### $\sqrt{2}$ HM E  $\mathbb{R}^2$ First.  $\mathbb{R}^2$  $\Rightarrow$ 크  $\frac{1}{2}$ m. į ュ Þ Ę Ē **Jity** ś. ţ E F ¢ E à, ć, Ih... HIIIII marth **SENEXATION** isowitions.com 45 Maa

# 

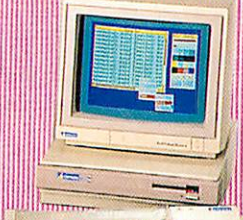

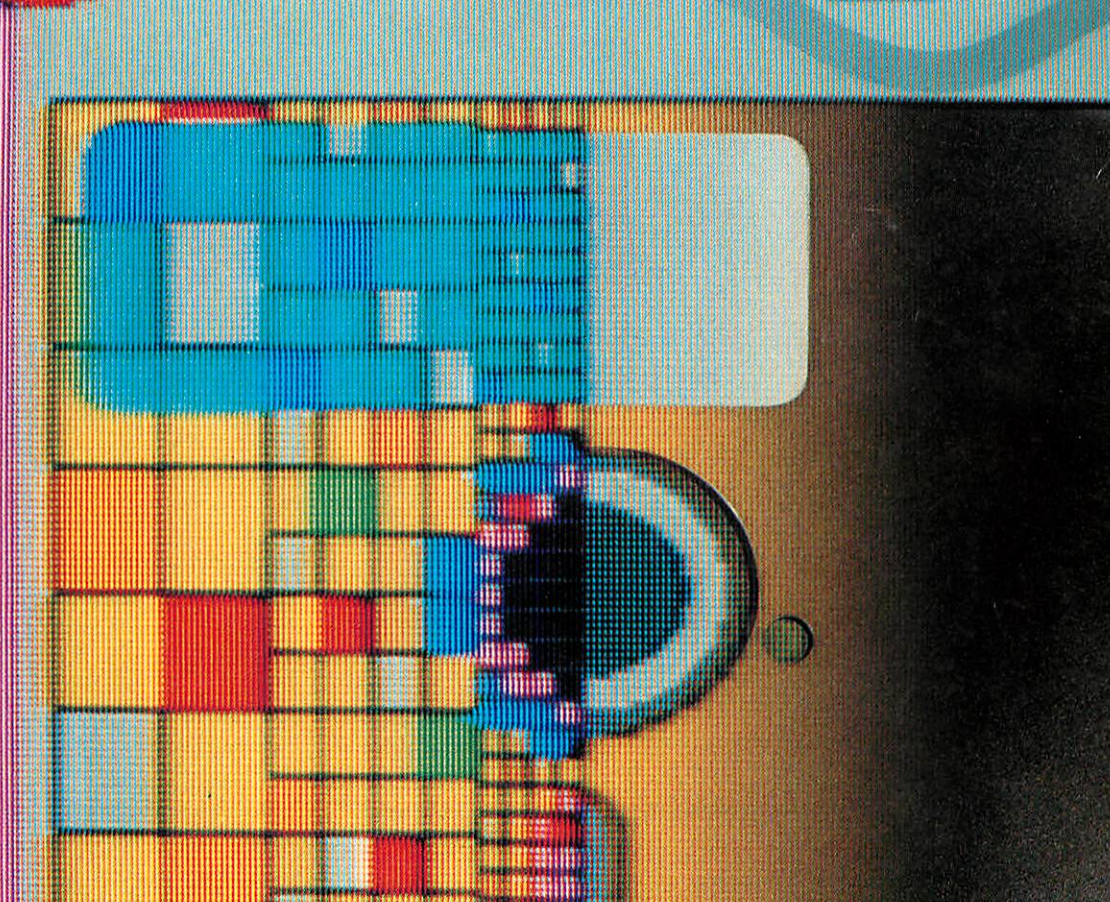

**MANIFE** diffilib *<u>WINNIFF</u>* **III** mee 1983年11月 **Manne ARRES** nne ta **Rivered** 483.48 Willemann **Biother ESTORE** has d ШI ę. 题 t

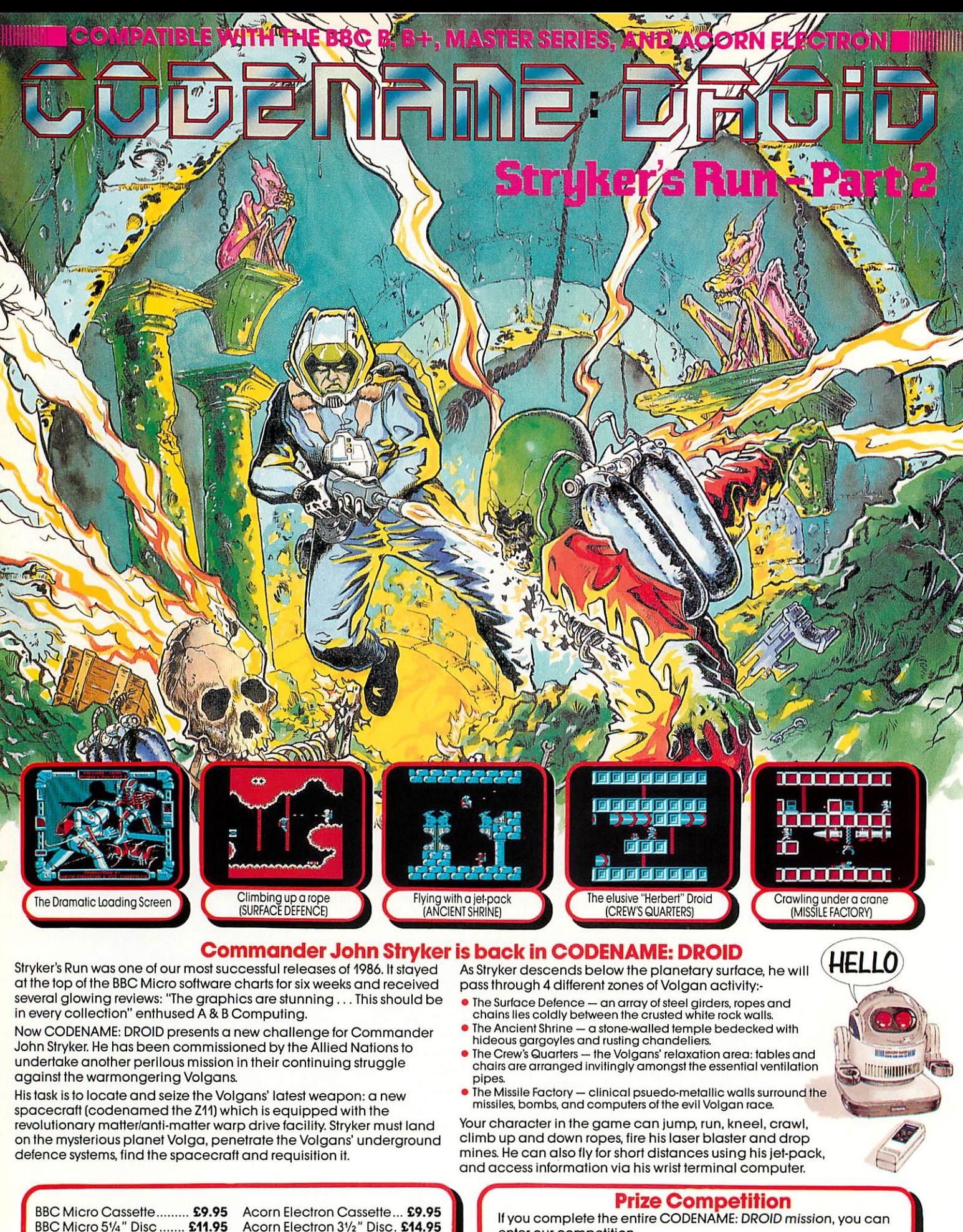

BBC Micro 51/4" Disc *£11.95* Acorn Electron **ZVz"** Disc. *£14.95* BBC Master Compact 3<sup>1</sup>/<sub>2</sub>" Disc ................. £14.95

ACORNS<sup>eFT</sup>

The screen pictures show the BBC Micro version of the game. The graphics of the Acorn Electron version are indentical.

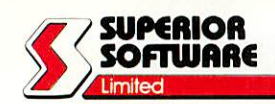

Software Ltd". 24 HOUR TELEPHONE ANSWERING SERVICE FOR ORDERS

Closing Date: 29th February, 1988.

enter our competition.

Please make all cheques payable lo "Superior"<br>Software Ltd"

### *OUR GUARANTEE*

- All mall orders are despatched within 24 hours by flrst-class post. Postage and packing Istree.
- 
- Faulty cassettes and discs will be replaced Immediately.

Dept. CD6, Regent House, Skinner Lane, Leeds LS7 1AX. Telephone: 0532 459453.

Prizes include 1 talking remote-controlled robot, 5 small remotecontrolled robots, £150 in cash, and competition certificates.

**VISA** 

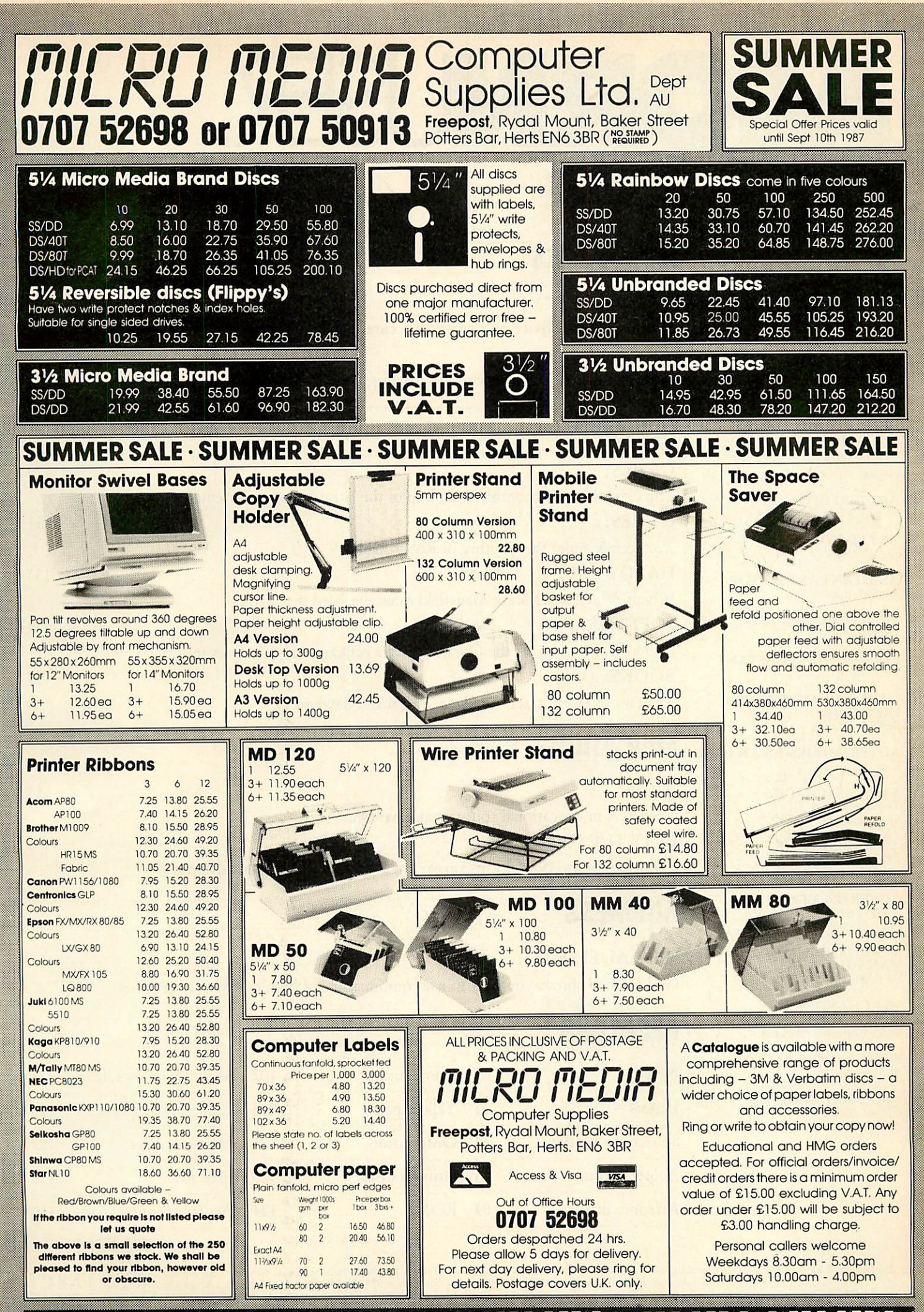

-MICRO MEDIA-MICRO MEDIA-MICRO MEDIA-MICRO MEDIA-MICRO MEDIA-MICRO MEDI

Sttw+x-^vOK •:::::x::"::;::;::x.:y':" *;':-'::::;::-,':* ;• :;>;;.:;;|:'::^-:>;.' -x:•. •**\$MW±M+:'^:>- '^^\$£M:x.**

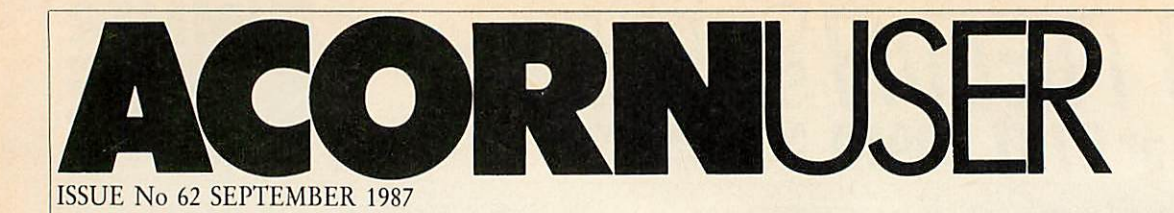

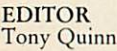

*DEPUTY EDITOR* Steve Mansfield

*TECHNICAL EDITOR* Graham Bell

*SUB-EDITORS* Stuart Anderton Chris Jones

*EDITORIAL SECRETARY* Colette Curley

*TECHNICAL ASSISTANT* Robert Miller

*ART DIRECTOR* Mike Lackersteen

*ART EDITOR* Liz Thompson

*ASSISTANT ART EDITOR* Paul Holmes

*EDITORIAL MANAGER* Ellen Brush

*PRODUCTION ASSISTANT* Teri North

*GROUP ADVERTISEMENT DIRECTOR* Stefanic *Blower*

*ADVERTISEMENT MANAGER* Gary Lucas

*SALES EXECUTIVES* Thomas Rashid Shane Hussien

*ADVERTISEMENT PRODUCTION* Jonathan Marsh

*ADVERTISEMENT ASSISTANT* Nicky Lewis

*MERCHANDISING MANAGER* Sarah Bullard

*MERCHANDISING ASSISTANT* Seran Anderson Haddick

*PUBLISHING DIRECTOR* Michael Potter

*EDITORIAL DIRECTOR* Christopher Ward

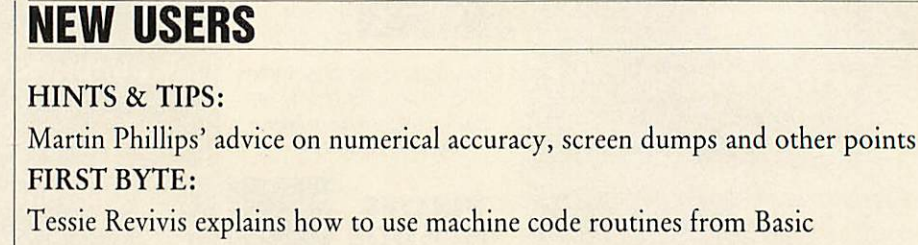

# *REVIEWS*

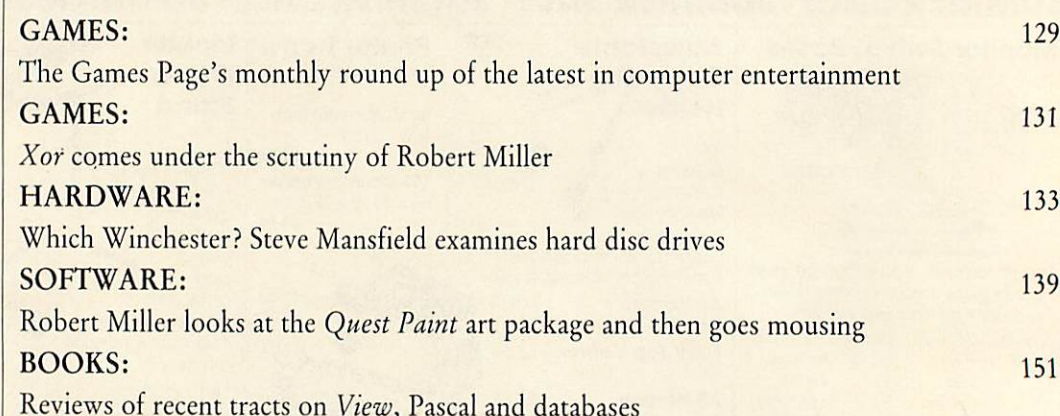

# *EDUCATION*

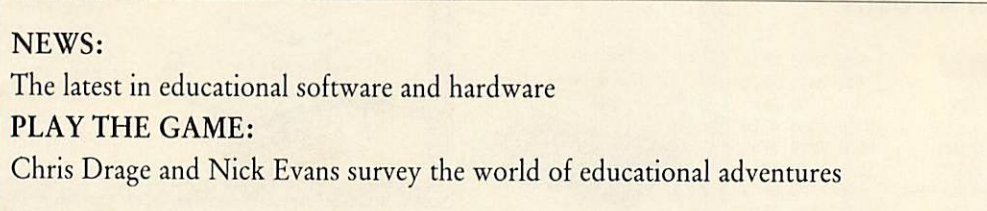

# *BUSINESS*

# *SPECIAL EFFECTS:* 157 Graham Bell shows you how to use combinations ofhighlights with **ViewSbeet**

# *REGULARS*

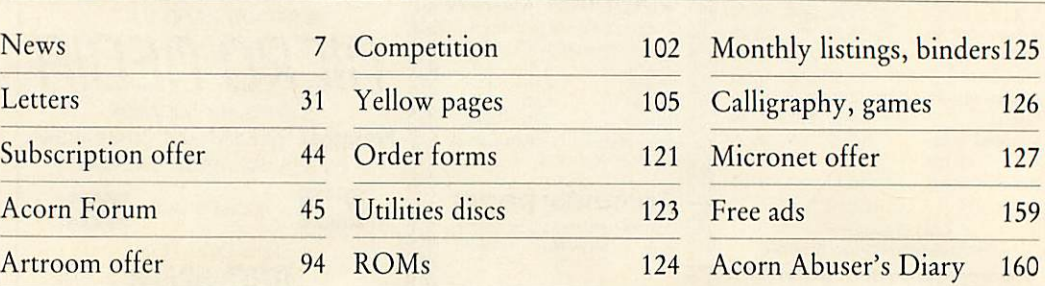

Published by Redwood Publishing Ltd, 141-143 Drury Lane, London WC2B 5TF. Tel: 01-836 2441. Subscriptions: Contact Gail Fairhall, Redwood Publishing Ltd, 141-143 Drury Lane, London WC2B 5TF. Tel: 04-36 2441. Subscriptions:

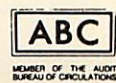

*35*

*41*

153

154

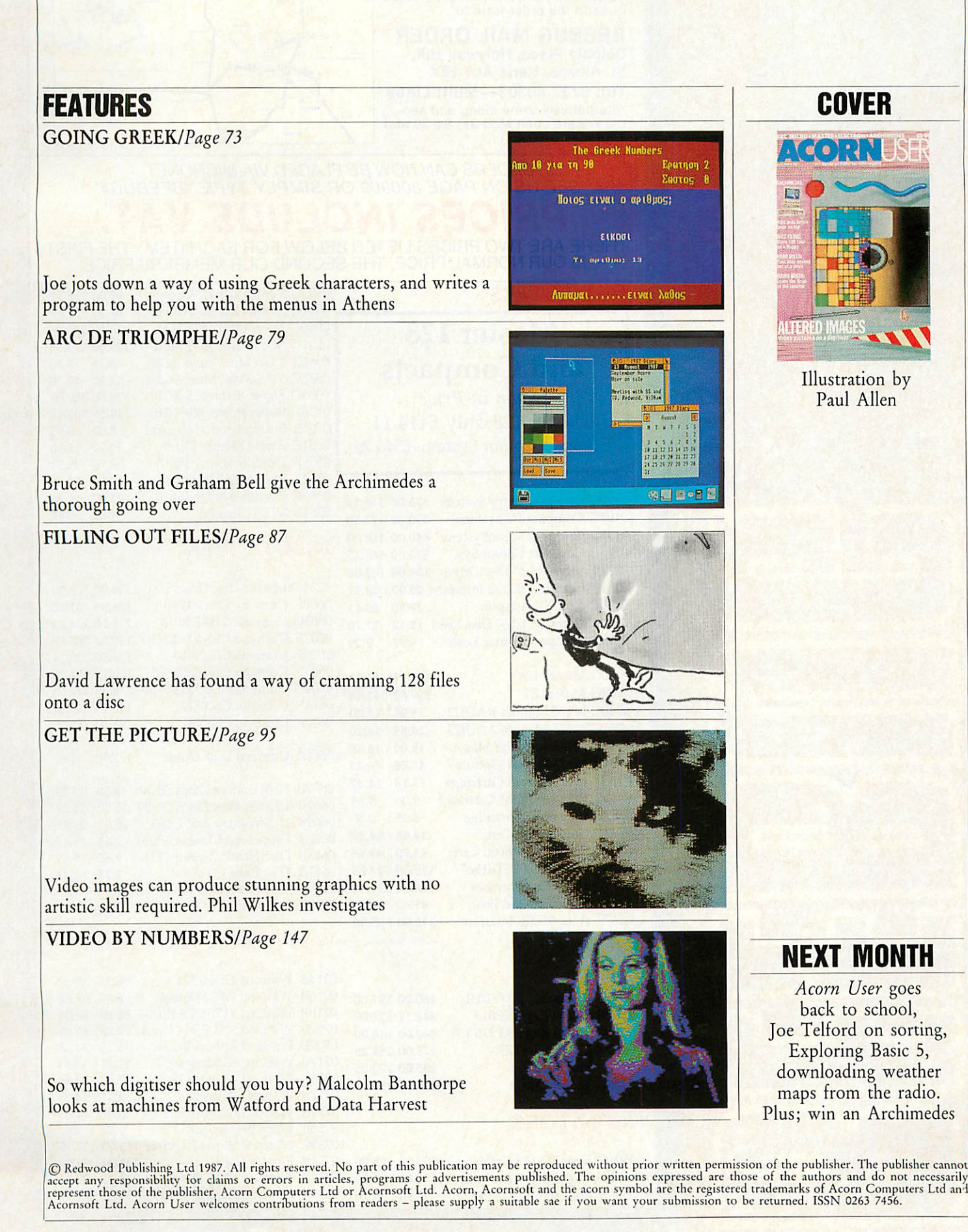

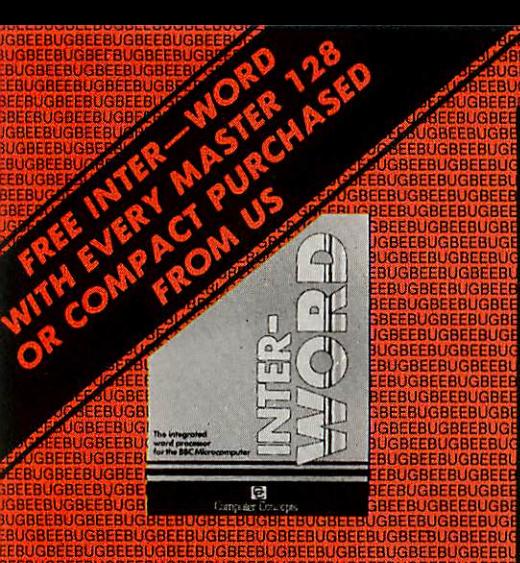

3eebugbeebugbeebugbeebug8eebugbeebugbeebugbeebugbee 3beebugbeebugbeebugqeebugbeebugbeebugbee8ugbeebugbe jgbeebugbeebugbeebugbeebugbeebugbeebug8eebugbee8ugb 3ugbeebug8eebugbeebug8eebugbeebugbeebugbeebugbeebug bugbee8ugbeebugbeebugbeebugbeebugbeebugbeebugbeebu 5ebugbeebugbeebugbeebugbeebug8eebugbee8ugbeebugbeeb 3eebugbeebugbeebugbeebugbeebugbeebugbeebugbeebugbe 3beebugbeebug8eebugbeebugbeebugbeebugbee8ugbeebugbjgbeebugbeebugbeebugbeebugbeebugbeebugbeebugbeebugb iugbeebugbeebugbeebugbeebugbeebugbeebugbeebugbeebug bugbeebugbeebugbeebugbeebugbeebugbeebugbeebugbeebu eebugbeebugbeebugbeebugbeebugbeebugbeebugbeebugbeebseebugbeebugbeebugbeebugbeebugbeebugbeebugbeebugbeei 3beebugbeebugbeebugbeebugbeebugbeebugbeebugbeebugbe jgbeebugbeebugbeebugbeebugbeebugbeebugbeebugbeebugb 3ugbeebug8ee8ugbeebugbeebugbeebugbeebugbeebugbeebug bugbeebug8eebug8eebugbeebugbee8ugbeebugbeebugbeebu eebugbeebugbeebugbeebugbeebugbeebugbeebugbee8ugbeeb beebugbeebugbeebugbeebugbeebugbeebugbeebugbeebugbee 3beebugbeebugbeebugbeebugbeebug8eebugbeebugbeebugbe jgbeebugbeebugbeebugbeebugbeebugbeebugbeebug8eebugb iugbeebugbeebugbeebugbe£bugbee8ugbeebug8eebugbeebug bugbeebug8eebugbeebugbeebugbee8ugbeebugbeebugbeebu eebugbeebugbeebugbeebugbeebugbeebugbeebugbeebugbeeb 3eebugbeebugbeebug8eebugbeebugbeebugbeebugbeebugbee, 3beebugbee8ugbeebug8ee8ugbeebugbeebugbeebug8eebugbe igbeebug8eebugbeebugbeebugbeebugbeebugbeebugbeebugb iugbeebugbeebugbeebugbeebugbeebugbeebugbeebugbeebug bugbeebugbeebugbeebugbeebugbeebugbeebugbeebugbeebu eebugbeebugbeebugbeebugbeebugbeebugbeebugbeebugbeeb

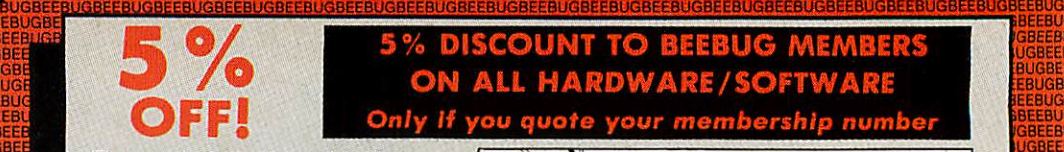

# **BUGBEEN REPORTED AND LOCAL CONTRACTOR CONTRACTOR AND THE CONTRACTOR OF A PROPERTY OF A PARTICULAR CONTRACTOR OF HARDWARE/SOFTI**

^BUGBEEBUGBEEBUGBEEBUGBEEBUGBEEBUGBEEBUGBEEBUGBEEBUGBEEBUGBEEBUGBEEBUGBEEBUGBEEBUGBEEBUGBEEBUGBEEBUGBE rSBEEBUGBEEBUGBEEBUGBEEBUGBEEBUGBEEBUGBEEBUGBEEBUGBEEBUGBEEBUGBEEBUGBEEBUGBEEBUGBEEBUGBEEBUGBEEBUGBEEBUGB

The products in this price list are available in our showroom in St. Albans and by mail order. Telephone your order on 0727 40303 or send the order form to:

*BEEBUG MAIL ORDER Dolphin Place, Holywell Hill, St. Albans, Herts AL1 1EX Tel: 0727 40303-Multi-Lines* Alternatively come along and see<br>us. We are open Mon-Sat 9-5.30 and<br>Thursday 9-8.00pm

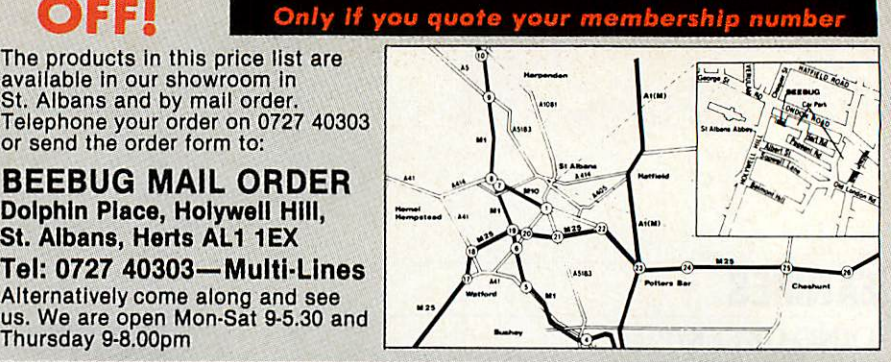

iEBUGB 1EEBUG jBEEBUi UGBEEBI **BUGBEEI EBUGBE BEEBUGB** iBEEBUG IGBEEBUi UGBEEBI **BUGBEE** :EBUGBE IEEBUGB: iBEEBUG IGBEEBUi **UGBEEB** BUGBEEi iebugbe; iEEBUGB iBEEBUG IGBEEBU' 1UGBEEB1 *BUGBEEI* •EBUGBE 3EEBUGB 5BEEBUG IGBEEBU IUGBEEB' iBUGBEEl LEBUGBE 3EEBUGB iBEEBUG iGBEEBUi 1UGBEEBI BUGBEEI BBUGBE' 3EEBUGB iBEEBUG JGBEEBU' 1UGBEEBI BUGBEE! :EBUGBEi 3EEBUGB JBEEBUG *IGBEEBU* 1UGBEEBI BUGBEEI BBUGBEI 3EEBUGBi 5BEEBUG: IGBEEBUi 3UGBEEBI EBUGBEEI BBUGBEI 3EEBUGB 3BEEBUG: IGBEEBUI 3UGBEEBI BUGBEE! BBUGBEI BEEBUGBi 3BEEBUG JGBEEBUi 3UGBEEB1 BUGBEEt EEBUGBE BEEBUGB: 3BEEBUG. JGBEEBUI 3UGBEEBI EBUGBEE! EEBUGBE BEEBUGB: 3BEEBUGi JGBEEBUi 3UGBEEB! EBUGBEEI **EEBUGBE** BEEBUGBI 3BEEBUGI JGBEEBUI 3UGBEEBI EBUGBEEE **EEBUGBE BEEBUGB** GBEEBUGI JGBEEBUt BUGBEEBI EBUGBEEE EEBUGBEf BEEBUGBI GBEEBUGI **UGBEEBU** BUGBEEBI EBUGBEEE EEBUGBE! BEEBUGB **GBEEBUG** UGBEEBLK BUGBEEBI **EBUGBEE** EEBUGBEf BEEBUGBI **GBEEBUG** UGBEEBU! BUGBEEBI EBUGBEEE EEBUGBEI BEEBUGBI **GBEEBUG UGBEEBU** *BUGBEEBv* **EBUGBEEE** EEBUGBEI BEEBUGBI GBEEBUGI UGBEEBU( **BUGBEE** EBUGBEE IEEBUGBE iSEEBUGE GBEEBUC UGBEEBU

**ORDERS CAN NOWBE PLACED VIA MICRONET. SEE US ON PAGE 800909 OR SIMPLY TYPE '\*BEEBUG#'** *PRICES INCLUDE VAT.* THERE ARE TWO PRICES LISTED BELOW FOR EACH ITEM. THE FIRST IS OUR NORMAL PRICE, THE SECOND OUR MEMBERS PRICE.

### **COMPUTERS**

# Master 128 and Compacts **Down in Price** Master 128 only £414.11 Compact Colour System-£546.25

0199G Compact Entry System 375.00 356.25<br>0198G Compact TV System 390.00 370.50 0198G Compact TV System 0197G Compact MonoSystem 440.00 418.00 0196G Compact Colour Sys. 575.00 546.25 0227F Second 3.5" Disc Drive 108.00 102.60 0201B Compact RS232 Interface 29.90 28.41<br>0211C PAL TV Adaptor 29.90 28.41 0211C PAL TV Adaptor 0250C Compact 5.25" DiscLead 12.32 11.70 0298B Compact Printer Lead 9.77 9.29

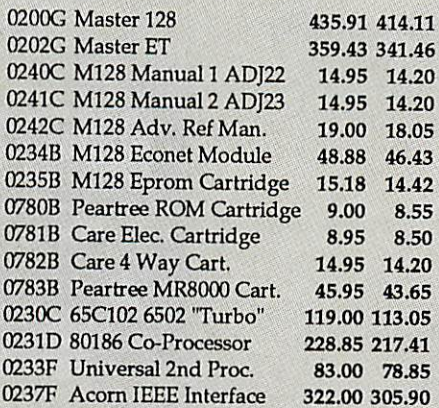

## PRINTERS

0299G Panasonic KX-P1081 180.00 171.00 0311G Taxan Kaga KP815 342.11 325.0 0316G Taxan Kaga KP915 15" 440.00 418.00 0322G LX86 PRINTER 275.00 261.25 0327G Star NL-10 285.00 270.75 0328G Epson FX800 405.00 384.75

### MONITORS

0501G Kaga KX118 Green 100.00 95.00<br>0502G Kaga KX119 Amber 100.00 95.00 0502G Kaga KX119 Amber 0556B BNC monitor lead 3.90 3.70

JGBEEBUGBEEBUGBEEBUGBEEBUGBEEBUGBEEBUGBEEBUGBEEBUGBEEBUGBEEBUGBEEBUGBEEBUGBEEBUGBEEBUGBEEBUGBEEBUGBEEBUGBEEBUGBEEBUGBEEBUGBEEBUGBEEBUGBEEBUGBEEBUGBEEBUGBI SUGBEEBUGBEEBUGBEEBUGBEEBUGBEEBUGBEEBUGBEEBUGBEEBUGBEEBUGBEEBUGBEEBUGBEEBUGBEEBUGBEEBUGBEEBUGBEEBUGBEEBUGBEEBUGBEEBUGBEEBUGBEEBUGBEEBUGBEEBUGBEEBUGBEEBUGb EBUGBEEBUGBEEBUGBEEBUGBEEBUGBEEBUGBEEBUGBEEBUGBEEBUGBEEBUGBEEBUGBEEBUGBEEBUGBEEBUGBEEBUGBEEBUGBEEBUGBEEBUGBEEBUGBEEBUGBEEBUGBEEBUGBEEBUGBEEBUGBEEBUGBEEBUGBEEBUGBEEBUGBEEBUGBEEBUGBEEBUGBEEBUGBEEBUGBEEBUGBEEBUGBEEBUGBEEBUGBE EEBUGBEEBUGBEEBUGBEEBUGBEEBUGBEEBUGBEEBUGBEEBUGBEEBUGBEEBUGBEEBUGBEEBUGBEEBUGBEEBUGBEEBUGBEEBUGBEEBUGBEEBUGBEEBUGBEEBUGBEEBUGBEEBUGBEEBUGBEEBUGBEEBUGBEEBUGBEEBUGBEEBUGBEEBUGBEEBUGBEEBUGBEEBUGBEEBUGBEEBUGBEEBUGBEEBUGBEEBUGB BEEBUGBEEBUGBEEBUGBEEBUGBEEBUGBEEBUGBEEBUGBEEBUGBEEBUGBEEBUGBEEBUGBEEBUGBEEBUGBEEBUGBEEBUGBEEBUGBEEBUGBEEBUGBEEBUGBEEBUGBEEBUGBEEBUGBEEBUGBEEBUGBEEBUGBEEBUGBEEBUGBEEBUGBEEBUGBEEBUGBEEBUGBEEBUGBEEBUGBEEBUGBEEBUGBEEBUGBEEBUG GBEEBUGBEEBUGBEEBUGBEFBUGBEFBUGBEFBUGBEFBUGBEFBUGBEFBUGBEFBUGBEFBUGBEFBUGBEFBUGBEFBUGBEFBUGBEFBUGBEFBUGBEFBUGBEFBUGBEFBUGBEFBUGBEFBUGBEFBUGBEFBUGBEFBUGBEFBUGBEFBUGBEFBUGBEFBUGBEFBUGBEFBUGBEFBUGBEFBUGBEFBUGBEFBUGBEFBUGBEFBU

### 0503G Zenith 123 12" Green 83.00 78.85 0504G Zenith 122 12" Amber 87.00 82.65 0530G Microvitec 1431 Mon. 239.00 227.05<br>0531G Microvitec 1451 Mon. 289.00 274.55 0531G Microvitec 1451 Mon. 0550B 1.0m Mon. Lead RGB 5.75 5.46 0573C 14" Swivel Mon. Stand 14.50 13.78<br>0535G Supervision 625 RGB 379.50 360.53 0535G Supervision 625 RGB 0536G Supervision 620RGB 318.55 302.62 0555B Supervision Mon.Lead 7.00 6.65 0551E Single Master Plinth 0559F Double Master Plinth 0552E Single BBC B Plinth 0553F Double BBC B Plinth 23.00 0554B VDU Cleaner 4.65 16.10 15.30 28.75 27.31 12.65 12.02 21.85 4.41

# DISC DRIVES

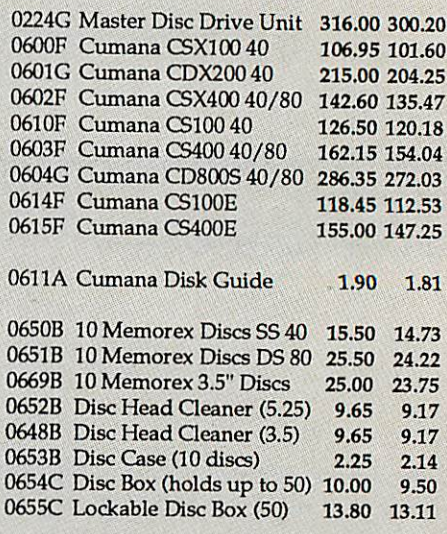

### WATFORD HARDWARE

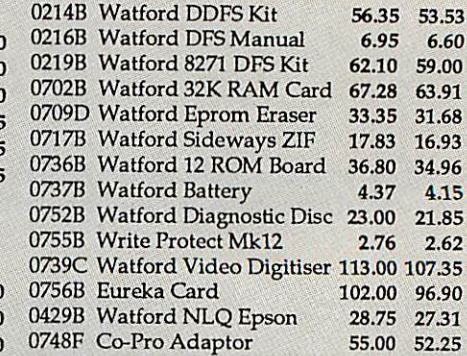

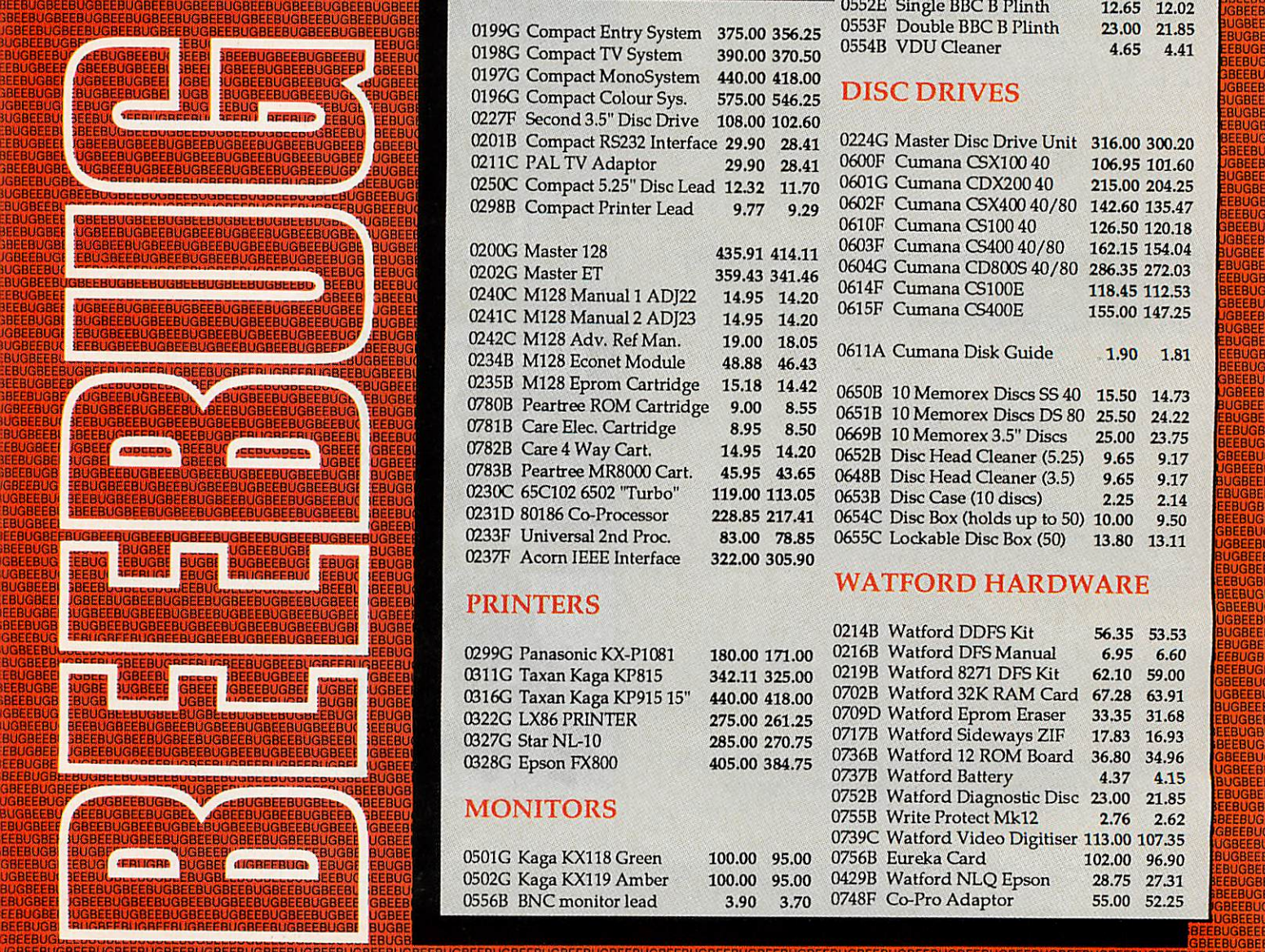

*Prices Include VAT. There are two <sup>p</sup> rices listed below for each item. The first is our normal price, the second our members price.*

# **OTHER HARDWARE** 0767D Red Two

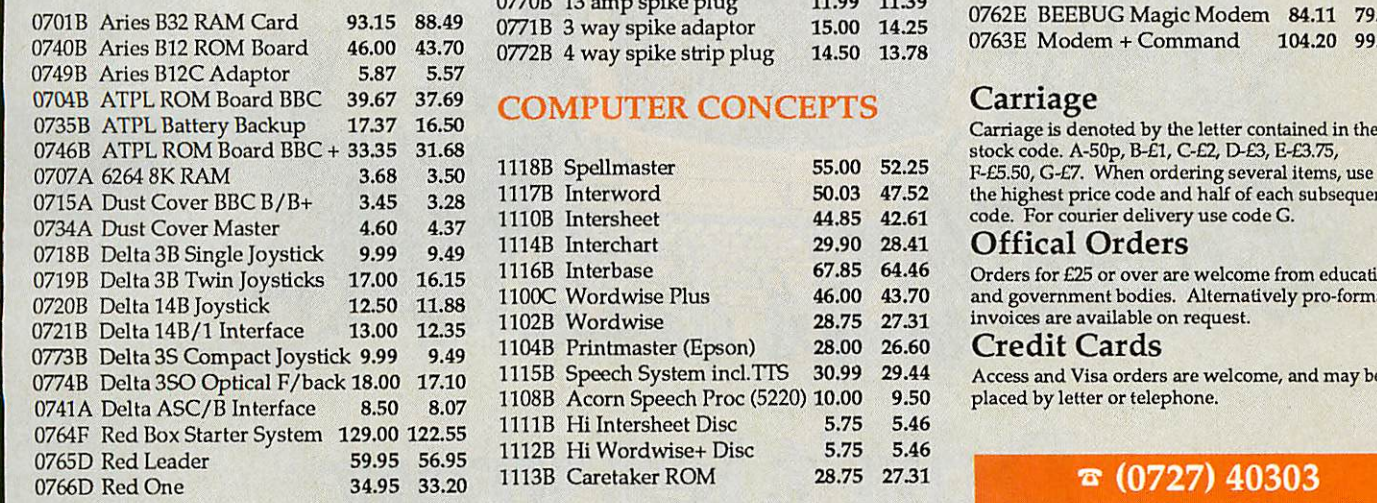

0775C Red Five 34.95 33.20 49.95 47.45 0770B 13 amp spike plug 0771B 3 way spike adaptor 0772B 4 way spike strip plug 11.99 1139 15.00 14.25 14.50 13.78

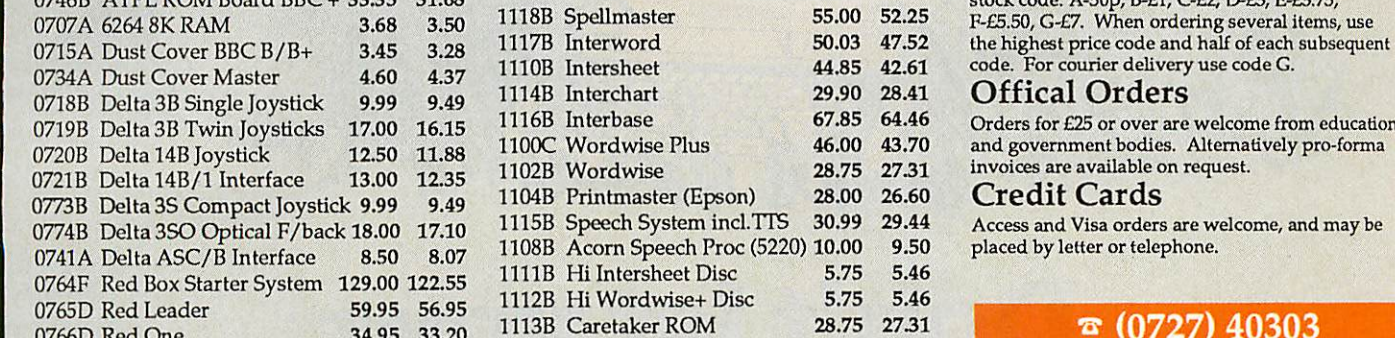

### BEEBUG MODEM

0762E BEEBUG Magic Modem 84.11 79.90<br>0763E Modem + Command 104.20 99.00 0763E Modem + Command

### Offical Orders

### Credit Cards

Access and Visa orders are welcome, and may be placed by letter or telephone.

## ሜ (0727) 40303

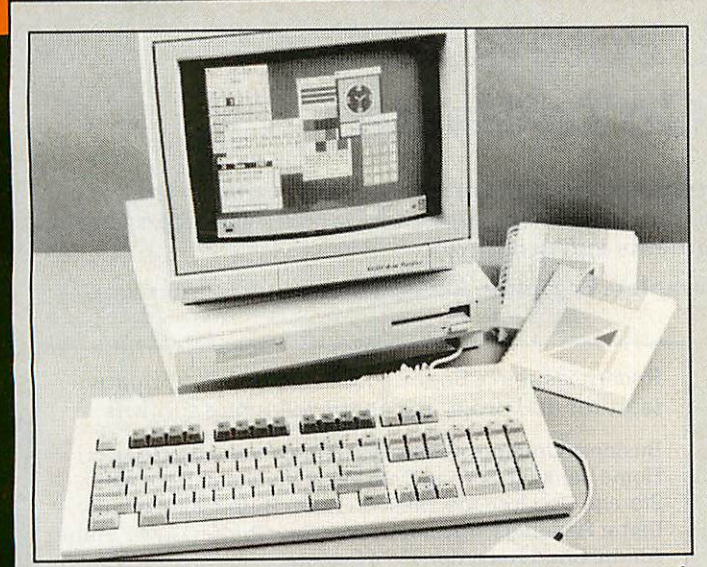

Acorn have now announced their exciting new range of computers - the BBC Micro 300 series. Currently there are two different versions - BBC Micro '305' which has basic entry system is supplied complete with keyboard and monitor plinth unit which includes the built-in 3.5" disc drive. Both models can also be supplied with either a Mono green screen monitor or a Colour RGB Monitor. 0.5 Mbytes of RAM and the '310' which has 1 Mbyte. Th

Availability - Full production is expected in the Autum with small quantities available sooner. To ensure that you are one of the first people in the country to be supplied with an Archimedes simply fill in the PRIORITY ORDER FORM opposite.

Access/Visa accounts will not be debited and cheques not cashed until your new computer is actually sent.

**Prices quoted include VAT and 5% BEEBUG members discount.**

# Archimedes Acorn's New RISC Computer

# Introducing the BBC Micro 300 series

Features: 32 Bit RISC technology, IBM style keyboard with mouse, BBC style operating system, BBC BASIC V (with editor), ADFS, window environment with desk top manager, 6502 emulator, stereo sound, parallel and serial printer outputs. Expansions include: Econet card, Podule expansion system, 20Mbyte Winchester, 2nd floppy disc drive.

**We are pleased to accept official orders.**

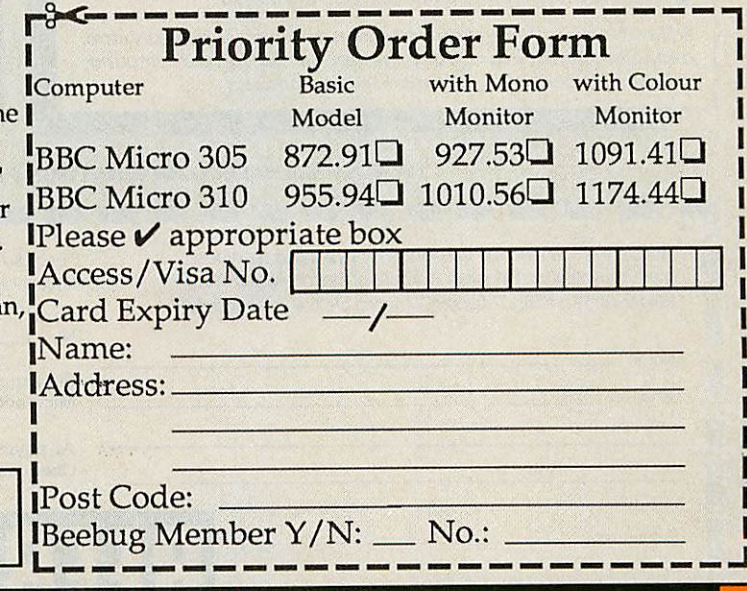

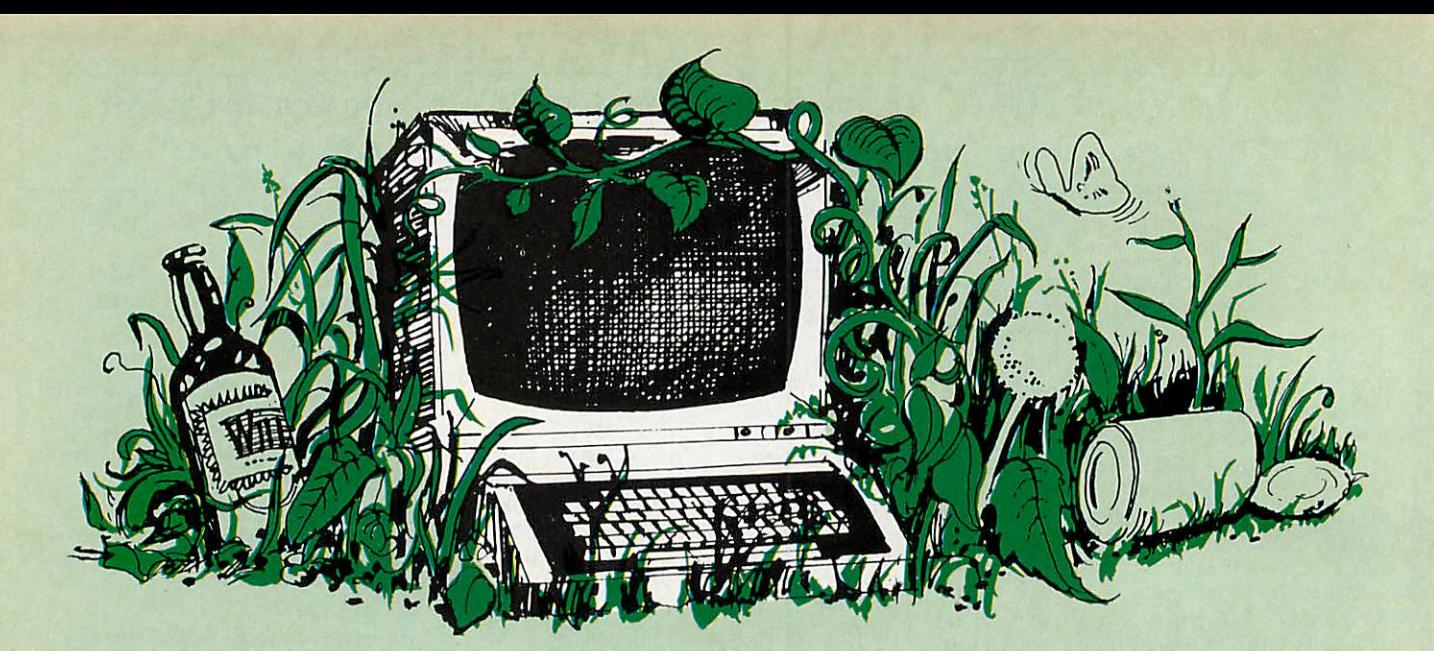

# *Don'tlet your* Computer ROT!

# Your BBC Micro/Master Has So Much Potential-*Don't Let It GoToWaste*

*AtBeebug we are keen to help you getserious with your computer. Ourmagazine (currently sent out to 20,000 members) aimsto stimulate you with newand interesting ideas and to keep you up to date with the latest developments and programs.*

*Whether you areahardened computer bufforacompletebeginner,Beebughasmuchto offer you.*

### As A Member Of Beebug You Would Benefit From:

- Free access to our technical support team, to obtain impartial advice and help on any computer hardware, or software problems.
- A swift mail-order service for all your hardware & software
- needs at competitive prices, with 5% members discount. A showroom with knowledgeable staff on hand, where you can
- try out the latest hardware, peripherals and software.
- Free personal adverts in the magazine to sell your unwanted kit.
- A Trade-In service to upgrade your BBC to a Master.

**ANew MembersPack, includingscreen planningsheets, key strip, computerreference card,a 56page introduction to yourcomputer, membership card, mag. indexes &latest magazine.**

### Recent issues of Beebug have included informative features and programs on the following subjects:

Business Graphics, Sideways RamConstructionProject, Home Banking, Sorting Data Files, Character Definitions, Storage Oscilloscope, Master Printer Buffer, File Security, Letter Headings, Virtual Arrays, View Printer Driver, Auto-Alarm, Chart Recorder, Help System.

As well as these we regularly include articles for beginners and experts, workshops, reviews, news, hints & tips and much, much more.

### *FOR A FREEBEEBUG INFORMATIONPACKPHONESt. Albans(0727) 40303*

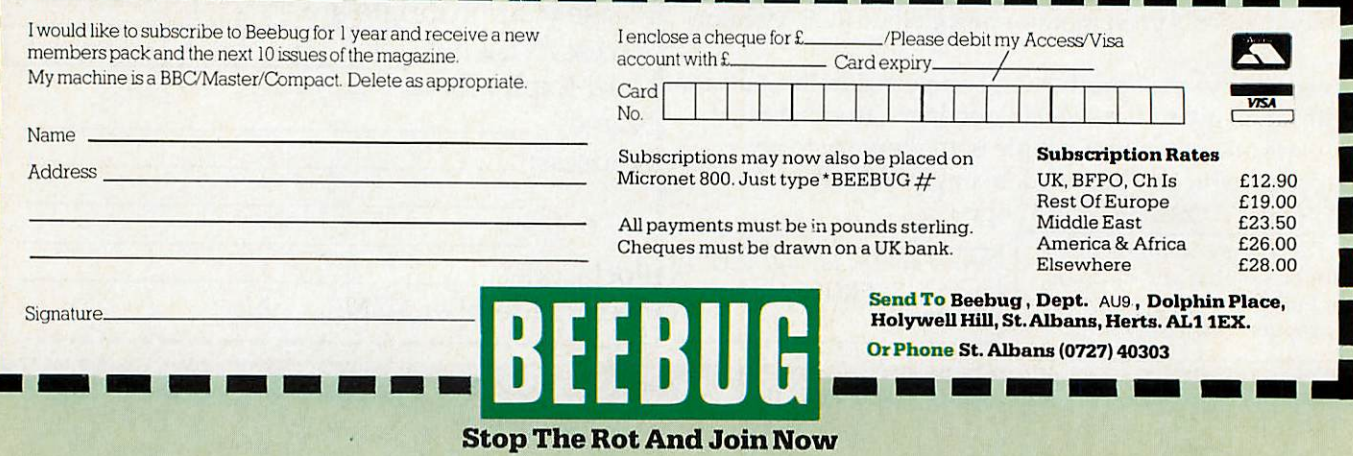

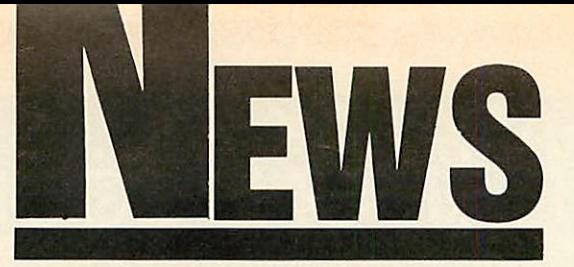

# *News in brief*

**The MicroStuffer is an inex**pensive 64k printer buffer. It works with standard parallel printers and costs £50. Details from Frontier Software on (0423) 67140.

**Another BBC** micro user  $group has sprung up - this time$ in India. Located in the capital, New Delhi, the group has started a newsletter, enigmati cally named Unicorn News. Should you want to get in touch with the group it can be contacted at: 13A/75, WEA, Karol Bagh, New Delhi 110005, India.

# *Name change is music to Hybrid's ears*

Peartree has had to change the name of its synthesiser unit for the BBC micro which, until now, had been called the Music 7000. In future it will be known as the Music 87.

The change has come after complaints from Hybrid Technology, the company responsi ble for the Music 500 and 5000

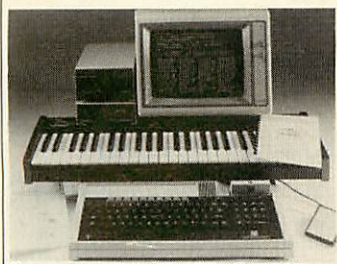

*Names row two: the Music 5000*

synthesisers, the Ample music language and the 'thousand' series of add-ons - including the Music 4000 keyboard.

Hybrid claimed that the name of the Peartree system would lead people to believe it was a Hybrid product. In fact, the product has nothing to do with Hybrid, and isn't sup ported by the company.

### ACORN USER SEPTEMBER 1987

# *Row blazes over Arc name*

### **by SteveMansfield**

The BBC has been criticised for giving its name to two of the Archimedes micros.

Research Machines (RM) and the British Micro Federation (BMF) have separately issued statements claiming that the use of the BBC name is 'unethical' and 'damaging'.

Behind the complaints is the belief that schools should be using 'standard' IBM/MS-DOS business micros.

The RM statement was issued on the day of the Archimedes' launch. It ques tioned the BBC giving its name to a commercial product, and claimed the endorsement will lead teachers into buying a machine which is heading down a 'cul-de-sac away from developing standards'.

RM is predicting the major growth in the education market will be in higher education precisely the area where Acorn is likely to be most successful with the Arc.

But Richard Steggall, the marketing communications manager of RM, claims that the company is not worried about the machine itself: 'In most applications it won't have much advantage. When it has lots of software it will be a threat.'

The BMF is headed by David Fraser of Microsoft, a company which clearly has an interest in seeing more MS-DOS machines in the expanding education market. The BMF's complaint revolves around the use of a non-business standard operat-

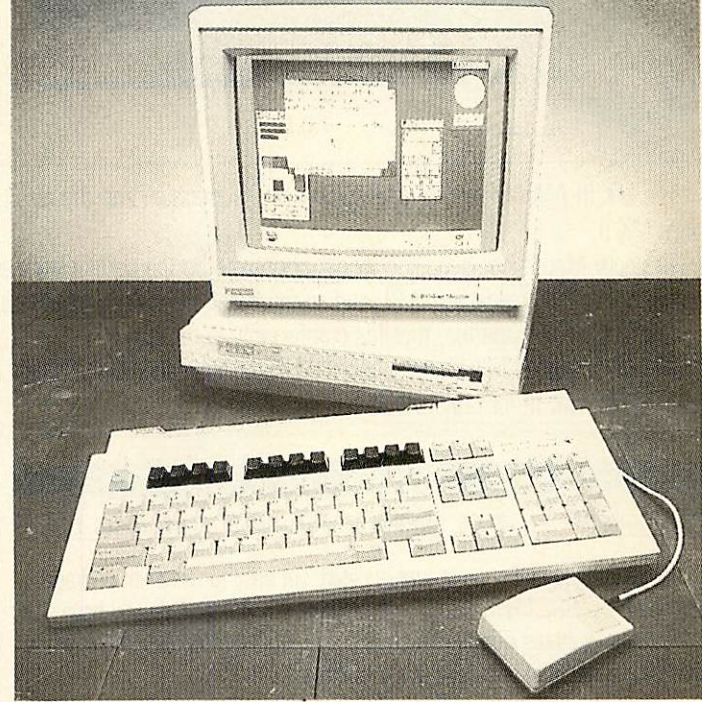

*Archimedes: at the centre of* names row number one

ing system in schools, claiming that students will be inade quately trained for computers in the workplace.

The BBC's reaction was sur prise. BBC Enterprises' press officer, Ian Duncan, said the Corporation 'is not starting any new developments. It's a con tinuing part of the original computer literacy project.

'It's through the use of BBC micros that computers have got into schools in the first place,' he continued. 'To bring in something totally new would be irresponsible.'

Acorn recognises the value of MS-DOS in vocational train ing, and offers a compatible co-processor for the Master. Acorn spokesman Michael Page

declined to comment on the RM statement, saying it was a matter for the BBC. But he accused David Fraser of having a vested interest and being out of touch with educationalists' needs. Page said Fraser had contacted neither the Depart ment of Education and Science nor the Department of Trade and Industry before making the statement.

Acorn has dropped the prices of the Master series. The Master 128 has been chopped by £100 to £399. The Com pact's entry level system is now £349 from £385, the TV system is down £36 to £363, the mono system is down by £70 to £399 and the colour system has dropped by £50 to £549.

# *THE NEW AMX MK. Ill MOUSE. ONE SO*

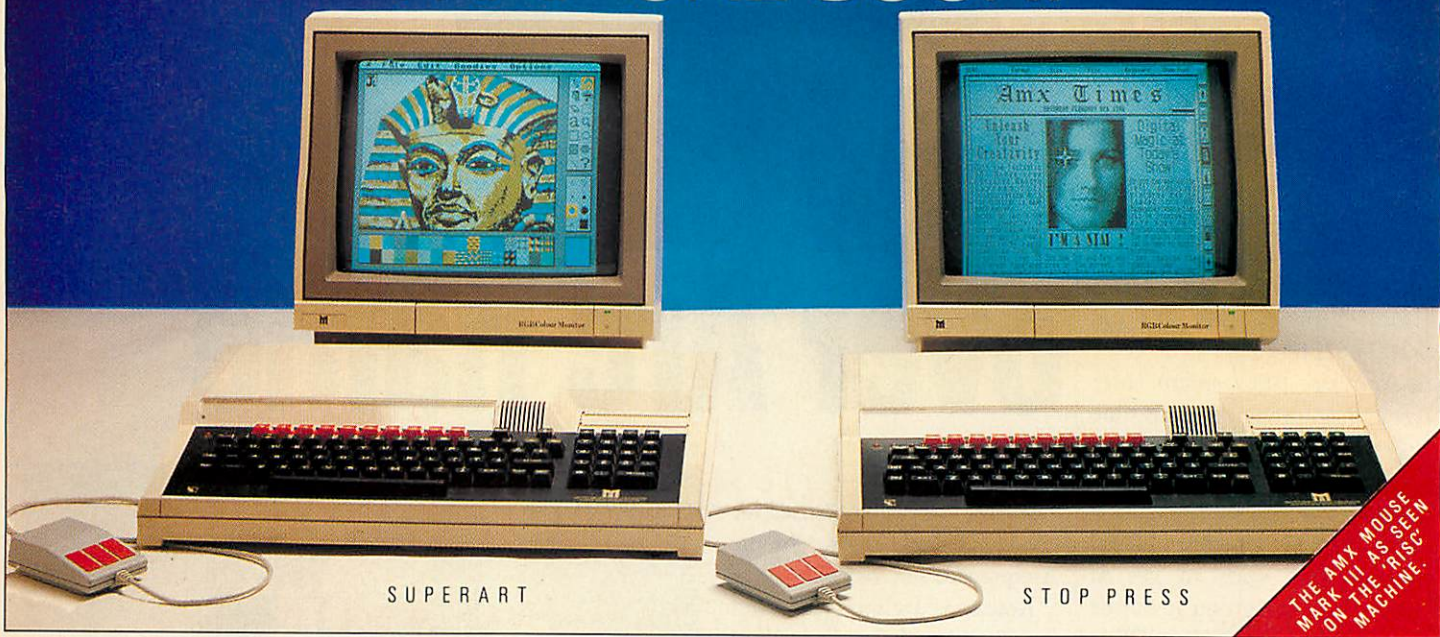

The MK III AMX Mouse is a product of Swiss precision and the result of a world-wide search to find a worthy successor to the AMX Mouse MK II.

The new Mouse has been specifically chosen to be the perfect partner to the ever expanding range of AMX software. The unique patented design includes high resolution D.P.I. and superior ball technology to ensure that contact between the Mouse and the surface is constant at all times.

There's a new shape too, that fits comfortably in the hand.

The AMX Mouse MK III costs only £34.99 or you can join the great "Mouse-Swap" Part exchange your old Mouse for the MK III for only £29.99.

### SUPERART

### AMX MOUSE MK III PLUS SUPERART 16K ROM, PLUS DISC £79.99

Acknowledged as the most sophisticated, yet easy to use paint package available for the BBC Micro, it's no wonder over 20,000 have already been sold. 'Superart' features include cut, copy, paste, move, rotate, plus many, many more such as fantastic spray and zoom facilities.

Available for BBC B, B+; Master 128, and Master Compact. Please state which version is required when ordering.

### SUPERART (ONLY) £49.99

### PICTURE GALLERY 2 x FLIPPY DISC £24.99

Instant art! A collection of fine drawings produced by acclaimed artists using superart.

### 'MAX 16K ROM £19.99

MAX provides an easy to use graphic based front end to your computer's disc filing system including a comprehensive set of disc management operations such as cataloging, copying, deleting and re-naming. You can also run programs from within MAX. Available for the BBC, B+, Master 128 and Master Compact. Please state which version is required.

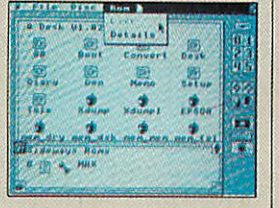

"STOP PRESS AMX MOUSE PLUS STOP PRESS 2×16K ROM, 2×DISC £79.99

The most highly acclaimed desktop publishing software available for the BBC Micro. Already thousands of users are producing professional documents, newsletters, flyposters etc. in fact anything where text and graphics are required.

'Stop Press' comes complete with 16 variable typefaces.

Available for the BBC, B+ and Master 128. Please state which version is required when ordering.

### STOP PRESS (ONLY) £49.99 EXTRA! EXTRA! 2 x FLIPPY DISC £24.99

300K fantastic clip art, over 25 fonts and utility software.

### 'AMX DESIGN 32K ROM AND DISC £69.99

Ahighly sophisticated CAD package which allows the user drawings to be produced such as a simple PCB design up to the most intricate, architectural drawing.

Advanced features include full zoomand macro facilities, 58×58 screen canvas, full supported printer and plotter output. Available for the BBC, B+, Master 128 and Master Compact.

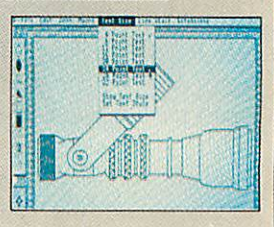

The additional AMX Software range that requires the original AMX Art Rom or Super Art Rom including: 3D Zicon normal price £24.99 Database normal<br>Super Wall and the price £24.99 XAM normal price £24.99 MindGames normal pri These superb products are available from all good computer dealers or direct by Cheque, Access or Visa. All prices include VAT and post and packaging.

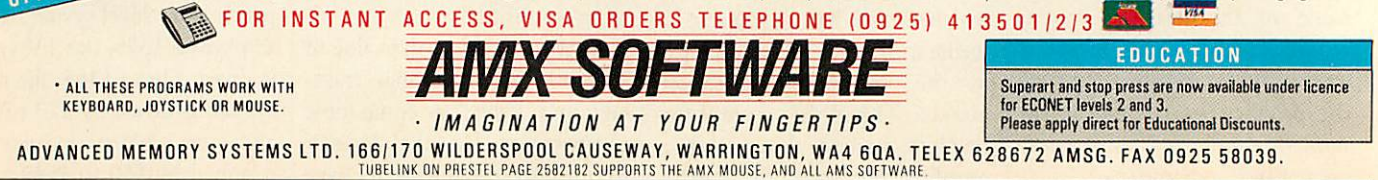

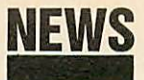

# *The CommsColumn*

Tubelink has found a new home. The Prestel database for BBC micro users was placed in limbo when Viewfax, its publisher, decided to quit the system. But Tubelink has now moved to Micronet. It can now be found on pages 800256 and 800258. Waveguide 258, Viewfax's media coverage section has also moved to Micronet type \*WAVEGUIDE# in order to find it.

Aldoda International, the company best known for its Teletel terminal software which gives access to the French Minitel network, has just released **Squeak** - a completely mouse-driven Prestel terminal. The software requires an AMX **Super Art** ROM to be fitted to the BBC micro in use, but after calling up the software, you can log on and use Prestel and other Viewdata systems via mouse, joystick, or keyboard.

**Squeak** boasts some very useful features including pull down menus for tagged frames, automatic sending of pre written off-line mailboxes, and a continually updated clock. **Squeak** is supplied as a 16k ROM and disc for £24.50. More details from Aldoda on 01-586 5686, or you can con tact the company on Telecom Gold: 72:DTB10179.

**The appeal case of Steve** Gold and Robert Schifreen, the two responsible for the in famous hack into the Duke of Edinburgh's Prestel account has come before the Appeal Court in London. The two have been found not guilty of forgery. Following the media coverage of the case both men have been overwhelmed by the fame brought to them, and since the original judgement last April, they have been writ ing non-stop for the computer press. Steve Gold now has reg ular columns on both Micronet and Microlink. **Buzz**

# *Listening micro wins*

### **By Sam Greenbill**

A device which allows disabled children to talk to their compu ters has won an award. Micro-Voice from R&D Speech Tech nology took first place in an award scheme run by Datasolve technology, designed to help cerebral palsy children.

Micro-Voice is a low-cost speech recognition system. The system can understand children with impaired speech, allowing them to play computer games or use a wordprocessor simply by speaking. The system can understand 10 words at a time.

According to Datasolve, one of the main benefits of the Micro-Voice, is that it is ex tremely easy to use. Usually only two repetitions of each phrase are needed for the sys tem to become word perfect. It costs £150.

Runners up for the award were a writing aid, a keyboard adapter and a pointing device.

The **Predictive Adaptive Lex icon (PAL),** is a system which actually predicts what the child wants to type. When the child types the first letter, the system displays a list of the most common words used, beginning with that letter, and then the user can either select a word from that list, or continue typing the word. The process is repeated until the user either

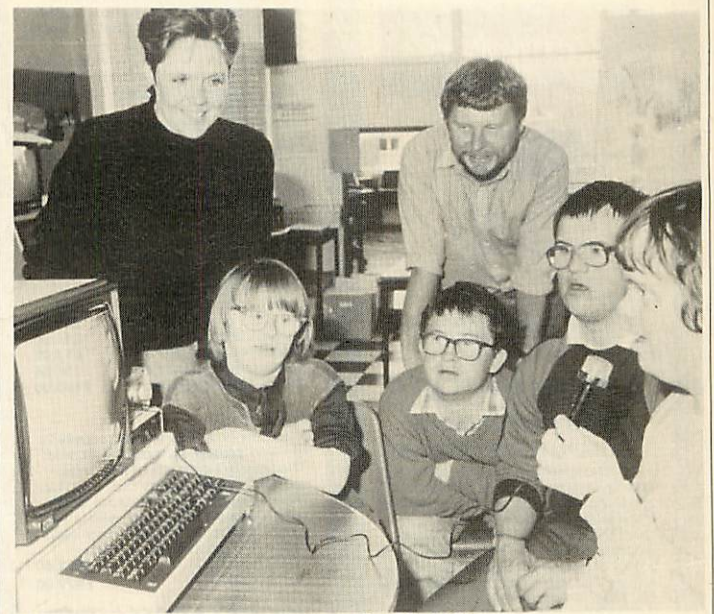

*Using Micro-Voice is a greathelpto disabled kids*

selects a prediction or completes the word.

The Light Reactive Switch Tray, fits on top of a BBC keyboard, and will respond to the user waving a hand or arm over the required holes in order to block off the light, telling the system that a key has been 'pressed'. This avoids the child

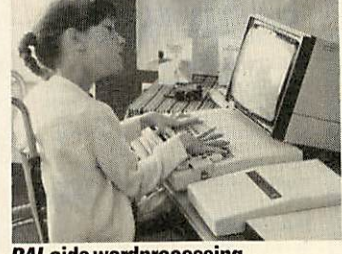

*PAL aids wordprocessing*

becoming frustrated when un able to operate a conventional keyboard accurately.

The Photonic Wand enables a cerebral palsy child to use a computer by head movement. Attached to a plastic helmet or on the side of ordinary specta cles, the Wand acts as a pointer which can control the cursor. The Wand is effectively a lightpen which can work from a long distance.

Ian Taylor, managing direc tor of Datasolve, hoped that the awards would 'stimulate support from the computer industry for further research and development'.

# *Open up the Red Box*

Red Three is the latest addition to the Red Box control system from General Information Sys tems. Red Boxes allow you to control a wide variety of ordin ary household electrical ap pliances using your home com puter via the mains circuit.

The new unit is an analogue to digital converter, and can be fitted with a range of monitors such as humidity detectors, temperature sensors or light cells. It can also control low powered devices like five-volt relays in the same way it hand les mains devices.

GIS claims that Red Three is the most versatile of the Red Boxes which it has released so far, as it can be dedicated to so many different tasks. It costs slightly more than the other two, at £59.95.

# *ACP memory*

Advanced Computer Products has now released its quartermeg RAM cartridge for the Master and Electron.

The cartridge has 256k of memory which can be used for holding ROM software images or, using software supplied, as a RAM disc. Because this works at the machine's internal speed it's extremely fast.

The cartridge costs £79.95.

**ACORN USER SEPTEMBER 1987** 

# *imiiniiiiniHiiniHHii•* **STAR COMPUTERS 1**

WINTER CATALOGUE OUT NOW! FREE Phone and get your issue.

 $\mu$ *• I n • •*

*I*

*H*

*1*

*I*

*I*

*H*

*1*

*I*

*1*

*H*

*1*

*I*

*I*

*n*

*I*

*I*

*I*

*1*

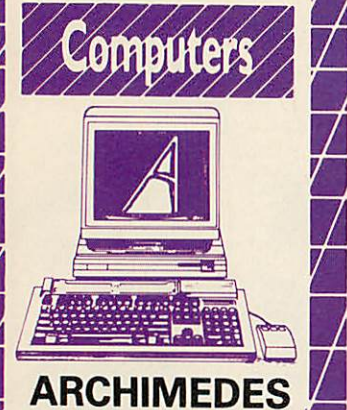

# *ARCHIMEDES HIGH PERFORMANE*

**COMPUTER SYSTEMS**<br>Archimedessystems use the Archim operating<br>system, a new version of the BBC Micro<br>operationg system. BBC BASIC is replaced by<br>a new extended version, BBC BASIC V. The<br>speed and power of Archimedes allows BBC BASIC V, Accorsoft's development<br>anguages include C, ISO-Pascal, FORTRAN,<br>lisp and Prolog. The Accorsoft Software<br>Developers Toolbox provides utilities to<br>simplify program development and debug-<br>ging; while an extensiv V — interfaces; printer, serial, monitor, stereo<br>sound – ECONET plug-in option – a variety of<br>podules can be fitted. Archimedes is an open<br>system and its flexibility is achieved by fitting<br>any of the following podules (per

Archimedes 305 o.5 Moyte of RAM and<br>Archimedes 310 with 1 Mbyte of RAM. Both<br>machines have a 512 Kbyte ROM and a 1 Mbyte<br>(unformatted) 31%' disc dirve.<br>THE 400 SERIES Offers increased expansion<br>capabilities. The Archimedes top of the range is Archimedes 440. This machine possesses all the features of the 410<br>as standard, with the adoption of 4 Mbytes of<br>RAM and a 20 Mbyte hard disk.<br>305 BASE AKB10 918.85<br>305 & mono monitor 976.35

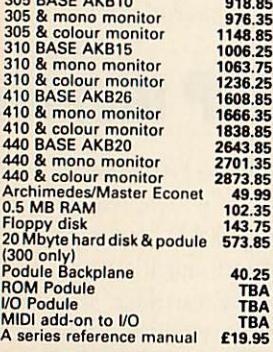

### *MASTER 128*

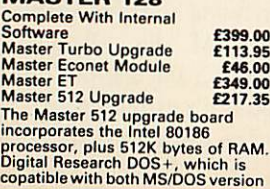

2, and CP/M 86, allows you to run a<br>large proportion of the most useful<br>programs available. A dual 80 track<br>disc drive is required to run<br>programs on the 512. Provided free<br>with 512 upgrade board are three<br>GKM packages, GE

This allows you to connect co-processor boards designed for the Master Series to your BBC Models B or B+. Fitting a Turbo board boosts the BBC's already rapid performance to twice the<br>speed of the standard processor.<br>Fitting the 512 co-processor<br>converts the BBC micro into a 16 bit<br>machine, opening up new<br>possibilities within the world of<br>MS-DOS and CP/M 86. 686.25<br>Eprom C Reference Manual Part 2 £14.95<br>Acorn Teletext Receiver £108.00

*1*

 $\mu$ 

*I*

*I*

*I*

*I*

*I*

*I*

*I*

**FILESTORE**<br>Filestore provides shared access to<br>file and printer services on Econet.<br>The filestore consists of two units -<br>a dual 3.5 inch floppy disc unit 1.2<br>Mbytes of storage (Filestore EO1)<br>performance 20 Mbyte Winches disk drive unit(Filestore E20).<br>FILESTORE E01 **£952.00**<br>FILESTORE E20 **£829.00** FILESTORE E20

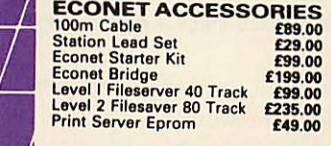

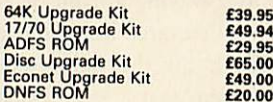

# Espres Holygrade Kit **1998.00**<br>**WORD PROCESSING SPECIAL PACKAGE**

**PACKAGE 1**<br>Based on Master 128. The Twillstar<br>All in One Word Processing Package<br>contains a Master 128, View 3.0, Viewsheet, High Res Green Monitor,<br>800K Dual Drives with PSU,<br>Quendata Daisy Wheel Printer<br>together with a box of Discs, Paper,<br>and all the Cables. **£899.00** 

### *PACKAGE <sup>2</sup>*

Based on Master Compact 128. The<br>Twillstar package includes Compact<br>128, latest version of the View Word<br>processor, single 640K disk drive,<br>monochrome monitor,<br>correspondence quality printer. All<br>connecting cables for abov

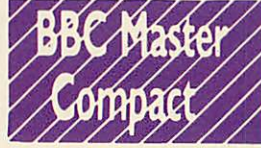

Twillstar continues to offer the MASTER COMPACT for your Home Education and Business needs! Complete with bundled software and an integral 3.5" Disk Drive in the following Systems:-

ENTRY SYSTEM £299.00 \*128K\* 'Single 640K Drive\* • bundled software\*,

TV SYSTEM £325.00 •128K\* 'Single 640K Drive\* \*UHF Modulator\* 'Bundled Software\* MONO SYSTEM £369.00<br>\*128K\* \*Single 640K Drive\* \*<br>Bundled Software\* \*12" High Res<br>Monochrome Monitor\* COLOUR SYSTEM £499.00 \*128K\* 'Single 640K Drive\* » Bundled Software\* "14" Medium Res Colour Monitor\*

*m%mHt«iuiiiiiiiiiiiiii*

SPECIFICATIONS:  $\star$  Compatible<br>with Master Series micro subset  $\star$ <br>128K RAM inc 64K sideways RAM  $\star$ <br>64K ROM inc 32K MOS, 16K BASIC<br> $\star$  W. Up to 4 internal ROM sockets  $\star$ <br> $\star$  Up to 4 internal ROM sockets  $\star$ <br> $0$  U Pull down menus \* Desk top inc.<br>note pad, calculator \* VIEW 3.0 \*<br>CARD INDEX \* Full LOGO \* BBC<br>BASIC 4.0 \* ADFS + Utils \* Welcome<br>suite \* Tutorials \* (1770 DFS under<br>licence) 2nd DRIVE KIT £113.00

*•1*

*u*

*I*

*I*

*I*

*li*

*n*

*ii*

*i*

*i*

*l*

*•*

*n*

*N*

*II*

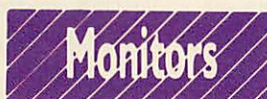

### MONOCHROME MONITORS Phillips BM 7502 12" hi res. P31 Green Phospher

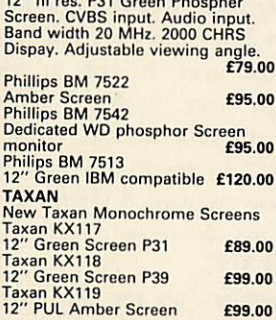

### *COLOUR MONITORS*

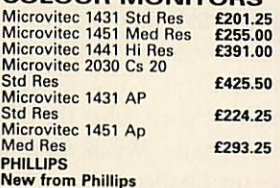

New from Phillips<br>
14" CVBS and RGB medium<br>
resolution colour monitor. IBM PC<br>
compatible. Fast blankup to enable<br>
superimposing. Stereo Audio. Ear<br>
phone socket. 600 dots x 285 lines

vertical **E269.00**<br>
Phillips CM8852 <br>
14" RGB professional med res<br>
colour. 700 dots x 285 **£289.00**<br>
Phillips CM8873<br>
14" RGB high resolution colour<br>
monitor Res 850 x 480 **£550.00** 

### Taxan Super Vision 620

High Resolution colour monitor with several unique features, at an affordable price. an affordable price.<br>SUPERVISION 620

**SUPERVISION 620**<br> **EVENTISION 620**<br> **EVENTISION**<br> **EVENTIFY CONTINUATION**<br> **EVENTIFY CONTINUATION**<br> **COMPUTER:**<br> **COMPUTER:**<br> **COMPUTER:**<br> **COMPUTER:**<br> **EVENTIFY CONTINUATION**<br> **EVENTIFY CONTINUATION**<br> **EVENTIFY CONTINUAT** clock/calendar available). Special introductory offer. £299.00

NEW SUPERVISION 625 12" high resolution colour monitor.<br>661 dots x 312 lines **£369.00** 

# *MONITOR TO TV*

*H* **CONVERTER**<br>**AV 7300 Colour tuner module**<br>Push button control. 12 preset<br>channels. Built in aerial. Compact<br>design. Composite video only<br>**£69.00** 

Mitsubushi 1404 Medium Resolution Monitor with 640 X 200 Pixels RGB available with IBM or BBC Leads. £249.00

*MITSUBISHI DISC DRIVES* User Friendly Disk Drives 100% BBC<br>compatible slimiline disc drives. All<br>drives are supplied complete with<br>formatting diskette, comprehensive<br>users manual and all necessary<br>cables. All drives are 40/80 Track<br>switchable at years warranty. **5Va"** Drives without

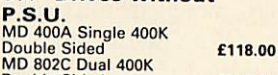

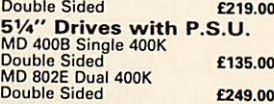

Double Sided **£249.00**<br> **SPECIAL**<br>
MD 802D Dual 400K Drives<br>
horizontally mounted in a monitor<br>
stand to fit both the BBC B and the<br>
Master series. **£269.00** 

SOURCE DISK DRIVES<br>Source SD35 3½" disk drive, single<br>drive £85.00 Source SD352 31/2" dual drive

£149.00 Supplied cased complete with cables, powered from computer. Extended two year warranty. Source SD35S 3Vi" sinqle drive with P.S.U. £135.00 Source 352S 31/2" dual drive with<br>P.S.U. **£199.00** 

Source SD3545S Combo dual 514"<br>and 314" drives with P.S.U. £249.00

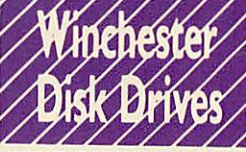

WINCHESTER DISK DRIVES Source HD20 Twillstar's 20 Mbyte<br>winchester drive including Acorn<br>DFS ROM complete with P.S.U. £599.00

SourceHDP201 Twillstar's 20Mbyte Winchester drive and <sup>a</sup> 400k double sided floppy drive built in a plynth to accomodate monitor on the top and the computer underneath. and the computer underneath.<br>Includes ADFS ROM and P.S.U.

£869.00 Source TS10 10 Mbyte tape streamer backup unit with utilities £695.00

Othe size hard disks are available,

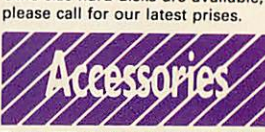

Taxan KIF4308 buffer compatible with any Centronics interface printer £149.00

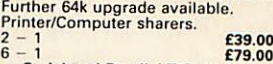

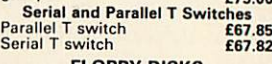

*•*

*HI*

*III*

*III*

*•*

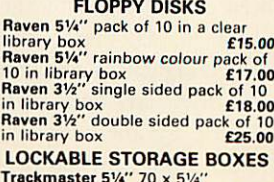

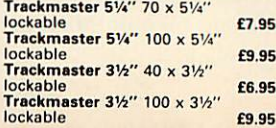

# *YOUR ONE STOP MEGA-COMPUSTORE FOR HOME, EDUCATION & BUSINESS NEEDS!*

*II II II*

*II*

*I*

*I*

*•*

*I*

*I*

*1*

*1*

*N*

*1*

*I*

*I*

*I*

*I*

*11*

*II*

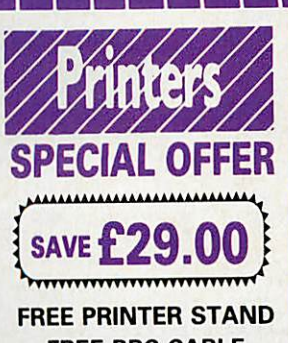

*FREE BBC CABLE 200 SHEETS OF PAPAER*

*Panasonic KX-P1081 The Panasonic KX-P1081 The* faster and enhanced KX-P1081. 120 cps in draft mode. 24 cps in NLQ mode. Fully Epson RX80 and IBM Matrix and Graphics Printers compatible. Standard friction and tractor feed. Operator accesible print mode switch. Standard 8 bit parallel interface. RS232 interface<br>is optional  $is$  optional

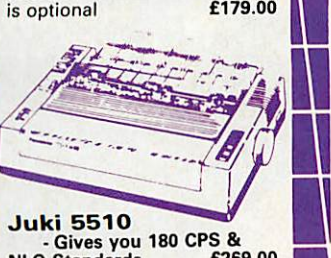

**Juki 5510**<br>
- Gives you 180 CPS &<br>
NLQ Standards<br>
Compatiblie with both the Epson and<br>
Compatiblie with both the Epson and<br>
the IBM Graphic Printer!. Standard<br>
2K memory (expandable to 14K)<br>
built-in Parallel Centronics i

sets. If you need colour too, the optional Juki 5510 Colour Kit gives you seven colours. £112.00

# **EPSON PRINTERS**<br>Epson FX 800 and FX 1000 range offers

Epson FX 800 and FX 1000 range offers<br>superior printing and technical<br>features. 200 cps in draft and 40 cps in<br>NLC. Complete with tractor and friction<br>feed as standard. Offering IBM<br>compatibility, full graphics. Also<br>compa

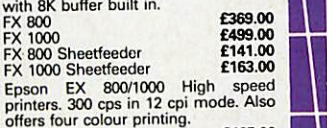

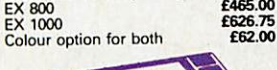

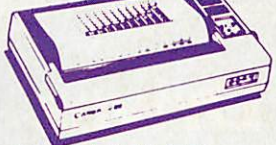

### *JUST RELEASED*

*Epson LX 800* 120 cps Epson & IBM comaptible. Near<br>letter quality. Standard centronics 120 cps Epson, Standard centronics<br>
interface complete with tractor feed<br>
Epson LQ 800<br>
Enson LQ 1000<br>
E669.00<br>
E669.00

Epson LQ 800 £499.00 Epson LQ 1000 £669.00

*III*

*III*

*•I*

### *CREDIT FACILITIES*

Full credit facilities now available nationwide

- \* *LOW DEPOSITS \* FAST FRIENDLY SERVICE*
- *\* UP TO 3 YEARS TO PAY*

Call for further details Typical APR 36.3%

### *CANON PW1080A*

80 column printer with 160 cps draft<br>and 40 cps NLQ with built in friction<br>and tractor feed. Fully compatible<br>with Epson FX80. Standard parallel<br>interface. **£249.00** *CANON 55A*

Wide version. Fully IBM<br>compatible. **£399.00** 

*STAR NL-10* Fine Near-Letter-Quality, 100%

compatibility and total reliability all in one easy to use<br>printer **£229.00** 

printer *STAR NX-15*

Same as Star NL-10 but with 136 column width. Both Epson and IBM compatible £399.00 *II H*

### *MP200*

200 cps in draft. 40 cps in NLQ mode.<br>7K buffer as standard (128 down-<br>loadable characters in NLQ) optional<br>8K memory. IC font cards. £274.85

# **MICRO P MP165**<br>80 Columns. 165 cps in draft mode.

35 cps in NLQ mode. Ultra high<br>resolution graphics. Friction and<br>traction feed. 2 Year warranty. Epson or IBM compatible control codes. £199.00 *H •*

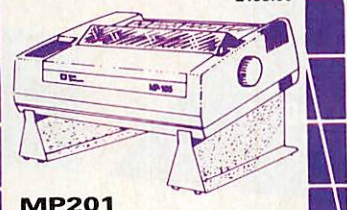

Same as MP200 with 136 columns

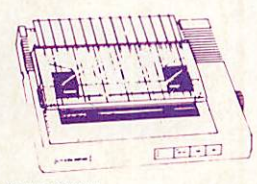

### *MP135*

*Just released* 135 cps, 80 column printer. Frictio/ tractor feed. NLQ. Epson & IBM Compatible **£145.00** *MP480*

### *New*

Fast reliable 480 cps dot matrix printer. 74 cps, NLQ, 80 column, fully<br>Epson & IBM compatible, Std<br>Example: 5349.00 parallel<br>TAXAN KXP815

**TAXAN KXP815**<br>Taxan KXP 815 New enhanced KP<br>810 with 160 cps and fully Epson &<br>IBM Compatible **£299.00** *TAXAN KXP915*

Taxan KXP 915 New enhanced KP<br>915 with 180 cps and fully Epson &<br>IBM Compatible 6420.00

**CITIZEN MSP10E**<br>160 CPS Draft and 40 CPS NLQ. With<br>two years warranty £269.00

**CITIZEN MSP-15E**<br>17" wide carriage 138 column<br>operating at 160 CPS and at the flick<br>of a switch will print near letter qual-<br>tion at 40 CPS. Fully Epson and IBM<br>compatible. 8k of standard buffer<br>bional RS232

**CITIZEN 120D**<br>Bringing to the small business,<br>educational adm hone user good<br>quality and attention to detail. Its<br>compact size, host of standard<br>features and built in quality and<br>reliability that supports Citizens unique full 2 year warranty make it<br>a must for all computer users. Fast<br>draft output: 120 cps. Built-in NLO:<br>25 cps. IBM and Epson compatible.<br>Plug-in interface cartridge. Tractor<br>and friction feed as standard.<br>Optional cu

## *CITIZEN LASER*

*OVERTURE HO* Overture 110 Prints 10 pages per<br>minute. COmes complete with<br>internal controller with print<br>resolution of 300 x 300 dots per inchesion<br>Print capability of Standard Text,<br>BM & Epson bit-map graphics, IBM<br>graphic character s available. Fully compatible with<br>Epson FX1000 IBM Proprinter &<br>Diablo 630. **£1850.00** 

*N M m*

*I*

*I*

*I*

*I*

*1*

*I*

*I*

*I*

*11*

*11*

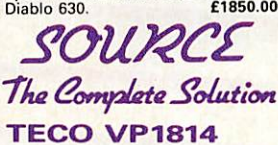

*n*

*n*

*H*

*I*

*B*

*I*

*K*

*1*

*H*

**I** 

*I*

*I*

*I*

*I*

*1*

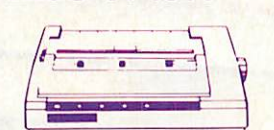

Dot matrix printer. The VP1814 is fast<br>highly reliable and easy to operate.<br>★ Standard 80 column<br>★ The high-speed, low energy<br>consumption 9 wire dot head gives<br>printing speed 36 cps<br>printing speed in 182 cps and NLQ<br>★ Bi-

feed and friction feed<br> $\bigstar$  Offers: emphasized, double print,

super script, sub script<br>\* Justified print modes are also<br>available including left, centre, right

and full justification<br>★ 9 graphic modes are available  $\bigstar$  Both download and inprint buffer<br>can exist simultaneously

**is** 7K input buffer standard can be expanded to 15K

panel (NLQ/draft, Pica/Elite, enlarge,<br>emphasize,.condense, italic<br>★ 11 Language international<br>character font is internalized<br>★ Both IBM and Epson compatable MAIN UK DISTRIBUTOR £229.00

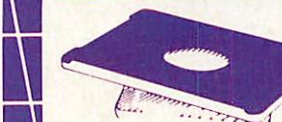

*SWIVEL BASE OFFER*

Special summer price Tilt and swivel base for 12" or 14" monitor or TV. "Looks very elegant" at an ubeatable price. -a £9.95

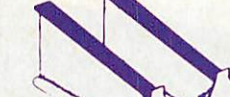

**PRINTER STAND**<br>Fits nearly any width of printer Allows paper storage and gives ideal<br>viewing position. Can also be used<br>for computers and monitors. Steein<br>construction prevents bending or<br>the C18.00<br>E18.00

## *DAISYWHEEL*

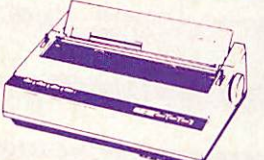

*PANASONIC KX-P3131*

A Fully Formed Serial Impact<br>Daisywheel printer with print speed<br>of 17cps. Diablo compatible print<br>wheels. Print pictnes available are:<br>10, 12, 15 and proportional spacing.<br>Standard friction feed and optional<br>Standard Cent *BROTHER HR 20*

The new Brother Daisywheel HR 20<br>8K standard buffer upgradable to<br>16k. Comes standard with serial and<br>parallel port **£389.00** 

# *JUKI Daisywheel* Juki <sup>6100</sup> £329.00

**NEW MP26 Daisywheel**<br> **MP26** A feature rich very quiet<br>
printer. Universal compatibility with<br>
almost al personal computers at an<br>
unbeatable price. Speed: 26 cps. 132<br>
columns Diablo 630 compatible<br> **£249.00** 

Optional Tractorfeed £95.00 Optional Sheet feeder £145.00 *MP40*

A very fast, quiet printer with features and compaible with virtually all computers at a fantastic price. 40 cps, 132column, diablo 630 interfacew, parallel interface, built in<br>standard RS232 optional £355.00

# *GAKKEN GPR-2000* Print speed of 18 characters per

second. Fully Qume compatible.<br>Takes Qume exchangable<br>Daisywheel and ribbons. Selectable<br>10.12 & 15 pitch. Supports<br>proportional spacing. Standard<br>friction feed. Tractor/cut sheet feeder and serial interface optional.

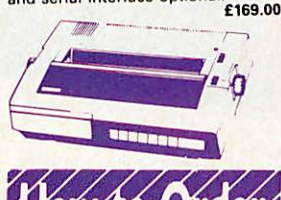

*You can purchase any of the items listed. All you have to do is write your requirements on <sup>a</sup> sheet of paper, and we will despatch your goods within 24 hours, subject to availability. Please add the following amounts for Postage and*

*Packing.* Items below £10.00 add *£1.50* Items below £50.00 add *£2.50* Items below £100.00 add *£3.50* Items over £100.00 add *£8.00*

(UK Mainland only) All prices include VAT at 15% 'No Hidden Extras' Prices correct at time of going

to press but subject to change<br>without notice. Please make cheques payable to:

*TWILLSTAR COMPUTERS LTD.*

*Access/Visa Card Holders: Welcome. Call now on:- 01-571 5938 or 574 5271*

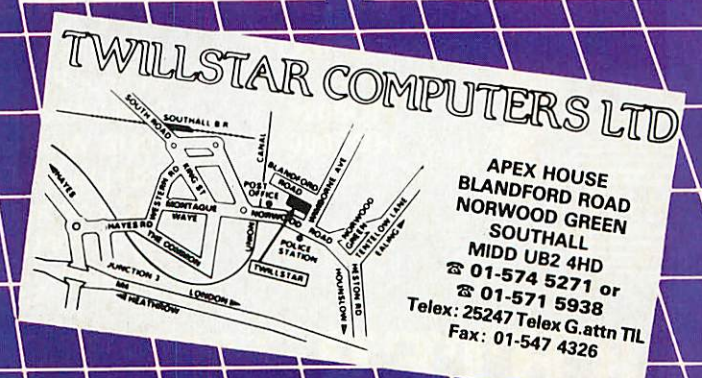

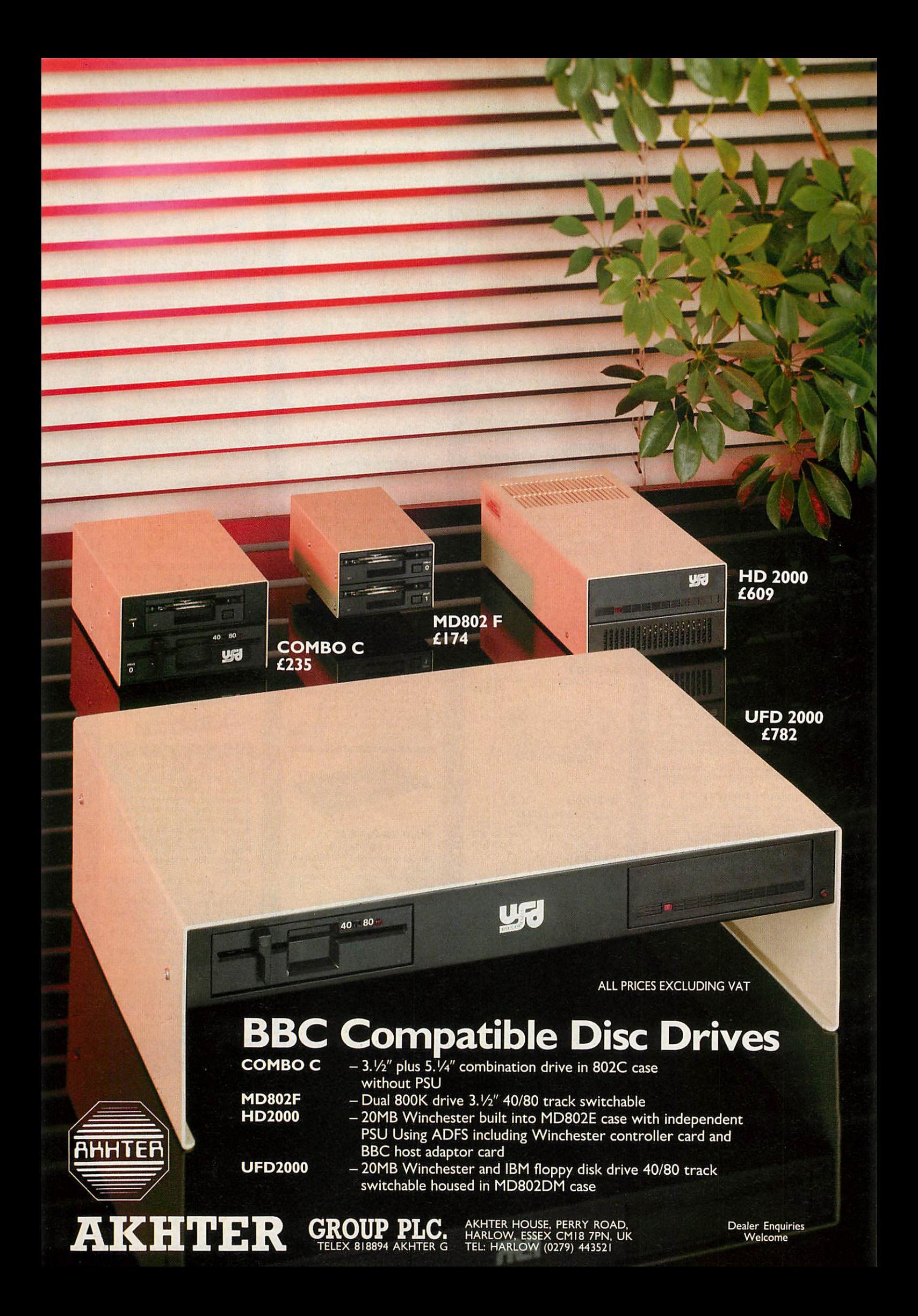

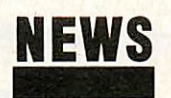

# *Outcry over Gold prices*

**By Steve Mansfield**

Telecom Gold is facing accusations of abusing its power fol lowing changes in its pricing structure which could result in massive increases.

A £5 a month subscription fee has been slapped on 'club' accounts, the type of account most commonly used by indi viduals. Simultaneously time charges have been reduced, from lip to 6.5p a minute at peak time. But BT has imposed a data charge based on the amount of text you send and receive, measured in 512 character chunks.

This means the more efficient users, who have high speed modems to reduce time charges, will benefit less. The cost of a typical mail session could rise by as much as 200 or 300 per cent.

Telecom Gold is the most popular electronic mail service, and some users feel that BT is exploiting its position in for cing price rises on its existing customers.

For the moment, Microlink, which is run by Database, and Interlink, run by Micronet, will be unaffected. already imposes a £3 a month subscription, while Interlink is free apart from time and stor age charges.

# *Dutch dates*

Holland's biggest event for the BBC micro user will take place on October 10. The Big Ben Club, based in Nieuw Vennep, is organising its annual exhibi tion which will show the new Archimedes machines, as well as having education, com munication and genealogy acti vities. The Big Ben Club is the largest Acorn user group out side the UK. Admission is free for club members, and £2.50 for non-members.

# *BBC graphics fit for TV*

Television-quality graphics and animation are now possible on a BBC micro using Millipede's latest hardware system.

Launched at the **Acorn User** Show, the Prisma-3 is capable of producing resolutions of up to 1536 by 574 pixels, using 256 colours on screen from a pal ette of nearly 17 million. It can do all this extremely fast at up to 900,000 pixels a second.

The hardware provides facili ties normally handled by soft ware, including zooming and panning. You can define win dows for animation at a frame rate of 50 a second.

The Prisma-3 can hold four full screens in memory, and frame grabbing is available from cameras, tape or disc.

The £3740 system is control led by a BBC B or Master.

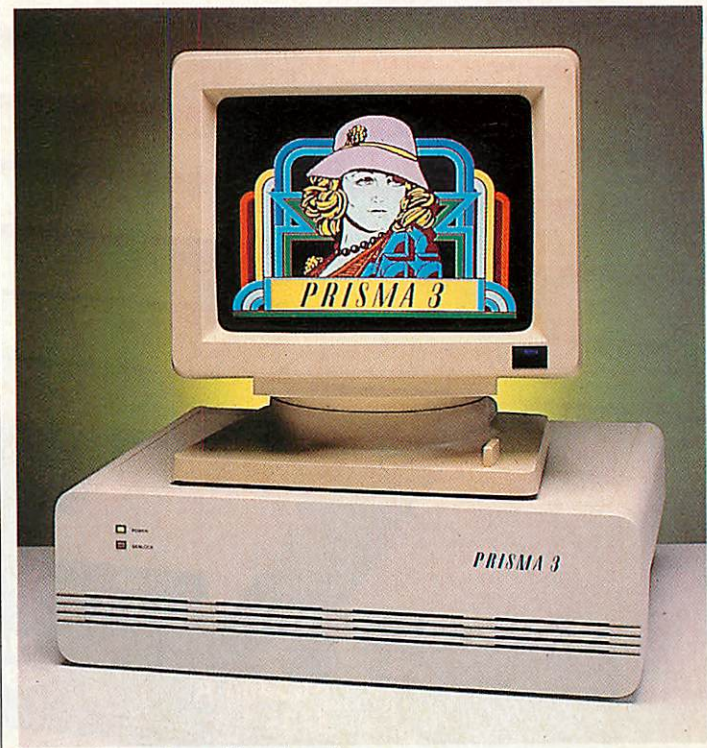

Prisma-3: superb graphics at a price

# *More powerful control*

Cambridge Microprocessor Systems has extended its control and monitoring systems. The processors, which use BBC Basic, now have multi-tasking and colour video output. Net working has also been added. The systems can be linked to BBC micros for software de velopment and monitoring. *CMS's new control system*

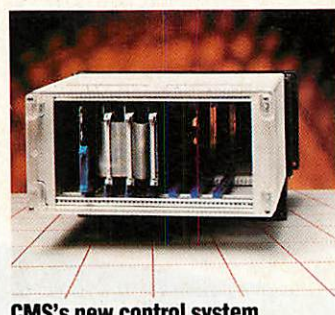

# *Technical Logo grows*

Extensions to the recently laun ched Technical Logo software should make it one of the most versatile control languages around, claims its manufactur er, Logosoft.

The new software package enables the language to work with the seven most popular interface units used in schools. A single disc contains all of the different versions of the language extension which can then be selected from the menu.

The extension pack costs £20, or £45 if you want it with the Master Logo package.

Meanwhile, Logosoft is at pains to point out that it is not connected with Lego, and that Logosoft's products are not re placements for Lego's own control software. The confu sion originally arose because Technical Logo works with the Lego interface unit.

# *News in brief*

**The Wordpro utility package** for **Wordwise** users has been improved and had its price cut. The disc-based package now allows 80-column previewing of text regardless of the size of the files. It also allows you to preview multiple files. The price has come down from £23 to £15.95. Low price, and in some cases free, upgrades are available for existing owners. Ring Softec on (0202) 476415. A conference for network users, Econet 87, is being held at Leicester University from September 30 to October 1. There is space for up to 300 participants, and the program me will include talks, work shops and practical help. More information on (0386) 792008. **Brilliant Computing is look**ing for BBC micro program mers to produce graphics to be used by the severely disabled people. Contact Brilliant on (0274) 632223.

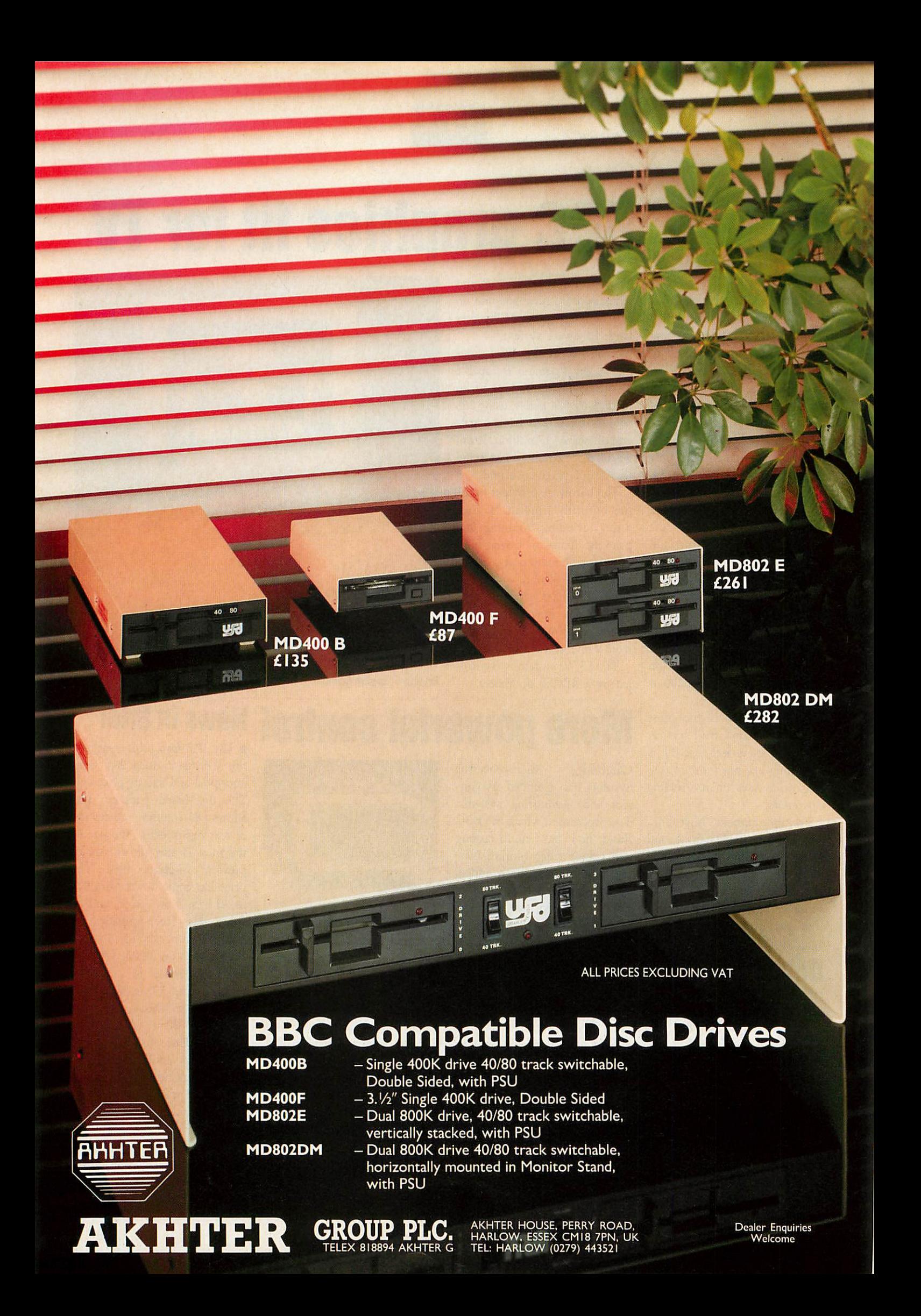

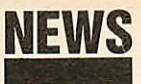

### *News in brief* **Rews in brief Government plans Shades** multi-user game are get ting some financial help for their habit. All 'Shadists', as Micronet insists on calling them, are get *blitz on software pirates*

### **By Bill Penfold**

ting five hours of play at absolutely no cost whatever.

This can be spread over as many sessions as you like, and can be divided between the two personae that each player is allowed. The offer is open to all Micronet members, whether they've played before or not. **The first new programming** language for the Archimedes has come, not from Acorn, but from a company called Smalltalk

Express - and it's free.

book costs £29.95.

BBC micros.

**Two software packages from** BBC Enterprises have been drastically reduced in price. The two ROM-based products are the **Ultracalc** 2 spreadsheet and the **Monitor** memory and disc editor. **Ultracalc** 2 has been re duced by nearly £50 to £29.95, and **Monitor** by £20 to £19.95. Both are compatible with all

Granada Microcare is offering a support service for the Domesday system. The com pany will provide a nationwide field service and workshop sup port for the AIV system. The Potteries' BBC user group, Potbug, is now selling its newsletter to anyone who's in terested for 40p. It contains material for both the BBC mic ro and the Electron. The minimag comes out roughly once a month, and its contents include

Smalltalk is used by software engineers for prototyping busi ness and commercial systems, but mostly on large and expen sive machines. Little Smalltalk is an entry-level version of the software which works on the Archimedes, IBM-compatible PCs and the Apple Macintosh. The software is being supplied free with a book by Tim Budd on the language. The

Computer pirates are facing tougher penalties under new legislation being put through Parliament this autumn.

Maximum fines are to be in creased, and in extreme cases prison sentences of more than two years may be on the way.

It's all part of the Government's decision to start sorting out the confusion over Britain's copyright laws.

Reforming the law on intel lectual property is to be one of the planks of the Government's post-election programme. . . and a plank the software pirates will have to walk.

Confirmation came in the Queen's Speech setting out the Government's agenda, which in cluded a specific commitment to a new Copyright Bill.

Ministers freely admit the sta tute books have failed to keep

pace with computer development despite the Copyright (Computer Software) Amend ment Act which came into force just over two years ago.

The 1985 Act aimed at mak ing it clear that computer pro grams enjoy copyright protec tion, and it also beefed up the criminal remedies against piracy.

In addition it cleared up the anomaly in the law which ruled that works written on paper were covered by copyright protection, but not if typed directly into a computer keyboard.

There are still legal doubts over works created in what Whitehall calls 'non-human readable form on media other than computer memories', but which are intended ultimately for loading into a computer.

That will be cleared up by the 1988 Act. So too will another grey area – the loophole some force by early next summer.

software pirates believe they can exploit. This uncertainty surrounds copying software when it does not directly involve the computer - for instance, copying computer cassettes on twin-deck audio recorders.

One area of interest to nondisc users is the Government's plan to slap a special 10 per cent levy on to blank cassette tapes. This is to 'legalise' the home  $taping$  of records  $-$  the money from the levy being distributed to the music industry.

But there is no need for Beeb cassette users to rush out and stock up before the levy is introduced. The extra 10 per cent will only apply to tapes lasting for 35 minutes and over.

The bill will be introduced mid-November and the aim of Trade and Industry Minister John Butcher is to get it into

# *Art package for schools*

claims to have produced 'the most comprehensive, drawing package yet available for the BBC micro'.

**AMX Design** comes on a 32k chip plus a disc, and can be controlled by mouse, joystick or keyboard. It uses mode 0 for maximum resolution, although that limits it to just two colours on the screen at any one time.

The program provides drawing tools like ellipses, circles, arcs and boxes. You can also zoom in on areas of your pic ture that need touching up. The software includes one unusual feature, allowing you to pro duce multi-level drawing plans. The program can dump draw ings to Epson-compatible prin *AMXDesignfromAMS*

Advanced Memory Systems ters, as well as Penman and Plotmate plotters.

**AMX Design** is aimed mainly at schools and colleges. It's not compatible with the Archimedes yet, but AMS will be bringing out similar software for that machine in the near future.

The price is £69.99, with discounts available for bulk educa tional purchases.

AMS has had a busy time

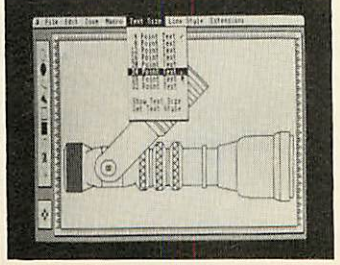

recently, having been involved in a dispute over the name 'Pagemaker'. An American cor poration, Aldus, has claimed rights to the name for its desk top publishing package, which runs on the Apple Mac and IBM PC-compatible micros.

The companies have reached an 'amicable' agreement and AMS is changing the name of its product to **Stop Press.**

# *Blunderbox*

There was a minor mistake in the August issue. Line 120 in First Byte listing 3 should have read:

120 PRINT "Result is: ";?first

You should find it now works.

listings and reviews.

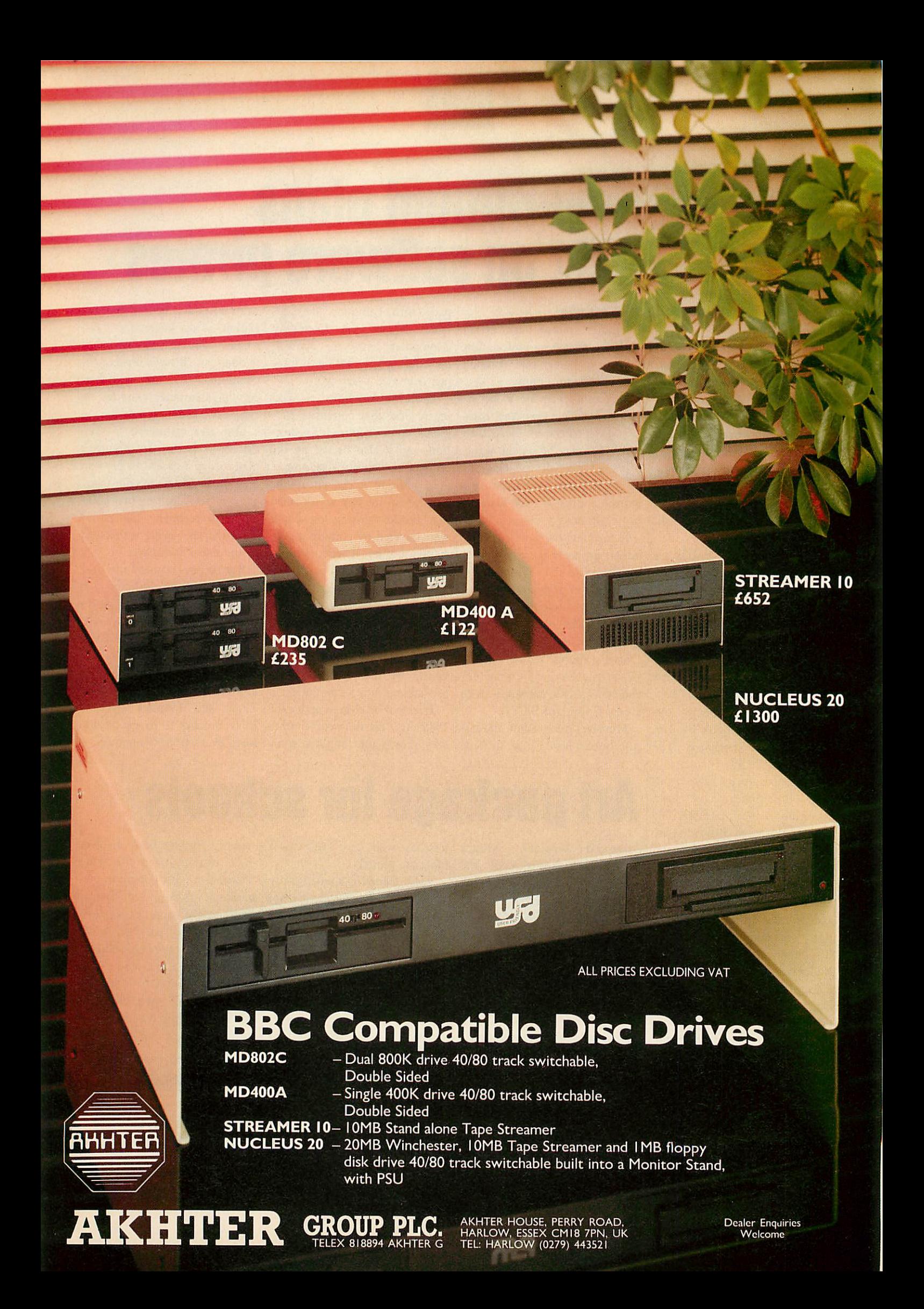

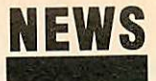

# *Contacts*

Acorn, Cambridge Technopark, 645 Newmarket Road, Cambridge CB5 8PD. Tel: (0223) 214411.

Advanced Computer Products, 6 Ava House, High Street, Chobham, Surrey GU24 8LZ. Tel: (0276) 76545.

Advanced Memory Systems, 166/ 170 Wilderspool Causeway, War rington **WA4** 6QA. Tel: (0925) 413501/2/3.

BBC Soft, BBC Enterprises, 80 Wood Lane, London W12 0TT. Tel: 01-576 0548.

Beebug, Dolphin Place, Holywell Hill, St Albans, Herts AL1 1EX. Tel: (0727) 40303.

Cambridge Microprocessor Sys tems, Brookfield Business Centre, Twentypence Road, Cottenham, Cambridge CB4 4PS. Tel: (0954) 51122.

Datasolve, Wellington House, 61- 73 Staines Road, West Sunbury-on-Thames, Middlesex TW16 7AH. Tel: (0932) 785566.

Craig Evenson, 4 Duchy Crescent, Heaton, Bradford, West Yorkshire BD9 5NJ. Tel: (0274) 41156.

General Information Systems, Croxton Park, Croxton, Cambs PE19 4SY. Tel: (0480) 87464.

Granada Microcare, PO Box 60, Gatehouse Road, Aylesbury, Bucks HP19 3DU. Tel: (0296) 84321.

Millipede Electronic Graphics, 12 Pryor Close, Milton, Cambridge CB4 4BU. Tel: (0223) 862066.

Potbug, 86 First Avenue, Kidsgrove, Stoke-on-Trent ST7 1DW. Tel: (0782) 774220.

Research Machines, Mill Street, Oxford OX2 0BW. Tel: (0865) 249866.

Smalltalk Express, Hyde House, The Hyde, Edgware Road, London NW9 6LA. Tel: 01-200 0220.

# *C for BBCs launched*

After years of going without, BBC micro owners can now use programs with one of the world's trendiest programming languages - C. And like buses, not one but two have arrived at the same time.

C is fast becoming one of the most popular languages, mainly for its portability. A C prog ram written on one machine will work with only minor alterations on another.

Acornsoft and Beebug have both brought out C packages. They conform to the most widely recognised standard, but with some machine specific extensions. The Acorn product is unusual in that it works on everything but the BBC B. It needs either a second processor or a machine with four side-

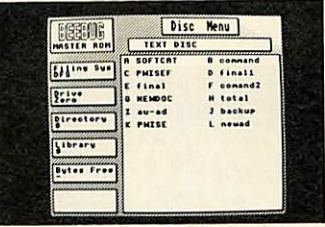

\_ **Master**ROM from Beebug

ways RAM banks. The soft ware comes on disc - both 3.5-inch ADFS and 5.25-inch DFS in the same package  $-$  at a cost of £114.

The Beebug C has an option to use a stand-alone generator which will be coming out later - to produce machine code programs that will run on machines without C installed. It comes as two ROMs plus a library disc for £59.

Also new is **Termulator** for

# *Next month in Acorn User*

Your chance to win an Archimedes in our challenging competition. Plus:

Joe Telford sorts out sorting, Terry Morris describes Weatherfax, weather charts broadcast over the radio and Chris Drage and Nick Evans try to weave medieval adventure software into the curriculum.

Tessie Revivis has been studying the Archimedes' Basic 5 and Peter Julian introduces control and robotics.

the Master, from Acorn, and the **Master** ROM which is finally available from Beebug.

**Termulator** is a terminal emulation program which will turn the Master into one of a range of mainframe terminals.

The **Master** ROM includes a front end program, ADFS utili ties, RAM disc and a diary. It will work on the BBC B or B+ if you have ADFS and side ways RAM. The price is £39.

# *Autodialler for schools modem*

A communications software package has just been released, for use with the Dacom DSL 2123 AD 'Schools' modem.

The software is an autodialler, and works in conjunc tion with the **Commstar** ROM. The software can dial a number, and keep dialling until a connection is made, claims its writer Craig Evenson. When it gets through the program can then also set up the correct protocols and enters chat mode. It costs £12 on disc.

# *POST A PROBLEM*

 $\underline{A}$ 

 $\overline{a}$ 

**Acorn User** has a guaranteed fast reply service for enquiries. Your answer will be returned within 10 working days for just £3 (includes VAT), or your money back.

Just write out your problem, fill in the coupon (right), and send both off to **Acorn User** with a stamped addressed envelope and cheque or postal order for £3. If you want recorded delivery add the cost of this on. Include as much detail as possible, and a disc or cassette if a program is involved, with enough space to record any corrected listing.

**Please note:** debugging readers' programs or those from other magazines is a complex task and we cannot guarantee to give a full solution. Unless the problem can be spotted quickly, the service will only be able to make general comments or suggest a strategy for the reader.

We will then answer the problem and return all material received - within a guaranteed 10 working days from receipt. If we fail to match this promise then your cheque or postal order will be returned with the answered question  $-$  you can't lose!

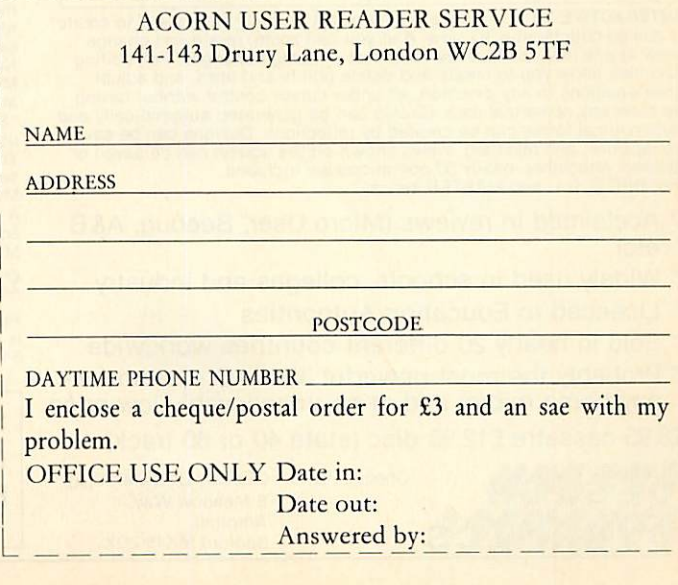

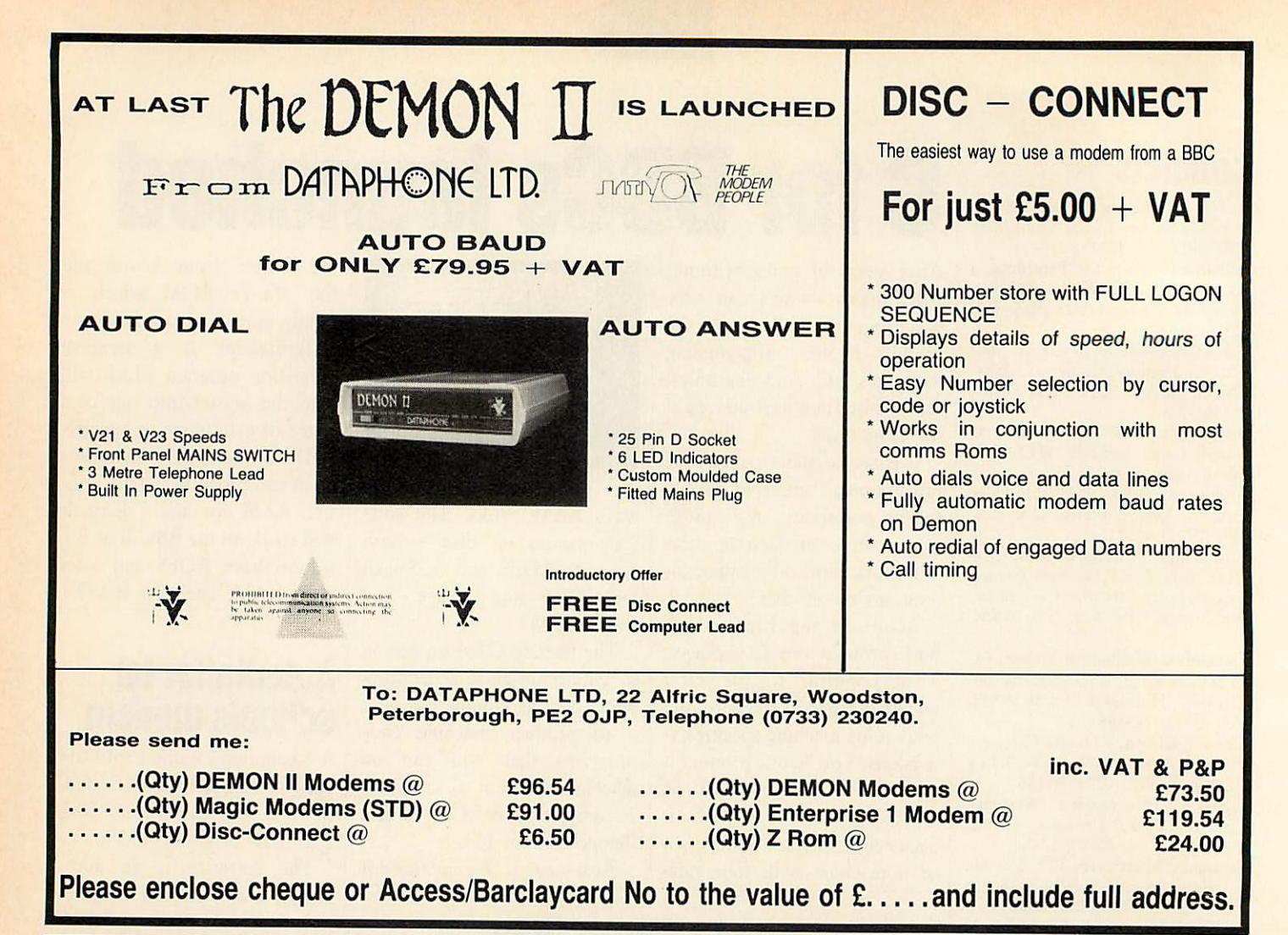

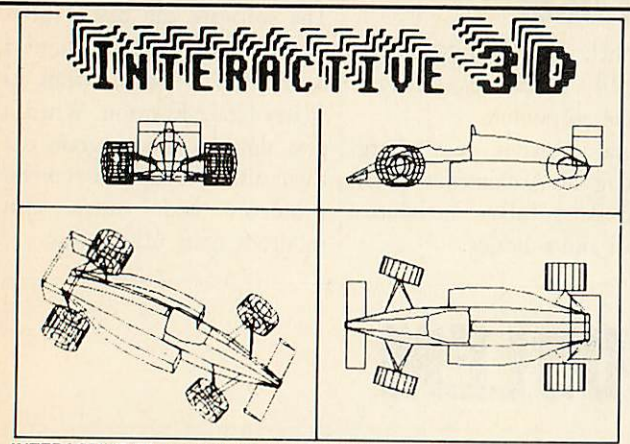

**INTERACTIVE 3D** is a unique program that actually allows you to create<br>a design directly in a 3D view. And you can zoom, rotate and change<br>view at any time to visualise the effect of design changes. Full editing<br>faciliti

- *\* Acclaimed in reviews (Micro User, Beebug, A&B etc)*
- *\* Widely used in schools, colleges and industry*
- *\* Licenced to Education Authorities*
- *\* Sold in nearly 20 different countries worldwide*
- *\* Probably the most powerful 3D CAD system for*
- *any home micro, and at an unbelievably low price £8.95 cassette £12.95 disc (state 40 or 80 track)*

**Cheque/PO to: DESIGN DYNAMICS[A]** 

8 Meadow Way. Ampthill, Bedford MK45 2QX

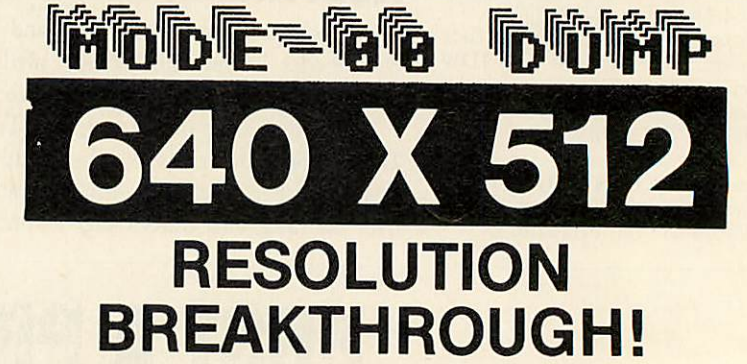

The BBC computers have quite high resolution graphics. The maximum<br>horizontal resolution of 640 is good but the overall effect is spoilt by the<br>mediocre vertical resolution of 256, even in MODE O. The same limitation appli

expensive plotter.<br>
Nothing can be done about the screen resolution, but now our unique software,<br>
NotDE- $\emptyset\emptyset$  DUMP, provides a means of outputting graphics to a dot-matrix printe<br>
at an amazing 640 x 512 resolution. A

### £12.95 disc only (state 40 or 80 track)

Please note: MODE-ØØ DUMP works with most dot-matrix printers, but if ESC"\*"<br>is not available (check your printer manual) then you have to omit from the dump<br>6% of the screen height (either top or bottom).

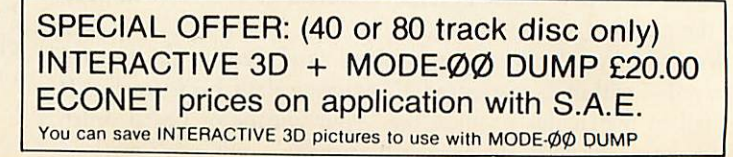

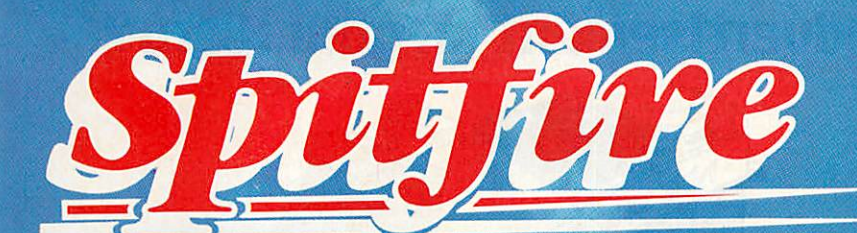

# *THE BEST THING SINCE THE REAL THING*

ASpitfire flight simulation set in 1940. Ground features and realistic air combat.

Spitfire40 also available for Commodore 64, Amstrad, Spectrum  $48K + MSX$ .

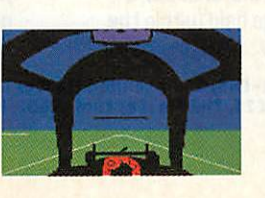

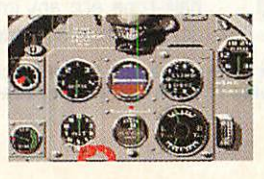

**Target:** To rise through the ranks of the RAF elite to Group Captain, VC, **\** *DSO.* DFC.

OUT NOW ON **OUT NOW DISC<br>BBC B DISC BBC B DISCOR<br>BBC B DISCOR<br>AND ON TAPE FOR** 

OMPACT

C,

EP iO

Mail order and catalogue requests to: *Mirrorsoft Ltd.,* Athene House, 66-73Shoe Lane, London EC4P4AB. Tel: 01-377 4645. Trade orders to: *Mirrorsoft Ltd.,* Purnell Book Centre, Paulton, Bristol BS18 5LQ.

# *Could you produce this advertisement on your Micro?*

**OR SUPE** 

*There is uery little that is not possible when you haue a graphics system as fast and as pouuerful as* **PERSEM** 

*Microbrush is a professional graphics package For either the BBC B or the Haster. Hhichever machine you have, Nicrobrush transforms it into a pouierfulgraphics computer. If yououun a Haster then Microbrush offers youextended resolution in mode 0 and mode 1.*

*ModeO 1216\*416 Model -608\*416 Thiswhole H4 page was composed as one mode 0 high resolution image using the out-board scroll system, and has a resolution of 1216 »900pixels.*

Microbru5h for the BBCB is comprised of two 1BK roms. The Master version contains a third rom. The first two roms can be used in either machine.

The whole system is menu driven and controlled by the Marconi RB2 tracker ball for speed and precision, but may also be used with either the RMX or the Whigmore mouse. Please note that the tracker ball is not included.

# *The Painting system*

This is just 1 of 33 major graphic systems contained within Microbrush and offers you 42colours in mode 1and 42grey tones in mode 0. New colour palettes can be created with which you candraw lines, sketch, fill, paint in foreground, background, opaque, transparent andcombined colour. Rdd this to acolour rubber which will selectively erase any actual colour and you have a very powerful painting bystem with more than *1,000,000* possible colours.

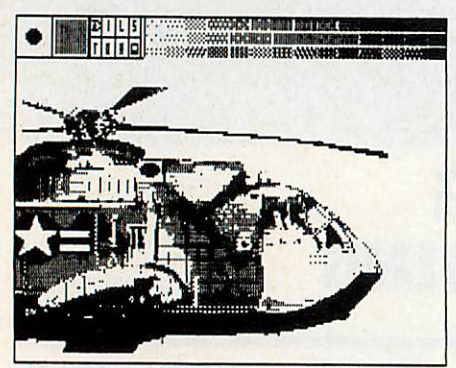

*Hbove* the painting systemin mode O.

## *The Ikon Generator*

The ikon generator is the main workhorse of the Microbrush system as it is used for both generating and positioning any ikon up to 6\*3 character blocks. This system is also used

Nicrobrush *H-£150* 2,16K roms+disc utilities, BBCB and Master **Microbrush B-£200** 3, 16K roms + disc utilities, Master only. When ordering please remember to state which system you require, whether you need 40 or 80 track discs and a telephone no, if you have one. Orders and information requests<br>should be sent to-AB Designs, 81 Sutton Common Road, Sutton, Surrey. Phone 01 644 6643

by the typesetter and for creating colour palettes, rubbers, paint-brushes and type faces.Up to 46ikons canbestored in memory. The scope of the ikon facility is immense as it allows you to transform the Microbrush systeminto a purpose built design tool that suitsyour needs.

# *The Type Setter*

With the Microbrush system you will receive 50 proportionally spaced typefaces. The smallest allows youup to 17D characters to the line and if this is not enough then you can design your own typefaces.

The typesetter displays the current font as a scrollable menu allowing you to quickly produce professional typography.

## *The Screen Editor and the Special Effects Generator*

The screen editor is a powerful drag system that allows you to store up to a quarter of the screen in memory. Once stored, images can literally be dragged across the screen, repeated, copied, saved to disc or fed to the special effects generator.

*The Special Effects Generator* This is a very versatile system which will automatically outline, inline, shadow, 3°, half-tone, etc. anyimage held within the screen editor's memory.

# *The Injector rom*

mill

The Injector rom is the second rom in the Microbrush system. This rom contains the drawing functions such as lines, rectangles, circles, ellipses, arcs, rotate, squash, stretch, zoom, halve and quarter screens, plus a whole host of other functions.

This is a very brief description of just 7 of the 33graphics systems contained within Microbrush. All of the systems are both fast and easy to access. Microbrush also includes a **7\*7** character pixel editor and anEpson FXBO screen dump.

## *The Master rom*

The Master rom takes you into a completely different world of graphics with almost 4 times the resolution in modes 1 and 0, plus 2 on-board graphics screens,10 rombased typefaces and a 3<sup>D</sup> generator which is linked to a 10 point perspective system. This allows you to deal with exceptionally complex perspective tasks such as the camera seen above. Also available for the Master rom is an out-board scroll system which allows youto build images with a resolution greater than 1216\*2000, plus there are high res.screen dumps for both Epson and Integrex printers.

Lastly flick through the pages of this magazine and see how many of the other graphic systems are capable of producing their own advertising.

Extentions to the Microbrush system include – The out-board scroll system-£40, an extended Master rom offering you 14 colours in mode 1 and<br>4 colours in mode 0 -£85, a typeface editor plus fifteen extra typefaces -£25, the

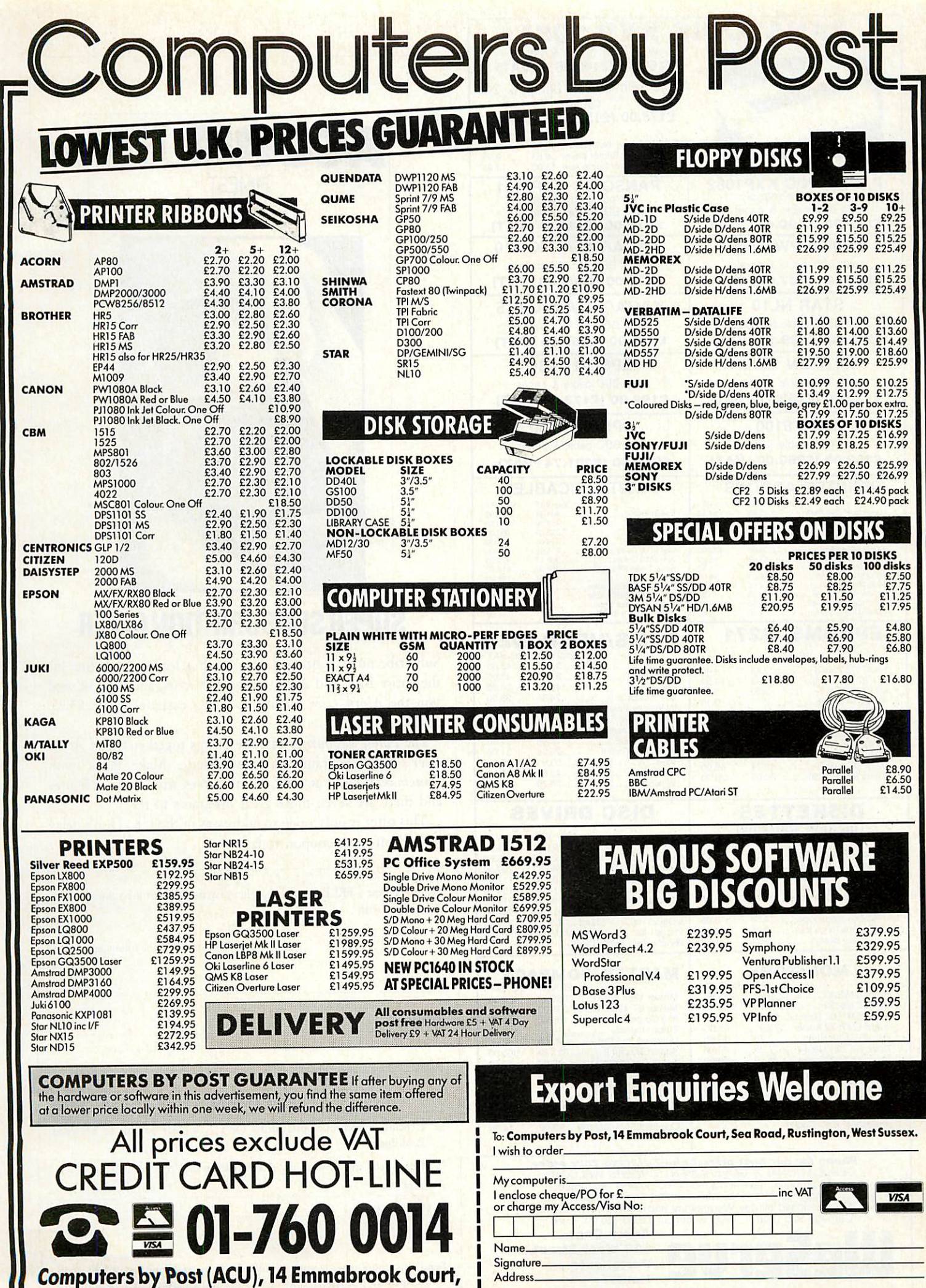

Postcode. \_TelNo:.

Sea Road, Rustington, West Sussex.

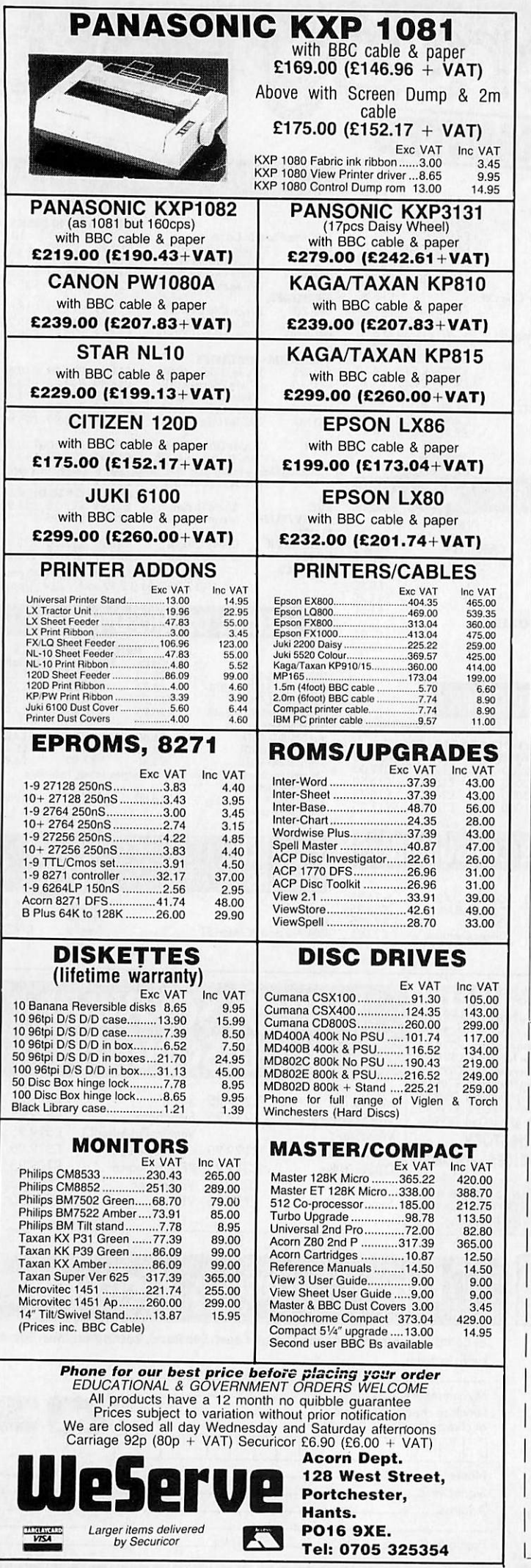

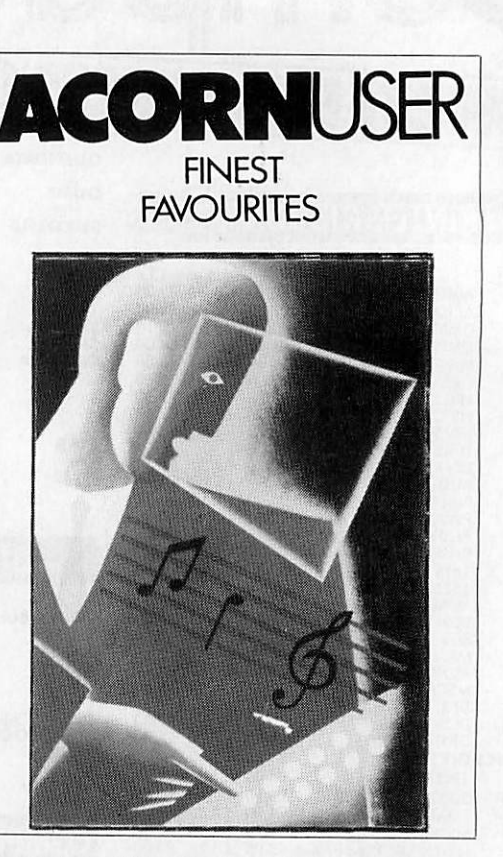

# *SUPER SUBSCRIPTION OFFER*

Subscribe now to **Acorn User,** Britain's leading magazine for the entire BBC and Acorn range of micros, and we will send you the **Acorn User Finest Favourites** cassette, worth £3.95, absolutely free.

The **Finest Favourites** cassette brings together ten of **Acorn User's** best programs on one cassette. Make music with **Tunemaker,** cheat at **Elite,** create curves with **Lisajous** figures and there are seven more great programs to try!

This offer is only open to addresses in the UK. Don't delay - send off your coupon today!

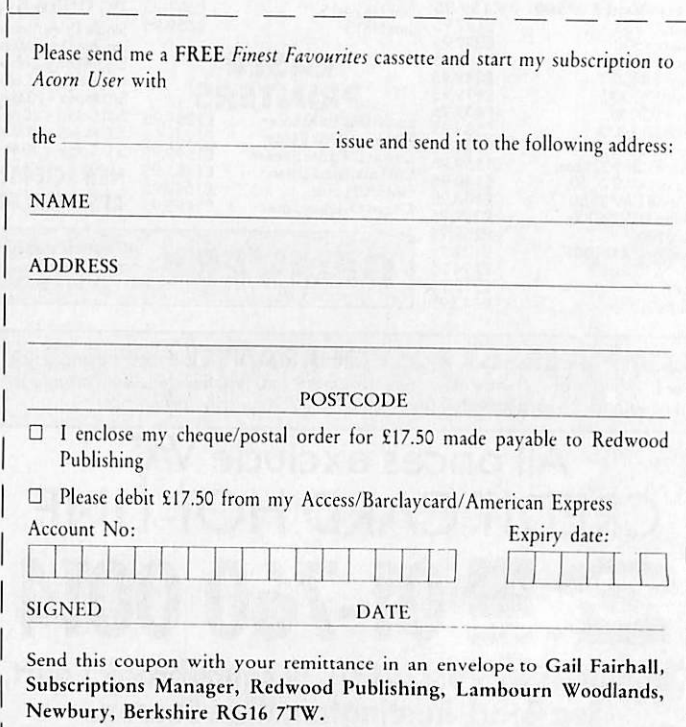

ACORNS<del>AT</del> ACORNSOFT BBC & ELECTRON *£££ SAVE £££* I*FOR ELECTRON* PACK 2 **PACK1 229-95<br>
F14.95**<br> **E29-95**<br> **E29-95**<br> **E29-95**<br> **E29-95**<br> **E29-95**<br> **E29-95** *ELECTRON COMPUTERS* **VIEW ROM ELECTRON COMPUTER £59.95**<br>PLUS 1<br>£49.95 PLUS 1 *£49.95* (Word Processor) PLUS 1<br>VIEW **E14.95 VIEW 614.95**<br> **E14.95**<br> **E14.95 VIEWSHEET ROM** 3 Months Warranty  $V$ IEW £14.95 IVIEWSHEET *£14.95* (Spread Sheet) Only £59.95 **DEFER £124.85**<br>
PRICE **£99.95** *Acom Electron* £59.95 **OFFER £79.85**<br>PRICE **£69.95** ACORN PLUS 1 *Power Supply £9.95* **FRICE £99.95**<br>BUSINESS ROPOWER GAMES **PRICE E69.95**<br>**INTEREST PRIMARY EDUCATION** £49.95 **NOW IN STOCK!** *Scoop Purchase* BUSINESS HOME INTEREST **VOLTMACE** Twin Joysticks for .£739 £\*39 Go Electron Invaders £6.09 £6.99 Sentence Sequence Watch Your Weight\* use with Plus 1 or BBC -£&99  $66.99$ Theatre Quiz\* Felix & Fruit Monsters £7.95 Word Sequence<sup>\*</sup> **F6.99** £7.95 £19.95 £14.95 Desk Diary\* Snapper Frenzy £6.99 £6.99 Business Games" £7.95 **Boxer Chess EDUCATION SPECIALS**<br>
Linkword German<br>
Linkword Spanish **E14:55** .Maths 'O' Level III **E12:65**<br>
Linkword Italian **E14:55** Biology **E12:65** Graphs and Charts\* -£639- £6.99 **EG.99** Danger UXB<br> **CELECTRON ONLY \*BBC Compatible** Talk Back\*<br>Workshop Talk Back\*<br>
Workshop\*<br> **CFL ECT ANY FIVE FOR ONLY E7.95** ELECTRON ONLY \*BBC compatible Recent releases at Special Prices<br>Superior Collection 1, 2 & 3 BBC/Ele *ELECTRON LANGUAGES* Linkword Italian £14.95 Biology<br>IDO **£12.65** English £12.65 £7.95 Lisp Cassette  $69.95$ **ANY 2 FOR £3.95** *FLECTRON ROM* Turtle Graphics Beau Jollys' Computer Hits BBC/Ele £9.95 £7.75 Cassette Fax: 02.95 £7.95 69.95 Five Star II BBC/Ele Forth Cassette RIDGE £7.95 69.95 *FIREBIRD (BBC* ONLY) Repton III BBC/Ele £7.95 £9.95 Grand Prix Cons BBC Microcosm **Ea:95 £1.25**<br>Fatman Sam **£3.99 £1.25 3 GAMES WERE £19.95** Oxbidge BC/Ele **27.95** E6.35 Fatman Sam **£2.95** E6.25 Oxbridge BBC/Ele Cholo BBC Disc NOW ONLY £14.95 £9.99 £7.95 Firetrack BBC *ROM <sup>1</sup>* Stock-Car, GAMES Cybertron Mission, Bumblebee ELECTRON ONLY *ROM* 2 Killer Gorilla, Cybertror. Mission £2.95 The Mine, Positron  $E = 35$ Killer Gorilla Brian Jacks Rubble Trouble **EG AR** Magic Sword Dennis Through The Looking Glas: Classic Adventures Giroscope Bandits at 3 O'Clock Escape from Moon Base Alpha Ghouls Stock Car £1.95 *ROM* 3 Felix In The Factory, ESAM Galactic Commander  $66.99$ £7.95  $5 - 98$ **Moonraider** Electron Invaders, Chess Swoop Croaker Bumble Bee Positron  $F2A$ £2.95 **Position** £6.95 New - IMOGEN £2.95 Jet Power Jack *BBConlycassette £7.95* **BBC & ELECTRON** • ANY FIVE FOR ONLY **E7.95** ELECTRON ONLY *5.25" disc £8.95 Compact 3.5" £10.95* **WICROPOWER MAGIC COMPIL**<br>IN THE CHARTS NOW 10 ORIGINAL HITS SCOC *CUMA DISC DRIVE INTERFACE SCOOP PURCHASE*  $e$  nables you to use most **BBC FANTASTIC VALUE** *POWER PACK* discs *and* cartridges *up* to *32K* **BBC B/B+/MASTER CASSETTE** *£7.95* **£5.95**<br>**BBC B/B+/MASTER 80T DISC** *£7.95* **£5.95** *7 great games by BBC B/B+/MASTER* 80T DISC *£^9S £5.95 Audiogenic BBC Cassette BBC B/B+/MASTER* 40T DISC *&\*5 £5.95* **CASTLE QUEST model b** *was-£9^5"* **BBC COMPACT DISC £9.95 £7.95**<br>ELECTRON CASSETTE **£9.95** £5.95 *£AAS5 £5.95* BBC B DISC **E14.95 £5.95**<br>BBC B CASSETTE **E12.95 £5.95** *NOW ONLY £4.95 ELECTRON CASSETTE S\*95 £5.95* **Electron Joystick Interface & Software** *\* ECTRON *£14.95* Quickshot *II* Joystick *with* microswitch **ROM** £12.95 *LogoCartridge Magic Mushroom lEIe) £4\*95" £2.95 £6935 £29.95* Me *and My* Micro (Book only) *£2-95 £1.00 ISO Pascal Cartridge £5935 £29.95 Electron Advanced £2935 £9.95* User Guide *£9.95* **£2.95** *LISP Cartridge £1435 £2.95 Starship Command* **BARCLAYCARD** *Send SAE for Hopper Cartridge £4435 £2.95* ess **VISA** *New BBC Compact £4\*95 £15.95 Bkman ROM 3.5"* Software list  $\sqrt{2}$ SOFTWARE BARGAINS PLEASE ADD 95p P&P (a division of the micropower group)<br>Dept AS, 8/8A Regent St., Chapel Allerton, Leeds LS7 4PE<br>Tel (0532) 687735 and make cheques payable to Software Bargains

*(Answerphone w/e & eves)*

goods despatched within 48 hours

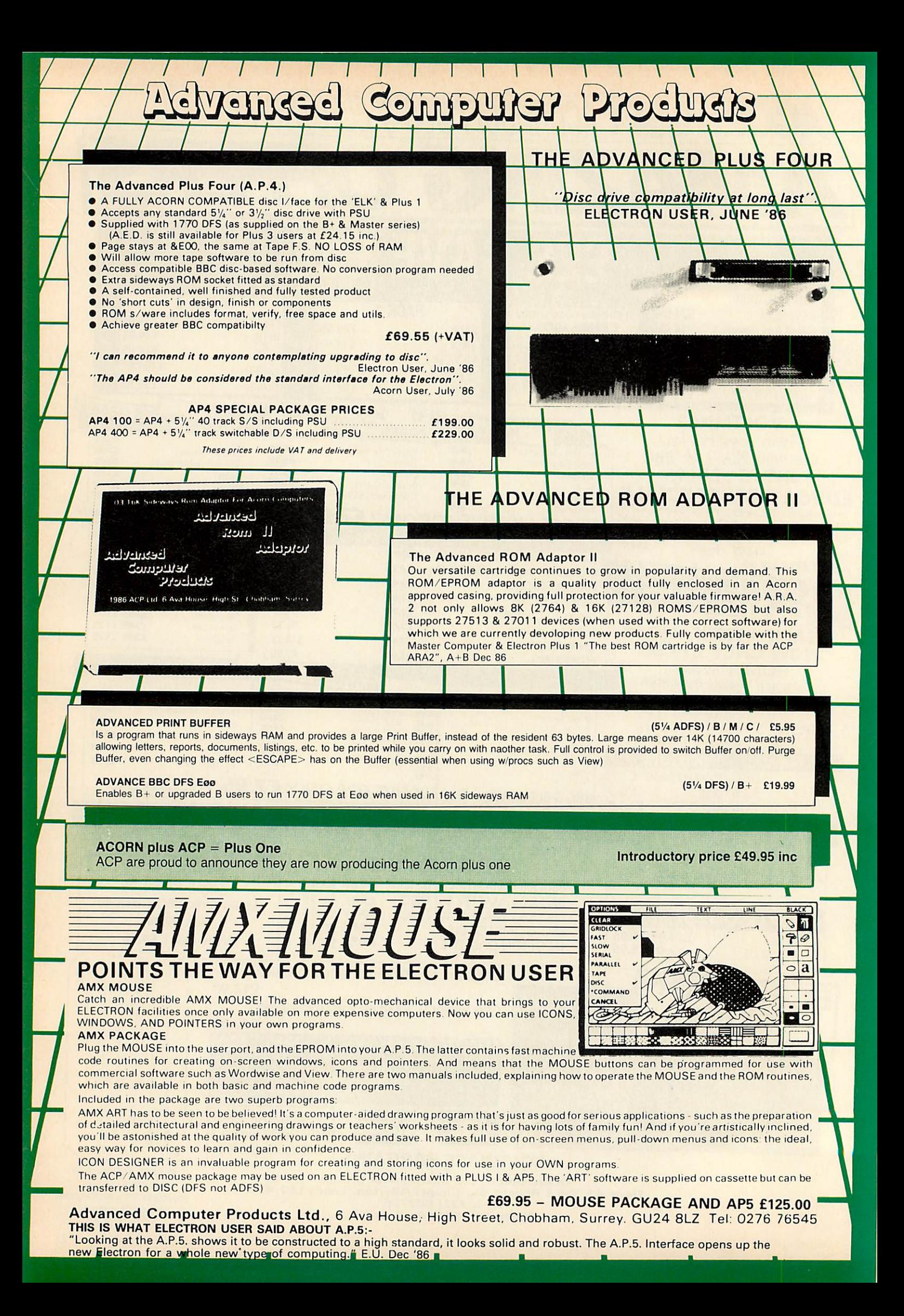

### NEW PRODUCT

Advanced Battery-backed RAM for<br>Master and Electron users. A battery<br>backed 32K-RAM-cartridge-A.B.R. is a self-contained cartridge containing two 16k pages of sideways RAM with a re chargeable battery back up. Each 16k<br>
page can be individually locked by<br>
software. Supplied with full software<br>
support, to include loading software,<br>
ROM save, advanced print buffer and a<br>
disc utility MAKEROM.<br>
<sup>163</sup> (0 (08/M/E H) - £39.99

"It's a superb Addon and a must for all serious Electron Users" **EU June** 

### *ADVANCED DISC TOOLKIT (01)/M/B/E/C £34.50*

Any Acorn user including Master. BBC B+. Electron. DFS. 1770 DFS. ADFS, 2nd & co processors A.C.P/S BEST SELLING product containing over 30 commands inc.:- powerful memory & disc editor, search memory/disc/ basic, catalogue/unplug ROMS, load/run programs below page, automatic menu, file transfer (inc locked cassette files), ADFS utils etc. etc. ("it's superb" ... Database Pubs. "A top-class toolkit - I have no hesitation in recommending it Acorn User Nov. 86) (16K EPROM & FULL MANUAL)

ı

### ADVANCED ELECTRON *DFS*

# (05) /E/ *£24.15*

I

 $E$ lectron  $R$  Plus 3 users compatibility by adding the Advanced Electron DFS (1770 DFS) this is the same disc filing system supplied with the BBC B+ Now you can produce and access (compatible) BBC disc based software A.C.P. also supplies 5% disc drives to add to your Plus 3 (inc 2nd drive adaptor) "ACP has produced another superb ROM for the Electron" Electron User Feb 86

(supplied on 16K EPROM + DFS MANUAL)

*ADVANCED PLUS 4 CT9.98 (08)/E\*1/ £79.98* DISC DRIVE COMPATIBILITY AT LONG LAST

(Electron User June '86) this sums up AP4 & ACP's<br>approach to producing products: AP4 is a fully<br>ACORN compatible disc l/face & will accept any<br>standard drive inc. PSU, runs 1770 DFS (as fitted in<br>the B + & Master), keeps

& provides a spare rom socket. "ACP's PLUS 4<br>comes out on top I can recommend it to any-<br>one (EU June 86) AP4 should be considered the standard inter-

face for the Electron (AU July 86)<br>AP4 100 £199.00 (inc VAT & Sucuricor delivery)<br>AP4 400 £299.00 (inc VAT & Sucuricor delivery)

### *ADVANCED ROM ADAPTOR 2* (03) /M/E+1/

Veine

TEXTE LINED

 $\epsilon$ 

An Acorn approved cartridge containing a card with special 'zero' profile sockets that<br>allow you to fit compatible 8K or 16K<br>EPROMS/ROMS. The cartridge is fully enclosed providing complete protection for your ROMS Simple to use -no switchingcomplies fully to the Acorn (sideways) Rom Filing System A R A 2 contains 2 sockets A single adaptor is also available

A.R.A.1 (02)/E/ £10.35 "The best ROM car tridge is by far the ACP ARA 2" ... A +B Dec 86

### *I I I I ADVANCED DISC INVESTIGATOR*

*(06) /M/B/E/C £28.75* A very powerful Disc utility for standard & non-standard discs: Backup most protected<br>discs, edit any type of non-standard disc<br>check & repair faulty tracks, create new disc<br>formats, copy 40track discs to 80track discs, verify two non-standard discs

("ADI features an extremely comprehensive sector editor, and one of the finest I've seen" TuDeimkon Prestel)

*—i <sup>1</sup> 1— ADVANCED PLUS <sup>5</sup>*

2) a 1 MHz BUS for control applications &

3) the USER PORT for mouse and graphic

Also contains 2/3 ROM sockets and on board operating software for 2nd processor

A triple interface cartridge providing 1)a TUBE i/face allowing a second processor to be connected, increasing BOTH speed & memory (PAGE &800 HIMEM &8000 in all

(supplied on 16K EPROM + manual)

### ADVANCED CONTROL PANEL (20)/M/B/E/C £34.50 ACP is a front end control panel lan

guage providing a sophisticated yet friendly interface between user and computer for access to Languages. MOSS functions and the users own file utility etc. Main features include pull down windows, simple to change MOSS configure, floating point calculator, file manager,

SW ROM's facilities. (16KEPROM &FULL MANUAL)

### *\ \ V \ \ ADVANCED SIDEWAYS RAM (04) /E+1/ £29.90*

A highly versatile but simple to use s/w RAM cartridge that is automatically write protected on loading Contains 16K RAM but can be switched (externally) to 2 X 8K RAM Supplied with instructions & full software support (on cassette) to save ROM images to disc/tape, load RAM from file. Advanced Print Buffer & MakeRom a utility to merge several files from disc to be run from the ROM FS (S/Ware on disc please add fi 5% DFS **£2** 3'/, ADFS)

*\ \ \ \ \*

*ADVANCED ROM MANAGER (07)/M/B/E/C \*£14.95\**

A friendly utility for ROM & sideways RAM Examine ROM/RAMs, load files into RAM. move memory to/from SWays ROM RAM, catalogue/kill ROMS, offer commands to specific ROMS, save ROMs to disc/tape. AUTOROM a file (inc BASIC) to run from SWays ROM/RAM, execute specific machine code subroutine in a ROM. generate a ROM's checksum & CRC. "Represents amazing value for money. Go out and buy this real bargain"... Dec 36 Database Pub-

lications. (supplied on EPROM + manual).

### *ADVANCED 1770 DFS 3 versions ADM/C(11) - ADB(12) ADE(13) £34.50*

ACP have totally re-written the Acorn 1770 DFS. enhancing existing features & adding new ones The result is probably the fastest & most powerful disc filing system your computer could have With the ability to operate in double density occupying both sides of a disc (640K) Automatic file relocation, improved file handling, 62 file catalogue and Sways RAM can be used as a fast RAM DISC (16K EPROM » comprehensive manual)

NEW EXCLUSIVE PRODUCT *ELECTRON ASSEMBLY* LANGUAGE Book by Bruce Smith £4.95 (144)<br>Software for above book on 3.5" A.D.F.S £3.50 (145) or 5.25" D.F.S. £2.50 (146)

*•OTHER PRODUCTS* & *SPECIAL OFFERS"*

LISP cartridge **E/Adv User Guide** PASCAL cartridge VIEW pac AP4 100

 $(09)/E + 1/$ 

modes)

devices

prommers

VIEW cartridge (101) /E + 1/ £ 14.95<br>Vsheet (102) /E + 1/ £ 14.95 (102) /E + 1<sup>/</sup> £ 14.95<br>(119) /E + 1/ £ 22.00 VIEW & SHEET (119) /E + 1/ £ 22.00<br>
LISP cartridge (103) /E + 1/ £ 9.99<br>
E/Adv User Guide (104) /E/ **£ 3.95**<br>
LOGO cartridge (106) /E/ **£ 29.95** LOGO cartridge (106) /E/ E 29.95<br>PASCAL cartridge (107) /E/ E 29.95

3<sup>1</sup>/<sub>2</sub>" discs in 1/box (120) /M/B/E/ £24.00<br>5<sup>1</sup>/4" discs ds/dd" (121) /M/B/E/ £12.99 5<sup>1</sup>/<sub>4</sub>" discs ds/dd" (121) /M/B/E/ £12.99<br>5<sup>1</sup>/<sub>4</sub> discs ss/sd (122) /M/B/E/ £ 8.99 5<sup>1</sup>/<sub>4</sub> discs ss/sd (122)/M/B/E/ £8.99<br>31/<sub>6</sub>" disc drives (122) 9.99 3V?" disc drives £129.00 3.95 5V4" disc drives £149.00 2nd Drive Adaptor (130) /E+3/ £ 7.95 Compact 2nd Drive Adaptor (144)/C/ £14.95

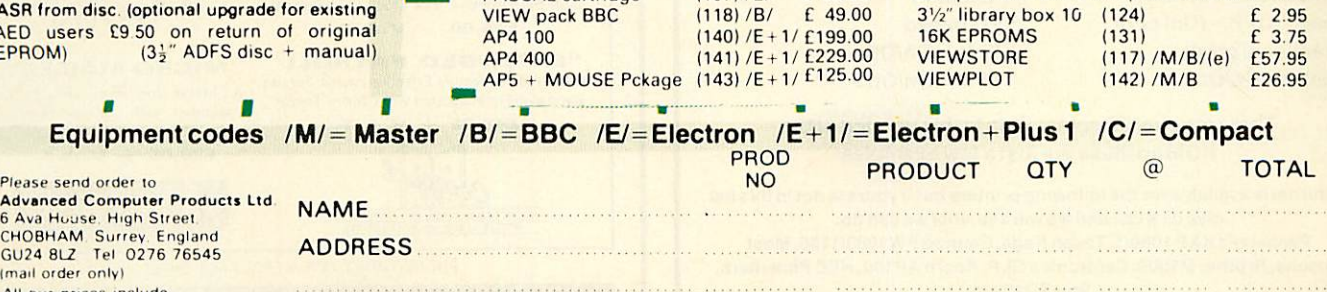

### POSTCODE

TEL 

CREDIT CARD No.

I enclose payment for £............ Exp date (A28)

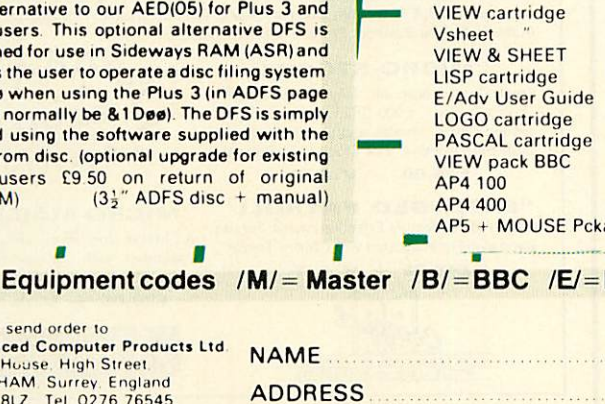

&E00 when using the Plus 3 (in ADFS page would normally be &1Døø). The DFS is simply loaded using the software supplied with the ASR from disc. (optional upgrade for existing

*(14) /E+ASR/ £19.99*

AED users £9.50 on return of original<br>EPROM)  $(3\frac{1}{2}$ " ADFS disc + manual)

*Advanced Computer* Products *Ltd* 6 Ava House, High Street,<br>CHOBHAM, Surrey, England GU24 8LZ Tel 0276 76545 (mail order only)

All our prices include UK delivery & *VAT*

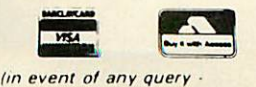

**please include your tel no )**

### *ADVANCED ELECTRON DFS E»»* An alternative to our AED(05) for Plus 3 and ASR users. This optional alternative DFS is designed for use in Sideways RAM (ASR) and allows the user to operate a disc filing system

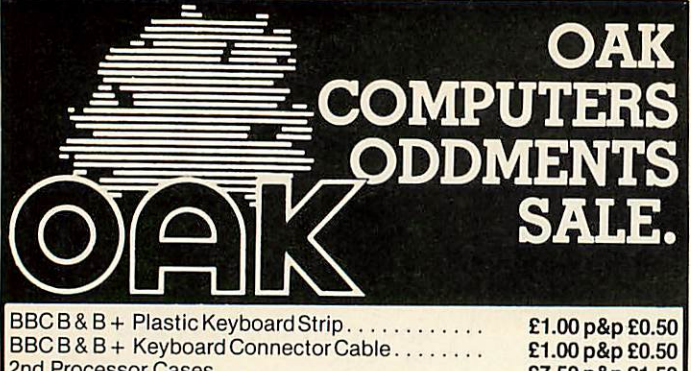

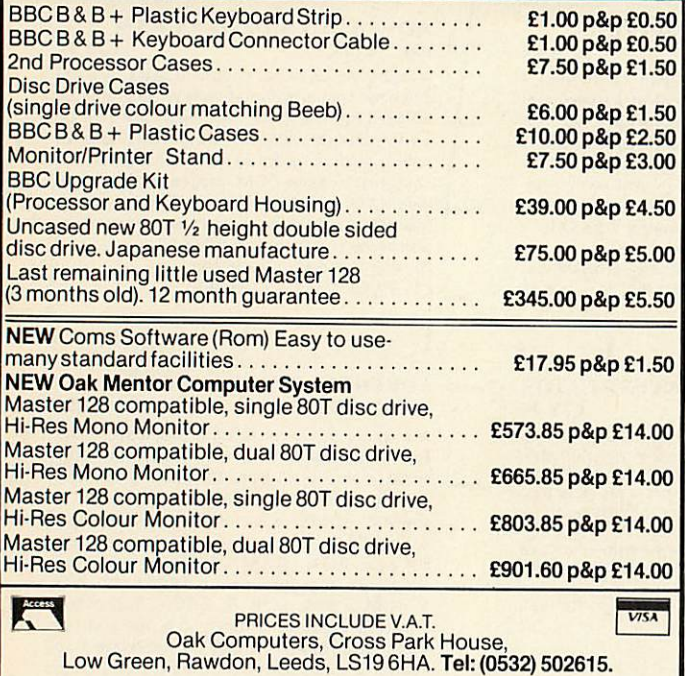

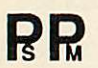

Premier Software PM 47 Alderford Street, Sible Hedingham, Halstead, Essex C093HX Tel. 0787 60426. Prestel MBX 219996438 BT Gold MLK 140

### PRINTROM

### If Your Printer Can Do It **PRINTROM** makes it easier to use

Printrom is a menu driven ROM which allows easy access to all of your printers special functions such as underline, condensed print, emphasized print, double width. As well as being able to be available from the menu these functions are available by typing simple star commands. These star commands can be placed inside Wordwise Plus text and also from within View and almost every other major word processor. It is not possible to state exactly what each version of Printrom will do because that depends upon which printer you use, but here are some of the commands which are implemented on the Panasonic KXP1080/1 version:

- \* Underline <On/Off>
- \* Emphasize <On/Off>
- \*Condensed <On/Off)
- Speed <U/B> (Uni or Bi
- directional print)
- Centre <On/Off>
- \* Proportion <On/Off>
- \* Margin <Left> (<Right/
- $+Width>)$
- \* *Formfeed*
- *\* Enlq <On/Off> \* Elite <On/Off>*

*There are over 30 commands in this version of the ROM so these are just a few examples*

*Printrom is available for the following printers but if yours is not in this list give us a call and we will see what we can do: Panasonic KXP 1080/1, Taxan Kaga, Cannon PW1080/1156, Most Epsons, Brother M1009, Centronics GLP, Acorn AP100, NEC Pinwriters, Star SQ10 etc.*

ROM version £14.95, S/Ways version £9.95 Prince includes VAT but add a pound for P&P *Works with all versions of the BBC Micro*

# *SOLID STATE & MECHANICAL DESK TOP DATA SWITCHES mj^mkYEjmilHS^ARAMEE* "PRINTERSHARER" Several Micros to one Printer v=\_ -^

Prire £60 C75 E110 £140 £75 £85 £70 £80

£60 £75 £8<br>£70<br>£80

£105 £115 £150 £100 £110

"PRINTERCHANGER" One Micro to several Printers "PRINTERCROSSOVER" Two Micros to two Printers *FOR LONG CABLES*

Model Pins Way<br>BPS3 26 (BBC) 3

BPS3<br>BPS6C ABOVE WITH INTERLINKS<br>BPS6 ABOVE WITH INTERLINKS<br>BPS6C ABOVE WITH INTERLINKS<br>APS2 36<br>1952 35<br>IPS2 25D(IBM) 2

36 36 25D(IBM) 25D(IBM)

36 2.1D(IBM) 250(IBM)

*PARALLEL PRINTERCHANGER* **SOLID STATE MANUAL**<br> **APC2** 26 (BBC) 3 way<br>
26 2

 $rac{2}{3}$ 

*3 2 3*

> 2 way 3 way 4 way  $2$  way 3 way

**PARALLEL PRINTERCROSSOVER**<br> **SOLID STATE MANUAL**<br>
BPX 26(BBC) 2 × 2 £70<br>
PX 25D(IBM) 2 × 2 £85

**SOLID STATE AUTOMATIC<br>
<b>PARALLEL PRINTERSHARER**<br>
APS2A Parallel 36 pin 2 way £10

**SERIAL PRINTERSHARER/CHANGER<br>
<b>PCB** - ALL LINE**S** (NOT HARD WIRED<br>
SR232 25D-PCB 2way £55<br>
SR233 25D-PCB 3way £65 **SENIAL PHINTERSHARER/CHANN<br>
SR232 250-PCB 2 way £55<br>
SR233 250-PCB 3 way £65<br>
SR233 250-PCB 3 way £75<br>
SR34 250-PCB 4 way £70<br>
SR43 5DIN (BBC) 3 way £70** 

APS3A Parallel36pin APS4A Parallel 36 pin APS4A Parallel 36 pin<br>IPS2A Parallel 25D (IBM)<br>IPS3A Parallel 25D (IBM) Parallel 25D (IBM)

IPS3

APC2 APC3 IPC2 IPC3

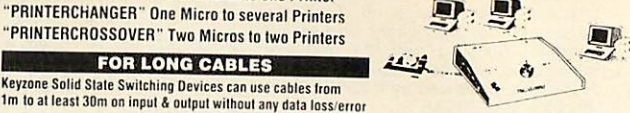

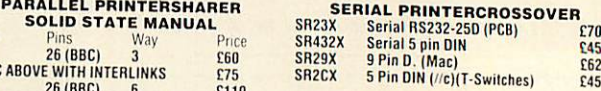

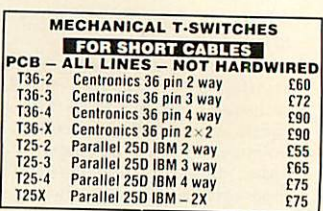

### *CABLES(STANDARD 6FT)*

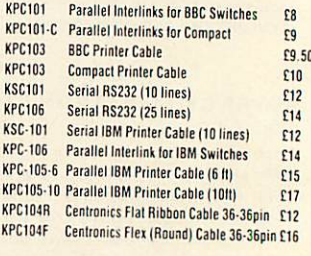

*CUSTOM CABLE MAKING SERVICE AVAILABLE*

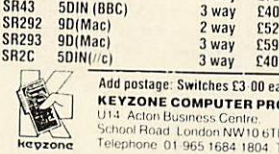

Add postage: Switches £3-00 each. & cable £0-75 each · **KEYZONE COMPUTER PRODUCTS LTD** T I ACLORIBUSINESS COMPUTER PRODUCTS LTD<br>
USINESS CHOOLROad London NWI06TO<br>
Telephone 01-965 1684 1804 Telex 88132/1 GECOMS C **2000 1684 1804 1804** 15-/. VAT

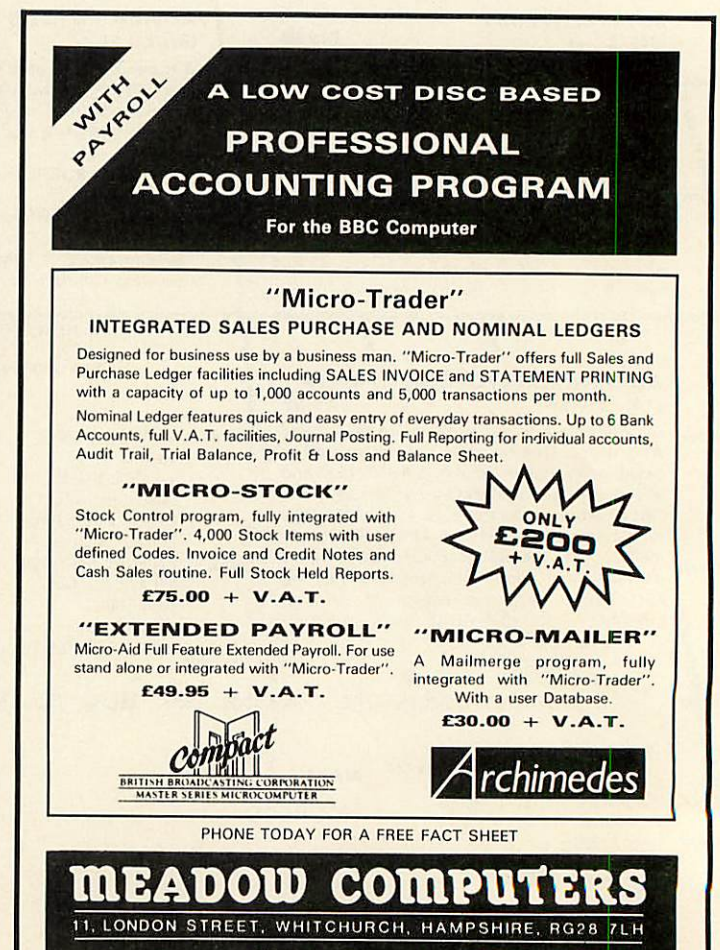

Telephone: Whitchurch (0256) 892008

# **MEGA BYTES<br>FOR MINI BUCKS**

you want to increase your storage capacity up to an incredible 112 MBytes you need a Winchester; but not just any Winchester ... the new Viglen System is 100% compatible with the Acorn Winchester, it's simplicity itself to install and it costs a lot less than you think.

**Viglen** DRIVE

The Viglen Winchester is ready to plug straight into your BBC Master or if you have a B or B plus you will simply have to fit an ADFS ROM. You can use up to two floppy disk drives in conjunction with the unit and, fitted to the  $B+$  or Master, the floppies can double their capacity by running in double density mode.

The 112 MBytes Viglen Winchester System is equivalent in capacity to over 1000 I00K floppies or 250 400K floppy disks. It takes under 2.5 seconds to save 200K bytes,

making it at least ten times faster than the equivalent floppy disk options. The system is designed for virtually every application from education or business to home use.

### *WHAT DO <sup>I</sup> GET FOR MY MONEY*

/.**Winchester Unit - (Winchesterdrive, controllerboards, power supply andfan allfitted inone compact case**). The fan is recommended in order to keep the winchester at the correct

**operating temperature. 2.Master Reference manual part I(for a BBC BorBplus you will require theAcorn ADFS ROM andutilities available at an extracost).**

**3.Winchester userguide.**

 $4.$  Additional utilities on the winchester including formatter, verifier, ADFS menu and backup **program.**

### *PLUG IN SECOND DRIVE*

The Acorn ADFS can handle up to two winchester drives. These are accessed as drive 0 and 1 (the floppy disk drives being accessed as drives 4 and 5). Viglen winchesters are supplied as Drive 0 (single unit) and Drive 1 (Second drive for single unit). The Viglen drive 1 can be instantly plugged into drive 0 and used either as a backup for Drive 0 (and perhaps 1 can be instantly plugged into drive 0 and used either as a backup for Drive 0 (and perhaps<br>taken off and stored away) or for more online mass storage. This will enable you to back up<br>20 Megabytes in under 7 minutes.

> Total Capacity 40 or 60 Meg 56 or 84 Meg 60 or 80 Meg 84 or 112 Meg

### *STORAGE OPTIONS:-*

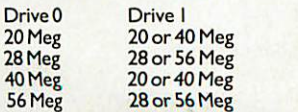

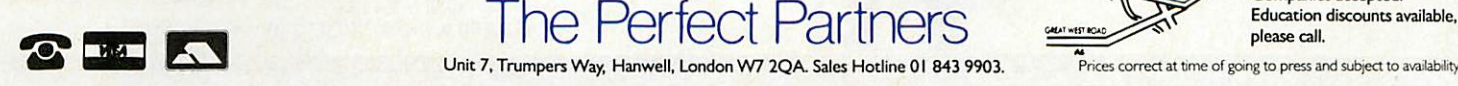

*Plug in 20 to <sup>112</sup> MBytes of extra storage with the Viglen*

Unit 7, Trumpers Way, Hanwell, London W7 2QA. Sales Hotline 01 843 9903.

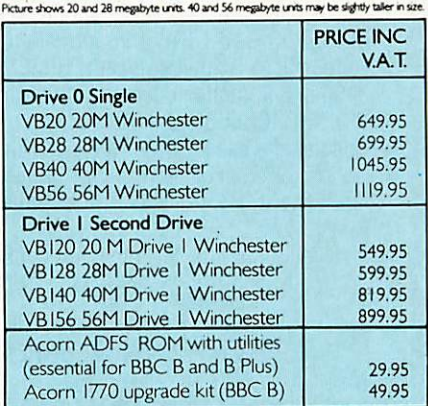

# *Winchester System COMPATIBILITY!*

**Viglen Winchesters are 100% compatible with the Acorn Winchesters and the ADFS. Any program that will run on the Acorn Winchester will also run on the Viglen Winchester. The Winchesters alsorun with the Acorn Master** 5/2 **board with DOS plus (CPM86 and MSDOS comfxilible operating system).**

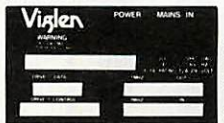

**SACK OF UNIT IMMERTIN:** This socket is used to connect the micro to the winchester **Vig(2) immediately immediately immediately immediately immediately immediately immediately immediately immediately** I MHz OUT: This socket is used to connect any other device that is normally

d into the I MHz bus on the micro. DRIVE I DATA: This is a 20 way socket which is used to connect the data

signals to a second winchester drive. DRIVE I CONTROL: This is a 34 way socket which is used to connect the

control signals to a second winchester drive.

### HOWTO ORDER

Simply write off today to Viglen and remember to add £8.00 carriage, packing and insurance, and allow 7 days for delivery. Credit card holders may order by telephone. If you'd like to find out more why not come down to our West London showroom (see map for directions) or if you can't make it simply ask for London showroom (see m **VigC** 

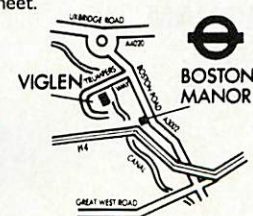

BOSTON Callers by appointment

MANOR Orders from Educational Establishments, Government Departments and Pic Companies accepted. Education discounts available, please call.

Prices correct at time of going to press and subject to availability

# *Electron Special*

# **ACORN ELECTRON COMPUTERS**

These computers are fully tested and guaranteed and can be purchased direct from SLOGGER or through certain dealers. The demand for this computer has prompted SLOGGER to offer both the TURBO ELECTRON and the 64k ELECTRON as well as the standard 32k ELECTRON.

> **ONLY** 64.00 85.00 99.00

32k Electron TURBO Electron (switchable) 64k Electron (switchable)

GREEN SCREEN MONITORS

SLOGGER has an offer a limited quantity of Green Screen monitors. These monitors are ideal for Word Processing in 80 column mode giving good clear consistant text.

A MUST for VIEW or STARWORD users.

Complete with all cables suitable for the Acorn Electron computer (or BBC)

Fully tested £90.00 inc carriage.

### MASTER RAM BOARD *Upgrade your Electron to a 64k Machine*

*using 32k of SHADOW RAM*

- *•* Fits inside the Acorn Electron, uses no cartridge ports
- $\star$  Compatible with ALL reliable Electron hardware (except TURBO DRIVER)
- Compatible with ALL Electron software, switching between 64k mode, TURBO mode (yes ... the TURBO DRIVER IS BUILT IN), and normal mode.
- For correctly written software, HIMEM is ALWAYS AT 8000 in 64k mode so leaving 28000 bytes for BASIC or WORD PROCESSING in ALL screen modes
- $\star$  Doubles the speed of Word Processing  $\star$  Up to 300% speed increase for games

Pared Post Amount of postage to bo paid by licensee

Date stamp

- $\star$  Additional 12k for use as Printer Buffer with Expansion ROM 2.0
- $\star$  Installation Service for those not confident of soldering
- "/ **can thoroughly recommendit,"...** Electron User 1987

### *Master RAM Board kit code MR2 - Now only £49.95*

Postage Forward Parcel Service Licence no. GJC1

No postage

No postage<br>stamp<br>necessary<br>unless posted in<br>Channel Islands<br>Isle of Man or

Republic of<br>Ireland

 $\mathbf{D}$ 

*SLOGGER LTD 107 RICHMOND ROAD GILLINGHAM KENT ME7 1BR*

# SEDS *THE COMPLETE DISK SYSTEM UPGRADE*

# Imagine ... 400k of memory instantly available ...<br>Games loaded in seconds ...

Word Processing files loaded or saved in seconds ...

BASIC programs loaded or saved in seconds!!!

This is the power of the disk system.

Requiring either the ROMBOX PLUS or the ACORN PLUS 1, SEDS is comprised of the following:

- High quality 40/80 switchable double sided 51/4 inch, BBC compatible drive with built in power supply unit.

The Slogger Electron Disk Interface (SEDI)

- The Slogger Electron Disk Filing System (SEDFS)

*SEDS ONLY £199.95*

# *SEDI*

# *SLOGGER ELECTRON DISK INTERFACE*

This unit fits into the ROMBOX PLUS or ACORN PLUS 1 and provides the signalsto control any standard 51/4 or 31/2 inch drive. Supplied complete with SEDFS installed with appropriate documentation.

### *SEDI ONLY £74.95*

# SEDFS

# *SLOGGER ELECTRON DISK FILING SYSTEM*

- \* FULLY ACORN DFS compatible
- \* OSWORD 7D, 7E and 7F implementation
- 
- \* FORMAT and VERIFY and other utilities built in \* Page EOO ... NO LOSS OF ELECTRON MEMORY
- $\star$  OPT commands for faster drives<br> $\star$  FULLY compatible with BASIC F
- \* FULLY compatible with BASIC Filing system commands<br>★ FULLY compatible with machine code programs<br>★ Fxtra Sideways ROM socket
- 
- \* Extra Sideways ROM socket
- ★ TAPE to DISK available (T2SEDFS)<br>★ Designed by CAD (Computer Aided Design)
	- Excellent comprehensive 90 page documentation.

**"SEDFS is so good that Ican't easilyfind fault with it, themanual is quite simply the** best of the type I have seen, to suit everyone from the beginner to the professional."

**"The SEDFS peformedadmirably throughout..."**

**"Anyone considering upgrading disks, SEDFSis the logicalchoice." "I can recommened SEDFS unreservedly"...** Electron User, June 1987

### *THE ELK TURBO DRIVER* (Designed by Andyk Ltd)

### RUNS ELECTRON SOFTWARE AT SPEEDS COMPARABLE TO THE BBC

- Doubles the speed of Word Processsing.
- Up to 300% speed increase for games.
- 
- 
- \* Fitted internally occupies no cartridge ports. \* Switchable "Normal/Turbo" speed. \* Compatible with ALL existing hardware and software products (except the Master RAM board).
- $\star$  Installation service for those not confident of soldering.

**"This upgrade should be standard on all Electrons"** Electron User, July 1986

Turbo Driver Kit - code TD2 - only £29.95

# *Installation Service*

- \* Guaranteed to upgrade your Electron with either the Master RAM Board or Elk Turbo Driver AND RETURN IT WITHIN 7 DAYS OF RECEIPT.
- \* Includes Postage paid BOTH WAYS (using FREEPOST) and 1 YEAR'S
- GUARANTEE.<br>PLEASE NOTE.. . if you own a PLUS 1, please send it with your Electron to be tested to ensure reliability at high speed.

## *ACORN PLUS 1s*

Slogger has on offer a limited number of Acorn PLUS 1s. These units are brand new but nonetheless fully tested in Slogger's factory.

> ONLY *£44.95* (£50.00 with EXP ROM 2.0)

**Electron Special** ACORN USER SEPTEMBER 1987

# Electron Special

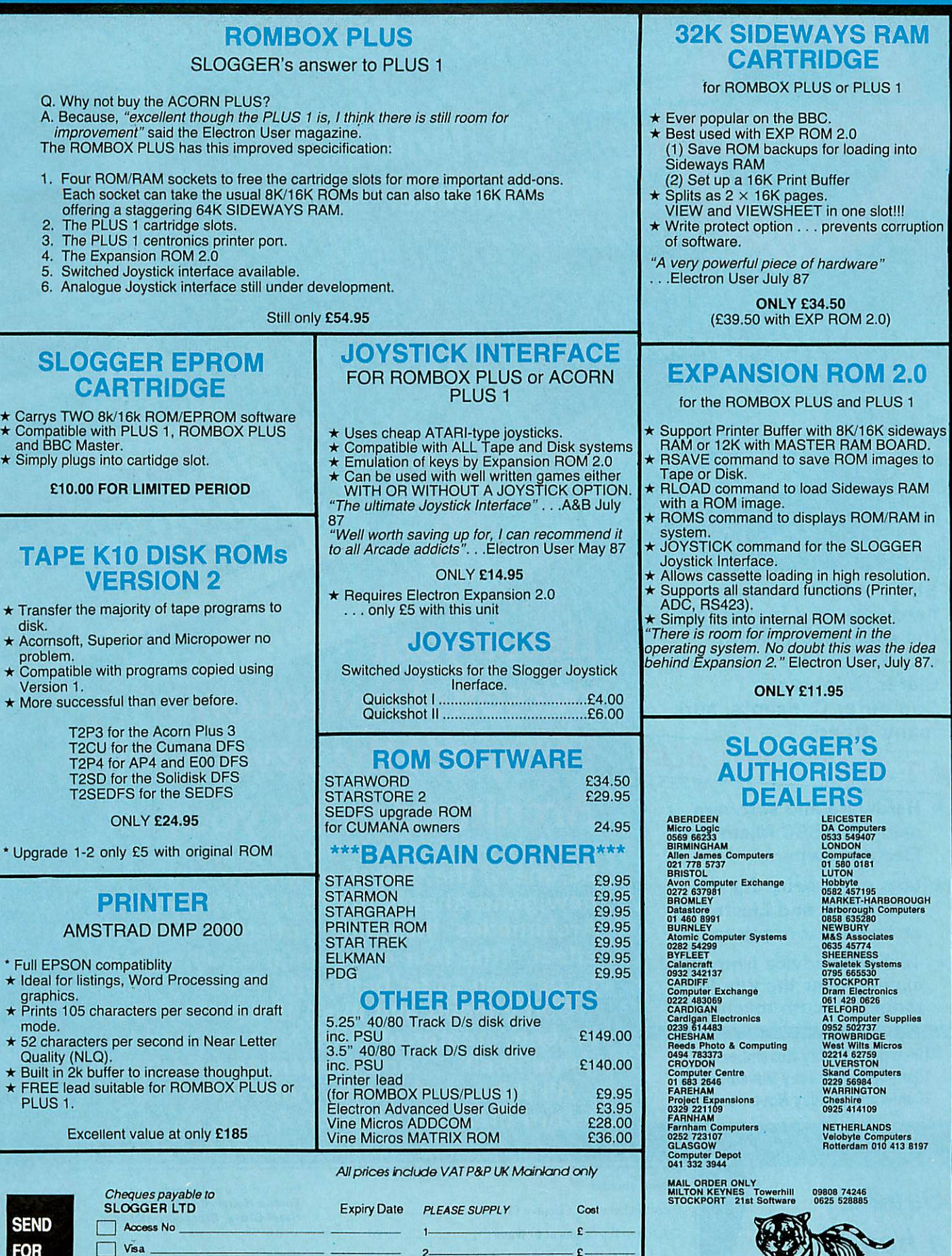

Please send orders to SLOGGER LTD, 107 RICHMOND ROAD, GILUNGHAM, KENT

Name Address

*THEM TODAY*

## Electron Special

£ £ £ £- Total  $\mathbb{R}$ -

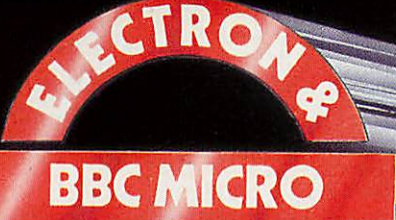

SER SHO

**Royal Horticultural Hall estminster, London sw1** 

SEE the first software, hardware and books for the Archimedes from companies like Acornsoft, Clares, Minerva, Computer Concepts, and<br>many others.

# **BUT THAT'S NOT ALL!**

- $\star$  Hardware and software galore for BBC Micro and Electron owners
- $\star$  Lots of bargains for the BBC Micro and Electron at rock-bottom prices
- $\star$  Technical advice from the experts over the whole range of Acorn machines

10am-6pm, Friday November 13 10am-6pm, Saturday November 14 10arn-4pm, Sunday November 15

Here's your *personal invitation i -\* to try oat the revolationar Archimedes for yoarself*

Be one of the first to play Zarch, the spectacular new game that is the first to make use of the Archimedes' incredible speed to magnificent effect - the four-directional scrolling really has to be seen to be believed!

Come along and meet the author, David Braben, creator of Elite. Try your hand at the game itself . . . and prepare to be amazed! All this - and much, much more - at the 17th

record-breaking Electron & BBC Micro User Show.

**Save £1 a head with this advance ticket order**

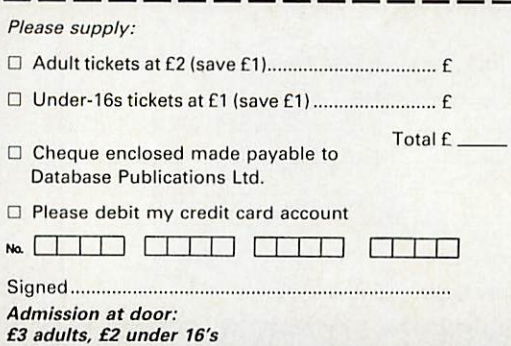

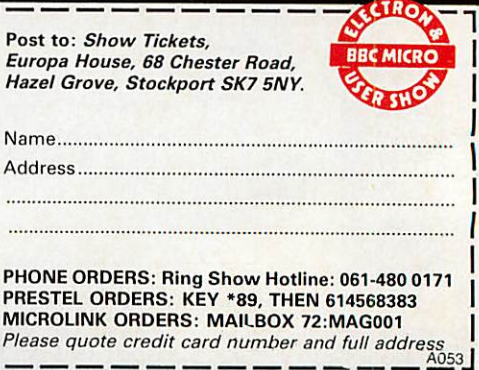

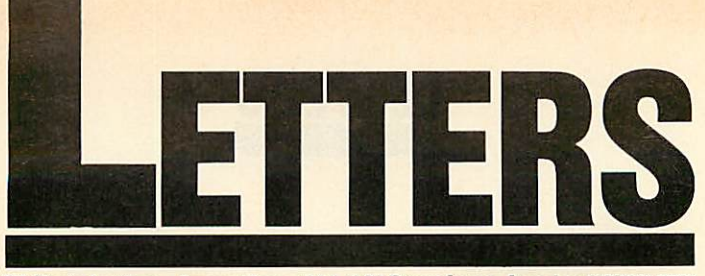

*Write to Letters, Acorn User, 141-143 OruryLane, London WC2B 5TF*

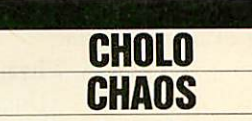

Sir, I thought readers might be interested in my experiences with the new game **Cbolo.** Having been inspired by the rave reviews that the game has received, I recently went out and purchased a copy.

Imagine my anticipation as I feverishly ripped open the disc box, inserted the disc into my drive and pressed Shift-Break. My initial entry into the game confirmed much of what had been written. I quickly found the computer room and read in the program, and then. . . disas ter struck.

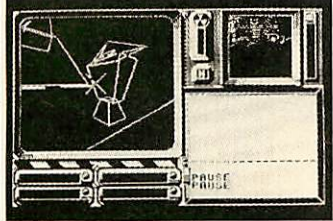

*Chala - compatibilityproblems*

The Pass Txt program refused to run and the keyboard froze. What had I done? What part of the instructions had I misread? To recover I re-booted the system, only to have the same problem once again.

BT informed me that *Cholo* 'is only compatible with Acorn DFS systems'.

So come on BT, either pro duce products which can be run on the majority of BBCs, or put warning stickers on your software that say 'Acorn DFS only'. I really think the attitude of 'buyers beware' is dubious **for a** major company.

Martin Meggs **Bedfordshire**  Tony Beckwith of Firebird Software replies:

Early copies of **Cholo** were incompatible with many non-Acorn disc filing systems.

There is now a second ver sion of *Cholo* which is compatible with a greater number of DFSs, and with 40 or 80 track drives. This new version can be recognised by the lack of a label on the disc. It still doesn't work with doubledensity systems, but a special version for the Watford DDFS is being developed and should be released shortly.

> *THE \_MkMS TOUCH*

Sir, Thank you for publishing the review of our 65(C)02 de velopment system in the July issue of **Acorn User.**

There were however a small number of technical points which I would be grateful if you could bring to the atten tion of your readers.

We have now added the ability to use internal addresses as single bytes by allowing literal operands of the form  $# > ...$ and  $#<$ ... This was needed for our new C compiler.

**Source-level Debug** seems to be a product which the programmer needs to use before its massive advantages appear. One major computer manufac turer kept it under wraps in its laboratory believing that no one would want it. In despair someone leaked a few copies and within a few months it was inundated with enquiries!

> John F Evans Mijas Software

Lack of space also prevented the review pointing out the speed advantage to be gained from the relocatable assemb ler. Each individual 'code module' needs to be assembled only once - in order to pro duce a new version running at a different memory address it only requires a re-linking of the various modules, and this is a considerably faster process than carrying out a complete reassembly of the code.

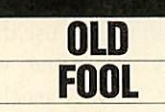

Sir, As a break from the almost continual activity of searching for a suitable job (I was made redundant last year at age 46), I have been glancing through back numbers of **Acorn User.**

When I first read your April 1985 issue I had been intrigued by the 'Program of the Month' for a touch screen. I had never got round to typing it in but as my typing speed has now im proved through the practice I have had in writing so many letters, I decided to have a go; the program is quite short and I felt I could do it in about half an hour.

I must say that the result exceeded my highest expecta tions and went a long way towards relieving the tensions of my situation. Whether the tears in my eyes came about through my appreciation of the usefulness of the program or not, I leave for you to judge. I would just say it was worth waiting two and a half years for, even if the month was wrong, and I can now better appreciate the finer points and explanations in the editorial supporting the program! Roger Pickard Sussex

Reading your letter cheered us up too, it's nice to know you keep the magazine for so long! You might like to try Martin Phillips' April Fool program (April 1986) as well, one of our favourites.

# *CHANGES TO THE EDITOR*

Sir, In the June '87 issue of **AU,** a reader had run into the same problem as me. It is the superb piece of software called *Beebed*, a Basic program editor from J & O Software, which will not work on the Master. The reason for this is that **Beebed** makes calls to Basic for the tokenising of lines and for some other purposes. In the Basic 4 of the Master the addresses are not the same as in older BBC B's Basic.

I have found a solution for this. Put a Basic 2 ROM from a BBC B into a cartridge together with the **Beebed** ROM. Use 'UNPLUG 12 to disable the Basic 4 in the Master and 'CONFIGURE LANG 14 to select **View** as the default lan guage. Press CTRL-Break, then ::'BASIC, and you are back to using Basic 2 and **Beebed** on the Master. To get back to Basic 4, just unplug the car tridge, type \*INSTALL 12 and 'CONFIGURE LANG 12 and press CTRL-Break.

> Jan Petter Naess **Norway**

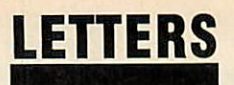

# FRONT-END **ADJUSTMENTS**

Sir, I read with interest the article by Joe Telford in the June 87 edition of **Acorn User,** concerning the front-end for the Master. I have an expanded BBC Model B, with the follow ing additions: Solidisk 1770 disc interface, with their ADFS; Solidisk 4MHz 256k expansion, which gives shadow and sideways RAM; and Solid isk real-time clock, which emu lates that of the Master, and also gives 'CONFIGURE and 'INSERT/UNPLUG facilities.

With this combination, I have typed in the listings in the yellow pages, and been able to get the front-end to work with only very few program amend ments.

No modifications are needed to **Starmaker, Iconmaker** and **Filemaker.** The following amendment is required to **Joevdu,** to allow for the fact that the character set is permanently exploded on the Master, but imploded on the Model B:

### 50 IF?8<246=OTHENPAB E=PAGE+&100i OSCL.I "FX20 tl":CHAIN"JOEVDU"

Because the 256k expansion board uses banks &8 to &F for sideways RAM, but also nor mally uses bank 8 for shadow RAM, the following changes are needed in**Joetop:**

2330 IFskt%<90Rskt%>1 5PR0Cok("Can't load to ROM sockets!");ENDPRO C 3620 IFx>8ANDx<16PRIN  $Train1$$$   ${a*(w, x)}$  ;  $ram2$$$ STRING\*((10-LEN(fn\*(w, x)))/2," ")}fn\*(w,x)ji

The command to load a sideways ROM image is different, so the following change *is* re quired:

ENDPROC

### 2470 OSCLI("RLOAD "+S TR\*~skt7.+ " "+fb\*>

This defaults to a load address of &8000, so lines 2380-2440

*are* redundant, but can be left in, by responding with Return to the prompt.

The real-time clock uses a '1' to denote an unplugged ROM, rather than '0'; also it uses registers 8 and 9.The following changes are necessary because of this:

6480 A7.= 161: X7.=8+ (s7.D IV8)  $6490 = (2^{\circ}$ (s%MOD8) = ((( USR(&FFF4)AND&FF0000)D <sup>I</sup> V& 10000) AND2~ (S7.M0DB) *>)*

Finally, there are some com mands in the listing which are specific to Basic 4. It is necessary to use the expanded VDU... form, where VDU ... has been used in lines 5400 *and* 5850. Also, instead of PRINTTIME\$ in line 1060, I used OSCLI"TIME".

Having made these changes, I have been able to use the suite in exactly the same way as described in the article, and have found it to be extremely user-friendly.

> *M J Fowler* Bucks

# *SORTING OUT SPELLMASTER*

Sir, I am writing in response to James Ducat's letter in the July issue. He states there is no easy way to delete all the text in **Wordwise Plus.** In fact this is easily achieved from the menu page by typing ':NEW' (lower case is also accepted).

I would like to offer some help to readers who may be having the problems I experi enced when using Computer Concepts' **SpellMaster** ROM in conjunction with the Solidisk 256 board.

The problem arises when trying to create or add to a user dictionary in sideways RAM, when other ROM images (for example the Solidisk printer buffer) are resident in other RAM banks. Unless the 256 board recognises the user dic tionary as the 'active' bank, it is not possible to add words to the dictionary. This may *be* overcome by using the RAM access register to select which RAM bank is currently selected *for* write operations. This is achieved in practice by prefix ing ROM-loading commands with  $?&E52=n$ , where n is the RAM bank number.

Of wider interest to **Spell-Master** users in general, the **!BOOT** file may be used to set up the spelling checker to per form immediate checking as you type, by using the 'FX138,0,X command to simu late key presses. X is the ASCII value of the required key press. To set up the immediate check, after entering **Wordwise Plus,** enter 'FX138, 0, 27 (Escape to enter edit mode); \*FX138, 0, 10 (CTRL-J to pull down *the* **SpellMaster** menu); 'FX138, 0, 53 ('5' to turn on the immediate check) and finally 'FX138, 0, 27 again to return once more to the main menu.

Dr W *Saywell* Hants

## *HIGHLIGHTING VIEWSHEET*

*Sir,* I am sure I am not the only one of your readers who, hav ing taken encouragement from Martin Phillips' article (July issue), have put **ViewSheet** to good use and are now frus trated because *it* is apparently impossible to exercise proper control over **ViewSbeet's** printed output.

I have read the manual from cover to cover and note that highlights 1 and 2 are available, providing a suitable printer driver is installed and the highlights are switched on in the printer window definitions. Unfortunately the manual offers no hint as to how high lights 1 *and* 2 are invoked on the sheet itself, not to mention the *use* of further highlights. How is this done?

Another problem exists when one requires a page throw following completion of a printer window and before printing another. I would be greatly relieved to know the secret of how it's done.

> K K Whyand Dorset

*The highlights can be set by putting 1 or 2 into the printer window definition under Opt:*

Wi TopL BotR Pos<br>PO A1 126 **PO A1** 

Cw Bw Fmt Opt 7 7 D2RM TS2

*This whole window will print out in bold. The highlights don't need to be put on the sheet at all.*

*Only highlights 1and 2 can be used, but other options are explained in Graham Bell's article on page 157.*

*Perhaps a reader knows how to incorporate a* page *feed at the end of a window?*

# PATCHING UP THE RAM

Sir, An article by Manek Dubash in the May issue of **Acorn User** drew attention to *the* inability *of* **View 2.1** to scroll properly when used with some shadow memory sytems.

This same problem had annoyed me for some time, and although Manek refers to it as much publicised, I could not recall any previous mention of it. This week however, I noticed a patch program from Acorn, published in the July 1985 issue of **AU** (page 112).

I *can* report that the patch, although intended for the B+, works well on my model B with Solidisk shadow memory, rectifying the problem.

*Alan* M Rowley **Shropshire** 

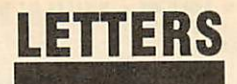

# *POUNDING AWAY*

Sir, I have **Wordwise Plus.** My Juki 6100 requires 'ES73' every time I want it to print the £ sign. It's a bore trying to type 'ES73' each time with the embedded commands as well, the search and replace routine would require a fair number of keypresses (even if I could make it work) and even a pre-<br>programmed function key function key needs Shift-CTRL-f>n< each time it's wanted.

So the following little routine is !Booted into one of the segments. Jaquetta Megarry explained how to write !Boot files in **Wordwise Plus (AU** Sept page 164) - so simple.

CURSOR TOP REPEAT A\$="£" FIND A\* REPLACE A\$,"<fl>ES7 3<f2>" UNTIL EOT CURSOR TOP DISPLAY TEXT

While editing I just use the £ sign wherever I need it and then when I have finished I call the appropriate segment using  $Shift < fn$ .

> David McLeod Hampshire

## *INFORMATION EXCHANGE*

Sir, We are an Adult Training Centre for the mentally handi capped and as part of our edu cational programme, we use BBC Master computers in conjunction with Microvitec 501 touch-sensitive screens, Concept Keyboards, various switches, etc. We would like to contact other BBC micro users, who have experience of their use in the mental handicap field, so that we can exchange information, etc.

I can be contacted at the Burton Adult Training Centre, Shobnall Street, Burton upon Trent DEI4 2HE.

Brian J Kitchen Staffordshire

# *HELPING WITH* **HOBBIES**

Sir, I would like to congratulate you on June's issue. It was refreshing to find significant articles dealing with the use of computers in solving noncomputer problems. It is all too easy for hobbyists to become obsessed with solving problems that they would not have had if they had not taken up the hob by! In photography you can find magazines that talk about nothing but equipment, and not about pictures and hi-fi magazines go on about wow, flutter and distortion but never once mention music.

Could I suggest that future articles should cover such things as the use of spreadsheets and databases, using the BBC micro versions as exam ples in dealing with the prob lems and opportunities? For in stance, I did consider using **ViewStore** to index my slide collection, only to abandon the idea when I realised the diffi culties of identifying and classifying all the slides, and also the sheer amount of work in volved in data entry.

Wordprocessing could be covered with reference to the techniques of mail merging and pre-written paragraphs. There could also be something on the good and bad points of spelling checkers, such as the fact that they will not find the right word in the wrong place; and the fact that every spelling checker I have met includes some uncommon spellings that I would not use.

Another article could useful ly cover drawing techniques. I came across the program **Timpaint** on the Master Welcome disc, and when I tried to use it, I found myself hampered by the fact that I didn't really know how to draw. Although it would not be possible to make me into an artist in one article, you might be able to find someone who could give me some ideas.

> David H Wild Hertfordshire

The best use of computers is made by people who have a specific job to do and make their system do that.

Problems such as making database entries are rarely mentioned and if you're going to start typing them in, you must have a very definite established need to warrant the weeks of work needed.

Martin Phillips did cover databases in Hints & Tips, and **ViewSheet** was covered in July, when I hope you also noted Bruce Smith's com ments on spelling checkers.

It's nice to be able to agree with a letter, and on your final point, graphics techni ques will be covered in our December issue.

# *ROM REMEDIES*

Sir, Recently I purchased **Spell Master** for my BBC model B from Computer Concepts, which I put in socket 13, and the **NLQ Designer** ROM from Watford Electronics, which I put in socket 14. After using these products I tried to load a dictionary from disc into side ways RAM for **SpellMaster** us ing 'DLOAD; the computer crashed. I subsequently dis covered that there was a com mand clash between these two ROMs, 'DLOAD also being availabe on the **NLQ** ROM. There are two possible remedies for this:

1) Switch the ROMs round, so

that **SpellMaster** has higher priority and use the W prefix available for \* commands on Watford Products. A simple solution but time-consuming and risking chip damage.

2) Use an undocumented prefix in **SpellMaster.** Upon ex perimenting I discovered that a 'C' prefix can be used, ie, typing 'CDLOAD will work per fectly and no moving of chips is required.

The availability of this prefix is **not** mentioned in the **Spell-Master** manual but is, obvious ly, very useful. A request to Computer Concepts and other ROM manufacturers: please publicise the availability of these additional words.

David R Innes Avon

Well done to Watford and Computer Concepts for in cluding the prefixes to reduce ROM clashes like this. Obviously, where a prefix is provided, it should be clearly documented.

# *NO LONGER THETOPS*

Sir, Please could you give a good reason for the disappear ance of the Top 20 BBC and Top 10 Electron games from **Acorn User}**

Surely it wouldn't be too much to ask to have the charts, perhaps every other month? They were one of my favourite features of your excellent magazine. Why did they go?

> Ben Martin East Sussex

The software charts were dropped partly because we felt the education and business charts were of limited value, partly because of lack of space. The Games Page has replaced them, and does comment on the popularity of new releases.

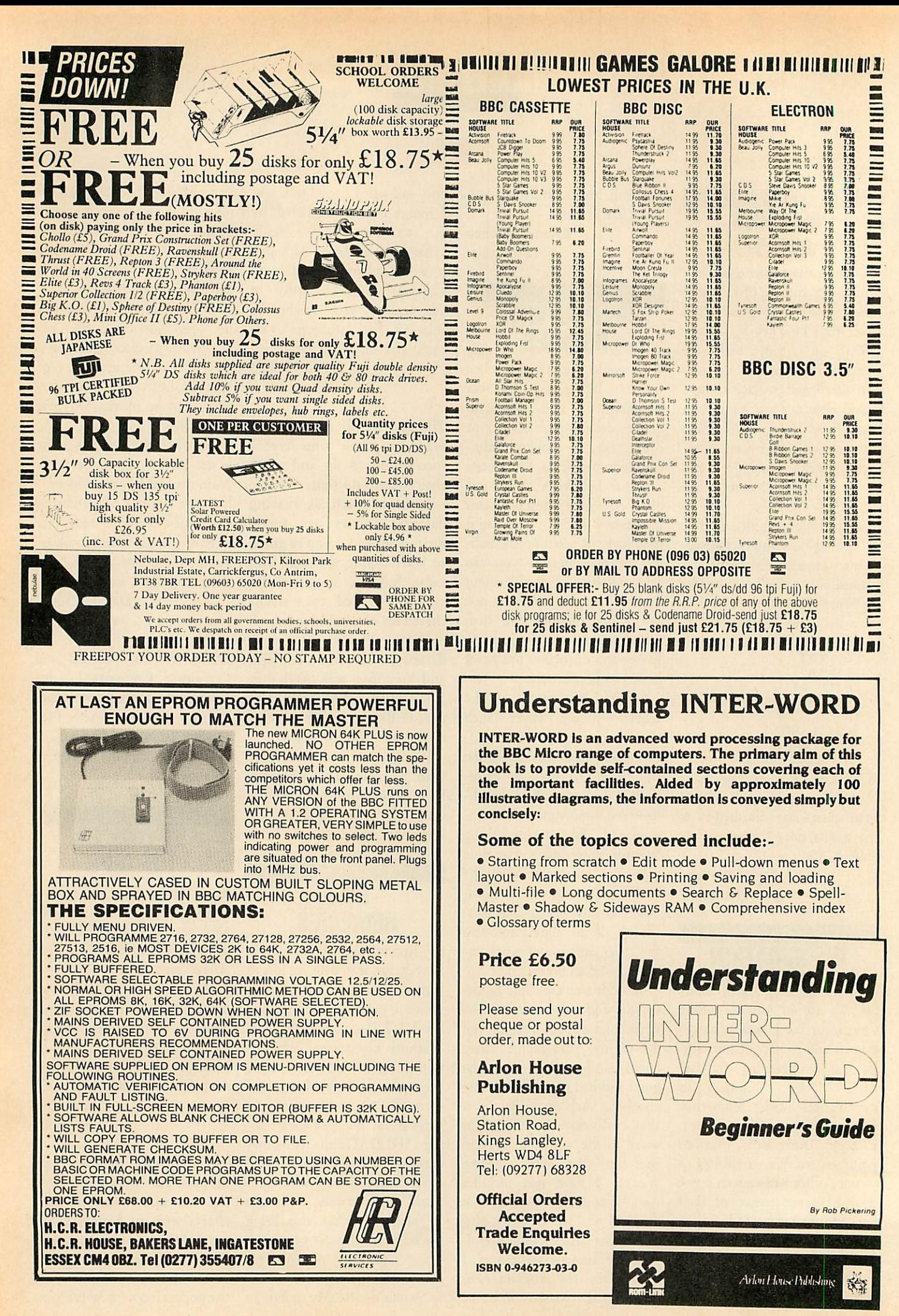
#### *Martin Phillips sorts out computer mathematics, banishes the boring beep and straightens out circular graphics*

*HINTS &TIPS*

#### *EQUALITY OR NOT?*

You would assume that the computer is good at mathematics. In reality it is pretty hopeless. This program illustrates the point rather well.

10 REM Listing <sup>1</sup> 20 A=5.2 *30 B=5 40 0=10.2* 50 IF A+B=C THEN PRI NT "Right" 60 IF A+B<>C THEN PRI NT "Wrong"

The program will, of course, print out the expected answer 'Right'. If, however, lines 20 and 40 are changed to read:

```
20 A=5-4
40 C=10.4
```
and the program run again, the answer 'Wrong' will be given. From the first attempt at running the program, we know that the program is working correctly. The mistake lies in the way the computer does its maths. On typing the following lines directly into the computer, these results are obtained:

PRINT <sup>A</sup> 5-4 PRINT <sup>B</sup> 5 PRINT <sup>C</sup> 10.4 PRINT A+B-C 3.7252903E-9

Now the problem becomes clearer. A+B-C does not equal zero, but 0.0000000037252903. This difference, slight though it is, is enough to stop the equality statement working. The difference is caused by the way the computer stores numbers. To be more precise, it is not the computer, but the way Basic stores num bers. These are only stored to 10 places of decimals (nine with Basic 1). Other com puter languages such as Fortran can work to a far greater accuracy than Basic allows, but the problem will still exist. The way round this is quite simple to demonstrate:

```
10 REM Listing 2
   20 A=5.4
  30 B=5
   40 C=10.4
   50 IF A+B-C<0.001 THE
N PRINT "Right"
   60 IF A+B-OO.OOl THE
N PRINT "Wrong"
```
It's important to realise that this problem only occurs with real numbers - integers are always stored exactly.

Often a program with such a test for equality of real numbers will work reliably for ages, then suddenly go wrong when it hits a bad combination of numbers.

One example when this problem will rear its ugly head is when writing programs to handle money. If there are any checks, say on the total, then these might not agree. There are two possible cures for this. The first is to multiply the real numbers by 100 and work in integer arithmetic. To display the results divide them by 100. Listing 3 on the yellow pages gives an illustration of this method. Using the print format variable @%, the figures are printed out to two decimal places. By using integer arithmetic it is possible to store values up to £2,000,000 accurate to the nearest penny.

This method as it stands is not foolproof, as real numbers still have to be used for input and output. Try adding £29.49 and £10. To get around this, instead of multiplying and dividing by 100, change the program to multiply and divide by 1000. This means that the real number is converted with a ten-fold greater accuracy, although the maximum value it is possible to store will be reduced by 10 times.

The other cure is to use a relative test rather than trying to equate two totals exactly. As any value less than £0.01 has no significance in our monetary system, we can utilise this to provide a better test for totals agreeing: listing 4 shows how this can be done. The ABS statement ensures that the test will work whichever total is larger. Essentially the check finds out whether the difference between the two values is small enough to ignore.

#### $£5$ *SIDEWAYS RAM LOADER*

Stephen Baxter from Milton Keynes wins £5 for sending in a routine to load a ROM image from disc into any sideways RAM present (yellow pages, listing 5). When the program has been typed in and run, it will save a short machine-code program called 'RAM'. This should be saved onto a disc with the ROM images sorted on it. Then to load a ROM in from disc, type:

::"RAM <filename>

When the ROM has loaded, the computer will make a beeping sound and wait for you to press a key. When a key is then pressed, the program will perform a hard break, clearing memory and resetting the machine, and initialising the ROM image. To avoid this hard reset, press Break in stead of another key.

This program won't work properly if a second processor is attached though, be cause the 'hard break' can't be fully emu lated in software. With a second processor, press Break instead of any other key when the machine beeps. This will also be neces sary when the sideways ROM image loaded needs to claim work space, like most filing systems and some utility ROMs. These are the ROMs that make the value of PAGE increase - try PRINT PAGE before loading in the ROM, then load it, press CTRL-Break and PRINT PAGE again to find out. If the two values differ, then the ROM requires work space.

When the Break key is pressed to install the ROM, it sends a Reset signal to the 6502 processor chip. This chip then looks at locations &FFFC and &FFFD to find the address of the initialisation routine. The 6502 then jumps to this in itialisation routine and resets most of the major functions of the computer. This procedure includes a check to see which ROMs are installed.

The operating system keeps a table of information about each ROM, and allo cates each some memory if the ROM requires it. Loading a new ROM image into sideways RAM means the table needs to be updated, and this is just what the &FFFC routine does.

# *PINEAPPLE SOFTWARE*

#### Programs for BBC computers with disc drive. FREE updating service on all software.

information and sample prinouts

#### *DIAGRAM*

Still the only drawing program available for the BBC micro which gives you the ability to draw really large<br>diagrams and scroll them smoothly around the screen stopping to edit them at any time if required.<br>Pineapple's uni

80 track disc will allow up to 39 mode 0 screens of diagram).<br>The superb print routines supplied with the program enable large areas of the diagram to be printed in a<br>single print run in a number of different sizes and rot

The program is fully compatible with the Marconi Tracker ball described below

PLEASE STATE 40or80TRACK DISC&WHETHER STANDARD BBC orMASTER VERSION ISREQUIRED

*PRICE £25.00 • VAT*

#### *DIAGRAM UTILITIES*

A suite of six utility programs which add additional features to the 'Diagram' drawing program. The utilities<br>include the saving and loading of areas of diagram to and from disc. The ability to display the whole of your<br>la

*PRICE £10.00 + VAT*

#### *MARCONI TRACKER BALL*

This high quality device comes with it's own Icon Artmaster drawing program and utilities to enable it to be used in place of keyboard keys, joysticks, or with your own programs.<br>
For Model B & B+ (with Icon Artmaster) £60.00 + VAT<br>
For Master Series (with Pointer ROM) £60.00 + VAT<br>
PaP on Trackerballs £1.75<br>
PAP on Trackerballs

For Model B&B- (with Icon Artmaster) £60.00 - VAT Bare Trackerball (no soltware) £49 00• VAT For Master Series (with Pointer ROM) £60.00 • VAT Pointer ROM available separately £12 50- VAT P&P on Trackerballs £1.75

#### *ADFS Utilities ROM*

ADU isa new product which will prove invaluable to all users of the ADFS. (Including Winchester owners). The ADU Rom allows direct access to utilities which previously required the use of the ADFS utilities disc. Many novel features are included in the commands allowing such facilities as the copying of all the files on a DFS<br>disc onto ADFS in a single pass and Backing up between discs of different size (including Winchesters). There is also a very powerful sector editor with automatic correction of CRC bytes and a menu routine with over<br>30 possible operations on ADFS discs. Please write or 'phone for more details.

*PRICE £29.00 + VAT*

*PCB* This new release from Pineapple is a printed circuit board draughting aid which is aimed at producing

complex double sided PCB's very rapidly using a standard BBC micro and any FX compatible dot-matrix printer The program is supplied on EPROM and will run with any 32k BBC micro (including Master series). Also

supplied is a disc containing a sample PCB layout to demonstrate the programs features.<br>By using an EPROM for the program code the maximum amount of RAM is available for storing component

location and ASCII identification files etc. (Up to 500 components and 500 ASCII component descriptions may be stored for a given layout). These is no limit to the number of tracks for a given PCB, although the<br>maximum size of board is restricted to 8" ' 5.6".

Using a mode 1 screen, tracks on the top side of the board are shown in red, while those on the underside are blue. Each side of the board may be shown individually or superimposed. A component placement screer<br>allows component outlines to be drawn for silk screen purposes and component numbers entered on this screen may be displayed during track routing to aid identification of roundels.

The print routines allow separate printouts of each side of the PCB in a very accurate expanded definition 1:1 or 2:1 scale, enabling direct contact printing to be used on resist covered copper clad board.<br>This program has too many superb features to describe adequately here, so please write or 'phone for more

*PRICE £85.00 + VAT*

#### *TRACKERBALL ADAPTORS*

Converter leads to enable the Trackerball to run mouse software and the mouse to run trackerball software (inc. DIAGRAM). Please state which way round when ordering.

*PRICE £8.00* + *VAT*

#### *MITEYSPICE*

A new addition to our range of engineering software. Miteyspice is a very powerful DC and AC analogue circuit<br>simulator package with graphic display for any model BBC computer.

As well as all the usual facilities available with this type of program, non-linear effects, small signal, noise<br>measurements and sweeps may be performed. Component values may be swept, allowing component tolerances to<br>be Please write or 'phone for more inform

*ALL ORDERS SENT BY RETURN OR POST*

*PRICE £119 + VAT P&P FREE*

*39 Brownlea Gardens, Seven Kings, Word, Essex 1G3 9NL. ® Tel: 01-599 1476(jt)*

## *CRASHPROO*

**Eleven** and a half seconds **after your next disaster £11.50 inc. VAT will seem very cheap.** Stand 56 ACORN USER SHOW

•AVON COMPUTERS 21 Cooper Road Industrial Estate **Thornbury** Bristol, BS12 2UW Tel: 0454 411873

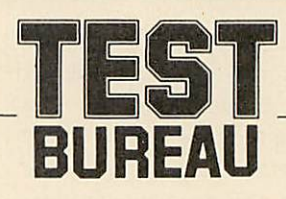

*Choosing AV, video or microcomputer equipment?*

*Is it suitable for your needs?*

#### TEST Bureau Technical Reports

TEST Bureau's Reports on AV, video and microcomputer equipment give frank and candid advice and information. Many education authorities subscribe and receive the regular report issues,

TEST Bureau's purpose is to improve equipment on the market. It satisfies this purpose by testing and reporting the findings which cover safety, performance and usability.

Now, you can buy individual reports: write for a price list of reports produced over the last few years. Some recent examples from the list are:

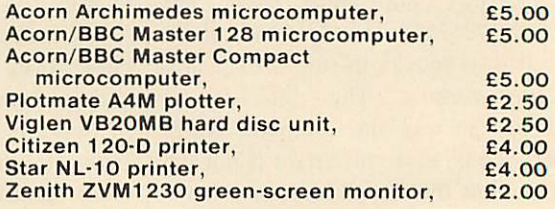

Send cash with order (prices include postage) to TEST Bureau. Vauxhall School. Vauxhall Street. London SE11 5LG. **(Cheques payable to TEST Bureau).**

## *HINTS &TIPS*

#### *BANISH THE BORING BEEP*

The easiest way to produce a sound on the BBC, and also the least well documented, is to hold down the CTRL key and press the letter G. This is normally written as CTRL-G. The computer will produce a beep. Every time CTRL-G is pressed the familiar computer beep will sound. This beep can also be used in programs; pres sing CTRL-G produces ASCII code 7. ASCII stands for American Standard Code for Information Interchange. The seven and the G are related, G being the seventh letter of the alphabet. BBC Basic has two methods of enabling ASCII codes to be used in programs. The first is CHRS. A program could have:

#### PRINT CHR\$(7)

This produces the same sound as CTRL-G. Also there is the VDU command. Typing VDU 7 followed by Return will produce the same beep. If just a simple beep is required, say to indicate a key has been pressed in a program, the VDU command is easier to use than the more complicated SOUND keyword. To produce a longer beep several VDU7s can be strung together. The VDU statement only needs to be included once.

#### *VDU 7,7,7,7*

This is the same as:

#### PRINT CHR\$(7),CHR\$(7>, CH R\*(7>,CHR\*(7)

Incidentally, the commas and the brackets are not needed in the PRINT statement, but they are useful for clarity. It can be seen that the VDU statement is very much more concise than the PRINT CHRS (7) statement and achieves much the same result.

In a program it is often useful to give an audible prompt when a response is re quired. CHRS(7) can be included to achieve this.

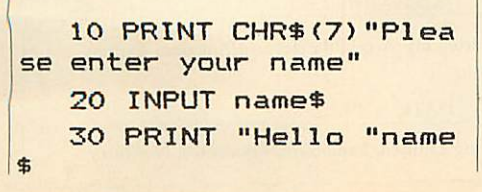

Line 10 will sound a beep before printing the request. Line 20 inputs a name into the string variable nameS, and line 30 prints out 'Hello' followed by the name.

This beep can be made more interesting. As with so many of the BBC's functions, there are ways of modifying the beep. The following \*FX calls are connected with the sound system.

- ::'FX210, X Change sound suppression. Any value other than 0 for X will disable the sound.
- \*FX211, X Set channel used for CTRL-G. The default channel is 3.
- \*FX212, X Set envelope used for CTRL-G. The default amplitude is -13; no envelope is set.
- \*FX213, X Set pitch used for CTRL-G. The default is 100.
- ::FX214, X Duration of CTRL-G tone. The default is six-tenths of a second.

The default settings are those set when the computer is switched on. The pitch is the frequency of the note, and its value can be anywhere between zero and 255. The BBC micro's sound generator seems to have been designed by a piccolo player rather than by a double-bass player, because the value four produces the note C one octave below middle C, and steps of four gives steps of one semitone in pitch. As the highest value that can be entered is 255, the BBC micro will cover a range of just over five octaves.

The range of values for the duration is also zero to 255. Zero for the shortest duration, 254 for the longest. If the value 255 is used, the note will continue inde finitely. A value of zero gives a note which lasts for one two-hundredth of a second. Typing

#### ::-FX214,0

and then pressing CTRL-G will produce no audible sound unless the CTRL-G keys are held down, when a rattle from the speaker will be heard. Other values in the range one to 254 give durations measured in twentieths of a second. A value of 10, for example, would give a duration of ten-twentieths of a second, that is, half a second. To produce a note of pitch equal to middle C one second long, enter the following two \*FX calls:

\*FX213,52 \*FX214,20

Now press CTRL-G to hear the sound. ::"FX212 is a complicated call but at its simplest, it can set the envelope number. Values between -128 and -240 control the value of the normal beep. Values of 0 or above indicate an envelope should be used, so 0 indicates envelope 1, 8 indicates en velope 2, 16 for envelope 3 and so on.

To test some of the possibilities for sounds using the ENVELOPE statement and the \*FX calls try the following:

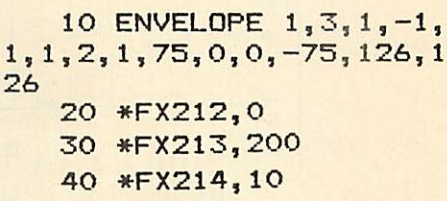

Run this program. Nothing should happen until CTRL-G is pressed. The sound makes a change from the normal beep! ::FX212,0 sets the CTRL-G to take note of envelope 1. \*FX213 alters the pitch to 200, and \*FX214,10 sets the duration to ten twentieths of a second. Try changing line 30 to:

#### 30 \*FX213,0

How about a car-crash sound?

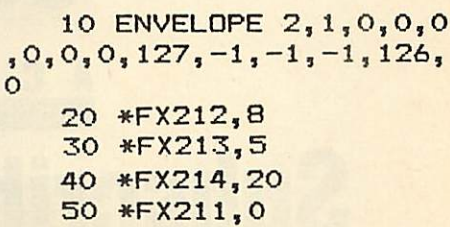

Before trying the next example, press CTRL-Break to reset the \*FX calls.

*10 ENVELOPE 1,2,1,1,1 ,100,100,100,63,-10,0,-6 3,63,100 20 \*FX212,0 30 \*FX214,30*

And finally, for a pleasant beep:

10 ENVELOPE 1,1,0,0,0  $,0,0,0,80,-2,-4,-8,126,0$ 20 \*FX212,0 30 \*FX213,128 40 \*FX214,16

Run this program, and the beep will be set up until you next press Break or change the envelopes used.

## **Oasis Products**

## OASIS VIRTUAL INSTRUMENT SYSTEM

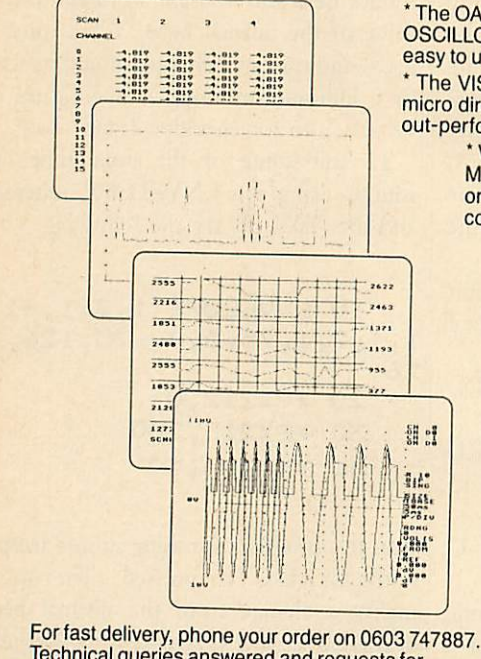

Technical queries answered and requests for further data on this number.

\* The OASIS Virtual Instrument System (VIS) emulates conventional DVM, OSCILLOSCOPE, CHART RECORDER, X/Y PLOTTER and DATA LOGGER in one easy to use package and also provides sophisticated data analysis tools. \*The VIS data acquisition module and instrument emulation software turns the BBC

micro directly into a versatile and flexible laboratory measurement system which can out-performand is easier to implement than IEEE 488 linked systems.

\* VIS professional, ready-to-use instrument emulations include:

Multi-channel DVM with real time numeric and graphic displays, storaqe SCOPE with on-screen measurement and waveform zoom, DATA LOGGER with loqqed data compression algonthm and X/Y PLOTTER with programmable integration periods.

#### *HARDWARE*

VIS is based on a precision computer controlled 16 channel A-D converter, with<br>six programmable ranges and read rates of 50k samples per second at 8 bit resolution, 25k at 12 bit.

This simply installed unit has proven long term stability and reliability.

#### *SOFTWARE*

The menu-driven acquisition, analysis and display programs combine on screen<br>set up of measurement parameters, SPREADSHEET data manipulation and a range of data display formats, including 8 trace CHART RECORDER and oscillogram.

Total data mobility from measured information to memory, disk, screen and HARD COPY output.

The OASIS VIS carries full documentation to allow the beginner or professional programmer to create new interface applications or personalised instrument

#### *PRICE*

At £399 (ex VAT), the price of the complete VIS system is less than any one of<br>the instruments it replaces. Performance enhanced versions also available, e.g.<br>higher acquisition speeds.

The Street, Old Costessey, Norwich NR8 5DF | Tel: 0603 747887 Design Consultancy

# **SUBSCRIPTION** ACORN USER OFFER *Subscribe now!-and we will send you a FREE Disc Help Disc*

If you have enjoyed this issue of **Acorn User,** the biggest and best-selling BBC micro/Acorn magazine, why not guarantee you receive your monthly copy by taking advantage of our super subscription offer? When you subscribe at the annual price of only £17.50, we'll send you our **Disc Help**

**Disc** absolutely free (UK subscribers only). By simply inserting the **Disc Help Disc,** all your disc problems will be solved. It covers all aspects of file maintenance and the disc filing simulator allows you to practise using the commands without risk

disc is only available in 80-track format. Overseas subscribers can take advantage of our two-year rate offer, 27 issues for the price of 24. Order form on page 129.

ing any of your valuable programs. The by using the order form on page 130. For those who want the **Disc Help Disc** but already subscribe, the disc is available

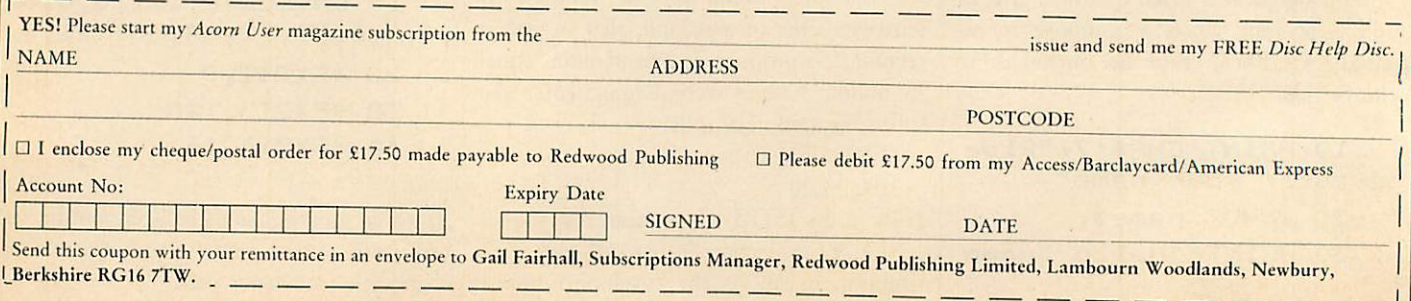

38 ACORN USER SEPTEMBER <sup>1987</sup>

## *HINTS &TIPS*

#### *FOOD FOR THOUGHT*

Carl Bateman from Stoke-on-Trent writes: 'So, you need ESC '<sup>42</sup>' codes and proportional graphics modes to dump round circles do you? Well, this screen dump uses only the standard double density graphics mode (See figure 1).

'It's true that the usual graphics modes that can be accessed give you ratios of 60:72, 120:72 and 240:72. None of these give round circles, but the odd ratio can easily be compensated for by using smaller steps when using the POINT command.'

There are three points raised by Carl's letter. The first point concerns the printing of circles. Here the aim is to print out in the same proportions as the screen, as well as faithfully reproducing the exact layout. Many screen dumps accurately reproduce all the screen pixels, but print a picture which is out of proportion. This effect is most easily observed by drawing circles; they appear as ellipses.

Carl's idea of altering the ratios within the program to give true circles is a good one, but it does have a disadvantage. This is illustrated in the screen dump he in cluded in his letter. By a careful examina tion of the left-hand vertical lines of the squares in figure 1, a difference of thick ness can be observed. This is more notice able on a large printout than on a small one. It is due to the screen dump occa sionally skipping a screen point in order to get the proportions right. Such a screen dump has to include a loop of the type:

*FOR X=0 TO 1279 STEP 2.4* . . .  $\cdots$ *NEXT X*

The step of 2.4 in the X direction corrects the proportions of the image but then creates another problem. The screen dump will not reproduce each screen pixel.

Inside this FOR. . .NEXT loop there is a POINT test. This checks whether *the* screen pixel at the point given by X and Y is 'set', ie, lit. This POINT statement handles only integers; if X or Y is a fraction, it is rounded down to the nearest multiple of four (in mode 1). This causes a problem - X goes up 0, 2.4, 4.8, 7.2, 9.6, 12.0, 14.4, and so the rounded figures are 0, 0, 4, 4, 8, 12, 12. Note *that 8 isn't* repeated, so the screen dump only looks at ACORN USER SEPTEMBER 1987

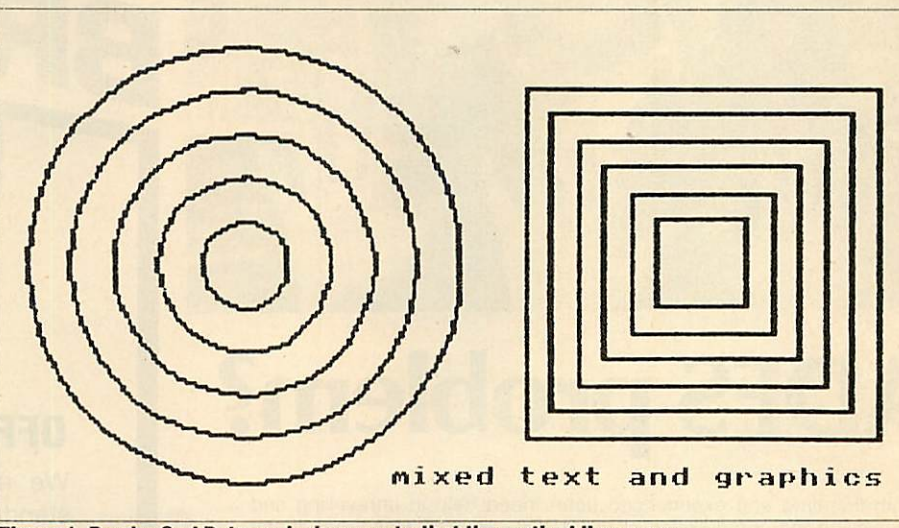

**Figure 1. Reader Carl Bateman's dump: note that the vertical lines vary** 

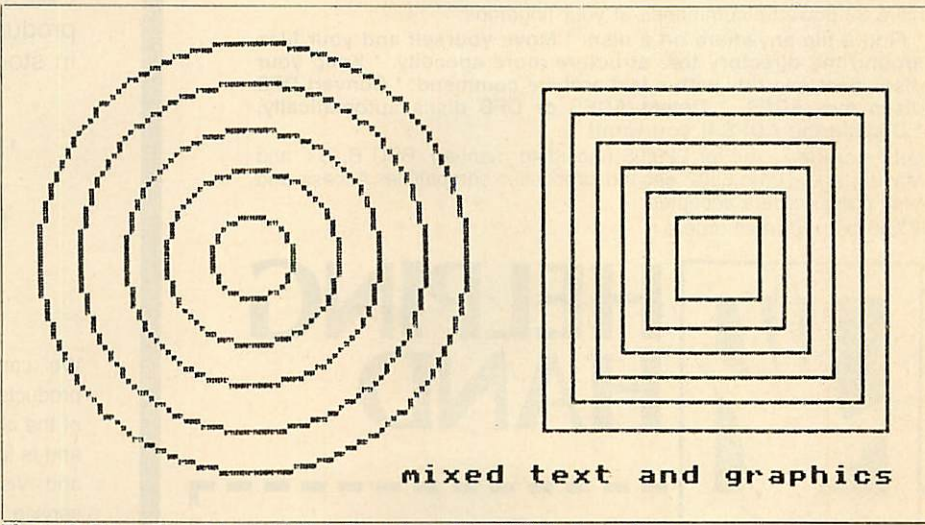

*Figure 2. Proportional dump by MJeffree, from May1987's AcornUser*

that point once. But it looks at all the others twice. Therefore some vertical lines will appear thinner on the printout, although the overall screen proportions are faithfully reproduced. Thus this does not give a true proportional screen dump. Compare the text in figure 1 with the proportional dump of the same size: there's no variation in the vertical lines.

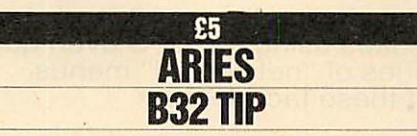

Mr Beeston from Enfield wins himself another fiver for a simple but effective tip. You can turn off your Aries B32 from within a program with '\*XOFF 2'. But this causes a 'Bad command' error on a machine without an Aries B32. The solu tion is to 'trap' the error, and allow the program to continue. A simple way is as follows:

10 ON ERROR GOTO 100 20 \*XOFF <sup>2</sup> 30 REM .... rest of p rogram 100 IF ERR=254 AND ERL =20 THEN GOTO 30

This technique is easy to adapt for other similar situations where a command is not applicable - for example trapping  $*DISC$ when used on a machine not equipped with a disc drive.

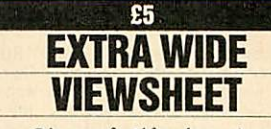

Hardeep Girn of Ilford writes that ex tremely wide spreadsheets can be printed with **ViewSheet,** if you type: VDU 2, 1, 15, 1, 27, 1, 83, 1, 0, 3 before entering **View-Sheet.** This makes many printers use extra condensed subscript characters.

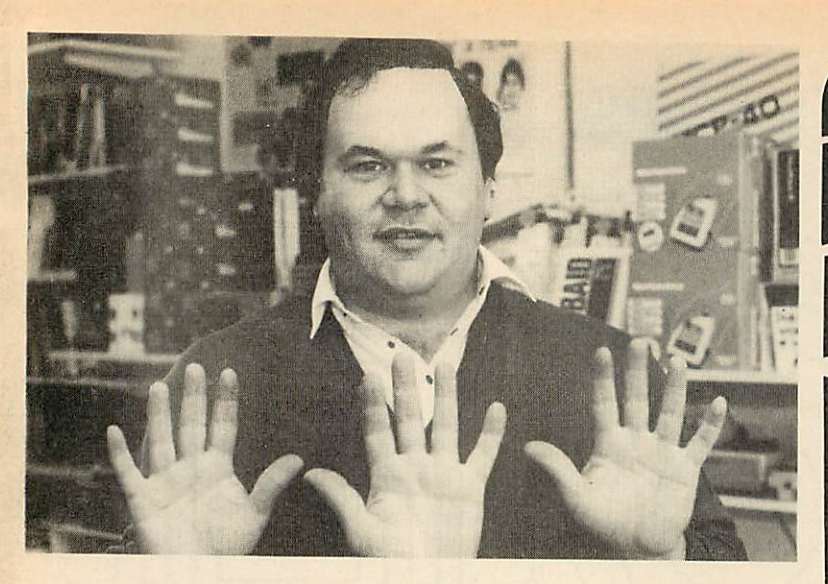

# ADFS problem?

Both first-time and experienced users need help in unravelling and simplifying the complexities of the ADFS. 'Helping Hand' has many commands that will let you make the most of the ADFS's sophist icated facilities. With this user-friendly yet comprehensive ROM you have 33 powerful commands at your fingertips:

\* Find a file anywhere on a disc. \* Move yourself and your files around the directory tree structure more speedily. \* Keep your discs neat and tidy with a fast archive command. ' Convert DFS discs into ADFS. \* Detect ADFS or DFS discs automatically. Disable the ADFS if you want!

Lots more too - all for £29.95 (including manual). BBC B, B+ and Master, and Turbo/6502 second processor compatible. Access and Visa phone orders accepted. £1.50  $p+p$  for mail orders

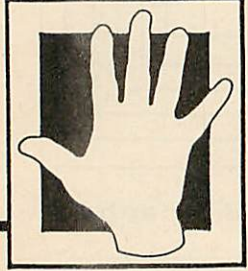

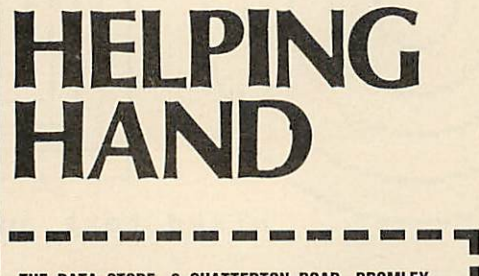

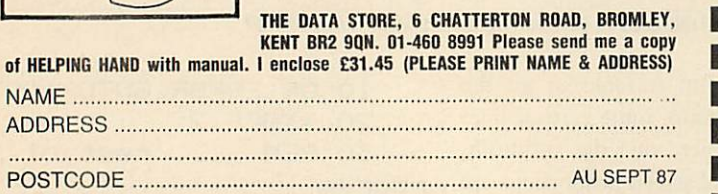

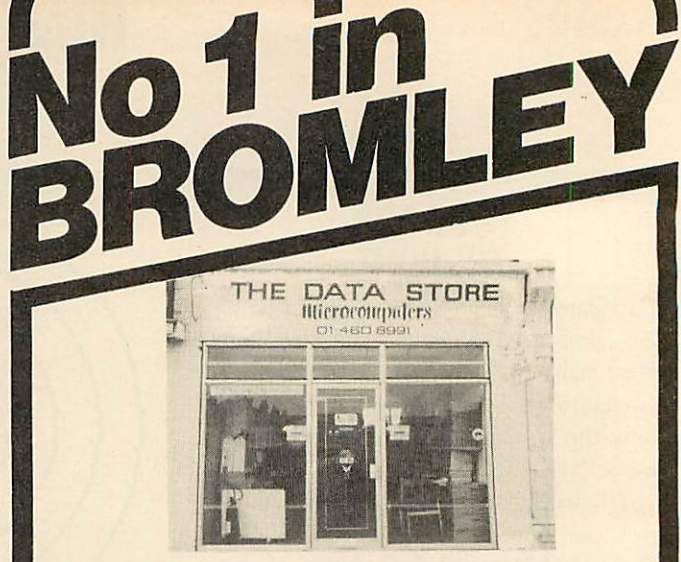

### *OFFICIAL ACORN DEALERS*

We are official Acorn Dealers with high standards to maintain and we take pride in friendly and efficient advice and service. Call and see our comprehensive range of products - if we don't have what you want in stock, we can get it.

> \* BBC Master Computers. \* Monitors. \* Printers. \*Discs and drives. \*Mice. \*Modems. \*Cables and leads. \*Printer ribbons. \*Paper. \* Joysticks. \* Accessories. \* Storage boxes. \*Games. \*Books. \*Educational software.

We can demonstrate and advise you about the products best suited to your needs - unlike so many of the chain stores. Our Repair Department is on site and is fast and reasonably priced. We accept Access and Visa phone orders and offer a fast delivery service.

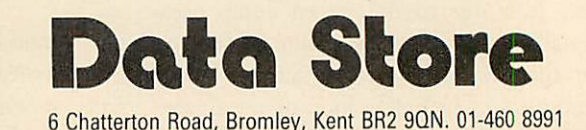

**Let** *BEEBAID* **take the load** The DFS certainly makes accessing files quick and easy.

Beebaid, a powerful 16k ROM, makes using the DFS even quicker and easier by utilising a series of "networked" menus. Just look at these facilities:

Input commands such as CHAIN LOAD \*RUN \*ACCESS \*LOAD \*COPY \*DELETE<br>The from disc to disc. List programs with page mode set. Load machine code the Jaysoft. 114 Kingsway, West Wickham,<br>programs at the correct address for dis on disc to sideways Ram. DISC INDEX – A comprehensive and easy to use disc<br>index system – find the disc you want easily and quickly. With 44 commands to  $\blacksquare$  NAME .....<br>help you, BEEBAID is a must for all DFS users. Com

**Makes using discs easier!** If POSTCODE AUSEPT B7 **THE 16K DFS** 

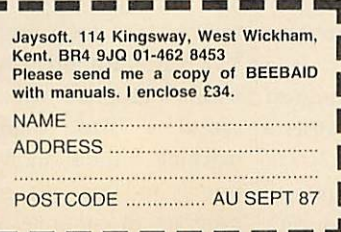

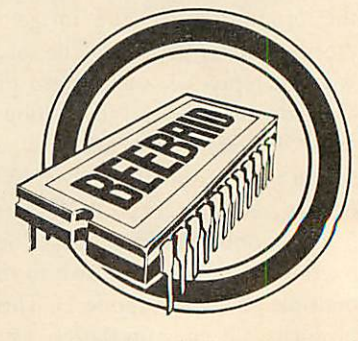

*WORKHORSE*

**Transferring information into machine code** *need not be difficult if you followthese easy guidelines*

*USER CALLS*

*FIRST BYTE*

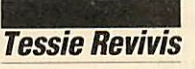

As I have stated in the past, one of the most versatile features of the assembler and Basic built into all the Acorn micros is their inherent ability to be mixed in with one another. Machine code routines can be called at any point in the program and then return back to Basic at a point immediately after they were called. The advantage of this is that you can write the main part of a program in Basic, and intermingle short sections of machine code when speed is of the essence. For example, in a graphics program (which could be to show a screen display or even a game) the core of the program could be in Basic but the screen display could be updated in machine code because that section of the program needs to go as fast as possible.

One of the problems faced in such cases is moving information from the calling Basic program into the machine code routine being called. The most obvious way to do this is to poke the information into a section of memory which the machine code routine knows of; it can then go and get it when it is first called. But this can be a bit messy and extra code is needed —which takes time and memory.

In every program we have used to date we have used the CALL command to set the machine code into motion. At first sight it looks a fairly straightforward command, but it does have the ability to transfer information into the machine code at two levels. The first level is easy and we touched on it briefly several issues ago, but I'll recap.

Whenever you CALL a machine code program, then the lowest bytes of the integer variables A%, X% and Y% are passed into the accumulator and the X and Y registers respectively. Basic's integer variables occupy four bytes of memory each - *only* the low bytes are transferred, which means that you can only move numbers in the range zero to 255 (the maximum for one byte) into the registers. ACORN USER SEPTEMBER 1987

If the variables contain a larger value than 255 then it makes no difference: only the low byte will be transferred, regardless of the total value of the variable.

In addition, the least significant bit of the low byte of the variable C% will be deposited into the carry flag. If C% is odd, then the carry flag will be set; likewise if C% is even, then it will be cleared.

#### How the process works

Listing 1, on page 51, illustrates very simply how the process works. Enter and run the program. You will then be prompted to enter values for the A, X and Y registers and then the carry flag. The machine code routine (at code%) will then print the ASCII characters that the numbers you have entered represent, so you should only enter numbers in the range 32 to 126. For the carry flag enter a 1 or a 0. The value is then printed, with the machine code testing the carry flag, which was preserved by using PHP to push the status register onto the stack. Later it is pulled back with PLP. Try entering the numbers as follows:

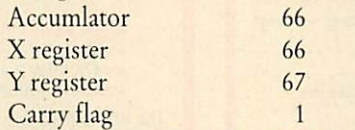

and the response should be BBC1!

Although you have entered a 1 or a 0 in response to the 'carry flag' prompt, you could enter any other value, as it is only the least significant bit that is actually used. For example enter 255 and the carry flag will be set; as 255 is 11111111 in binary, the last bit

#### *TABLE 1. PARAMETER TYPES*

- Code Type
- $|0|$ 4 Single-byte, eg, ?Y Four-byte integer variable, eg, B%
- 5 Five-byte floating point variable, eg,
- number
- &80 A string at a defined address, eg, S&2100
- &81 A string variable, eg, CS

is set. Similarly entering 254 will clear the carry, as in binary 254 is 11111110.

While the CALL command can pass values into the processor registers, it cannot pass values back from machine code into Basic. As before, memory locations can be used. However, another function exists that will return a value. This is the USR com mand. Enter and run listing 2 in the yellow pages, and enter the values 2, 3, 4 and 1 in response to the prompts like this:

Accumulator ?2 X Register ?3 Y Register ?4 Carry flag (1/0)71

Immediately the result will be returned in the following form:

#### Result: 30060604

The value is in hex and it returns the values of the status register, accumulator and two index registers - these are broken down in the following way:

- 30-Status register
- 06-Y register
- 06 X register
- 04-Accumulator

These numbers represent the status of the registers when the RTS in the machine code returned back to Basic. If we look at the machine code, we can see that on entry (USR also passes values into the registers you'll note) the X register is incremented three times (by INX:INX:INX), the Y register is incremented twice (INY:INY) and the accumulator's contents are doubbled by using the ASL A instruction. In the example we passed 2, 3 and 4 into the main registers such that:

- $A=2$  so  $ASL A = 2*2=4$
- $X = 3$  so  $INX: INX: INX = X + 3 = 6$
- $Y=4$  so  $INY:INY = Y+2=6$

So we can see from this where the 04, 06 and 06 come from! Although the carry was set

41

The Genie System only *£69.00 +vat6*

(£79.35 inc. VAT plus £1 carriage)

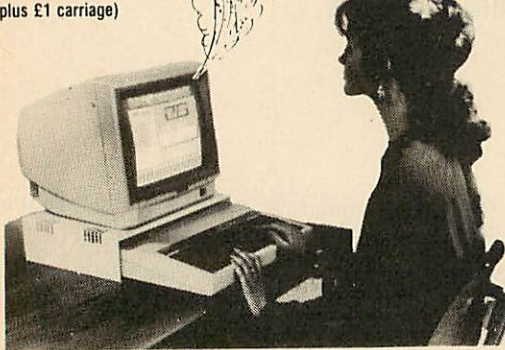

Address Book - Desk Diary —Calculator — Calendar — Phone Book —Notepad. *Instantly — at any time — Magic??? No, just call GENIE!*

How often do you interrupt important work on your computer to use a calculator, look up your address book, consult your diary or make a note of something?

*Your wish is*

*my command.*

Have you ever wished for an invisible helper, just waiting there in the shadows, behind whatever program you are<br>using, ready to appear, as if by magic, whenever needed?

GENIE -- YOUR HELPER, HAS ARRIVED!<br>GENIE is a revolutionary new system which puts all your day-to-day information literally at your fingertips.

A single keystroke will call up GENIE, from WITHIN a wordprocessor, spreadsheet or other application software— no<br>need to save your work—GENIE appears instantly on screen.

When finished, another keystroke makes GENIE vanish, immediately dropping you back to EXACTLY what you were doing, before you called GENIE.

GENIE is a totally self-contained system requiring no access to disk, it is present in your computer from the moment you switch on.

THE SUFTWAHE<br>The GENIE System software—32K of machine code—has an original screen display, using high resolution windows<br>with up to 7 colours on screen, AND 80 column text display. The screen colours are user selectable to clarity on any monitor

GENIE provides, a <sup>10</sup> digit calculator with memory, a 100 year calendar, address book, desk diary, notepad and phone book Information can be accessed by browsing, or by fast search techniques. The notepad isaminiwordprocessor with word-wrap, and full cursor editing.

#### **THE HARDWARE**

GENIE 'lives' on a small circuit board only 3 inches square.

GENIE can produce address labels, and pages of the diary notepad can be output to a printer.

In addition to these, stored in GENIE's memory are ASCII tables and lists of commonly used conversion factors eg metric to imperial units.

All the utilities in GENIE are MENU DRIVEN, making full use of cursor and function keys.<br>There is an ON—SCREEN function key strip at the bottom of the display—NO need to change key strips to use GENIE!

If the information stored in GENIE is confidential, a password lock can be put on, barring access to all of the GENIE utilities.

The GENIE System hardware uses a totally new memory paging technique, developed by<br>PMS, which maps 32K of ROM and 64K of RAM into the address space of a single 16K sideways ROM.

The GENIE board is connected to the computer via a single header on 6 inches of ribbon<br>cable. This header plugs into any ROM socket on the main BBC, MASTER or COMPACT board.

NO flying leads-NO soldering-NO modifications.

The GENIE board can be positioned almost anywhere inside the machine. The ribbor<br>cable is long enough to prevent physical conflicts with other hardware. The power requirement of GENIE is very low, only slightly more than standard EPROMS, so there are no overheating problems.

"GENIE is a superb package. Its one of the few utility packages that I now couldn't be without" **(Acorn User, Aug 87)**

"GENIE rapidly becomes an integral part of your BBC system ... well designed" **(Pop Comp Weekly, Jun 87)** "... GENIE does everything very quickly and never asks the user to wait... extreme friendliness of design ... eminantly practical" **(A+B, June 87)**

"GENIE was the one piece of software I have always wanted in my BBC" **(Your Computer, July 87)**

### *PMS MULTI-FONT NTQ*

#### Near Text Quality Typesetting Software

#### "Quite simply the best font software available for the BBC" $-$ NTQ users say it $-$ the reviewers agree-

If you want to produce quality worksheets, newsletters, OHP slides, menus, leaflets, concert programmes and tickets, exam papers, reports, invoices or just add style to your personal letters-NTQ's for you.

Use NTQ with VIEW, WORDWISE, INTERWORD, WORDPOWER\* or BASIC on BBC, B, B+ MASTER, COMPACT and even ELECTRON with ANY EPSON compatible printer (MX and FX). FONT LIBRARY CONTAINS OVER 35 HIGH QUALITY FONTS-standard typefaces + foreign languages + maths/science symbols + fancy styles.

Write or phone for leaflet and full list of tonts.

MIX FONTS. HEIGHTS, WIDTHS AND PITCHES IN ONE LINE OF TEXT-just like this:

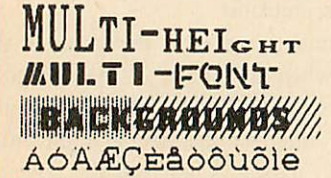

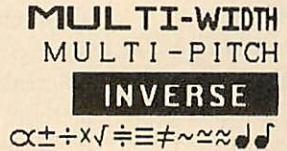

Other leatures:<br>MICRO-JUSTIFICATION—right and left justified proportionally spaced text.<br>DRAFT mode—for a fast, rough copy for proof reading, but showing ALL NTO Heatures. The basic NTQ system consists of a 2 ROM set—one ROM containing the NTQ driver software, and 3 fonts, the other containing a further 4 fonts. Any number of FONT<br>EXTENSION ROMs can be added to the system, each one containing any 4 fonts of the user's<br>choice selected from the FONT LIBRARY. Users can cr RAM or burnt into ROM.

*NTQ COStS ONLY* £34(including VAT) plus £1 post and packing. Please state disk size (5.25"/3.5") and printer type when ordering. For details of our<br>Educational Site Licensing and Bulk Purchase agreements phone our Sales Office.<br>"Despite its power NTQ is a very easy package to use" ( Computing).

**"The quality of text is quite outstanding"** (TUBELINK).

Also available: Power Font NTQ-a special version of NTQ for Ian Copestake's WORDPOWER word processor. This combines on-screen foreign/maths symbols with NTQ printout—a MUST for serious writers. (Phone 04867 4755 for info.).

### *A 6502 SECOND PROCESSOR AT AN AFFORDABLE PRICE! PMS B2P-6502*

#### *THE SUB-£100 SECOND PROCESSOR*

- BANISH "Bad Mode" MESSAGES \* 30K BASIC—all MODES
- \* 44K in HiBASIC-from PMS
- - -
	- -

The B2P is fitted with a CMOS65CO2 processor and works with both SINGLE and<br>DOUBLE density DFS's, The "BOS" ROM, supplied with the B2P, contains the B2P<br>Operating System + TUBE Toolkit — 65CO2 disassembler, B2P memory edit shifters, printer buffer.

The B2P runs software obeying the ACORN TUBE protocols, this includes BASIC, the<br>whole VIEW family, PASCAL, COMAL, LISP, BITSTIK etc. ...

"/ **have no hesitation in giving it a firm thumbs up - high power at low cost."Acorn** User (March 87)

YOU CAN ADD SECOND PROCESSOR POWER FOR ONLY

 $£99.95$  (including VAT) + £2 carriage. HiBASIC (disk or ROM) £5. HiWORDWISE PLUS £6. ALSO AVAILABLE the E2P-6502 — ELECTRON version of the 6502 Second Processor -<br>only £**89** including VAT (Overseas orders no VAT required).

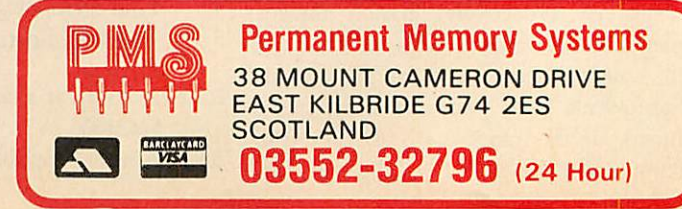

WIDEN WORD PROCESSING STORAGE<br>  $\star$  30K VIEW 2-80 column display<br>  $\star$  47K VIEW 3 and HiVIEW<br>  $\star$  44K ULTRACALC 2 ★ 30K VIEW 2-80 column display \* 30K VIEWSHEET-MODE 0<br>★ 47K VIEW 3 and HiVIEW \* 44K ULTRACALC 2<br>★ 42K HiWORDWISE PLUS-from PMS \* 42K HiINTERSHEET

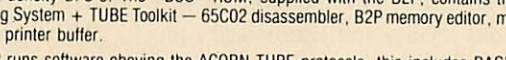

The B2P is only  $5.5'' \times 4''$  - external to the BBC - can be fitted internally if desired.

on entry, it was cleared prior to exit by the CLC command. The carry flag is bit 0 of the status register; &30 is 00110000 in binary, and therefore the final bit (bit 0) is clear.

#### *Typical command use*

The CALL command allows strings and variables to be passed to a machine code program too, and a typical use of the command might look a bit like the follow ing example:

CALL code%,  $B\%$ ,  $B\$ 

where code% is the memory location of the machine code, B% is an integer variable and B\$ is an ASCII character string. In fact, CALL does not pass the values of these strings and variables, but instead it sets up a parameter block containing information as to where the variables can be located. The idea of parameter blocks was introduced some months ago; they are simply areas of memory into which data is put. In the case of the CALL command, take note that the parameter block is always to be found at &600.

Enter and run listing 3. You will get a list of results something like this:

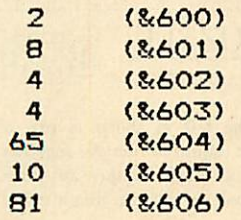

The numbers in brackets are addresses that I have added for ease of reference. Addresses and contents will be different for the various kinds of Acorn micros. But don't worry, the technique is always the same. At this stage I would recommend you work through the steps that follow, and ensure that you have pen and paper next to you.

#### *Step by step*

First note down the values returned. What we have done is to pass a variable and a string into some dummy machine code that does nothing other than beep. The values returned (and noted down remember!) are the bytes in the parameter block that point the way to this information.

Let's examine the parameter block in more detail. Each byte conveys the follow ing information:

 $&600 = &802$  - Number of parameters passed

 $&601 = &808$ 

 $&602 = &04 - Address of first parameter$  $(B)$  is stored at &408)

## *FIRST BYTE*

 $&603 = &604 - Parameter type code$  $8x604 = 8x65$ 

 $&605 = &10 - Address of second para$ meter (C\$ is stored at &1065)

 $&606 = &881 - Parameter type code$ 

The first byte in the block informs us how  $m$ any parameters have been transferred  $-$  in this case two, but there could be many more. The next two bytes (at &601 and &.602) contain the address of first variable, B%. In fact, as this is a resident integer variable, the address will be the same on each machine, &408. To prove this, all you do is enter the following line of Basic and press Return:

#### PRINT !&408

The result will be:

12345678

which is &12345678, as assigned in the program.

The next byte (at &603) is a type byte. As a variety of different types of parameters can be passed, it is important to know what  $type$  each is  $-$  this byte is a code to convey that information. Table 1 on page 49 lists the various types, and if various data is being passed, it is important to check each code. The first parameter, B%, has a code of four which shows it to be a four-byte integer variable.

#### *Final type byte*

The next two bytes contain the address of the second variable (the address on my machine is &1065), and the final type byte shows it to be a string variable. This address will probably be different for your machine. It is always very important to check the parameter type byte, more so when string variables are being mixed in with other parameters. The reason is that the address at &605 is not the address of the string variable itself, but of another parameter block! This contains four bytes of informa tion. To see the contents of this parameter block, simply enter the following line of Basic and press Return:

#### $FOR NZ = 8xxxx$  TO  $(8xxxx)$  $x+3$ : PRINT  $\gamma$ ?N%: NEXT

The value &xxxx is the address of the second parameter block. On my machine the following four bytes are returned:

6E 10 12 A These bytes convey the following informa tion:

- bytes 1 and  $2 =$  Address of string
- byte  $3 =$  Length of string allocation block
- $byte 4 = Length of string$

#### *Printing the string*

The bytes that we are interested in are the first, second and fourth. The first two bytes are the address where the string itself is stored (&106E in my case) and the fourth is its length. The following line of Basic will print the string - but you must remember to insert your own address and length values.

#### *FOR N7.=&106E TO (&106 E+&A)5 PRINT CHR\$ <?N7.)* ; *:N EXT:PRINT*

Of course, because a machine code program can find out the address of the string or of an integer variable, it can use the string or variable as data. Because of this, the CALL command is used in a wide variety of programs, and, having looked at the basics, we'll examine some more practical uses for it in next month's First Byte.

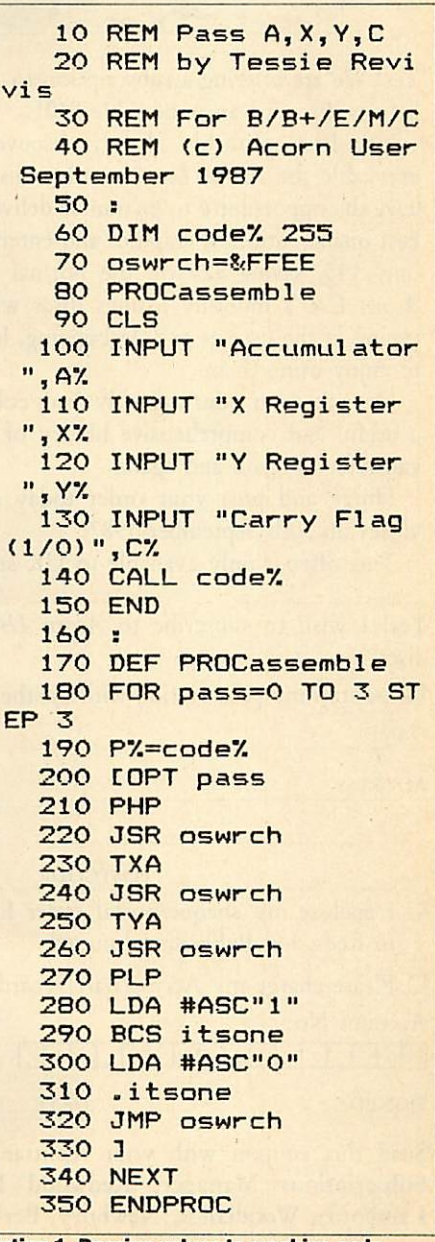

*Listing 1, Passing values to machine code*

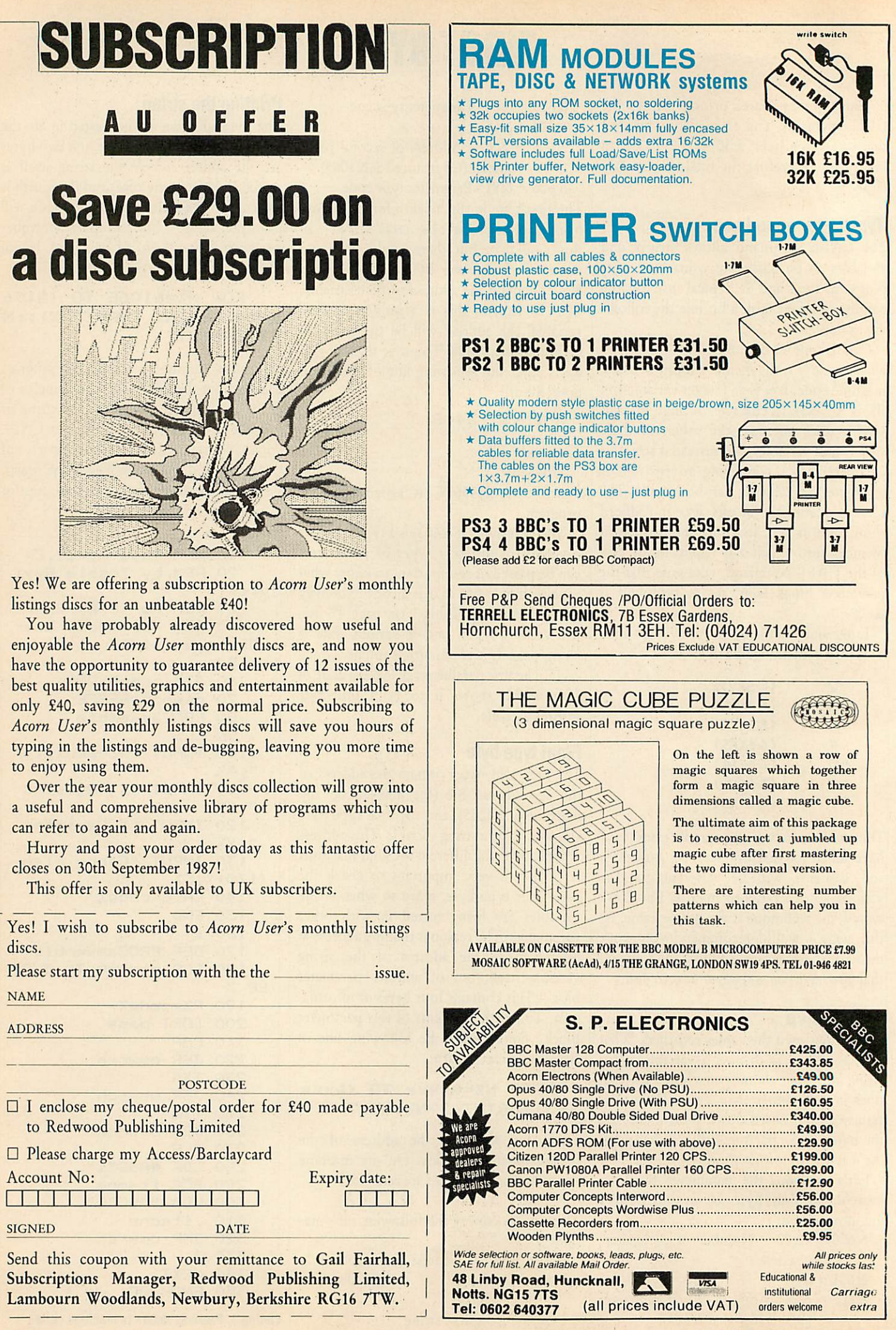

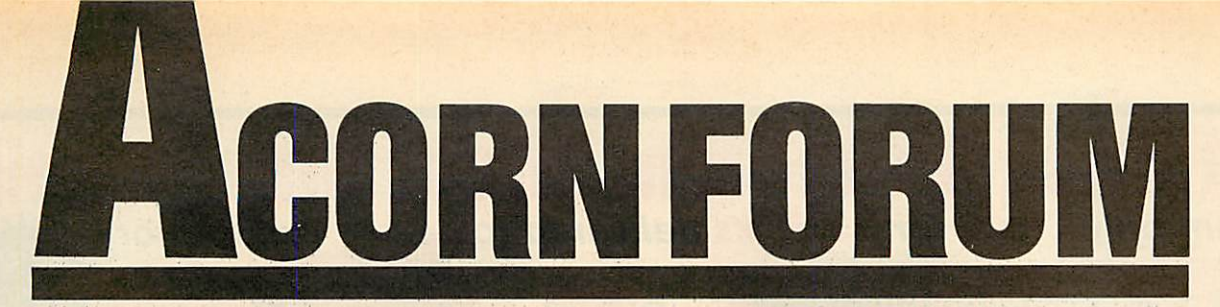

David Atherton quides us through fonts without tables, a file finding utility and some window modifications from readers

#### $E20$ *ADFS FILE FINDER*

Forum has just received a very useful machine code utility from **Acorn User** regular David Spencer, which will find any file on an advanced disc filing system disc, no matter which directory it is in, and whatever directory is currently selected. This is particularly useful if you have a lot of directories, and even more so if you are using a Winchester disc.

The program remembers the current directory, and then searches the tree-type directory structure of the ADFS disc. All the pathways to all files with that name will be reported.

The command is disc-based and takes the form \*FIND (filename). Listing 2 on the yellow pages creates the machine code program called *FIND*. If a name is given in the command the search will start im mediately on the currently mounted ADFS drive. If ADFS isn't the current filing system the OSWORD &72 routine will attempt to select ADFS. If you don't give a filename, the program will prompt you for one. The filename you type must not be more than 10 characters.

Any leading or trailing spaces are ignored, and as you would expect from a program that works with filenames, upper or lower case doesn't matter. Wildcards like \* or # are not allowed. Any files which match the name you give will be printed out with their full directory path like this:

S.Club.Letters.Bank.NewChkBk

You can get out of the routine at any time simply by pressing Escape, but because the ADFS OSWORD routine does not check for Escape being pressed, it might not appear to work immediately.

The machine code routine uses just over 2k of memory from &E00, as well as zero page locations &A0 to &A8 for workspace. If you are using the program on a model B or B+, you should alter the start address (defined by the variable start) to the value of PAGE on your machine.

If you are only using modes 4 or higher, another place to store the code is at loca tion &3000, which avoids wiping out the ACORN USER SEPTEMBER 1987

*This is the normal BBC font This: is ttic\* n«\*w bold Font* This is the new thin font **Bad tiiisr £sr italic The effect's c&n be ccrtbinecf**

**to give thin it^Ji"&<r. for\* exj/tp/e**

*You can combine boldand italiceffects by running the font program twice (see below)*

current program. If you have a second processor, the best place is below the screen in the  $I/O$  processor - perhaps &2400.

As well as the Escape error, the **FIND** utility can generate three other errors. 'Not found' ( $\text{ERR} = 128$ ) is generated when the name file was not found in the directory hierarchy. 'Bad tree' (129) is equivalent to 'Broken directory' and is given if the string 'Hugo' isn't present at the beginning and end of the current directory, or if the two copies of the master sequence number don't match. These are the same criteria used by ADFS. 'ADFS error &?? at ??????' (130) is equivalent to 'Disc error' and is given if the floppy driver or hard-disc controller reports a read error. The error number and the sector address at which the error occurred are reported.

The operation of the program is to search the tree structure of the directories on the disc starting from the root directory and moving upwards.

For each entry in each directory, if it's a file, it is tested against the matching name. If it's a directory, it is searched at the next level down so the search proceeds recur sively. The detailed operation is as follows: 1) The filename which is to be searched for is determined.

2) The find loop is then entered with the pointer appropriately set to the disc address of the root directory.

3) The routine is exited, via a 'Not found' error if appropriate.

4) The start of the main loop. The direc

tory pointed to is read in to memory. 5) The name of the directory is added to a stack of names.

6) The name pointer is set to the first directory entry.

7) If the current directory entry is a file and it matches the given name, the path way is printed out by reading the names off the name stack and adding the filename from the directory.

8) If the current entry is another directory, the pointer to the disc address of the current directory and the current name are stacked, and the main find loop is called with the pointer pointing to the subdirectory which has just been found.

9) The search is repeated for all the entries in the directory, then the directory name is taken off the stack.

#### $£10$ *NEW FONTS WITHOUT TABLES*

Daniel Neades from Bristol has sent me an interesting program listing which provides new fonts on the BBC Micro, without actually using any tables of data. The program, listing 1 on the yellow pages, works by taking the data from the existing fonts and applying various rotates and shifts to the bit patterns. There are three algorithms used. The bold pattern is pro duced by shifting each bit right once, and ORing it with the original dots. This effectively gives two pixels width for each place where there is one. The thin pattern

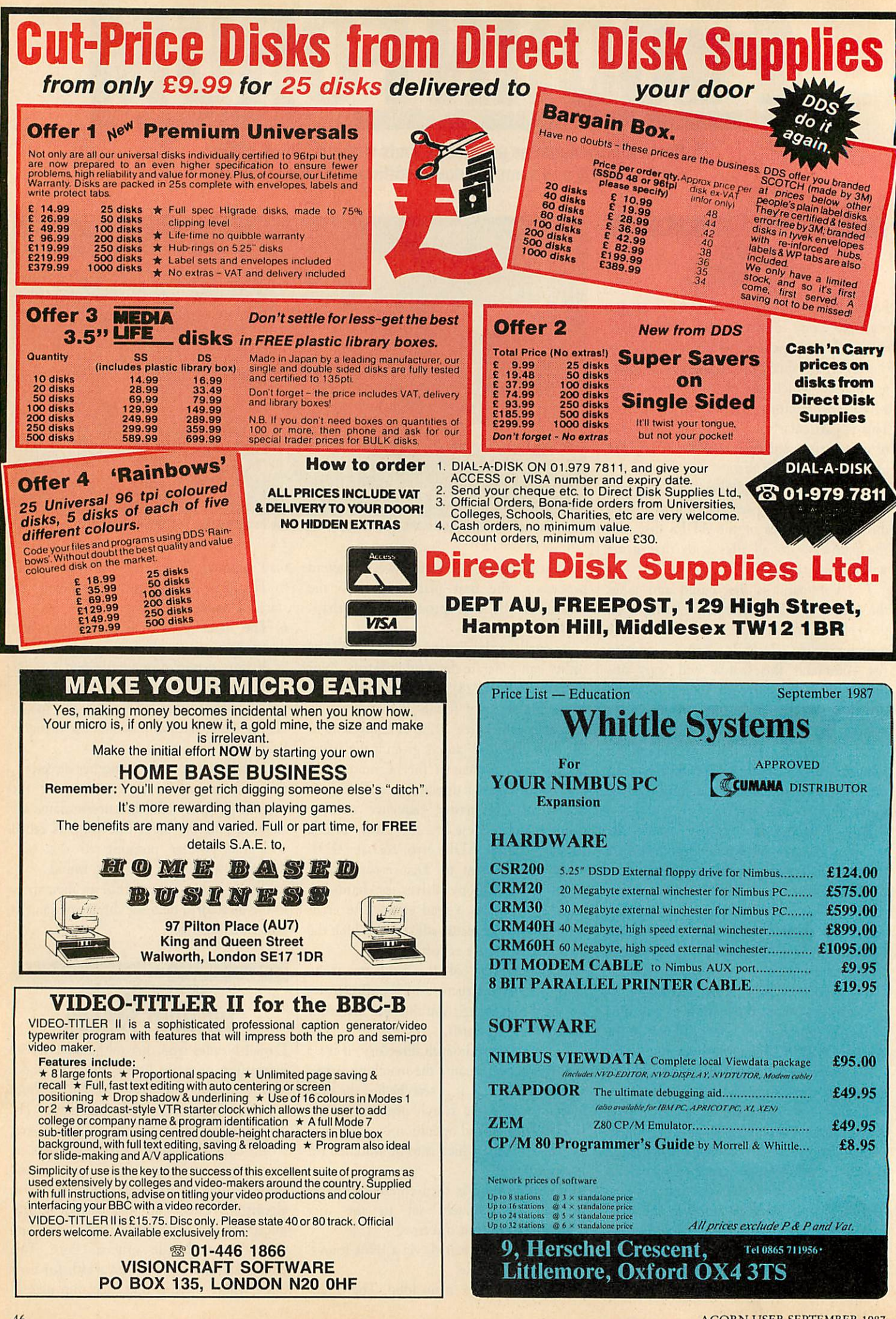

## *ACORN FORUM*

is caused by the reverse effect, an AND operation, which removes pixels where they are alone in a row, and reduces pixel pairs to one pixel. The italic effect involves shifting the bottom row of pixels right twice, the next two rows once, and shifting the top three rows one to the left.

Daniel has a Master and he points out that **once you** have altered the font in this way, you can start the character designer on the Master Welcome disc, edit it if you wish, and save it to disc.

Because of the way Daniel's program works, you can combine bold and italic effects by just running the program twice. Also the emboldening, narrowing and italicising process can be applied to any fonts, not just the standard ones.

BBC model B and B+ owners should type the following:

••FX20,6

PAGE=PAGE+&600

NEW

before running the program, otherwise they will have problems. This 'explodes the character font' - which means that some extra memory is reserved for the new characters you have designed.

#### $E5$ *MASTER ROM FILING SYSTEM*

Andrew McMurry from Dublin doesn't like the fact that he has to load the ADFS formatter and backup utility from disc (and I must say I agree with him!). Andrew reminds us that if you use a ROM filing system (RFS) formatter, such as the one carried in **Acorn User** September 1986, or as found in **The BBC Micro ROM Book** by Bruce Smith (William Collins, price £10.95), you can copy the programs from ADFS to RFS, and then typing \*-ROM-LIBFS to set the library filing system, will allow you to \*RUN any machine code program in the ROM filing system, with out leaving ADFS.

Basic programs won't respond to the library filing system idea, so any Basic utilities stored in ROM filing system must be loaded with LOAD "-ROM-prog". There are about 20 or so machine code programs on the Master Welcome disc which can be \*RUN, and this is indeed a good way of avoiding having to have your Welcome disc to hand all the time, or having to copy standard utilities on to every disc you use as you go.

#### *MASTER BASIC 4 TIP*

Have you ever been writing a program and found at the end that you have put a space between some line numbers and program lines, but not others? Did you want to either remove them all, or insert one space in them all, but found it a messy manual job? Basic 4, the standard Basic on the Master came to my aid recently.

It has a feature whereby it ignores such spaces, if the LISTO option is not zero. If you have already typed in the program, ::SPOOL it to a text file, type NEW then LISTO1, and \*EXEC the program back in. That's all there is to it: the program loses all its extra spaces.

#### *WINDOW MODIFICATIONS*

D J Pipe submitted some modifications to David Lawrence's Window program in the December 1986 issue of AU so that it will run with shadow RAM switched on.

The modified program runs on a BBC B with the Aries B32 board fitted and Mr Pipe thinks it will work with the Aries B20 board or any other shadow RAM board that uses the \*FX 111 call. The program does run slower but the advantage of all that extra programming memory is worth the loss of speed.

He has included lines 3000-3010 to leave the function key buffer available for use in the calling program. However, they should be left out if the program is located else where in memory.

Here are the modified lines. Delete line 90 and add the following lines:

```
295 osbyte=&FFF4
1855 JSR openscr
1865 JSR closescr
1905 JSR openscr
1915 JSR closescr
3000 1
3005 P7.=&C000
3010 COPT pass
3015 -openscr PHA
3020 TXA:PHA
3025 TYAsPHA
3030 LDA #8<6FsLDX #&00
3035 JSR osbyte
3040 PLA:TAY
3045 PLAxTAX
3050 PLA:RTS
```
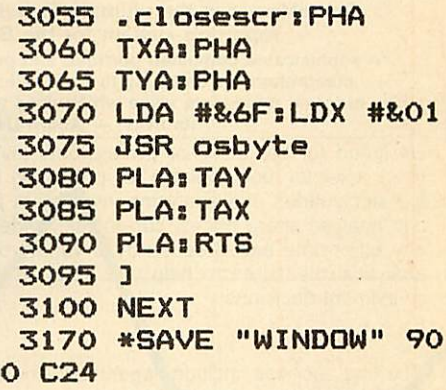

#### *ELECTRON ADJUSTMENTS*

After reading 'A Day at the Flicks' by Peter Voke in **AU** November 1986, W J Dawson noticed that the programs were stated to be unsuitable for the Electron, so he came up with the following adjustments to listings 1 and 2.

Add these lines to both listings:

#### *65 osbyte=&FFF4 245 IF A7.=l Z7.=&3000 <sup>E</sup>* LSE  $ZZ=85800$

Change line 70 in both listings to: *70 VDU 23s8202;0;0;0:*

Replace line 250 (270 in listing 2) with this: *250 PR0Cscrn<Z7.)*

Add the following procedure to both list ings:

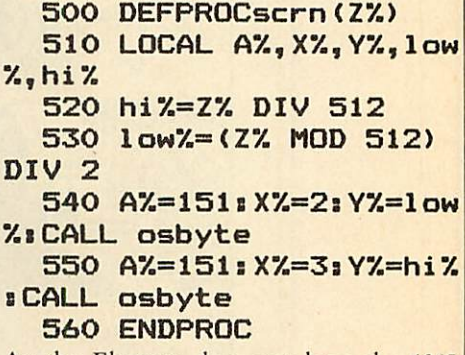

As the Electron does not have the 6845 CRTC fitted, we have to program the screen start address register directly, at &FE02 and &FE03 in the ULA, using OSBYTE 151. The value to be entered must be shifted right by one bit. This is what PROCscrn does.

With these changes to the programs they will work on the Electron.

Mr Dawson hasn't worked out a way to use the combined screen program, listing 3, as because of memory constraints and the lack of mode 7, this did not seem a practical proposition.

ACORN USER SEPTEMBER 1987

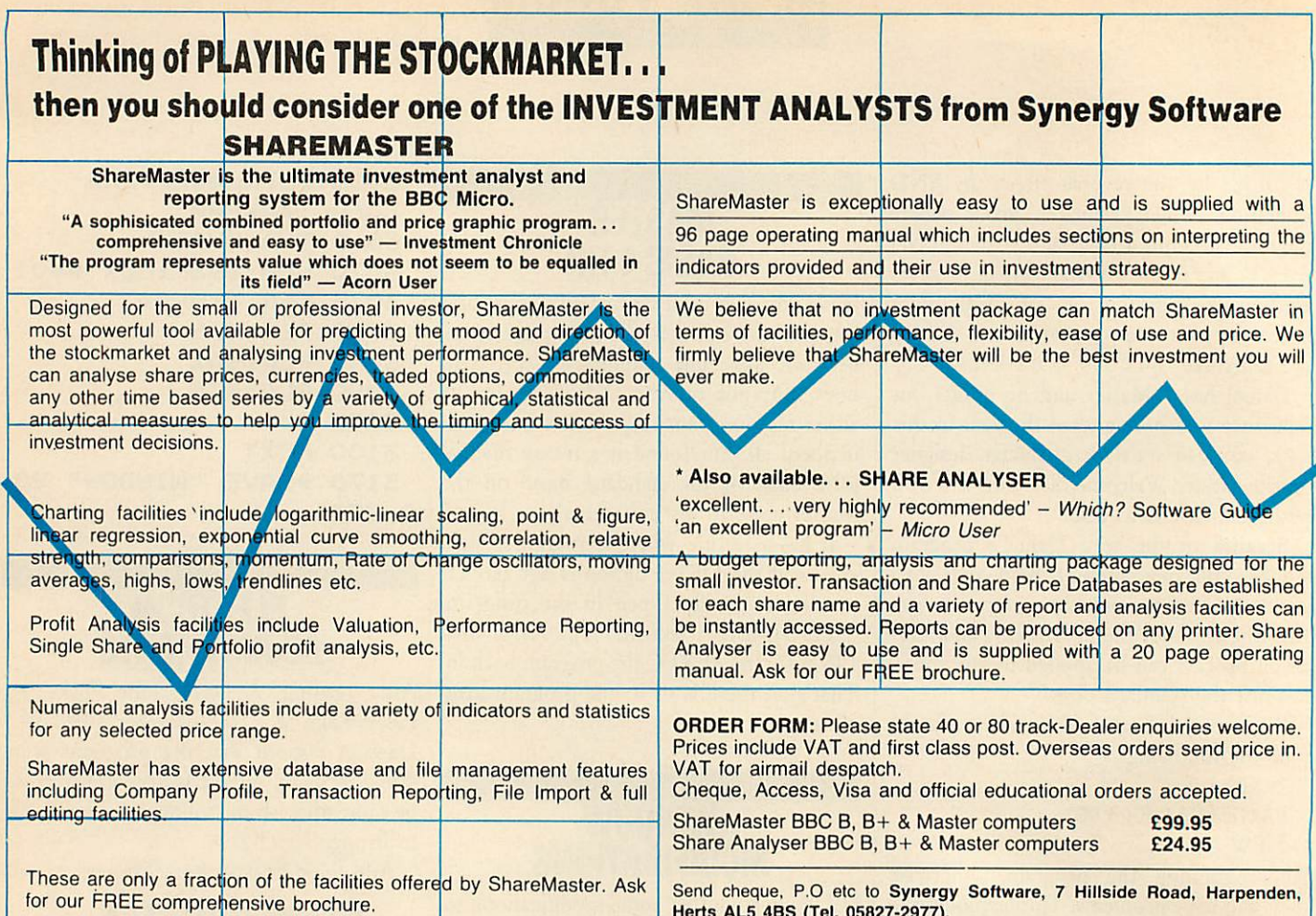

## **SUBSCRIPT** ACORN USER OFFER

Herts AL5 4BS (Tel. 05827-2977).

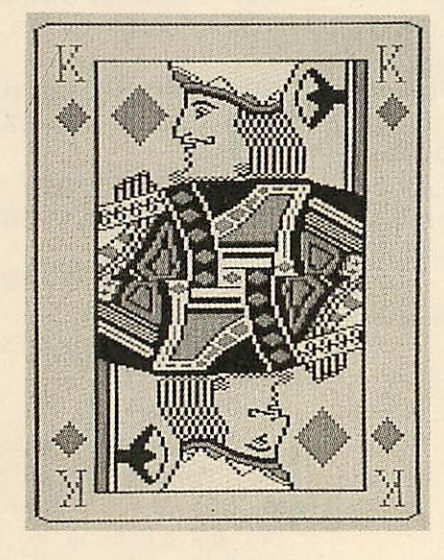

# *Get a listings disc free!*

We are giving away our wonderful monthly listings discs, worth £5.95 and cassettes, worth £3.95 when you subscribe to **Acorn User** magazine.

All you have to do to guarantee 12 issues of **Acorn User** is to fill in the coupon below and choose your favourite **Acorn User** monthly listings cassette or disc. Choose from August '87 featuring **Calendar, Gus** (March '87), **Desalet** (May '87), **Super Plotter** (November '86) or even **Dodo** (August '86). Any one of our monthly listings will be yours absolutely free, when you subscribe now.

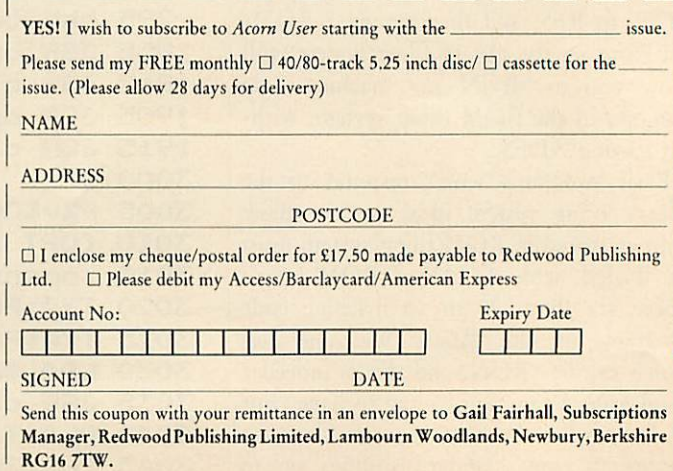

## **Serious BBC Micro users start here...**

### NEW : Master Emulation ROM

The Master Emulation ROM (MER) emulates all the Master 128 extra commands on a Model B or B+. From power-up the additional "' commands, 'STATUS and 'CONFIGURE system, and filing system and FX call extensions are available—in fact it's just like using a Master! If you have sideways or shadow RAM fitted to your machine, the ROM recognises this and fully implements the shadow and sideways RAM commands 'SRLOAD/'SRREAD and 'SHADOW. The ROM is compatible with most popular sideways and shadow RAM boards including Aries, Watford Electronics, and Solidisk. Every effort has been made to accommodate Master features, and as well as all the "' commands the ROM provides extensions to OSFSC and OSARGS, OSGBPB withtape, the new ROMservice calls, allthe 1770 extra filing system calls (\*EX, 'MAP etc.), and a DFS/ ADFS formatter and verifier. Even the @ feature has been added to BASIC. The complete and user-extendable 'CONFIGURE system stores data either on disc or in battery-backed sideways RAM during power-down. NB: The MER does not support extended graphics.

The MER costs £19.95 inc VAT and p&p and a comprehensive 48-page manual. It is also supplied on disc for loading into sideways RAM at £14.95. The MER will be available from mid-September, but anyone ordering between now and 30 Sept 87 will receive a free book on assembly language, or a copy of Conversion Kit—specify which when ordering.

### Master Operating System: A Dabhand Guide

Master Operating System: A Dabhand Guide by David Atherton is the only advanced user guide for the Master 128, Compact and BBC B+. 272 pages are crammed with a detailed examina tion of the MOS, with much previously unpublished information on areas such as the Tube, library filing systems, and non-volatile RAM. Areas such as sideways ROM service calls, shadow RAM for data storage, and differences between the various BBC micros are covered in immense and fascinating detail.

A companion disc contains the many example programs in the book, plus extra programs such as a Master total memory editor, and a useful utility ROM image. Book £12.95, Book and disc £17.95.

#### **Orders**

Send cheques PO or official orders to the address below, or quote your. Access/Visa number and expiry date. Access/Visa also accepted by tele phone. Dealers and book trade orders welcome. P&P free in the UK. Abroad add £2 (£10 airmail). Alldiscs available in 3.5" ADFS format—£2 extra. All discs are unprotected.

## View: A Dabhand Guide

View: A Dabhand Guide by Bruce Smith is the definitive guide to the VIEW wordprocessor, 248 pages of expert guidance on all features including rulers, saving and loading text, markers, formatting and justification, margins, page layout, macros, printers and printer drivers, and continuous processing. ViewSpell and Viewlndex fully covered.

The companion disc contains many utility programs such as a complete file management system, a page preview utility, and an extended catalogue system, a printer driver generator, and a help system to use in Sideways RAM. Book £12.95 Book and disc £17.95

### ViewSheet and ViewStore: A Dabhand Guide

Graham Bell's giant 300-page refer ence and tutorial guide for these two products, with utilities and examples such as building an invoice system. Lots of troubleshooting advice in clear and friendly style. Examples also available on disc. Available October 1987. Orders accepted now for priority des patch. Book £12.95 Book and disc £17.95

### Fingerprint

Fingerprint is a machine code monitor for all versions of the BBC Micro, with powerful single-step trace and execu tion facilities, full screen memory ed iting and disassembly for an amazingly low price! 8 breakpoints in RAM or ROM, full support for 65C02 & R65C02 mnemonics, unobtrusive 2-line dis play, output to screen, printer or RS232. Disc contains normal, side ways RAM, and Tube versions. Sup plied with keystrip and 32pp manual. Only £9.95

## Assembler Bundle

**BBC Micro Assembly Language** and **Assembler Workshop** both by Bruce Smith are superb books for anyone learning machine code programming. Get both these books plus their com panion discs containing a total of 90 programs, and an update booklet spe cially written for Master users for a small fraction of the original £30 asking price—only £9.95 inclusive.

### Conversion Kit

This collection of 26 assembly language routines by Bruce Smith takes the pain out of programming by provid ing all those tricky routines such as decimal to binary, hex to ASCII and so on. Disc also includes ROM image. Detailed manual. £7.95

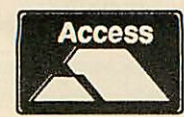

DABS PRESS 76 Gardner Road • Prestwich • Manchester • M25 7HU • © 061 773 2413

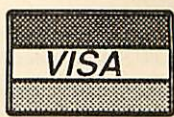

ACORN USER SEPTEMBER 1987

49

# *SUBSCRIPTION*

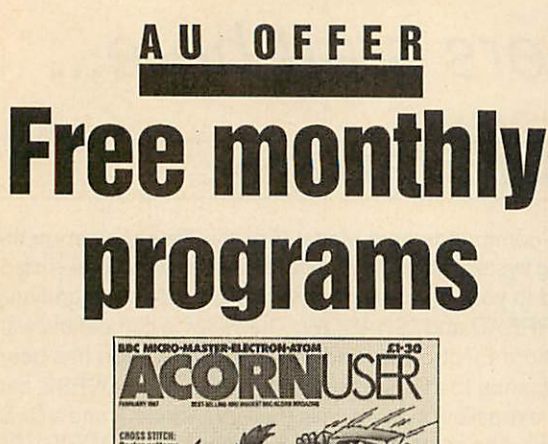

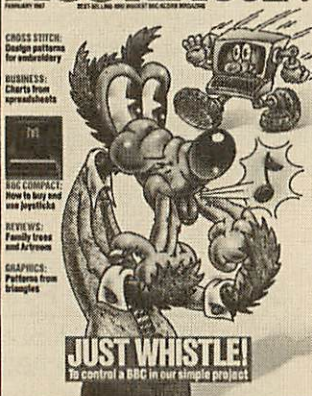

We are giving away our monthly listings discs - worth  $£5.95$ and cassettes - worth £3.95, when you subscribe to **Acorn User** magazine. All you have to do to guarantee 12 issues of **Acorn User** and their safe delivery to you, is to fill in the coupon below and choose your favourite **Acorn User** monthly listings cassette or disc. Choose from any of the following: August '87 featuring **Calendar, Gus** (March '87), **Desalet** (May '87), **Super Plotter** (November '86) or even **Dodo** (August '86).

Any one of our monthly listings will be yours absolutely free, when you subscribe now.

YES! I wish to subscribe to **Acorn User** magazine starting with the issue.

Please send my FREE monthly  $\Box$  40/80-track 5.25-inch disc or  $\Box$  cassette for the issue.

(Please allow 28 days for delivery)

NAME

ADDRESS

POSTCODE

al dia

 $\Box$  I enclose my cheque/postal order for £17.50 made payable to Redwood Publishing Ltd.

DPlease debit my Access/Barclaycard/American Express

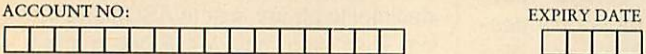

SIGNED DATE

Please send this coupon together with your remittance in an envelope to Gail Fairhall, Subscriptions Manager, Redwood Publishing Limited, Lambourn Woodlands, Newbury, Berkshire RG16 7TW.

#### *CENTRAL x LONDON COMPUTERS* **SPECIAL** *NASHUA* Diskette *£7.65 Pei* k *Box 10*

#### *BBC MASTER SERIES*

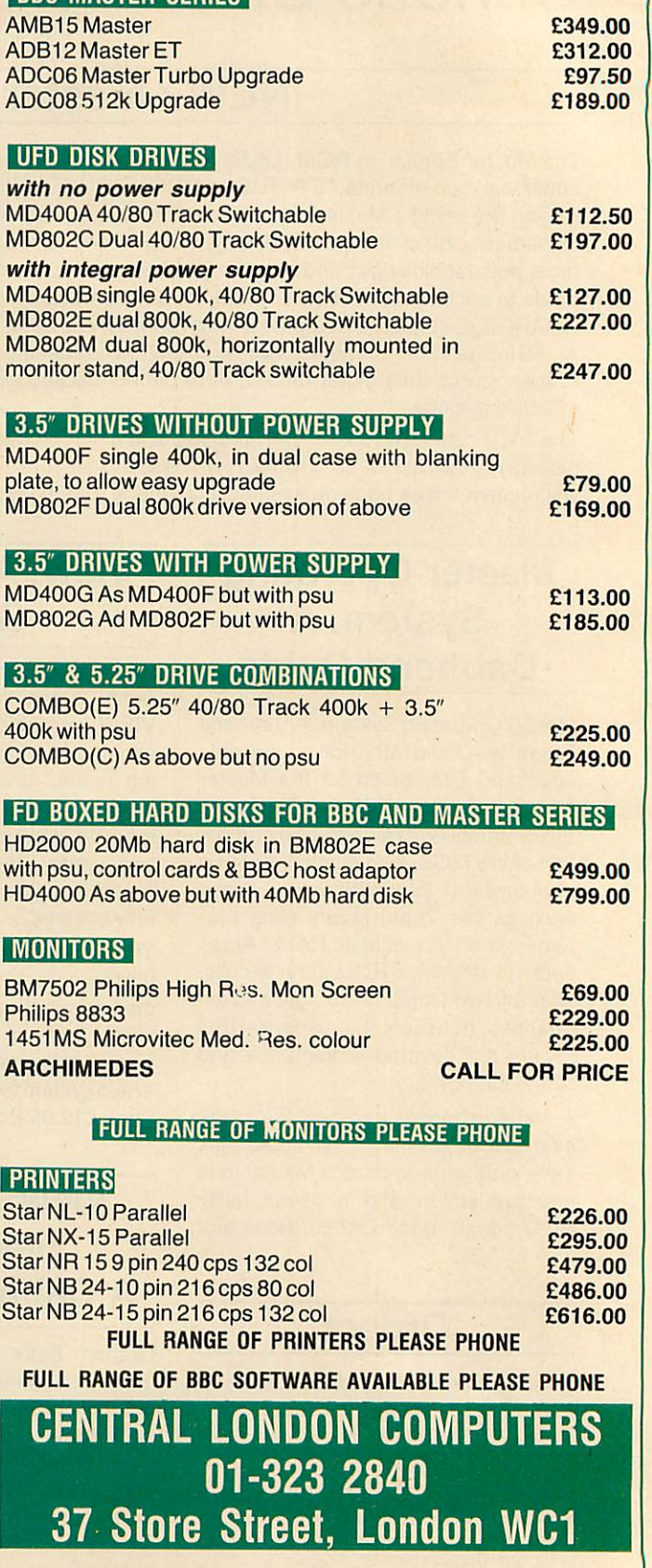

**Allprices are exclusive of VAT. Visa andAccess accepted. Prices exclusive ofpostage andpacking. Prices subject to change with out notice. Allgoods THE VISA subject to availability.** *We also supply afull range of IBM compatibles and Amstrad*

ACORN USER SEPTEMBER 1987

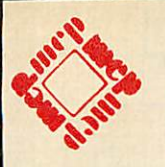

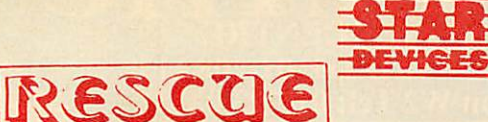

An Educational Adventure on disc for BBC Bor RML 480Z Microcomputer. from

#### *STAR DEVICES LIMITED THE CONCEPT KEYBOARD SOFTWARE HOUSE*

Available for the A3-128 or A4-128 CONCEPT Keyboard Complete with 31SupportingWork Cards

 $*$   $*$  £32.20  $*$   $*$ Inclusive of VAT Carriage and Insurance *STAR DEVICES LIMITED*

> *Harman House Andover Road Winchester Hampshire S0237BS*

#### Tel: 0962 63626

*These materials were developed as part ofthe Microelectronics Education Program for England, Wales and Northern Ireland.*

**ATTENTIONALL AUTHORS!** *WE ARE INTERESTED IN PUBLISHING YOUR*

# *BOOKS*

MAKE YOUR KNOWLEDGE PAY! EXCELLENT ROYALTIES PAID FOR WORK UNDERTAKEN **Please send manuscripts to:** *Peter Cockerill,*

*ARLOM HOUSE PUBLISHING. STATION ROAD, KINGS LANGLEY, HERTS. WD4 8LP. TEL: (09277) 68328.*

SOFTWARE AUTHORS Please send your BBC programs ON EITHER 40 TRACK or 80 TRACK DISC AND WE WILL CONTACT YOU WITHIN <sup>A</sup> FEW DAYS **ALL MATERIAL WILL BE TREATED INTHE STRICTEST CONFIDENCE**

## *VERSATILE CAD/CAM For the BBC Micro*

A sophisticated, menu driven, user friendly CAD/CAM package with many facilities for very accurate drawing construction and data extraction for Numeric Control (NC) post processing. We welcome all enquiries from Education and small businesses.

#### CAD System (EDUCAD) - £80 (ex. vat)

- geometric/schematic drawings
- zoom, scale and units control
- text/symbols, any size and angle
- 
- mirror and duplicate
- generalised x-y plotter output
- area properties
- \* text/symbol font editor \* intersects and tangents \* rubber banding graphics screen dump

construction/modification

- 
- 

**CAM System (EDUCNL - £35 (ex. vat)**<br>\* part geometry from EDUCAD \* part profile definition

part geometry from EDUCAD<br>tool path animation

\* generalised NC post processor

revision/material info, editor

Econet Network versions available.

Both packages have explicit input prompts and error messages. This together with over 80 pages of online HELP data makes these systems easy to use and easy to learn - an ideal way of introducing this new technology.

TO ORDER simply specify disk format requirements or to obtain further details contact:

*EDUSOFT, . Lodge Hill, Sevens Road, <sup>I</sup> Cannock Wood, Rugeley, <sup>I</sup> Staffs WS15 4RX* AA270

**QUESTION:** WHAT SEARCHES 150 MAGAZINES IN UNDER 300 SECONDS? **ANSWER:** THE MAGAZINE BIBLIOGRAPHY DATABASE

It contains details of nearly 21,000 references and includes every issue of ACORN USER, MICRO USER, A&B COMPUTING, EDU CATIONAL COMPUTING and BEEBUG e.g. articles, listings, rev iews, hints, tips, corrections, news items and readers' letters everything remotely related to the BBC Micro!

Choose any subject or keyword; the fast two-string search option (0.39 seconds per 10K) provides the title, description, source, page number and date of all occasions when it has been written about, on screen with global or selective copy.

Magazine reviewers have called it "the ultimate index", "a valuable asset that has tremendous possibilities", "outstanding", "unique" and a "remarkable product". B/B+/Master compatible.

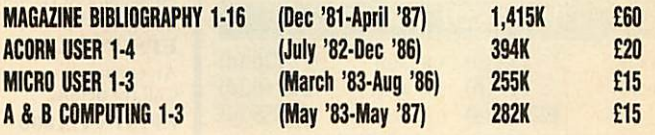

Please specify number of tracks, sides and drives when ordering, or send large S.A.E. for full details. All prices inclusive of  $p+p + VAT$ .

*IVIc Hugh Enterprise, 43 Hookstone Oval, Harrogate HG2 8QE.*

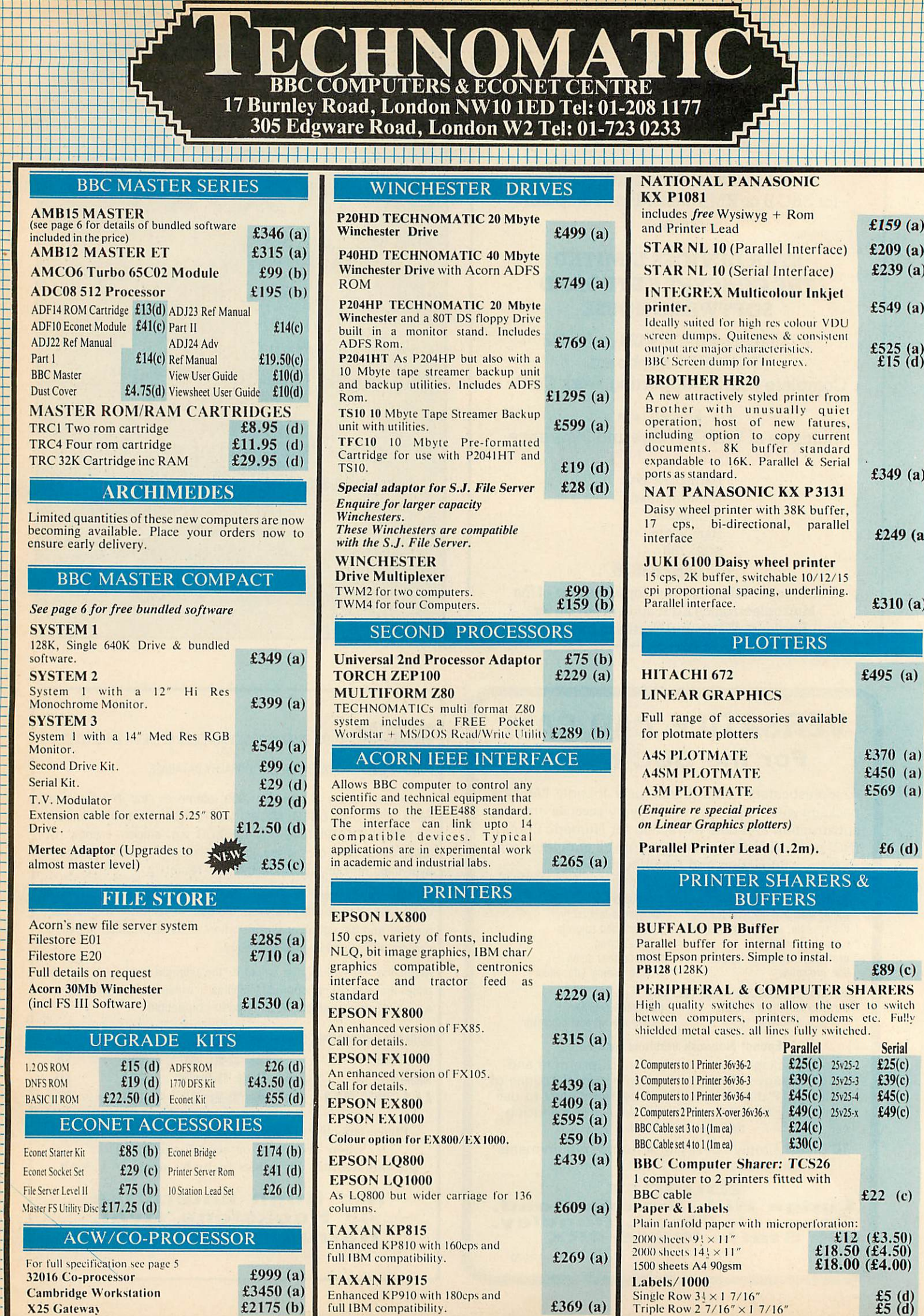

Triple Row 2  $7/16" \times 1$  7/16"

 $f5(d)$ 

X25 Catewa\

1

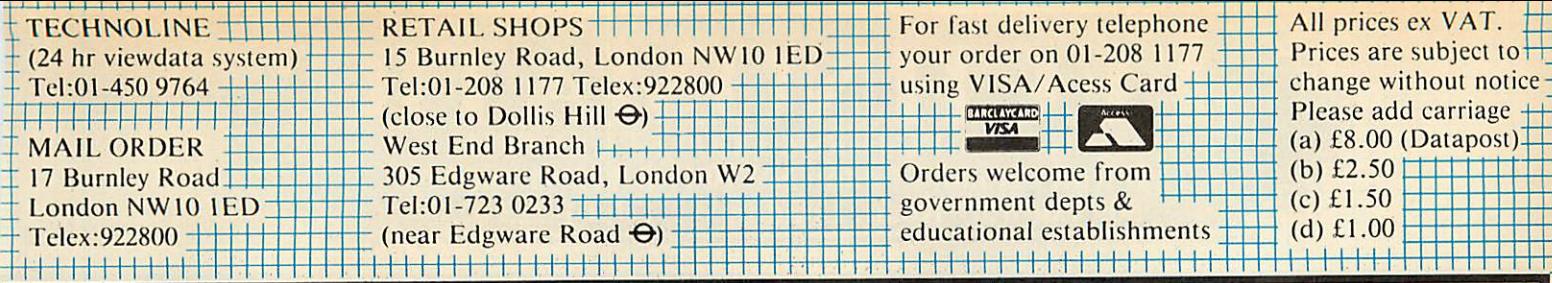

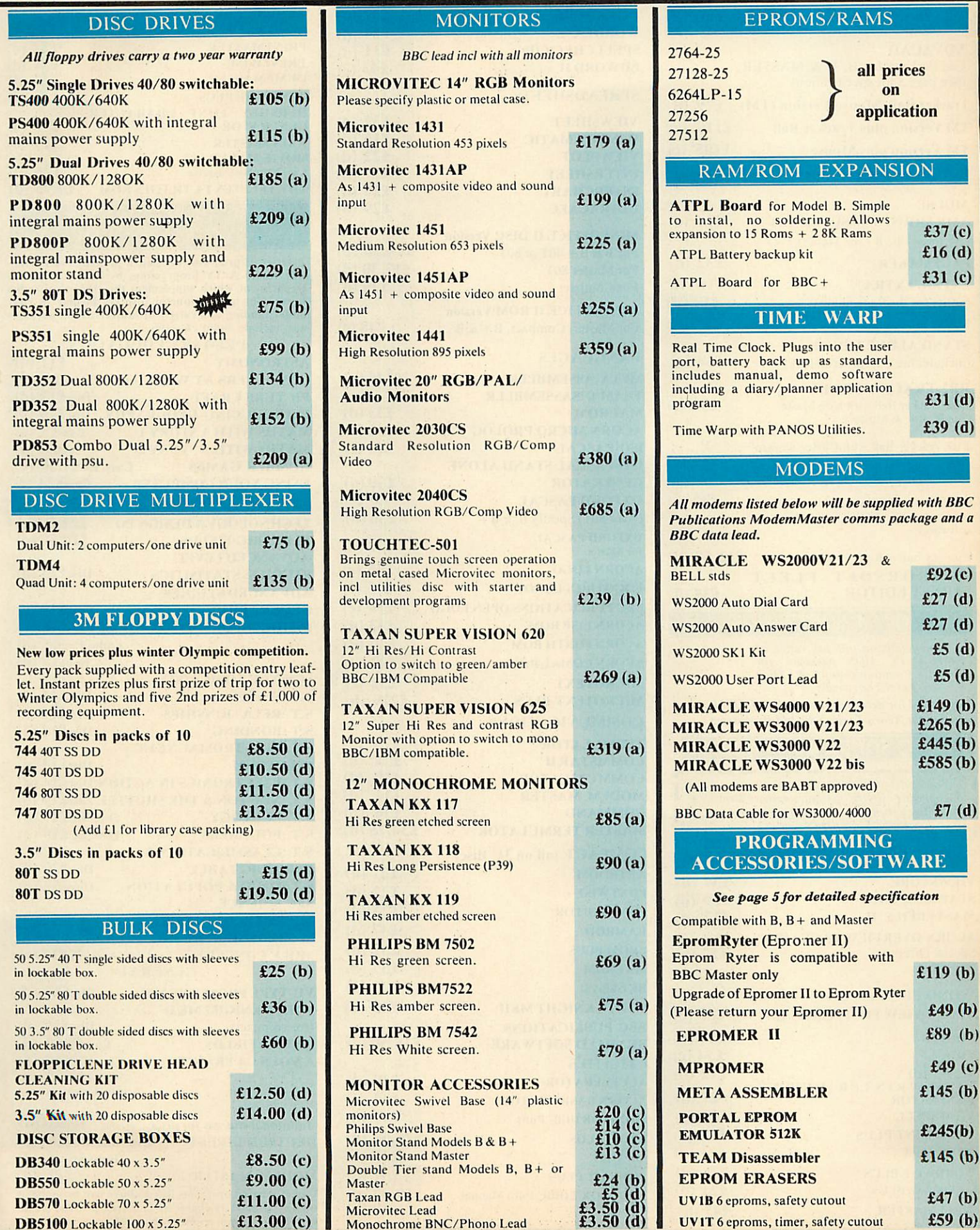

 $(b)$  $\overline{c}$  $\overline{1}$ 

*:*

 $(b)$ 

 $(b)$ 

 $\frac{1}{2}$ 

## BBC COMPUTERS & ECONET CENTRE 17 Burnley Road, London NWIO 1ED Tel: 01-208 1177 305 Edgware Road, London W2 Tel: 01-723 0233

,,,,,,,,,,,,,,,,,,,,,,,,,,,,,,,,,,,,

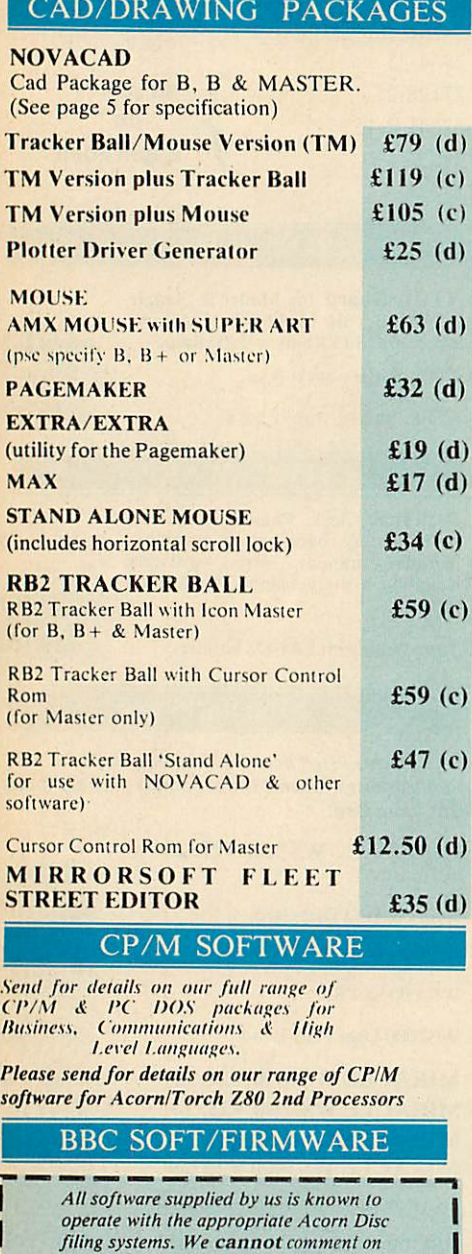

#### DATABASE MANAGEMENT SYSTEMS

**their use with other DFS systems,**

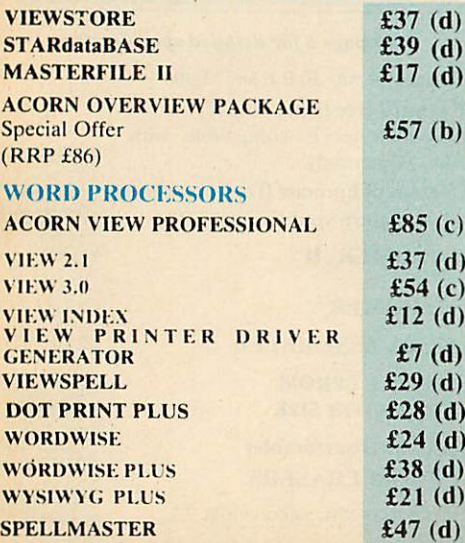

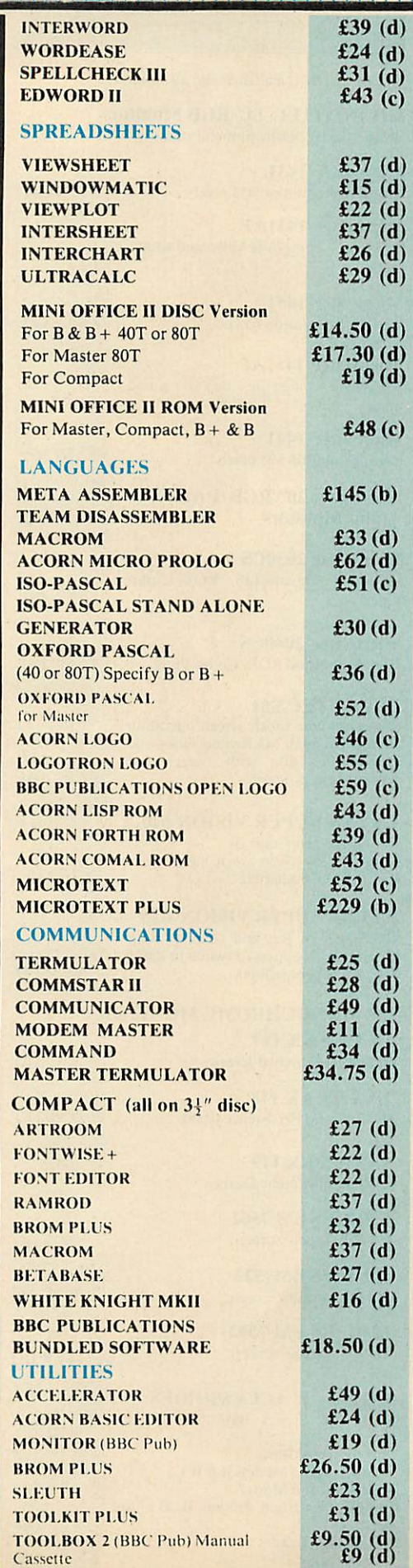

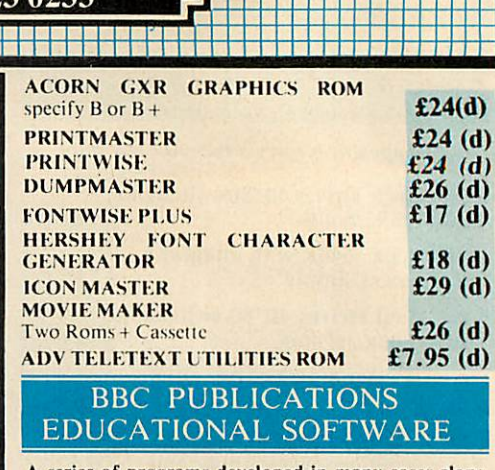

*K:*

| 長島国家<br>| 長島国

*I*

A series of programs developed in many cases along-<br>side Radio & TV programmes by BBC's Education<br>Department which supplement the classroom studies<br>by moving and colourful displays helping in clear<br>understanding of a varie

#### PRIMARY EDUCATION

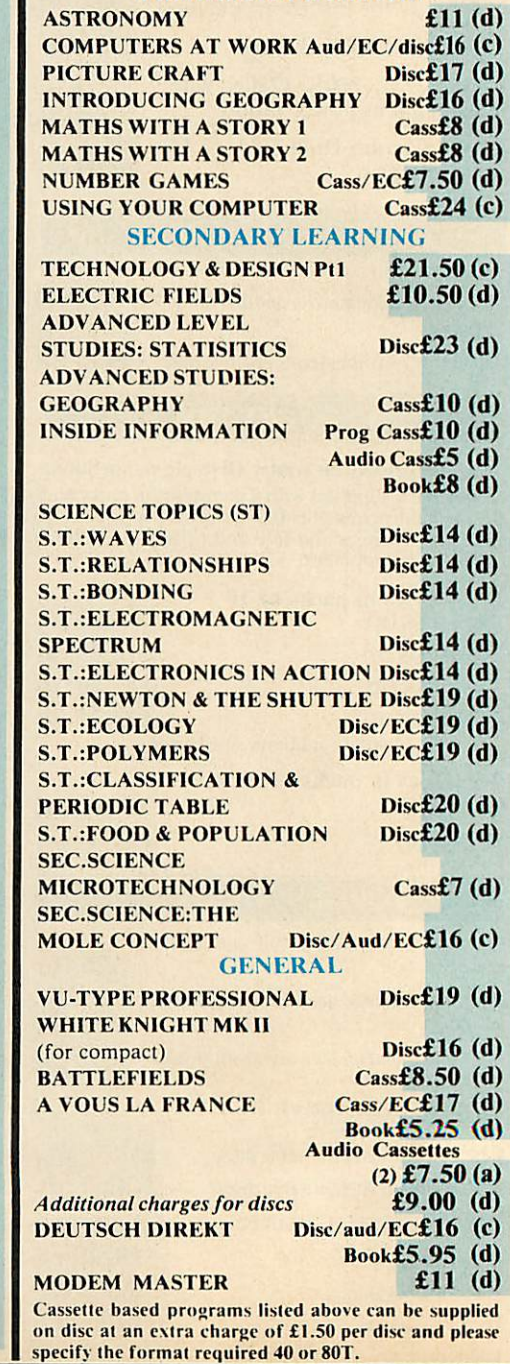

.\_-

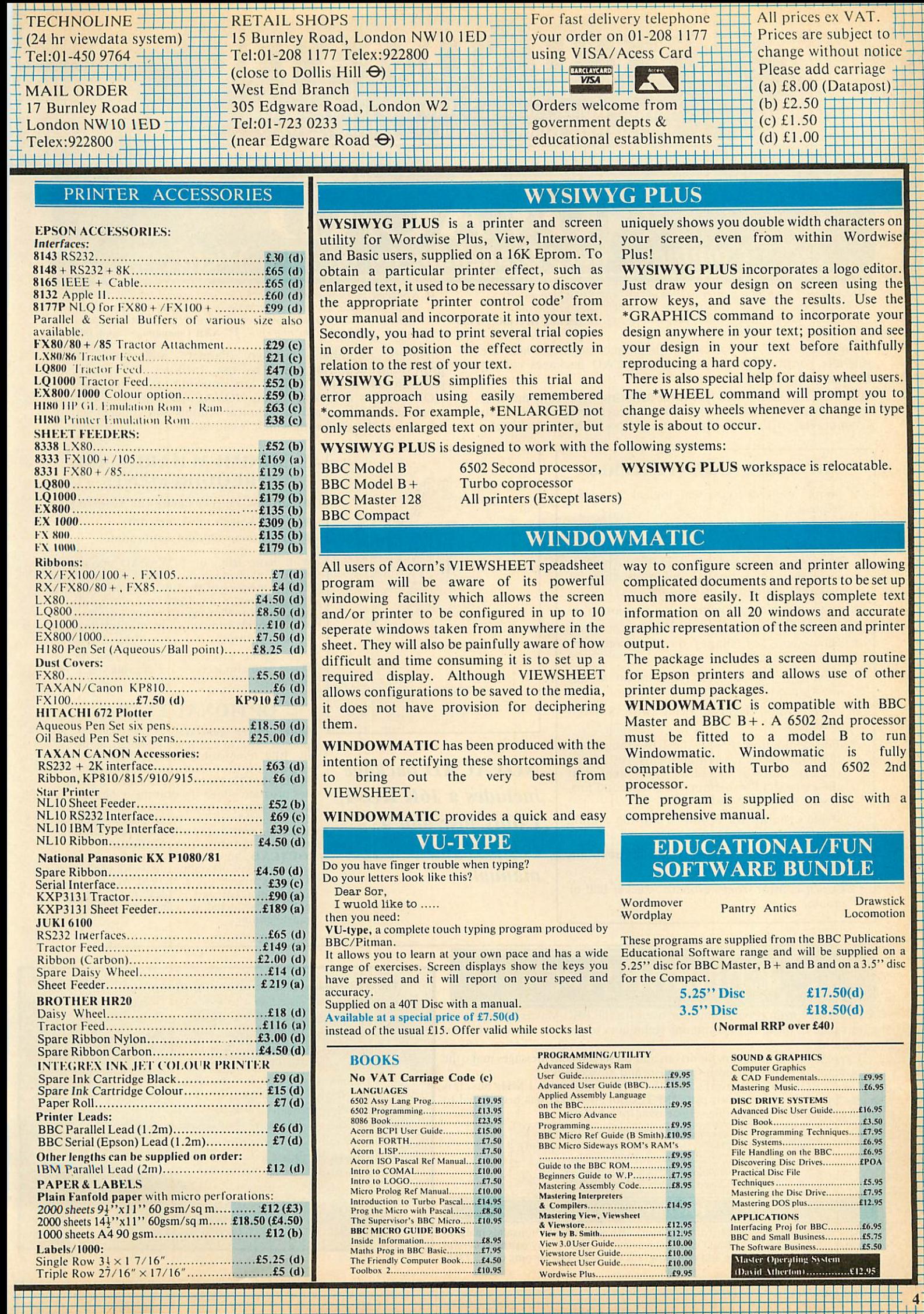

 $4^{-}$ 

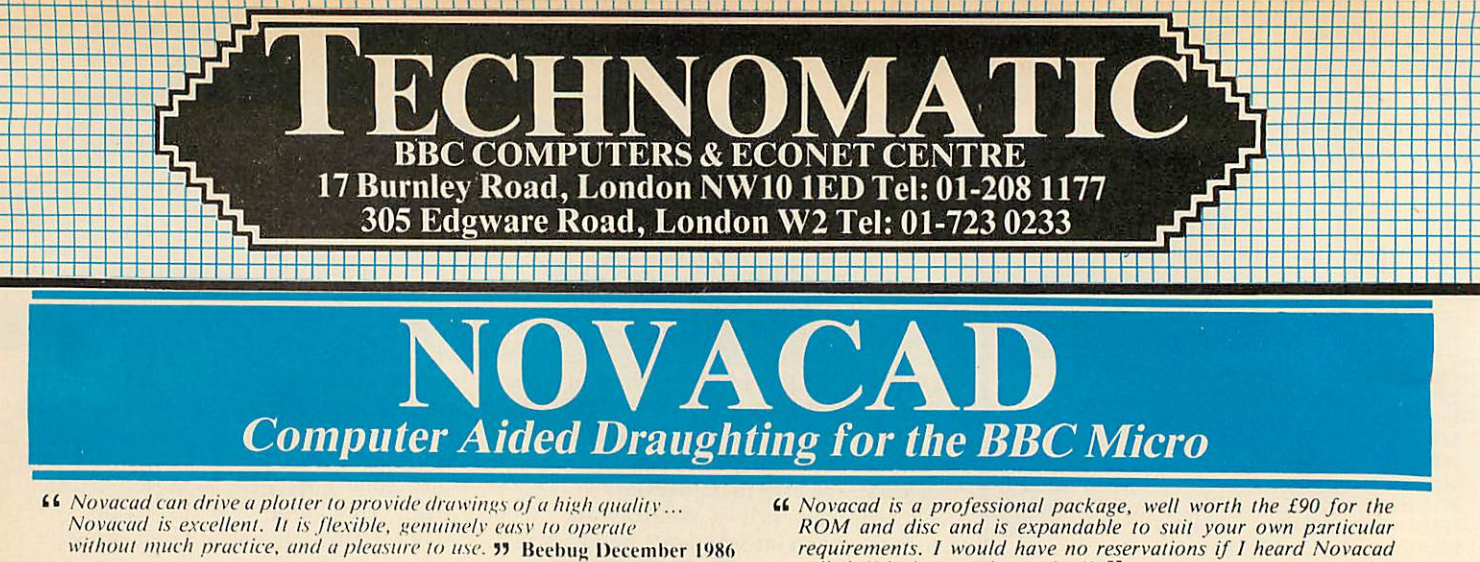

A sophisticated CAD package with unique facilities which are generally confined to the professional CAD packages costing thousands of pounds.

NOVACAD is being used in widely differing fields ranging from leading British industries for producing engineering drawings to Accountants' offices for producing flow charts. Architects,

#### *NOVACAD'S MAJOR FEATURES*

- Simple and easy to use with logical command sequence.
- A large drawing area (approx 15 screens).
- The ability to create complex icons (upto 500 lines instead of the usual 15 to 20 pixels), store them in a library and recall them at different scales and orientations.
- A zoom facility allowing magnification of up to 20 times to insert finer details.
- Block copy of shapes on the screen for repetitive use.
- Text entry at any 90° orientation at any position on the screen.
- Create multi layer drawing with 8 levels available.
- Full compatibility with the BBC range with minimal hardware requirements yet having the capability of exploiting the potential of the extra shadow memory or the second pro cessor's memory and speed.
- Printer routine for Epson 80 and 136 column printers.
- A unique optional facility to output to any BBC compatible plotter.
- Cursor control from keyboard, tracker ball or mouse.

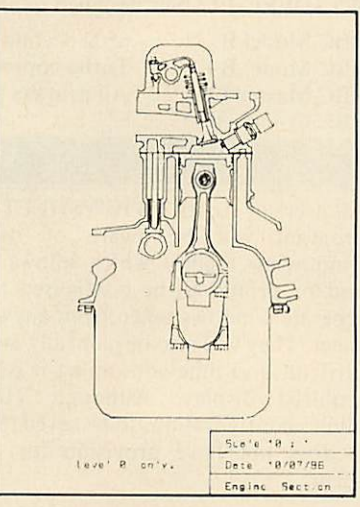

**NOVACAD package includes a 16K ROM, Utility disc and a comprehensive manual.**

#### *MINIMUM HARDWARE REQUIREMENTS*

- Any BBC range computer with Acorn DFS.
- 40 Track single sided single drive.

called, "the best on the market". <sup>99</sup> A&B Computing August 1986 engineers, plumbers, kitchen planners and many other professions requiring easy to use facilities for producing professional quality output are making extensive use of NOVACAD's unique features. NOVACAD is proving to be a invaluable teaching aid in technical schools and colleges simply

because of the ease with which it can be used.

**• Epson compatible dot matrix printer.** 

With basic BBC B, NOVACAD operates in mode 4 allowing use of any 2 colours. With shadow memory of the BBC + or the Master, it can also operate in mode 0 for higher resolution<br>or mode 1 for allowing use of any 4 colours, and it will provide additional user memory for more complex drawings.

6502 second processor or the Turbo on the Master will also increase the drawing speed con siderably.

#### *OPTIONAL EXTRAS*

Plotter driver generator is available as an optional extra to configure a plotter routine for any BBC compatible plotter. Pre-configured programs for the popular plotters like Epson HI 80, Hitachi 672, Plotmate, Penman and IIP GL. This program allows the drawing to be scaled to the maximum plotter size thus enabling drawing of A2 and A3 sizes to be produced with equal ease. The zoom facility will enable inaccuracies of drawing on the screen to be eliminated.

ROUTCAD, an optional software package for our Graphics Workstation allows for production of shapes drawn using NOVACAD in 3D on suitable material and is ideal for a range of applications including template making and model building.

## EpromRyter

A powerful eprom programmer for use with the BBC Master. It offers the latest 'state of the art' programming techniques to provide fast and efficient operations.

The software is totally menu driven and on screen help messages make the programming simple for both specialists and novices alike.

The EPROMRYTER interfaces with the Master through 1 MHz bus. It is mains powered with its own psu. 3M Textool zif socket has been fitted to ensure consistent and reliable service over long periods.

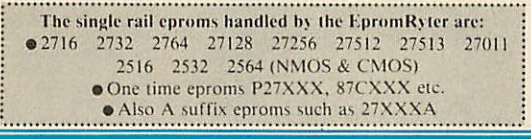

#### *EPROMER II*

A proven Eprom programmer for BBC Model B and B + with thousands in use in industry, educational and R&D establishments. It offers many of the powerful features of the EpromRyter and can program all single rail eproms upto 27256. Full details on request.

The main features of the programming software are:

- \* Device, function and voltage selection from ilie computer keyboard.
- Continuous display of the options selected.
- All eproms upto 27512 (64K) programmed in single pass.
- Automatic Intelligent identifier support for eproms able to respond.
- Selectable programming voltage 25/21/12.5V
- 3 programming methods: Normal, Intelligent & Pulse (20 sec for a 27128).
- Serial port protocols supported.
- DFS, NFS, ADFS and Rom Filing System Supported.
- BASIC/Machine Code programming using RFS.
- Powerful editor with input in HEX or ASCII. \* Full editable 64K file.
- Block move of data within the address range.
- User can select any section of the eprom from single byte to the full address range to blank check/burn/verify. Facility to program single bytes makes program development/amendment simpler.
- Multiple loading for ROM Filing System
	- **Some of the above features apply to Master Computers only**

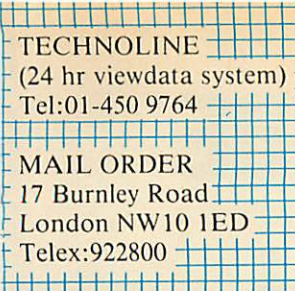

RETAIL SHOPS 15 Burnley Road, London NWIO 1ED Tel:01-208 1177 Telex:922800 ++ (close to Dollis Hill  $\Theta$ ) West End Branch 305 Edgware Road, London W2 Tel:01-723 <sup>0233</sup> ±t±t± (near Edgware Road  $\Theta$ )  $\overline{\phantom{a}}$ 

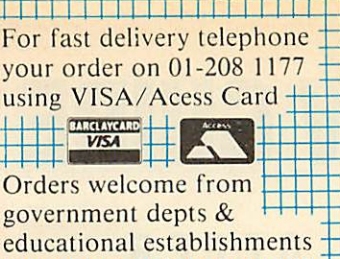

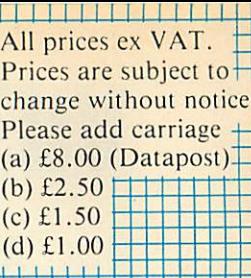

## *Back by customer demand*

## *Technomatic's 20Mbyte*

*Winchester Drive*

- **\*** Cased with power supply and cooling fan
- \* 1 MHz bus extension cable
- \* Fully compatible with Acorn ADFS and FS III
- \* Fully compatible with S.J. Research file server
- \* 12 months warranty

## FREE MASTER OFFER

Every Master and Master Compact purchased at our usual price will include the following:

An educational/fun bundled software package comprising of:

#### *VU-Type, Wordmover, Wordplay, Drawslick, Locomotion and Pantry Antics*

## META Version III

' '.4// **thegood featuresyou would expect to find in** a **good source code editor are** present . . . Meta assembler lives in a different world. It is structured to work<br>with any new processor . . . as new instruction sets can be added . . . as needed **. . . has** a **well featured editor with colour highlighting, a sound modular approach."** Acorn User October 1986

- Assembles for over 30 popular processors, including Z80, 6800/01/02/04/05/09/11 etc and 68000 using native mnemonics for each processor, eg. LD A, (HL) for Z80 and MOV AO, \$1000 for 68000 etc.
- Fully integrated Editor: four field, all search, search/replace, block copy, delete, move, marked save, load etc. • Compatible with Portal Eprom Emulators and Team
- Disassemblers.
- Send object code in Intel Hex, S-Record, straight binary etc. down to discs, RS232, parallel port, Eprom Emulators etc — all during Assembly.
- Over 50 directives included as standard: handling nestable macros, conditional assembly and twenty types of tabic definition directives.
- 32 bit labels; 31 character names. Arithmetic and Boolean arithmetic to 32 bits.
- Modular source code with numeric and string parameter passing.
- Serial communicator area with eight options lines: echo, control code trap, LF suprcssion/addition etc. • Over 500 in use throughout the world in universities and many
- different industries.
- Two 16K Roms, two 80 track discs, A4 ring-band manual, function-key strip.

#### PORTAL EPROM EMULATORS

- Emulates 2716, 2732, 2764, 27128, 27256, 27512 cproms at 150ns Access time.
- Load at 4Kbytes/second No "erase" time.
- 28 pin header plugs into Eprom socket on target system status monitored on 13 Leds.
- Fully software controlled from Meta Assembler.<br>• 100 times faster than standard EPROM program/erase cycle.
- 
- Fully CMOS compatible; draws no power from target system.
- Four portals may be independently programmed off same userpost cable.
- Complete with all cables, manual and disc. *PORTAL5I2* (2716, 2732, 2764, 27128, 27256, 27512).

(This offer valid whilst current stocks last) Special Adaptor for S.J. Research File Server *£28*

*Only £499 (a)*

## $3\frac{1}{2}$  DISC DRIVES

- \* 400K/640K capacity per drive in DFS/ADFS modes
- \* Mitsubishi 80 track double sided ultra low power, fast access mechanisms
- \* The drives are supplied fully cased and with cables ready for connection to a computer
- \* Drives powered from the computer \* 2 years warranty

Single Drive £75(b) Dual Drive £134(b)

#### TEAM DISASSEMBLER

The third part of the Universal Development System: a Meta labelling dissassembler.

- Supports 1802, 8080, 8085, HD64180, Z80, 65XX (includes 65 col, 6511 etc), 68XX (includes 00, 01, 02, 03, 08 etc):
- Up to 64K of object code translated back into META compatible source code modules: labels automatically inserted on all jump targets, memory references etc.
- Pre-editing stage allows marking of object code areas as byte, string, word, long word etc, tables. These areas dis assembled into appropriate directives instead of garbage mnemonics.
- Reconstituted source code ready for immediate re-assembly by META.
- Omniversal search/replace for re-naming arbitary label names with meaningful ones.

#### *IT'S NEW, IT'S FREE! THE TECHNONATIC BBC CATALOGUE*

This advertisment can only show an example of the range of products stocked by Technomatic. That's why you should send for our latest BBC catalogue providing detailed information and prices on BBC Computer Systems, Peripherals, Software and Books.

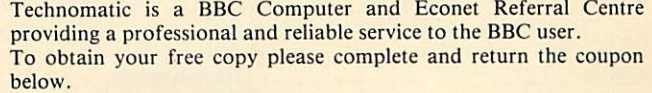

NAME

ADDRESS.

.Post Code.

9/87

Return to Technomatic Ltd, 17 Burnley Road. London NW10 1ED

# *VIEW GUIDE AMFFER Bruce Smith's Dabhand book* **A Dabhand Guide BRUCE SMIT**

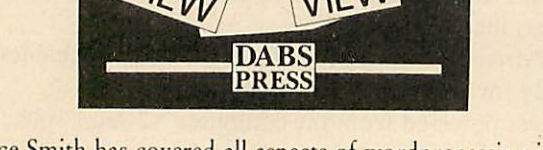

Bruce Smith has covered all aspects of wordprocessing in this comprehensive guide to **View.**

The 240-page book covers: Command and Edit mode, Rulers and Margins, Saving and Loading text, Boot files, Markers, Formatting and Justification, Search and Replace, Stored Commands, Page layout, Printer Drivers, Macros, Handling Long Documents, Hints and Tips, **View** Manager, Machine Code utilities, **ViewSpell, Viewlndex** and OverView, Utility programs, **View** version changes, Quick reference, Printer Control codes and Technical notes. Applicable to the BBC B, B+, Master 128, Compact and Electron.

Please send me-

copies of **View ADabhand Guide** at £12.95 (including p&p)

copies of book and 5.25-inch disc at £16.95 (£1.00 Discount)

Discount) copies of book and 3.5-inch disc at £17.95 (£2.00

I enclose a sterling cheque/PO payable to Dabs Press for  $\mathfrak{L}$  (outside the UK add  $\mathfrak{L}2$  p&p)

**NAME ADDRESS** 

**POSTCODE** 

Send this coupon with your remittance to Dabhand, Acorn User Merchandising, Redwood Publishing Ltd, 141-143 Drury Lane, London WC2B 5TF.

# *MOS GUIDE*

#### A U U F

## *Guide to Master operating system*

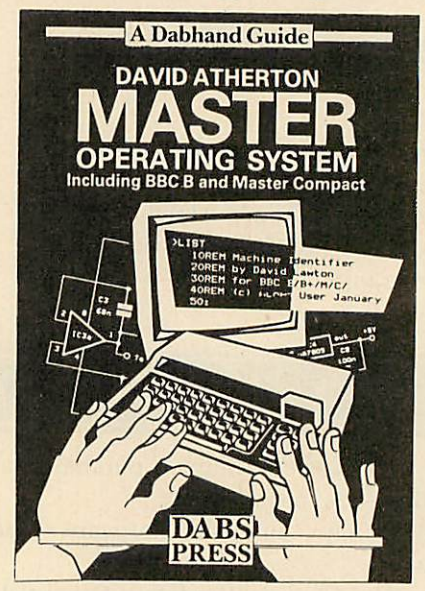

This new book from Acorn expert David Atherton, is the definitive reference work for programmers of the BBC model B+, Master 128, and Compact computers. It also contains much a considerable amount of useful material for BBC model B and Electron users.

It covers all features of the Acorn MOS including 65C12 opcodes (including Rockwell additions), all new system calls and previously unpublished filing system notes.

The book is liberally sprinkled with program listings, which are available on disc. The **Programs Disc** also contains some extra utilities.

#### Please send me:

copies of **Master Operating System: A Dabhand Guide** at £12.95 each.

copies of book and 5.2-inch disc at £16.95 (£1.00 discount).

copies of book and  $3.5/$ inch disc at £17.95 (£2.00 discount).

I enclose a sterling cheque/PO payable to DABS PRESS for £ (Outside UK add £2 p&p. Free p&p in UK).

NAME

ADDRESS

SIGNED DATE

POSTCODE

Send this coupon with your remittance to*MOS Offer, Acorn User, Redwood Publishing Ltd, 141-143 Drury Lane, London WC2B 5TF.* Please allow 28 days for delivery.

ACORN USER SEPTEMBER 1987

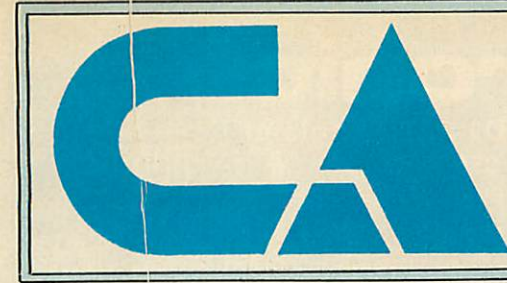

Computaccount (UK) Ltd 21 Spring Hill Birmingham B18 7BH Tel 021 236 3455 We are major supplier to the educational

*PRINTERS*

and health sectors

Please send an SAE for our free extensive catalogue and price list. Hundreds of products listed at excellent prices.

#### **ARCHIMEDES <b>ROM SOFTWARE PRINTERS AMSTRAD**

#### HIGH PERFORMANCE **COMPUTER SYSTEM**

Call for details on 300 series and 400 series systems

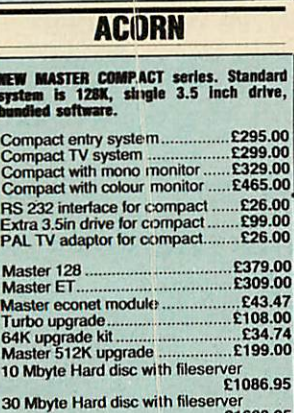

#### *HEW* MASTER COMPACT series. Standard system is 128K, single 3.5 inch drive,

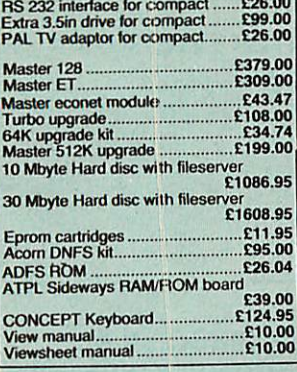

#### *ACCESSORIES*

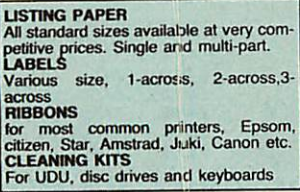

#### *DISCS*

Full range of 3". 3.5" and 5.25" discs available at very competitive prices.

#### *AMX*

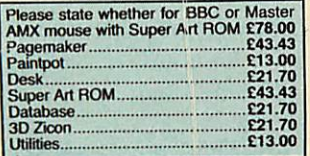

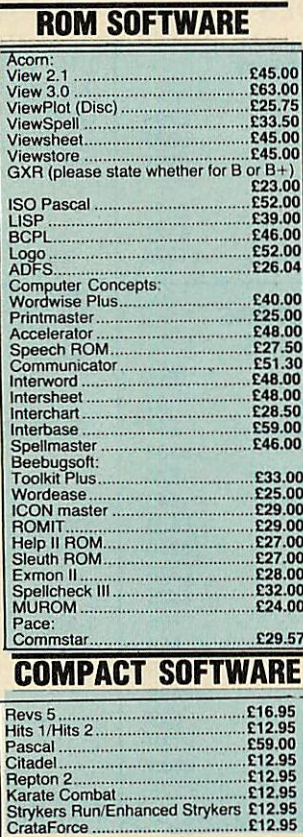

#### *FLEA MARKET*

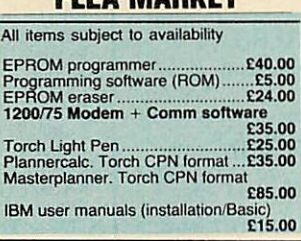

#### *MONITORS*

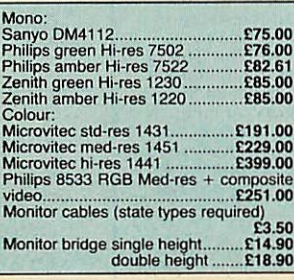

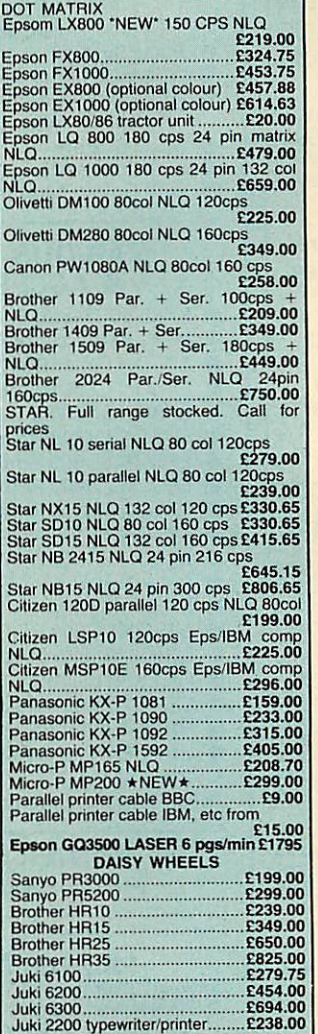

#### *PRINTER ACCESSORIES*

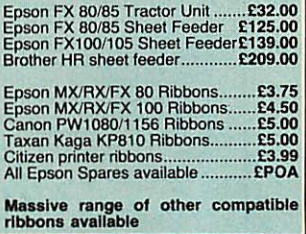

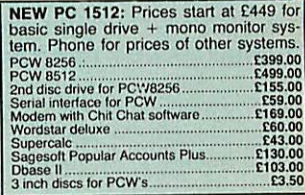

#### *DISC DRIVES*

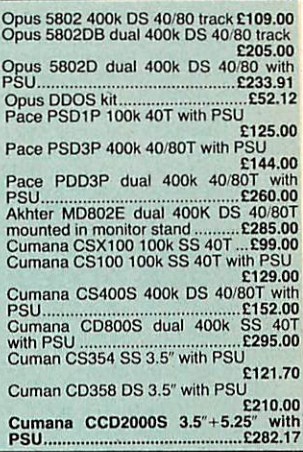

#### *MODEMS*

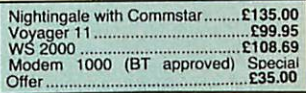

#### *NEW TORCH RANGE*

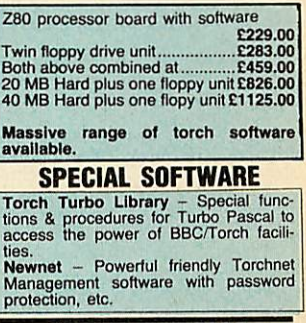

#### *dBASE SPECIAL*

dBase helper programme now available for those who do not want lo learn programming in dBase, but need the powerfulfacilities quickly. Price only £40.00

#### HOW TO ORDER

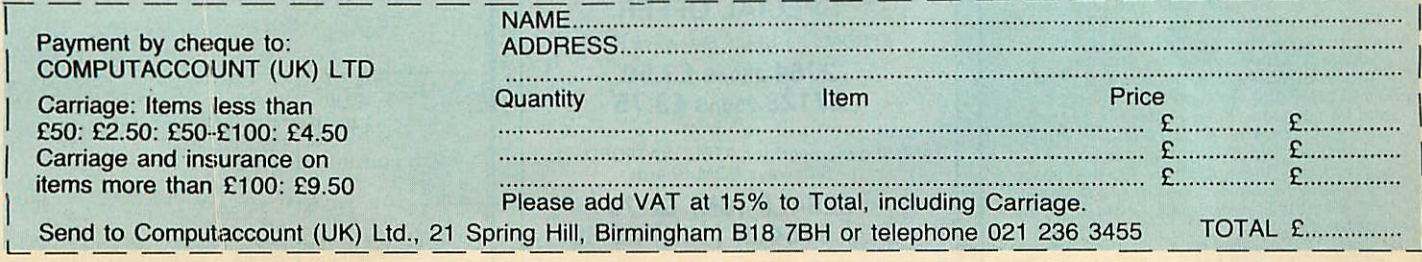

## *WAatford Electronics*

Jessa House, 250 Lower High Street, Watford WD1 2AN, England

Tel: Watford (0923) 37774 Tlx: 8956095 Fax: 01 950 8989 BY POPULAR DEMAND OUR SHOP IS NOW OPEN UNTIL 8PM EVERY THURSDAY

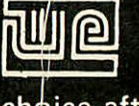

*3*

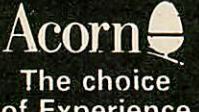

*BBC MASTER* 128K Micro incl.

All prices exclusive of VAT; subject to change without notice & available on request. **The choice after**<br>Credit Card Orders (ACCESS & VISA) Tel (0923) 33383 or 50234 (24 Hours) **the Experience** *Of Experience* Credit Card Orders(ACCESS &VISA) Tel (0923) 33383 or 50234 (24 Hours) *the* Experience

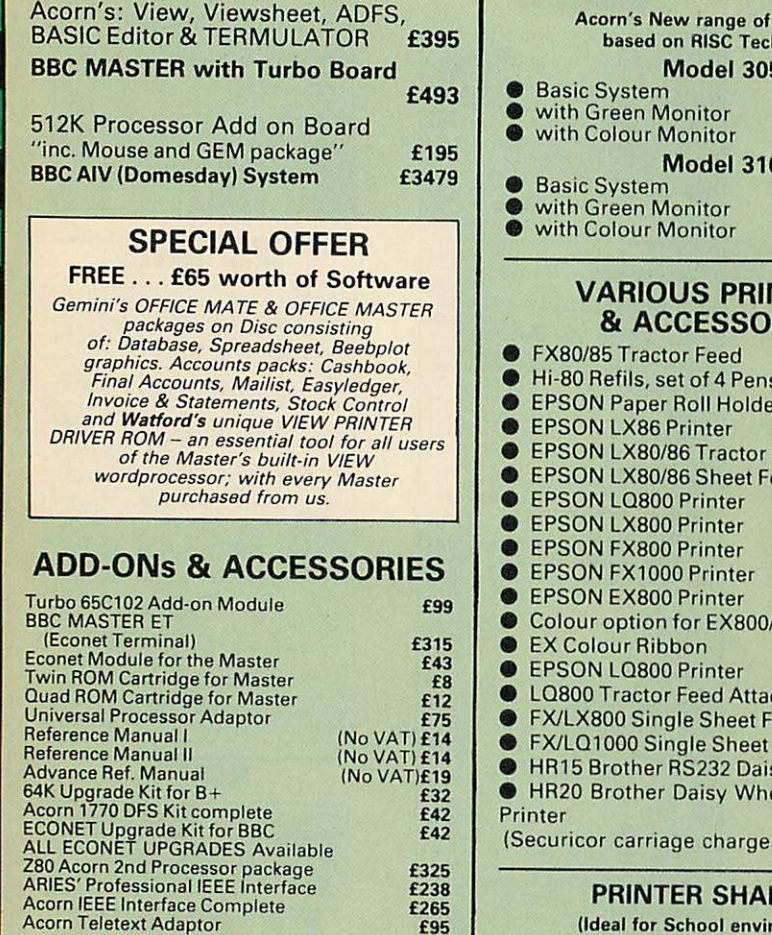

#### *BBC MASTER COMPACT*

All Master Compact Microcomputers are<br>supplied complete with an integral 3½" Disc Drive and various educational and professional bundled softwares. System 1 Standard Package *£349*

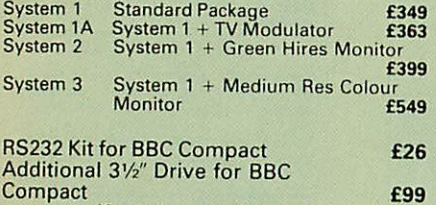

(Securicor carriage £7)

#### *The 80186 Co-Processor*

This package consists of the Master 512 board,<br>Watford Co-Pro Adaptor, Accorn 1770 Disc<br>Upgrade and Accorn ADFS. The Master 512<br>Upgrade and Accorn ADFS. The Master 512<br>board using the 80186 16 bit Processor at<br>10MHz and ru

£275

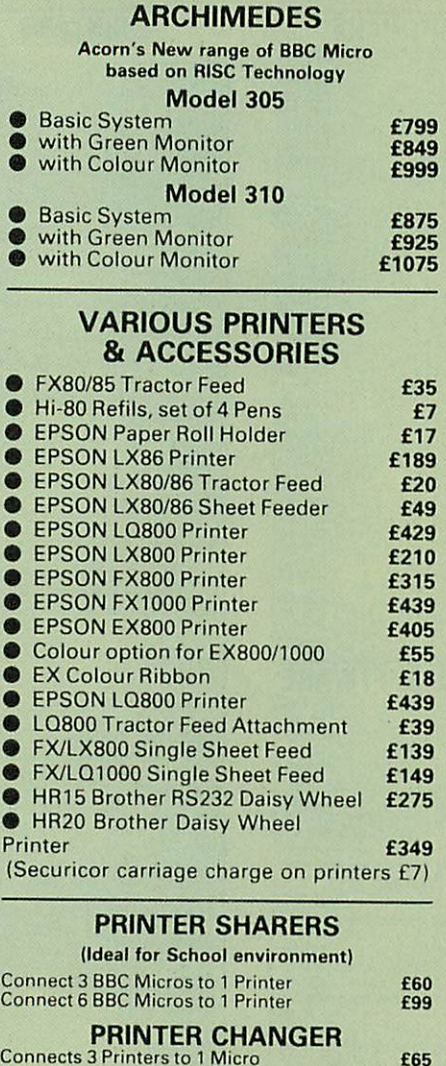

Connects 3 Printers to 1 Micro £65 (Cables extra, specify type required when ordering)

#### 65C102 2nd PROCESSOR

This amazing package consists of the Acorn<br>65C102 'Turbo' Board, the Watford Co-Pro<br>Adaptor and Acorn 1.2 DNFS ROM. The 'Turbo<br>board, running at 4MHz with 64k of additional RAM will increase the speed by between 50 and 200% depending on the application running,<br>and allow a BASIC program of upto 44k in any<br>screen mode. Simply by plugging in the Co-Pro<br>and the DNFS ROM with its special Tube hos code and you massively increase the power of any Model B.

*£139*

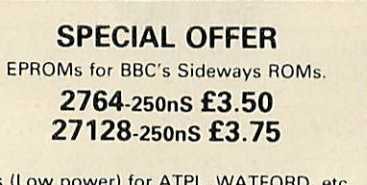

RAMs (Low power) for ATPL, WATE<br>Sideways ROM Boards 6264LP (8K) £2.70

 $2 \times 6264$ LP (16K) £5.30

#### *KAGA/TAXAN PRINTERS*

#### *(IBM/Epson compatibles)*

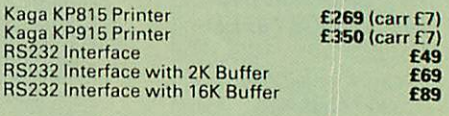

#### *RX & FX* PRINTER INTERFACES

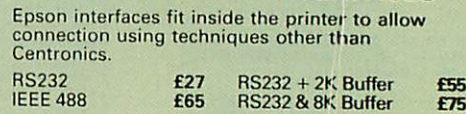

#### *PRINTER LEADS*

Centronics lead to connect BBC micro to<br>EPSON, KAGA, SEIKOSHA, NEC, STAR, JUKI,<br>BROTHER, SHINWA etc. printers.

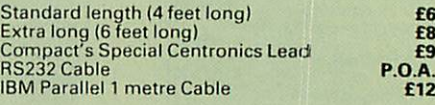

#### PRINTER *RIBBONS &* VARIOUS DUST *COVERS*

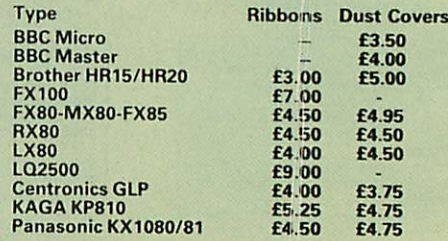

Our attractive Dust Covers are manufactured from translucent PVC. The searns are stitched and edges are taped to prevent; splitting due to continuous use.

#### *Listing Paper (Perforated)*

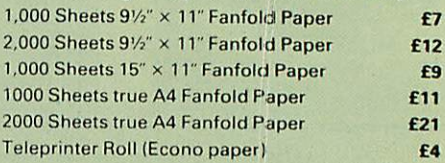

Carriage on 1.000 Sheets £1.50

#### *PRINTER LABELS*

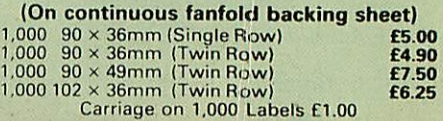

#### *Panasonic KX-P1081*

(Now IBM/Epson Compatible)

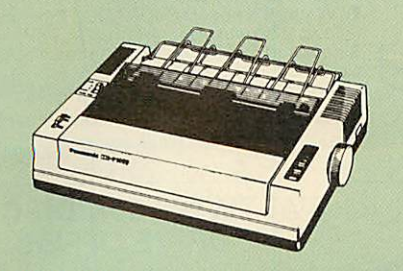

Available NOW at a superbly realistic price, the<br>KX-P1081 perfectly balances features, quality of<br>construction and Value for Money to produce<br>the printer of tomorrow, here today, ready to<br>sweep the current generation of ma

away.<br>
Ingenious innovation in terms of software<br>
Ingenious innovation in terms of software<br>
control codes permits great flexibility when it<br>
comes to defining the print style. A nippy 120<br>
pse clear Letter Quality text mo includes specialised functions to perform justification, centering and even left and right ranging. Proportional spacing permit even greater freedom when it comes to advanced use. Not only is the full Epson RX compatible control code set implemented, but extra codes have also been added to cater for the NLQ

options, etc. A full 96 ASCII character set is supported, with an extended set of 32 international characters and IBM special characters as well as IBM block graphics characters. A 1K Print Buffer alleviates much of the wait time normally<br>associated with printing, whilst the bi-<br>directional logic seeking print head takes the<br>quickest route to print as required.<br>(*Price inludes, FREE a 4ft Printer Lead, and a*<br>*Dump* 

with every printer purchased from us).

Special Price: *£155* (carr. £7) Optional RS232 Interface: *£39*

#### *Panasonic KX-P3131 Daisy-Wheel Printer*

This low-cost high-performance Daisy Wheel printer is ideal for anyone wishing to produce<br>clear, immaculate letters or reports. It delivers<br>flawless text at 10, 12 & 15 CPS. Supports<br>proportional spacing. Is Bi-directional. logic<br>geeking. Printing speed: 17CPS. Has Buffer. A printer of similar spec could cost a lot more than our ridiculously low price of:

Only *£245* (carr. £7)

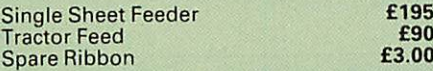

#### *Acorn-Olivetti JP101 Ink Jet Printer*

One of the main problems with most printers is<br>that they are hopelessly noisy. How often have<br>you wanted to print something late at night but<br>not done so for fear of waking the children?<br>Also ideal for those working in qui

JP101 accepts 9½" standard fan fold paper or<br>single A4 sheets. Tractor & Friction feed<br>supplied as standard – print speed 50 cps.

Pack of 4 refills £10

Screen Dump ROM for JP101 £10

#### *Anti-Glare VDU Screen*

This extremely effective, easy to install, 12" VDU screen eliminates harmful glare, improves contrast on colour monitors. Increases contrast on colour monitors. Increases<br>productivity in offices. A must for all wordprocessor users. £12

#### *Printer Stand Type-YU-S25*

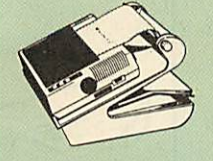

This new professional printer stand takes hardly more space than

your printer. Due<br>to the positioning to the paper feed<br>of the paper feed<br>of the paper feed<br>of the paper feed<br>ther, the desk space required for your printer<br>functions is effectively halved. Additional<br>both sides, used with refolding.

*£34*

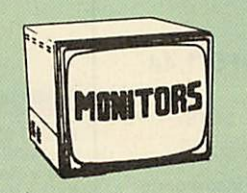

We stock a range of monitors to suit all needs. Choice of a monitor is a matter of personal taste so we recommend that whenever possible, you ask for a demonstration at our shop. All Monitors are supplied complete with connecting lead.

#### *MICROVITEC 14*

- 1431 Medium resolution as used on the<br>BBC television computer programme **£175**
- 1451 High resolution, suitable for word processing in mode 0 £225
- 9 1441 High res, exceeds the capabilities of the BBC micro £359
- 1431AP RGB + PAL and AUDIO **£199**<br>1451AP RGB + PAL and AUDIO **£255**
- 1451 AP RGB + PAL and AUDIO **£255**<br>• Dust Cover for Microvitecs **£5.50**
- **Dust Cover for Microvitecs**

#### KAGA-TAXAN 12

- TAXAN KX117 Hi-res Green Monitor £80
- TAXAN KX118 Long persistence Hi-Res Green Monitor £90
- TAXAN KX119 Ultra-Hi-Res Amber Monitor £90
- TAXAN Super Vision 2 Type 620 Hi-res RGB Colour monitor. Idealfor Wordprocessing £269
- TAXAN Super 3, Type 625 Ultra Hi-res, RGB Colour) Text mode switch allows monochrome text display in Green, Amber, White reverse or White on Blue £319
- 

#### *STAR BUY*

**PHILIPS 14"** Hi-Res, dark glass, attractively<br>finished Colour Monitor – supplied complete<br>with RGB, SKART and Audio/Phono<br>connectors. A push-button switch toggles<br>between Hi-Res monochrome green text<br>mode and full colour

*ONLY £209*

#### *ZENlItl*

#### "Test Bureau Recommended for use in Education"

12" high resolution monochrome monitor. Ideal<br>for word processing as its green or amber<br>screen is very restful to read. (These are the<br>same professional quality, stylishly finished<br>monitors as used in the larger Zenith PC

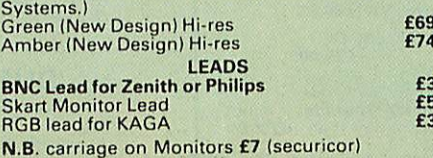

#### *SWIVEL BASES*

for Video Monitors By placing your monitor on one of our superb swivel bases, you gain the freedom to adjust the monitor viewing angle to suit your needs. By doing this, you alleviate eye strain and reduce back stress. Front adjustable without lifting the monitor.

> for 12" Monitors *£10* (carr. £2.50) for 14" Monitors *£14* (carr. £2.50)

#### *MEGABUFFER 256*

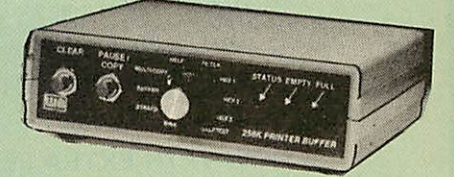

This new Megabuffer 256 from Watford is a full<br>featured 256K Printer Buffer. It allows the<br>computer to print 256,000 character in a short<br>time thus freeing the computer very quickly. In<br>short it makes light work of printin simple to connect. The features are:

- 
- Low Cost, High performance. Improves efficiency by making more efficient use of computer and printer.

- Compatible with any computer and printer<br>including all BBCs, IBM PCs, etc.<br>Compatibility with all software.<br>● Total compatibility with all software.<br>● Cheaper phone bills when using your
- 

Modems.<br>
• Ideal for those doing large graphics screen<br>
dumps that are slow to print.<br>
• Multi-Copy facility allows you to print severa<br>
copies via Megabuffer without going through

your computer. • Data Dump facility is included. • Built in test unit for both the buffer & your printer.

In conclusion it can safely be said that MEGABUFFER 256 is the ultimate printer Buffer for both the amateur and professional user.

#### Only £149 (carr £2)

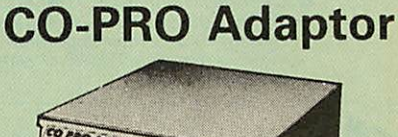

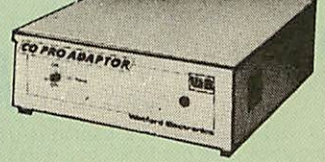

Now for the first time you can add the Master<br>Co-processor boards, to your standard BBC<br>model B, or B Plus. With this brand new launch<br>from Watford Electronics you can attach any<br>BBC Master co-processor to the original BBC

superseding it,<br>
With the 512K addon your standard BBC<br>
With the 512K addon your standard BBC<br>
machine achieves IBM PC compatibility at a<br>
realistic price running GEM, Lotus 123 and<br>
many other programs. Included with the

#### Continued

#### *THE EPSON RX-FX-KAGA PRINTER COMMANDS REVEALED (BOOK)*

So you bought yourself a new printer, because the salesman in the shop<br>showed you how clever it is and impressed you with all sorts of printouts to

show its capabilities – he may even have offered you a special price.<br>
However, now that you have got it home and connected it to your BBC<br>
microcomputer, you are wondering how to make it perform these magical<br>
tasks. The

Now what do you do, when this £400 piece of high technology refuses<br>even to move its head, and you have stayed up until 2 in the morning with<br>copious supplies of coffee, desperately trying to print something out. Once

Symbol electronics comes to your help with our new book entitled<br>THE EPSON FX-KAGA PRINTER COMMANDS REVEALED'.<br>This book describes in plain, easy to understand English, how to use and<br>make the most of your KP810, Canon PW1 accompanying BBC Basic program and an example of its use from Wordwise.

*£5.95 (No VAT)*

#### *NOW WITH EXTRA FEATURES AT NO EXTRA COST - Watford's latest DFS 1.44*

• Incorporates Acorn's Official Tube Host Code so that those with 2nd processors no longer need to waste a ROM socket on the DNFS • Option to DOUBLE the speed of BPUT and BGET.

If you already have the Watford Electronics DFS and wish to incorporate<br>these new facilities ten simply return your existing DFS ROM to us together<br>with f5 remittance for an upgrade. Please pack the ROM securely and<br>addres

#### *WATFORD'S & ACORN's SINGLE DENSITY DFS*

Watford's popular and widely acclaimed DFS has now been available for<br>four years, and has gained a large following amongst serious users of the<br>BBC Micro. Owners of Acorn or any other standard DFS can upgrade to our<br>"Ultim **upgrade.** *(P.S. Watford'shighlysophisticated DFS is fullycompatible with Acorn DFS). (not Acorn's 1770 DFS)*

- **Complete Disc Interface Kit including DFSROM and**
- 
- fitting instructions<br> **COMPRESS ACTES AND ACTES**<br> **COMPRESS ARENAIC COMPRESS AND UPS MANUAL (COMPRESS)**<br>
P. S. Our comprehensive DFS Manual covers both<br>
Acorn & Watford DFSs).
- **Watford's sophisticated DFSROM only** *£16* **We will exchange your existing DFSROM for**
- Watford's Ultimate DFS ROM for only 12<br>
The DNFS ROM only 17<br>
The ADFS ROM only 17<br>
Watford's DFS is exclusively available from Watford<br>
Electronics and their appointed dealers only. Every<br>
ROM carries a special label with

#### *V^ WATFORD'S Mk II Double Density DFS INTERFACE*

Many of our customers have wanted to use our superior DDFS and Acorn<br>ADFS together. Now our DDFS board has been adapted to allow the use of<br>Acorn ADFS.

- 
- 
- Added features include:<br>
 Acorn ADFS on our DDFS board.<br>
 Corn ADFS compatible Use ADFS on our DDFS board.<br>
 Tube host Code No longer any need to have the DNFS in your machine<br>
to use Co-Processors, even the CoPro a
- 
- 
- 
- 
- 

Please note that not all DDFS's are capable of providing either the full 80%<br>storage increase or of allowing a file the full size of the disk – Ours allows<br>both of these!

If you already have a DDFS (any manufacturer), and wish to upgrade to our<br>Mkll version, then simply return your existing ROM and DDFS board and we<br>will supply the new DDFS for only £30.00.

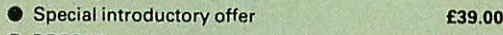

- **ODFS** Manual (No VAT) £6.95
- We will exchange your Existing Single Density DFS<br>for our DDFS for only **£25.00**

Please note, as the MkII DDFS is a hardware and software upgrade, it is not<br>possible for existing Watford DDFS users to simply exchange their ROM for<br>the new version.

#### *SPECIAL DISC DRIVE/DDFS OFFER*

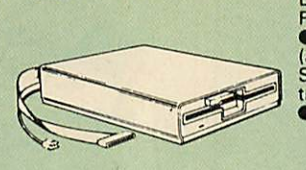

Type CLS400<br>
OF The popular Mitsubishi 400k Single Disc<br>
Diversion Plugs directly to your Microsofth Cables.<br>
Plugs directly to your Microsofth Cables.<br>
OWARTOT'S Disc Interface<br>
(allows 720k storage). Will run in both<br>
Si

A Bargain at Only *£125* (£6 carr) (Offer valid while stocks last)

#### *31/2" TWIN 800K DISC DRIVE OFFER*

These top quality 3½" Disc Drives are<br>attractively finished in BBC beige and are<br>supplied complete with Cables. They run<br>directly from the BBC B/Master's own PSU. Special Offer *£126*

#### *DISC DRIVE SHARER*

#### (Ideal for educational establishments)

At last, a low cost alternative to the econet system. Watford's Intelligent Disc Drive Sharer allows you to connect 3 BBC micros (model B, B+ and Master<br>series) to a single or double disc drive. Running under any DFS or DDFS. thisintelligent unit will automatically queue the computers. Each computer has a status light dedicated to it. If it is green you will get immediate access to the disc, and red means that you are next in line.

The unit plugs directly into the disc drive socket on each computer and is<br>powered by the mains. (N.B. Not compatible with ADFS.) Launch Price: £59 (Price includes 3 Cables)

> *MYSTERIES OF DISC DRIVES & DFS REVEALED (BOOK)*

Are you tired offaulty cassettes, and lengthy loading times? Do youwant to upgrade your BBC micro to take discs but you get tied up in the plethora of jargon surrounding the choice and use of these systems.

Then The Mysteries of Disc Drives and DFS Revealed is the book for you. It<br>explains in detail the different types of systems available, how they are<br>installed and how to use them. Many examples are given including pre-<br>wri explained. This book is ideal for the beginner confused by the plethora of<br>choice available in the marketplace.

*£5.95* (Book No VAT)

#### *DISC ALBUMS*

Attractively finished in antique brown leatherlook vinyl. Stores upto 20 Discs. Each disc can be seen through the clear view pocket.

*£4*

*£8*

#### *FLOPPY HEAD CLEANER KIT*

The heads in floppy drives are precision made and very sensitive to dirt. The<br>use of a cleaner Kit is a sensible precaution against losing valuable data. It<br>is recommended to clean the drive head once a week. It is very si

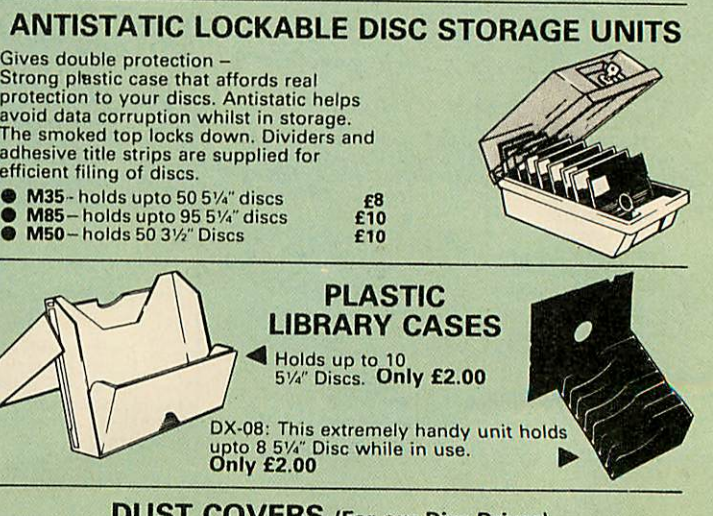

#### *DUST COVERS* (For our Disc Drives)

Single CLS (without PSU) £3.20 Twin CLD (without PSU) £3.85<br>Single CS (with PSU) £3.95 Twin CD (with PSU) £3.90

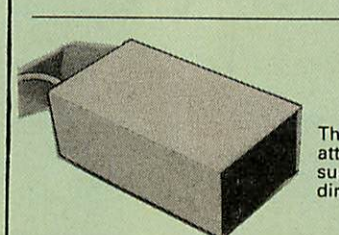

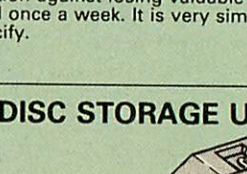

- Gives double protection –<br>Strong plastic case that affords real<br>protection to your discs. Antistatic helps<br>avoid data corruption whilst in storage.<br>The smoked top locks down. Dividers and<br>adhesive title strips are supplied
- efficient filing of discs.
- 

#### Quality Disc Drives from Watford

**Tohelp you decide which drive is the most suitable for your needs (and your pocketl), we have produced the table below.**

The first capacity given in the first column indicates capacity in single<br>density mode. That within the brackets is the capacity in double density<br>mode. All disc drive type numbers start with the prefix ''C''.

The tinting on some of the boxes is used to indicate which Drives are 40<br>track (non-tinted) and which are 80 track (tinted). All our 80 track drives are<br>already fitted with a 40-80 select switch.

All our Disc Drives are Double Sided and will operate in both Single and<br>Double Density modes. Extensive experience of the usage of disc drives<br>suggests that the JAPANESE drives currently represent about the best in<br>terms **Micro.**

Various other "manufacturers" of disc drives for the BBC micro (more accurately, "packages" label other manufacturers drives with their own name). We buy the high quality JVC and Mitsubishi drives in large quantities direc

If you look around the popular BBC micro press, you will find that the prices<br>we quote for the top quality, new slimiline disc drives are, virtually without<br>exception, some of the best around. These prices, coupled with th

superb deal.<br>Unless you anticipate using dual drives in a fully expanded BBC system for<br>long periods of time with little ventilation, then we suggest that our range of "CL" disc drives without the PSU (Power Supply Unit) would be quite<br>adequate (extensive tests within our workshops have confirmed this). All **drives are supplied complete with a SPECIAL UTILITIES Disc, Cables and Plugs. The Drives with powersupplyhavea mainsmoulded plug for safety** purposes. Ideal for Schools & Colleges. We are now able to supply all single<br>disc drives with Power Supply, in either single or dual case. (Dual case has a<br>twin data cable and a power supply capable of driving two disc dri

When using a BBC Micro, most people find themselves short of desk space.<br>The Watford's BBC Micro plinths form an ideal way of recovering some of<br>this precious space) your BBC, Disc Drive and Monitor can all occupy the<br>same

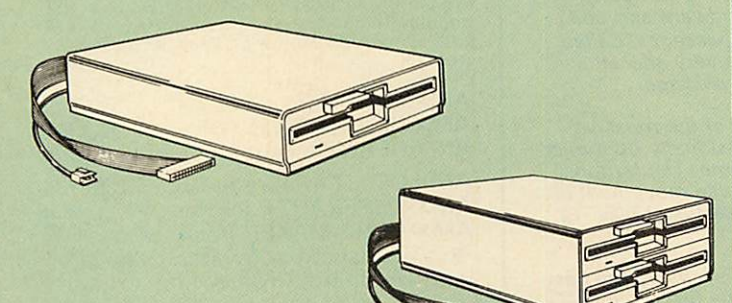

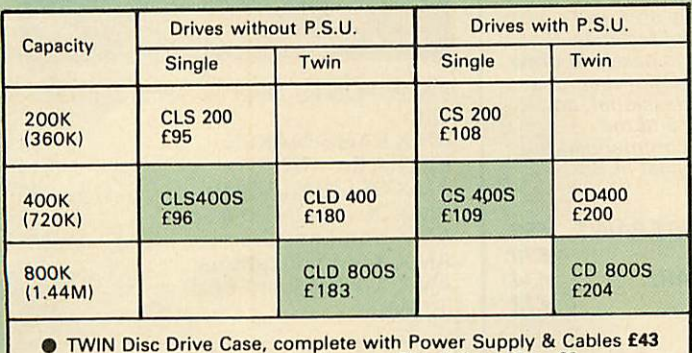

• TWIN Disc Drive Case, complete with Power Supply & Cables £43 Securicor carriage on Disc Drives £5 to £6

**Prefix C** - **Cased Drive L** = **Less PSU S = Single D** = **Double**

**Suffix S = 40-80 Switchable**

e.g. CLS400S = Cased drive, Less power supply unit, Single 51/4" 400K unit,<br>(720K in double density); Double sided; 40/80 track switchable.

*Cable to connect 51/»" Disc Drives to BBC Compact Single £9 Twin £12 Special Cable to connect both 3%" and* 514" *Disc Drives simultaneously to the BBC Compact £13*

#### *3M - DISKETTES*

 $\epsilon$ 

**3M- SCOTCH Diskettes with Lifetime warranty from Watford Electronics your 3M Appointed Distributor.**

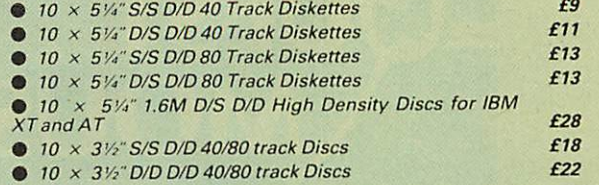

#### *TOP QUALITY 31/z" & SVa" DISKETTES*

To complement the range of quality discs and disc drives that WE already<br>sell, WE are now supplying some special offer packs of 10 high quality<br>discs. Each Disc has a reinforced hub ring and carries a lifetime guarantee.<br>T attractive plastic library disc box to protect them from damage. We strongly recommend these Discs.

#### DON'T SETTLE FOR LESS, BUY THE BEST

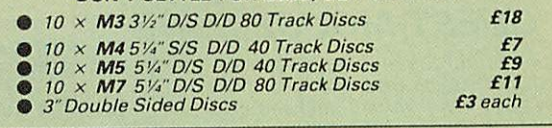

#### Special *BULK OFFER on* **5Va"** *DISCS*

(Supplied packed in Anti-Static Lockable Storage Units) (Lifetime warranty on Discs)

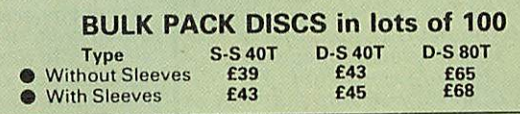

#### ACORN WINCHESTER DRIVES

Supplied complete with Level 3 Econet File Server software. 10 Megabytes £1050; 30 Megabytes £1549

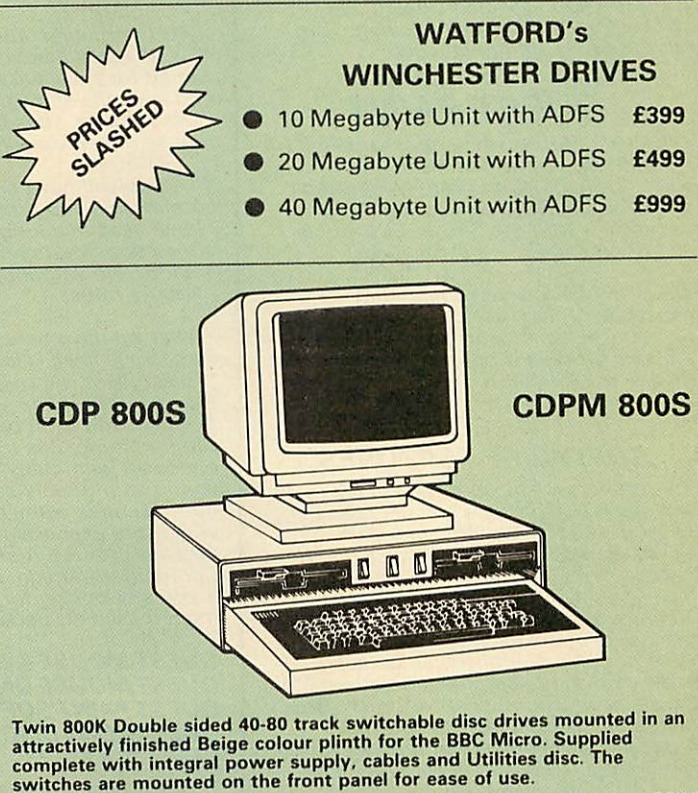

cdp aoosfor bbc Micro *£204 CDPM 800S for Master £210* **(Securicor Carr. £7)**

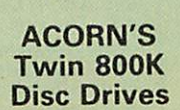

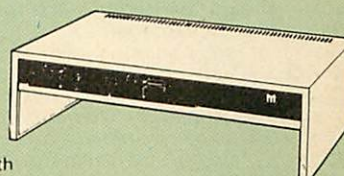

Specially mounted side by side in a Master Plinth. Supplied complete with Cables. Plugs directly to the Master Computer.

RRPX36©-Our Price: Only *£189* (carr £7)

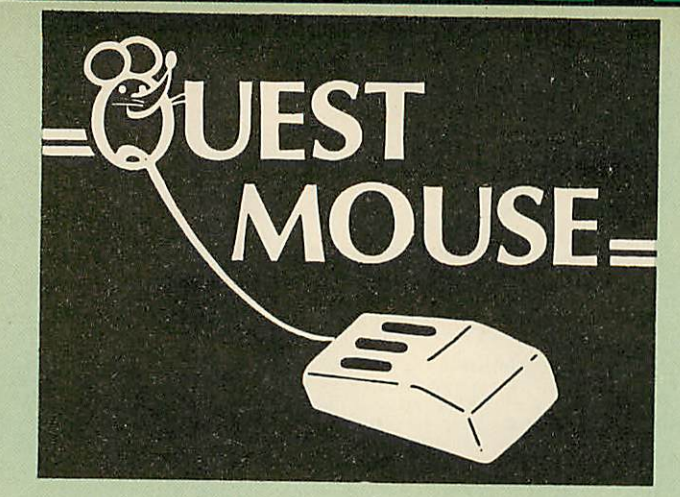

#### *QUEST MOUSE*

**The ultimate in Mouse technology, the Watford Electronics Quest Mouse must be the mostpowerful Mouse package yet produced for theBBC Micro. Featuring state of the art 32K ROM software the Quest Mouse package is filled with features essential to the budding artist. The Quest Mouse is a high precision, low profile and large footprint mouse. It has three large comfortable buttons and is smooth and easy to use on most work surfaces. The Quest Mouse is FULLY HARDWARE COMPATIBLE with the AMX MOUSE so that programs such as AMX Pagemaker etc, will work with it.**

**The two partsof the Questpackage***are* **available separatelyso thatexisting Mouse owners can upgrade to the Watford's sophisticated Quest Paint software or replace their existing worn out mice for a minimum cost.**

#### *QUEST PAINT*

**The QuestMouse software is supplied on <sup>a</sup> PALPROM unit to allow the sophisticated 32K program to be used from a single ROMsocket. It is compatible with the BBC B, BBC B Plus and BBC Master Series machines.**

**The software is used to draw high resolution Mode 1 pictures in full colour. All menu selection and control of the drawing process is performed with the mouse so that you will hardly ever touch the keyboard.**

#### *SOFTWARE FEA TURES*

**Thesoftware is far too powerful for us to describe it fully in such a small space. Below is a list of the various features. Please write to us for a fully descriptive leaflet.**

**Disk interface not required. Utilities disk has facility to create and print big screens. Colours applied can be solid,**  $e$ *ither pattern of user defined pattern.* **Drawing can use brush or airbrush. Brush shapes can be defined and stored. Airbrush sprays colour/pattern randomly with four jet sizes and even or center spread. Colour cycles. Colour protection to stop particular colours from being overwritten by selected drawing actions. Allstandard drawing facilities like: rubber, straight pencil lines, triangles, circles, ellipses, rectangles,** parallelograms, polygons, etc are<br>provided. All shapes can be solid or just a<br>boundary line. Once a shape has been set **up it can be repeated anywhere on the screen. Global colour replace in a rectangle. Powerful fill facility for areas and vertical/horizontal lines. Full cut and paste of rectangular areas with rotation and size with screens from Watford Beeb**

**Video digitiser. Load and Save screens with colour pallet information, save brush and pattern definitions etc.**

**Take The Guesswork Out of Selecting a Mouse Package With reviews like this how can you go wrong.**

Popular Computing Weekly, 9-11 June '87<br>''What you actually get for your money is<br>a well built, three button mouse (far<br>superior to the AMX mouse).'' **"Overall the combination of a quality mouse and decent art package gives Watford Electronics a real chance of supplanting AMX as mouse supremos."**

**Micro User June '87 "Quest Mouse and Quest Paint can hold their heads high in the market...** 

**A&B Computing June '87 ". . . WatfordElectronics, a company famed for excellent hardware add ons and versatile software packages. Called**<br>Quest mouse, "this is a very special  $\frac{d}{dx}$  **driven** drawing package. .

**". . . you will have one of the most comfortable and professionallybuiltmice I have used in a long time. The buttons are responsive, the mouse movement is smooth and without directional bias** - **<sup>a</sup> pleasure to use."**

**"What we have here is probably the best art package there is for the BBC Micro** ..." **"QuestPaint is a major leap forward in BBC programming. . .''**<br>''Quest Paint is an original piece of<br>programming, it is friendly and well **endowed with many useful facilities. I would comfortably say it is easier to draw good pictures with Quest Paint than it is with more expensive 'Professional' art packages for the Atari ST and the**

**Commodore Amiga. A recommended buy if you are looking for the best in BBC micro based art packages".**

#### *QUESTMOUSE & QUESTPAINT £59 QUESTMOUSE ONLY £30 QUESTPAINTSOFTWARE £34 QUESTFONT DISC £12*

**N.B. 1. Quest Paintsupplied complete with Software in a 32K ROM, Comprehensive User Guide and a Utility Disc. 2. Quest Font Disc has <sup>24</sup> text FONTS for use within Quest Mouse. P.S. There is no need to worry about any of your existing AMX mouse software. The Quest Mouse is totally AMX compatible so it will work with any of the AMX range ofsoftware.**

All prices in this advert are exclusive of *VAT.*

#### *MARK II LIGHT PEN + PENPAL 2*

Our Mark II Light Pen is the very latest in light<br>pen technology. It is totally insensitive to local<br>lighting conditions and works with many<br>different monitors. The pen only responds to<br>the High Frequency light produced by

The software is used to edit Mode 2 full colour screens using lines, patterns and you own designs. Screens may be saved to cassette or disc.

#### *Price Only £18*

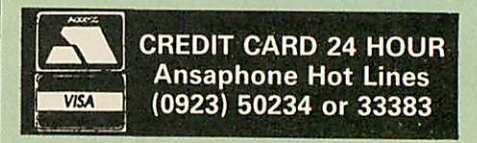

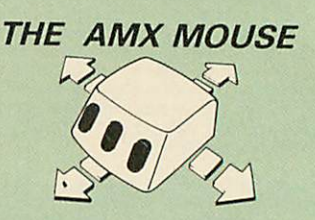

Now supplied with the NEW SUPERART Software ROM & Disc at no extra cost.

*ONLY.' £59* (carr £150, **(Pleasespecify for BBC or Master Computer)**

We are giving away, absolutely FREE, our popular Colour Art software package worth *£15* with every AMX Mouse package purchased<br>from us.

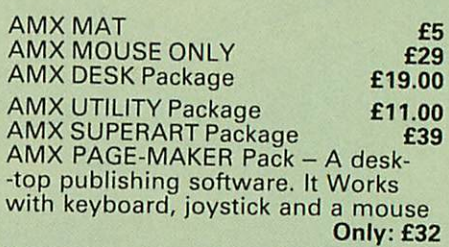

We are giving away, absolutely FREE,<br>PAGE-FONTS, a disc containing over 20<br>fonts, with every purchase of AMX PAGE<br>MAKER from us.

PAGE-FONTS Over 20 fonts for use

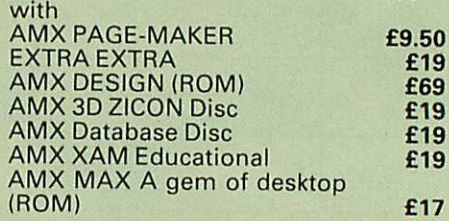

#### *RB2 MARCONI TRACKER BALL*

Complete with Software Disc RB2 + Software Disc + Quest Paint *£59*

£59<br>£85

#### *FLEET STREET EDITOR*

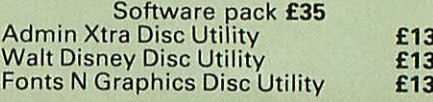

#### *DIAGNOSTICS DISC*

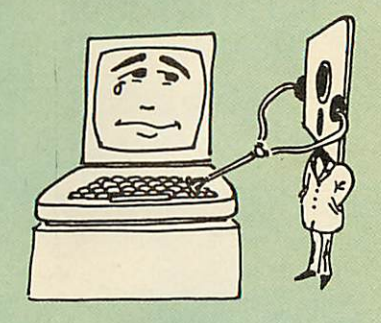

The BBC Micro is a very complex machine and<br>thus diagnosing a fault can be very difficult. At<br>Watford Electronics, we realise how difficult it<br>can be when faced with a problem, finding<br>yourself a long way from your nearest

The solution to these problems is here now, in<br>the form of the Watford's Diagnostics Disc. This<br>excellent utility is specially designed to test out<br>the following areas of your Beeb:<br>RAMs, ROMs, ULAs, Sound, Keyboard, Disc,

This utility is an invaluable aid for all those who<br>take the reliability of their system seriously. A<br>comprehensive manual provides full operating<br>details and a list of possible causes and<br>remedies for any faults that you

*Only £20.00*

#### *BBC SOFTWARE'S Popular Educational Software*

- Maths with a Story 1 (Cassette). 4 primary level maths programs *£9.95*
- Maths with a Story 2 (Cassette) 4 further maths programs *£9.95*
- Picture Craft (Disc) 6 14 age group. Pack consists of flexible geometrical design & colouring programs *£19.95*
- WAVES: Science Topics (Disc) CSC 0 Level Physics program. *£14.95*
- RELATIONSHIP: Science (Disc) 0 Level Biology program. *£14.95*
- BONDING: Science (Disc) O Level Chemistry program. *£14.95*
- ELECTROMAGNETIC SPECTRUM (8 Discs) O<br>Level program. **£14.95** Level program. *£14.95*
- ELECTRONICS IN ACTION (Disc) 0 Level program *£14.95*
- NEWTON & THE SPACE SHUTTLE (Disc) O Level program. *£20*
- ECOLOGY(Disc) O Level program. *£20*
- POLYMERS (Disc) 0 Level program. *£20*
- Clasification & Periodic Table O Level. The suite is supplied with its own database of chemieal elements which can be classified according to your own rule. *£20*
- **FOOD & POPULATION (Disc) O Level** program. *£20*
- MICROTECHNOLOGY (Cassette) O Level<br>program. program. £6.95
- A VOUS LA FRANCE (2 Cassettes) A French language home study aid. *£17*
- **DEUTSCH DIREKT!** (Disc & Audio Cassette) *£20* • Modem Master (Disc) *£11.25*
- ADVANCED TELETEXT SYSTEM *£6.90*
- **PERIOD TABLE SOFTWARE** *£20*
- USING YOUR COMPUTER (Cassette) 8-12<br>age age *£24*

#### *TED The Teletext Editor Package for serious users*

TED is the brand new package from Watford<br>Electronics for the editing and creation of<br>teletext (Mode 7) screens and displays. TED is<br>ideal for anyone wanting to create their own<br>Mode 7 pictures (such as game title pages),<br>

facilities are providing for manipulating the<br>screen, including easy to use pixel<br>manipulation; line, column and block buffering<br>and copying; left and right margins; large text<br>in a variety of different forts (contained wi complete with <sup>a</sup> comprehensive manual. There are many more facilities not mentioned here, so write in for a comprehensive leaflet; you'll wonder how you managed without TED.

*Price: £35*

#### *ROM-SPELL*

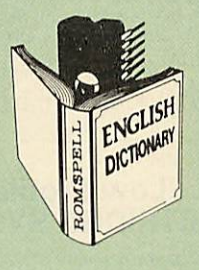

Probably the most advanced and fastest<br>spelling checker available for the BBC Micro.<br>Compatible with View, Wordwise and Wordwise<br>Plus ROMSPELL is simple to use with easy<br>editing of incorrect words. Full facilities for<br>edit customisation to your personal needs. Dictionary includes over 30,000 words and is supplied with a Comprehensive manual.

**NOT compatible with 1770 DFS. (Please state 40 or 80 track disc)**

#### *Price still only: £25*

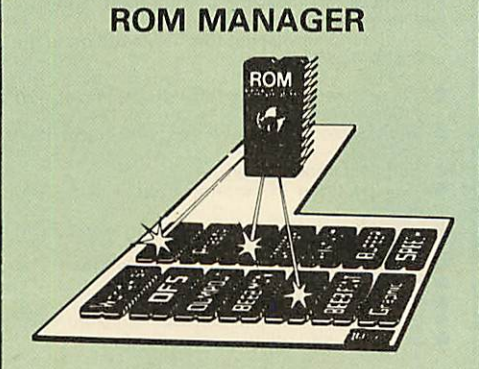

Take control of your Sideways ROMs with ROM Manager. This powerful utility ROM gives you power over your sideways ROMs. Disable whole ROMs, send commands directly to named ROMs and many other powerful facilities.

**"Provides comprehensive management of all your installed ROMs".** (BEEBUG November '84.) *ONLY £20*

#### *PLINTHS FOR BBC MICRO, MASTER & PRINTERS*

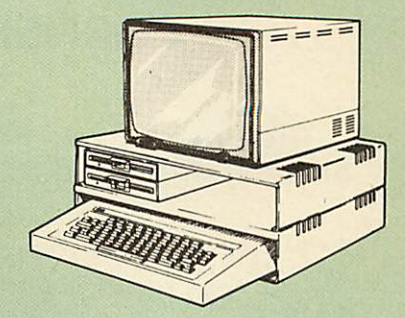

Protect your computer from the weight and<br>heat of your monitor. The BBC micro plinths<br>have slots for maximum ventilation. The single<br>plinth is suitable for a BBC and monitor, whilst<br>the double height version provides enoug your work area is not deep enough to take the<br>printer and paper separately.

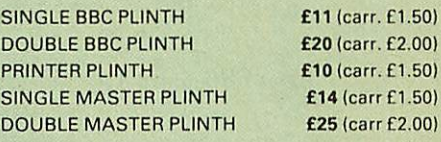

#### *COPY HOLDERS*

1.50)

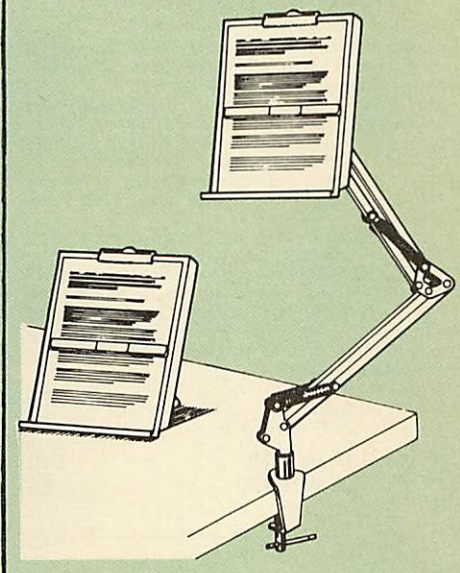

How often have you been about to type hand written notes into your computer when you find that there's nowhere to rest the paper or that your notes are resting at the wrong angle to<br>read the type? Whether the notes be your latest<br>program or the draft of a new trilogy, the new<br>Manuscript Holders from Watford are superb<br>for holding your paper at the ideal hei comfort.

Available in 2 versions, desk resting and shelf clamping versions, these two units hold your paper firmly by means of a plastic retaining ruler and a clip grip.

> Amazing value at only<br>Desk Top £10 (carr. £2) Angle poise *£14* (carr. £3)

*Continued*

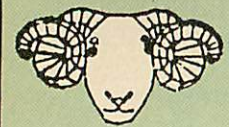

## *ARIES CORNER*

#### The Aries *B-32* Shadow *RAM* Card

Like the BBC B+, the B32 provides 20k of shadow<br>screen RAM and 12k of sideways RAM. Unlike the<br>B+, the B32 has simple software commands<br>B+, the B32 has simple software commands<br>which allow the user to reconfigure the RAM a

socket on your BBC micro – no flying leads to<br>connect and no soldering. Provision of the on-<br>board ROM socket means that the Aries-B32<br>control ROM does not use up one of your existing<br>ROM sockets.

Price: £80 (carr. £2)

#### Aries B-12 Sideways ROM Board

This board is extremely well made, simple to<br>install, reliable when fully loaded and compatible<br>with the Aries-B20 and the Aries-B32<br>The B12 provides a total of twelve sideways<br>ROM sockets (the four in the original machine

the based systems.<br>If you do not have a B32 or B20, a small adaptor<br>module (the Aries-B12C) is available at a nominal cost.

> £40 £5

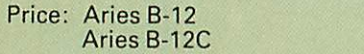

#### *ARIES* B-488 IEEE-488 INTERFACE UNIT

The Aries-B488 is an interface unit to enable the BBC micro to control and monitor IEEE-488 bus systems. The IEEE-488 bus (also known as the 'GPIB' or 'HP-IB') is the standard method of interconnecting programmable laboratory instru ments and control equipment. Using the B488, up to 15 devices may be connected in a single high-speed data network.

£238 (Carr £3)

*GRAPH PAD 2* Supplied complete with Software £60 (Carr. £3)

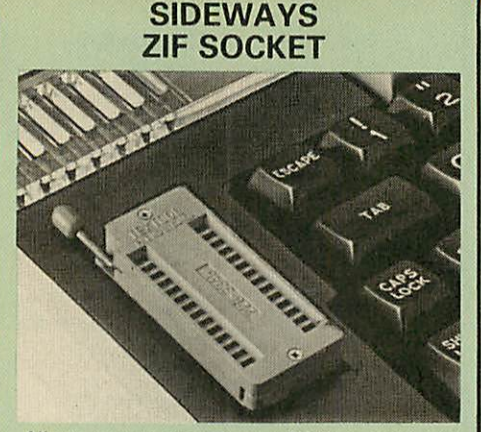

Allows you to change your ROMs quickly and<br>efficiently, without opening the lid. The ZERO<br>INSERTION FORCE (ZIF) socket is located into the ROM Cartridge's position.

• Very simple to install. NO SOLDERING required. The ZIF (Zero Insertion Force) elimi nates the possibility of damage to your ROM pins when inserting & extracting.

• The low profile of the socket allows unrestric ted access to the Keyboard.

• All data and address lines are correctly terminated to ensure correct operation of suitable ROMs with the BBC micro. We also supply a purpose designed see-through storage container with anti-static lining, allowing you t static damage.

This versatile hardware solves the problem of<br>running out of socket space. Simply lift the ROM<br>from the ZIF & insert a different one (No pulling<br>or pushing of Cartridges. It is a must for all<br>professionals and Hobbyists al

• BBC, B+ and Master compatible. ONLY *£15* (carr £2)

#### *Low Profile CARTRIDGE SYSTEM*

Complete System consists of: Low profile ROM Cartridge, Socket housing, Cable assembly, 5 labels and a library storage rack.

● Complete System **11**<br>● Spare Cartridges **12.50**<br>● Spare Rack **£1.50 Spare Cartridges**  $\bullet$  Spare Rack

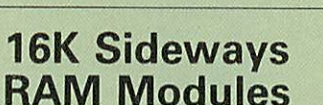

Complete with such features as read and write protection, these new modules from Watford Electronics are ideal for the hobbyist, software developer and ROM collector. Key points to note about this new addition to the Watford range of products are:

- Write protection (useful in a variety of circumstances).
- **Read protection (allows recovery from ROM** crashes).
- Compact construction.<br>
May be fitted in systems even with a ROM
- May be fitted in systems even with <sup>a</sup> ROM board. • Multiple units may be fitted, even with a ROM board.
- board.<br>No overheating or overloading problems.
- 
- 
- Free utilities disc supplied.<br>● Can be used as a 16K PRINTER BUFFER.<br>● Ideal for professional software development.<br>● Supplied with utilities software disc.
	-

#### Only: *£24* (carr £2) Optional extras

READ and WRITE protect Switches £2 each<br>Battery for Battery Backup £3

All prices in this advert are exclusive of VAT.

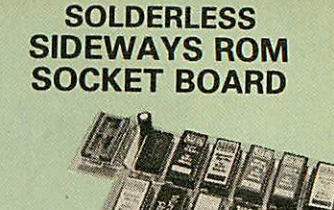

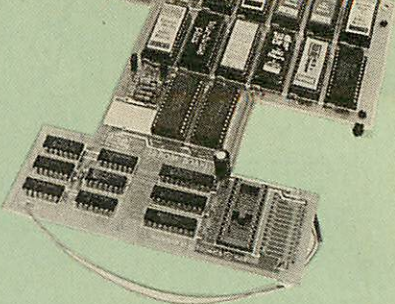

In the May 1986 Micro User's independent<br>review, the writer concludes, "The board has<br>been well laid out. Its position is much better than<br>others – not over the HOT RAM chips and further<br>away from the disc controller area success".

This brand new board from Watford Electronics is designed specifically for those wishing to add a ROM board to their own BBC without the need to perform any soldering.

This new board expands the total possible number of ROMs in <sup>a</sup> BBC from <sup>4</sup> to 16.

Unlike our competitors inferior boards, the ONLY upgrade required for fitting battery backup to the Watford Solderless ROM board (all Watford ROM boards, actually) is the fitting of the battery itself. (No other expensive components are required.)

- The key features of this new, no fuss, easy to install quality product from BBC leaders Watford Electronics are as follows:
- Increase your BBCs capacity for ROMs from 4<br>to 16.<br>No soldering required.
- 
- 
- **No soldering required.**<br>● Very low power consumption.<br>● Minimal space required.<br>● Compatible with Torch, DDFS, RAM Card, 2nd
- 
- 
- Processor, etc.<br>
 Socket 14 takes two 6264 RAM "Vanish") allows<br>
 Read protect to make RAM "Vanish") allows<br>
 recovery from ROM crashes.<br>
 Battery backup option for RAM chips.<br>
 Supplied ready to fit with comprehensiv

Price: Only £32 Battery backup fitted *£36* (carriage £2)

**• Sideways RAM Utilities Disc for Solderless** ROM Board. Includes the options to load and save ROM Images and the facility to use Side ways RAM as Printer Buffer.

Only: £8

#### *USER PORT SPLITTER UNIT*

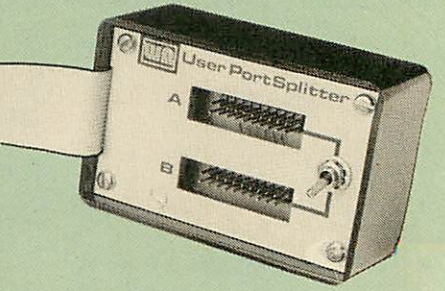

Gone are the days when you had to plug and<br>unplug devices from the User Port. This<br>extremely useful little device allows two units to<br>be connected to the User Port simultaniously,<br>and select between them simply by toggling

Excellent Value at £15

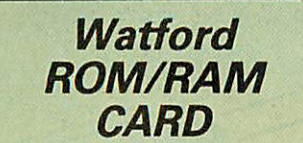

*<sup>A</sup> must for all serious users*

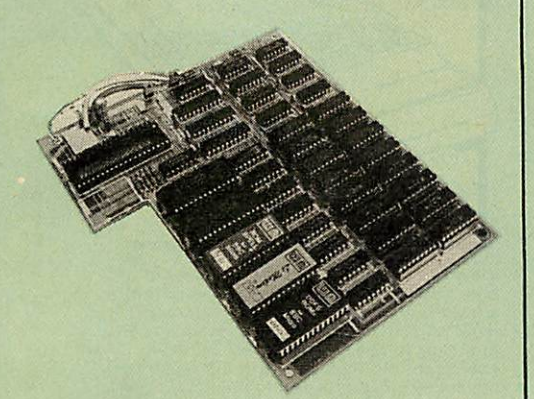

Watford Electronics announced the first ever<br>commercial ROM board for the BBC micro, the<br>Watford Electronics 13 ROM Socket Board 3<br>years ago. Following the success of this board,<br>we have designed what probably represents t

**• NO SOLDERING required to fit the board.** 

O NO overheating problems. • No User Port corruption (avoids problems with the mouse, modems, Eprom Programmers, etc.)

**•** Fully buffered for peace of mind.<br>• Firm mounting in BBC micro.

Firm mounting in BBC micro.

• Compatible with all BBC micros (not BBC+ or Master).

**• Total number of ROMs increased from 4 to 8. • Up to 8 banks of sideways RAM (dynamic).** 

Up to 8 banks of sideways RAM (dynamic)

● Option for 16k of Battery backed CMOS RAM<br>(CMOS RAM needs one ROM socket).<br>● Software Write protect for ALL RAM.<br>● Read protect for CMOS RAM (ALLEVIATES<br>crashes during ROM development).<br>● Separate RAM write register (&F • Automatic write to currently selected RAM

socket for convenience.

• Accepts any ROM. • FREE utilities disc packed with software. • Compatible with our DDFS board, 32k RAM Card, Delta Card, sideways ZIF, etc.

• Large printer buffer. • UNIQUE Fully implemented RAM FILING SYSTEM (similar to the popular Watford DFS). **• ROM to RAM load and save facilities.** 

The SFS (Silicon Filing System) can utilise up<br>to the full 128k of RAM with the SFS in any<br>paged RAM) as a SILICON DISC. This behaves as<br>a disc drive, with all the normal Watford DFS<br>features (including OSWORD &7F for ROM-

options, for later. Please write in for further details.

#### *INTRODUCTORY PRICES:*

- **ROM/RAMcard with 32k dynamic RAM** *£39*
- **ROM/RAM card with 64k dynamic RAM** *...... £52*<br>• ROM/RAM card with a massive 128k dynamic
- ROM/RAM card with a massive 128k dynamic
- RAM £80 (carriage on ROM-RAM Card £3)

#### *OPTIONAL EXTRAS:*

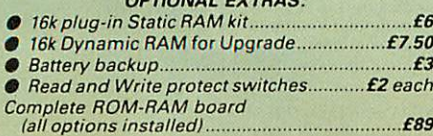

COMMSTAR ROM package only £29 (P&P on modem £3.00)

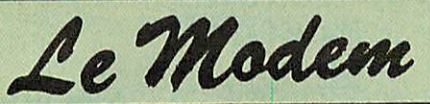

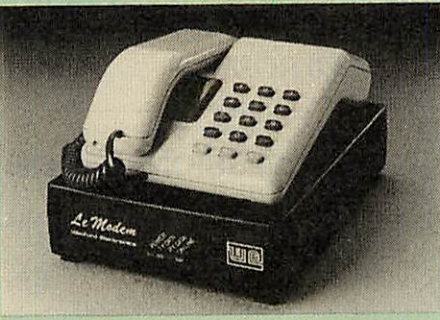

#### *The MODEM from Watford*

**At last a professional MODEM for the BBC Micro.** Unlike other 'Modem packages' this is a complete<br>package there are no extra software costs to get<br>'up and running'. Of course Le MODEM is multi-<br>standard, i.e. 300/300, 1200/75 & 75/1200 UK and<br>BELL (USA) are all supported

**The features that make Le MODEM such good value are:**

A complete communications terminal that<br>transforms your BBC Micro into a very powerful<br>World-wide data transfer system.<br>A Auto Dials, Auto answers, and is completely<br>controlled by your micro. There are no external

controls!<br>
THE SOURCE, MICROLINK, MICRONET,<br>
THE SOURCE, MICROLINK, MICRONET,<br>
MICROWEB, THE TIMES NETWORK, MICRO LIVE<br>
(BBC TV database), CITY BB and more.<br>
To LOGON to a data base all you have to know is<br>
its TELEPHONE N

rest.<br>
• Supplied with a comprehensive telecomms<br>
• Package in a 16K sideways ROM which includes a<br>
FULL PRESTEL terminal allowing TELE-<br>
SOFTWARE to be downloaded.<br>
• A comprehensive 80 column terminal. This<br>
includes XMO

the world!<br>
e the world!<br>
e FULLY controlled by simple "COMMANDS<br>
ellowing you to control it from your own BASIC<br>
programs. To get you started we supply a FREE<br>
disc of bundled software!<br>
comment allows you to actually hea

Price: £74 (carr *£3)*

● FREE Registration to MicroLink.<br>● BT Approval applied for.<br>(When ordering, please specify the version<br>required, (BBC or Master)

#### *SPECIAL OFFER*

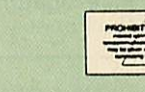

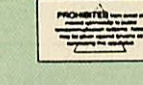

(Price includes, Le Modem, Software ROM, Cables & Comprehensive Manual) (Write in for further details)

#### *Nightingale Modem*

SPECIAL PRICE to our Customers

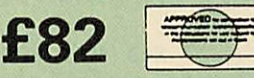

(Price includes: Nightingale Modem, Commstar ROM pack & Comprehensive manual) Nightingale Modem without software Only £75

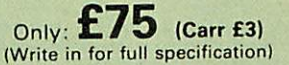

#### *BT TELEPHONE CONNECTORS for Modems*

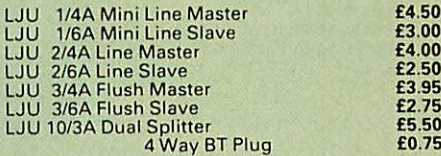

#### Versatile *BEEB SPEECH SYNTHESISER* Unit

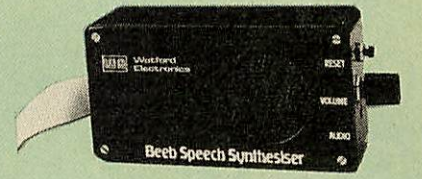

The Watford Speech Synthesiser is a very flexible<br>speech synthesis unit based upon the powerful<br>phonemes system. This system stores the<br>building blocks of speech (called phonemes) and<br>allows you to combine them quickly and

Supplied with an advanced ROM, you arel provided with a 500 word dictionary to get youl started. These can easily be added to by I following the notes given in the comprehensive! manual.

*SPECIAL PRICE £32* (carr *£2)*

**Continued-**

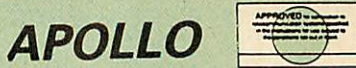

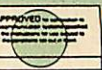

#### *The NEW Modem from Watford*

Following numerous requests from you, our discerning customers for an APPROVED, Low Cost & High Performance modem with Auto Dial & Auto Answer facilities as standard) we bring<br>you the versatile APOLLO Modern. Just compare<br>the features and look at the price (which inci-<br>dentally includes the cost of the Software,<br>manual and BBC connecting cable). We you will agree that Watford Electronics in their traditional way are giving you a super 'value for money' deal.

Just look at these features: • V21 for Bulletin boards, Microlink, Telecom Gold, etc.

- V23 for Prestel, Home Banking, and other Viewdata services.
- **Reverse V23 allows User run Viewdata service.**
- **1200-1200 half duplex for communications.**
- XMODEM, HEX and ASCII file transmission.
- **Auto Dial of given 'phone number.**
- Auto Answer for User's Bulletin Board.
- **80 column terminal with split screen facility.**
- **•** Prestel text screen dump.
- **Fully BABT approved.**
- **FREE Registration to MicroLink.**

The Apollo is attractively finished in matt black. It opens the doors to world communication to both, | the Hobbyist and the Professionals alike. With baud rates varying from 300/300 Originate and<br>Answer, 1200/75 and 75/1200 full duplex and<br>1200/1200 half duplex, virtually all the popular<br>tele-services can be accessed. A comprehensive<br>Comms ROM oversees the use of the AP

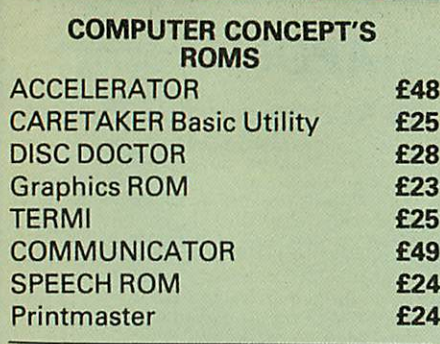

 $\bullet$ 

## Wordwise

Wordwise plus

*£24*

*WORDWISE PLUS £40*

We are giving away absolutely *FREE,* the superb Word-Aid ROM worth £24, with every WORDWISE PLUS package bought from us.

## Word-*Rid*

#### *The most comprehensive utilities ROM for Wordwise-Plus*

Extend the power of your Wordwise Plus word<br>processor with this most advanced ROM from<br>Watford. By utilising the powerful Wordwise<br>Plus programming language, WordAid provides<br>a whole host of extra features, all accessed vi

- Alphabetical sorting of names and addresses.
- numesses.<br>Text transfer options.
- Chapter marker.
- 
- Epson printer codes function key option. Search and display in preview mode. Embedded command removal.
- 
- Print Multiple copies of a document. 0 Multiple file options for print and preview.
- Address finder.<br>Label printer.
- 
- Label printer. Mail-merger. Number/delete/renumber.
- 
- Clear text-segment area.<br>BBC B, B+ and Master compatible.

*Only £24* (N.B. Word Aid requires a Disc Interface in your Micro)

HI-WORDWISE-PLUS DISC: £5

## *SPELL MASTER £47* **Inter SHEET** ONLY £37 **ECHART** ONLY: £26 *Inter-WORD*

Only: *£39*

*INTERBASE £59*

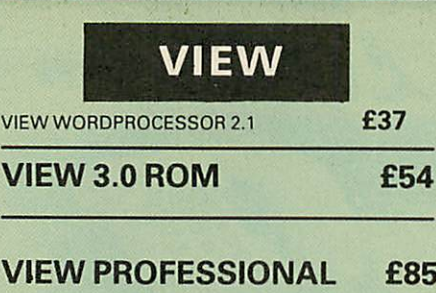

#### HI-VIEW £36 (for use with 6502 2nd Processor) VIEW Printer Driver Generator £9 Please specify Disc or Cassette) VIEWSHEET (Acornsoft) £37 VIEWSTORE *£37* VIEWSPELL with 80 track disc £29 VIEWPLOT Disc 622 (Please specify for Master 128 or Compact) VIEW-INDEX £12 OVERVIEW Packs 1 & 2 for the Master **£85** *Watford's* own Sophisticated *VIEW PRINTER DRIVERS* Epson FX80 & Kaga KP (Disc) <br>Juki & Brother HR15 (Disc) Juki & Brother HR15 (Disc) £8 Silver Reed Printers (Disc) 68 Micros in Business (Disc) An introduction to Business software for the BBC Micro from Acorn *ADVANCE COMPUTER PRODUCTS' ROMs* Adv. Disc Toolkit **£29** Adv 1770 DFS for Mast/Compact £29 Adv 1770 DFS for BBC/BBC+ £29

Adv Disc Investigator **£24**<br>Adv. Control Panel **£29** Adv. Control Panel

#### *MINI OFFICE II*

**ROM Version** 

### *REPLICA 3*

This new improved REPLICA 3 from Clares is a very powerful disc based TAPE to DISC Utility. It now transfers even more programs than ever before. Replica 3 will not work with all programs but then neither will anything else. 30,000 Replicas have been sold to date. It has to be good.

£13 (40 or 80 track)

Acorn's Speech Synthesiser package, complete Special Offer £18

#### *VIEW PRINTER DRIVER ROM*

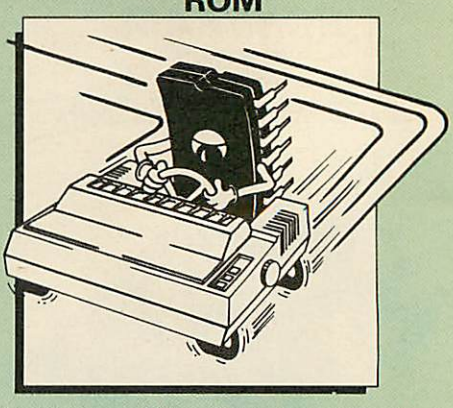

View is a powerful word processor, but until now has seriously lacked in terms of printer support. With the launch of our Printer Driver ROM, which includes an extremely powerful and easy to use Printer Driver Generator, View users can find themselves in the realms of advanced word processing only at a small

outlay. The VPD extends View's printer command with a series of mnemonic commands. All standard highlight sequences are also supported. <sup>A</sup> large range of printers are supported by drivers contained within the ROM (the drivers can be downloaded and customised). Printers supported include: Epson's MX, RX, FX, FX, LX, JX80 range, HI80, KP810/910, PW1080, JP101, HR15, M1009, GLP,

JUKI 6100, etc. Other printers are readily supported by defining <sup>a</sup> Printer Driver using the built in Printer Driver Generator. The features mentioned below are available to both the built<br>in Printer Drivers and user defined drivers

in Printer Drivers and user defined drivers<br>(assuming the printer supports the features).<br>Subacring the printer supports the features).<br>Subscript, Condensed, Enlarged, Double Strike,<br>Subscript, Condensed, Enlarged, Double

super/subscript, enlarged highlights, and a<br>special printer driver to allow memory based<br>text to be previewed by View 1.4. Of course,<br>View 1.4, 2.1 and 3.0 are all supported, as is<br>Shadow RAM and 6502 Second Processors. Th supplied. All in all, a very professional product for the discerning user who wants power at their finger tips. (Write in for a detailed leaflet). Price: Only £33

# EPSON NLQ ROM for the BBC Micro

Harness the full potential of your Epson RX or<br>FX printer. The NLQ ROM makes Epson printers<br>produce Near Letter Quality output with<br>optional proportional spacing, enlarged and<br>underlined. Accessed by simple \* commands<br>from

All Prices Exclusive of VAT

#### *Only: £25* VIEW PRINTER DRIVER for NLQ ROM

Disc Version **£14.50**<br>ROM Version **£48.00** 

#### **DUMP0UT3**

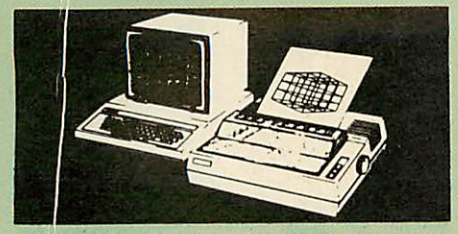

**A highly sophisticated screen dump ROM. This has to be the most flexible and powerful screen dump ROM yet produced for the BBC micro. It** will put on paper anything you see on the<br>screen, including full Mode 7 graphics.<br>Also provided are window setting utilities and<br>OSWORD calls to plot and read Mode 7 **graphics pixels.**

*^1*

- Facilities:<br>
Vertical and horizontal scaling in all graphics<br>
wodes and mode 7<br>
Chation of image by 90, 180 or 270 degrees<br>
Cleft hand margin setting<br>
Ciclours appear as grey scale<br>
Clolours appear as grey scale<br>
Clolour m
- 
- 
- 
- 
- 
- 
- 
- 

The Micro User Feb. 1985.<br>"Without reservation I wholeheartedly<br>recommend the Dump Out 3 ROM as the<br>ultimate screen dump facility for the BBC Micro<br>..., it must represent excellent value for money **and surely cannot be beaten".**

For use with the following printers: Gl.P, GP80/100/250, CANNON, STAR, KAGA/ TAXAN, NEC, SHINWA CP80, GEMINI, EPSON M.X/RX/FX, M1009, NEC PC8023, DMP100/200/ 400, Panasonic KX1080, Mannesman Tally and compatibles.

#### Only: £25

*(Write in for further details on all above ROMS)*

#### *THE EUREKA CARD*

#### *(The Unique RAM Expansion System)*

The Eureka Card is Watford's latest and most<br>sophisticated RAM expansion system. Using<br>advanced PAL based technology this card is a<br>breakthrough in RAM systems for the BBC<br>micro. The Eureka Card provides the user with<br>arou

The Eureka board plugs into the 6502 socket and has NO messy flying leads. It is compatible with many other products from Watford, such as our Soiderless ROM Board and our ROM/RAM Board. All in all, the Eureka Card is an amazing board. Jump into the age of serious data processing with a Eureka Card! Please write in for further details 'on advantages the Eureka can offer you'.

Introductory price: Only *£89* (carr £3)

(P.S. Eureka is only suitable for a standard model B; it normally replaces any Shadow RAM cards present. Some speed degredation does occur with filing system access. Eureka cannot be used at the same time as a second processor).

#### BEEBMON

The most powerful machine code monitor for the BBC Micro *£24.*

#### THE NLQ DESIGNER (The First & still the Best) Supplied with over 25 Different fonts

**A massively useful utility for users of the Taxan/Kaga KP810/910 or the Canon PW1080. This program allows you to define NLQ character sets to download into the printer's memory. Full on screen editing of the font. Requires 6264 RAM chip to be fitted in the printer.**

**Supplied with disc containing over 25 example fonts. Please specify 40 or 80 track. Fonts are: Italic, Courier, Courier Italic, Script, Copper Plate, Shadow, Bold, Double Print and Gothic etc. (P.S. This ROM is not suitable for Epson printers.)**

**0 NLQDesigner ROM& FONTDisc** *£25*

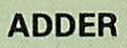

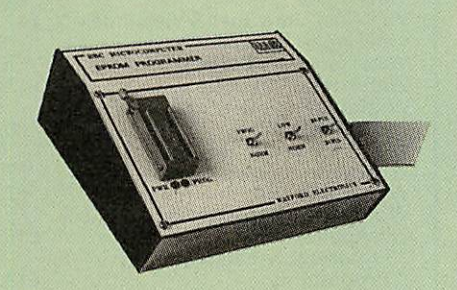

Adder is the ultimate EPROM programmer for the BBC Micro. It will program many different EPROMs up to the very latest 27256 32K

devices. The Adder unit connects to the User Port and draws its power from there too. The EPROM is mounted in a top quality ZIF socket. There are no switches or controls as Adder is entirely software controlled.

The Adder software provides sophisticated facilities for programming EPROMs from a RAM image produced by loading disc files. The software is menu driven and designed for ease of use.<br>Features

Features:<br>
To Two ultra fast programming algorithms or<br>
Standard slow algorithm.<br>
• Supports standard 21V programming and<br>
newer 12.5 volt EPROMs. (Software switched).<br>
The RAM image to be programmed can be<br>
built up in ma

checksums are maintained. There is also a blank check facility. • Works with all standard filing systems. Generates header code for RFS ROMs to allow Basic programs etc. to be stored in EPROM. More than one file per ROM permitted.

• Programs the following EPROMs: From 2K to 32K: 2516, 2716, 2532, 2732. 2764, 2764A. 27128. 27128A, 27256 (Both 12.5V and 21V).

£65 (£3 Carr)

#### TEX EPROM ERASERS

EPROMs need careful treatment if they are to<br>survive their expected lifetime. Over erasure of<br>EPROMs very rapidly turns them into ROMs!<br>The TEX erasers operate following the<br>manufacturers specifications to give the<br>maximum

erasing work. • *ERASER EB* - Standard version erases up to

**16chips. €28** (carr£2)<br>
• **ERASER GT** – Deluxe version erases up to 18<br>
chips. Has automatic safety cut-off to switch off<br>
the UV lamp when opened. **£30** (carr£2)<br>
● SpareUVtubes. **£9** 

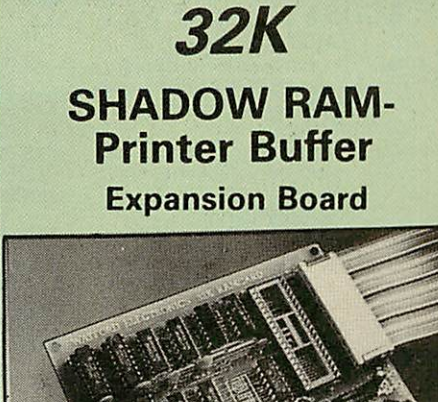

A MUST FOR WORD PROCESSING

Watford Electronics now brings you the latest<br>state-of-the-art MEMORY EXPANSION BOARD<br>for your BBC microcomputer. Don't throw away<br>your BBC B for a BBC B Plus or BBC Master.<br>Just plug the ribbon cable into the 6502<br>process

**• IMPROVE your WORD PROCESSING system,** whether disc or cassette based. Don't wait for a<br>slow printer – type in text while printing. TWO<br>JOBS DONE SIMULTANEOUSLY and £100+ saved on a printer buffer.

• "VIEW" Wordprocessor users can now type in letters in 80 columns and have up to 28,000 bytes free - 5 times as much as normal.

In WORDWISE (or WORDWISE-PLUS) preview in 80 columns with the full 24K of text in memory. This product is recommended as an ideal complement by Computer Concepts.

• Combine GOOD GRAPHICS and LONG PROGRAMS. Use the top 20K of the expansion RAM as the screen display memory, leaving all the standard BBC RAM free for programs. Benefit from MODE 0/1/2 graphics and 28K of program space.

 $\bullet$  Use the FULL 32K or the bottom 12K of the<br>expansion RAM as a PRINTER buffer for<br>PARALLEL or SERIAL printers, sound channels,<br>RS423 etc. Print large text files while running<br>long graphics programs, and have all your<br>b

written.

● Unique facility to turn ROMs off and on<br>again. Unlike all other ROM managers, this<br>feature does not use 'unofficial' memory. Two<br>bytes of normally user-inaccessible memory on<br>the RAM card are used to ensure ROMs are<br>dis

*See next* **page** *for SPECIAL OFFER*

## *Only £59* (carr £2)

(Price includes a comprehensive manual and the ROM)

#### INCREDIBLE WORDPROCESSING DEAL

Watford's 32K SHADOW RAM CARD and Computer Concept's INTERWORD Wordprocessor package.

at Only *£89* (carr £2)

• Verification gives detailed error list and

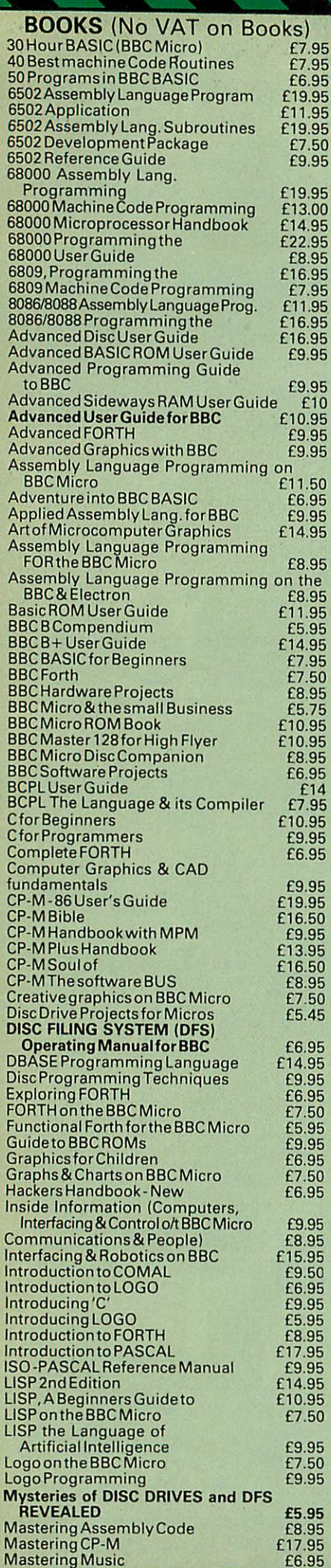

11

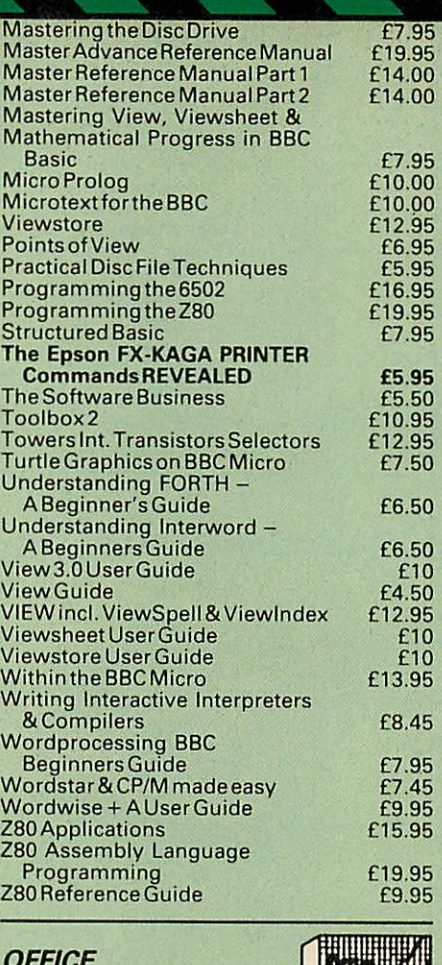

**OFFICE MASTER**

CASHBOOK – A complete "Stand Alone"<br>accounting software package for the cash based<br>sole trader/partnership business. It is designed<br>to replace your existing cashbook system and<br>will provide you with a computerised system<br>c

**FINAL ACCOUNTS** – Will take data prepared by<br>the Cashbook module and produce a complete<br>set of accounts as following: Trial Balance with<br>inbuilt rounding routine; Notes to the accounts;<br>VAT Summary; Profit & Loss A/C; Bal

**MAILIST** - A very versatile program. Enables<br>you to keep records of names and addresses<br>and then print, examine, sort and find them, all<br>with special selection techniques.

EASILEDGER - A management aid software tool designed to run alongside an existing accounting system. Essentially a Debit/Credit ledger system which can handle sales, purchase and nominal ledger routines to provide instant management information.

*INVOICES* & *STATEMENTS* - Greatly reduces the time and cost of preparing Invoices and Statements by storing essential information like customer names, addresses and account numbers. Has VAT routines and footer messages facility.

**STOCK CONTROL** – Allows you to enter stock<br>received, stock out, summary of stock items<br>and current holdings together with details of<br>total cost, total stock to minimum level, units in<br>stock ordering, quantity and supplier

All this for only *£21* (Disc)

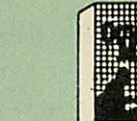

 $\bullet$  DATABASE • BEEBCALC SPREADSHEET **• BEEBPLOT GRAPHICS** 

**OFFICE** *MATE*

*DATABASE* - Set up a computerised card index system with powerful search facilities. *SPREADSHEET* - Offers many calculation and editing features.

BEEBPLOT - Provides visual representation from Spreadsheet data.

OFFICE MATE Only £10 (Disc)

#### *BEEB VIDEO DIGITISER*

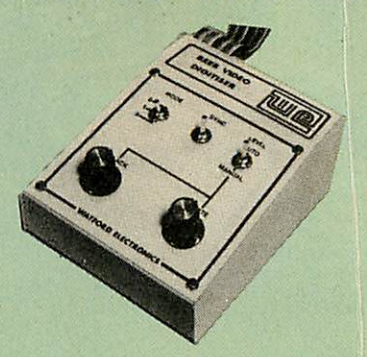

Using any source of composite video (colour or monochrome) and the Watford Beeb Video Digitiser, you can convert an image from your camera into <sup>a</sup> graphics screen on the BBC Micro.

This uses the full graphics capacity of the BBC micro in modes 0, 1 or 2. The video source may be <sup>a</sup> camera, video recorder or television, and is connected via the video output socket.

Images produced can be compressed, stored to disc, printed on an Epson compatible printer, directly used to generate graphics, analysed for<br>scientific and educational use or converted to<br>other formats e.g. Slow Scan TV or receiving a<br>picture from a remote camera using a modem.

The output from the digitiser exactly matches the graphics capability in each mode, with up to 8 levels of grey in mode 2. The unit connects into the User Port and automatically scans <sup>a</sup> complete picture in 1.6 seconds.

Both the black and white levels can be adjusted manually for the optimum picture, or switched<br>to automatic for unattended use. The image<br>produced can be reversed if necessary.

Full controlling software is supplied on a<br>normal sideways ROM and this is easily<br>accessed via additional \* commands. The<br>package is designed to allow easy input of<br>complex screens and give full access of the<br>data to the u

A special print dump routine is included with the driver programs. This is specially designed to produce <sup>a</sup> fast, correctly proportioned picture, with reduced "contouring", resulting in<br>an accurate reproduction of the original image. Detailed examples of driving this unit from BASIC or other languages are all provided in the extensive manual supplied.

#### *£109 (Carr. £3)*

(Price includes) Digitiser Unit, Software in ROIVI & a Comprehensive Manual) (BBC B+ and Master compatible, except Master with Econet)

### *Magazine Maker*

(As seen on TV)<br>
(As seen on TV)<br>
A combination of the AMX Pagemaker and<br>
Watford's Beeb Video Digitiser.<br>
Using any video that provides a composite<br>
signal and the digitiser, images from a camera<br>
on the BBC Micro.<br>
They

Text can be formatted around the digitised photo on screen using the facilities available, which include 16 typefaces, character and pattern definer, text formatting and the ability to load in wordwise and viewfiles plus much more.

Once created the picture can be printed out. The Magazine Maker is suitable for any use that requires illustrated documents.

Complete Package *£129.00* {carr. £3)
## VOLTMACE JOYSTICKS

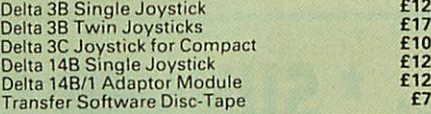

## ROM EXTRACTION TOOL

This extremely useful tool allows you trouble free chip removal from your computer by distributing the removal force over the whole body of any 24 or 28 pin chip. £2

> **ACORN MUSIC 500** BBC B, B+ & Master compatible.

You too can acquire this music package that has already thrilled thousands, for:

*ONLY £29* **(carr £3)** (included FREE with every unit, 'MU-500' software disc worth £6)

## ATTACHE *CARRYING* CASE for BBC Micro

This attache carrying case is attractively finished in mottled antique brown leatherette. An ideal and safe way of carrying your BBC Micro around. Supplied with two Keys. Price: £13 (£2 carr.)

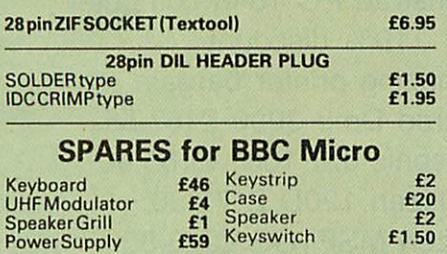

### *Replacement FLEXIBLE 17 way Keyboard Connector £3*

8 WAY DIP SWITCHES<br>With these DIP switches soldered to their<br>keyboard, any BBC B or B+ owner can take full<br>advantage of the fast disc drives that we supply<br>by configuring his BBC for fast disc drive operation.

Excellent value for money at £1.00

## CONNECTING LEADS

(All ready made and tested)<br>
CASSETTE LEADS 7 pin DIN Plug<br>
to5pinDINPlug + 1 JackPlug<br>
to3pinDINPlug + 1 JackPlug **£2.00<br>
to7pinDINPlug + 1 JackPlug <b>£2.50**<br>
to3JackPlugs **£2.00** 6pinDINPlug+1JackPlug<br>
6pinDINPlug+1JackPlug<br>
6pinDINPlug+1JackPlug<br>
6pinDINto6pinDINPlug(RGB)<br>
6pinDINto6pinDINPlug(RGB)<br>
2.50<br>
6pinDINto6pinDINPlug(RGB)

DISC DRIVE POWER LEADS<br>Supply from BBC power supply to standard<br>Disc Drive connector.<br>Single £3.00 Dual £3.75

DISC DRIVE INTERFACE LEADS BBC to Disc Drives Ribbon Cable Single £4 Twin £6

#### MISCELLANEOUS **CONNECTORS**

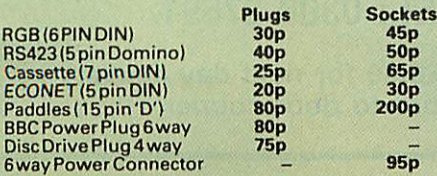

## **Watford Dealers' List**

### *UNITED KINGDOM*

Badger Micros (Devon), Badger's Hill, Southerton, Ottery-St. Mary. Devon EX11 1SE. Tel: 0395.68516.

Beebug Retail, Dolphin Place, Holywell Hill, St. Albans.

Cambridge Computer Store, 4 Emmanuel St., Cambridge CB1 1NE. Tel: 0223 358264.

Cirkit Distribution Ltd, Park Lane, Broxbourne, Herts.

C.J.E. Micros, 78 Brighton Road, Worthing, West Sussex. Tel: 0903 213361.

Farnell Electronics, Canal Road, LEEDS LS12 2TU. Tel. 0532 636311.

HCCS, 575-583 Durham Road, Low Fell, Gateshead, Nr. Newcastle Upon Tyne. Tel. 091 4870760.

Mancomp Ltd, Printworks Lane, Levenshulme, Manchester. Tel: 061-224 1888-9888.

Microman Computers, Rainford Industrial Estate, Mill Lane, Rainford, St. Helens

Verospeed Ltd, Boyatt Wood, Eastleigh, Hants.

#### *OVERSEAS DEALERS*

•Absolute Electronics, Rewal House, 208-210 La Trobe Street, Melbourne, 3000, Victoria, Australia. Tel: (03) 663 2411.

Alpha Computer Co, Shop 314 Chi Fu Commercial Centre, Chi Fu Fa Yuen, Hong Kong, Tel: 5-506592.

Computer Distribution Company, Parklaan, 47, B09300 Aalst, Belgium.

E.B.N., Elisenstrasse 13, 1000 Berlin 41. Tel: (030) 7952057

Lendac Data Systems, Unit 31, IDA Enterprise Centre, Pearce Street, Dublin 12. Tel: 710796.

Scientex P.V.B.S., Zilversmidstraat 2, B-2000 Antwerpen, Belgium, Tel: 03 233 59 06

Techno-matic Data, Holbergsgade 19, 1057 Kobenhavn K, Denmark

"Velobyte, Scheaedyksadyk 5a-6a, 3011 EB Rotterdam, Holland, Tel: (010) 413 8197/414 5171.

Viking Tecno, Vestergade 12.1, 9620 Aalestrup, Denmark, Tel: 08 642522

'AcornA/Vatford Referral Centres.

## Viglen Console Unit

## Enhance the appearance and convenience of your BBC Micro & Master with the Viglen console unit.

#### BBC £42; Master £51 (carr. £4)

Prices subject to change without notice and available on request. ALL OFFERS subject to availibility.

**Mail Order and RETAIL SHOP. Trade and Export inquiries welcome** Government and Educational Establishments' OFFICIAL ORDERS Accepted.

Shop Hours: 9.00am to 6.00pm. Monday to Saturday. Thursdays 9am to 8pm. (Free Customer's Car Park)

VAT: UK customers please add 15% VAT to cost incl: Carriage.

CAR RIAG E: Unless stated otherwise, minimum £1 on all orders. £2 on Larger items. On bulkier items, £7 Securicor charge applies (UK mainland only). Overseas orders, carriage is charged at cost.

Specifications of all products are given in good faith but is subject to change without notice. Some items vary in their availability. Please ring for latest delivery situation.

# **Watford Electronics**<br>JESSA HOUSE, 250, Lower High Street, WATFORD, ENGLAND

*JESSA HOUSE, 250, Lower High Street, WATFORD, ENGLAND a Telephone: (0923) 37774; Telex: 8956095; FAX: 01 950 8989>S* **Witcount** 

## SURGE PROTECTOR Plug

Fitted in place of your normal mains plug, this<br>device protects your equipment against mains<br>surges. Nearby lightning strikes, thermostats<br>switching and many other sources which put<br>high voltage transient spikes on to the This can lead to data corruption in memory and on disc and can result in spuriously crashing machines. A must for every computer user.

Protection for only *£6.99*

## 4 WAY MAINS DISTRIBUTION SOCKET

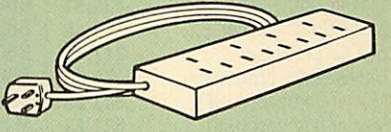

4 way top quality mains trailing sockets. Supplied wired up with mains plug ready for use. Can be screwed to floor or wall if required. Very useful for tidying up all the mains leads from your peripherals..

*£8.95* (carr £1.50)

The above unit is also available with a built-in surge Arrester, providing Protection for your complete system.

*Spikes Cleaner Unit: £12.50* (carr £1.50)

#### CHIP SHOP ASSORTED **DOMC**

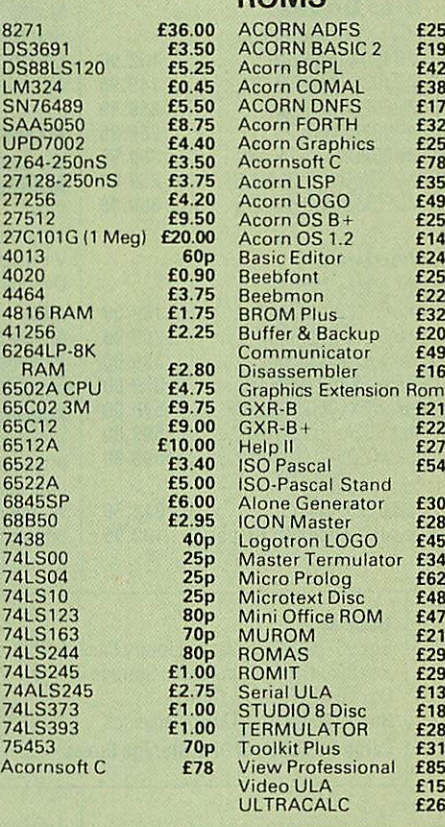

# *p[£lectronequip)-^*

## *Computers &*

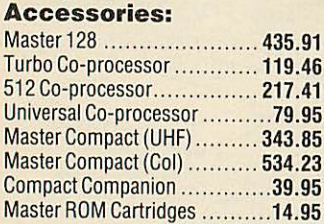

## *Monitors:*

Colour: Philips 8833 Med Res BBC/IBM compatible *287.50* Microvitec 1451 Med Res BBC RGB TTL *249.95* Mono: Zenith ZVM1230 (Green) and ZVM1220 (Amber) *79.95*

### *Disc Drives:*

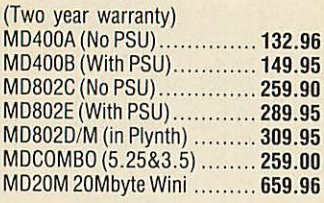

## *Printers:*

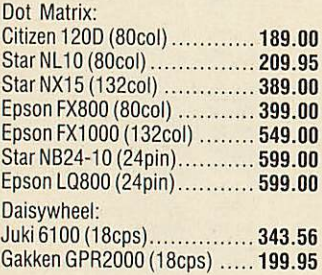

## *BBC* & *Master Spares:*

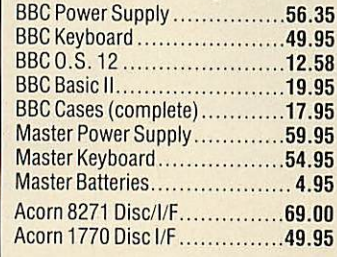

#### Electronequip:

New for *Master* & Compact View Printer Driver generator and menu *12.95/13.95*

#### *Dust Covers:*

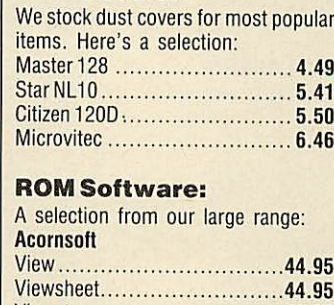

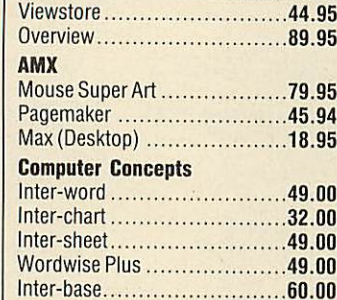

#### *Discs:*

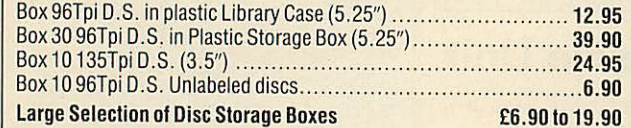

*A.T.P.L. Sidewise ROM Board.* The most popular and original Special Offer.... *39.33*

*Merlin* Datascribe................ 59.95 Titan .......................... 89.00

Prices subject to variation without prior notification. Trade, Government and Education orders Welcome. Barclaycard & Access, orders accepted. All prices include 15% V.A.T. P&P Please add 92 pence. Securicor £6.90 per parcel. Please send for our extensive Mail Order catalogue. 59 West Street Fareham Hants P016 OAT Tel: 0329-230670/1

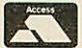

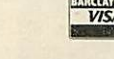

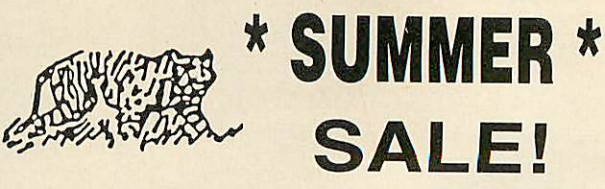

## *SPECIAL OFFERS*

## All prices include V.A.T.

BBC Master 128 computer £398.00 New Acorn Arkimedes Limited Stocks please telephone

> BBC Master 128 plus Citizen 120D printer only £560.00 including free 24hr delivery

New Amstrad PC 1640 computer 10% discount Amazing printer bargain Amstrad Dmp 3000 £157.55 Panasonic JXP1081 £165.90 Citizen 120D £172.50 Citizen MSP10E £228.85 Citizen MSP15E £270.25

All citizen printers have a two year warranty BBC parallel printer cable £8.25

> STAR NL10 plus

Parallel interface only £208.00!!

GPR 2000 18 cps daisywheel printer only £199.00

Nightingale modem/commstar package offer only £97.00

Computer concepts interwood ROM only £48.00 (free delivery) Micro-vitec 1451 col monitor with

cable only £258.00

## K TIGER SOFTWARE 66 ST MICHAELS LANE, BRIDPORT, DORSET DT6 3RB TEL: 0308 27691

*Please add £8.00 for next day delivery by door to door courier*

## *JOE'S JOTTINGS*

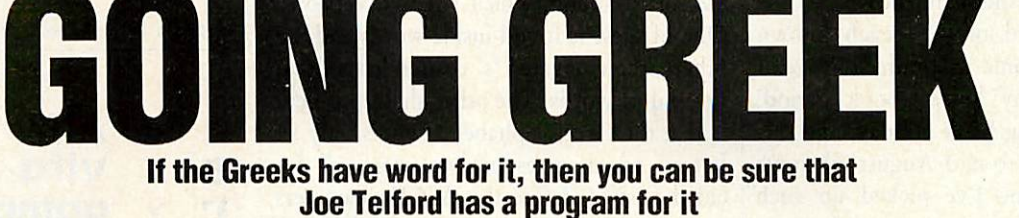

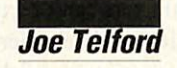

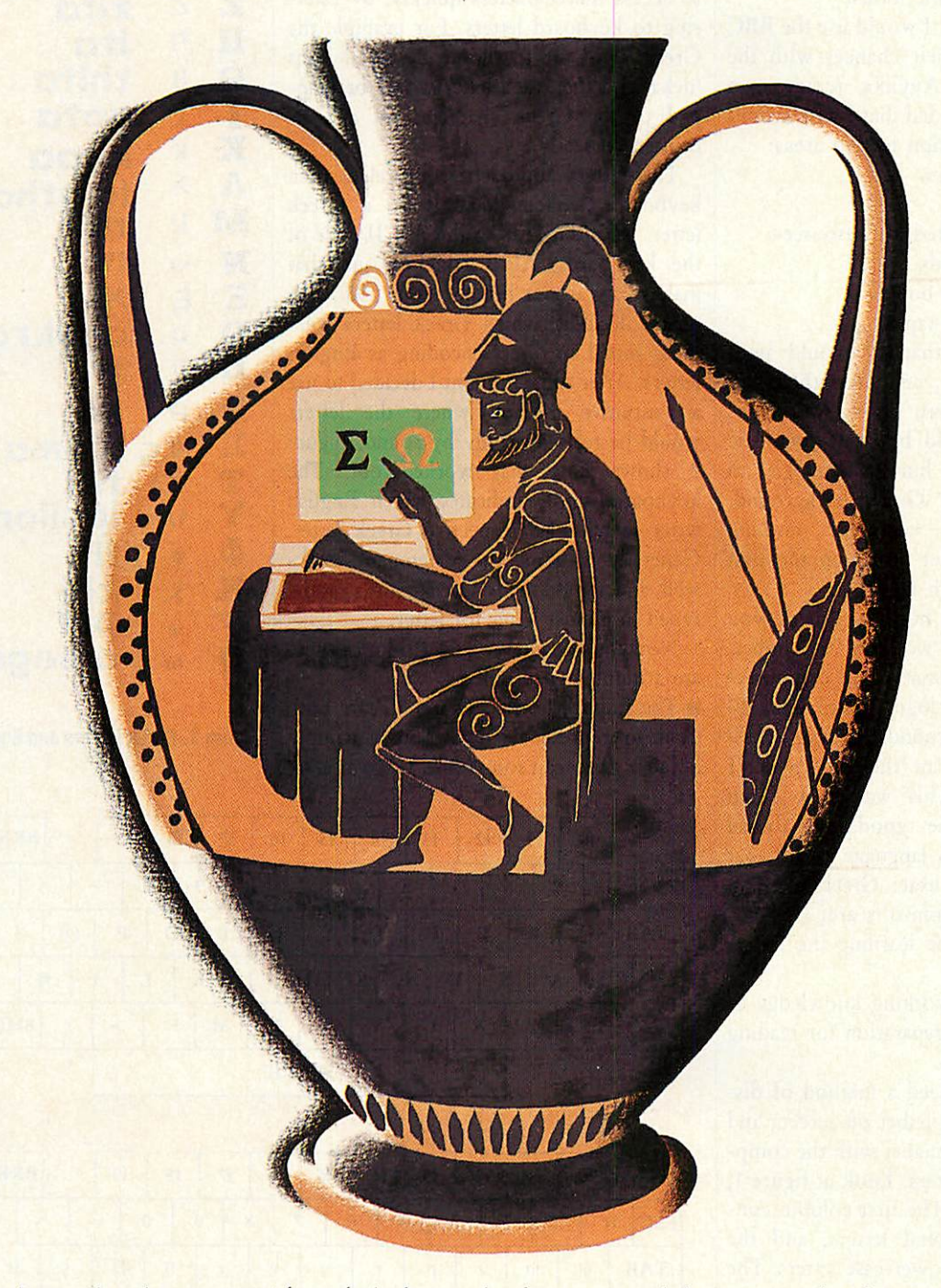

his month my thoughts *turn to* sun, sea, sand and foreign parts. What can you do if you arrive in an out of the way Greek island where English is not commonly spoken? Let your BBC micro help you get by with a crash course in Greek, because I **T**<br>Spoken?

have devised a couple of programs to help you learn the language.

I've been having a recurring nightmare, brought on by her ladyship spending our hard earned sponduliks on a summer holi day in far off Greece. The island of Kefalonia to be precise. Okay, so it's going to be

warm, relaxed, rustic and full of friendly people, but Katelios, our out-of-the-way retreat is going to be hard work for my CSE Greek (failed).

We went there last year. No heavy discos, cultured waiters or timeshare oper ators, just heavy backgammon sessions

## *JOES JOTTINGS*

with the local fishermen, down at the taverna at the end of the beach known throughout Kefalonia as Jimmy's Place. I normally begin my 'phrase-book period' straight after Spring Bank holiday, and this continues right up to mid-August when we leave. By this time I've picked up such useful phrases as 'ee gata moo pothee ena neo boozee' (my cat needs a new spark plug), and I feel ready to trade all my irregular verbs with the locals.

This year I thought I would use the BBC micro to improve their chances with the 'trelos anthros apo Ayylika' (crazy man from England). I decided that I would limit the language exploration to two areas:

**The Greek numbers.** 

**The Greek menu.** 

- To do this I considered my resources:
- A few Greek friends.
- A fistful of phrase-books
- A couple of audio-tapes.

It was apparent that all would need pressing into service, and even then, my non-fluency in modern Greek would en sure that there would be some linguistic goof-ups. For this, I humbly apologise to any readers with a Greek background. However, nothing ventured, nothing gained, so I set about designing the first program, to help with numbers.

Now I hit my first hurdle. How do you represent the Greek word for a number, say 10, in a useful format on the computer? I tried the following logic: When I say 10 in Greek the word sounds 'theka', so I'll have the computer print 'theka', to which I will key in '10'. This was shot down immediately, because good educational practice in learning a language means that we need to see the exact Greek word in Greek letters. Two spin-offs are:

**We would combine learning the letters** with the numbers

**We would get a working knowledge of** word patterns as a preparation for reading general Greek words.

To progress, we need a method of dis playing the Greek alphabet on screen, and of associating that alphabet with the comp uter's English characters. Look at figure 1, the Greek alphabet. The first column con tains the Greek capital letters, and the second contains the lower-case letters. The third column is the sound that the letters make when pronounced, and the last col umn is my attempt to relate them to the English alphabet.

The first column contains no real problems (apart from the unusual shapes), but the second column has the lower-case **sig-**

ma, or 's' sound, which has two versions. One of these is found inside words and the others, the elongated 's' is sounded only at the end of words. The other slight problem is that the Greek alphabet contains only 24 letters, which gives us two spares. I de cided first to define the ASCII characters from 192 to represent a Greek character set. These characters can't be typed directly from the keyboard. I felt there was a need to access the characters quickly, by refer ring to keyboard letters. For example the Greek word for 10 should be typed in as 'deka' and then each letter would be mapped to the Greek character set and be printed correctly.

The fastest approach is to relate each keyboard character directly to a Greek letter, by adding 128 to the ASCII code of the keyboard; 'A' is code 65 and that makes capital **alfa** become code 193. This meant deciding which Greek letters were most suited to direct encoding as English letters. After some thought I decided to use an intuitive method where the letters would be related mainly by sound. Figure 2 shows how that worked out. The keyboard simply indicates which English letter matches its respective Greek letter. Generally speaking the assignment works well, and a good many Greek words can be typed in almost letter for letter.

Now look again at figure 1. Notice there are a number of problems.

The English letters 'Y' and 'G' are both used to represent **gama.** This is simply because **gama** can sound as a 'G' or as a 'Y'

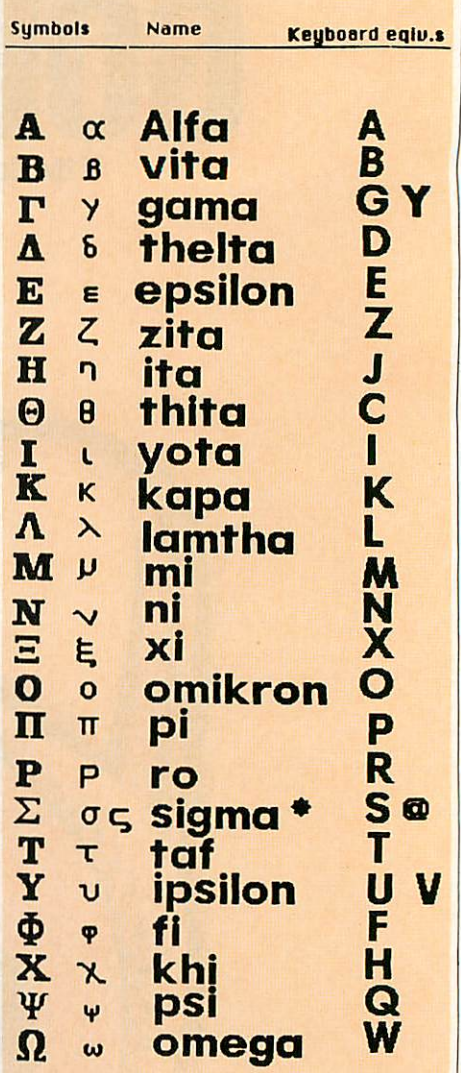

**Figure 1. Greek letters and English equivalents** 

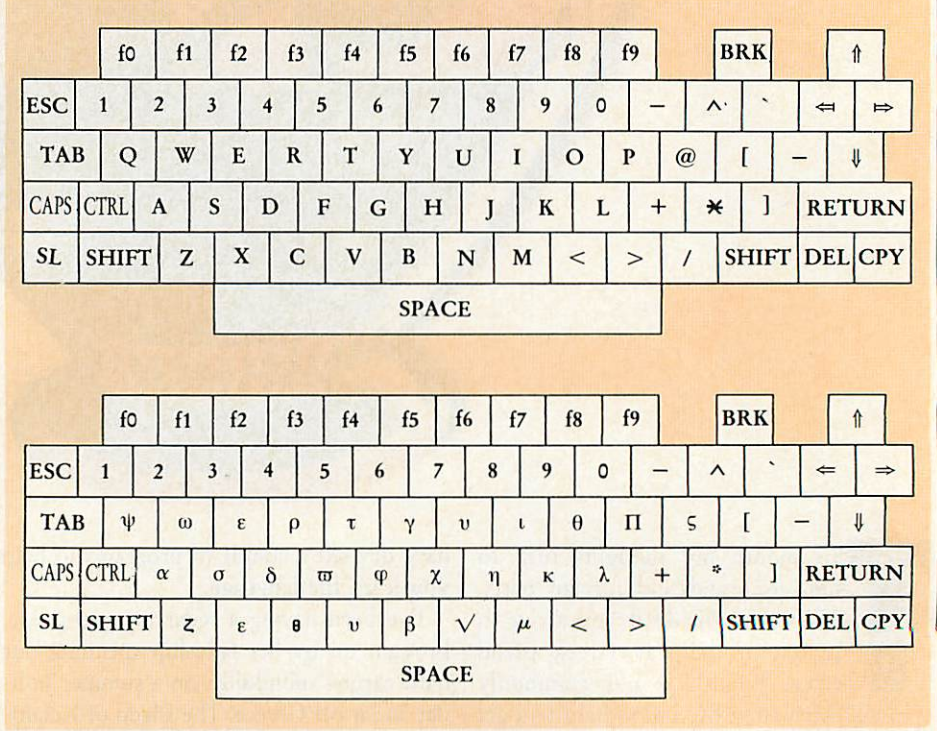

**Figure 2. How English and Greek letters correspond on the keyboard** 

## *JOES JOTTINGS*

depending on its position in relation to other letters in a word.

**If** The 'S' character is normally used for **sigma,** but for **sigma** at the end of words, I decided to use the @ sign because it reminded me of the extended 's'.

**• The** *epsilon* character was allocated to 'U' and to 'V' because of my own confusion over the shape of Epsilon. I generally use 'U', but 'V' occasionally creeps in.

**In** The *khi* sound fits best with 'H' leaving the **xi** sound for 'X'.

**In** The *psi* letter was allocated to 'Q' because it was free, and also because 'Q' is just before 'P'.

 $\blacksquare$  The *thita* sound was allocated to 'C', another free key, and remembered by a lisped 'th' being a soft 'C.

**The vita character looks so firmly like a** 'B' that I left it there!

## *Character set*

The next stage was to define the new Greek character set. If you have a Master much of the work is done for you because it contains an almost complete Greek character set. The alternative approach is shown in figure 3. Here we define character  $64(@)$  to be the end of word *sigma*. This has to be done for each of the letters, both upper and lower case. To help out, listing 1 on the yellow pages contains a character set called HIG-REEK. On a Master it can be installed by just typing:

#### CH."HIGREEK"

On a normal BBC micro or  $B+$ , first type in:

#### \*FX 20,2 PAGE=PAGE+&200

Once installed, the program is not required (unless you hit Break) and hence can be deleted with NEW. Further programs can be loaded to make use of the character set. To do this we need a short function -FNgreek(M\$) - which uses one parameter, the string in 'keyboard Greek' to be trans lated. The function therefore looks like this:

```
DEF FNgreek(m$)
  LOCAL loop<sup>%</sup>, g$, a$
  g*='"'
  FOR loopZ=1 TO LEN m$a*=MID*(m*,loop%,1)
  IF a*>"@" THEN a*=CHR
*<ASC(a*)+128)
  g*=g*+a*
  NEXT
  =q*
```
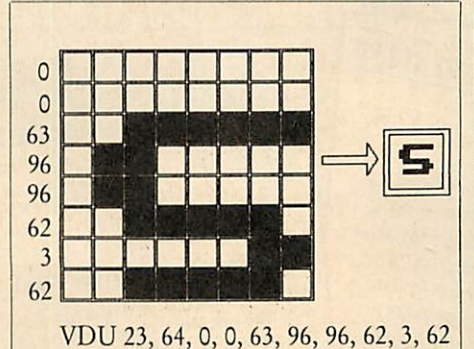

Figure 3. Making the Greek **sigma**character

Notice that FNgreek returns the translated string so we can use a calling line like:

#### PRINT FNgreek("dwdeka")

or alternatively:

## g\*=FNgreek("trianda")

The next stage of looking at the Greek numbers was to work out how the numbers went together. Figure 4 shows the alternatives 1 eventually came up with. Greek numbers fit together very comfortably, there being no 'ands' to break up the flow. For example 6258 is translated as 'Exi hiliades, diakosia peninta okto'. This meant that a minimum of data statements would be required. I would have to put keyboard translations for:

**Units:** one to 12 (12 numbers before repetition)

**F** Tens: 10 to 90 (nine numbers)

Hundreds: 100 to 900 (nine numbers)

Thousands: 1000 to 1200 (12 numbers)

Listing 2 is the Greek numbers program. Type it in and call it 'numbers'. It contains the HIGREEK VDU codes, and if space is tight, these could be deleted. If you delete the VDU codes, then a loader program must be created as follows:

**First make a copy of HIGREEK called** NLOADER

A last line of NLOADER should be added and should therefore read as follows: CHAIN "NUMBERS"

Build a ! BOOT file containing: 0001 \*FX20,2

0002 PAGE = PAGE **+** &200

0003 CH. "NLOADER"

 $\blacksquare$  Type \*OPT4,3

Once listing 2 is running, you should see a screen like figure 4. Move the cursor keys to highlight the option you wish to explore and press Return. The program will present you with 10 questions and score you as you progress. Most of the working screen is in

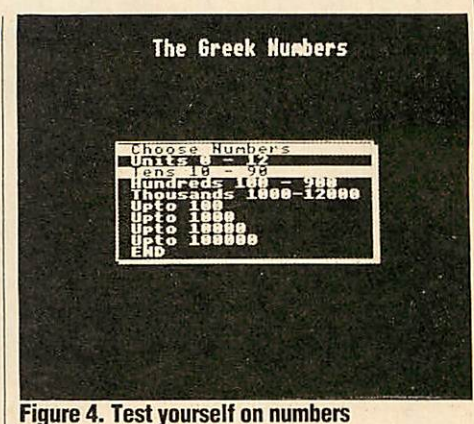

*The Greek Nunbers fiso 18 yio m 98 EpoTnan 2* Zaoros 2 *lotos nvcci o apiByos; evcvnvifl Ti apiBiJo; 98* Σθστός........πολι καλα

*Figure 5. The working screen is in Greek*

Greek and is shown in figure 5. The translations are shown below:

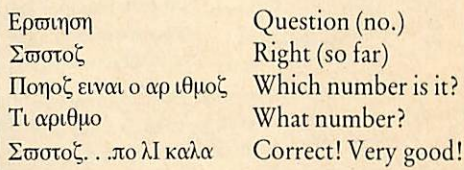

It does take a little time to pick up the letter and word forms, but it pays dividends in terms of general familiarisation with Greek vocabulary. If you can afford the time, try to say each word out loud, so that you associate sound with the numbers too. If you have *Speech!* from Superior Software or Computer Concepts' **Speech** ROM, then try:

\*SAY trianta okto

The second item that is worth learning about is the Greek menu, for a taverna or eoturrop tov (restaurant). Rather than re plicate the learning techniques employed in the numbers program, we could learn about taverna food from the other side.

Imagine that you are the owner of a Greek restaurant, and you have to produce a daily menu (καταλογο) in both Greek and English. The BBC micro can help you, provided you have your trusty phrase-book to hand. Type in listing 3 from the yellow pages, save it as 'MENURDR', then run it

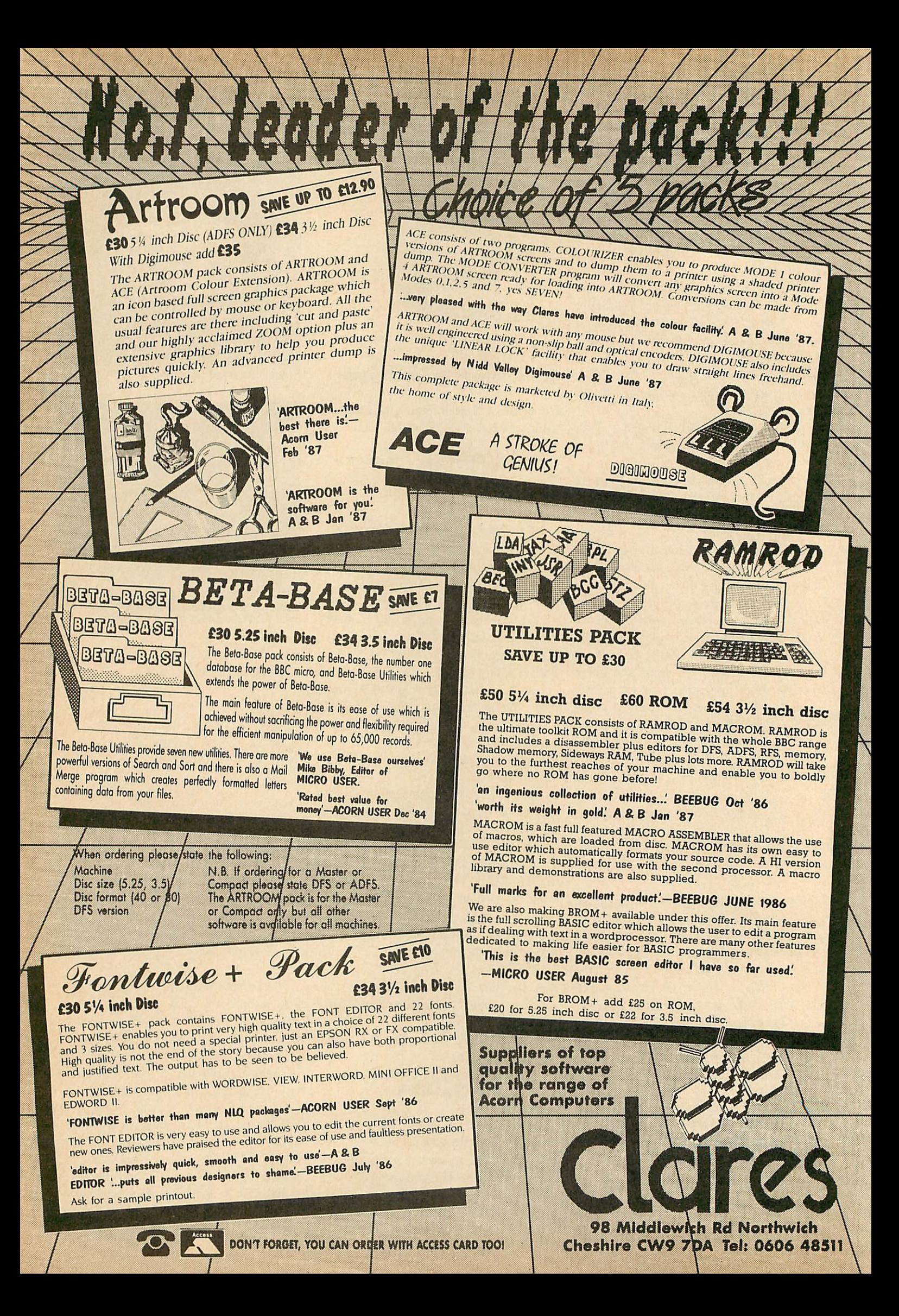

## *JOES JOTTINGS*

and follow the instructions.

The first thing you'll be asked for is the restaurant name. Type this in 'keyboard Greek' (KG). Next the name of the first course is required: type this in keyboard Greek too. A typical example is the word OPEKTIKA. The next item is the English equivalent, so type this in standard English. For OPEKTIKA you might type Appetis ers. Now you are asked how many items are on offer in this course. Type the number (to start with keep this one low, say two or three). For each item you'll be asked for a Greek name and an English translation. You are now asked if there is another course. If you type 'Y' (Don't press Return) the whole process repeats. If 'N' is typed the menu is displayed on screen. A flashing prompt in the top-left corner of the screen draws your attention to the fact that the sheet can be printed out. Type Y to print and  $N$  to move on. The same thing happens with each sheet, but the computer does two dumps per page of paper. This means that after every two dumps, or one page of paper, you may need to reset the paper position in your printer. A typical page from one  $\kappa\alpha\tau\alpha\lambda$ oyo is shown in figure 6.

One of the problems with the MENURDR program is that there is no chance to edit or save your menus. For the best effect, we should be able to save text and alter it. Well, the good news is that anyone with an ASCII format wordprocessor can do just this. **Wordwise, View** or the Master 128**Editor** should all be OK, and a typical menu is shown in Greek and English in figure 7.

Notice howalternate lines have keyboard Greek then English. It is important that each course name after the first one is prefixed with a 'Y'. This is to force a new course to be created in the MENURDR program. Note too that the very last item of the file must be an N to force the MENURDR program to begin screen dumping. The numbers which crop up throughout are the number of items in each course. They must be followed by that number of lines of Greek plus the same number of lines of English translation. The first two lines begin LOAD "MENURDR" then RUN.

Once the file is complete it can be saved or spooled from your wordprocessor as MENU. To get the finished menu copy, simply type:

:;\*EXEC MENU

and it will issue commands to load and run MENURDR, then enter its own data into the program. You will still need to confirm

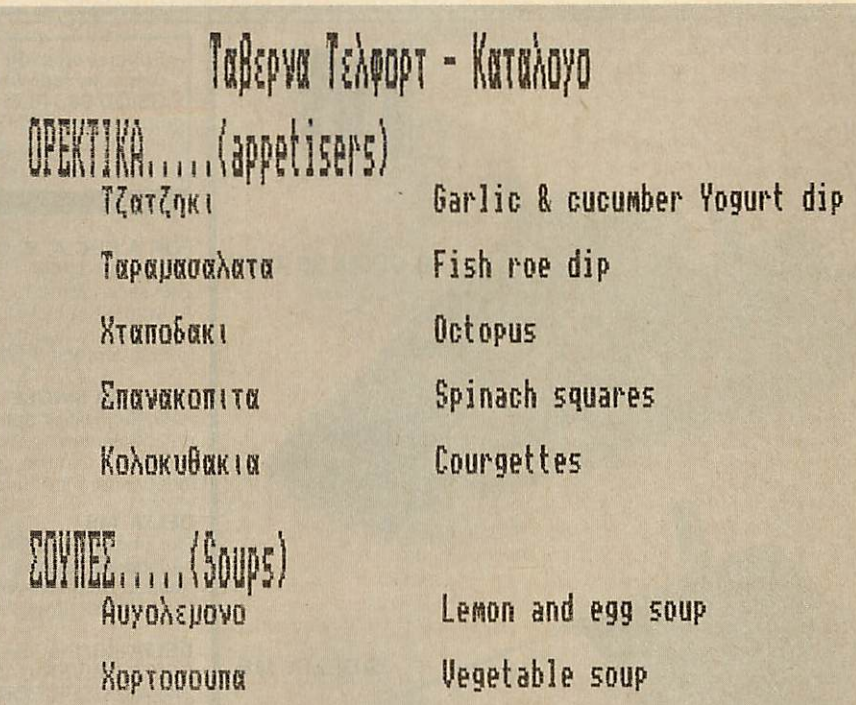

*Figure 6. Anexampleof a Greek menuwith English translations produced with Joe's listings*

screen dumping by hand.

I thought it would be nice to type entirely in Greek, without this FNgreek conversion! You will need a wordprocessor which operates in a screen mode other than mode 7, because mode 7 doesn't allow userdefined characters. To get the Greek characters simply CHAIN "GREEK", my name for listing 4, then NEW it. The keyboard will be redefined as in figure 2, and when you enter the wordprocessor, everything you type will be in Greek! Butyou'll need a screen dump program to print out the words. When you are ready to return to English, save your work, then type \*BASIC followed by \*FX20,0.

By the time this copy is hitting the news stands, I expect to be sitting back in Jimmy's Taverna, drinking \*evaOu£o Kai vepo' and handling my drachmas like a native. Talking of drinking, I really have had a good deal of assistance with this article. I'd like to thank all the people who have helped out: George Kyriakos, Andrew and Joanna Odysseus and, of course, Jimmy Stathatos, himself.

'Στεεν εεγαχ σασ - εφκχαρεεστο'

Bibliography: The Greek Travelmate, **Richard Drew Publishing, £1.50.** Berlitz Greek for Travellers **available from most bookstores, £2.25.** A Textbook of Modern Greek, **The Greek Institute, London N2I 2DS, approx £8.** Get by in Greek, **BBC Publications, £2.25.**

**Turn to the yellow pages index onpage 105 fordetails ofJoe's listings.**

(MENURDR) for DFS. RUN Taberna Tclfort - Katalogo OREKTIKA (appetisers) 5 Tzatzjki Garlic & cucumber Yogurt dip Taramasalata

LOAD "MENUREADER"

Fish roe dip Htapodaki Octopus Spanakopita Spinach squares **YENTRADES** (Main Dishes) 5

Mousaka Eggplant and meat in layers Pastitsio Macaroni and meat in a cream sauce Tomate@ yemiste@ Stuffed tomatoes Kotopoulo qjto Roast Chicken Soublaki Skewered veal or pork YGLYKA (Sweets) 4 Galaktompoureko Vanilla slice Kataifi Shredded pastry with nuts and honey Mpakalaba@ / Pastry filled with Nuts and syrup Loukoumade@ Honey & Fritters N

*Figure 7. Sample courses from the menu*

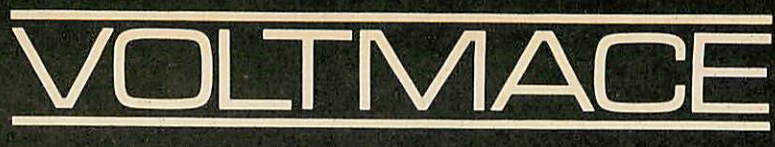

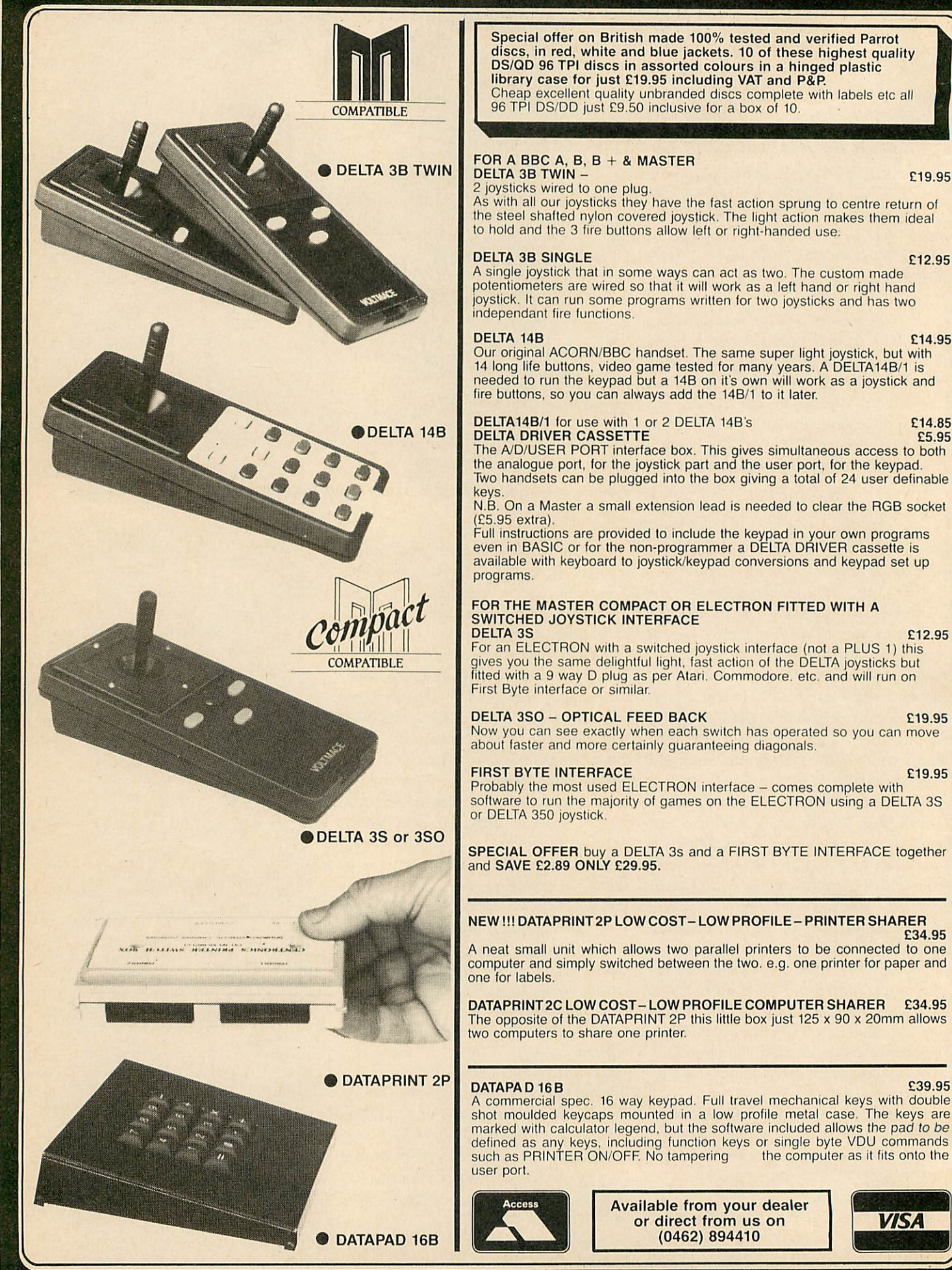

£34.95

**VISA** 

## *ARCHIMEDES*

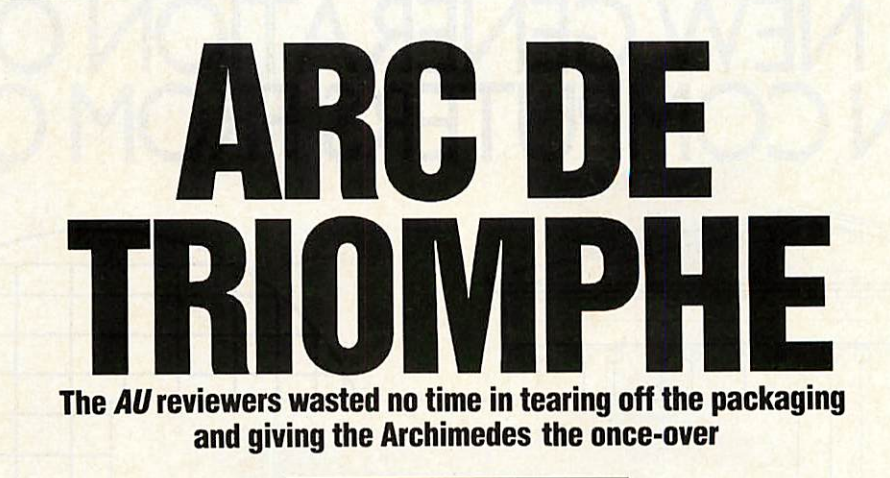

**Bruce Smith & Graham Bell**

corn's revolutionary 32-bit Archimedes micros are the first to use the Acorn RISC Machine (ARM) processor and its three specialised support chips. In fact, Archimedes is a range of four machines, only two of which are available now. The specifications of the machines were detailed in full in last month's**Acorn User,** but they range from the entry level A305 with half a megabyte of RAM and a single floppy disc, to the upmarket A440 four-megabyte machine with a 20Mb hard disc. Here we look in more detail at the entry-level A305.

## **Beginnings**

Switch on the Archimedes and it emits not a 'beep' but a pleasing 'bong'. Put in the Welcome disc and press Shift-Break, and the machine boots up into the **Desktop** program. This allows you to manipulate the files on the disc; using the mouse to point at pictures, or icons, and select options from menus. The window showing the icons can be moved across the screen as shown in figure 2, shrunk or switched off, or ex panded to be as big as necessary. The screen colours can be altered using the palette.

All this happens fast - much faster than equivalent programs like the Macintosh desktop or GEM desktop - yet the Desktop is written in Basic! Accessories like a clock, calculator, notepad and calendar are pro vided. Clicking the mouse twice on an icon runs that program.

## Basic differences

Leaving the desktop by clicking on 'Quit', the familiar ' $>$ ' Basic prompt appears. This is Basic version 5.

BBC Basic has grown up. The familiar language has been extended to include several new features, but most old BBC ACORN USER SEPTEMBER 1987

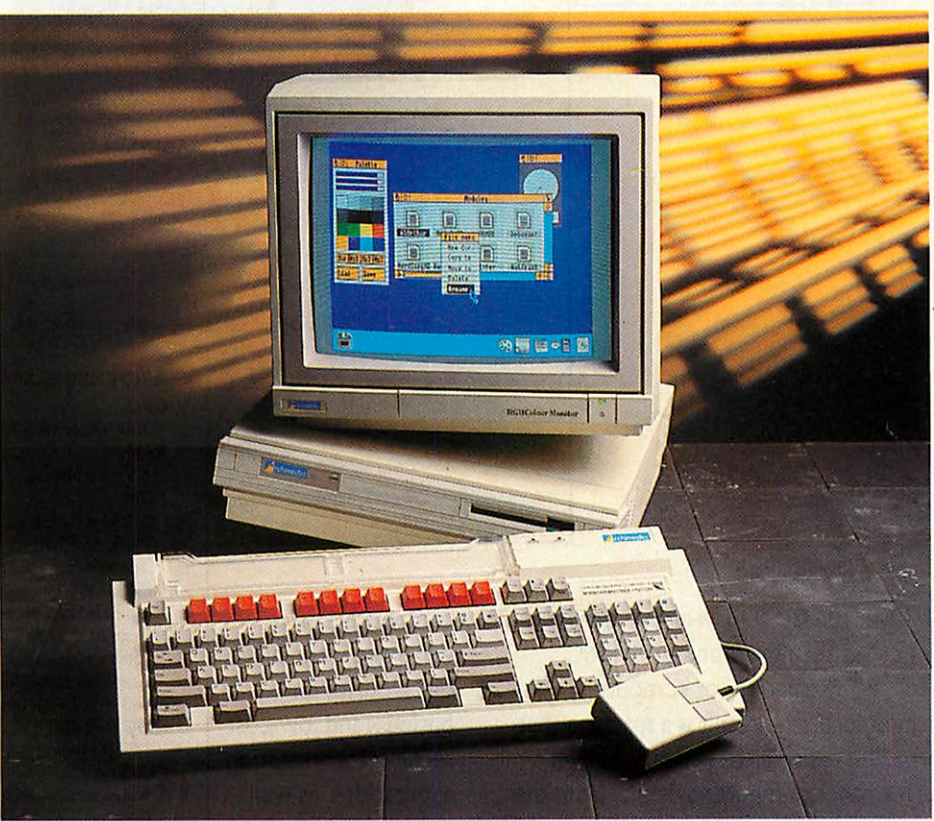

Figure 1. *Desktop*, on the Archimedes' Welcome disc, allows easy access to ADFS

Basic programs will be compatible with the new machine.

Major new structures have been added to the language. These include WHILE. . . ENDWHILE and CASE.. .ENDCASE, and IF statements that can be split over several lines.

WHILE loops and the CASE structure are similar to equivalents in other languages like Pascal. WHILE is like a REPEAT loop; the machine always does a REPEAT loop at least once, whereas a WHILE loop can be skipped entirely. CASE can select one of a number of options.

Commands like ELLIPSE, CIRCLE and RECTANGLE, plus FILL, make produc ing graphics simpler than using PLOT. The COLOUR command has been ex tended too, to give simple control over the display colours. A preset selection of colours can be used in each mode - 64 colours are shown in figure 3 - or new colours can be specified in terms of their red, green and blue components. This allows any of the 4096 shades to be used. Figure 4 gives some idea of the subtle shading possible.

Basic procedure libraries are supported with an APPEND statement. This loads a file at the end of the current Basic program, and renumbers the program.

A major change involves the way in which variables are passed to procedures

# **Irchimedes Archimedes Archimedes Archimedes Archimedes Archimedes Archimedes** *A NEW GENERATION OF ACORN COMPUTERS FROM QUDOS.*

Over the last four years, Acorn have pioneered the development of RISC (reduced instruction set computer) architecture. The result is a machine that forms the basis of a new family of high performance computer systems from the company that has brought us innovation and quality on more than one million BBC Microcomputers.

The new Acorn Archimedes range

combines speed (4 mips) and power equal to a network of IBM PCAT's with very fast, high resolution graphics, up to 4Mb RAM and 20Mb of disc storage. The extremely

competitive price will make it the odds on favourite for business and low-cost technical workstation applications, as well as for educational and home use.

There are four models available, ranging from £799+VAT for the '/2Mb

> version to £2499+VAT for the 4Mb hard disc version. To find out which machine is right for your particular application contact Qudos Limited, Acorns leading

#### *ARCHIMEDES SPECIFICATIONS CPU.*

ARM (Acorn RISC Machine 4 mips). *RAM.*

- 0.5-4.0 Mbytes.
- *ROM.*
- 512kbytes (subject to change). MOS,ADFS,ANFS, Editor, Desk Top Window Manager. *DISPLAY.* (15.625kHz/50Hz non-interlaced).

Text 20  $\times$  32 to 132  $\times$  25. Palette 4096 colours. Graphics resolution up to  $640 \times 512$  with 16 colours.

- *DISC DRIVE.* I Mbyte (unformatted)  $3\frac{1}{2}$ " drive.
- *PLUS.* RS423 serial interface Mouse, Centronics parallel interface. 8 voice digital stereo sound.

Modula-2 Plus available soon. *TERMINAL EMULATION.* Teletype, VT52, VT100, VT220, Tektronix 4010. *PODULES.* User port, I MHz bus, A-D port,

*ADDITIONAL*

 $\mathbb{R}^2$ 

The choice of experience.

scientific products dealer. Our experience will make RISC technology a safe bet for you.

**Coming soon, Acorn's new RISC** based 'SpringBoard' PC applications card-VAX power on your PC or compatible for around £1000. Call Qudos for preliminary details.

ARCHIMEDES AWARD FOR ENGINEERING EXCELLENCE.

Acorn Sales, Qudos Ltd, Cambridge Science Park, Milton Road, Cambridge CB4 4FD Telephone (0223) 862333. Telex 818114 QudosG.Fax (0223) 862946 Products referred to are trademarks of the companies of origin.

20 Mbyte hard disc. Local Area Network. (ECONET) *COMPILERS AVAILABLE.* BBC BASIC V (standard), C ISO-Pascal. FORTRAN, Lisp, Prolog. MIDI, MS-DOS, IEEE-488, Ethernet.

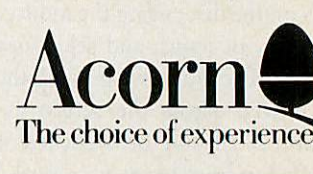

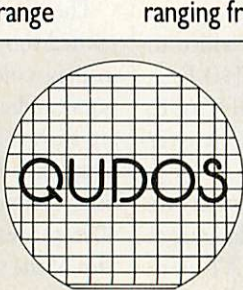

## *ARCHIMEDES*

and functions. With existing BBC Basic procedures, calling PROCdo(A%) means that PROCdo works not with A% itself, but with a copy of A%. So any changes made to the parameter within PROCdo are not made to the A% in the main program. This is described as 'passing by value' - only the value of A% is used in the procedure. In Basic 5,by using

DEF PROCdo (RETURN N%)

you can ensure that changes made to the parameter N% in PROCdo are passed back to  $A\%$ . This is 'passing by reference' - in effect, the main program's A% is used in the procedure.

Procedures can now have local error trapping too. This is an ON ERROR statement that applies only to that proce dure - the previous ON ERROR action is restored when the procedure is finished.

Basic 5 is generally compatible with previous versions of BBC Basic, and many of the Basic programs published in **Acorn User** will run without modification. The major area of incompatibility is sound. The new sound system doesn't have an EN VELOPE statement, but is controlled by TEMPO and BEATS commands.

Along with Basic 5 comes the ARM Basic Editor, much like the Basic Editor for the existing BBC micro. This gives you wordprocessor-likc editing of a program using the function keys, and it deals automatically with line numbering and soon.

## *The assembler*

Just like the standard BBC micro, the Archimedes has an assembler built into its Basic 5. Unlike the earlier BBC micros, it is not a 6502 assembler; it only assembles ARM mnemonics. But anyone with a reasonable knowledge of 6502 should have no problems moving across. This instruc tion set was described by Peter Cockerill in June's **Acorn User.**

In fact, apart from the mnemonics used, the whole process is identical to the familiar 6502 assemblers. When you are using ARM machine code with Basic, various integer variables have their contents moved across into the ARM registers when a CALL command is issued; A% is copied into R0, B% is copied into R1 and so on.

Within the operating system, old familiars like OSWRCH, OSBYTE and OSWORD are still present.

However, to call these routines, a new scheme first seen on the Acorn Communicator is used. Instead of JSR OSWRCH to write a character onto the screen, an SWI, or software interrupt instruction, is used. The MOS also includes monitor software to ACORN USER SEPTEMBER 1987

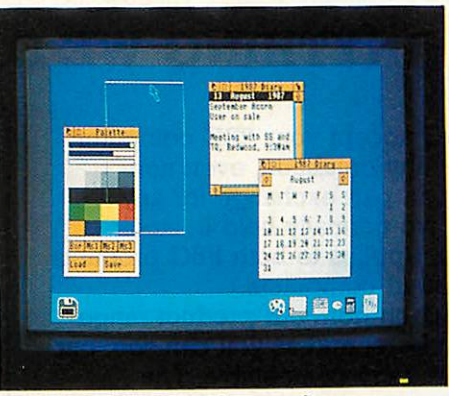

*Figure 2. Windows canbemoved on screen*

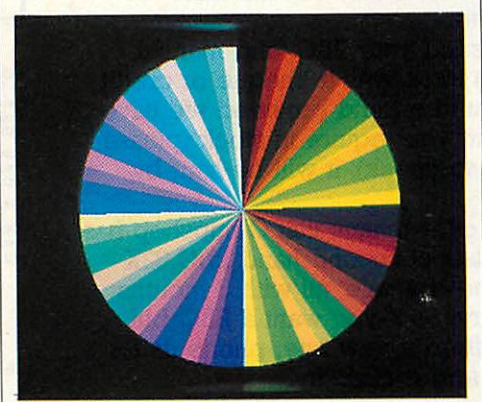

*Figure 3.64 of the default coloursin mode 15*

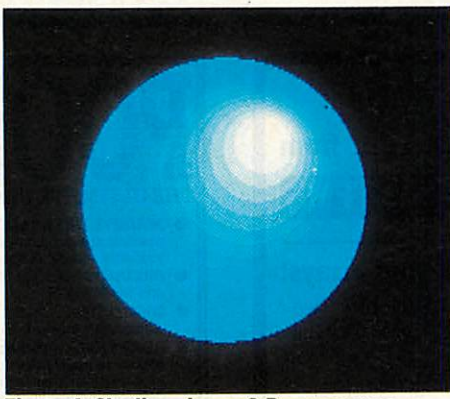

**Figure 4. Shading gives a 3-D appearance** 

Each of the SWI callshas a number, and the equivalent of OSWRCH is number 0.

The following Basic program assembles some ARM machine code to add two numbers supplied from A% and B% together, then print the character corres ponding to the result:

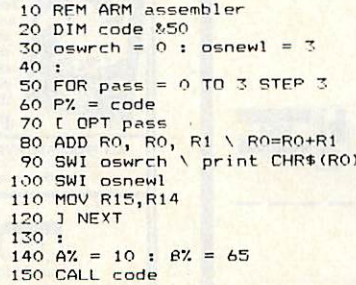

aid with debugging. This is used via a series of star commands - \*DEBUG, \*BREAK-SET, \*MEMORYA and so on, and allows the machine code to be stopped, memory to be inspected or altered and execution of the machine code to be resumed.

The Welcome disc also contains a relocatable module which allows most 6502 code programs to be run.

The emulator can run any legal 6502 program, just as if it were running in a second processor. This includes ROM images of the **View** family, Comal and so on, and even Basic 4 - so your Basic programs with 6502 assembler will work. The emulator runs most programs slightly slower than a normal BBC model B, but input and output are done at full (non-emulated) speed so overall performance is usually a little faster.

## *Hardware*

Within the three neat pale grey and cream Archimedes boxes are a standard Philips monitor as supplied with the Master Com pact, a 103-key keyboard with the layout resembling machines like the IBM PC-AT, and the Archimedes circuit board.

The keyboard is a fairly standard item for business computers, housed in a light plastic case with little legs at the back to tilt it to a comfortable position. One or two impor tant keys are in the 'wrong' place: " and \* have moved, and f0 seems to have gone altogether (in fact it's labelled Print). The major advantage is that there isn't the usual tangle of wires - just two leads for the mouse and main box. Only a pre production keyboard was available for re view, so the feel of the keys can't be judged.

Loosen two screws at the side of the main box, and remove three from the rear, and the metal top can be slid off. The box contains the circuit board, power supply, floppy disc drive, sockets for the keyboard, network, monitor and headphones, parallel and serial interfaces and a small fan. The internal layout of the machine is shown in figures 5 and 6. The disc drive sits on a small metal platform, and a second floppy drive or hard disc can be added to the platform next to the first.

The rows of RAM chips on the circuit board sit under the disc drive platform, and this board also has the extra 0.5Mb RAM upgrade chips fitted in the sockets provided. All the Archimedes machines are fitted with the same ARM processor, VIDC video controller, MEMC memory controller and IOC peripheral controller.

The optional podule backplane piece

# *PART EXCHANGE YOUR BBC*

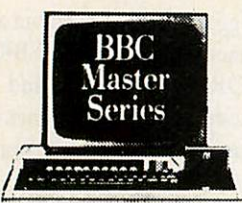

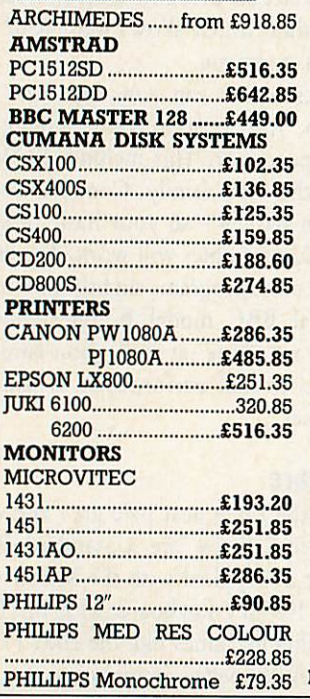

## *FOR ANYTHING WE CARRY IN STOCK*

We will accept your BBC computer, any age, any condition, even nonworking, in part exchange for any product we normally hold in stock. This offer applies to both BBC products and Amstrad computers.

A selection from our product range is shown here, and as you can see, our prices are very competitive. The allowance you can expect for your machine is detailed in the table opposite.

Just send your BBC (and manual please) to us with a cheque or credit card number, and provided we have the item you require in stock (please phone to check), it will be sent by return.

This offer means that Compshop has a number of second hand BBC 32K machines for sale, all with 3 months warranty. So if you want a BBC but can't afford a new one, phone us for prices and availability.

**COMPSHOP FRICE FROMISE**<br>
TWO QUARESHOP FRICE PROMISE<br>
The guarantee to match the beat in micro computers<br>
from stock through any<br>
to discerning customers,<br>
the rupplier.<br>
Educational<br>
The self only we self only the suppli enquiries and<br>orders welcon Quotations given the support many other shops cannot. One year<br>warranty on<br>all products **VISA** 14 Station Road, New Barnett, Heritorishine, ENS 1QW<br>
(Close to New Barnet BR Station – Moorgate Line)<br>
Telephone: 01-441 2922 (Sales) 01-449 6596<br>
Telex: 298755 TELCOM<br>
OPEN (BARNET) – 10am – 4pm - Monday to Friday<br>
NEW

*WITHOUT ACORN DISK INTERFACE*

*WITH ACORN DISK INTERFACE*

*ALLOWANCE ON TOUR OLD MACHINE* MORE **THAN THREE** YEARS OLD

PLEASE DEDUCT £30.00 IF YOUR BBC HAS ANY REPAIRABLE FAULTS COMPSHOP PRICE PROMISE COMPSHOP was established in<br>
— We guarantee to match the 1978 and has continually offered

THREE OR LESS YEARS OLD

computers and<br>peripherals, and<br>erefore can offer

*m*

*£100 £150*

*£150 £200*

ALL PRICES INCLUDE VAT

CARRIAGE ON ANY ITEM<br>POST - £3.00 COURIER - £10.00

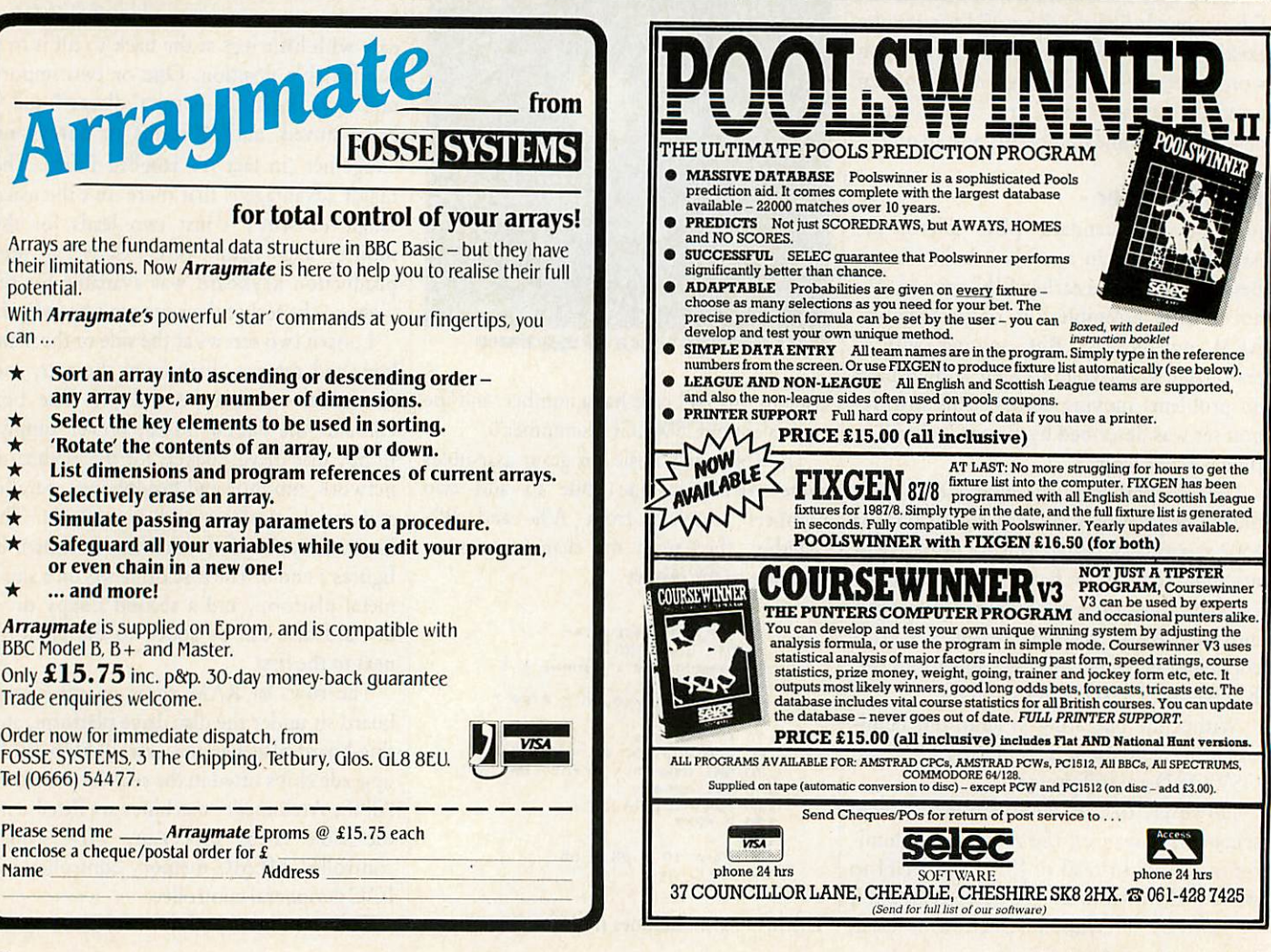

## *ARCHIMEDES*

plugs into the 96-way connector in the centre of the board, and a standard Master series Econet card can be plugged into the rear-left corner of the board.

## *The Arthur MOS*

The system software of the Archimedes series divides into several overlapping sections: the MOS, the filing systems, the WIMP, sound, sprite and font managers and the 6502 emulator. Some aspects of the operating system are very familiar from earlier Acorn machines; other parts are totally new and mirror the facilities found on machines like the Apple Macintosh.

The release version of the MOS that will be in machines from September is 1.000 and needless to say it has been completely re-written to take full advantage of all the new features. Only an early version of this was available for the review, and some of the facilities that will be in the final ROM were provided on disc.

Of the new star commands, \*SET, and those related to it are perhaps the most interesting. Basically \*SET can be used to assign a string to a variable. For example:

::\*SET ARC "The Archimedes 305" will create a variable called ARC which is assigned the string 'The Archimedes 305'. Note these are not Basic variables, but are used by the operating system - which is now a programming language on its own. It even has a \*IF command!

Certain other variables are already assigned - these include:

CLISPROMPT SYSSTIME SYSSDATE **SYSSRCLIMIT SYS\$RETURNCODE** For example entering:

\*SET CLISPROMPT "ARC>"

The normal "\*" prompt will be replaced by ' $ARC$ .

By using the system variable ALIAS\$ it is possible to make new \* commands too. For instance the MODE command is often used in Basic, but what is needed is a \*MODE command. This can be defined using:<br>
\*SET ALIASSMODE ECHO

\*SET ALIASSMODE  $<22>$   $<\frac{9}{6}0>$ 

Now typing  $*$  MODE  $\leq n$  where n is the mode number will have the effect of changing the screen mode. Alternatively, an alias can be used to change the name of a star command. If you are used to CP/M, then:

::\*SET ALIAS\$ERA DELETE <%0> could be useful. \*SETMACRO is an extension of \*SET.

Like earlier operating systems, there are **ACORN USER SEPTEMBER 1987** 

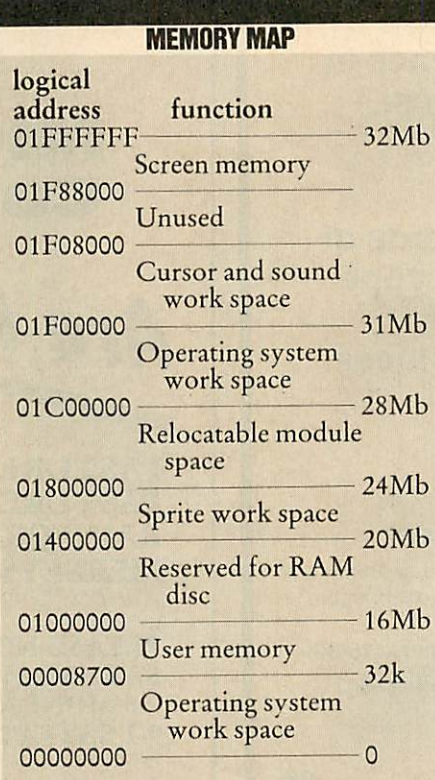

vectors that allow new bits of code to replace old bits of the operating system. There are many familiar names and new additions including:

UKVDU23V - Unknown VDU23 vector UKSWIV - Unknown SWI vector UKPLOTV - Unknown VDU25 vector VDUXV - Extra VDU vector TICKERV - Vector called five times a second UPCALLV - Warning vector

MOUSEV - Mouse vector

The Archimedes memory map is complex: there are between 512k and 4Mb of physical RAM chips on the board, and 512k of ROM. But the range of addresses in use goes from &00000000 to &01FFFFFF. A memory map is shown above.

The range of addresses is far wider than the amount of physical memory, so not all of the memory map is actually 'there'. In fact, none of it is there! All the hardware is really addressed above &02000000, and the MEMC memory controller translates all the 'logical' addresses used by software into the correct 'physical' addresses used by the hardware.

So the beginning of, say, the sprite workspace might be at (physical address) &02040000, or it might be somewhere else - you never need to know. MEMC and the operating system sort this out automatical ly. If your software wants to access the sprite workspace, then you can always find it at (logical address) &01400000. Because not all the 32Mb of logical memory can be

physically present, there must be holes in the logical memory map. If your software uses a logical address for which there is no physical translation, then an 'address ex ception' error is given.

## *Filing systems*

Acorn's advanced disc filing system (ADFS) and advanced network filing system (ANFS) are standard in the Archimedes. The ADFS is normally the default filing system and those familiar with the existing ADFS should have no problems. Several new commands have been implemented. Those common to both ADFS and ANFS are as follows:

::" ENUMDIR - Reads entries from a given directory and copies them into a specified file

::\* OPT 4,1 - This now ::\*RMLOADs the !Boot file

::\* STAMP - Used to set the date/time stamp of an existing file

::\* UP- Moves up thedirectory tree

Two formats of ADFS disc are available. The large (L) format, giving 640k of storage, is compatible with discs from the Master Compact, and other BBC micros using ADFS and 3.5-inch discs. The new double (D) format uses the same disc, but with only five sectors at 1024 bytes giving a total disc capacity of 800k. The choice of format need only be taken when formatting a disc - once this is done, reading whichever format it is done automatically.

### *Window Manager*

The operating system provides all the facilities for an environment based on windows, icons, menus and pointers. These are used by the Archimedes desktop supplied on the Welcome disc. There are 24 system calls to facilitate this. They operate rather like OSWORD calls in that you set up a parameter block in memory containing various bits of information and then load register Rl with its address. Then the appropriate window manager call is made using the SWI instruction.

Windows are handled rather like files on existing BBC micros in that they are assigned handle numbers. To manipulate a particular window you must specify its handle number in the parameter block. Windows are opened and closed, and the software deals with the interaction of the windows, the mouse cursor and the Select, Menu and Adjust buttons on the mouse.

The Font Manager provides all the facili ties for painting characters in different sizes and fonts onto the screen. The fonts are

## *RBRC SOFTWARE*

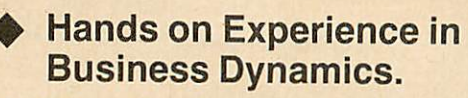

**Live Business** Simulations.

◆ The teams (as boards of directors) have to cope with all aspects of managing the business.

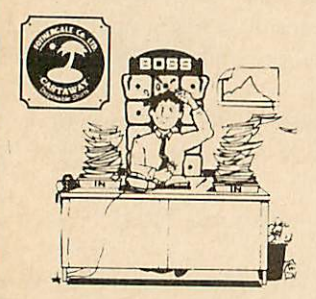

**Crisis** Management Fothergale Co Ltd, makers of the 'Castaway' disposable shirts.

For sixth formers (16-19) *£60* + *VAT p&p*

## The Cement Business Game

The Goliath Cement Co Ltd, a small independent cement maker coping with all its problems. For fifth and sixth formers (15-18) (Sponsored by Blue Circle Industries PLC)

*£30* + *VAT p&p*

## "Beat the BOSS"

An introduction to business dynamics, and to "Crisis Management". For fourth to sixth formers (14-17) *£30* + *VAT p&p*

All 80 track DFS for BBC/B, Master, Compact, 'Nimbus'.

"Crisis Management" has comprehensive tutor's manual that covers al three simulations. *"Beat The BOSS"* has a special tutor's guide. All three have players' guides

## *SPECIAL OFFER*

All three simulations for £98.50p plus VAT and p&p

Normal retail price for all three £120 plus VAT and p&p

Offer valid for all orders received by 7th December 1987

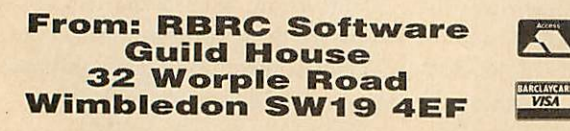

*Telephone: 01-946 8641*

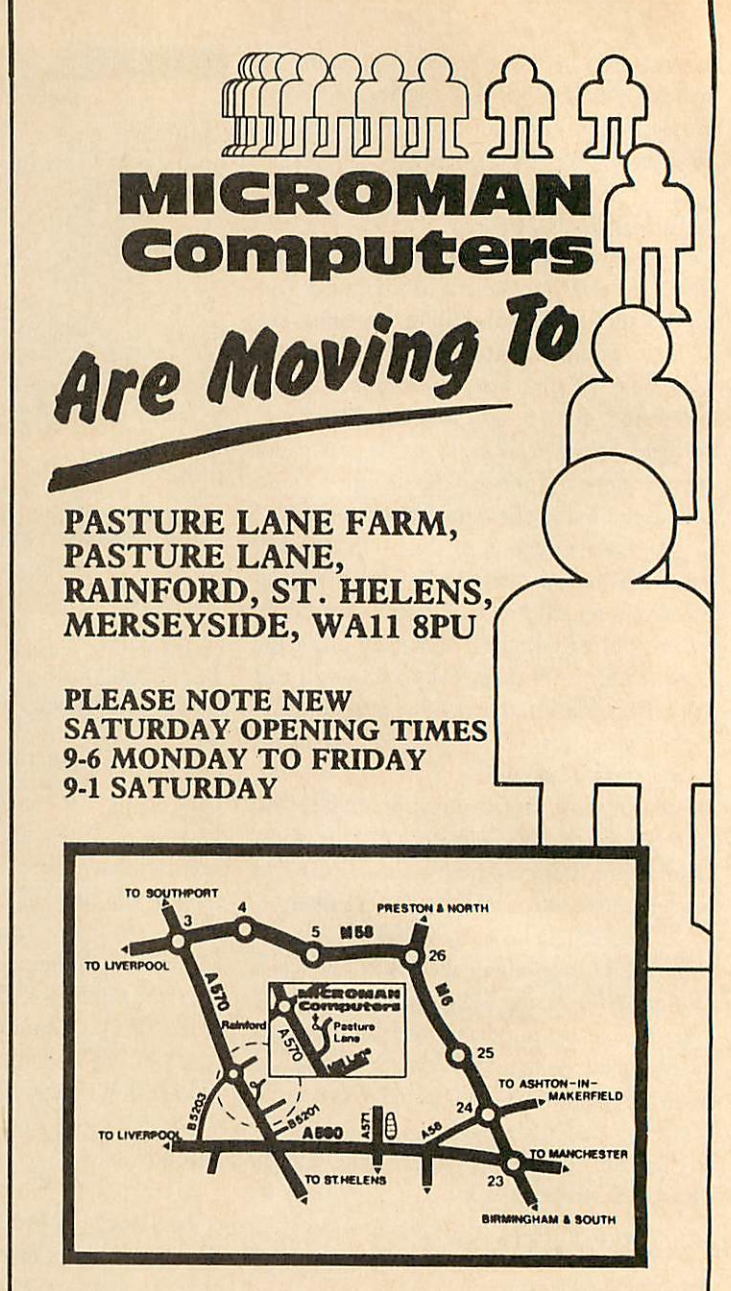

# *DATE OF MOVE 1st SEPT 1987*

*OUR PHONE NUMBER WILL REMAIN 074488 3667*

## *ARCHIMEDES*

essentially graphical - unlike the eight by eight BBC character set used for normal printing.

To allow the graphical fonts to be printed at any size, pixel definitions of the fonts in various sizes are provided. When a size of font is requested that is not present in the form of a pixel definition, then the font manager will automatically scale a font to meet the requirements.

An anti-aliasing technique is employed with shades of grey used to fill in pixels that should only be half-filled in. This can lead to a smudged, fuzzy look in some sizes. Fonts are defined with 16 shades of grey, but can be printed in fewer shades when used in modes with fewer colours available.

The operating system reserves an area of memory for sprite definitions, and there are VDU and star commands for loading and saving, plotting and editing the sprites. The sprite system is compatible with that of the GXR and Master Compact **Spriter** ROMs. New commands \*SCREENSAVE and -•SCREENLOAD allow the whole or part of the screen to be simply saved to a file.

One of the most interesting features of the BBC micro range was its implementa tion of sideways ROM and RAM. Neither of these are present on the new machine, other than through a ROM podule. Instead extensions to the OS are added using 'relocatable modules'. These are ARM machine code which, like sideways ROM and RAM, follow a specified format. The first few bytes in the module form a header which provides the MOS with all the information it needs to use with the mod ule. Once loaded with \*RMLOAD, all the \* commands associated with the module can be used. Modules can be considered as software extentions of the MOS.

A list of modules installed in the machine can be obtained using the \*MODULES command. Other module orientated com mands that are of interest are \*RMCLEAR to delete all modules installed, \*RMKILL to delete just the specified module and ::"RMRUN to run the specified module.

Obviously the modules eat into user memory. The amount given over to them can be defined using the \*CONFIGURE RMASIZE command. If you should try to load in too many modules, an error message is displayed. In this case you can either delete modules or increase the RMASIZE.

Acorn are getting the ball rolling by announcing four podules - small add-on circuit boards that slide in the rear of the micro, providing it has a backplane.

First the ROM podule. This will accept ACORN USER SEPTEMBER 1987

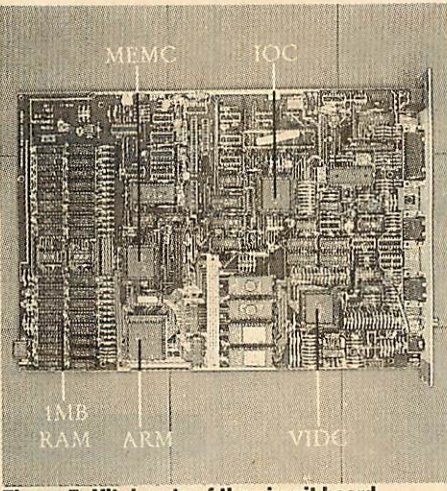

*Figure 5.Vital parts ofthe circuit board*

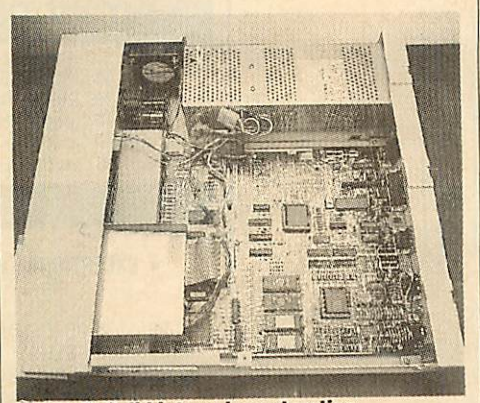

*Figure 6. Solid internal construction*

ROMs of 16k upwards, and also RAM chips which may be battery backed. Provid ing the ROM is legally written, then even BBC micro ROMs should work, at least under the emulator. View 3 is an example.

The I/O podule provides the connections to the rest of the world. You get an analogue port, a user port based on the trusty 6522 VIA and a 1MHz bus. The sockets are the same as those used on the BBC micro range and so all those periph erals should be able to connect and be used, though the software might need to be adapted. A MIDI interface is also planned as an upgrade for this podule, with the additional MIDI software being on ROM.

The third planned podule is the hard disc upgrade, at a cost of £574 including VAT.

There are also plans to produce an MS-DOS podule, to allow the Archimedes to run standard IBM PC software. This will be similar to the Master 512 co-processor. Acorn has written a software emulation of the IBM PC similar to the 6502 emulator, but this runs slowly compared with the real thing, and a podule with its own processor should offer much better performance.

Two manuals are supplied with the Archimedes: the Welcome Guide and the User Guide. The Welcome Guide describes

how to plug the micro together and use some of the disc-based utility programs such as the font designer.

The 456-page User Guide follows the standard Acorn format, describing the machine's facilities in a step-by-step man ner. But anyone planning to program in anything other than Basic will be left scratching their head.

The hefty **Programmers Reference Man ual,** at the equally hefty price of £19.95, provides just about all the hard facts you're ever likely to need. Unfortunately that's all it does: no examples are given to show you how to use the numerous system calls which means there's much hair-tearing as you struggle with the mass of information.

#### *Impressions*

There can be little doubt that Archimedes is the biggest step Acorn has taken in the micro market since the launch of the orig inal BBC micro five years ago. And in terms of the hardware, the step has been success ful. After some time with the machine, it's hard to fault it or find an aspect of its performance that compares unfavourably with the competition - and that means any micro up to £5000.

First impressions count heavily in a shop: the keyboard could be better, and the lack of a bundled wordprocessor looks like cheeseparing in a £1000 micro. But the speed of the machine is astonishing.

As to software, so far there is very little, and the best will take some time to appear. Acceptance of the Archimedes in the home market depends heavily on the appearance of software that makes use of the power of the machine: conversions of old software to run under the 6502 emulator simply won't do, because they are subject to the same performance limits as the original BBC micros. Although new applications are on their way, other machines like the Macin tosh andAmiga have a head start.

The computer press has in the past been quick to knock Acorn for its retention of eight-bit technology. But the sales success of that technology has paid for the development of this 32-bit machine. Now we havea micro that is potentially a world-beater and should run most BBC Basic programs.

At around £1000, it's a rather larger step than one is used to in the BBC world. But with five times that amount to spend you can't get anything else that even comes within hailing distance.

Acorn has put itself at the top of the tree again. Atari, Amiga, Amstrad and Apple users - eat yer hearts out!

# *SUBSCRIPTION* 0 F F E *Two free issues of Acorn User*

**Acorn User** gives you more for your money - every month you get up-to-the-minute news, informative features, product reviews, useful programs and a range of hints and tips for all the BBC and Acorn micros - more than you get from any other user magazine.

And by subscribing today you will receive even more - two full issues absolutely free! We will send you 14 issues for the price of 12. Guarantee the delivery of your **Acorn User** magazine now and enjoy the best editorial, news, comment and programs.

**Acorn User** is the only way to ensure that you are kept up to date with the ever changing world of the BBC/Acorn micro, so have it delivered direct to your home.

This offer is only open to UK readers, our overseas readers should turn to page 122.

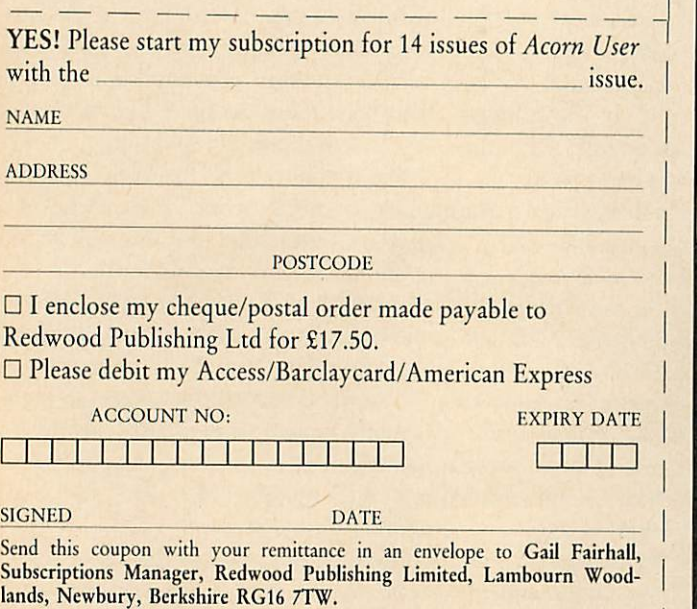

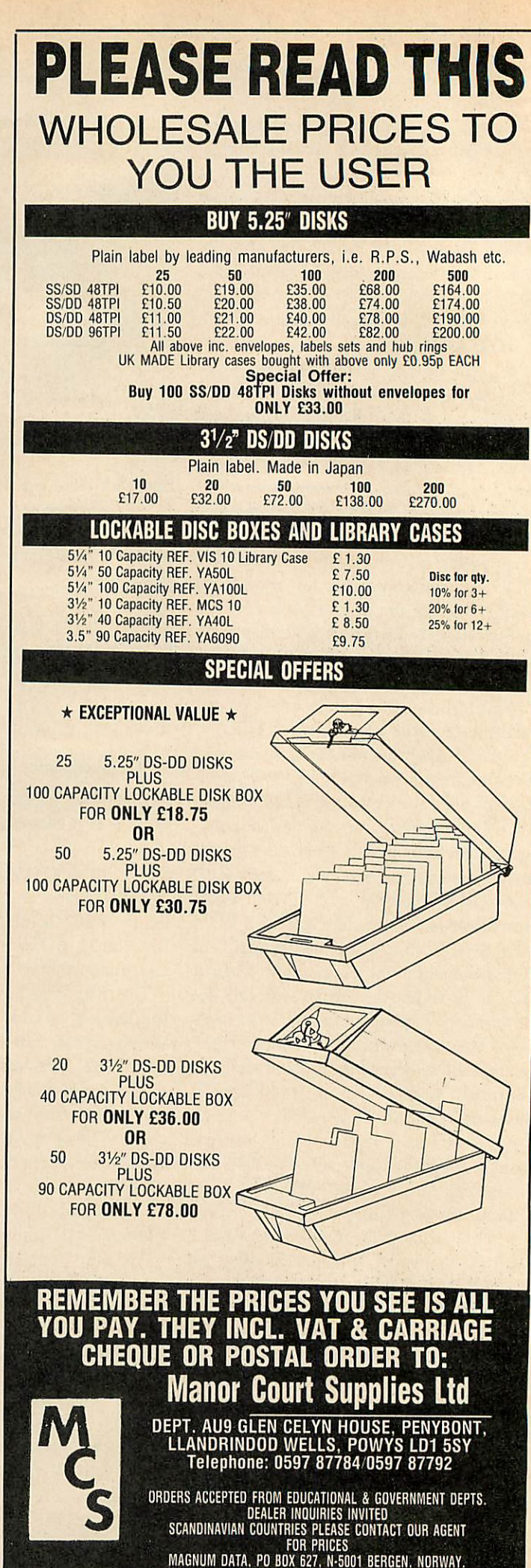

# *DISC UTILITIES*

*FILLING OUT FILES*

*Free yourself from limitations with this program which increases the number of filenames youcan get on a disc*

*David Lawrence*

ne problem with the Disc Filing System (DFS) is the limit of <sup>31</sup> filenames per disc surface. No thing is more annoying than the 'Cat full' error message when you know that there is at least 50k left on a disc. There are ways round this, but they either involve buying a different DFS or using a program like the \*SWAP of **Disc Doctor** that will swap between two sets of 31 files. The first method is expensive; the second is useful in the short run, but may still limit you on discs with many short programs.

To get more than 60 filenames, a com pletely different system must be used. My program will give you a maximum of 128 using a standard Acorn DFS. The code as provided runs from sideways RAM (SWR) but could equally well be blown into an EPROM and fitted permanently into your computer! This code does **not** replace your DFS - it is only an extension to it, and all normal DFS commands are still available.

Listing 1 on the yellow pages is the complete source code for the DFS extension. Enter the program and save it before running it. When run, the code will be assembled to &5000. If you have Basic 2 or a Master series micro, you can delete all references to 'D%', replace the functions equb, equw, equd and cqus with EQUB, EQUW, EQUD and EQUS and change the first line in 'PROCassemble' to:

FOR  $I\% = 4$  TO 6 STEP  $P\% = 80000:0\% = 80000$ 

This then makes use of the assembler extensions in Basic 2. Once assembled, a number of checksums are performed on the code and any errors will be reported along with a range of lines to be checked. Double check that section of codes and if possible ask someone else to check it, as it

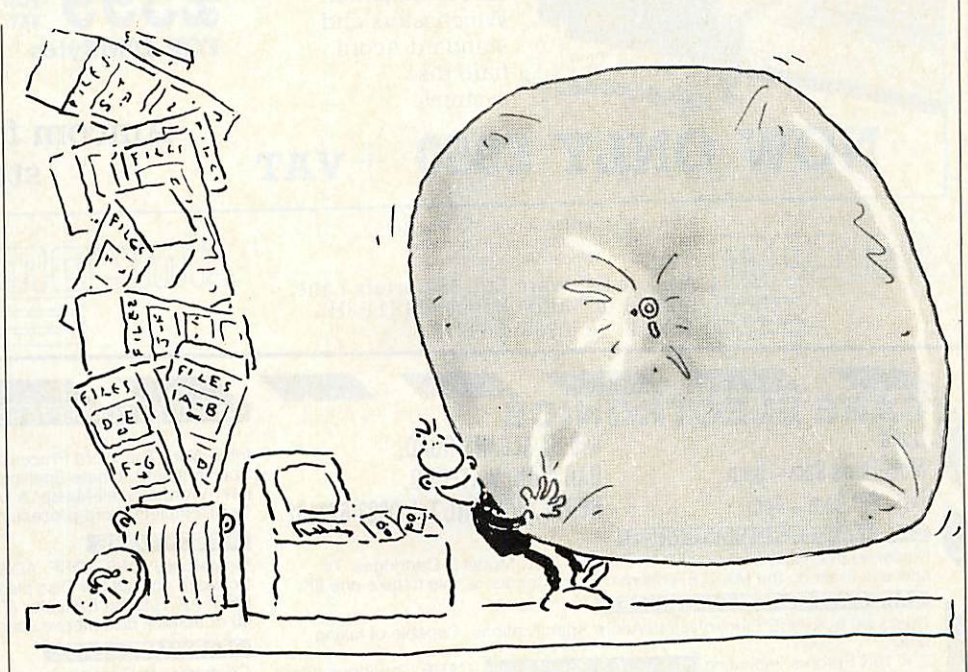

is very easy to miss something obvious. When the checksums are correct, the prog ram will ask you to insert a disc on which to save the final code and will then save it.

You can now load the code into SWR in the usual way. Consult your SWR user guide for how to do this. Press Break and then type \*HELP; a message similar to the following should be displayed:

DFS 0.9 DFS

UTILS

<sup>128</sup> file DFS extension

OS 1.20

The exact wording will depend on which ROMs you have fitted.

Now try \*HELP 128; this will list the new commands available:

#### 128 file DFS

\*LOG \*PUT file/\*,<start,len> \*GET file/\* \*INIT \*ERASE

The commands provided are fairly limited, but should prove adequate for most uses. Here is a description of each one along with examples.

### *\*INIT*

Before you can store 128 files on a disc, you must specially format the disc. First format a blank disc in the usual way. If you have a standard Acorn DFS this will be with a utility program, while other DFSs may have a built-in formatter. In either case the command will be something like \*FORM40 or \*FORM80 depending on the number of tracks your drive has. The 128 extension

# *7THTTTER USERS*<br>*PDiscard the Soft Option*

### At last, a real solution to the problems of hard disc back-up — the new Amcom Tapestreamers.

Amcom Tapestreamers provide a fast, reliable and economic means of backing-up the large amounts of data stored on Winchester hard disc systems. The speed and ease with which data is streamed onto magnetic tape makes backing-up faster, easier and more convenient with total Data Integrity. Multiple copies are easy to make, and data is quickly transferred back to the hard disc when required.

> Amcom Tapestreamers are available to run not only onAmcom's definative

E-Net Winchester based networks, but also on Amcom's new ADFS compatible Winchesters and standard Acorn hard disc systems.

# *NOW ONLY £950 +vat*

*OuD^Qffl*

For further information on: Winchester hard discs. Educational networking systems or Tapestreamers. contact Amcom Software Ltd. 35 Carters Lane, Kiln Farm.Milton Keynes MKII 3HL. Telephone (0908) 569212

GARSTON, WATFORD.

#### **CARE ELECTRONICS** Open 800 ST ALBANS ROAD,

Mon-Thurs 9am - 5pm Fri-Sat 9am-4pm

HERTS. WD2 6NL Tel: 0923-672102

## **CARE MASTER ROM EXTENDER:**

Designed to enable owners of CARE/Viglen BBC Model B Cartridges. To now use them on the MASTER micros. The extender is able to take one 8K,

Designed by CARE Electronics to Acorn Specifications. Capable of taking

 $\times$  16K Eproms. Including Inter-word & Spell-Master. CARE Cartridges offer 2- or 4 x 16K options for maximum user flexability. Opt 1: Standard Cartridge: Opt 2: Single Zif. Opt 3: Dual Zif. Opt 4: Quad Sockets

## CARE MASTER SMART CARTRIDGE:

Freeze Prog at any point and dump Screen to Disc/Printer, Copies 99% of<br>Protected programs. Tape-Disc, Disc-Tape, ASCI Dump and much, much

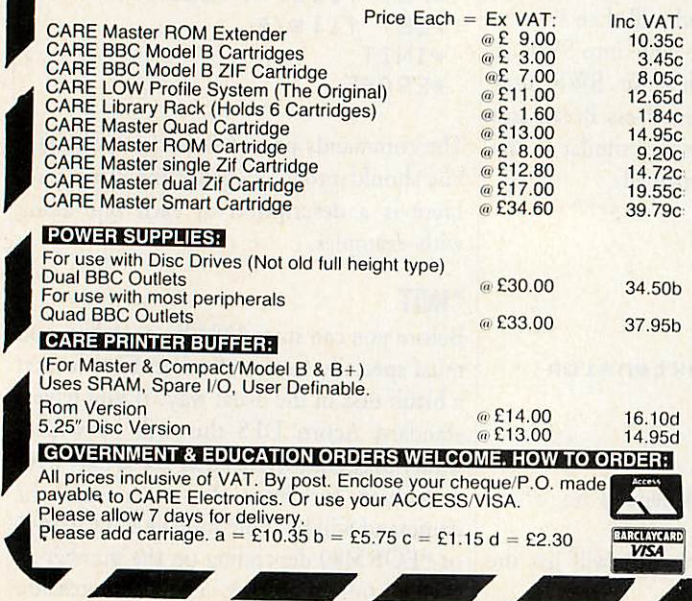

# *•Discard the Soft Option -TheComplete Solution*

With more experience than any other company in the provision of hard disc storage for BBC users, Amcom can supply a range of ADFS compatible winchester drives, second to none.

With storage capacities of up to 600 megabytes, Amcom Winchesters are designed for use in demanding environments likeschools,colleges, and universities as well as for industrial applications.

Connection of an Amcom winchester couldn't be simpler as it connects directly to the 1MHz bus socket of the computer by a 34-way cable. Plug in, switch on, and that's all there is to it.

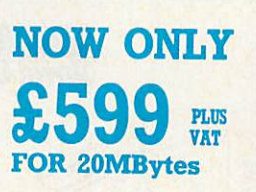

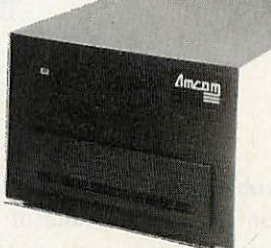

## Amcom for the complete mass storage solution

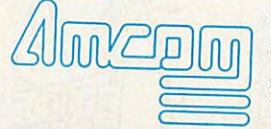

For further information on: Winchester hard discs. Educationalnetworking systems or Tapestreamers, contact: Amcom Software Ltd. 35 Carters Lane Kiln Farm, Milton Keynes MK11 3HL. Telephone (0908) 569212

#### COMPUTER CONCEPTS SOFTWARE: Ex VAT: Inc VAT Inter-Word The Word Processor @£47.50 54.97c 57.50c Spell-Master Ultimate Spelling Checker Inter-Word &Spell-Master &Master Cartridge. The Complete Word-processing package \*" @£97 <sup>00</sup> **®** £50.00 111.55d **M/B SOFTWARE:** Mastercopy (DFS-ADSF, ADSF-DFS, DFS-DFS, ADSF-ADSF) Software on ROM or Disc please specify  $\frac{a}{2}$  £13.00 or 80track disc please specify  $\frac{13}{2}$  no  $\frac{221}{40}$ <br> **ELEADYMADE LEADS:** 14.95c 24.61d READYMADE LEADS: Centronics toCentronics <sup>1</sup> smt^,rn nn Disc Drive Data (Single) 12m <sup>r</sup> fi <sup>m</sup> Disc Drive Data Dual). 1m <sup>r</sup> Son Disc Drive Power (Single) <sup>J</sup> £ S"°° Disc Drive Power Dual) **' ZZ** JK **'l Inn** 12,65c 6.90c 9.20c 3.45c 5.75c 6.90c Printer (BBC to Centronic)<br>
RGB 6-7 pin DIN (Hitachi)<br>
RGB 6-7 pin DIN (Ferguson)<br>
RGB 6-7 pin DIN (Ferguson)<br>
1.2mt @ £ 6.20<br>
RGB 6 pin to SCART (Euro)<br>
1.2mt @ £ 6.20<br>
Diser Port Extension Skt to Plug<br>
Find @ £ 10.20<br>
T 8.05c 7.13c 7.13c 9.43c 10.35c 11.73c 11.96c **BWITCHING UNITSH** 1 PRINTER INTO 2 MICROS *i* ADWAYSTON UTD le BBC Printer 2 to 1 (Inc Lead)<br>BBC Printer 6 to 1<br>Centronics 2 to 1 (Inc Lead)<br>Centronics 2 to 1 (Inc Lead)<br>Centronics 2 to 2: x switches<br>Printer 2 to 2 'CPX2 Fully Buffered'<br>User Port 2 Way & Off Posn (Inc Lead)<br>RGB Switch 33.35d ft. 29.00<br>
@£ 71.00<br>
@£ 33.00<br>
@£ 70.00<br>
@£ 60.60 81.65d *i* 37.95d 80.50d 80.50d 69.69b e 2 33.00<br>
e 2 72.00<br>
e 2 20.20<br>
e 2 20.20 37.95d<br>82.80d e £ 33.00<br>e £ 72.00<br>e £ 20.20

Teletex Adaptor ATS Software on ROM Care Deluxe Eprom Programmer Software on ROM Care Deluxe Eprom Programmer capable of programming C'Mos & Standard Eproms 2716, 2732, 2764, 27138 & 27256<br>
Software on ROM **Example 2716**, @£ 86.94<br>@£ 30.00 34.50d *i* 37.95d*•y*

**MORLEY ELECTRONICS PRODUCTS:** 

82.80d 23.23d 23.23d

99.98d

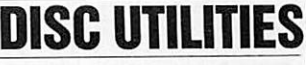

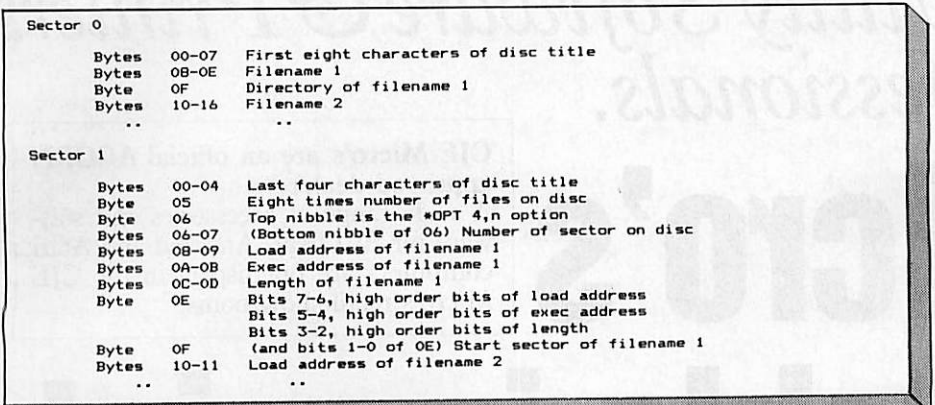

#### *Figure 1. Standard Acorn DFS Track 0*

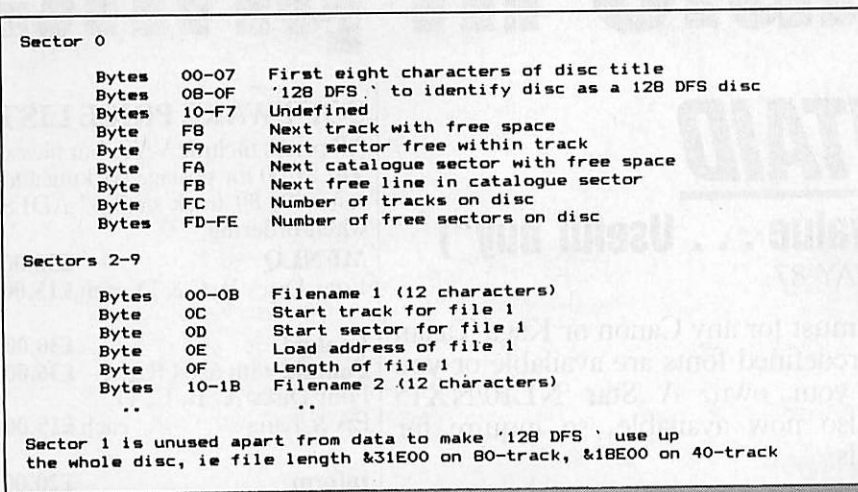

#### *Figure 2.128 DFS catalogue layout (Track 0)*

works equally well with 40 or 80 tracks.

When this is done type \*INIT (a 128 DFS command). The disc will whirr and you will be asked: 'xx track initialise -- Sure? (Y/N) :' where 'xx' is 40 or 80, the number of tracks. If you press 'N' then nothing will happen, so press 'Y'! The disc will whirr again and the numbers zero to nine will be displayed. The disc will now be a'128 DFS' disc. If you catalogue the disc in the normal way this will be displayed:

*(00) Drive 0 Gption 0 (off) Directory :0.S Library :'.'.\* 128 DFS L*

The file 128 DFS takes up the whole of the disc and you will therefore not be able to save anything else onto the disc. The name also acts as an identifying mark for the disc and the 128 DFS will not allow you to use •:\*LOG, ::PUT, ::GET and \*ERASE on a disc that does not have this file on it.

Once a file is initialised, you are now ready to save programs on the disc. The command that does this is \*PUT. This is in essence the same as the standard command ::SAVE butisn't quite as versatile. The best way to describe the command is for me to

give you an example:

-•PUT TestProg,19,lC This would save the block of memory from &1900 to &3500 under the filename 'Test

Prog'. Points to note are:

The filename can be up to 12 characters long and spaces are allowed. Capital letters and lower case are also distinct, so you can have 'FRED', 'fred' and 'fReD' as different files on the same disc.

**The two parameters taken by \*PUT (19** and 1C) arc both hexadecimal numbers and must both be two characters long. They refer to the first 'page' to save and the length of the file in whole 'pages'. A page is a block of 256 bytes, so the above command is similar to:

::\*SAVE TEST 1900+1 COO

It is not possible to specify more accurate addresses as you can in \*SAVE, eg, 1945+1CD1), nor to give an end address instead, eg, \*PUT TestProg,  $19,35 -$  this would save a (hex) block &3500 long. So to save a Basic program, its PAGE value and its length rounded up to the nearest 256 bytes must be found. These can be obtained by typing:

PRINT **"•**(PAGE/256) ,~INT( (TOP-PAGE) /2S6+.5)

These two values can then be used in \*PUT. If either of these values is only a single digit, it must be pre ceded by a zero. So '6' becomes '06'. If you don't give the right number of parameters or if you miss a comma, you'll be given an error message and will have to try again. If all goes well, the disc will whirr and the file will be saved.

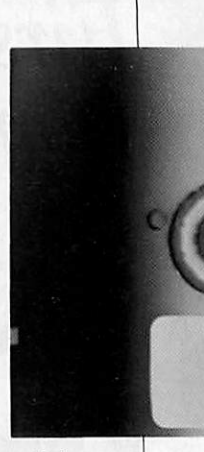

**• There are two other 'advanced' features** of \*PUT, the first being if the start and length parameters are missed off complete ly, no error will occur, but instead the DFS will attempt to find a file on the disc with the same name as the one in the \*PUT and will then save over this file using the same parameters. For instance in the above exam ple, if there had already been a 'Test Prog' saved on the disc with \*PUT Test Prog, 19, 1C and you typed \*PUT Test Prog then the old 'Test Prog' would be saved over the parameters of  $&19$  and  $&1C$ . If no file with the same name is found, a 'File not found' error will be given. The other feature is that if a Basic program name begins with a '!', it will automatically run when it is loaded back in. PAGE will also be set to the value set by the first parameter. So if \*PUT IDemo, 40, 05 had been used to save a Basic program five blocks long at PAGE=&4000, when it was loaded back in PAGE would be set back to &4000 and the program would be run like Basic's CHAIN command.

To find what files have been saved on a 128 DFS disc, type \*LOG. This is a cross between \*. and \*INFO \*.\* on the standard DFS. If you had done the \*PUTs in the section above and then tried \*LOG, the following would be displayed:

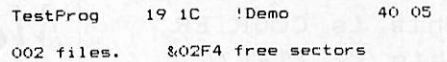

::\*LOG catalogues the disc, and shows the start and length of each file (as specified in :;"PUT when it was saved). The number of files used and the number of free sectors (in hex) is also displayed. A sector is a block of 256 bytes on the disc, so this could be interpreted as the number of'pages' left on the disc.

The \*GET command loads saved files back in. This is much simpler to use than \*PUT and simply involves typing \*GET followed by the filename you wish to load. For example \*GET TestProg loads 'Test-Prog' and \*GET !Demo loads '!Demo', sets page to &4000 and runs it.

ADVERTISEMENT

## **First-Class Utility Software &Printers from the Professionals.** *CJE Micro's Unbeatable in print.* CJE Micro's are an official ACORN approved dealer. A wide range of accessories and soft ware for ACORN, Amstrad and Atari computers are on display in the CJE Micro's retail showrooms.

# Multi-Font NLQ

("Very good package... Saved me over £100")

V. BUNCE, OXFORD. DEC 86.

Upgrade your printer to NLQ with a choice of many fonts. Up to 49 predefined fonts are avail able on 4 discs, or you can design your own. Multi font is easy to use and compatible with nearly all software. For prices see below or ring for further details on 0903-213361.

Some of the fonts available are shown here:

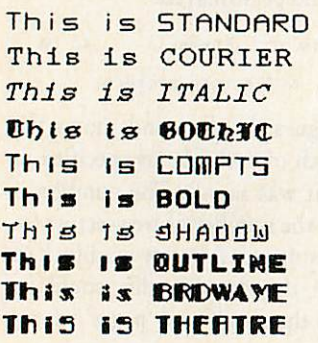

**CJE Welcome EXPORT and TRADE ORDERS - inquire for delivery costs. Phone/Credit Card and Official Orders are accepted. Please ring for all the latest information and prices on 0903-213361.**

# *FONTAID*

*("Good value... Useful buy") BEEBUG MAY 87.*

Fontaid is a must for any Canon or Kaga Taxan owner. 60 predefined fonts arc available or you can design your own. A Star NL10/NX15 version is also now available, so inquire for further details.

# *"Impressed... Delightful Simplicity...Easy to use"*

(MICRO USER JUNE 87)

## INFORM from CJE Micro's.

This unique sideways RAM information system is quick, versatile and simple.

NOW - Solidisk 256K version is also available.

# **Master Writeprotect/ROM select switch.**

## *"I cannot praise it enough... Worth* **buying!!"** MICRONET 800116575

This switch system selects RAM protected, RAM unprotected or ROM. Each bank is separately switchable. This is the MOST POWERFUL switch unit available at only £15.00 inc VAT. (p & p  $£1.00$ extra).

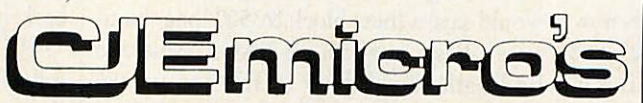

*CJE Micro's (Dept AU9), 78 Brighton Road, Worthing, W. Sussex BN11 2EN. Tel: 0903-213361.*

## *SOFTWARE PRICE LIST*

All prices include VAT, but please add £1.00 for postage/packing and state 40, 80 track or  $3\frac{1}{2}$ " ADFS when ordering.

MFNLQ £30.00 Font Discs B, C & D each £15.00

Fontaid £30.00 Fontaid with 6264 RAM £36.00 Font Discs A, B, C, D, EA & Lang each £15.00

## Inform £20.00

# *PRINTERS*

Delivery on all printers is free. Ring for a sample printout, specification and the latest prices.

The following Near Letter Quality printers all come with centronics interface, friction and tractor feed.

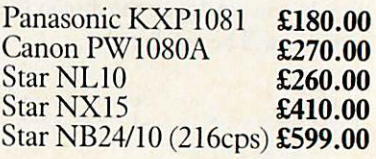

Juki Daisywheel £330.00 Free delivery on printers

*CJE Printer packs Hie CJE packs include; Cable, delivery, paper, plug, utility soft ware and booklet Please ask for further details. The Printer packs cost £15.00 with printer: e.g. NL10 + pack = £260 i £15 = £275 inc. VAT. BBC Cable it purchased separately is £8.00. Software on its own:*

*£11.00 + £1 p&p.*

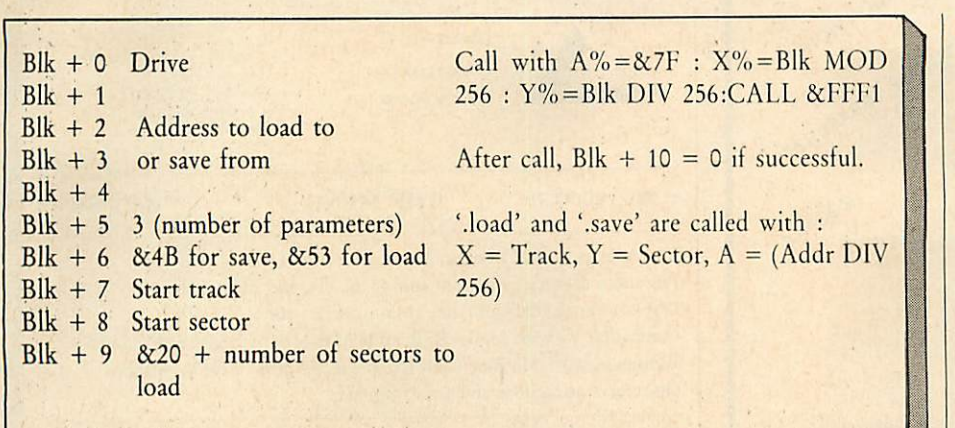

<sup>v</sup> ! - - --- - - **-** *Figure 3.Use oftheCALL Osword &7F command*

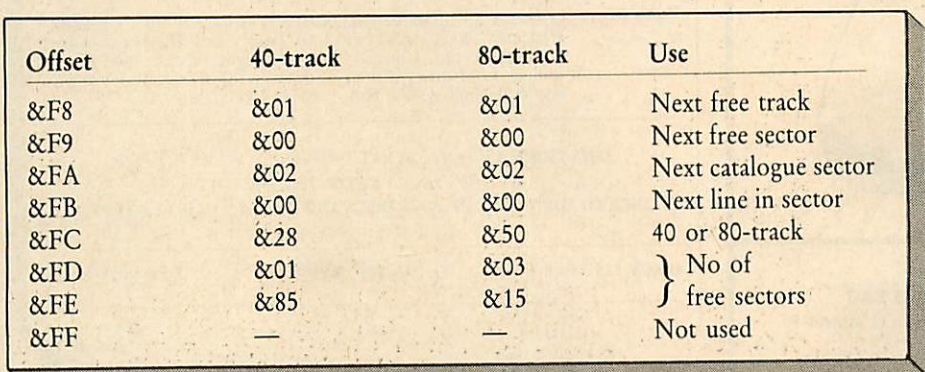

## *Figure 4. Information stored in track 0sector 0by \*INIT*

If a '\*' is typed as the last character of a ::GET command, the DFS will search for the first filename that matches the letters before the "\*".

This wildcard system also works when using \*PUT with no save parameters. So \*PUT Terr' would save over the first file starting 'Terr'.

## *\*ERASE*

The only way you can delete files from a 128 DFS disc is by using \*ERASE. Note that you don't specify a filename to delete, -•ERASE simply erases the last file you saved, you will be prompted first with the name of the file and asked if you are sure you want to delete it. For example, \*ERASE might produce the following message:

Terrorhawk--Erase? (Y/N):

Pressing 'Y' will delete the 'Terrorhawk' file and pressing 'N' will do nothing.

That completes the description of the commands and should be sufficient for you to use the utility. The extensions only use drive 0 - this can't be changed.

Don't forget to \*INIT the discs before you use them; you'll get an error message if you try to access a non-128 DFS disc with \*PUT, \*GET, \*LOG and \*ERASE.

In order to understand the program, it is ACORN USER SEPTEMBER 1987

helpful to know how the 128 DFS stores its files and how this differs from the standard Acorn format. Figure 1 on page 89 shows the layout of the first two sectors of the first track under the Acorn standard. The actual programs or data are stored sequentially from track 0 sector 3 onwards. My DFS uses the whole of track 0 for catalogue information, with programs stored from track 1 sector 0 onwards. Figure 2 shows the layout of track 0 of a 128 DFS disc.

The first section of code (from '.start' to '.load') is a standard sideways ROM header and contains the code necessary for ident ifying 128 DFS commands and printing -'HELP messages.

There are the four subroutines for loading a sector ('.load'), saving a sector ('.save'), loading a track ('.loadtrk') and saving a track ('.savetrk'). These four use the OSWORD call &7F to access the disc controller directly. Figure 3 details the use of this command. The subroutine ('.setblk') checks that the disc in drive 0 is a 128 DFS disc and returns an error if it isn't.

The next section contains all the data needed by the ROM; the legal commands, error messages and the \*INIT data are all included here. The routine '.error' handles error output by copying the appropriate message onto the stack (&0100) and jump

ing to it. Then the operating system deals with it.

*BISC UTILITIES*

The rest of the ROM contains the code for the new star commands. This begins with \*LOG.

-LOG ('.dir') reads a sec tor at a time from track 0 and if it is not empty dis plays the filenames plus their start addresses and lengths. This is repeated un til all the filenames have

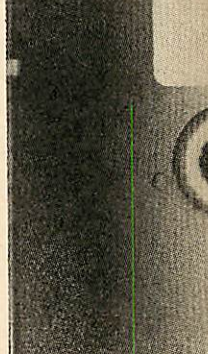

been printed then the number of files and free sectors are displayed.

\*GET ('.get') uses '.findname' to see if the file specified exists and if it does, gets its start sector, start address and length. The file is then loaded. Loading one sector at a time is rather slow, so the program loads single sectors until it is possible to load whole tracks, this is repeated for as long as possible and then any left-over sectors are loaded individually. The code from '.found2' checks if the filename begins with '!' and if so sets PAGE accordingly.

## *Last eight bytes*

-"INIT ('.init') reads the number of sectors on the disc from track 0 sector 1 and calls '.init40' or '.init80' as appropriate. Both of these routines save a file called '128 DFS' that takes up the whole of the disc. However, they save different information in the last eight bytes of track 0 sector 0. See figure 4. Both routines then fill the rest of track 0 with zeros(&00).

-"ERASE ('.erase') finds the last file in the catalogue and displays it, asking if you're sure you want to erase it. If you are sure, the catalogue and the number of free sectors (track 0 sector 0) are updated. If no files exist, an error is caused.

Other routines used by the program are '.hex' and '.tohex' (just before '.put') that check for a valid hex number input and display a hex number respectively.

The program uses zero page locations &70to **&C77,** &80to &89and &8E.It would be possible to save the values in these locations when one of the commands was used and restore them after use, possibly using sideways RAM. Pages &9 and &A are also used as buffers.

There is a great deal of room for improvement in this program. For example, a means of easily saving Basic programs would be nice, as well as a way of erasing a specified program. If you would like to add to the basic programs yourself, feel free, if not, you'll have to wait for version 2!

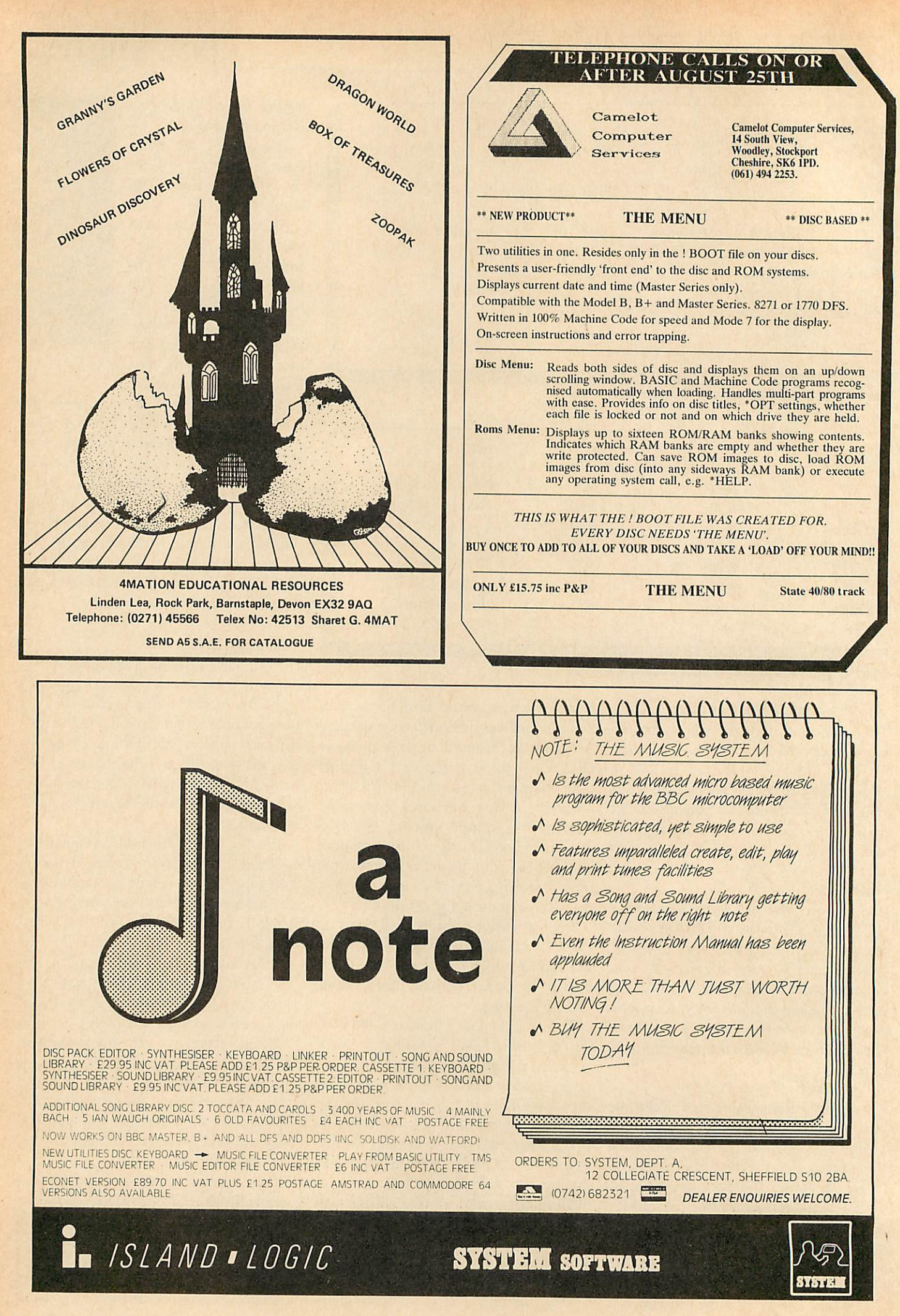

## The System utility from KM Software Ltd

Extra commands for BBC B & Master users, Master features include CMOS editor, CHARSET to move the character set into private ram, PVIEW private ram editor.

For the BBC B user it implements the MASTER rom handlers (INSERT/UNPLUG etc), disabled roms stay off even over a CTRL+BREAK.

Plus commands which can be used by both BBC B & MASTER, GPACK (powerful screen packer), Very powerful dissasembler (6502, 65C12, I/O, tube, lables etc.), memory editors, Down loader creator, Bad Pro gram recover, Mode designer, Tube editors, Formatter, Verifier etc.

## Price £25.00

Also available KM'S Sound to Light converter, This chip and responds instantly to sound input to the cassette port.<br>Just play your favourite music and watch the colours and patterns flow.

## Price £12.50

Are you fed up with Zapping aliens why not try STRATAGEN a strategy game for two to four players using colourful graphics as pieces on a large <sup>10</sup> by <sup>8</sup> grid, with options to pass, abort and even cheat (if you can find it . . .)

5.25 inch disc (40/80 track format): £7.95

Tape: £4.95

Send orders to: KM Software Ltd., 39 Clos des *Ormes,* Rue Verte, St. Lawrence, Jersey CI.

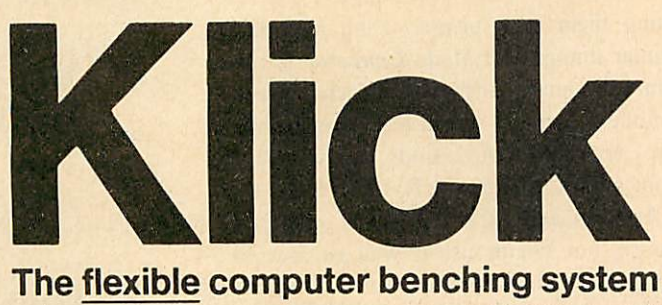

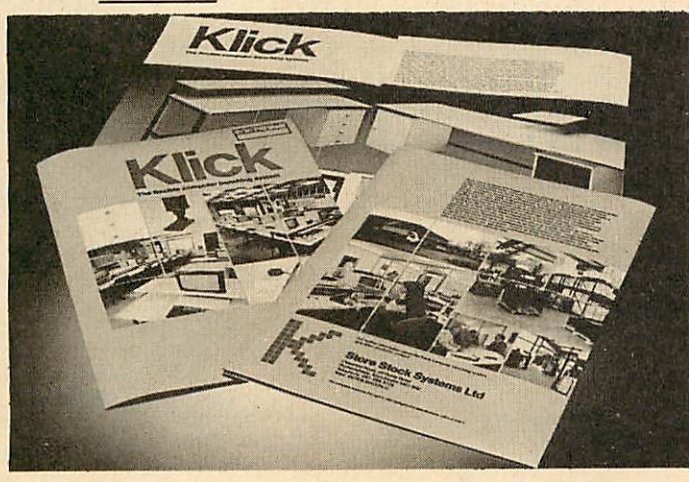

The Klick flexible benching system has been designed for constructing free standing benching which can be assembled quickly and easily. The Standard range is available in 3 heights and can be supplied with a selection of underbench storage units. The Flexi range provides the scope for any unusual size, height or configuration required. For product brochure and price list please contact:

*Store Stock Systems Ltd,* Claverton Road, off Floats Road, Wythenshawe, Manchester M23 9NE Telephone 061-998 9726

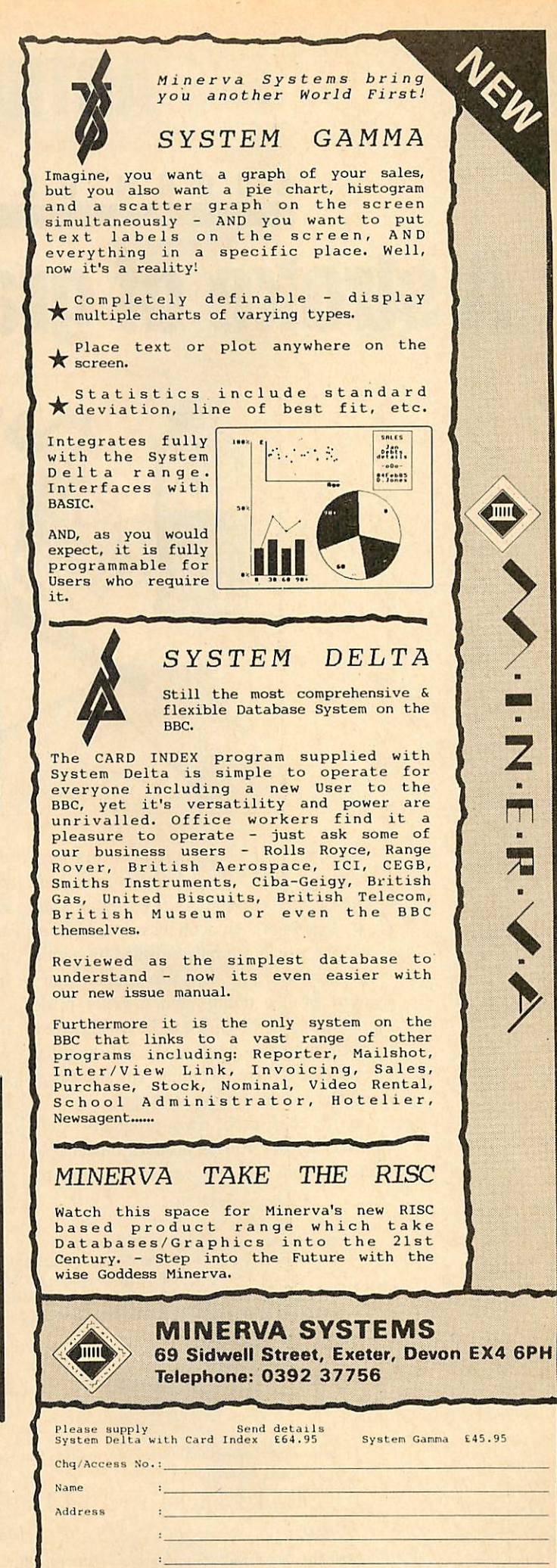

# *ARTROOM*

## **R** N U S **E** R *Astroke of graphic genius!*

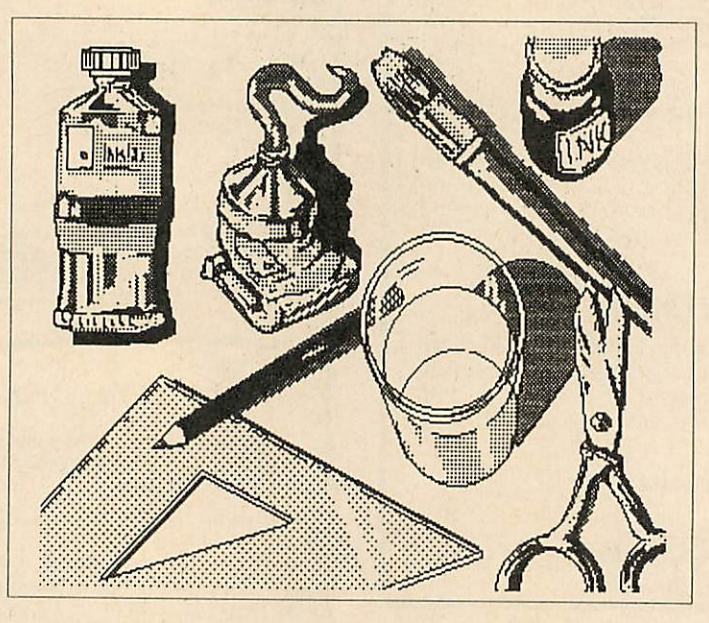

**'Artroom** ... the best there is': **Acorn User** (February 1987). The **Artroom** pack con sists of **Artroom** and **ACE (Artroom Col our Extension),** an icon based full-screen package which can be controlled by mouse or keyboard. The disc also contains adv anced printer dumps and a ready made graphics library which can be used as they are or altered to your needs. All the usual features are there including 'cut and paste' and the 'zoom' option.

**ACE** consists of two programs. **Colourizer** allows you to produce model col our versions of **Artroom** screens and to dump them to a printer using a shaded printer dump. The **Mode Converter** prog ram will convert any graphics screens into amode 4**Artroom** screen ready for loading into **Artroom.** Conversions can be made from modes 0,1,2,5 and 7. YES 7!

**Artroom** and **ACE** will work with any mouse, but Digimouse is well engineered using a non-slip ball and optical encoders. Digimouse also includes the unique 'Linear Lock' facility that enables you to draw straight lines freehand. All this from as little as £25! **Artroom** is only available for the Master 128 and the Compact.

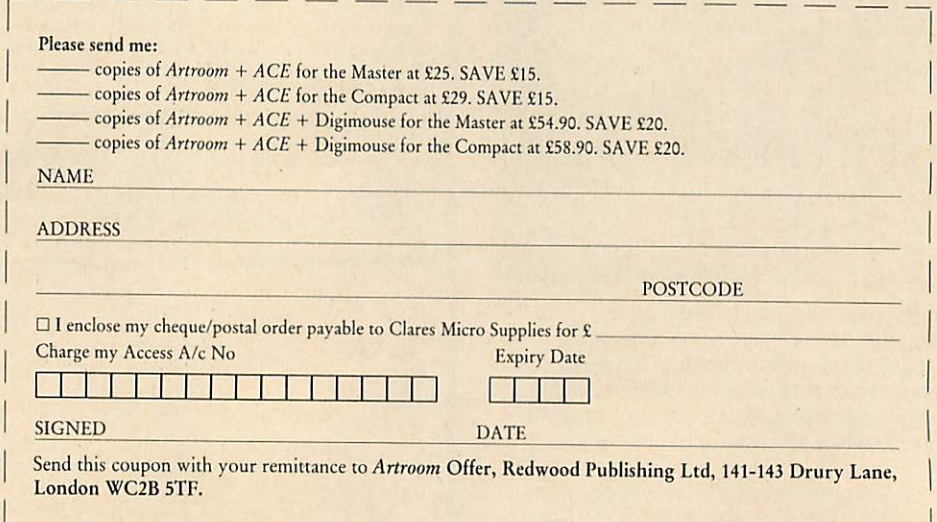

## **GRAPHI**

*Smoothing, edge detection and editing by art package are all ways of processing digitised pictures. Here's how tosharpen your image*

*PICTURE*

*GET THE*

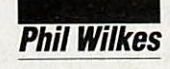

few months ago, I treated myself to a video digitiser. This clever device allows me to convert pic tures from a video recorder into graphics screens on my BBC micro. Suddenly, I could produce pictures which would previously have taken hours of painstaking work with an art package - if indeed I were that gifted!

As a result, I soon had several discs full of digitised pictures. They are easy to produce and it doesn't take long! I digitised anything - the news, favourite television characters, wildlife programs, the test card . . .

After this initial burst of enthusiasm, I began to wonder what I could do with these pictures. Most looked OK on their own, and they could be displayed as a sequence by writing a simple program which loaded each in turn, allowing suitable delay be tween them. After a while, I soon realised that a little processing could turn an average screen into a more impressive one.

## Editing

Most art packages save pictures by just saving the screen memory. It is therefore a simple matter to transfer a digitised picture into an art package for editing via mouse, joystick, graphics tablet or keyboard. I recommend **AMX SuperArt,** if you have it, and **Acorn User's** own **Freehand** program published in October and November 1985. The latter is very strong on treatments of existing images, and is one of the best packages I have found for editing and manipulating digitised pictures.

One of the easiest treatments I have found is just to erase all the background detail to allow the main subject to stand out against a black or white background. And it can be fun to add speech balloons to people, making instant cartoons! However, not

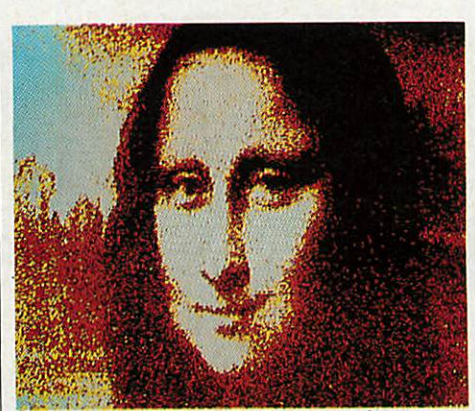

*Animage requiring vertical compression*

everyone has an art package, or feels confident enough to do the freehand drawing usually required. So I looked at creating some programs which would automatically process entire screens, to achieve different effects from an original digitised picture. These routines are presented in this article. Don't think that you need a digitiser to perform these routines either. Although intended for use with digitised pictures, some of the programs work equally well with any graphics screen.

Something that needed doing to virtually all pictures was correction of the aspect ratio. My digitiser, and most others on the market, produces pictures which are slight ly too tall relative to their width. This can be corrected with listing 1 in the yellow pages, which applies a vertical compression to the picture by a factor of 1/1.2. This value may be changed to match your equipment or for special effects.

It works by copying complete horizontal lines, but skips some to give the compression effect. This leaves a blank area at the bottom of the screen. The line copying is done by directly accessing screen memory for speed, so listing 2 on the yellow pages gives a'legal' version which should work on

second processors or with shadow screen memory, albeit at a more leisurely pace.

One of the problems with digitised pic tures is that the digitiser samples an ana logue signal and converts it to a limited range of digital values. If part of a picture is mid-way between two levels, agrainy effect is produced - I'm sure you must have seen this. Also, areas which should just be one colour can be broken by single pixels of a different colour, often because of interference or 'noise' in the video system. The second process I looked at was therefore to smooth the picture, an effect giving a more even appearance.

## Smoothing

This effect is achieved by looking at each  $2\times2$  block of pixels and averaging the brightness of the colours, plotting the resultant colour in the bottom left-hand corner. By doing this for every 2x2 block on the screen, the whole picture is smoothed, and single isolated pixels are removed. The process can then be repeated to give an even smoother effect if desired.

The small block size of 2X2 was used in order to avoid too much loss of detail, although some 'smearing' is inevitable. A Basic program to smooth the screen in this way ran very slowly, taking about half an hour to process one screen. Listing 3 on page 118 in the yellow pages is a machine code version. This takes only a couple of minutes to run, and should work on any BBC B, Master or Electron micro.

While I was doing this, I thought of another way in which a  $2 \times 2$  block could be analysed. This led to yet another process edge detection. When the bottom left-hand corner pixel in a  $2 \times 2$  group is compared to the other three, if the difference between any of them is greater than a given threshold

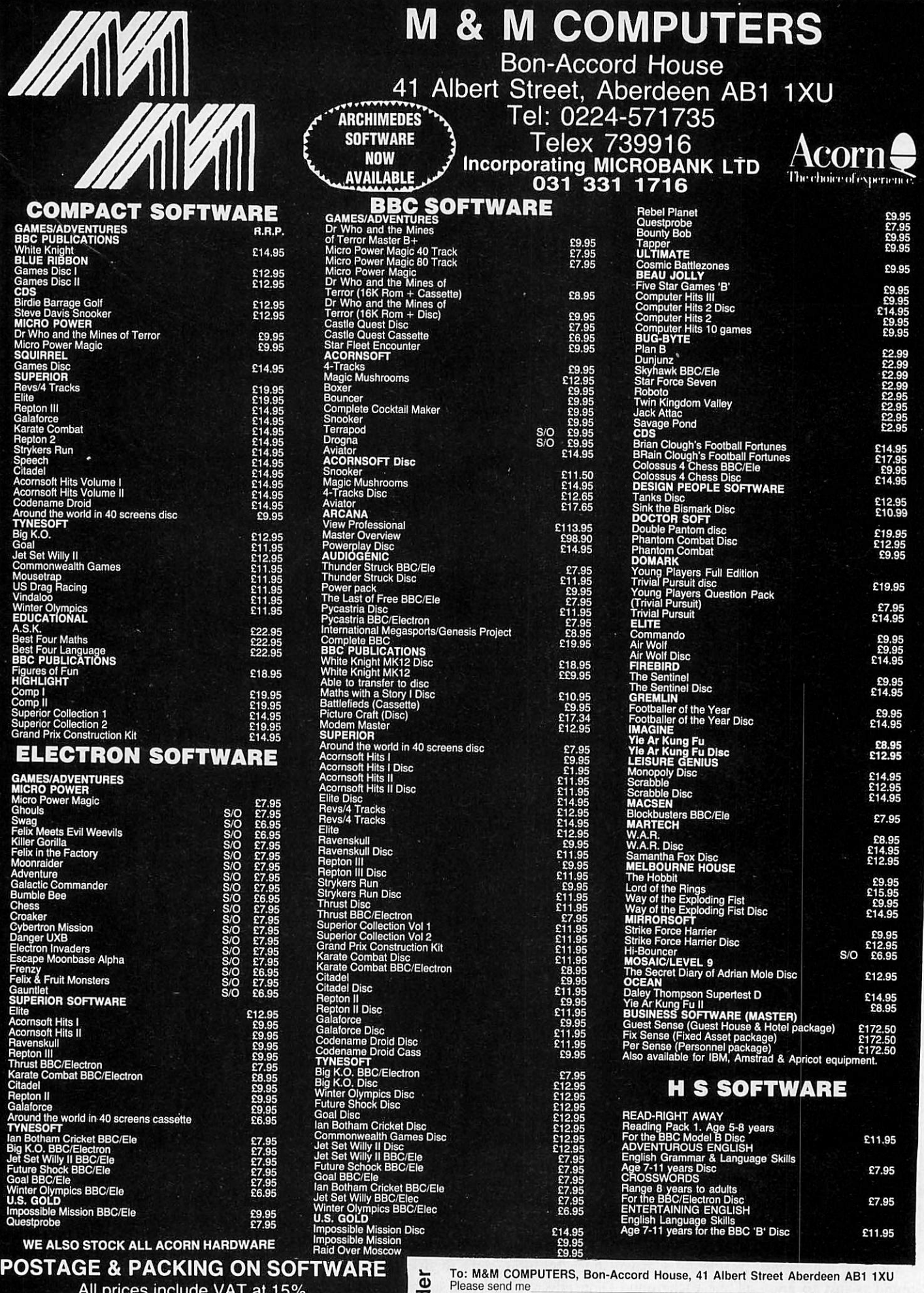

Mail Ord

All prices include VAT at 15% For Software add £1 for outside Scotland, and 50p within Scotland, for orders over 6 games post & packing is FREE.

E.O.+E.

□ I enclose a cheque for £............ payable to M&M COMPUTERS.<br>□ Please debit my Access/Visa Account Signed<br>No Signed Address

E

## **GRAPHICS**

a black point is plotted, otherwise a white point is plotted. This gives a picture in which the edges between areas of different colours are drawn in black on an otherwise white background. This reduces any picture to a line drawing, which can then be coloured or printed as required. The threshold level is adjustable, so that all boundaries are detected, or only the most significant ones. A little experimentation is usually required to find the best value for a given picture, although once you have used the effect a few times it becomes easier to guess a good value to use.

## *How to use the programs*

Both edge detection and smoothing are coded into listing 3, which produces a piece of machine code which is saved to disc in a file called O.EFFECT. For ADFS users, directory 'O' has to be created before running listing 3. Listing 4 is a demonstra tion showing how to use the assembled code. It includes the procedure PROCeffect (M%,E%,T%), which is all that is needed in your own programs. Both edge detection and smoothing are demonstrated in this program – the  $M\%$ ,  $E\%$  and  $T\%$  parameters are explained below.

PROCeffect takes three parameters which it passes unchanged to the code. These are:

M%: The current mode, which may be 0, lor2;

E%: The effect required:

= 1 for edge detection

 $= 2$  for pixel averaging;

T%: Meaning depends on the effect called:

> if  $E\% = 1$ , % is the lowest difference to trigger the edge detection.  $T\% = 1$ will give all edges;

> if  $E\% = 2$ ,  $T\% = 0$  will round averages down,

 $T\% = 1$  will round averages up.

For example: PROCeffect (1, 1, 2) would give edge detection for a mode 1 picture with a threshold value of two. In other words, if adjacent areas are colours 0 and 2, 1 and 3 or 0 and 3, a black line would be drawn where they meet. If the colours of adjacent areas were only separated by one (eg, 1and 2), noline would bedrawn.

Alternatively, PROCeffect (2, 2, 1) would give pixel averaging (picture smoo thing) for a mode 2 picture, with averages rounded up if needed.

The effects can sometimes be used in conjunction, first to smooth a picture and then use the edge detection, for the best ACORN USER SEPTEMBER 1987 *97*

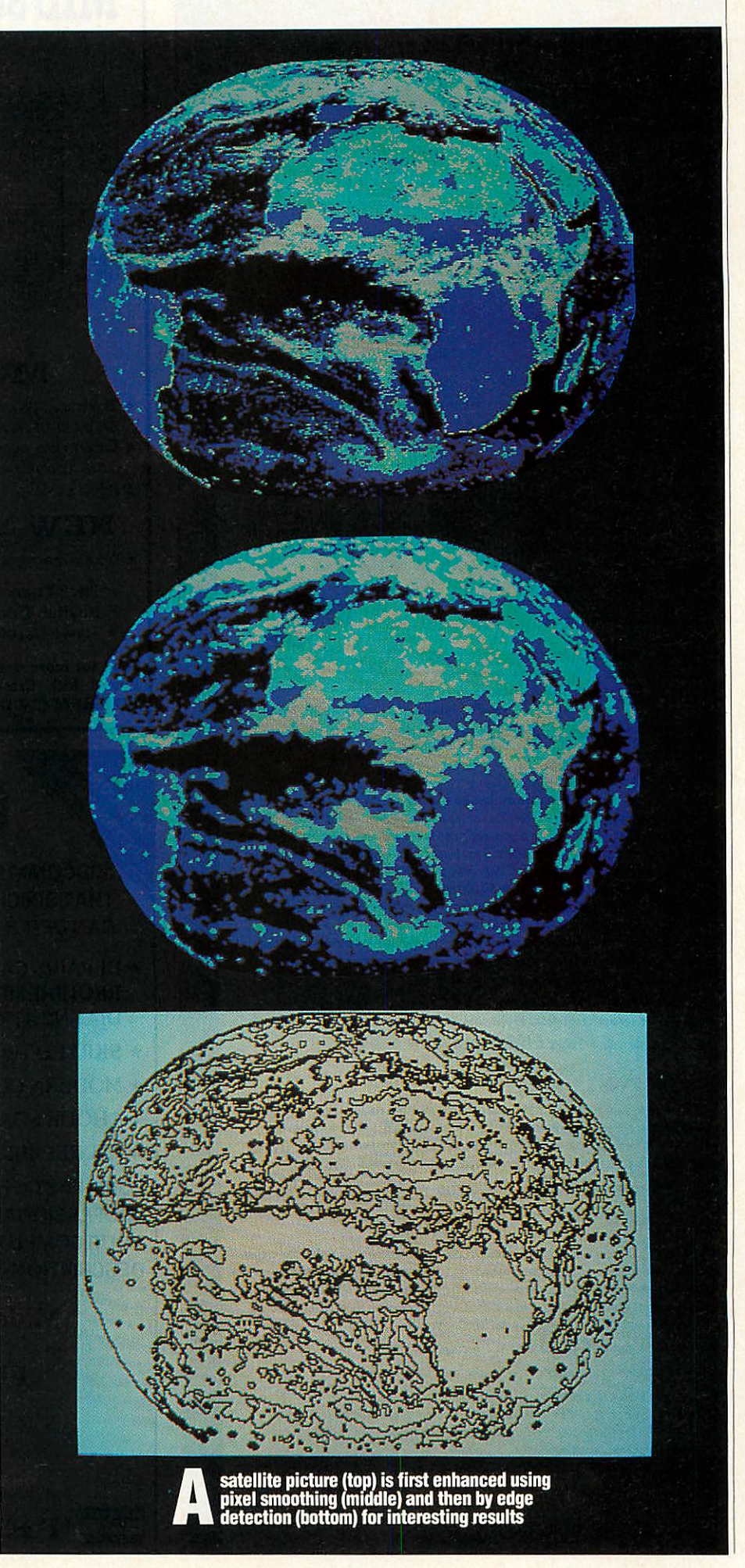

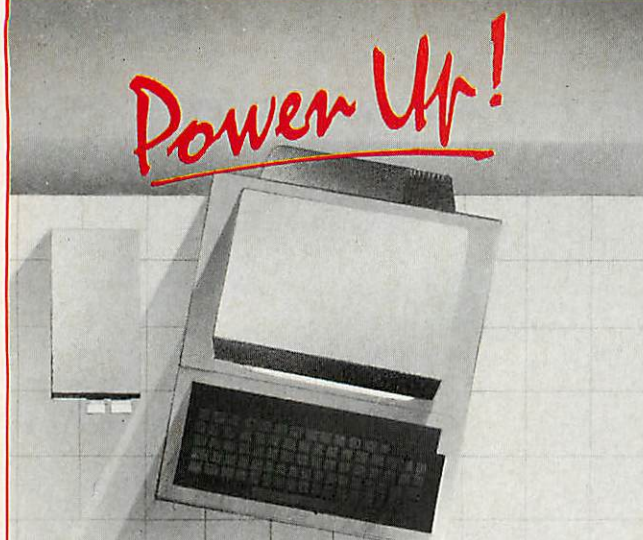

*High quality programs for: BBC B, B+ and Master which immeasurably increase the practical power of your computer in home, education and laboratory.*

## *Overlay Basic*

 $A$  t last, an effective, totally transparent overlay system for BBC BASIC which is simplicity<br>eiself to use. You need never again run out of memory when programming and you can<br>easily incorporate your favourite procedure **subroutines will beautomatically called in from disk\*, used and 'forgotten' whenever referred** to**by your program. Aprogram which once occupied 64K**

**RAM may now only need 5K. Run-time facility enables you** todistribute programs **with overlays on disks which work without a chip.**

... oneofthose neat**ideas whose simplicity ofusehides a major problem-buster.. .hasopened up a** new agefor the **keen programmer ...a touch ofgenius. .** ViewFax Tubelink

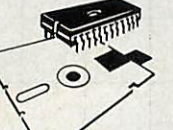

\*Floppy or hard

**ROM** +**disk +documentation** *£29.95* **inc. VAT and postage**

## *SoftOscilloscope*

**A powerful emulation ofthe storage oscilloscope enabling fast real-time collection and analysis ofdata from many sources. You can input data atup to100 Hzthrough the games paddle port SoftOscilloscope isalso configured** torun **with Unilab, Griffin and George, Philip Harris, Oasis and 3D AID conveners. Ifyou purchase die Professional version, you can configure it**to**run with other** converters. **With more sophisticated** converters, SoftOsc/Moscope can process dataot upto**50,000 Hz. To exploit all the features of SoftOscilloscope, aprinted circuit board isprovided free to each purchaser, enabling** construction **ofa**sophisticated **AID converter atnegligible cost**

**SoftOscilloscope isfully menu-driven and has features comparable** toinstruments costing **many hundreds ofpounds. It can beused for professional data processing encountered in biological research (nerve** potentials, etc.], **engineering, etc.**

**Education version:**  $ROM + disk + manual$  **£49.95** inc. VAT & postage **Professional version: extra features plus open** access **for** customising toyour own **needs: 2ROMs +2manuols +3disks** *£199***inc. VAT &postage.**

## *SoftServo*

Control up to eight electro-mechanical servo motors with this easy-to-use package—needs **no hardware interface.** Servos **are cheap and freely available sonow you can complete** the cybernetic feedback loop. Control equipment, create robots or just switch on the lights when itgets**dark. Manual and demo disk incorporate lots ofpractical ideas.**

 $ROM + disk + manual$  **£49.95** inc. VAT & postage

## *SoftChart*

Use your Epson-compatib/e printer to**produce multi-channel continuous graphical output from your** computer. Gives better **resolution and speed** than screen-dumping—the printhead **follows your signal and does not sweep from side** to**side. Use 'CHART command from BASIC programs** to**plot data or use the SoftChart Recorder program supplied,** to**emulate a four-channel chart recorder. Tick marks and labelling possible.**

 $ROM + disk + manual$  **£49.95** inc. VAT & postage

- **Payment from individuals must accompany order, and may bemade by:**
- **1. Cheque: made out to'Elsevier' inpounds sterling.**
- **2.Credit card:** we accept **AmEx, Visa and Access. Please give card number, expiry date, issuing bank [ifappropriate),** the**cardholder's name and address and signature. Institutional purchase orders acceptable.**

*Elsevier - BIDSDFT* 68 Hills Road. Cambridge. CB2 ILA, UK Telephone: 0223-68622 Telex 81623

# *MID SUSSEX SOFTWARE*

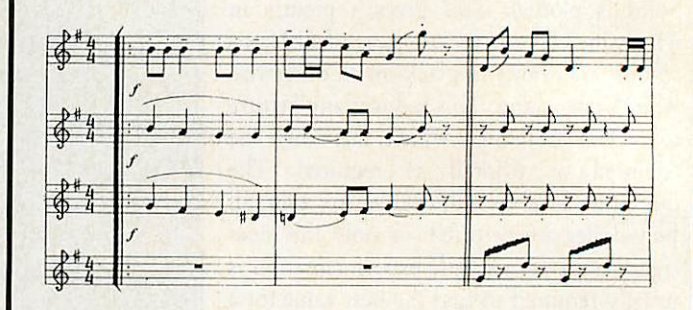

## *MUSIC PRINTING*

- \* The music processor from Mid Sussex Software produces printed music to professional standards.
- \* Easy music entry for single parts or scores, editing, transposition, extraction of parts from scores, playback.
- \* Price £49.95 State 40/80 Track, BBC B or Master.

## *NEW MUSIC PROGRAMS*

- \* Three new programs for use in music education available in September
	- \* *Pitch Trainer*
	- \* *Rhythm Tutor*
	- *\* Listen Carefully*

## £9.95 each State 40/80 Track

Send for more details to:- Mid Sussex Software, 11 Bridle Way, *Pound Hill, Crawley, West Sussex RH10 4HP or telephone HORSHAM (0403) 54922.*

*COMPUTER REPAIRS*

*MIDCOMM INTERNATIONAL LTD IS A COMPANY THAT SPECIALISES INCOMPUTER REPAIRS AND CAN OFFER YOU THE FOLLOWING 5 STAR SERVICE:*

- REPAIRS CARRIED OUT TO MANUFACTURERS REQUIREMENTS USING THE MOST UP TO DATE DIAGNOSTIC AND TEST EQUIPMENT AVAILABLE.
- SKILLED TECHNICAL STAFF.
- MODERN CUSTOMIZED WORKSHOPS.
- 4 HOUR SOAK TEST ON EACH REPAIR.
- ALL REPAIRS GUARANTEED.

*FOR A FAST, EFFICIENT, RELIABLE AND PROFESSIONAL SERVICE, CALL WITH OR SEND YOUR COMPUTER, TOGETHER WITH A BRIEF DESCRIPTION OF FAULT TO:-*

Midcomm International Ltd **Unit F** Birch Industrial Estate Whittle Lane Birch Heywood Lanes OLIO 2RB. TEL 0706 625166 **VISA** 

## *GRAPHICS*

#### **TABLE 1: ASSEMBLER ROUTINES**

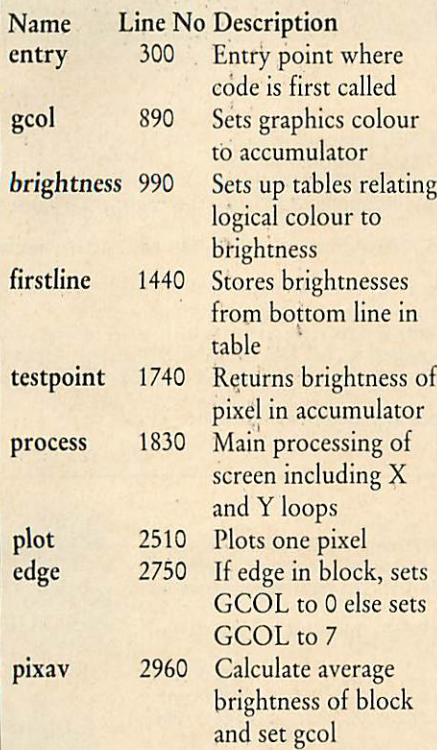

#### **TABLE 2: ZERO PAGE LOCATIONS**

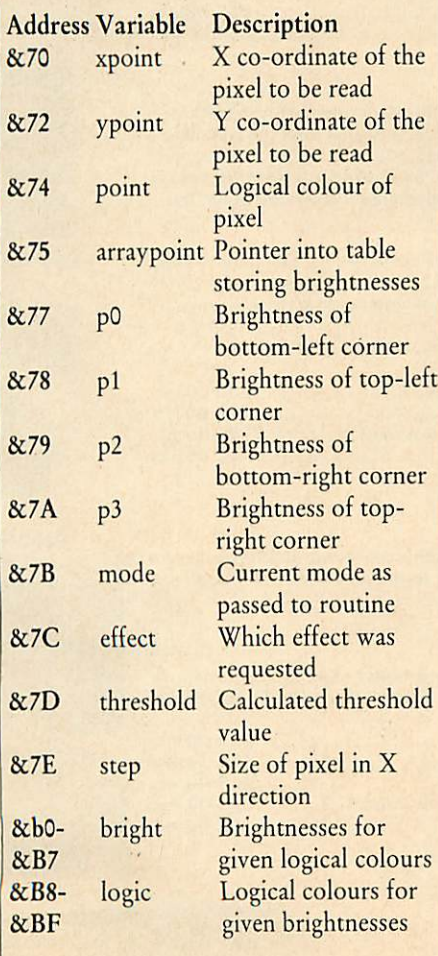

results. Even further variation can *be* achieved by also using my mode changing software published in **Acorn User** in Octo ber 1986. For example, a mode 2 original could be converted to mode 1, pixel averaging applied and then edge detection. You can see from the illustrations how several different versions of the same picture can be produced, without ever using an art pack age. And with even limited use of one of these, the variations become limitless.

## *Line drawings*

Non-digitised pictures can also be proces sed in a similar manner. The most effective treatment is the edge detection which can reduce any picture to a line drawing. This produces very good print-outs if you have a printer which does not handle shading patterns very well.

The main subroutines in listing 3 on the yellow pages are detailed in table 1 and the zero page locations used are listed in table 2.

The first action that takes place once the code has been called is saving the para meters passed to it for use later. The correct threshold values and step size for the given mode are then calculated. Two tables are set up which give conversion factors between logical colours and their respective bright nesses, and vice versa.

Processing of the screen is done from bottom to top and from left to right. Each pixel (except those at the screen edges) is considered four times as part of the four different blocks of 2x2 pixels which over lap it. Two of these occur consecutively as it forms first the top right and the top left of a block. The brightness value of this pixel is then saved to a block of memory which always records the previously processed line. This saves having to re-read the screen and considerably speeds the program up in the process.

## *Colour calculation*

The bottom screen line is first read into this block of memory, and then each line is processed in turn, calculating the colour to be plotted as described above for each  $2\times2$ block and then plotting each successive pixel on the screen.

When this calculation is complete, the top and right-hand edges are the only ones not to have been processed, as they cannot form the bottom half of a block. This is tidied up by drawing a line over these edges, in black for pixel averaging and in white for edge detection.

The program as it stands resides from &1400 to &15FF in memory, with the

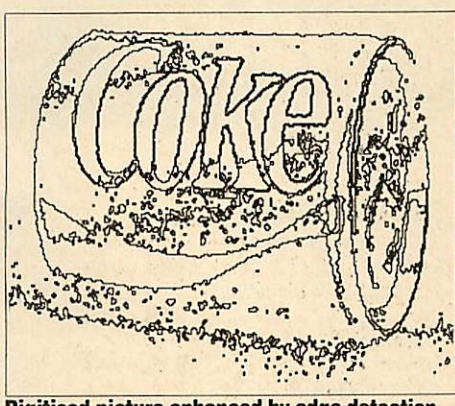

Digitised picture enhanced by edge detection

memory block for storing the previous brightness values going from &1600 to &1800. PAGE is normally set to &1900 on a disc system and the code and data are safe provided that no data files are opened, as will usually be the case. Normal loading and saving is not affected.

## *Amendments*

For tape systems, ADFS and Master users, theselocations are not usually available. It is therefore recommended that PAGE is raised by &500 before using the routines, and lines 220 and 270 of listing 3 amended appropriately.

For example, on a standard BBC micro using the tape system, PAGE is normally &E00. This can be shown by typing PRINT-PAGE. The memory block address bx can be found by typing PRINT-PAGE **+** &200. This gives the answer '1000'. So now you can add the following lines to listing 3:

```
200 bx = StlOOO
250 P7. = &EOO
```
Before running your own program or list ing 4, PAGE has to be raised by &500, by typing:  $PAGE = PAGE + \&500$ . The call to the machine code in PROCeffect should also be changed to the start of the machine code, which is at the original value *of* PAGE, &E00.

These smoothing and edge-detection algorithms have a lot in common with the sort of techniques used to 'enhance' satellite photographs like those taken by Landsat or Meteosat. These photographs are transmit ted to earth and processed digitally, and the aim of 'enhancement' is to make it easier to see minor features or changes here on the ground. Edge detection is used to pick out boundaries between, say, different types of vegetation on such photographs.

By using these programs together with a digitiser and an art package, you can pro duce images to enliven your programs or even stand in their own right.

# from  $e^{i\theta}$ *«\* Acorn SOLIDISK Computers*

## *Open hours:*

*Shop and showroom:* Monday to Saturday, 9.30am to 5.30pm.<br>
Mail order and Services:<br>
Monday to Friday, 8.30am to 5.30pm.<br>
Mith a little Monday to Friday, 8.30am to 5.30pm. *Mail order and Services: Monday to Friday, 8.30am to 5.30pm*

## *ARCHIMEDES:*

**A-305basic with 0.5MB**

- **of RAM** *£799 +VAT* **A-310basic with 1.0 MB of**
- **RAM** *£875 +VAT*
- **A -305 model 3 with 1.5 MB**
- *of* **RAM** *£919 +VAT*
- **A -305 model 4 with 2.0 MB**
- *of***RAM** *£1039 +VAT*
- **A -305 model 5 with 2.5 MB** *of* **RAM** *£1045 +VAT*
- **A -305 model 6 with 4.0 MB**
- *of***RAM** *£1245 +VAT*

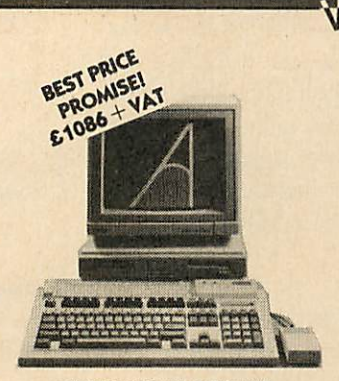

*WITH 1.5 MB OF RAM!*

Complete **ARCHIMEDES** 305 systems with a unique choice of RAM size, disc drives and monitor to fit your requirements.

— 6 possible RAM sizes: from 0.5 MB to 4 MB.

— 3 possible disc drive systems: single 3.5", twin 3.5" or one 3.5" and one 5.25" drives.

— 3 monitors: 12" green, 14" Acorn colour or 14" NEC Multisync high resolution colour monitor.

The Archimedes A-305 is a big feature micro with a huge potential. Our package prices for any complete Archimedes system (computer, drive and monitor) are the best around. The picture on the left shows a typical system<br>comprising the A-305 upgraded to 1.5 MB of RAM, 3.5" drive, Acorn 14"<br>colour monitor, mouse and free software. Price: only £1,086 + VAT (£1,249 *inclusive).*

Data sheets on the Architedes range are available on request.

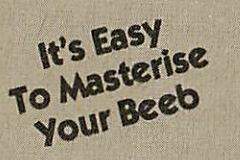

## **With Solidisk Add-Ons!**

The Master wins over the BEEB on the provision of the Advanced Disc Filing System (ADFS), a Real Time clock, more memory and two internal co processors.

Your BEEB can now gain those features and even beat the MASTER on the same ground with Solidisk add-ons. They are intelligently designed to use a minimum number of components, to occupy a minimum space inside the BEEB, to work together and with Acorn peripherals.

We work hard to keep prices low, so that it's much cheaper to upgrade your BEEB than exchanging it for a MASTER. As your BEEB retains its original features (such as an 8271), it can run more software tool

**If you want to know more. Ask for the datasheets!**

#### *WD-1770DFS:*

The new Acorn Disc Filing Systems DFS and ADFS require both the WD-1770 chip. Solidisk offers two basic WD-1770 models which are totally compatible with the Acorn DFS/ADFS ROMs. We also offer our own DFS 2.2 and ADFS 2.1 ROMs which have a superset of utilities and commands. Data sheets on these ROMs are available on request. 1) WD-1770 DUAL DENSITY DISC INTERFACE for previously tape based BEEB. This is the standard Acorn

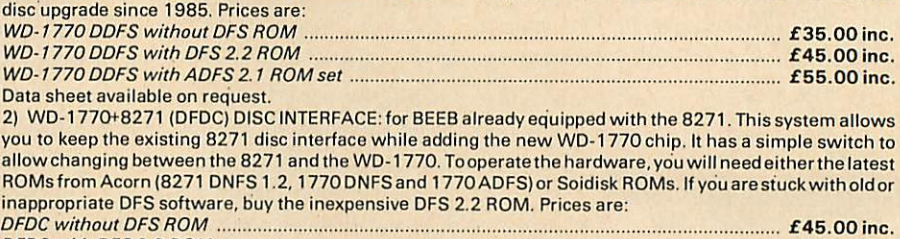

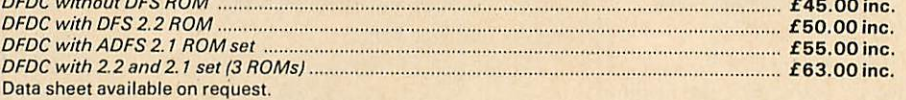

#### *SOLIDISK TWOMEG 128K:*

The new style TWOMEG 128K memory combines Sideways RAM,four EPROMsocketsand Shadow RAMon a single board, running at the same 2MHz speed at the BEEB. As you can imagine from the picture, it's unobstrusive and very easy to fit, just drop in and go. It 's the ideal memory upgrade for all BEEBs. With plenty of<br>ROM sockets (4 on the motherboard and 4 on the TWOMEG board) and 128K of additional RAM, it beats the MASTER hands down. We supply five software discs to support this excellent product. Price £60.00 inc.

#### *SOLIDISK FOURMEG 32K UP TO 256K:*

SPEED, Sideways RAM, shadow RAM and 4 or 5 H/C ROM sockets are combined on the features laden Solidisk FOURMEG series. All FOURMEG boards have a 4MHz GTE 65C02 CPU as standard, same as on the Acorn TURBO co-processor. The new CPU can run BASIC 4 (and many other languages) at twice the speed of<br>the MASTER or the COMPACT.

Its performance is comparable to a MASTER fitted with the TURBO board (costing a great deal more). New reduced prices:

**FOURMEG 32K. 32K RAM. 5 H/C ROMsockets, software support on disc** £60.00 inc. **Additional 32K RAM chip, optional, each** ... **FOURMEG 256K. 256K RAM. 4 H/C ROM sockets, software support on disc, new low price** £100.00 inc. **Software support disc, volumes 2 to 15. each** £2.00 inc. Please specify 40 or 80 track disc formats. Data sheet available on request.

#### *SOLIDISK REAL TIME CLOCK:*

The Real Time Clock can be plugged into any ROM socket on the BEEB motherboard with absolutely no wire attached. The Real Time Clock provides battery-backed TIME function (even usable with BASIC 4) and •CONFIGURE. Price £29.00 inc. Data sheet available on request.

#### *SIDEWAVS-RAM BOARDS:*

Sideways RAM can be used to load ROM images into the BEEB, make a printer buffer, store data and programs etc. Sideways RAM are additional memory to the basic 32K of the BEEB. To date, more than 50,000 BEEBs have been fitted with Solidisk Sideways RAM. **SWR32, 32KSideways RAM \* software disc No 1** £20.00 inc.

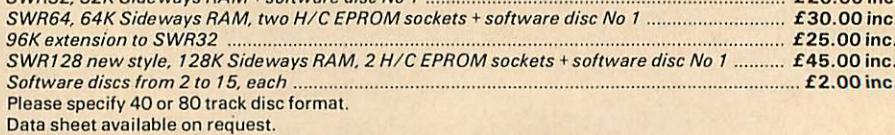

#### *ELECTRON EFS: LAST FEW!*

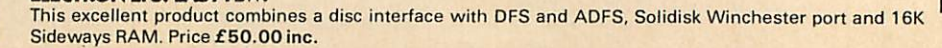

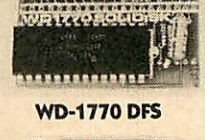

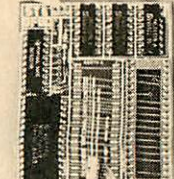

*WD-1770+ 8271*

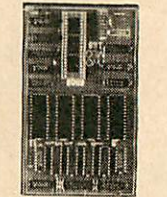

*TWOMEG 128*

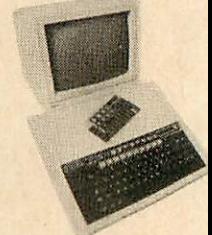

*REDUCED!*

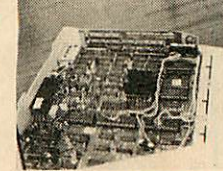

**SPECIAL OFFERS!** 

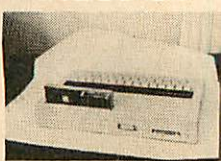

*LAST FEW!*

Shop and showroom: 87 Bournemouth Park Road, Southend. Mail order and Services: 17 Sweyne Avenue, Southend SS2 6JQ

### *Telephone:*

Shop and showroom: Southend (0702) 616 818 Mail order: Southend (0702) 354 674 Technical Services: (0702) 43 11 22

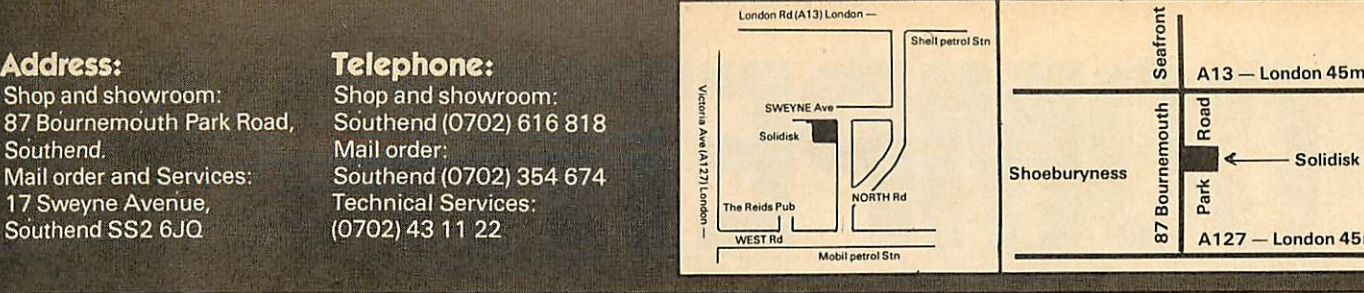

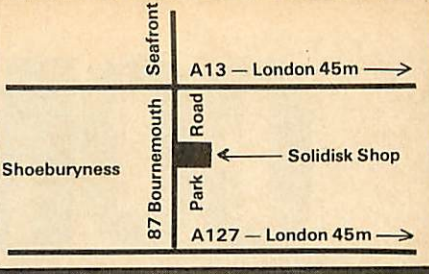

## *MASTER:*

Our typical MASTER systems comprise the MASTER with 128K RAM, wordprocessor, spreadsheet, ADFS 2.1 cartridge and choice of drives and monitors.

- A twin 3.5" drives.
- B twin 5.25 drives.
- $-$  one  $3.5$ " and one  $5.25$ " drive.
- The price of the complete system depends on the choice of monitor:
- **-without monitor:** £640.00 —with 12" **green or amber monitor** £730.00 - **with 14" colour (Philips CM8833 or Acorn) monitor** £840.00 Free demo disc with each system. Data sheet available on request.

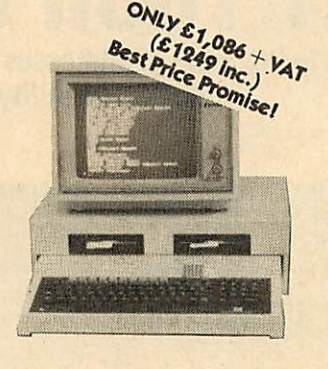

## *COMPACT:*

Our Master Compact systems comprise the COMPACT with 128K RAM, CDFS 2.1 ROM, the same choice of disc drives as with our MASTER systems and choice of monitor.

- **with TVmodulator ....** £499 inc. - **with 12" green Acorn**
- monitor ......................... £599 inc. - **with 14" colour Acorn**

**monitor** £759 inc. Free demo disc with each system.

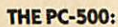

The PC-500 isjust what you need to take advantage of the biggestsoftware investment on earth: PCsoftware, PC public domain and PC shareware.

The PC-500 isthe Acorn 80186 internal co-processor for the MASTER adapted by Solidiskwith an appropriate lead for use on the BEEB (and the Master).

It has a mouse, 512K of RAM, 10MHz - 16 bit CPU (around 3 times the speed of the normal PC), 4 software discs containing the Digital GEMoperating system, a wordprocessor, a painting program, CPM emulator and other utilities. Price: £239 inclusive. Your BEEB must have a WD-1770 and ADFS.

Data sheet available on request.

#### *THE PC-PLUS:*

The PC-PLUS is an expanded PC-500, with one Megabyte of RAM instead of 512K. The extra memory allows large applications such as Desk Top Publishing (eg Fleet Street Editor) to be used on the BEEB or the MASTER. The PC-PLUS is supplied with the same accessories as the PC-500 including the mouse and 4 discs. Price £339 inc.

Upgrade from an existing Acorn 80186 costs £119.00 but you will be required to sign a service agreement. Please ring for details. Data sheet available on request.

#### *TURBO-BEEB:*

The TURBO-BEEB plugs directly into the TUBE connector of your BEEB and consists of the Acorn TURBO 64K, 4MHz 65C02 internal coprocessor for the MASTER adapted by Solidisk with an appropriate lead for use on the BEEB (and the Master), like the PC-500. Price £135.00 inc.

Data sheet available on request.

#### *MASTER MEGA CARD:*

The MEGA CARD (256K) plugs into a cartridge slot on the MASTER and adds instantly 256K of RAM. The card can beused as RAMDISK, printer buffer or sideways RAM. Price £100.00 inc. Data sheet available on request.

#### *MASTER ROM CARTRIDGE:*

Our MASTER ROM CARTRIDGES can accommodate all software EPROM/ROM useable on the MASTER. They are small enough to be<br>kept permanently inside the computer if you wish. Thus capable of accommodating bulky ROMs such as Interwo protecting your ROM from being 'borrowed'. Price £4.00 without plastic case, £5.00 with plastic case. Prices start as low as £1 each fo large quantities,

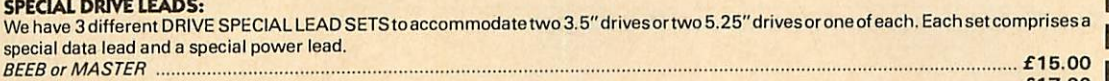

**ARCHIMEDES** £16.00

IMPORTANT NOTICE ON TRADE UP:<br>Solidisk will accept return of STL memory board up to one YEAR old for TRADING UP. The selling price (below) is the price we sell at the time of the trade-up<br>transaction. In all cases, the min

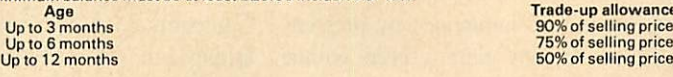

#### *BEST PRICE PROMISE:*

We guarantee that our prices on selected systems are THE BEST and to prove it, we promise you that if you find the same system sold cheaper by any other distribution of ficially listed Acorn dealer within ten days of your

**MASTERPLAN:**<br>If you are thinking of exchanging your BEEB for a MASTER or an ARCHIMEDES, Solidisk MASTERPLAN is for you. We can quote immediately over the phone<br>the buy-back value of your BEEB and the balance on your new s

#### *ORDERING BY POST:*

All items can be ordered by post, sending the coupon below and enclosing cheques, POs, drafts or credit card numbers or by phone. P and P is charged as **follows:**

Less than 1 KG (eg software, cartridges and books): £2.00<br>Up to 3 KGs (eg single disc drives): £3.00<br>Up to 10 KGs (eg computer, monitors, printers, twin disc drives): you can specify either parcel post £6.00 or courrier.⁄

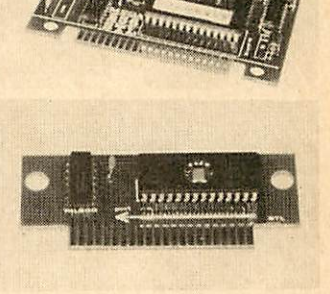

**BH BL** 

1 800 800 800 F

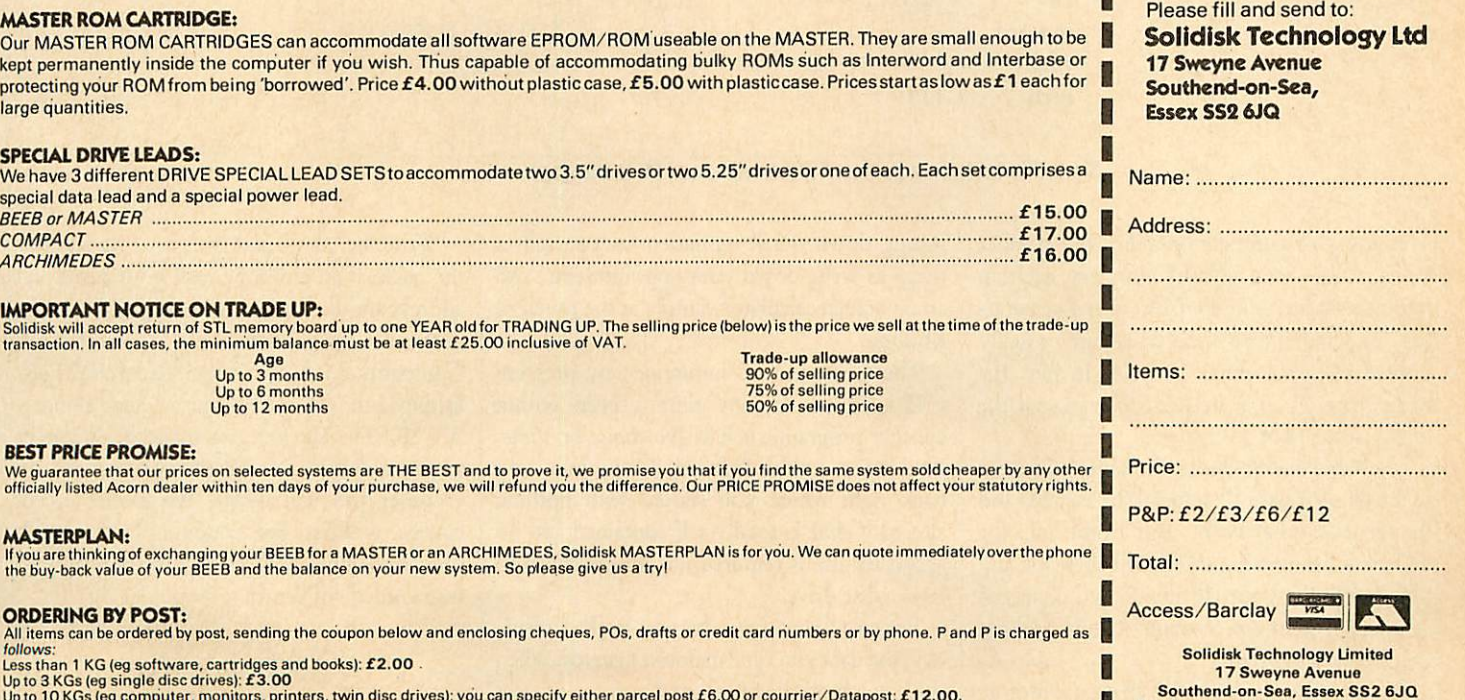

Tel: Southend (0702) 354674 (16 lines)

I

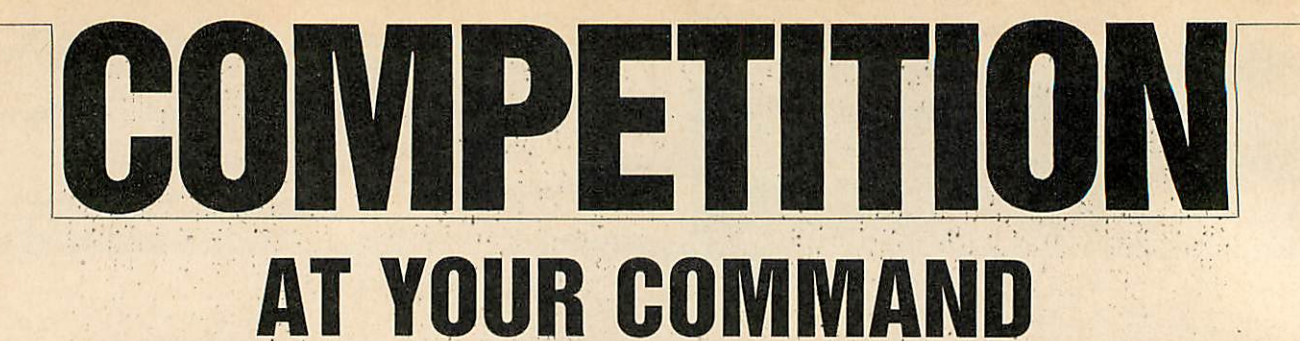

*Fill inthe blanks in the table of addresses correctly, and you couldwin a copy of Genie, the pop-up utility package from PMS*

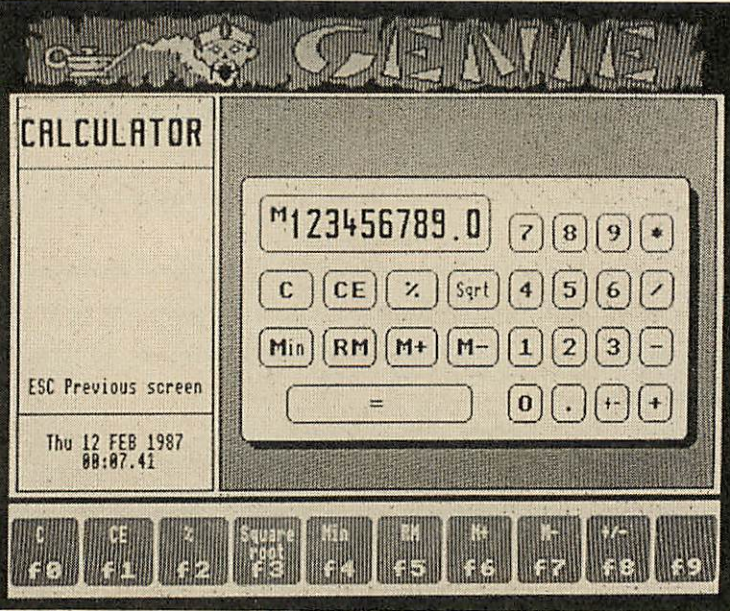

*Genie hasan on-screen calculator using normal numeric keys*

| Routine | Hex  | Decimal | Octal  | <b>Binary</b>    |
|---------|------|---------|--------|------------------|
| osbyte  |      | 65524   | 177764 |                  |
| osfind  | -    | 65486   |        |                  |
| osgbpb  | FFD1 |         |        |                  |
| cliv    | 020B |         | 1010   |                  |
| osword  |      |         |        | 1111111111110001 |
| rdchy   |      | 528     |        | 1000010000       |
| oscli   | FFF7 |         | 177767 |                  |

*Stick this table ona postcard if youwish, and fill inthe gaps*

This month's competition relies on number bases. Above is a table of numbers, each an important address in the BBC micro's operat ing system. These addresses are usually quoted in hexadecimal, base 16. In hex, the letters from A to F are used to represent the 'digits' from 11 to 15.

The table also includes the same addresses in the familiar base 10, in octal (base eight) and in binary (base two). But some of the addresses are missing. Fill in all the gaps and you could win yourself one of two copies of Permanent Memory Systems' **Genie** package that we have as prizes.

**Genie** is a pop-up utility that provides an address and telephone book, a note-pad for jotting down quick reminders to yourself, a diary to write down your appointments, and an on-screen calculator, simply at the touch of a button.

The **Genie** can be summoned by pressing CTRL-Shift-G at any time - even within another program, such as **Wordwise.** or **View.** And when you're finished, **Genie** puts you back right where you started with nothing altered. **Genie** is totally self contained and no access to disc is required nor do you need to have a disc drive.

Because **Genie** has a battery-backed mem ory, the data you type in doesn't get lost when you switch off the micro, and you can protect the data with a password if you want.

Write the completed table on a postcard or the back of an envelope, add your name and address and the competition coupon from the bottom of the page, and send it to September Competition, **Acorn User,** Redwood Pub lishing Ltd, 141-143 Drury Lane, London WC2B 5TF. The first two names with correct answers drawn out of the **AU** hat on 16 October will win **Genie.** We cannot accept entries without the coupon. The Editor's decision is final. No other correspondence to be included with entries, please.

**ACORN USER COMPETITION** SEPTEMBER

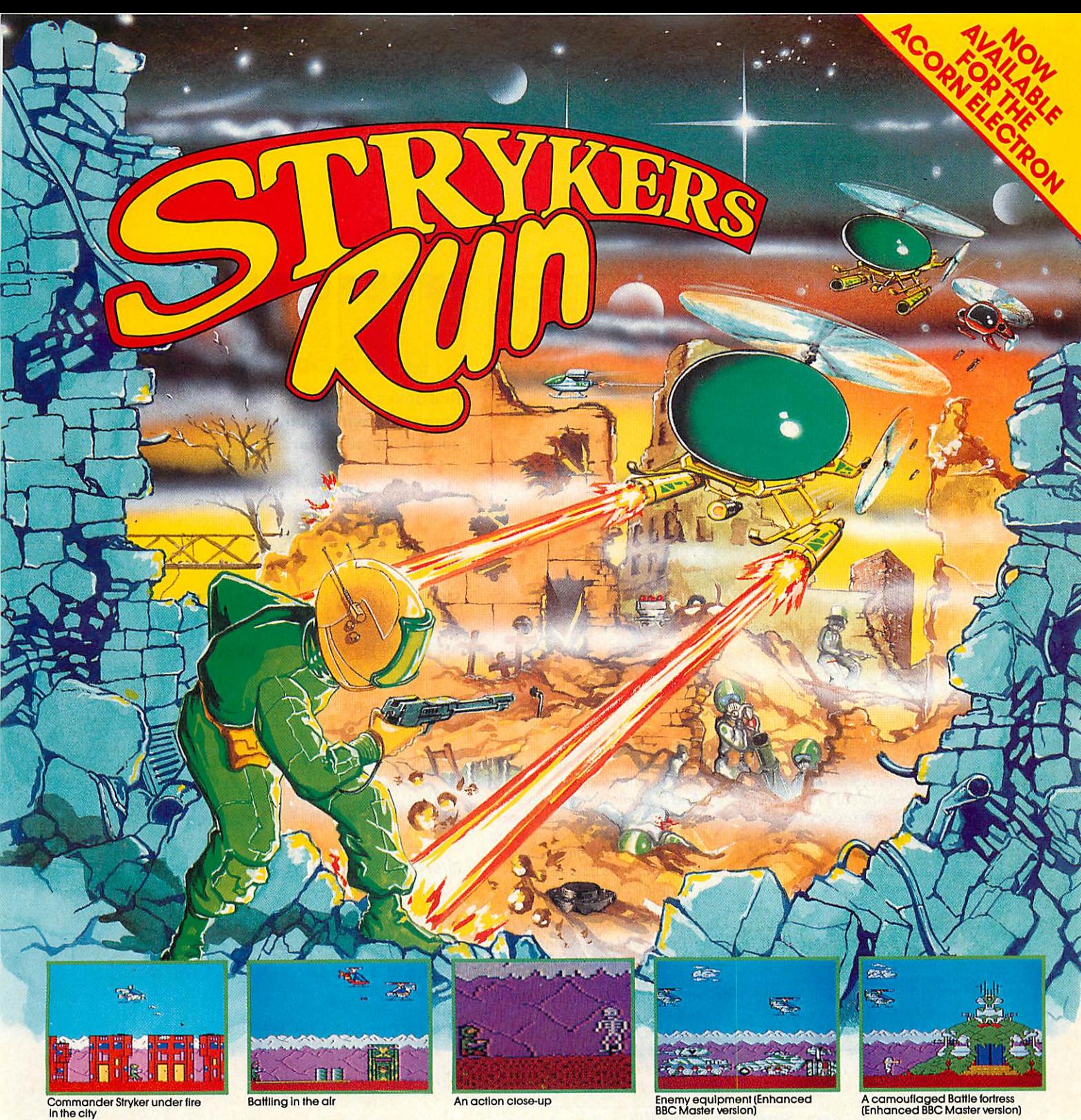

## *STRYKER'S RUN for the BBC Micro B, B+, Master, Master Compact, and Acorn Electron*

Stryker's Run features probably the best graphics ever seen on the BBC Micro or Acorn Electron; the action is intense and the animation is superlative.

The battlefield graphics include cities, edifices, wrecked buildings, trees,<br>gravestones, bridges, despatch-posts, military bases, helicopters and jet<br>ships, with hills and mountains in the background. The Master-enhanced version also includes statues, watch-towers, a neglected cafe, a deserted cinema, aircraft hangars, aeroplanes, trucks and tanks.

Formany years, a war has ensued between the Allied Nations and the Volgans. The battle was reaching a stalemate position, but recently the Allies through good intelligence work and some luck have managed to<br>obtain the plans of the Volgan's next offensive. If the Allied Forces can<br>capitalise on these plans they can end the impasse and the war. You play

> *Enhanced Version for the BBC Master Series* Stryker's Run is the firstrelease to include a specially enhanced version (or the BBCMaster making use ol its 128Kot RAM. Stryker's Run is the first release to include a specially enhanced version for the BBC Master making use of its 128K of RAM.<br>An extra 40K of detailed graphics are provided together with additional game the duties and atmos

ACORNS<sup>S</sup>FT

An extra 40K of detailed graphics are provided together with additional game<br>features and atmospheric music.

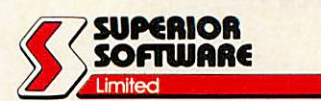

Dept. STR2, Regent House, Skinner Lane, Leeds LS7 1AX. Telephone: 0532 459453.

the role of Commander John Stryker commissioned to take this top-secret information to the Allies' HQ.

Your character in the game can jump, run, duck, fire his laser pistol and throw grenades. He can also board aircraft and fly them, making use of their more powerful weaponry.

Your opponents, the Volgans, have a variety of weapons at their disposal comprising rifles, pistols, grenades, machine-guns, mortars, mines, helicopter gunships, rocket launchers and SAM missiles.

Stryker's Run is one of our most successful releases ever. It has lopped the BBC Micro software charts for six weeks and received several glowing reviews: **"The graphics are stunning... This should be in every collection"** enthused A & BComputing.

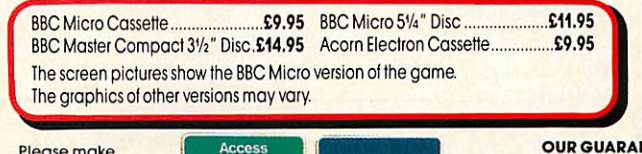

Please make all cheques payable to 'Superior

Software Ltd". 24 HOUR TELEPHONE

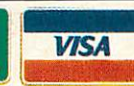

*OUR GUARANTEE*

- All mail orders are despatched within 24 hours by first-class post. Postage and packing is tree.
- 
- Faulty cassettes and discs will be replaced Immediately.

ANSWERING SERVICE FOR ORDERS

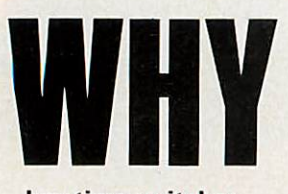

*buy time switches, a burglar alarm, and enough wiring to make it all happen?*

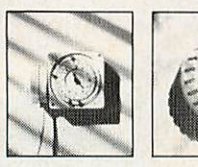

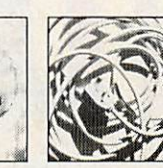

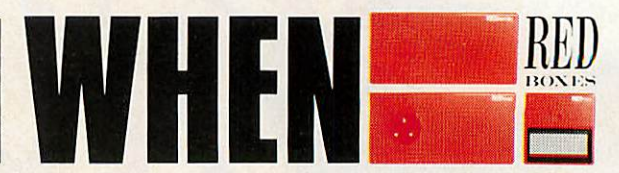

*Red Boxes provide a home automation and security system that...*

## *WORKS OFF YOUR MICRO*

**Announces an intruder**

**Starts the washing machine**

*NEEDS NO SPECIAL WIRING*

**Discourages the would-be burglar**

Tells you when the baby's crying

*IS SIMPLE TO INSTALL AND USE*

**Switches on the electric blanket**

**Wakesyou for Breakfast Time**

*DOESN'T TIE UP YOUR COMPUTER*

**Turns on the dishwasher**

**Controls your heating**

*IS EASY TO PROGRAM*

**Turns on the light when you walk in**

**Puts the kettle on**

### *GIVES YOU <sup>A</sup> NETWORKING FACILITY*

**Switches on Crossroads**

**Switches offCrossroads**

*AND COSTS JUST £129*

**With Red Boxes home automation becomes a reality at last. Programmed simply and easily via your micro\* Red Boxes usethemains wiringofyour hometosend signals which will** *control any appliance powered by* **a standard 13ampsocket. That givesyou control overyour home environment-without wires trailing all over theplace.**

**Home automation with Red Boxes alsoprovides a sophisticated security system. At one level, it is an efficient burglar alarm which can detect and announce an intruder. At another level,you can make yourhouse appear full oflife when nobody's at home,**

**simply byprogramming lights, television and radio to operate inyourabsence.**

**And ifyou have twomicros, with Red Boxesyou 'vegota local area network as well. It's a system that expands with your needs andyour imagination in home automation applications.**

**Most remarkable ofall, the Red Boxes starter system costs only £129. And additional Red Boxescostjust £34.95. Getyours now, byclipping the coupon. Credit card holders can call 0480 87464.**

**The Red Boxes system will workoffan Amstrad,BBCMicro, Commodore 64, IBM PC or Spectrum 48kll'28k.**

**To: ElectronicFulfilment Services, ChestertonMill, French's Road, Cambridge CB43NP.** • **Please send me further Also include: details ofthe Red Boxes system.** • **Please send me a Red Box starter system at £133 (including£4 p&p). My computer is a:** • **Amstrad** D **BBC Micro D Commodore 64 a IBM PC** D **PC Compatible** • **Spectrum 48kll28k Name Address** .. **.project manuals at £9.95 ... additional Red One control boxes at £36.95 each (including£2p&p). .. .additional Red Two infra red sensors at £36.95 each (including £2p&p).**  $\Box$  **I enclose**  $m$ **y cheque** for **a total** of £... **madepayable to General Information Systems Ltd., Readers'Account.** • **Please charge a total of£ to my Access/American Express card. Account number Signature .Postcode.**

**Forcreditcardordersorfurtherinformation,call 0480 87464.**

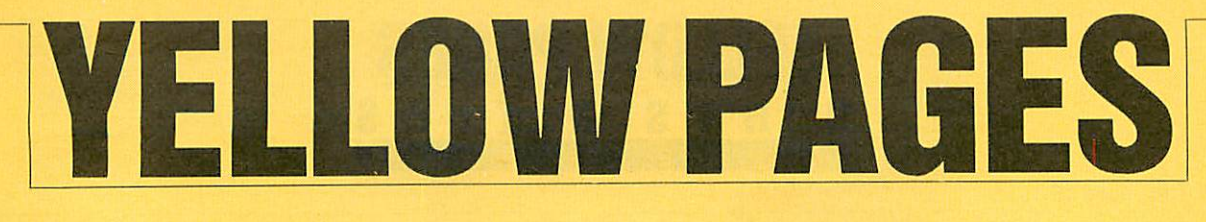

## *INDEX/COMPATIBILITY*

## *Entering listings*

To make the task of entering listings easier, **Acorn User** has adopted several standards in the yellow pages. Programs are listed with line numbers in increments of 10, so type AUTO <Return> for automatic line numbering before you start. Before you list what you've entered, type LISTO 1 <Return> to provide spaces after the line numbers. Programs in the yellow pages are often listed to a width of 40 characters, so type MODE 6 <Return> before you start. Comparing the line-endings of your listing with the yellow pages will help you spot extra or missing characters.

To make sure that the program you want to enter will work on your particular machine, check the index below. All the listings work with Basic 1, 2 and 4 (unless stated otherwise) and with operating sys tems OS1.2 or above. If a program is accompanied by an article, please read the article first. If special care is needed when entering, we provide an easy-to-complete 'How To Enter' box.

Once you've typed in your program, save it to tape or disc then test it by running it. If you have a major problem with a listing, ask someone to check it. If you still have difficulties, you can also send off for a list of **Checksums** which help you find the errors. Send a large sae (26p stamp) to AUChecksums, PO Box 641, London NW9 8TF.

## GOING GREEK

109

Joe Telford presents a program to make your micro speak Greek

FILLING OUT FILES

114

David Lawrence's program to give you a maximum of 128 filenames per disc

GET THE PICTURE

## 118

Brush up your pictures with digitisers. Phil Wilkes shows you how

## *DISCS AND TAPES*

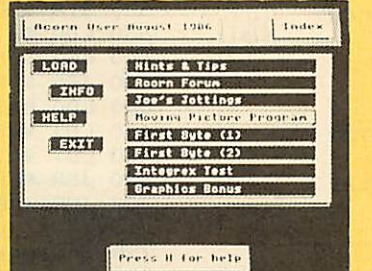

All the listings on these pages can be found on this month's listings disc or cassette. See page 121 for details of how to order.

## *BACK ISSUES*

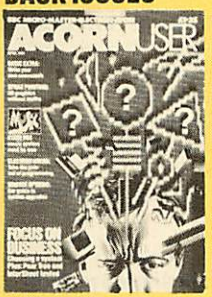

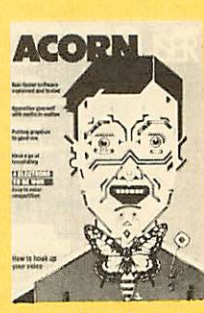

For help with entering and debugging listings see the following back issues: April '86, June '85, Aug '84, Sept '83.

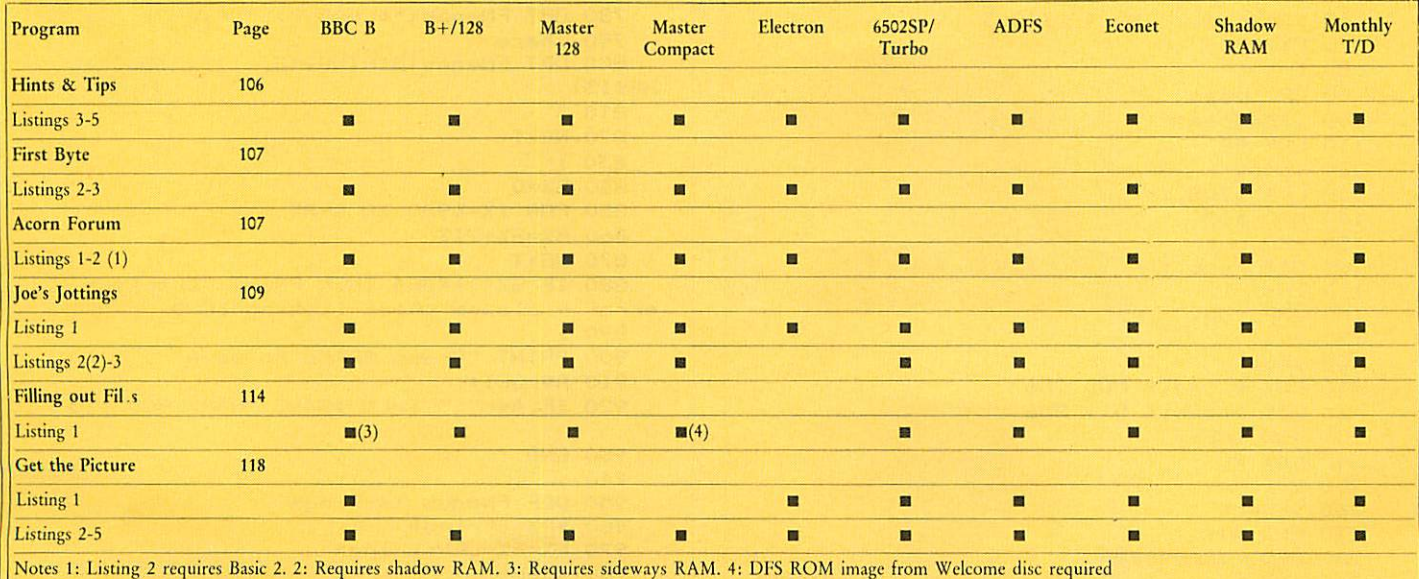

# *YELLOVV PAGES* **INTS** & TIP

#### See

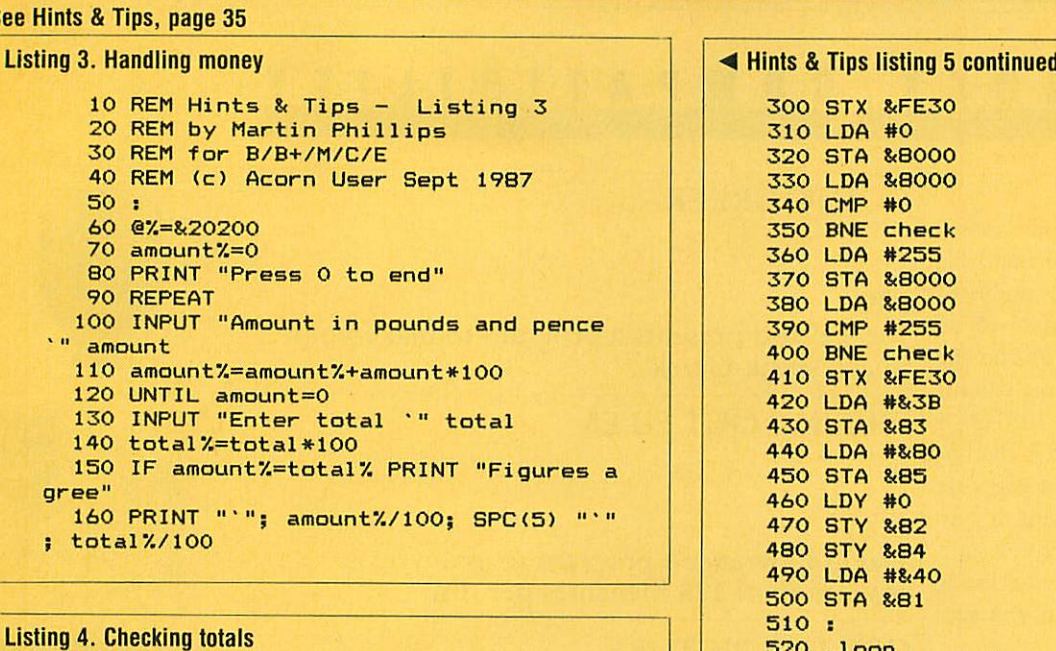

10 REM Hints & Tips - Listing 4 20 REM by Martin Phillips 30 REM for B/B+/M/C/E 40 REM (c) Acorn User Sept 1987<br>50 : 50 : 570 INC &83 60 @'/.=0 580 INC &85  $70$  tot=0 80 PRINT "Press 0 to end"<br>90 REPEAT 90 REPEAT 610 LDA &F4 100 INPUT "Amount in pounds and pence || 620 STA &FE30 '" amount 630 LDA #7 '" amount<br>110 tot=tot+amount 120 UNTIL amount=0 650 JSR &FFE0 130 INPUT "Enter total '" total | 660 LDA #151 140 IF ABS(tot-total)<0.01 THEN PRINT "Figures agree" 150 PRINT "'"; tot;  $SPC(5)$  "'"; total

## Listing 5. ROM image into sideways RAM

```
10 REM Hints & Tips - Listing 5
 20 REM by Stephen Baxter 3)
30 REM for B/B+/M/C/E 750 BRK
40 REM (c) Acorn User Sept 1987<br>50:
 50 : 770 .loadit
 60 FOR pass=0 TO 3 STEP 3
70 P%=&900<br>80 L
90 OPT pass
100 .loadram
110 LDY #0
120.copy
130 LDA &705, Y
140 CMP #13
150 BEQ out
160 STA here, Y<br>170 INY
180 JMP copy<br>190 :
190 : 890 :
200 .out 900 PRINT "Press SPACE to save"
200 .out<br>210 LDX #loadit MOD 256
220 LDY #loadit DIV 256
230 JSR &FFF7 0
240 LDX #0<br>250 :
250 : 940 :
260.check
270 CPX #17
280 BEQ rammessage 970 P%=P%<br>290 INX 980 <mark>Pass Continued → 970 P%=P%</mark>
290 INX \qquad \qquad \text{Continued} \triangleright
```
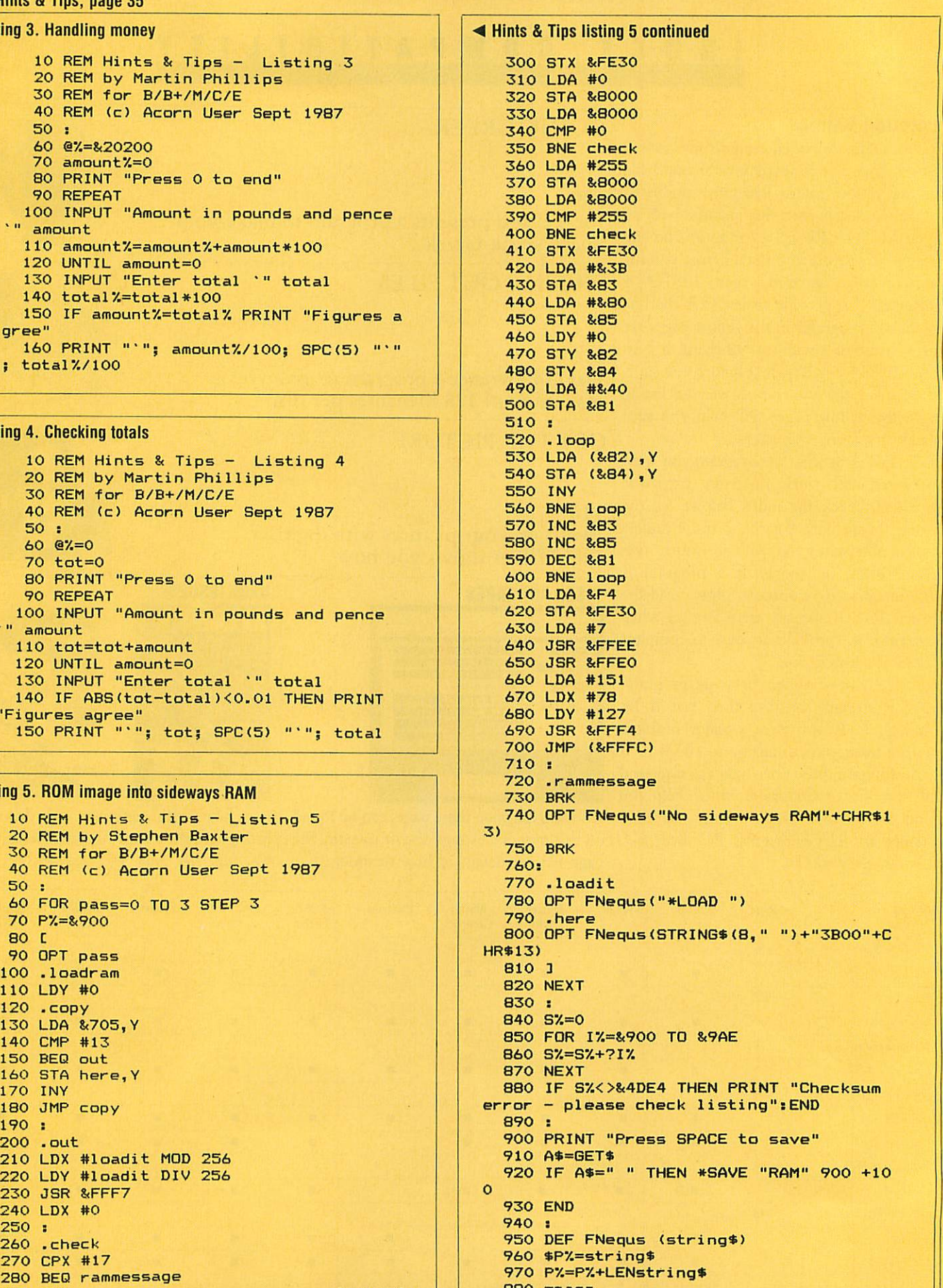
### *' YELLOV/ PAGES [U^^^^^^^^^^^ VTE/ACORN^MMU^I*

#### *See First Byte, page 41*

#### *Listing 2. Use of the USR command Listing 3. Call parameter block*

10 REM USR Demo<br>20 REM by Tessie Revivis 20 REM 20 REM by Tessie 30 REM for B/B+/E/M/C<br>40 REM (c) Acorn User Sept 1987 50 : 50 : 60 DIM code7. 255 60 DIM code 255 80 PROCassemble<br>90 CLS 100 INPUT "Accumulator ", A% <br>110 INPUT "X Register ", X% 110 B%=&12345678 110 INPUT "X Register ", X% 110 B%-& 12345678 120 INPUT "Y Register ", Y% | 120 B\$="Acorn User" 120 INPUT "Y Register ", Y% 120 B\$="Acorn User"<br>130 INPUT "Carry Flag (1/0)", C% 130 CALL code, B%,<br>140 result%=USR(code%) 140 PRINT SPC(8) "M 150 PRINT "Result: "; "result% 160 END 160 PRINT ~addr,~?addr<br>170 : 170 NEXT 170 : 170 NEXT 180 DEF PROCassemble<br>190 FOR pass=0 TO 3 STEP 3 190 : 190 : 190 FOR pass=0 TO 3 STEP 3<br>200 P%=code% 210 C 210 FOR pass=0 TO 3 STEP 3<br>220 OPT pass 220 OPT pass=0 TO 3 STEP 3 220 OPT pass 220 P7. 220 P7. 220 P7. 220 P7. 220 P7. 220 P7. 220 P7. 220 P7. 220 P7. 220 P7. 220 P7. 230 D7. 2 230 INX<br>240 INX 240 INX 240 OPT pass 250 INX 260 INX 250 LDA #7 270 INY 270 IN 270 A 270 R 280 CLC<br>290 ASL A 280 1 290 ASL A 290 ASL A<br>300 RTS 310 <sup>3</sup> 320 NEXT 330 ENDPROC

20 REM by Tessie Revivis<br>30 REM For B/B+/E/M/C 40 REM (c) Acorn User Sept 1987 40 REM (c) Acorn User Sept 1987 70 oswrch=&FFEE 70 oswrch=8(FFEE 90 PROCassemble<br>100 PRINT '' 130 CALL code, B%, B\$<br>140 PRINT SPC(8) "Memory dump"'<br>150 FOR addr=&600 TO &606 200 DEF PROCassemble 260 JSR oswrch<br>270 RTS 300 ENDPROC

#### *See Acorn Forum, page 45*

```
10 REM New Screen Fon 220 CALL &FFF1
ts 20 REM by Daniel Nead 230 CALL code<br>240 VDU 23, N,
   \begin{array}{|c|c|c|c|c|}\n\hline\n30 & \text{REM for }B/B+/E/M/C & & 7,57.78 \\
\hline\n40 & \text{REM (c) Acorn User} & & 250 & \text{ENDPROC}\n\end{array}40 REM (c) Acorn User 250 E<br>Sept 87 260 :
   50 : 270 DEF PROCbold<br>60 DIM 0% 300 280 P%=5%+20:cod
  100 INPUT "Type 1,2 or 320 ORA address+loop 320 ORA address+loop
 3 : " T7.
  110 IF TX=1 THEN PROCb
old 340 NEXT loop<br>120 IF TX=2 THEN PROCt 350 L RTS : J
hin \frac{360 \text{ ENDPROC}}{370 \text{ N}}130 IF T%=3 THEN PROCi<br>talics
  the 380 DEF PROCthin 380 DEF PROCthin 140 FOR F=32 TO 126
  150 PROCfont(F)<br>160 NEXT F
  180 : 410 LDA address+loop 190 DEF PROCfont(N) 420 LSR address+loop
  190 DEF PROCfont(N)<br>200 ?S%=N
  200 ?S%=N<br>210 A%=10:X%=S%:Y%=S% | 440 STA address+loop
DIV 256
```

```
20 REM by Daniel Nead | 240 VDU 23, N, S7.?1, S7.?2 | 480 :<br>es   490 DEF PROCitalics
 Sept 87 127 128 129 260 : 510 CLSR address+1
  60 DIM Q7. 300 280 P7.=S7.+20:code=P7:a<br>70 S7.=Q7. 300 ddress=S7.
   70 S7.=Q7. ddress=S7. 540 LSR address+3
   80 PRINT "Which type \begin{array}{|c|c|c|c|c|c|c|c|c|}\n\hline\n\text{38} & \text{390 F} & \text{390 F} & \text{390 F} & \text{390 F} & \text{390 F} & \text{390 F} & \text{390 F} & \text{390 F} & \text{390 F} & \text{390 F} & \text{300 F} & \text{300 F} & \text{300 F} & \text{300 F} & \text{300 F} & \text{300 F} & \text{300 F} & \text{300 F} &of font do you want?" | C 560 ASL address+7
   90 PRINT "1) Bold 2) 300 LDA address+loop 300 ASL address+B
Thin 3) Italics" 310 LSR address+loop 580 RTS :
                                     330 STA address+loop :
                                    ı
  120 IF T7.=2 THEN PROCt 350 C RTS : 1 Listing 2. Machine code program find
                                   390 P%=S%+20: code=P%: a<br>ddress=S%
 160 NEXT F 400 FOR loop=1 TO 8 :<br>370 END f
  170 END Z with ADFS
                                    440 STA address+loop :<br>J
                                     450 NEXT loop
                  Continued • Continued • Continued •
```
#### *Listing 1. Three new fonts -4 Acorn Forum listing 1 continued < Acorn Forum listing 1 continued*

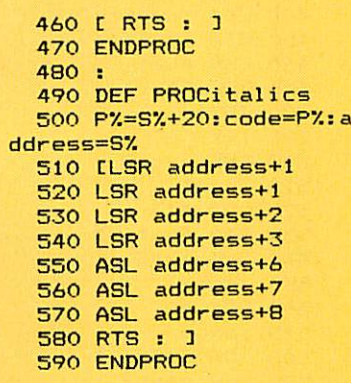

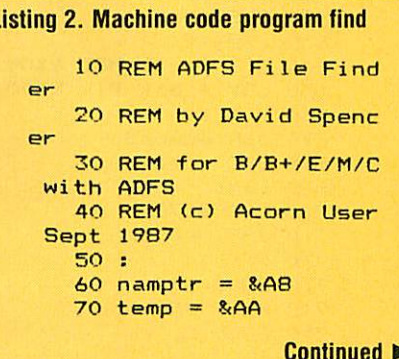

### **ACORN FORUM** *YELLOWPAGES* **CORN FORUM**

R\$~coc e+" "+STR\*'V07.+" FF 910 INY 1600 LDA (namptr),Y FFOEOO FFFFOEOO" 920 INX 1610 BNE find30 pace to save" 940 BEQ sst3 1630 .find30 A\* 960 ,sst25 1650 LDA (namptr),Y EP <sup>3</sup> 1020 STA depth 1710 EOR lbuff,Y 760 : letter de la temp+1 de la continued → letter de la continued → letter de la continued → letter de la con

 depth = &AC 780 LDX #0 MOD 8/100 ad <sup>=</sup> &AD 790 LDY #0 1480 STA temp 100 fnd =  $\text{RAF}$  800 .sst 1490 LDY #0 110 : 810 LDA lbuff,X 1500 .find25 osargs = &FFDA 820 INX 1510 LDA (temp),Y osasci <sup>=</sup> 8<FFE3 830 CMP #ASC" " 1520 AND #8<7F osnewl <sup>=</sup> &FFE7 840 BEQ sst 1530 STA nbuff,X osword <sup>=</sup> &FFF1 850 DEX 1540 INX osbyte = &FFF4 860 .ss t2 1550 INY 170 • 870 LDA 1buff, X 1560 CPY #10 PROCassemble 880 STA lbuff,Y 1570 BNE find25 PROCchecksum 890 CMP #ASC" " 1580 .find29 A\*="SAVE FIND "+ST 900 BEQ sst25 1590 LDY #0 PRINT A\$ '"Press <sup>s</sup> 930 CPY #10 1620 JMP find7 IF GET\*=" " OSCLI 950 BNE sst2 1640 LDY #3 END 970 LDA #13 1660 BMI find4 240 : 980 STA lbuff, Y 1670 LDY #0 DEF PROCassemble 990 .sst3 1680 .find3 DIM code &900 1000 LDA #0 1690 LDA (namptr),Y FOR pass=0 TO 3 ST 1010 STA fnd 1700 AND #8<7F P7.=&E00:07.=code 1030 LDA #(root-22) MOD 1720 AND #&DF COPT pass+4 8:100 1730 BNE find4 LDX #namptr 1040 STA namptr 1740 LDA lbuff,Y LDY #0 1050 LDA #(root-22) DIV 1750 CMP #13 LDA #1 8<100 1760 BEQ find35 JSR osargs 1060 STA namptr+1 1770 INY LDY #0 1070 JSR find 1780 CPY #10 .nget 1080 LDA fnd 1790 BNE finri3 LDA (namptr),Y 1090 BMI ffnd 1800 .find35 370 INY 1100 BRK 1810 LDX #0 CMP #ASC" " 1110 EQUB 124 1820 .prt BEQ nget 1120 EQUS "Not foun d" 1830 LDY #0 BCC non 1130 EQUB <sup>0</sup> 1840 .prtl 410 DEY 1140 : 1140 : 1140 : 1250 TYA 420 LDX #0 1150 .ffnd 1860 PHA .nget2 1160 JMP osnewl 1870 -prt2 LDA (namptr),Y 1170 : 1880 LDA nbuff.Y STA lbuff,X 1180 .find 1890 AND #8<7F CMP #&21 1190 INC depth 1900 CMP #13 BCC nget3 1200 LDY #22 1910 BEQ prt3 INX 1210 LDX #8 1920 JSR osasci INY 1220 .find2 1930 INY BNE nget2 1230 LDA (namptr),Y 1940 CPY #10 .nget3 1240 STA ad-22,Y 1950 BNE prt2 LDA #13 1250 STA wblk,X 1960 •prt3 STA lbuff,X 1260 INY 1970 LDA #ASC"." BNE sst3 1270 DEX 1980 JSR osasci . non 1280 CPX #5 1990 PLA LDX #0 1290 BNE find2 2000 CLC . mess 1300 JSR read 2010 ADC #10 LDA nmess,X 1310 LDA #(dbuff+5) MOD 2020 TAY BEQ mess2 8/.100 2030 INX JSR osasci 1320 STA namptr 2040 CPX depth INX 1330 LDA #(dbuff+5) DIV 2050 BNE prtl BNE mess 8<100 2060 LDY #0 .mess2 1340 STA namptr+1 2070 .prt4 LDX #rblk MOD &100 1350 LDA depth 2080 LDA (namptr),Y 650 LDY #rblk DIV MOO 1360 SEC 2090 AND #?y7F LDA #0 1370 SBC #1 2100 CMP #13 JSR osword 1380 STA temp 2110 BEQ prt5 BCC notesc 1390 ASL <sup>A</sup> 2120 JSR osasci . esc 1400 ASL <sup>A</sup> 2130 INY LDA #8<7E 1410 CLC 2140 CPY #10 JSR osbyte 1420 ADC temp 2150 BNE prt4 BRK 1430 ASL <sup>A</sup> 2160 •prt5 EQUB & <sup>11</sup> 1440 TAX 2170 JSR osnewl EQUS "Escape" 1450 LDA #(dbuff+8/4CC) 2180 LDA fnd EQUB <sup>0</sup> DIV &100 2190 BMI find4

*-4* Acorn Forum listing <sup>2</sup> continued <sup>770</sup> .notesc <sup>1470</sup> LDA #(dbuff+8<4CC)

*•4 Acorn Forum listing 2 continued* DEC fnd

.find4 LDY #3 LDA (namptr),Y BPL find5 LDA ad PHA 2270 LDA ad+1 PHA LDA ad+2 PHA LDA namptr PHA LDA namptr+1 PHA JSR find PLA STA namptr+1 PLA STA namptr PLA STA ad+2 STA wblk+6 PLA STA ad+1 STA wblk+7 PLA STA ad STA wblk+8 JSR read .find5 LDA namptr CLC ADC #26 STA namptr BCC <sup>f</sup> ind6 INC namptr+1 .find6 LDY #0 LDA (namptr),Y BEQ <sup>f</sup> ind7 JMP find29 .find7 DEC depth RTS : . read LDX #wblk MOD 8/100 LDY #wblk DIV 8/100 LDA #8<72 JSR osword LDA wblk BEQ readok LDX #eblk MOD 8/100 LDY #eblk DIV 8/100 LDA #8/73 JSR osword LDA eblk+3 AND #8/7F LDX #8/E JSR conv LDY #2 LDX #8/15

 . secv LDA eblk,Y JSR conv INX DEY BPL secv JMP **err** .readok BIT 8<FF BPL nesc JMP esc . nesc LDX #3 .chkhugo LDA id,X CMP dbuff+l,X BNE badd CMP dbuff+1275,X BNE badd DEX BPL chkhugo LDA dbuff CMP dbuff+1274 BNE badd RTS .badd BRK EQUB 125 EQUS "Bad tree" 3130 EQUB 0 .conv PHA LSR <sup>A</sup> LSR <sup>A</sup> LSR <sup>A</sup> LSR <sup>A</sup> JSR conv2 PLA AND #8/F INX .conv2 3260 ORA #&30 CMP #8/3A BCC conv3 ADC #6 .conv3 STA **err.Y.** RTS .wblk EQUB <sup>0</sup> EQUD dbuff EQUB <sup>B</sup> EQUB <sup>0</sup> EQUW <sup>O</sup> EQUB 5 .root EQUB <sup>2</sup> 3440 EQUW 0 3450: .nmess

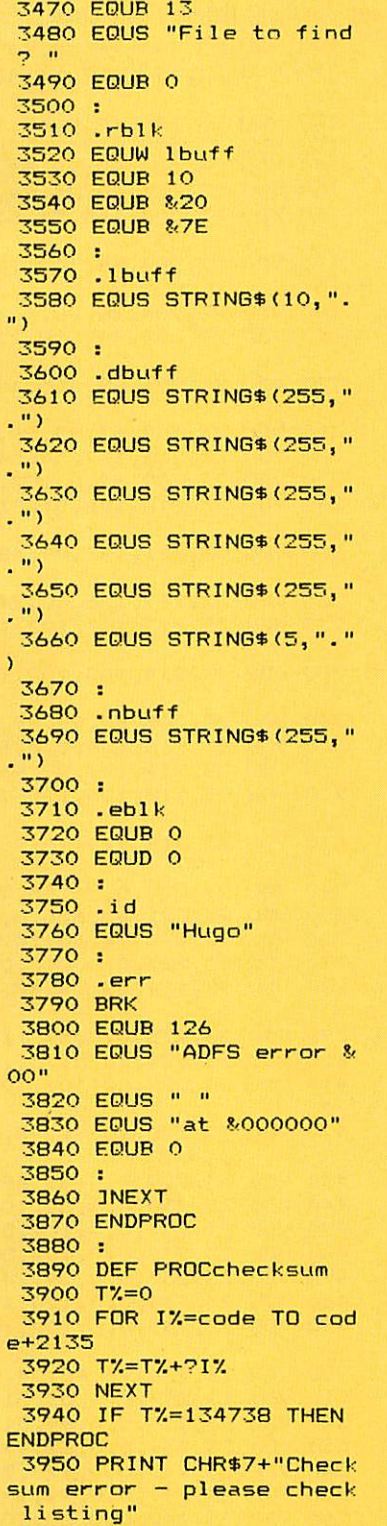

#### *See Going Greek, page 73*

#### Listing 1. Greek alphabet file

```
10 REM Greek alphabet file
20 REM by Joe Telford
30 REM for B/B+/M/C
40 REM (c) Acorn User September 1987
50
```
Continued  $\blacktriangleright$ 

#### *•4 Joe's Jottings listing 1 continued*

 $\circ$ 

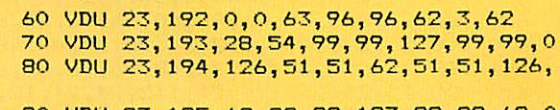

END

VDU 23,195,62,99,99,127,99,99,62,0

*Continued •*

*•4* Joe's Jottings listing 1 c VDU 23,196 28,28,54,54,99,99,127,0 VDU 23,197 127,51,48,62,48,51,127,  $\Omega$ 120 VDU 23,198<br>130 VDU 23,199<br>140 VDU 23,200 VDU 23,201 VDU 23,202 119.51.51.63.51.51.119,  $\Omega$  VDU 23,203 99,102,108,120,108,102, 99,0 VDU 23,204 28,28,54,54,99,99,99,O VDU 23,205 99,119,127,107,99,99,99 ,o VDU 23,206 99,115,123,111,103,99,9 9,0 VDU 23,207 62,99,99,99,99,99,62,0 VDU 23,208 127,54,54,54,54,54,54,0 VDU 23,209 62,8,107,107,62,8,62,0 VDU 23,210 126.51.51.62.48.48.120,  $\Omega$  VDU 23,211 127,99,48,24,48,99,127,  $\mathbf{o}$  VDU 23,212 126,90,24,24,24,24,24,0 VDU 23,213 102,102,102,60,24,24,60 ,o VDU 23,214 102,102,102,60,24,24,60 ,0 VDU 23,215 62,99,99,99,54,54,99,0 VDU 23,216, VDU 23,217 VDU 23,218, 126,102,12,24,48,102, 12 6,0 VDU 23,219 124,96,96,96,96,96,124,  $\mathbf{o}$  VDU 23,220, 0,96,48,24,12,6,0,0 VDU 23,221, 62,6,6,6,6,6,62,0 VDU 23,222, 24,60,102,66,0,0,0,0 VDU 23,223, 0,0,0,0,0,0,0,255 VDU 23,224, 28,54,48,124,48,48,126,  $\mathbf{o}$  VDU 23,225, 0,0,59,110,102,110,59,0 VDU 23,226, VDU 23,227,  $60.0$  VDU 23,228, 60,96,48,60,102,102,60, *o* VDU 23,229, 0,0,30,48,28,48,30,0 VDU 23,230, 0,0,62,107,107,62,24,24 VDU 23,231, 0,0,102,54,28,24,48,48 VDU 23,232, 0,0,102,54,28,28,54,51 VDU 23,233, 470 VDU 23,233,0,0,24,24,24,24,12,0<br>480 VDU 23,234,0,0,124,102,102,102, VDU 23,235, 0,0,102,108,120,108,102 ,0 VDU 23,236, 96, 48, 24, 28, 54, 99, 99, 0 VDU 23,237, VDU 23,238, VDU 23,239, 0,0,62,99,99,99,62,0 VDU 23,240, 0,0,127,54,54,54,54,0 VDU 23,241, 0,0,99,107,107,62,24,24 VDU 23,242, 0,0,60,102,102,124,96,9 VDU 23,243, 580 VDU 23, 244, 0, 0, 126, 24, 24, 24, 12, 0 590 VDU 23, 245, 0, 0, 115, 51, 51, 51, 30, 0 VDU 23,246, VDU 23,247, VDU 23,248, 630 VDU 23, 249, 0, 0, 102, 54, 28, 24, 48, 48 VDU 23,250, VDU 23,251, VDU 23,252, VDU 23,253, 680 VDU 23, 254, 49, 107, 70, 0, 0, 0, 0, 0 62,8,62,107,62,8,62,0 127, 99,96,96,96,96,96,0 99,99,54,28,54,99,99,0 60,24,24,24,24,24,60,0 126,0,0,60,0,0,126,0 127,99,96,96,96,96,96,0 30,51,51,62,51,51,62,96 60,102,102,126,102,102, 0,0,124,102,102,102,6,6 0,0,51,51,51,51,62,96 0,0,99,51,27,30,28,0

*Listing 2. Greek numbers* REM Greek numbers REM by Dzo Tel fort REM for B+/M/C REM (c) Acorn User Sept 1987 : MODE 129 VDU 19,0,4;0; PROCsetup PROCtitie REPEAT score=0 qu=10 top=FNchooserange FOR quest $7=1$  TO qu PROCtitle no=FNchooseno(top) PROCset q (quest7., top\*, no, score) ans=FNgetans PROCgetscore(no,ans) NEXT UNTIL FALSE : DEF PROCgetscore(n,a) IF n=a THEN PROCcorrect ELSE PROCw rong ENDPROC : DEF PROCcorrect 280 PROCdouble(FNgreek(" Swsto@...... ..poli kala "),-1,26,1,2) score=score+l PROCscore(score) VDU <sup>7</sup> dummy=INKEY(500) ENDPROC : DEF PROCwrong PROCdouble(FNgreek(" Lupamai .einai laco@ ">,-1,26,2,1) SOUND 0,-15,3,10 dummy=INKEY(500) ENDPROC : DEF FNgetans COLOUR 2 PRINT TAB(12,20) FNgreek("Ti aricm o; "); COLOUR <sup>3</sup> INPUT "" ans =ans : DEF PROCscore(s) PROCdouble(FNgreek("Swsto@ "+STR\* (s)),29,4,2,1) ENDPROC : DEF PROCsetq(n,t\*,no,s) 530 PROCdouble(FNgreek(t\$), 0, 1, 2, 1) PROCdouble(FNgreek("Erwtjsj "+STR\* (n)),29,1,2,1) PROCdouble(FNgreek("Swsto© "+STR\* (s)),29,4,2,1) PROCdouble(FNgreek("Poio@ einai o aricmo©;">,-l,8,2,0) PROCconvert(no) ENDPROC : 600 DEF PROCconvert(n) LOCAL n\*,a\*,fl 620  $f1=0: n$ \$="" IF n>12000 THEN n\*=n\*+FNthous(n DI <sup>V</sup> 1000):n=n MOD 10O0:fl=l

*Continued •*

#### *Joe's Jottings listing 2 continued*

```
640 IF fl=l AND n=0 THEN ENDPROC
  650 IF n>999 PROCdouble(FNgreek(thou*(
n DIV 1000)),-1,12,3,0):n=n MOD 1000:fl=
1
  660 IF fl=l AND n=0 THEN ENDPROC
  670 IF n>99 n*=n*+hundred*(n DIV 100)+
  " ":n=n MOD 100
 680 IF n>12 n*=n*+ten*(n DIV 10)+" ":n
=n MOD 10
  690 IF n=0 AND n*<>"" THEN PROCdouble(
FNgreek(n*),-1,15,3,0):ENDPROC
  700 PROCdouble(FNgreek(n$+unit$(n)),-1
,15,3,0)
  710 ENDPROC
  720 DEF FNthous(n)
  730 LOCAL n*
  740 n*=""
  750 IF n>99 n*=n*+hundred*(n DIV100)+"
 ":n=nM0D100
  760 IF n>12 n*=n*+ten*(n DIV 10)+" ":n
=n MOD 10
  770 IF n>0 n$=n$+unit$(n)+" "
  780 PROCdouble(FNgreek(n*+"hi1iade@"),
-1,12,3,0)
  790 =""
  800 :
  810 DEF FNgreek(m*)
  820 LOCAL loop%, g$, a$: g$=""
  830 FOR loop%= 1 TO LEN m$
  840 a$=MID$(m$,loop%,1)
  850 IF a*>="@" THEN g*=g*+CHR*(ASC(a*)
+128) ELSE g*=g*+a*
  860 NEXT
  870 =g*
  880 :
  890 DEF PROCtitie
  900 COLOUR 129
  910 VDU 26,12
  920 PRINT TAB(0,10);
  930 COLOUR 128:
  940 FOR loop%=1 TO 3: PRINTSTRING$ (240,
 " ");:NEXT
  950 PROCdouble("The Greek Numbers",-1,
1,2,1)
  960 VDU 28,0,31,39,3
  970 ENDPROC
  980 :
  990 DEF FNchooseno(top)
 1000 dummy=RND(-TIME)
 1010 IF top=1 THEN top$="Apo 0 yia tj 1
2":=(RND(13)-1)
 1020 IF top=2 THEN top$="Apo 10 yia tj
90":=(RND(9)*10)
 1030 IF top=3 THEN top*="Apo 100 yia tj
 900":=(RND(9)*100)
 1040 IF top=4 THEN top$="Apo 1000 yia t
j 12000": = (RND(12)*1000)
 1050 IF top=5 THEN top$="Yia tj 100" := (RND(101)-1)1060 IF top=6 THEN top$="Yia tj 1000":=
(RND(1001)-1)1070 IF top=7 THEN top*="Yia tj 10000":
= (RND(10001)-1)
 1080 IF top 8 THEN top$="Yia tj 100000"
:=(RND(100001)-l)
 1090 END
 1100 :
 1110 DEF PROCsetup
 1120 RESTORE
 1130 DIM unit*(12)
 1140 FOR loop7.=0 TO 12:READ unit*(loop7.
):NEXT:units=12
```

```
< Joe's Jottings listing 2 continued
   1150 DIM ten*(9)
   1160 FOR loop7.= l TO 9: READ ten* (1 oop7.) :
  NEXT:tens=9
   1170 DIM hundred*(9)
   1180 FOR loop7.= l TO 9:READ hundred*(loo
  p7.) :NEXT:hundreds=9
   1190 DIM thou*(12)
    1200 FOR loop7.= l TO 12: READ thou*(loop7.
  ):NEXT:thous=12
   1210 DIM m*(10)
    1220 VDU 23,192,0,0,63,96,96,62,3,62
    1230 VDU 23,193,28,54,99,99,127,99,99,0
   1240 VDU 23,194,126,51,51,62,51,51,126,
  \Omega1250 VDU 23,195,62,99,99,127,99,99,62,0
    1260 VDU 23,196,28,28,54,54,99,99,127,0
    1270 VDU 23,197,127,51,48,62,48,51,127,
  \Omega1280 VDU 23,198,62,8,62,107,62,8,62,0
    1290 VDU 23,199,127,99,96,96,96,96,96,0
   1300 VDU 23,200,99,99,54,28,54,99,99,0
    1310 VDU 23,201,60,24,24,24,24,24,60,0
    1320 VDU 23,202,119,51,51,63,51,51,119,
  \Omega1330 VDU 23,203,99,102,108,120,108,102,
  99,0
   1340 VDU 23,204,28,28,54,54,99,99,99,0
   1350 VDU 23,205,99,119,127,107,99,99,99
  ,0
   1360 VDU 23,206,99,115,123,111,103,99,9
  9,0
   1370 VDU 23,207,62,99,99,99,99,99,62,0
   1380 VDU 23,208,127,54,54,54,54,54,54,0
   1390 VDU 23,209,62,8,107,107,62,8,62,0
   1400 VDU 23,210,126,51,51,62,48,48,120,
   \epsilon1410 VDU 23,211,127,99,48,24,48,99,127,
  \Omega1420 VDU 23,212,126,90,24,24,24,24,24,0
    1430 VDU 23,213,102,102,102,60,24,24,60
  ,0
   1440 VDU 23,214,102,102,102,60,24,24,60
   ,0
   1450 VDU 23,215,62,99,99,99,54,54,99,0
   1460 VDU 23,216,126,0,0,60,0,0,126,0
   1470 VDU 23,217,127,99,96,96,96,96,96,0
   1480 VDU 23,218,126,102,12,24,48,102,12
  6,0
    1490 VDU 23,219,124,96,96,96,96,96,124,
  \circ1500 VDU 23,220,0,96,48,24,12,6,0,0
    1510 VDU 23,221,62,6,6,6,6,6,62,0
    1520 VDU 23,222,24,60,102,66,0,0,0,0
   1530 VDU 23,223,0,0,0,0,0,0,0,255
    1540 VDU 23,224,28,54,48,124,48,48,126,
  \circ1550 VDU 23,225,0,0,59,110,102,110,59,0
    1560 VDU 23,226,30,51,51,62,51,51,62,96
    1570 VDU 23,227,60,102,102,126,102,102,
   60,0
    1580 VDU 23,228,60,96,48,60,102,102,60,
   \Omega1590 VDU 23,229,0,0,30,48,28,48,30,0
    1600 VDU 23,230,0,0,62,107,107,62,24,24
    1610 VDU 23,231,0,0,102,54,28,24,48,48
    1620 VDU 23,232,0,0,102,54,28,28,54,51
    1630 VDU 23,233,0,0,24,24,24,24,12,0
    1640 VDU 23,234,0,0,124,102,102,102,6,6
    1650 VDU 23,235,0,0,102,108,120,108,102
   \cdot<sup>o</sup>
    1660 VDU 23,236,96,48,24,28,54,99,99,0
```
#### *•4 Joe's Jottings listing 2 continued*

```
1670 VDU 23,237,0,0,51,51,51,51,62,96
 1680 VDU 23,238,0,0,99,51,27,30,28,0
 1690 VDU 23,239,0,0,62,99,99,99,62,0
 1700 VDU 23,240,0,0,127,54,54,54,54,0
 1710 VDU 23,241,0,0,99,107,107,62,24,24
 1720 VDU 23,242,0,0,60,102,102,124,96,9
6
 1730 VDU 23,243,0,0,63,102,102,102,60,0
 1740 VDU 23,244,0,0,126,24,24,24,12,0
 1750 VDU 23,245,0,0,115,51,51,51,30,0
 1760 VDU 23,246,0,0,115,51,51,51,30,0
 1770 VDU 23,247,0,0,54,99,107,127,54,0
 1780 VDU 23,248,60,96,96,60,96,96,62,6
 1790 VDU 23,249,0,0,102,54,28,24,48,48
 1800 VDU 23,250,62,12,24,48,96,96,62,6
 1810 VDU 23,251,12,24,24,112,24,24,12,0
 1820 VDU 23,252,24,24,24,0,24,24,24,0
 1830 VDU 23,253,48,24,24,14,24,24,48,0
 1840 VDU 23,254,49,107,70,0,0,0,0,0
 1850 :
 1860 DATA mjden,ena,duo,tria,tessera,pe
nte,exj,epta,oktw,ennia,deka,enteka,dwde
ka
 1870 DATA deka, eikosi, trianta, saranta, p
enjnta,exjnta,ebdomjnta,ogdonta,enenjnta
 1880 DATA ekato,diakosia,triakosia,tetr
akosi a,pentakosi a,exakosi a,eptakosi a,okt
acosia,enni akosia
 1890 DATA hilia, duo hiliade@, tri@ hilia
de@,tesseri@ hi1iade@,pente hiliade@,exi
 hi1iade@,epta hi1iade@,okto hiliade@,en
nia hiliades.deka hi 1iade@,enteka hiliad
e@,dwdeka hiliade@
 1900 ENDPROC
 1910 :
 1920 DEF FNchooserange
 1930 REPEAT
 1940 choice=FNwmenu(" Choose Numbers ",
9," Units 0-12 "," Tens 10 - 90 "," Hu
ndreds 100 - 900 "," Thousands 1000-1200
0 "," Upto 100 "," Upto 1000 "," Upto 10
000 "," Upto 100000 "," END ","",9,11)
 1950 IF choice=9 PRINT '"Ended!":VDU 23
,1,3;0;0;0;:END
 1960 UNTIL choice<9
 1970 VDU 23,1,3;0;0;0;
 1980 =choice
 1990 :
 2000 DEF FNwmenu(m*(0),max,m*(1),m*(2),
m*(3),m*(4),m*(5),m$(6),m*(7),m$(8),m*(9
),m*(10),x,y)
 2010 LOCAL loop7.,menuptr, len:len=0
 2020 FOR loop7.=0 TO 10: IF LEN (m$(1 oop7.)
)>len THEN len=LEN (m* (loop7.) )
 2030 NEXT
 2040 VDU 23,1,0;0;0;0;
 2050 *FX4,1
 2060 PROCopenwindow(x,y,len,max+l)
 2070 menuptr=l
 2080 REPEAT
 2090 PRINT TAB(0,0);
 2100 FOR loop7.=0 TO max
 2110 IF loop7.=menuptr OR loop7.=0 COLOUR
 0:COLOUR 130 ELSE COLOUR 2:COLOUR 128
 2120 PRINT m$(loop7.) ;STRING* (len-LEN(m$
(loop\chi))," ");:NEX
 2130 COLOUR 2:COLOUR 128
 2140 key=GET
 2150 IF key=139 menuptr=menuptr-l:IF me
nuptr=0:menuptr=max
 2160 IF key=138 menuptr=menuptr+l:IF me
nuptr=max+l menuptr=l
 2170 UNTIL key=13
                                    Coninued •
```

```
•4 Joe's Jottings listing 2 continued
   2180 *FX 4,0
   2190 PROCclosewindow(x,y,len,max+1)
   2200 =menuptr
   2210 :
   2220 DEF PROCclosewindow(x,y,len,ht)
   2230 VDU 26
   2240 GCOL 0,0
   2250 PROCopenwindow(x,y,len,ht)
   2260 CLS
   2270 VDU 26
   2280 GCOL 0,1
   2290 ENDPROC
   2300 :
   2310 DEF PROCopenwindow(x,y,len,ht)
   2320 VDU 28,x,y+ht,x+len-l,y
   2330 PROCrect(x*32-8,1016-(y+ht)*32,len
  •x-32+12, ht*32+12, 0)
   2340 PROCrect(x*32,1008-(y+ht)*32,len*3
  2+16,8,1)
   2350 PROCrect((x+1en)*32+8,1008-(y+ht)*
  32,8,ht*32+8,1)
   2360 ENDPROC
   2370 :
   .2380 DEF PROCrect (x ,y, 1 ,w, f )
   2390 MOVE x,y:DRAW x+l,y
   2400 IF f=0 DRAW x+l,y+w ELSE PLOT 85,x
  ,y+w
   2410 IF f=0 DRAW x,y+w ELSE PLOT 85,x+1
  ,y+w
   2420 MOVE x,y+w
   2430 IF f=0 DRAW x, y ELSE MOVE x, y2440 ENDPROC
   2450 :
   2460 DEF PROCdouble(z*,x,y,f,b)
   2470 COLOUR f:COLOUR b+128
   2480 LOCAL c7.
   2490 c7.=8/70
   2500 IF x<0 THEN PRINT TAB(20-LENz* DIV
   2, y);:ELSE PRINT TAB(x,y);
   2510 FOR loop%=1 TO LENz$
   2520 ?c7.=ASC(MID$(z*,loop7.,l) )
   2530 X7.=c7.M0D256
   2540 Y%=c%DIV256
   2550 A7.= 10
   2560 CALL 8/FFF1
   2570 VDU 23, 128, c7.?l, c7.?l, c7.?2, c7.72, c7.7
  3, c7.73, c7.74, c7.74, 128, 10, 8, 23, 128, c7.75, cY.
  75,c7.76,c7.?6,c7.77,c7.77,c7.78,c7.78, 128, 11
   2580 NEXT
   2590 ENDPROC
```

```
Listing 3. Greek menu
     10 REM Greek Menu
      20 REM by Dzo Telfort
     30 REM for B/B+/M/C/E
      40 REM (c) Acorn User Sept 1987
     50 i
      60 MODE O
     70 PROCsetup:page=0
     80 CLS
     90 INPUT "Name of Restaurant; "N*
    100 c=0
    110 REPEATSc=c+l
    120 INPUT "Name of this course; "c*
   (c,0)
    130 INPUT "English Equivalent; "c*
   (c,l)
     140 INPUT "How many items; "it
   (c)
     150 FOR loop7.=l TO it<c)
                                     Continued •
```
*4 Joe's Jottings listing 3 continued*

```
160 PRINT c*(c,l)j " Item "; loop7.;
  170 INPUT " " it*(c,loop7.,0)
  1B0 INPUT "English Equivalent; " i
t*(c,loop7., 1)
  190 NEXT
  200 PRINT "Another course; (Y/N) ";
 210 REPEAT A*=CHR*(GET AND 223):UNTIL
A$="Y" OR A$="N"
 220 PRINT A*'
  230 UNTIL A*="N"
 240 INPUT "Set up your printer and pre
ss return " lp
  250 CLS
  260 PROCdouble(FNgreek(N*),-1,O,1,0):1
c=1270 FOR count= 1 TO c
  2B0 PROCcourse(count)
  290 NEXT
  300 PROCddump
  310 END
  320 «
  330 DEF PROCddump
  340 PRINT TAB(0,0) "Prt?"
  350 REPEAT: A$=CHR$ (GET AND 223): UNTIL
A*="Y" OR A*="N"
  360 IF A*="N" ENDPROC
  370 PRINT TAB(0,0)"
  380 PROCdump
  390 ENDPROC
  400 :
  410 DEF PROCcourse(co)
  420 IF page=0 AND lc>=31 PROCddump:lc=
0:page=l:CLS
  430 IF page=l AND lc>=12 PROCddump:lc=
0:page=0:CLS
  440 1c=1c+1450 PROCdouble(FNgreek(c*(co,O))+"....
 "+c*(co,1), 0, 1c, 1, 0)460 IF page=0 AND lc>=31 PROCddump:lc=
0:page=l:CLS
  470 IF page=l AND lc>=12 PROCddump:lc=
0:page=0:CLS
  480 lc=lc+2
  490 FOR item%=1 TO it(co)
  500 PRINT TAB(5,lc);FNgreek(it*(co,ite
mZ, 0) ); TAB(30, 1c); it (co, itemZ, 1);
  510 lc=lc+2
  520 IF page=0 AND lc>=31 PROCddump:lc=
0:page=l:CLS
  530 IF page=l AND lc>=12 PROCddump:lc=
0:page=0:CLS
  540 NEXT
  550 ENDPROC
  560 i
  570 DEF FNgreek(m$)
  580 L0CALloop7.,g*,a*xg*=""
  590 FOR loop7.= 1 TO LEN m*
  600 a*=MID*(m*,loop%,1)
  610 IF a*>="e" THEN g*=g*+CHR*(ASC(a*)
+128) ELSE g*=g*+a*
  620 NEXT
  630 = g$
  640 :
  650 DEF PROCsetup
  660 DIM it$(10,20,1)
  670 DIM C*(10,l)
  680 DIM it(10)
  690 VDU 23,192,0,0,63,96,96,62,3,62
  700 VDU 23,193,28,54,99,99,127,99,99,0
  710 VDU 23,194,126,51,51,62,51,51,126,
O
                                    Continued •
```

```
-4 Joe's Jottings listing 3 continued
    720 VDU 23,195,62,99,99,127,99,99,62,0
    730 VDU 23,196,28,28,54,54,99,99,127,0
    740 VDU 23,197,127,51,48,62,48,51,127,
  \Omega750 VDU 23,198,62,8,62,107,62,8,62,0
    760 VDU 23,199,127,99,96,96,96,96,96,0
    770 VDU 23,200,99,99,54,28,54,99,99,0
    780 VDU 23,201,60,24,24,24,24,24,60,0
    790 VDU 23,202,119,51,51,63,51,51,119,
  O
    800 VDU 23,203,99,102,108,120,108,102,
  99,0
    810 VDU 23,204,28,28,54,54,99,99,99,0
    820 VDU 23,205,99,119,127,107,99,99,99
  ,0
    830 VDU 23,206,99,115,123,111,103,99,9
  9,0
    840 VDU 23,207,62,99,99,99,99,99,62,0
    850 VDU 23,208,127,54,54,54,54,54,54,0
    860 VDU 23,209,62,8,107,107,62,8,62,0
    870 VDU 23,210,126,51,51,62,48,48,120,
  \Omega880 VDU 23,211,127,99,48,24,48,99,127,
  \Omega890 VDU 23,212,126,90,24,24,24,24,24,0
    900 VDU 23,213,102,102,102,60,24,24,60
  ,0
    910 VDU 23, 214, 102, 102, 102, 60, 24, 24, 60
  ,0
    920 VDU 23,215,62,99,99,99,54,54,99,0
    930 VDU 23,216,126,0,0,60,0,0,126,0
    940 VDU 23,217,127,99,96,96,96,96,96,0
    950 VDU 23,218,126,102,12,24,48,102,12
  6,0
    960 VDU 23,219,124,96,96,96,96,96,124,
  \mathbf{o}970 VDU 23,220,0,96,48,24,12,6,0,0
    980 VDU 23,221,62,6,6,6,6,6,62,0
    990 VDU 23,222,24,60,102,66,0,0,0,0
    1000 VDU 23,223,0,0,0,0,0,0,0,255
1010 VDU 23,224,28,54,48,124,48,48,126,
  \mathbf{o}1020 VDU 23,225,0,0,59,110,102,110,59,0
   1030 VDU 23,226,30,51,51,62,51,51,62,96
    1040 VDU 23,227,60,102,102,126,102,102,
   60,0
    1050 VDU 23,228,60,96,48,60,102,102,60,
   \mathbf{o}1060 VDU 23,229,0,0,30,48,28,48,30,0
    1070 VDU 23,230,0,0,62,107,107,62,24,24
    1080 VDU 23,231,0,0,102,54,28,24,48,48
    1090 VDU 23,232,0,0,102,54,28,28,54,51
    1100 VDU 23,233,0,0,24,24,24,24,12,0
    1110 VDU 23,234,0,0,124,102,102,102,6,6
    1120 VDU 23,235,0,0,102,108,120,108,102
   ,0
    1130 VDU 23,236,96,48,24,28,54,99,99,0
    1140 VDU 23,237,0,0,51,51,51,51,62,96
    1150 VDU 23,238,0,0,99,51,27,30,28,0
    1160 VDU 23,239,0,0,62,99,99,99,62,0
    1170 VDU 23,240,0,0,127,54,54,54,54,0
    1180 VDU 23,241,0,0,99,107,107,62,24,24
    1190 VDU 23,242,0,0,60,102,102,124,96,9
   6
    1200 VDU 23,243,0,0,63,102,102,102,60,0
    1210 VDU 23,244,0,0,126,24,24,24,12,0
    1220 VDU 23,245,0,0,115,51,51,51,30,0
    1230 VDU 23,246,0,0,115,51,51,51,30,0
    1240 VDU 23,247,0,0,54,99,107,127,54,0
    1250 VDU 23,248,60,96,96,60,96,96,62,6
    1260 VDU 23,249,0,0,102,54,28,24,48,48
    1270 VDU 23,250,62,12,24,48,96,96,62,6
    1280 VDU 23,251,12,24,24,112,24,24,12,0
                                       Continued •
```
*< Joe's Jottings listing 3 continued*

```
1290 VDU 23,252,24,24,24,0,24,24,24,0
 1300 VDU 23,253,48,24,24,14,24,24,48,0
 1310 VDU 23,254,49,107,70,0,0,0,0,0 1320 ENDPROC
 1330 I
 1340 DEF PROCrect(x,y,l,w,f>
 1350 MOVE x,y:DRAW x+l,y
 1360 IF f=0 DRAW x+l,y+w ELSE PLOT 85,x
,y+w
 1370 IF f=0 DRAW x,y+w ELSE PLOT 85,x+1
,y+w
 13B0 MOVE x,y+w:IF f=0 DRAW x,y ELSE MD
VE x,y
 1390 ENDPROC
 1400 I
 1410 DEF PROCdouble(z*,x,y,f,b)
 1420 COLOUR f:COLOUR b+128
 1430 LOCAL c7.
 1440 c%=&70
 1450 IF x<0 THEN PRINT TAB(40-LENz* DIV
 2, y); ELSE PRINT TAB(x, y);
 1460 FOR loop7.=l TO LENz*
 1470 7c7.=ASC(MID*(z*,loopX, 1) )
 1480 X7.=c7.M0D256
 1490 Y7.=c7.DIV256 n , . . Continued •
```
#### *See Filling Out Files, page 87*

#### *Listing 1. DFS extension source code*

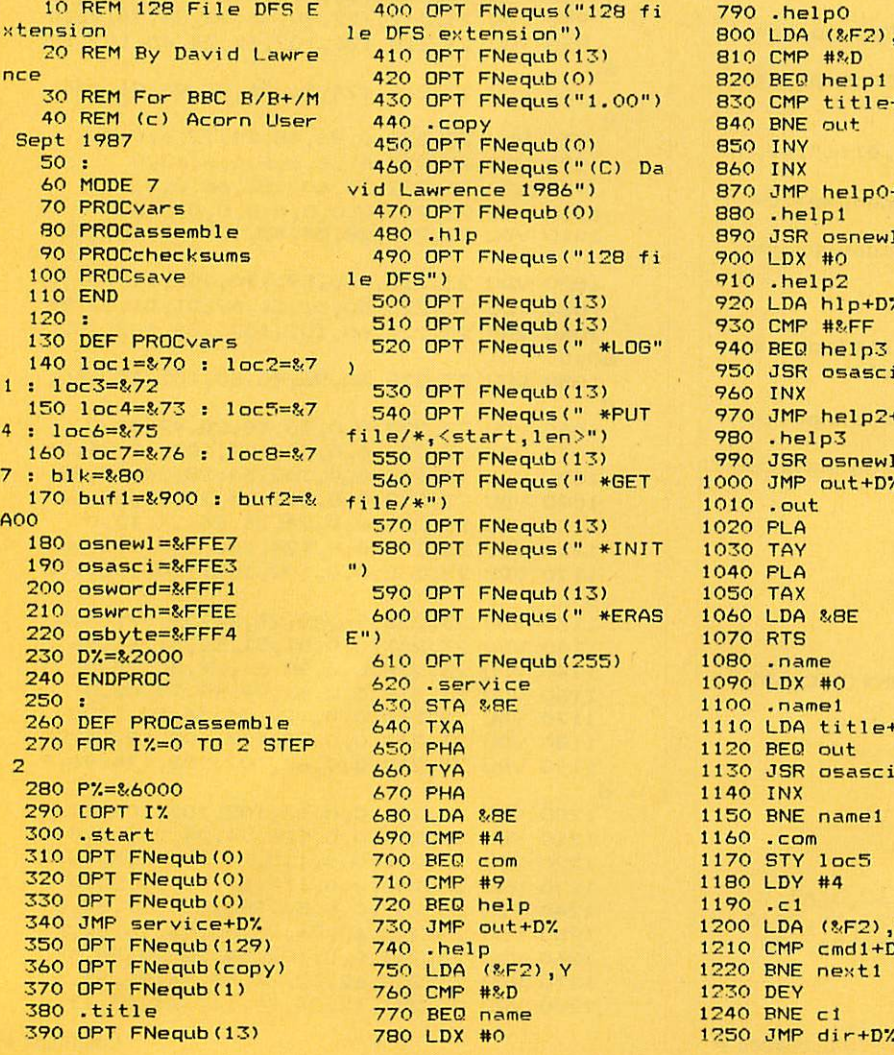

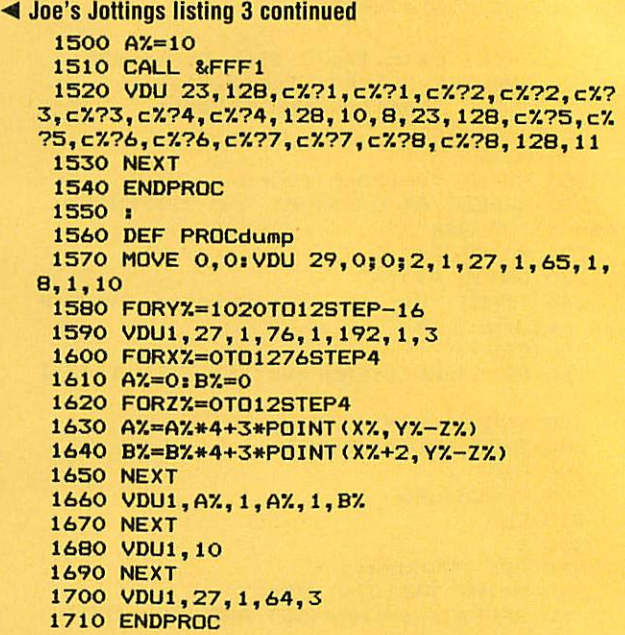

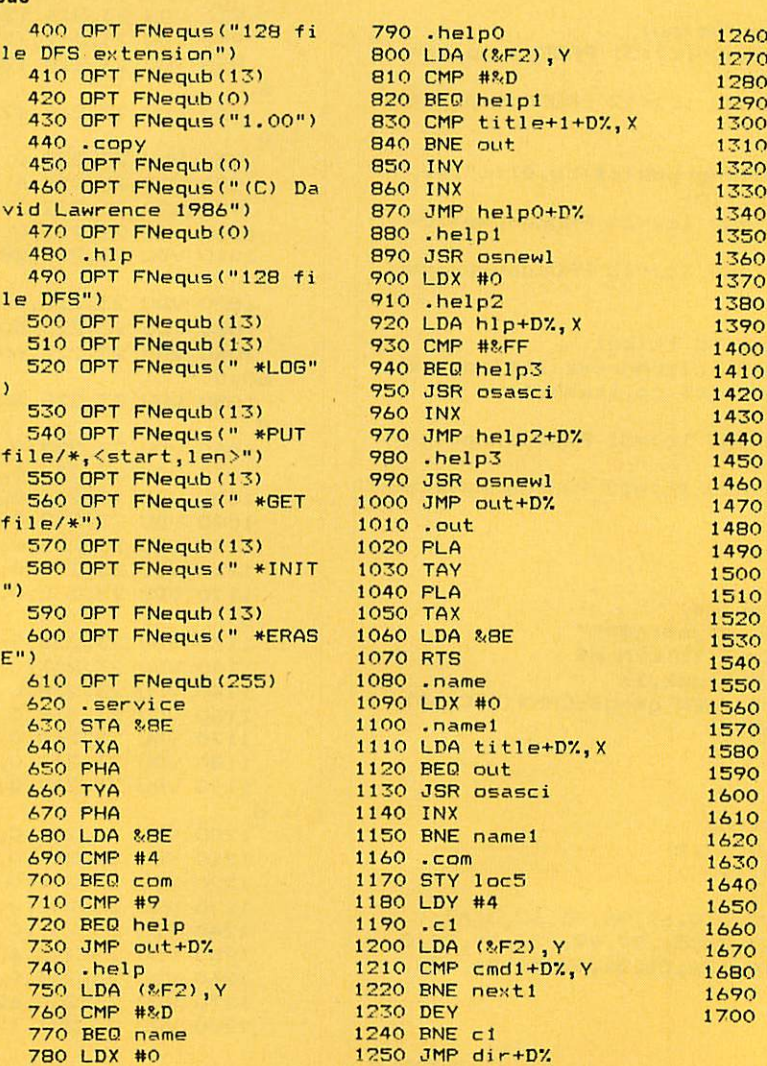

1260 .next1 1270 LDY#4 .c2 LDA (&F2),Y<br>CMP cmd2+D%,Y 1310 BNE next2 1320 DEY 1330 BNE c2 1340 JMP get+D% .next2 LDY #4 .c3 LDA (8/F2),Y 1390 CMP cmd3+D%, Y 1400 BNE next3 1410 DEY BNE c3 JMP put+D7. 1440 .next3 1450 LDY #5  $. c4$ LDA (8<F2),Y 1480 CMP cmd4+D%, Y 1490 BNE next4 1500 DEY 1510 BNE c4 1520 JMP init+D% 1530 .next4 1540 LDY #6 1550.c5 1560 LDA (&F2), Y 1570 CMP cmd5+D%, Y 1580 BNE out 1590 DEY 1600 BNE c5 JMP erase+D7. . 1 oad 1630 STA blk+2  $1640$  STX  $blk+7$ 1650 STY blk+8 LDX #blk MOD 256 LDY #blk DIV 256 LDA #8/53  $1690$  STA blk+6 1700 LDA #&7F

*Continued •*

#### *4 Filling Out Files listing 1 continued*

1710 JSR osword 1720 RTS<br>1730 .sa .save 1740 STA blk+2 1750 STX blk+7 1760 STY blk+8<br>1770 LDX #blk **1770** LDX #blk MOD 256 1780 LDY #blk DIV 256 1790 LDA #8/4B 1800 STA blk+6 1810 LDA #8<7F 1820 JSR osword 1830 1840 .loadtrk 1850 STA blk+2 1860 STX blk+7 1870 LDA #0 1880 STA blk+8 1890 1900 CLC 1910 ADC #8/20 1920 STA blk+9 1930 LDX #blk MOD 256 1940 LDY #blk DIV 256 1950 LDA #8/53 1960 STA blk+6 1970 LDA #&7F 1980 JSR osword 1990 2000 LDA #8/21<br>2010 STA blk+  $STA b1k+9$ 2020 RTS .savetrk 2040 STA blk+2 2050 STX blk+7 2060 LDA #0 2070 STA blk+8 2080 TYA 2090 CLC 2100 ADC #8/20 2110 STA blk+9 2120 LDX #blk MOD 256 2130 LDY #blk DIV 256 2140 LDA #8/4B 2150 STA blk+6 2160 LDA #8<7F 2170 JSR osword 2180 LDA #8/21 2190 STA blk+9 2200 RTS<br>2210 .se .setblk 2220 LDX #10<br>2230 .set1 .set1 2240 LDA blkl+DX, X 2250 STA b1k,X 2260 DEX 2270 BPL setl 2280 LDX #0 2290 LDY #0 2300 LDA #8/A 2310 JSR load+DX 2320 LDX #6  $-$ set $2$ 2340 LDA buf 2+8/8, <sup>X</sup> 2350 CMP mess3+D%, X 2360 BNE wrong 2370 DEX 2380 BPL set2 2390 RTS .wrong 2410 LDX #err5 MOD 256 2420 LDY #(err5+D7.) DIV 256 2430 JMP error+D7.  $.$ blki 2450 OPT FNequd(O) 2460 OPT FNequd (8/300) 2470 OPT FNequd (8/2100)  $1$ 2490 OPT FNequs (' LOG") ) 28)

2500 OPT FNequb(13) 2510 .cmd2 2520 OPT FNequs(" GET " I *)* 2530 .cmd3 2540 OPT FNequs(" PUT " 2550 .cmd4 2560 OPT FNequs(" INIT" ) 2570 OPT FNequb(13) 2580 .cmd5 2590 OPT FNequs(" ERASE ") 2600 OPT FNequb(13) 2610 .errl 2620 BRK 2630 OPT FNequb(255) 2640 OPT FNequs("File n ot found") 2650 OPT FNequb(0) 2660 .err2 2670 BRK 2680 OPT FNequb(254) 2690 OPT FNequs("Pardon 7") 2700 OPT FNequb(O) .err3 2720 BRK 2730 OPT FNequb(253) 2740 OPT FNequs("Disk f  $ul1")$ 2750 OPT FNequb(0)<br>2760 .err4  $err4$ 2770 BRK 2780 OPT FNequb(252) 2790 OPT FNequs("Cat fu 11") 2800 OPT FNequb(0) .err5 2820 BRK 2830 OPT FNequb(251) 2840 OPT FNequs("Not 12 8 DFS disc") 2850 OPT FNequb(0) .err6 2870 BRK 2880 OPT FNequb(250) 2890 OPT FNequs("Catalo g empty") 2900 OPT FNequb(0) .mess1 2920 OPT FNequs(" files 8<") 2930 OPT FNequb(0) 2940 .mess2 2950 OPT FNequs(" free sectors") 2960 OPT FNequw(8<D) 2970 .mess3 2980 OPT FNequs("128 DF S") 2990 .mess4 3000 OPT FNequs("0 trac <sup>k</sup> initialise — Sure? (Y /N) :") 3010 OPT FNequw(7) 3020 .mess5 OPT FNequs( " — Erase? (Y/N) :") 3030 OPT FNequw(7) 3040 .datal 3050 OPT FNequd (8/203832 31) 3060 OPT FNequd (8/A45346 44) 3070 .data2 308O OPT FNequd (8/000200 01) 3090 OPT FNequd (\$008501

3100 .data3 3110 OPT FNequd (&000200 3120 OPT FNequd (&001503 3130 .data4 3140 OPT FNequd (&ODF501 50 OPT FNequd (8/0230IE 3150 .error 3160 3170 STX loc4 3180 STY loc5 3190 LDY #1 .error 1 3200 3210 LDA (1oc4), Y 3220 STA & 100, Y BEQ error2 3230 3240 INY 3250 JMP error1+D% .error2 3260 3270 LDA #0 3280 STA &100 3290 JMP \$100 .dir 3300 JSR setblk+D7. 3310 3320 LDA #0 3330 STA loc4 STA locS 3340 3350 LDA #2 3360 STA loc2 .dirl 3370 3380 LDX #0 3390 LDY 1oc2 3400 LDA #&A 3410 JSR load+D% 3420 LDY #0 .dir2 3440 LDA buf2, Y BEQ dirend 3450 3460 SED loc5 3480 CLC 3490 ADC #1 3500 STA loc5 BCC mi ss 3520 INC loc4 3530 .miss 3540 CLD 3550 LDX #12 3560.dir3 3570 LDA buf2, Y 3580 JSR oswrch 3590 INY 3600 DEX 3610 BNE dir3 3620 INY 3630 INY 3640 LDA #32 oswrch 3660 LDA buf2, Y tohex+D% 3680 LDA #32 3690 JSR oswrch 3700 INY 3710 LDA buf2, Y tohex+D%<br>#32 3730 LDA #32 3740 JSR oswrch oswrch 3760 INY 3770 CPY #0 3780 BNE dir2  $loc 2$ 3800 LDA 1oc2 3810 CMP #10 3820 BNE dir1 3830 .dirend 3840 LDX #0 3850 LDY #0 01) 50) 28) 00) 3430 3470 LDA 3510 BCC 3650 JSR 3670 JSR 3720 JSR 3750 JSR 3790 TNC

3860 LDA #&A 3870 JSR load+D7. 3880 JSR osnewl 3890 JSR osnewl<br>3900 LDA loc4 3900 LDA 3910 BEQ direndl 3920 LDA #49 3930 JSR oswrch 3940 JMP dirend2+D7. 3950 .direndl 3960 LDA #48 3970 JSR oswrch 3980 .dirend2 3990 LDA loc5 4000 JSR tohex+DX 4010 LDX #0 4020 .dirend3 4030 LDA mess1+D%, X 4040 BEQ dirend4 4050 JSR osasci 4060 INX 4070 JMP dirend3+D7. 4080 .dirend4 4090 LDA buf2+&FD<br>4100 JSR tohex+D% 4100 JSR 4110 LDA buf2+&FE<br>4120 JSR tohex+D% 4120 JSR 4130 LDX #0 .dirend5 4150 LDA mess?+D7.,X 4160 BEQ dirend6 4170 JSR osasci 4180 INX 4190 JMP dirend5+D7. 4200 .dirend6 4210 LDA #0 4220 STA 8<8E 4230 JMP out+D7. .findname 4250 LDX #12 4260 LDA #32 4270 LDY #5<br>4280 .oet1 .get1 4290 STA buf1,X 4300 DEX 4310 BNE getl 4320 LDX #0  $.$ get $2$ 4340 LDA (8<F2),Y 4350 CMP #8/D 4360 BEQ get3<br>4370 STA buf1,X 4370 STA 4380 TNY 4390 4400 CPX #12 4410 BNE 4420 .get3 4430 LDA #2 4440 STA loc2  $.$   $get4$ 4460 LDX #0 4470' LDY loc2 4480 LDA #&A<br>4490 JSR load+D% 4490 JSR 4500 LDY #0<br>4510 LDX #15 4510 LDX<br>4520 .mov 4520 . move 4530 LDA buf2+8/FO,X 4540 STA bufl+8/F0,X 4550 DEX 4560 BPL move .get5 4580 LDA buf2,Y 4590 BFQ notfound 4600 I.DX #0 4610 .get6 4620 LDA buf1, Y 4630 CMP Continued  $\blacktriangleright$ 

#### *Filling Out Files listing 1 continued*

 BEQ found CMP buf2,Y BNE get7 INY INX CPX #12 BEQ found JMP get6+D7. 4720 .get7 INY 4740 INX CPX #16 BNE get7 CPY #0 BNE get5 INC loc2 LDA loc2 CMP #10 BNE get4 .notfound LDX #errl MOD 256 4850 LDY #(errl+D7.) DIV JMP **error+DV.** 4870 .found 4880 INY INX **CPX** #16 BNE found RTS .get JSR setblk+D7. JSR findname+D7. 4960 STY loc7 4970 LDA bufl+8/FC,Y 4980 STA loci 4990 LDA bufl+8/FD,Y 5000 STA loc2 LDA bufl+8/FE,Y STA loc3 STA loc8 5040 LDA buf1+&FF, Y STA loc4 CLC ADC loc3 STA loc6 .found <sup>1</sup> LDA loc2 BNE loadl LDY loc4 CPY #11 BCC ok LDY #10 .ok STY locS DEC loc5 LDX loci LDA loc3 JSR loadtrk+D7. LDA loc3 CLC ADC loc5 STA loc3 LDA loc4 SEC SBC locS STA loc4 LDA loc2 CLC ADC loc5 STA loc2 JMP load2+D7. .loadl LDX loci 5370 LDY loc2 LDA loc3 JSR load+D7. .load2 DEC loc4 5420 INC loc3

 LDA loc3 CMP loc6 BEQ found2 INC loc2 LDA loc2 CMP #10 BNE found1 LDA #0 STA loc2 INC loci JMP <sup>f</sup> oundl+D7. ,found2 LDA loc7 SEC SBC #16 TAY LDA buf2,Y CMP #ASC"!" 5610 BNE found3 LDA locS STA 8/18 LDA #138 LDX #0 •=:660 LDY #ASC"0" JSR osbyte LDY #ASC"." JSR osbyte LDY #13 JSR osbyte LDY #ASC"R" JSR osbyte LDY #ASC"U" JSR osbyte LDY #ASC"N" JSR osbyte LDY #13 JSR osbyte 5800 .found3 LDA #0 5820 STA & BE JMP out+D7. ,he> INY LDA (8/F2) ,Y CMP #71 BCS nohex CMP #48 BCC nohex CMP #58 BCC okhex1 CMP #65 5940 BCS okhex2 .noh ex LDA #8<FF RTS 5980 .okhex 1 SEC SBC #48 RTS 6020 . okhex2 6030 SEC SBC #55 RTS 6060 .tohex TAX 60R0 LSR <sup>A</sup> LSR <sup>A</sup> 6100 LSR A 6110 LSR A JSR outhex+D7. 6130 TXA<br>6140 AND #&F JSR outhex+D7. RTS 6170 .outhex CMP #10 BCS outhex2 6200 CLC ADC #48 JSR oswrch

 RTS .outhex2 CLC ADC #55 JSR oswrch RTS .put JSR setblk+D7. 6310 LDX #16 LDA #32 LDY #5 .putl STA buf1,X DEX BNE putl LDX #0 .put2 LDA (8<F2) ,Y CMP #13 BEQ put4 CMP #44 BNE put3 INX .put3 INY JMP put2+D7. .put4 CPX #2 BEQ put5 6520 CPX #0 BNE wot JMP replace+D7. .wot 6560 LDX **^err?** MOD 256 LDY #(err2+D7.) DIV 256 JMP error+D7. .put5 LDA #0 STA loc7 LDY #5 LDX #0 .put6 LDA (8/F2) ,Y CMP #44 BEQ puta STA buf1,X INY INX CPX #12 6720 BNE put6 .put7 6740 LDA (8/F2) ,Y CMP #44 BEQ put8 INY JMP put7+D7. .put8 JSR hex+D7. CMP #255 BEQ wot 6830 ASL *F* 6840 ASL A ASL <sup>A</sup> ASL <sup>A</sup> STA loc6 JSR hex+D7. CMP #255 6990 CMP #255<br>6900 BEQ wot CLC ADC lor6 6930 STA buf1+&E INY JSR hex+D7. 6960 CMP #255 BEQ wot 6980 ASL A ASL A ASL A ASL A

 STA loc6 JSR hex+r/. CMP #255 BEQ wot 7060 CLC ADC loc6 STA bufl+8<F STA locS CLC ADC buf 1+8/E STA loci LDX #0 LDY #0 LDA #8/A JSR load+D7. LDA buf2+8<FA CMP #10 BEQ catfull LDA buf2+8<F8 STA bufl+8/C LDA buf2+8<F9 STA bufl+8/D LDA buf 1+8/E STA loc6 DEC loc6 .put9 INC loc6 LDA loc6 CMP loci BEQ put 10 LDA buf2+8/F9 BNE savel 7340 LDY locS CPY #11 BCC ok2 LDY #10 .ok2 STY loc4 DEC loc4 LDX buf2+8/F8 7420 LDA loc6 JSR savetrk+DV. LDA locS SEC SBC loc4 STA loc5 LDA buf2+?<F9 CLC ADC loci 7510 STA buf2+&F9 LDA loc6 CLC ADC loc4 STA loc6 7560 JMP save2+D% .savel 7580 LDX buf2+8<F8 7590 LDY buf2+&F9<br>7600 LDA loc6 JSR save+D7. 7620 .save2 7630 DEC loc5 7640 INC buf2+8/F9 LDA buf2+8/F9 CMP #10 BNE put9 LDA #0 7690 STA buf2+&F9 7700 INC buf2+&F8 LDA buf2+8<F8 7720 CMP buf2+&FC BNE put9 .diskfull LDX #err3 MOD 256 LDY #(err3+D7.) DIV JMP error+DV. .catfull

*Continued •*

#### *4 Filling Out Files listing 1 continued*

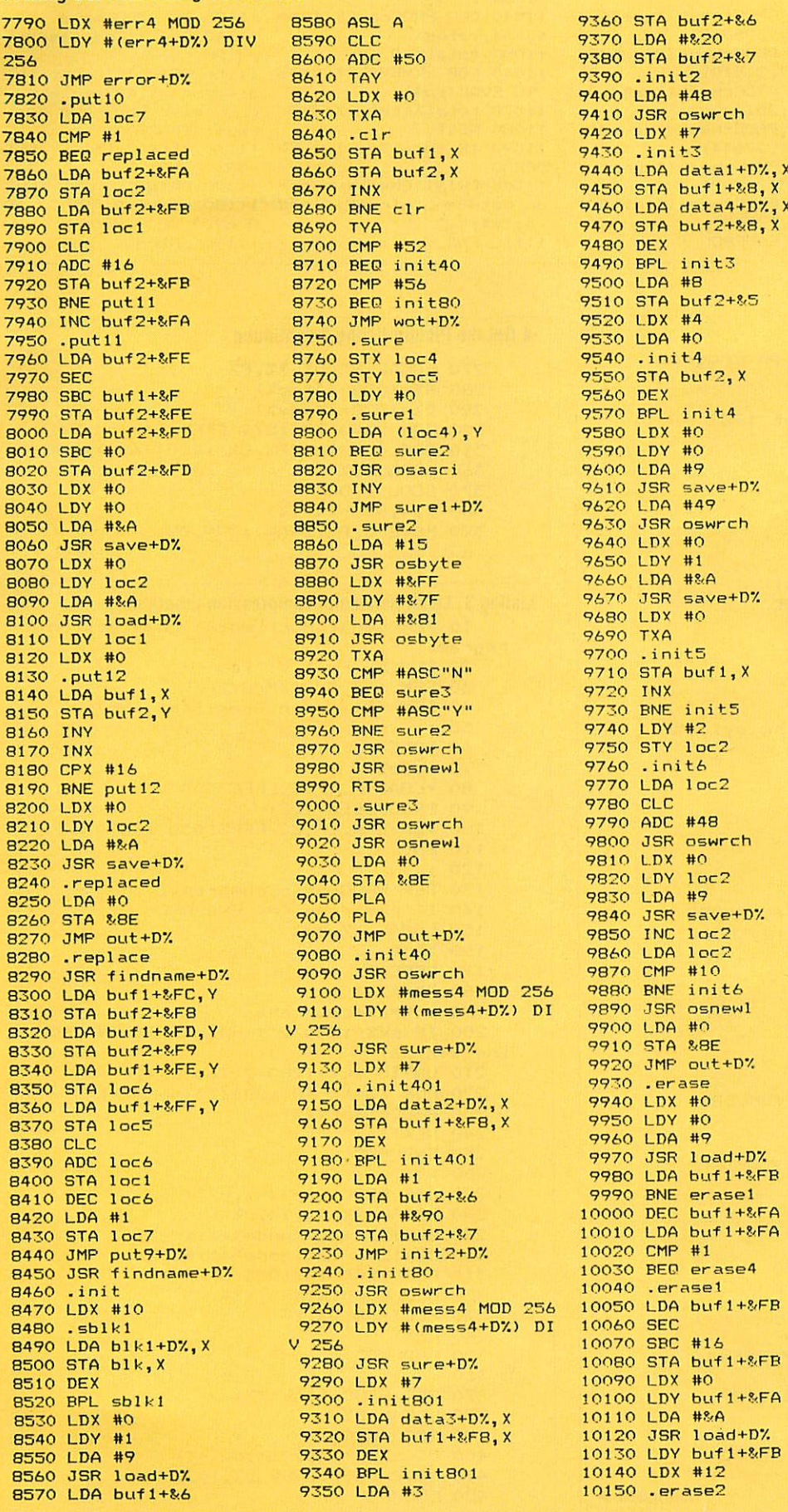

8580 ASL A 9360 STA buf2+86<br>8590 CLC 9370 LDA #820 8590 CLC 9370 LDA #820<br>8600 ADC #50 9380 STA buf2+ 256 8600 ADC #50 9380 STA buf2+&7<br>2510 TAY 9390 .init2 8650 STA buf1, X<br>8660 STA buf2, X 8670 INX 9450 STA buf 1+88, X<br>8680 BNE clr 9460 LDA data4+DX, Y 8680 BNE clr 9460 LDA data4+D7, X<br>8680 BNE clr 9470 STA buf2+&8, X 8700 CMP #52<br>8710 BER init40 8720 CMP #56 9500 LDA #8<br>8730 BEQ init80 9510 STA buf2+&5  $8740$  JMP wot+D%<br> $8750$  .sure 8760 STX loc4<br>8770 STY loc5 8780 LDY #0<br>8790 .sure1 8800 LDA (loc4), Y 9580 LDX #0<br>8810 BEQ sure2 9590 LDY #0 8030 LDX #0 8830 INY 9610 JSR save+DV. 8840 JMP sure1+D%<br>8850 .sure2 8860 LDA #15 8870 JSR osbyte 9650 LDY #1<br>8880 LDX #&FF 9660 LDA #&A 8880 LDX #&FF<br>8890 LDY #&7F 8900 LDA #&81 9680 LDX<br>8910 JSR osbyte 9690 TXA 8910 JSR osbyte<br>8920 TXA 8940 BEQ sure3<br>8950 CMP #ASC"Y" 8960 BNE sure2<br>8970 JSR oswrch 8980 JSR osnewl<br>8990 RTS 9000 .sure3<br>9010 JSR oswrch 8220 LDA #8/A 902O JSR osnewl 9800 JSR oswrch 9030 LDA #0<br>9040 STA & BE 8260 STA ?/8E 9060 PLA 9840 JSR save+D7. 8270 JMP out+D7. 9070 JMP out+D7. 9850 INC loc2 9080 .init40 9860 LDA loc2<br>9090 .ISB oswrch 9870 CMP #10 8290 JSR aswrch 9870 CMP #10<br>8100 LDX #mess4 MOD 256 9880 BNE inité 9100 LDX #mess4 MOD 256 9880 BNE init6<br>9110 LDY #(mess4+D%) DI 9890 JSR osnewl 8310 LDY #(mess4+D%) DI 9890 JSR osnewl<br>9900 LDA #0 9120 JSR sure+D7.<br>9130 LDX #7 9130 LDX #7 9920 JMP out+DX<br>9140 Linit401 9930 Prase 9150 LDA data2+D%, Y 9940 LDX #0<br>9160 STA buf1+&F8.X 9950 LDY #0 9160 STA buf1+&F8,X<br>9170 DEX 9180 STA 1114401<br>9200 LDA #1 9980 LDA bufl+&FB<br>9200 STA buf2+&6 9990 BNE erase1 9200 STA buf 2+&6 9990 BNE erase1<br>9210 LDA #&90 9900 DEC buf 1+&FA 8440 JMP put9+D7. 9230 JMP init2+D7. 10020 CMP #1 9250 JSR oswrch 10040 .erasel<br>9260 LDX #mess4 MOD 256 10050 LDA buf1+&FB 9260 LDX #mess4 MOD 256 10050 LDA<br>9270 LDY #(mess4+D%) DI 10060 SEC 8270 LDY #(mess4+D%) DI<br>V 256 9280 JSR sure+D7. 10080 STA buf<br>9290 LDX #7 10090 LDX #0 9290 LDX #7<br>9300 .init801 9310 LDA data3+D%, X 10110 LDA #&A<br>9320 STA buf1+&F8,X 10120 JSR load+D% 9320 STA buf1+&FB, X 10120 JSR load+D%<br>9330 DEX 10130 LDY buf1+&FB

 $9470$  STA buf  $2+88$ , X<br>9480 DEX 9490 BPL init3<br>9500 LDA #8 9510 STA BEAT 9530 LDA #0<br>9540 .init4 9550 STA buf2, X<br>9560 DEX 9570 BPL init4<br>9580 LDX #0 9630 JSR oswrch<br>9640 LDX #0<br>9650 LDY #1 9670 JSR save+D7.<br>9680 LDX #0 9740 LDY #2<br>9750 STY loc2 9300 LDA #0<br>9910 STA &BE 930 .erase<br>9940 LDX #0 10020 CMP #1<br>10030 BEQ erase4<br>10040 .erase1 10070 SBC #16<br>10080 STA buf1+&FB 10100 LDY buf1+&FA<br>10110 LDA #&A 9350 LDA #3 10150 .erase2

10160 LDA buf2,Y 10170 JSR oswrch 10180 INY 10190 DEX 10200 BNE erase2 10210 LDX #mess5 MOD 256 10220 LDY #(mess5+D7.) DI <sup>V</sup> 256 10230 JSR sure+DX 10240 LDA bufl+8/FB 10250 CLC 10260 ADC #8/C 10270 TAY 10280 LDA buf2,Y 10290 STA bufl+8/F8 10300 INY 10310 LDA buf2,Y 10320 STA bufl+8/F9 10330 INY 10340 INY 107,50 LDA buf2,Y 10360 STA loc6<br>10370 LDY buf1+&FB 10380 LDX #16 10390 LDA #0 10400 .erase3 10410 STA buf2,Y 10420 INY 10430 DEX 10440 BNE erase3 10450 LDA bufl+8-FE 10460 CLC 10470 ADC loc6 10480 STA bufl+8/FE 10490 LDA bufl+8<FD 10500 ADC #0 10510 STA bufl+8/FD 10520 LDX #0 10530 LDY #0 10540 LDA #9 10550 JSR save+D7. 10560 LDX #0 10570 LDY bufl+8<FA 10580 LDA #8/A 10590 JSR save+P"/. 10600 LDA #0 10610 STA 8<8E 10620 JMP out+D7. 10630 .erase4 10640 LDX #err6 MOD 256 10650 LDY #(err6+D7.) DIV 256 10660 JMP error+D7. 10670 .end 10680 BRK 10690 **<sup>1</sup>** 10700 NEXT 10710 ENDPROC 10720 : 1O730 DFF FNequb (b7.) 10740 ?PX=bX : PX=PX+1  $10750 = 17$ 10760 :<br>10770 DEF FNequw(b%) 10780 ?PX=bX MOD 256 10790 P7.?l=b7. DIV 256 10800 P7.=PV.+?  $10810 = 1%$ 10820 : 10830 DEF FNequd(b%) 10840 !PX=bX : PX=P7.+4  $10850 = 1%$ 10860 : 10870 DEF FNequs(b\*) 10880 \*PX=b\* : PX=PX+LEN  $(b + )$ 10890 = 17,

*Continued •*

### *YELLOW PAGES BAPHICS*

#### *•4 Filling OutFiles listing 1 continued*

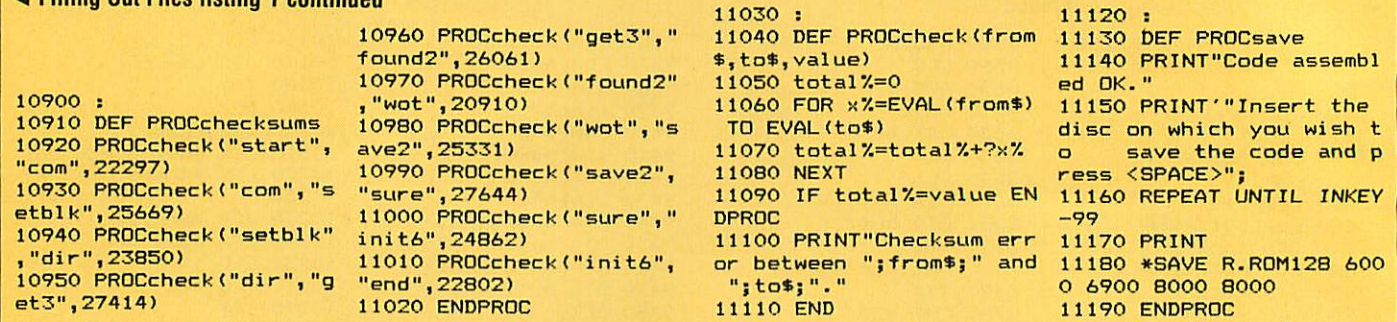

:

#### *See Get the Picture, page 95*

#### *Listing 1. Vertical compression program*

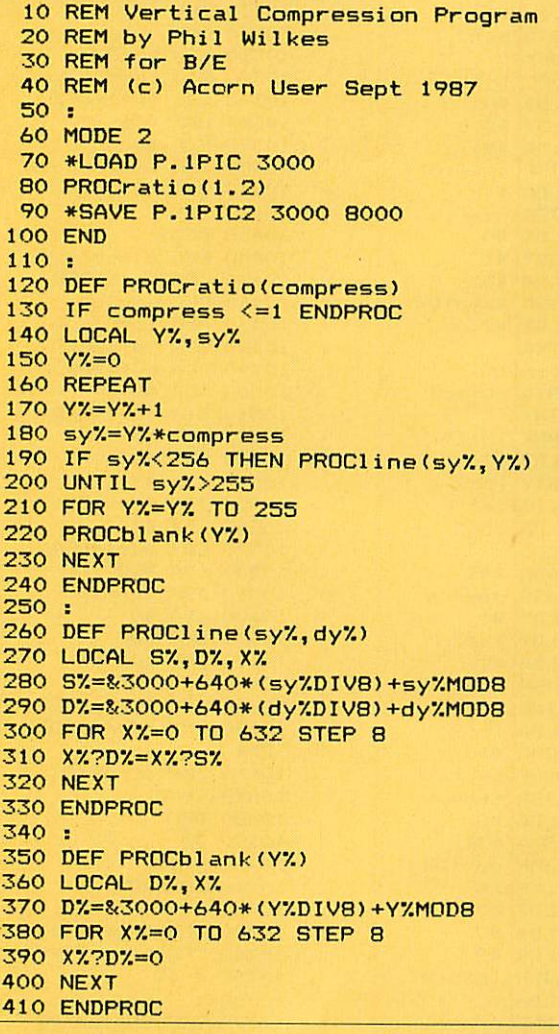

#### *Listing 2. Legal compression program*

Listed below are the changes to add to listing 1 to create the 'legal' version of the vertical compression routine

 REM Legal Compression Program REM for B/B+/M/C/2P/E REM (c) Acorn User Sept 1987 mode7.=2 \*LOAD P.1PIC FFFF3000 \*SAVE P.1PIC2 FFFF3000 +5000

*Continued •*

#### *-4 Get the Picture listing 2 continued*

270 LOCAL S7., D7., X7., P7. S7.=1020-(4\*sy7.) D7.=1020-(4\*dy7.) FOR X7.=0 TO 1279 STEP 2~(modeX+l) GCOLO,POINT(XX,SX):PLOT 69,XX,DX LOCAL D7. GCOL 0,0 D7.= 1020-(4\*Y7.) MOVE 0,D7.:DRAW 1279, DX

*Listing 3. Legal horizontal compression program* REM Legal Horizontal Compression P rogram REM by Phil Wilkes REM for B/B+/M/C/2P/E REM (c) Acorn User Sept 1987 : MODE 1 modeX=l \*LOAD P.1PIC FFFF3000 PROCratio(1.2) \*SAVE P.1PIC2 FFFF3000 +5000 END : DEF PROCratio(compress) IF compress <=1 ENDPROC 150 LOCAL X%, sx% X7.=0 REPEAT XX=X7.+ 1 sxX=XX\*compress IF sx7.< 1280/2~ (modeX+1) THEN PROCI ine (5x7., XX) UNTIL sxX>1280/2~(modeX+l) 220 FOR XX=XX TO 1280/2<sup>2</sup> (modeX+1) PROCblank(XX) NEXT ENDPROC : DEF PROCIine(sxX,dxX) LOCAL S7.,DX,YX,P7. SX=1276-(2A(modeX+1)\*sxX) D7.= 1276-(2~(mode7.+ l)\*dx7.) FOR YX=0 TO 1023 STEP <sup>4</sup> GCOLO, POINT (S7.,YX) PLOT 69,DX,YX NEXT ENDPROC : DEF PROCblank(XX) LOCAL D7. GCOL 0,0 400 D%=1280-X%\*2^(mode%+1) MOVE DX,0:DRAW DX,1023 ENDPROC

### *YELLOW PAGES* **RAPHICS**

10 REM \*Effect Code 20 REM by Phil Wilkes 30 REM for B/B+/M/C/E 40 REM (c) Acorn User Sept 1986<br>50 : 60 IF PAGE<8(1900 THEN PRINT "PAGE must be %19 00 or greater": $END$  70 : 80 xpoint=%70 90 ypoint=&72  $100$  point= $274$  $110$  arraypoint= $875$ <br> $120$   $p0=877$  $130 p1 = 8/78$  $140 p2=879$ 150 p3=&7A  $160$  mode= $87B$ 170 effect=&7C  $180$  threshold= $\$7D$ 190 step=%7E  $200$  bright= $880$  $210$  logic=%88  $220$  bx=&1600 230 oswrch=&FFEE  $240$  osword=&FFF1<br> $250 :$  $260$  FOR pass=0 TO 3 ST<br>EP 3 EP 3 980 : 1700 PNE firstloop (1980 : 1700 PNE firstloop 270 P%=&1400<br>280 D 290 OPT pass 300 .entry 310 STA mode 320 STX effect 330 CPX #1 340 BNE setup2 350 STY threshold 360 JMP main 390 BNE t2 400 LDA #1 410 STA threshold 420 JMP main<br>430 .t2 440 LDA #2 450 STA threshold 460 .main 470 LDA #1 480 LDX mode 490 .steploop 500 ASL A<br>510 DEX 520 BPL steploop 530 STA step 540 JSR brightness 550 JSR firstline 560 JSR process 570 LDA effect<br>580 CMP #1 600 LDA #7 610 JSR gcol  $620$  JMP border<br> $630$  .e2 650 JSR gcol 660 .border 670 LDX #0 680 .bordloop Continued **• Continued • Continued • Continued • Continued • Continued • Continued • Continued • Continued • Continued • Continued • Continued • Continued • Continued • Continued • Continued • Continued • Continued • Conti** 

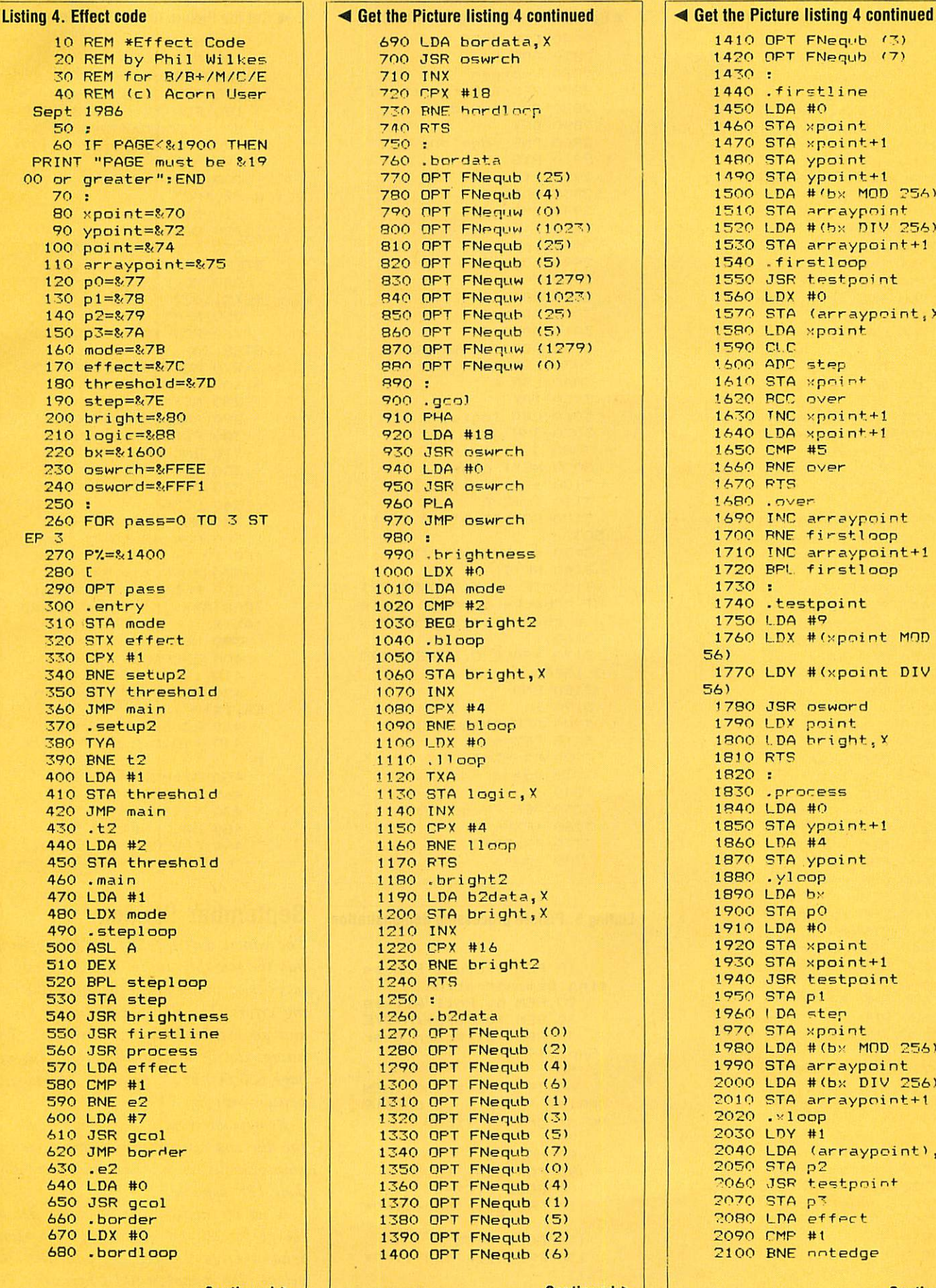

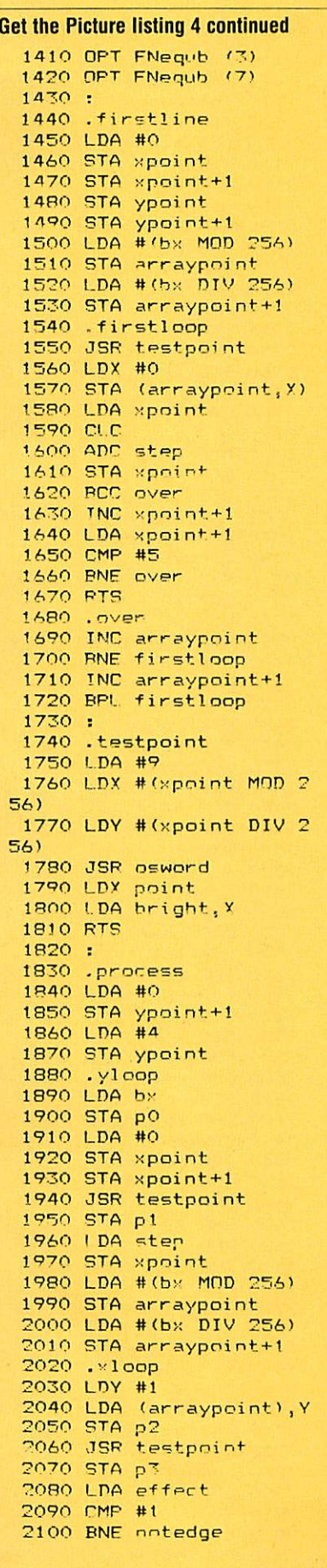

ACORN USER SEPTEMBER 1987 **119** 

### *YELLOW PAGESi GRAPHICS*

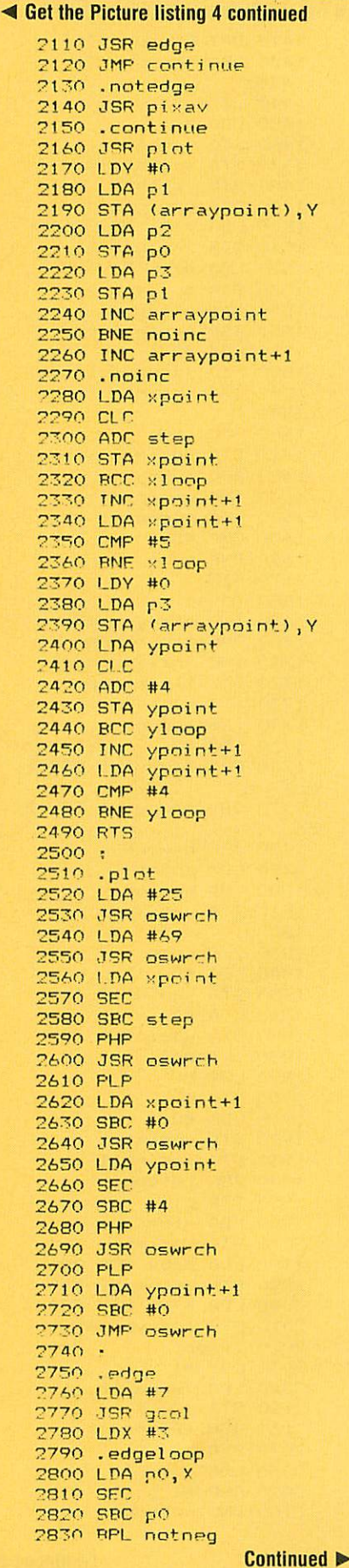

#### *4* Get the Picture listing 4 continued 2840 FOR #%FF 2850 ADC #1 2860 .notneg 2870 SEC: SBC threshold 2880 BPL found 2890 DEX 2900 PNE edgeloop 2910 RTS 2920 . found 2930 LDA #0 2940 JMP gcol 2950 : 2960 .pi xav 2970 I DA pO 2980 ni.c 2990 ADC pi 3000 ADC p2 3010 ADC p3 3020 ADC threshold 3030 LSR A 3040 LSR <sup>A</sup> 3050 TAX 3060 LDA logic,X 3070 JMP gcol 3080 *<sup>1</sup>* 3090 NEXT pass 3100 3110 sum7.=0 3120 FOR T7=8/1400 TO 8/1 5C3 3130 sum%=sum%+?T% 3140 NEXT 3150 IF sum7.<>8«C55A PR I NT "Checksum error - pie ase check listing":END 3160 : 3170 \*SAVE 0.EFFECT 140 0 15FF 3180 END 3190 : 3200 DFF FNequb (n) 3210 ?PX=n 7720 p\*/.=py.+i 7730 =pass 3240: 3250 DEF FNequw (n) 3260 !P7.=n 3270 P7.=PX+2 3280 =pass

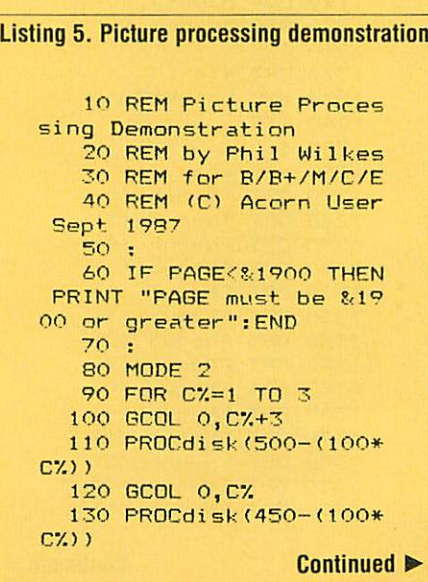

#### *•4 Getthe Picture listing 5 continued* 140 NEXT 150 GCOL 0,7 160 PROCdisk(lOO) 170 GCOL 0,0 180 FOR X7.=0 TO 80 STE P 8 190 MOVE XX,0:DRAW 127 9-XX,1023 200 MOVE 1279-X7.,0:DRA W XX,1023 210 NEXT 220 GCOL 0,7 230 FOR XX=540 TO 740 STEP 20 240 MOVE XX,0:DRAW 127 9-XX,1023 250 NEXT 260 FOR YX=412 TO 612 STEP 20 270 MOVE 0,YX:DRAW 127 9, 1023-Y7. 280 NEXT 290 PROCeffect(2,2, 1) 300 PROCeffect(2,1,1) 310 END 320 : 330 DEF PROCdisk(RX) 340 LOCAL A7. 350 MOVE 640,512+RX 360 FOR AZ=10 TO 360 S TEP 10 370 MOVE 640,512 380 PLOT 85,640+R7.\*SIN (RAD (AX) ) ,512+R7.\*C0S(RAD  $(AZ)$ 390 NEXT 400 ENDPROC 410 : 420 DEF PROCeffect(MX, E7..T7.) 430 LOCAL AX,XX,Y7. 440 \*LOAD 0.EFFECT 140  $\alpha$ 450 A7.=M7. 460 XX=EX 470 YX=T7. 480 CALL **81400** 490 ENDPROC

### *September listings*

**The easiest way to enter the listings is to buy the monthly listings disc or cassette. It saves time and removes the inevitable typ ing errors. The disc isfully menu driven and an excellent buy at only £5.95. The listings can be downloaded from Micronet page 600 600 890A, price £5. The cassette version costs just £3.95.**

**Remember there is a graphics bonus on the disc and cassette each month to add to your graphics library. The order form is on page 121, opposite.**

**A set of checksums is available free of charge for all the yellow page programs.** Send a large stamped self-addressed en**velope (26p stamp) to** AU **Checksums, PO Box 641, London NW9 8TE.**

# *ACORNUSER ORDER FORM*

### *ACORN USE <sup>R</sup> OFFERS*

### DISC SUBSCRIPTIONS

Yes! Please send me my free disc binder and start my disc subscription

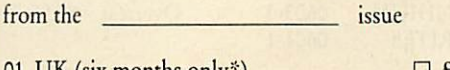

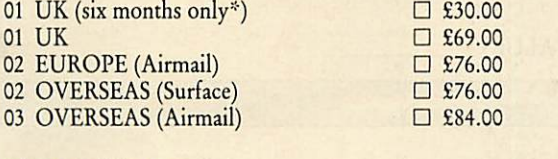

TOTAL VALUE £

\* Disc binder not included

### MAGAZINE SUBSCRIPTIONS

Yes! Please start my subscription to Acorn User magazine from the

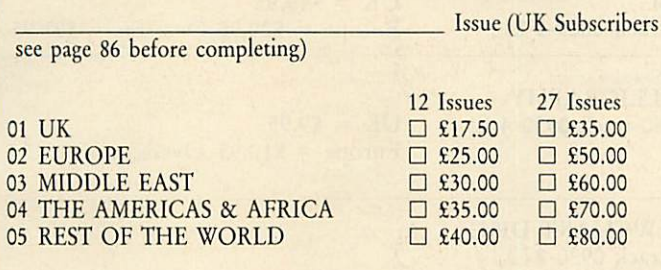

#### TOTAL VALUE £

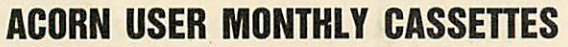

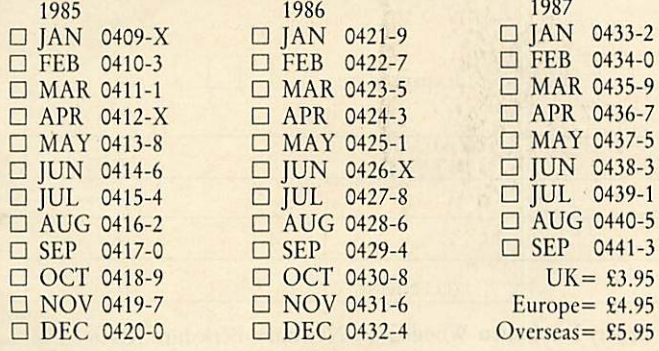

Monthly cassettes are suitable for BBC micro and Electron users

TOTAL VALUE £

### BINDERS

#### TOTAL VALUE £

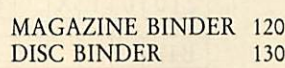

*24 hours telephone service (0672) 40825*

#### ACORN USER SEPTEMBER 1987 121

#### CASSETTE SUBSCRIPTIONS

Yes! Please start my cassette subscription from the \_\_\_\_\_\_\_\_\_\_\_\_ issue and send me my free games cassette

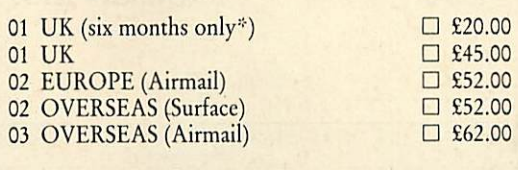

TOTAL VALUE £ Sames Compendium not included

1987  $\square$  JAN 0044-2

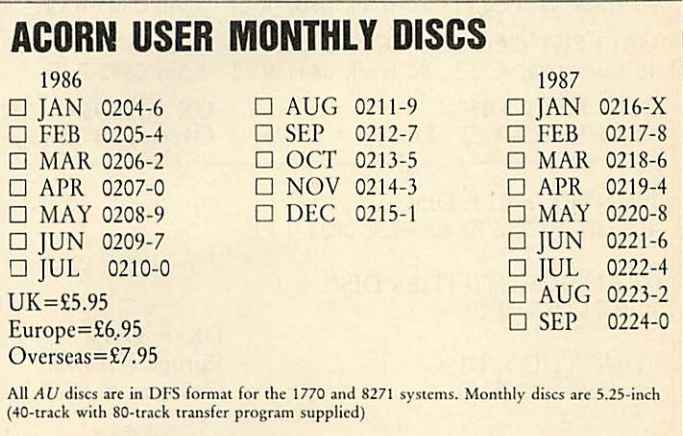

TOTAL VALUE £

1985  $\square$  JAN 0021-3

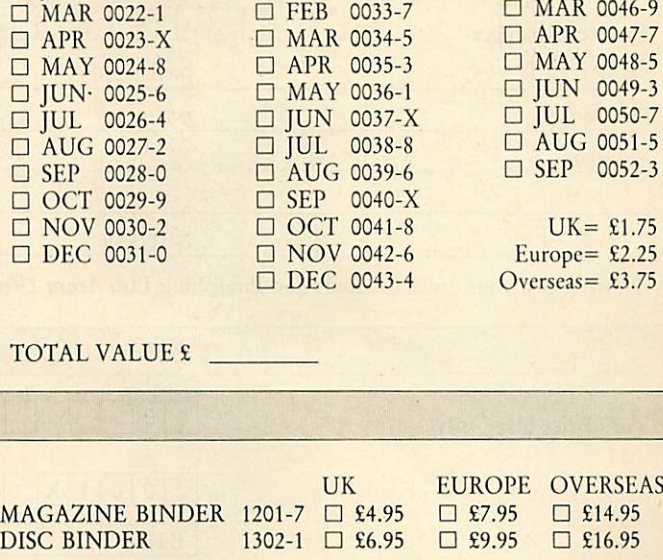

ACORN USER MAGAZINE BACK ISSUES

1986  $\square$  JAN 0032-9

# *ACORN USER ORDER FORM ACORN USER OFFERS ACORNUSER ROMS*

USER DUMP 1001-4 D USER ROM 1002-2 D AXRROM 1003-0

 $UK = £19.95$  $Europe = £20.95$ Overseas =  $$21.95$  ACORNUSER SPECIAL CASSETTES

□ ACORN USER GRAPHICS 0601-7<br>□ BEST OF ACORN USER 0602-5 □ BEST OF ACORN USER 0602-5<br>□ GAMES COMPENDIUM 0603-3  $\begin{tabular}{ll}\n\hline $\square$ GAMES COMPENDIUM & 0603-3 \\
\hline $\square$ FINEST FAVOURITES & 0604-1\n\end{tabular}$  $\Box$  FINEST FAVOURITES

 $UK = £3.95$  $Europe = £4.95$ Overseas =  $£5.95$ 

TOTAL VALUE £

SIDEWAYS RAM

TOTALVALUE£.

*ACORN USER SPECIAL DISCS*

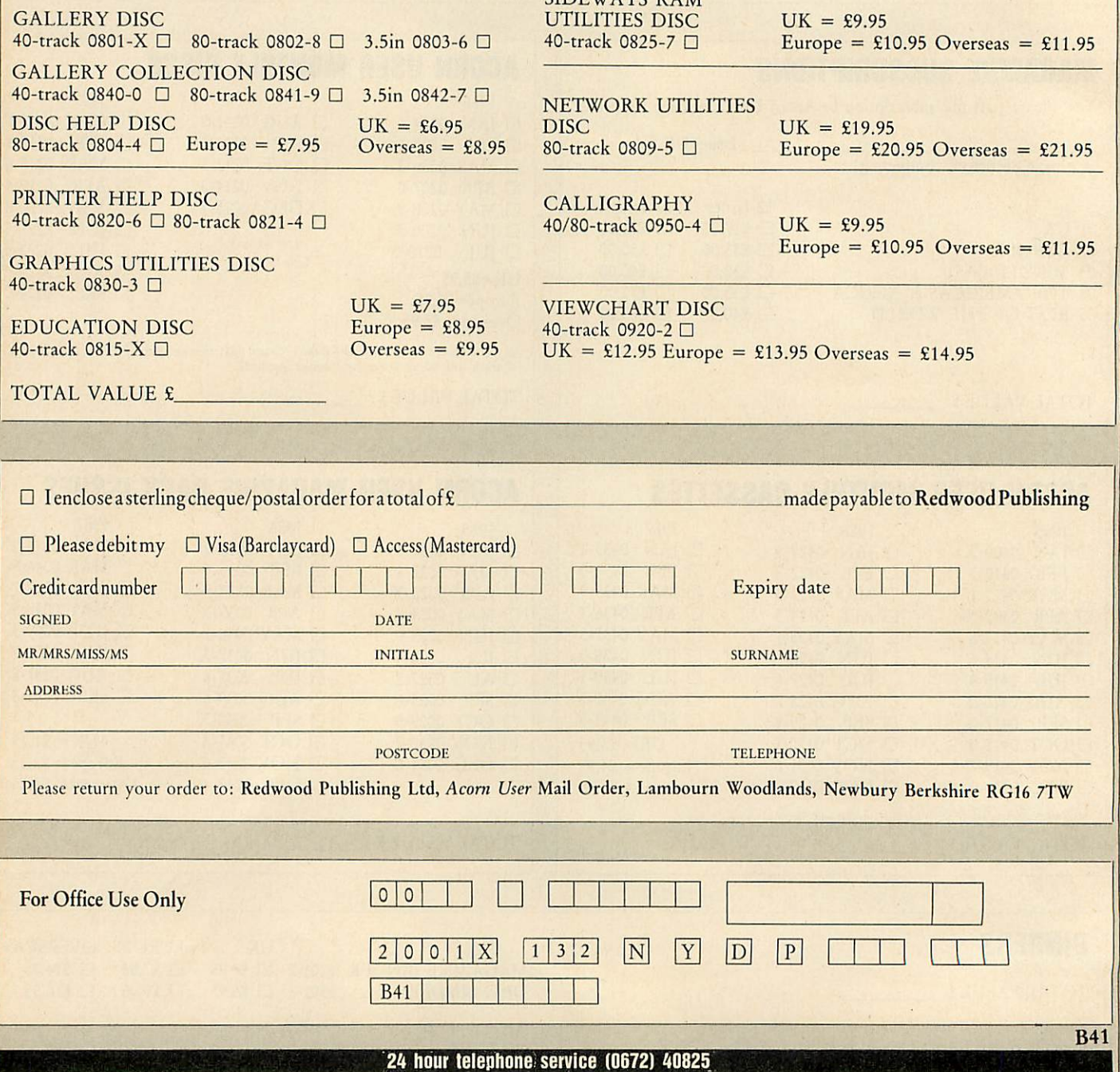

122 ACORN USER SEPTEMBER 1987

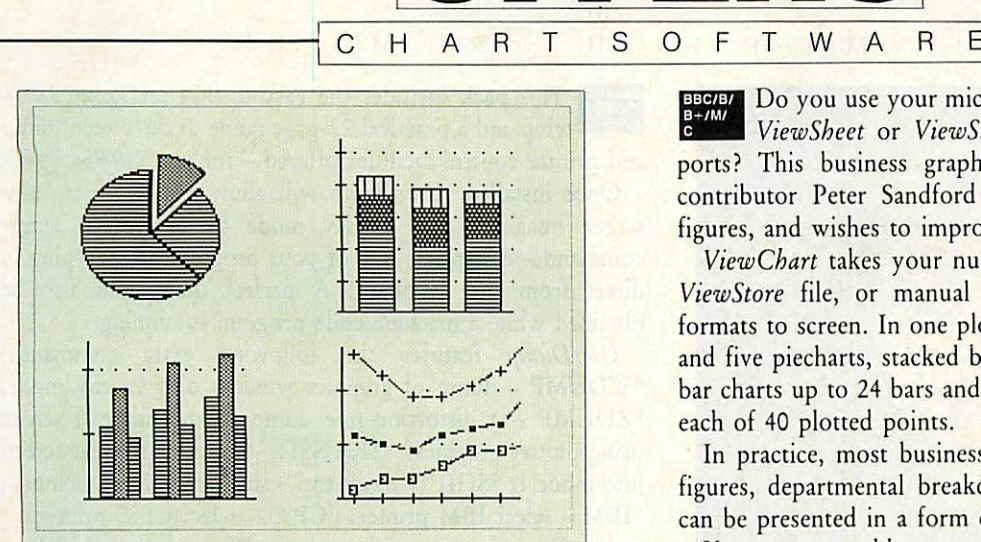

## *Improve your presentation with ViewChart*

S

Do you use your micro to prepare figures? Perhaps in **ViewSheet** or **ViewStore}** Do you make printed re ports? This business graphics program from **Acorn User** contributor Peter Sandford is aimed at anyone who uses figures, and wishes to improve the quality of their work.

*OFFERS*

**ViewChart** takes your numeric data from a **ViewSheet** or **ViewStore** file, or manual input, and plots various chart formats to screen. In one plot you can produce between one and five piecharts, stacked bar charts up to 25 bars, grouped bar charts up to 24 bars and line graphs with up to five lines each of 40 plotted points.

In practice, most business presentation data such as sales figures, departmental breakdowns, cost analyses and so on can be presented in a form even the boss will understand!

You can even add extra text and graphics to the completed chart prior to saving or printing. A screen dump program is provided, for Epson and compatible printers, which is specifically designed to fit the width of an A4 page. Instruc tions are provided on interfacing toother printers. **ViewChart** works in screen mode 0, using full shading effects, so what you see on screen is what you get on paper, and includes some tips on final presentation of graphics in documents.

**ViewChart** is supplied on 40-track 5.25-inch disc and works on the BBC models B and B+ and Master 128.

And the price of this professional software? Just £12.95.

*D C*

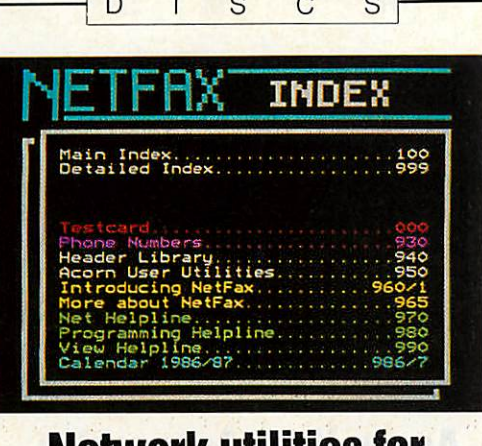

### *Network utilities for better communication*

The **Network Utilities** 80-track disc is the logical addition to your network, combining invaluable routines with a sophisticated yet easy-to-use noticeboard.

Included is **Netfax,** our own hybrid information system providing access to thousands of pages of information. Other special features are: a file locator and directory size finder; network manager utilities including a bridge com patible screen viewer and a 'notify all' facility.

Plus there are 150 **Netfax** pages covering instructions, help and indexes, all on a 5.25-inch disc for £19.95.

*Aid* Memo to all Network Users The **Red** pad is just one of many useful utilities on the Acorn User Sideways Ram Utility Disc

**E Rcorn User Exercise** 

S

### *Disc for all sideways RAM users*

The **Sideways RAM Utilities** disc includes: **Ram-Pad** – your computer's answer to the pad and pen. **On-Screen Fonts** - a variety of print styles available in all graphics modes. \* HLP ROM - add your own help text to call up when you're stuck. Standard ROM header for use when writing your own ROMs. \* RLOOK to examine the contents of your ROMs and sideways RAM images.

There are many more utilities on this 40-track 5.25-inch disc with a transfer program for 80-track users, and it's competitively priced at £9.95.

*AcomUser order form on page 122-24 hour telephone service (0672) 40825*

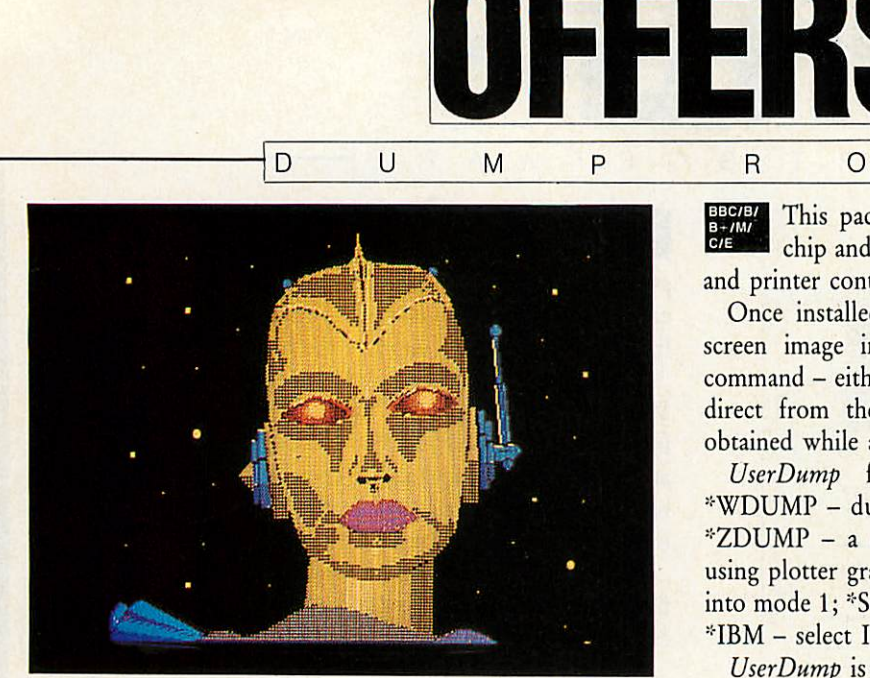

# *Printer control with the UserDump ROM*

BBC/BI This pack includes the easy-to-fit UserDump ROM chip and a practical 22-page guide to the screen dump and printer control facilities offered  $-$  for just £19.95.

S

*R 0 M*

Once installed, **UserDump** will allow you to dump any screen image in any display mode by entering a single command - either as a line of your program or by typing in direct from the keyboard. A perfect dump can also be obtained while a machine code program is running.

**UserDump** features the following extra commands: ::'WDUMP - dump of graphics window only in any mode; ::"ZDUMP - a distortion-free dump of the mode 0 screen using plotter graphics; \*TRANSIT - translate teletext screen into mode 1; \*SHIFT <argument> - shift any area of memory; \*IBM - select IBM printer; \*CP80 - select CP80 printer.

**UserDump** is compatible with the BBC micro (model B or B+) fitted with operating system 1.2. Any earlier version will cause problems. **UserDump** is fully compatible with the Acorn 6502 second processor. It works with any printer which has single density and double density bit image graphics, including all Epson (LX, RX and FX) printers, Star Gemini and Delta, SG, SD and SR, Canon and Kaga NLQ. Also usable are the Shinwa and other CP80 printers.

There are many more commands available with **UserDump,** and details are available from Seran, Redwood Publishing Ltd., 141-143 Drury Lane, London WC2B 5TF.

M

 $S$ 

• R *0*

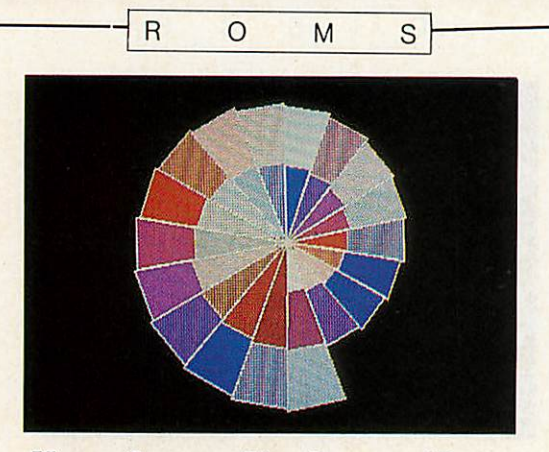

### *Your favourite Acorn User routines*

Get **UserROM** for your favourite **Acorn User** routines. Plug in the ROM chip and 19 routines are instantly accessible via star commands, including colfill with 27 colourful fills; dotfill providing 23 new black and white shades; bad program recovery; variable lister; function key lister; a graphics compiler; a circle drawing routine and a sound compiler. There are many demonstra tion programs and a 22 page manual. All for £19.95.

Full details are available from Seran, Redwood Pub lishing Ltd., 141-143 Drury Lane, London WC2B 5TF.

er bler Extension ROM (AXR) i.ie BITS (Use \*BITS for help on OPT) ASSM (src) (OPT 1) ((OPT 2)) ((dest))<br>DSM ((address)) ((ROM))<br>LUAR fsp> (<:>)<br>0,0 to disable<br>On: On

### *Acorn User Assembler Extension ROM*

The AXR ROM, competitively priced at £19.95, is especially designed for use by machine code prog rammers. **AXR** adds a variety of options and commands to the Basic assembler, along with several new pseudo op codes, full Basic expression evaluation, and even the use of binary numbers. A disassembler is included in the soft ware, and all 65C02 instructions can be used. **AXR** is compatible with Basic 1, 2 and Master.

Further details from Seran, Redwood Publishing Ltd., 141-143 Drury Lane, London WC2B 5TF.

*Acorn User order form on page 123-24 hourtelephone service (0672) 40825*

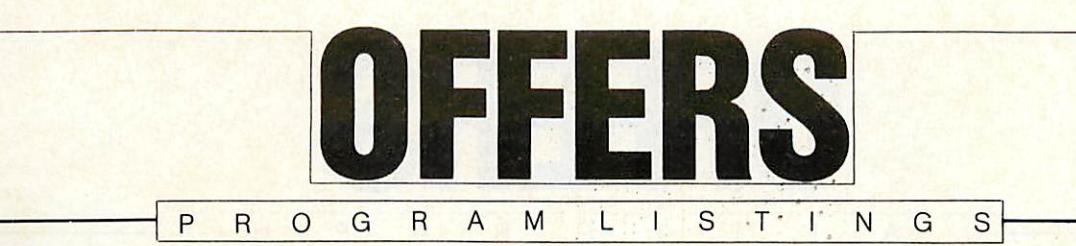

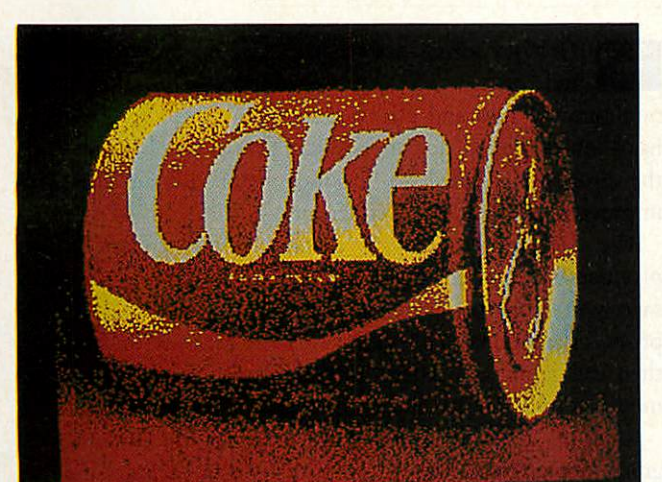

# *Programs to process your pictures*

Utilise your disc space more efficiently with Dave Lawrence's **128 DFS** program. You can now increase the catalogue entries on any disc by over four times. This program allows you to store 128 files on your disc instead of the usual 31!

With your summer holiday approaching rapidly, you have probably packed the sun screen and the swimming trunks but what about the language barrier? Joe thought that all readers going to the Greek islands should at least have a smattering of the lingo. So Joe's Jottings for September is a Greek tutorial program. Use this program for a few weeks before you go and you could be ordering Retsina in tavernas like a native.

Phil Wilkes has put together a suite of digital image processing programs, which allow you to enhance all digitised pictures. And this month's Graphics Bonus is a digitised picture for you to use with this program. There are many more digitised pictures on the Gallery and Gallery Collection discs for you to enhance, and both discs are still available.

For beginners, Tessie Revivis describes how to call up machine code routines from Basic. Martin Phillips covers a few tips on numerical accuracy, proportional screen dumps and sideways RAM loaders. While David Atherton gives you a \*FIND utility for the ADFS which allows you to find a file anywhere on the disc, whatever directory it is in.

September's listings are available in 5.25-inch 40/80-track format or on cassette for the BBC and Electron.

*D C*

 $S$ 

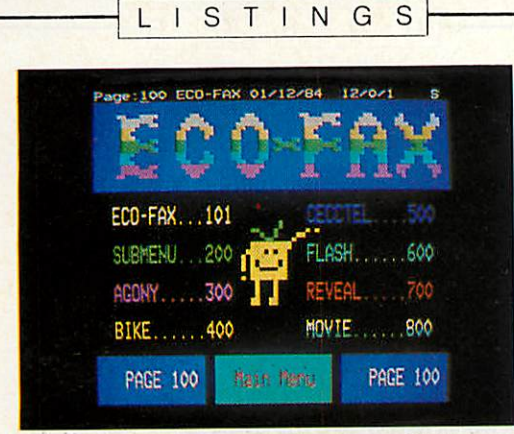

### *Easy learning with Education disc*

The **Acorn User** Education disc makes learning easy and enjoyable. The disc is packed with useful programs, including **Eco-fax,** the viewdata-type database for Econets.

Graphics are a strong feature, and included on the disc are **Turtle Logo, Easyplot** and **Bulletin,** and you can then show off your creations with **Vufoil** and **Noticeboard** or make music with **Tunemaker.** Also included are an allmode dumping routine for Epson compatibles and a teletext dumping routine for mode 7 dumping to Epson FX80 compatibles. All this for only £7.95.

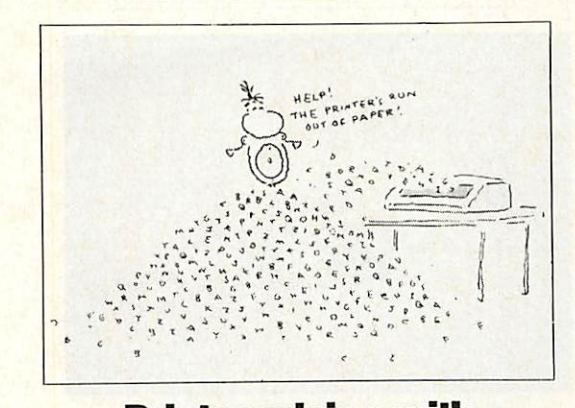

### *Printer advice with Printer Help disc*

Often printer manuals don't fully cover the Master and BBC micro - our disc will help you to understand your printer's facilities for just £7.95.

The 5.25-inch **Printer Help** disc illustrates various print type styles, use of **Wordwise** and **View,** screen images and printer care. There is an ASCII standard codes table and clear diagrams illustrating stages of printer use including advice on what to do if things go wrong.

For compatibility details write to Seran, Redwood Publishing Ltd, 141-143 Drury Lane, London WC2B 5TF.

*AcornUser order form on page 121-24 hourtelephone service (0672) 40825*

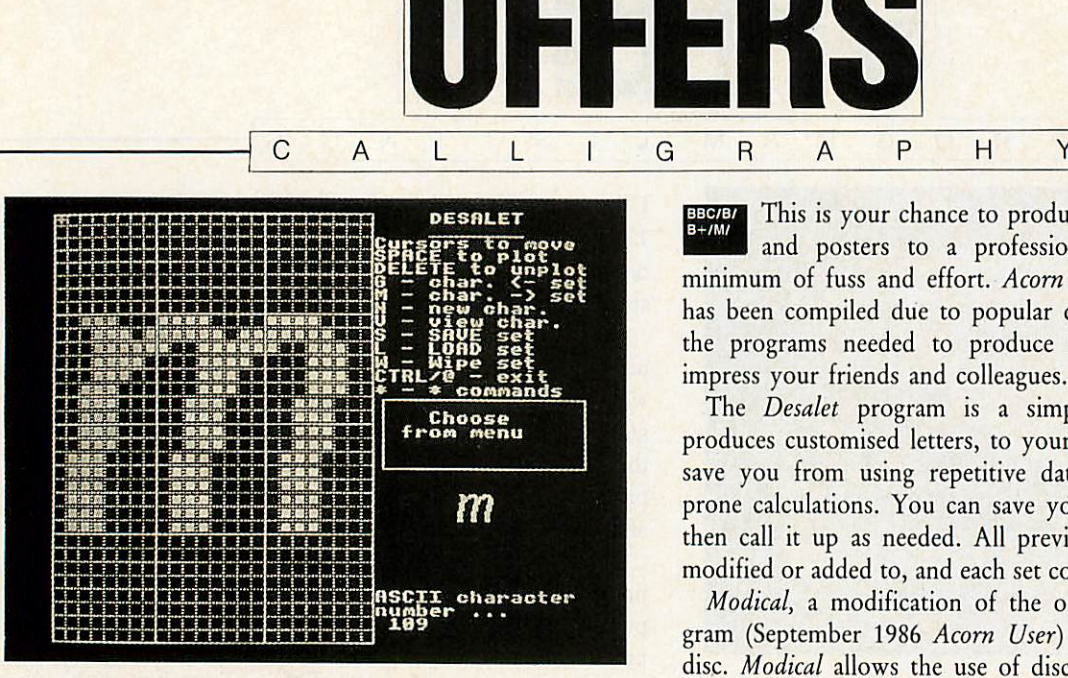

### *A new dimension in letter designing*

This is your chance to produce your own letterheads and posters to a professional standard, with the minimum of fuss and effort. **Acorn User's Calligraphy disc** has been compiled due to popular demand and contains all the programs needed to produce letter designs that will impress your friends and colleagues.

The **Desalet** program is a simple font creator which produces customised letters, to your personal design. It will save you from using repetitive data statements and error prone calculations. You can save your font set on disc and then call it up as needed. All previously saved sets can be modified or added to, and each set covers up to 94 characters.

**Modical,** a modification of the original **Calligraphy** pro gram (September 1986 **Acorn User)** is also included on the disc. **Modical** allows the use of disc-based font sets created with **Desalet. Modical** also incorporates a modified file creation program, which permits files to be printed out immediately or saved for later printing.

An enhanced font ROM in the form of a sideways RAM image, is also on the disc. This allows you to design your own fonts for use on-screen. Any output to the printer will be in the new font - thus giving true WYSIWYG capabilities. There is a selection of new fonts to help you get started.

This superb disc comes in 5.25-inch, 40-track format easily transferable to 80-track and is great value at only £9.95.

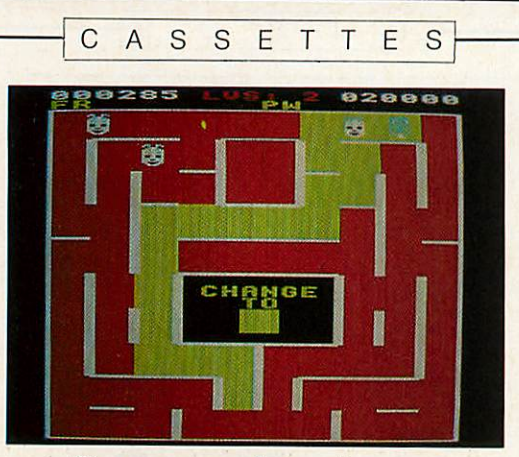

### *Games galore in our compendium cassette*

BBC/B/ You can guide Shuggy around his garden; puzzle over **Puzzle,** and be **3-D** amazed. Or destroy submarines with **Run Silent, Run Deep.** And for the really adventurous, go round the **Acorn User** office.

Best of all, try the truly different **Adventure** game written especially for the **Games Compendium** cassette by Rob Anderson. It's excellent value at £3.95.

You will also find David Acton's **Spectramania** and **Quadline** on this cassette: beat your micro, get four in a row. All are easily transferred to disc.

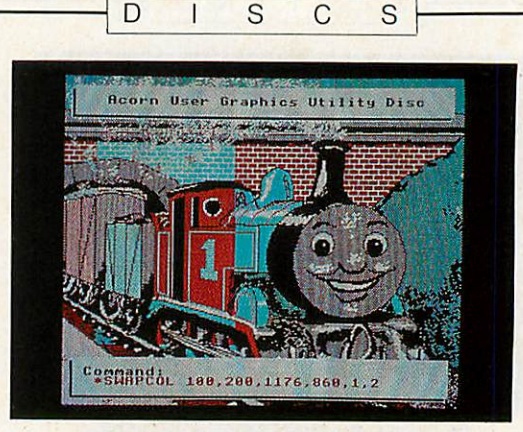

### *Graphics utilities for your screens*

BBC/B/ The 40-track 5.25-inch *Graphics Utilities* disc, keenly priced at £7.95, features 16 routines to manipulate blocks of graphics: rotation and reflection, a screen compressor/expander, a colour flood-fill routine and three mode conversion commands.

With the Basic procedure library are multi-height, proportional and justified text and 'drop shadow' boxes. A teletext screen editor gives point plotting, line drawing, rubber banding and flood fill, along with all mode 7 control codes. All can be used in your own programs.

*Acorn Useromt form on page 122-24 hour telephone service (0672) 40825*

# *iACORNUSER*

With communications being one of the fastest growing areas of microcomputing, Micronet and **Acorn User** have come together to offer you the complete communications package - a subscription to Micronet, Prestel and **Acorn User** at under half the normal retail price. The package includes:

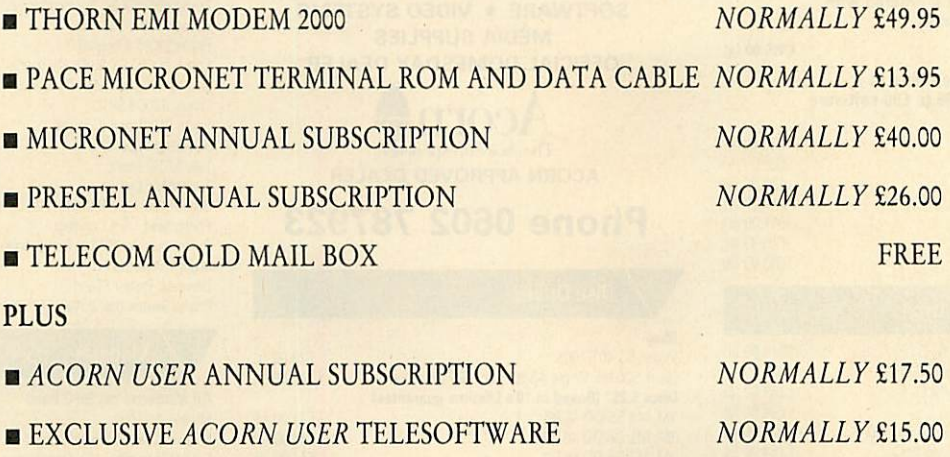

Normal Package Price £162.40

#### ALL THIS AT OUR SPECIAL PRICE OF £75.95

To take advantage of this fantastic offer, simply complete the coupon below and return it, with a cheque made payable to Telemap Ltd, to the address below. Telephone 01-278 3143. If you already subscribe to **Acorn User** you can take up this offer and extend your subscription for a further 12 issues.

#### HURRY AND JOIN THE THOUSANDS OF ACORN USER'S ENJOYING MICRONET - THE OFFER CLOSES ON OCTOBER 31 1987

If you already own a modem, you can get a sneak preview of the Micronet database by dialling into the demonstration database. To connect dial your area number then key in identification number 4444444444, then as personal password 4444:-

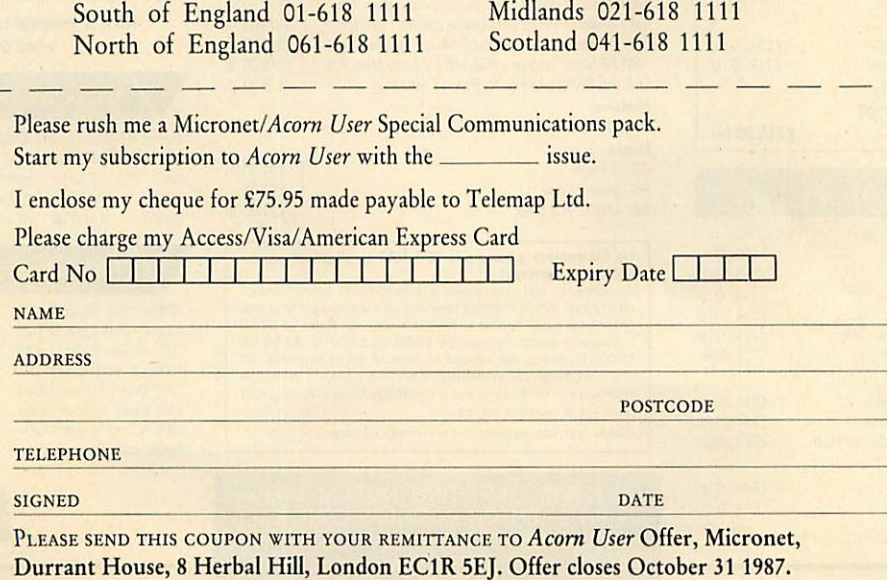

#### *Computers* and **Upgrades**

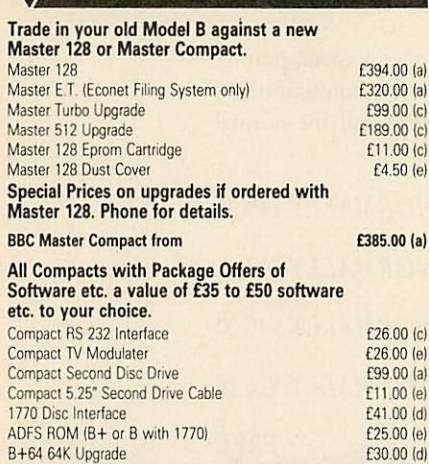

#### $P$ *rinters* (Dot *Matrix*)

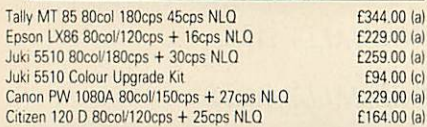

#### *k / Printers (Daisy Wheel)*

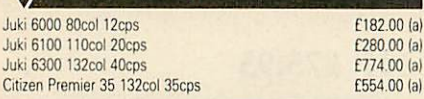

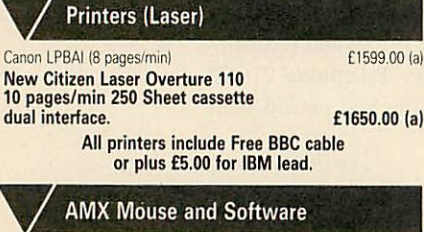

#### **AMX** Mouse + Super Art **£66.00 (d)**<br>AMX Pagemaker **£37.00 (d) AMX** Pagemaker *SPECIAL OFFERS Printers - Dot Matrix* MP13580col/135cps + 27cps NLQ £135.00(a) MP16580col'165cps+ 38cps NLQ £166.00 (a) MP200 80col'200cps + 40cps NLQ £249.00 (a) MP201 136col,'200cps + 40cps NLQ £274.00 (a)

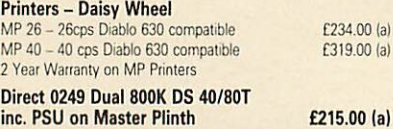

#### *k* / *Disc Drives*

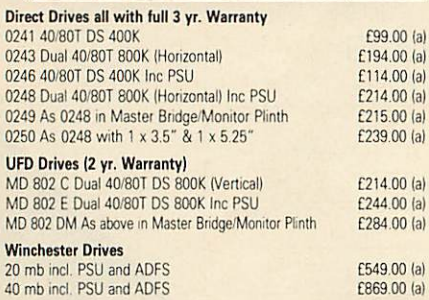

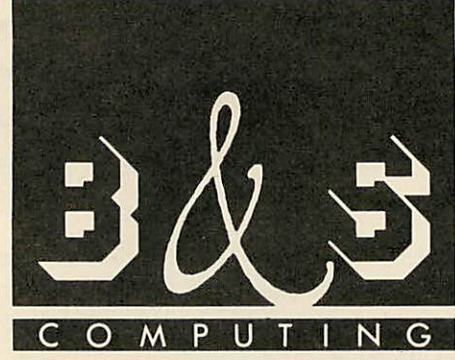

*BUSINESS SYSTEMS • HARDWARE SOFTWARE • VIDEO SYSTEMS MEDIA SUPPLIES OFFICIAL DOMESDAY DEALER*

> **Acorn** The choice of experience. *ACORN APPROVED DEALER*

### *Phone 0602 787923*

#### *Disc Drives*

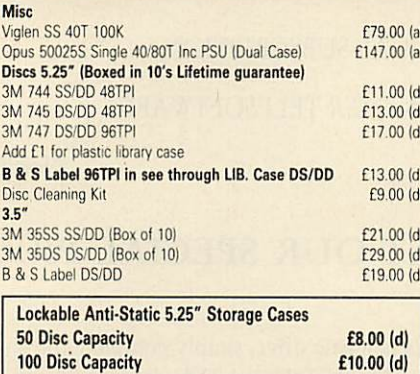

#### **Monitors**

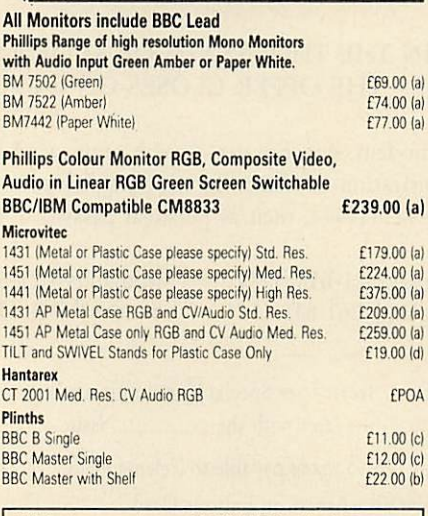

UK *Customers: please add* 15% *VAT to all prices* (including carriage).<br>
Government and educational establishments official orders<br>
Government and educational establishments of the discussion<br>
order for the appropriate amount, UK Carriage Rates (a) ES 50<br>  $-$  courier ins Goods normally despatched on receipt of order.

B & S COMPUTING (NOTT'M) LTD THE LENTON BUSINESS CENTRE LENTON BOULEVARD NOTTINGHAM NG7 2BY PHONE: 0602 787923

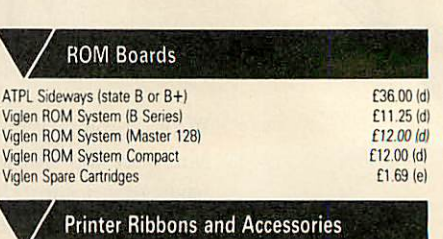

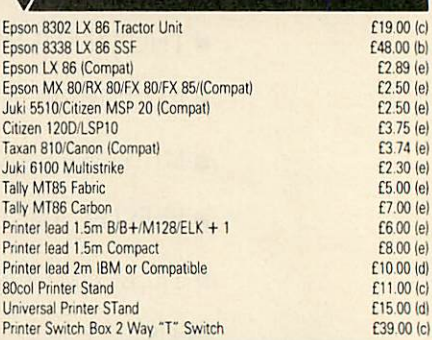

#### *k / Modems*

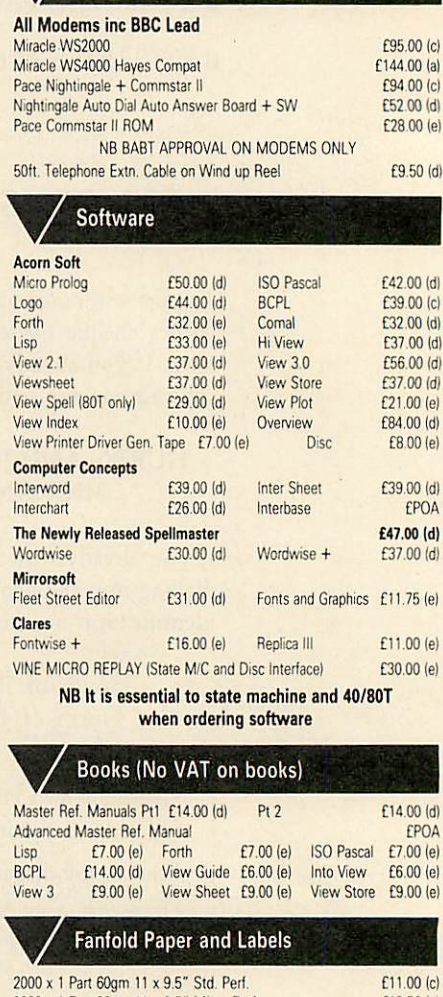

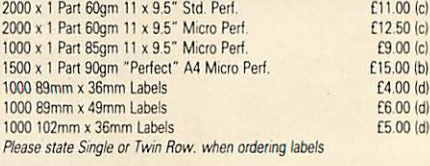

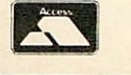

*REVIEWS*

### *GAMES THE GAMES PAGE The first game for the Archimedes impresses David Lawrence as he does his monthly games round-up*

The Archimedes, the new Acorn RISC machine, was formally launched at the **Acorn User** Show last month and most of you probably saw **Lander,** the game being given away free on the Welcome disc.

This is the sort of game that puts many dedicated arcade machines to shame! **Land** er is in fact a cut down version of Zarch, a full blown game planned for release later this year. Zarch has been written by David Braben, co-author of **Elite.** In the game, you are a highly manoeuverable *Elite-like* flying saucer. You must fly over the archipelago, doing your level best to de foliate the forest and evict the local resi dents from their homes! Control is with the mouse and requires a delicate touch to avoid crashing.

The graphics are stunning - the whole landscape scrolls in three dimensions and is fully shaded, there are splashes on the water if you fire at it, your ship changes shading as it rotates and the trees and houses even leave little smouldering piles of debris after you have shot them!

After cut-throat competition in the **Acorn User** office the high score is held by Sam Greenhill with a magnificent 710.

Anyway, if you ever have enough money to buy an Archimedes, then Zarch is a must. Just show it to anyone with an Amiga and watch them go an attractive shade of green!

Many other companies are working on Archimedes games, among the first should be **Space Adventure Game** from Argonaut and Flight Simulator  $II$  - if you've ever seen how fast **Flight Simulator II** runs on the Atari ST and Amiga, just wait for the RISC version! Finally for the moment, Rainbird's **Starglider** will be available, but now with more features and solid graphics.

Back with the model B, Superior is releasing the follow up to **Citadel.** This is going to be called Castle of Magic and will be in a very similar vein to **Citadel** with lots of colourful graphics, a large map ACORN USER SEPTEMBER 1987

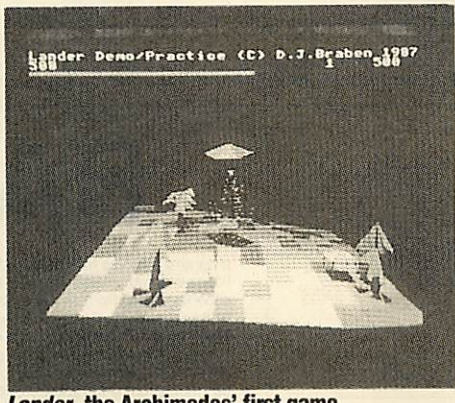

*Lander, the Archimedes' firstgame*

(with over 100 rooms to explore) and many logical puzzles.

Superior should also have three full machine code games out for the Archimedes by the end of the year. While on the subject of Superior, a letter has come flooding into the office from Kevin Stanifirth about a problem in Giant Clam in **Repton** /, he claims you can't get one of the diamonds because you get trapped by a rock. Well, Kevin, perhaps you are collect ing the diamonds in the wrong order. . .?

Tynesoft's next release will be a sequel to **Winter Olympics** and it will be called guess what? - **Winter Olympics III** Any way, for all you keyboard bashers or sports fans out there, here's another one for your collection.

Audiogenic has three games in the pipe line. In *Ziggy* you play the part of a spring, collecting gems - anything for a weird life! All Star Golf is a copy of the 3D golf game, **Leader Board.** Meanwhile, Gary Partis has temporarily shelved work on **Daxis** and he has instead written a version of **Arkanoid,** called **Impact.**

I have had a complete solution of **Cholo** sent in from Michael Knight. Rather than giving the whole thing away, here are some hints for those who are still totally confused by the game.

**• Capture the flying eye; she's not very** useful, but is fun to play with.

Guards aren't very 'X'iting are they?

You'll need to visit a pyramid to the east, and then the science institute.

Then perhaps a short spell at sea might help, but beware of radiation!

Finally, try on your Biggles hat and hum the **Dambuster's March\}**

There isn't really much to the game, but actually doing it is fairly awkward! Any way, many thanks to Michael for the above. There were problems with *Cholo* on 80-track drives - it didn't work. Firebird should have sorted it out by now - but check before you buy.

For people still stuck in the **Twin King dom Valley** adventure, here are some hints from Richard Combe:

**• Drinking at Watersmeet could be some**what enlightening.

**Example 12** Could the witch be a fortune teller?

**Try bribing the guard.** 

**EXALLET** Kings often give rewards to people for releasing princesses.

The dragon can be killed by wood.

**E** Leave the castle carrying only the chest. You should then take whatever you might find inside the cave in the western mountains to the hut.

As Richard says, I hope this will help any lost wanderers.

Finally, here are the latest **Revs** lap times I have heard of:

Brands Hatch - 1:23.7

Donnington Park - 1:08.5

Silverstone - 1:23.1

Snetterton  $-1:00.4$ 

Oulton Park- 1:13.9

These were all set by Linus Surguy, so come on everyone, we can't have one person hogging pole position!

Maps - we've still got **Repton 2** maps available for £1, and **Ravenskull** for £1.50. We've also got maps of the **Xor** mazes. These cost £1 on paper, but they look better on screen - send us a disc (state format) and £2 and we will return you the maps as screen files.

# *MORLEY ELECTRONICS TELETEXT*

*ADAPTER* Would you like access to free high quality software and over

a thousand pages of information, but Prestel access charges<br>and phone bills too expensive? Then read onl The answer is Teletext. Yes the same system everyone has seen incorporated into television sets, but with a difference.

When Teletext is read by a computer you can actually use the data The MORLEY TELETEXT ADAPTER introduces you to the

world of Teletext at a price that won't break the bank. Inside it<br>you will find the latest in second generation Teletext chip technology, which unlike our rivals who are still using chips<br>designed more than ten years ago, will be fully compatible<br>with any future advances in the Teletext system.<br>With the Morley adapter you will get a state of the

messing around with screwdrivers or twiddling little knobs in<br>the back of the case), a user friendly menu driven program,<br>easy to follow instructions and a 12 month warranty. Add to this the free downloadable telesoftware and we are sure thai<br>you will agree that we are offering you one of the best<br>bargains on the market today.

FEATURES: \*Advanced design uses the latest technology, will handle

ANY future enhancements to the Teletext system e.g.: full<br>field; 8 bit data transfer; 2k pages etc.<br>\* Simply plugs into the user port.<br>\* Low power consumption, less than 200ma. Optional power

supply available.<br>\* User friendly menu driven software including extended<br>OSCLI and OSWord commands for access from BASIC programs.<br>\* Supplied with 16k ATS (Advanced Teletext Software) and

\*Supplied with 16kATS (Advanced Teletext Software) and 16ksupportROM softwareinc.printerdumps, page spoolers etc.

\*FREETelesolrware, no access charges (updatedweekly). ' Save selected pages lo disc/tape lor later retrieval.

"Full access to all Teletext services and channels e.g.:<br>CEEFAX, ORACLE, 4-TEL.<br>"Gives you a real-time clock at your disposal ("TIME).<br>"Software upgrades to allow for any enhancements to the<br>Teletext service, e.g.: extra c

\* Utils disc available including printer drivers allows pages to<br>be selected and dumped direct to a printer (no more TV or<br>Radio Times to buy).

#### WHAT THE REVIEWERS SAID:

.In terms of price, performance, future expansion possibilities and those little touches that show thought for the

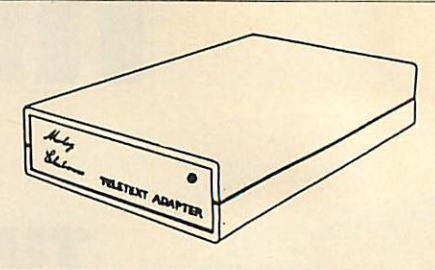

end user I would recommend the Morley unit."-(Acorn User,<br>January, 1986).<br>"...The Morley unit has been designed to ensure that its<br>poeration is simple and smooth. It is the ideal Teletext<br>adapter for school use."-(A8B Comp

THIS IS THE BIGGEST SELLING TELETEXT<br>ADAPTER CURRENTLY IN PRODUCTION WORLDWIDE, AND COMES WITH A FULL MONEY<br>BACK SATISFACTION GUARANTEE

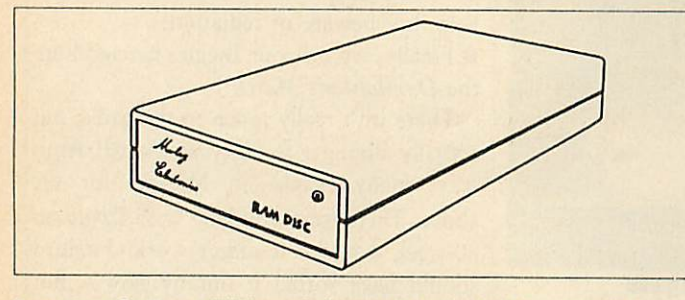

Now availablel The first true MEGA capacity RAMdisc for the BBC, BBC B+ and MASTER computers.

This fully compatible unit, currently available in either 1 or 2 megabyte versions comes<br>complete with operating software on ROM, power supply, battery backup and a comprehensive user guide.

#### FEATURES:

One megabyte of RAM connected to the 1mHz bus. Used with the supplied ROM software

### *EPROM PROGRAMMER V2*

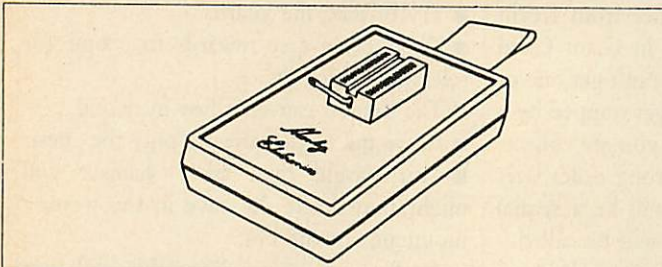

The MORLEY EPROM PROGRAMMER V2 is a small self contained unit that plugs into the BBC<br>or MASTER user port. It comes with a high quality ZIF (zero insertion force socket) and<br>contrasting plastic case. Also included in the p software on ROM or disc.

This state of the art unit, allows programming of 2764 (8k), 27128 (16k), and 27256 (32k) EPROMS. Not only does the hardware allow programming of the usual NMOSdevices, but will<br>handle the new generation CMOS equally as well, and with the average time taken to program<br>a 16k at less than 30 seconds we believe it available toda

THE HARDWARE

To a *Adapter Sortwa*

40<sup>T</sup>  $80^{\degree}$ Plea

**NA ADI** 

The Unit is completely under software control, there are no knobs or switches to baffle the<br>novice, and the extended features provided should excite the pro's.

# *RAMDISC*

programs and files may be saved and loaded from the RAMdisc in the same manner as from a<br>floppy disc with a large increase of speed, for example, a 20x mode 0 screen takes about 3-4<br>seconds to load from disc and about 0.2-

Well that's the spec., add to this our usual 12 month no quibble guarantee and we're sure<br>you'll agree the Morley RAMdisc is the sensible alternative if Increased storage capacity and<br>speed is your requirement.

The SOFTWARE<br>The comprehensive user friendly software included in the package has two main parts, the first<br>allows EPROMS to be read, programmed, verified and edited, also allowing a ROM image to<br>be loaded or saved to disc

expansion boards for what they were made fori ROMS. Immediate delivery no quibble 12 month guarantee.

### SOFTWARE from M/B

Probably the best MODE 7 screen designer available. DESFAX 7 MODE 7 Teletext vu-data system including screen designer and carousel facilities. **MASTERCOPY** 

Selective copier ADFS lo DFS or vice versa. Supplied on ROM or DISC.

### *For further details on all products call 091 262 7507 after 4.00pm*

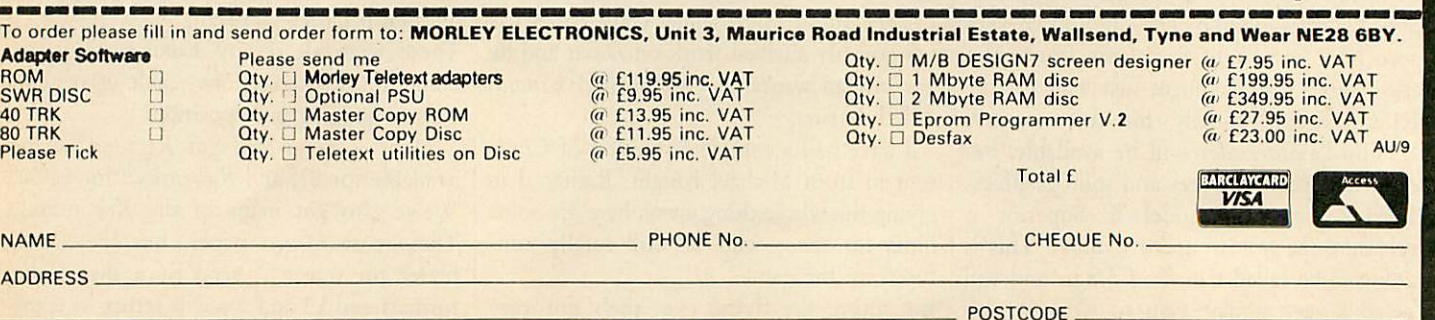

Please add £3.00 P+P on Adapters and RAM Discs, £2.00 P+P on PSU's and Programmers, £1.00 P+P on Software.

**Please allow 28 days for delivery**

**ACORN USER SEPTEMBER 1987** 

### *REVIEWS*

### *GAMES*

*EITHER XOR Despite being crushed by chickens and flattened by fish, Robert Miller is still impressed by Logotron's Xor*

Many months ago, a strangely named maze game appeared on a free trial disc on the front cover of another computing maga zine. The game was **Xor,** and it was billed as **the** game of logic. Now, six months later, there are three incarnations; the original **Xor, Xor Designer** and the latest version, **Xor for Schools.**

For those of you who have not yet travelled through the super-logical domain, let me explain. You (depicted as two shields) must explore a number of mazes, collecting masks on the way. Simple I hear you cry! But with bombs that blow up in your face, fish that squash you flat and chickens that crush you against walls, life is not easy. As if that wasn't enough, there are force fields that allow you to travel either up and down or horizontally.

Collecting individual masks can be quite easy, but when a mask is buried under a pile of fish, chickens and explosives, things get tricky. By carefully moving your shield around the maze, objects can be pushed around, but don't forget about gravity!

In some extreme cases, say from level one onwards, your shield may get trapped, which is the cue for shield number two to come into action. By alternating between the two, even the most deeply buried masks can eventually be uncovered.

Two special characters included in the original **Xor** are the transporters, called BMUS - or Beam Me Up Scottys. These allow you to jump between areas in the maze that are otherwise entirely blocked off from each other.

Not wanting to appear completely uncaring, Logotron has included a facility by which small sections of map can be collected to form a complete plan of the current level. These show the walls plus any remaining masks, although one feature missing is a 'you are here' arrow!

On completion of each level, a special letter is displayed on the screen. If you manage to complete all 15 levels, the letters can be rearranged to form a password that qualifies you for the Order of **Xor.**

As a game I found **Xor** totally intriguing, but if you are only into mass carnage, this ACORN USER SEPTEMBER 1987

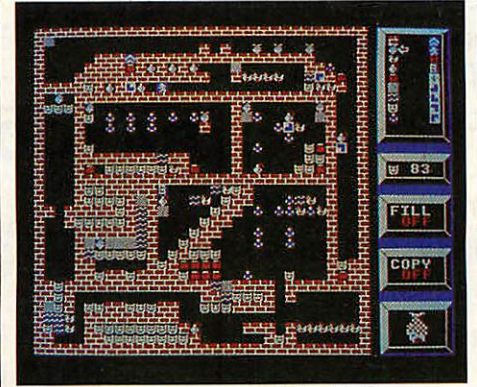

**Making your own mazes with** *Xor Designer* 

one is not for you. For those who prefer to take their time (there are absolutely no time limits whatsoever), this could be the game. The best way to describe it is as 'a thinking person's **Repton'.**

Once the levels have been mastered there is no challenge and therefore no enjoyment. So it's a wise move to have a way for the player to manufacture his or her own game. For an extra £14.95 (disc), Logotron offer the **Xor Designer** to complement the original game. The **Xor Designer** can be played as a game, although only a small selection of levels are included with it.

The designer has three main sections: the Maze Designer allowing you to create new mazes from scratch or edit existing ones: the Icon Designer allows you to change appearance (but not the behaviour) of the **Xor** characters; and the Game Player allows you to play the game!

Mazes are designed on a 30x30 grid using any of the 15 characters provided. I found it easiest to start by first building a wall 'skeleton' and then placing the masks, fish, explosives and so on. Two mazes from the original **Xor** are included on the disc to start you off.

While it is possible to change the appearance of a particular character, it is impor tant to note that the behaviour (like the fact the fish drops) cannot be altered. This means that even if the game looks entirely different, the tactics used to solve the puzzles will be the same.

It is a good idea therefore to redesign the characters according to their attributes.

With this in mind, Logotron supplies an 'alternative' set of characters, all based on road symbols. Masks are represented as traffic cones, explosives as warning signs and map segments as tourist information signs (nice touch!). Like the mazes, new characters can be saved for later use.

Using the Game Player you can test out your new creations. Any maze can be used with any of the sets of characters, which are loaded in before each new game. Gameplay is identical to that of the original **Xor.** I'm glad to see the inclusion of features like 'piano' and 'forte' which allow you to decrease/increase the music volume, and the 'replay' option that enables you to review your previous turn - it can be amusing to see your errors speeded up.

A new facility is the option of a screen dump of any part of the current maze. This is useful if you are stuck on one particular section and want a rough copy that you can work on before committing yourself on-screen. If you successfully complete a maze, you are given the option of saving the game to disc. This effectively saves the solution of the maze.

If you have forked out the £10 for the original **Xor,** the additional cost of £15 for the designer might seem a bit steep. All you are really getting for your extra money is a facility to create new mazes, which you will probably end up playing! I think the price should be lower, say £9.95, with the original **Xor** game thrown in for free. If you are one of the people who prefer to think up alternative solutions for cross words (don't laugh, they do exist!), this could be right up your street.

**Xor for Schools** is essentially the same as **Xor Designer** but with more examples of mazes and character definitions. There are also some teacher's notes including a brief synopsis of **Xor** and answering questions like'how can **Xor** be useful to help practise thinking skills?'

The price of £26 seems a lot for something which in a simpler, though similar, form **(Xor Designer),** only costs £15. **Logotron, Dales Brewery, Gwydir Street, Cambridge CB1 2LJ. Tel: (0223) 323656.**

### *RSA EXAMINATIONS BOARD CONSULTANT INFORMATION TECHNOLOGY*

A part-time (80 days a year) Consultant is required for appointment as soon as possible.

The post is particularly concered with providing additional professional advice to the RSA and to users of the RSA's<br>schemes within the educational and the educational and industrial communities.

Applications are invited from those with experience in commerce/industry and at a senior level within further education.

Further details and application form may be obtained from:

### James Richardson RSA, 8 John Adam Street London WC2N 6EZ

# *oTicro-flid*

For the duration of this issue we have gone Down under to exhibit in Melbourne

# *AUSTRALIA*

Please send your orders and enquiries in for PAYROLL, ACCOUNT or FAMILY HISTORY and they will be despatched in our absence 25 Fore St., Praze, Camborne, Cornwall.

### *RAYCOMP DATABASE* NEW PRODUCTS Factors: "80 column display, up to 24 fields per record and 254 characters per left<br>  $\ddot{r}$  produce VIEW compatible files<br>  $\ddot{r}$  product VIV compatible files<br>  $\ddot{r}$  product VIV compatible files<br>  $\ddot{r}$  the dista

COMPATIBLE versions for ALL Acorn microcomputers. This is the completely upgradeable database. DFS & ADFS versions. DFS-ADFS file transfer service. Shadow RAM 6502 sec. proc & Sideways RAM versions-£8.50. Basic ELK & BBC versions-C8 00. Additional versions (not Archimedes) - £4.50. Archimedes version <sup>I</sup> (RISC)- £14.40.

*RAYCOMP GRAPHICS UTILITY* Plot line or scatter graphs, pie or bar charts with data from RAYCOMP DATABASE<br>files or from keyboard. With screen dump printout. Price £7.50 *EDUCATIONAL* - *CHR0M0T0GRAPHY SIMULATION*

Input sample size and number. number of theoretical plates, fraction size & number. Visual simulation, tabulation &<br>graphical output. Suitable HNC/D, Degree courses in Chemistry, Biology & related subjects. Price £14.50

Orders/Enquiries: State full details of computer system, 40/80 track, DFS/ADFS to: RAYCOMP, 46 Frenchs Avenue, Dunstable, Bed's LU6 1BH

### BBC DUST COVERS

*DIRECT FROM THE LEADING COVER MANUFACTURER*

Tailored from the best quality ivory coloured nylon that has been coated with polyurathane to which an anti-static inhibitor has been added. These fabric covers are tastefully finished with brown piping and have the model name hot foil printed over the keyboard. They are washable and can be ironed with a cool iron.

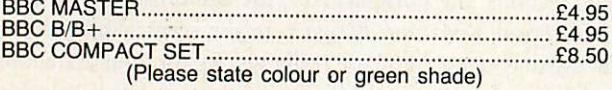

#### *MATCHING COVERS FOR PRINTERS, MONITORS AND DISC DRIVERS*

A large range of covers for printers, monitors and disc drives are available to match the computer covers.

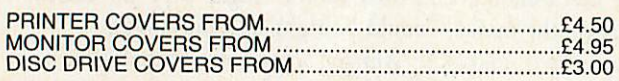

If you have a specific requirement please do not hesitate to contact us as we will be delighted to help.<br>Prices include VAT and First Class Postage. All our covers are<br>unconditionally guaranteed. Please make cheques out to:

*BBD Computer Dustcovers*

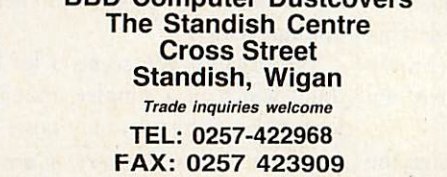

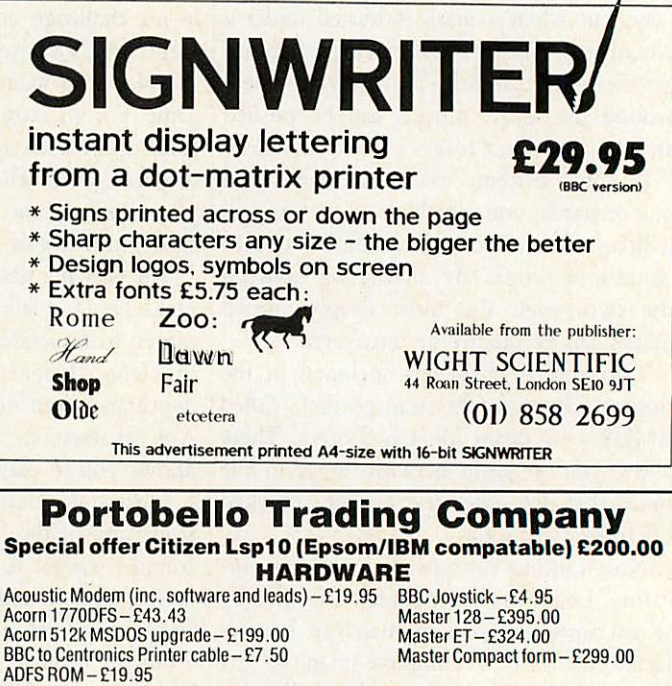

#### *SOFTWARE*

Electron View and Viewsheet £9.95 each or £14.95 for both.

*300-302 Portobello High Street, Edinburgh EH15 2AS \_-\_ r^r\*- Phone 031-657-2988 (9.30-5.30 Mon-Sat) Ex3 mmL*

**Viewsheet** Viewplot<br>Viewspell

**Viewindex Overview** 

A

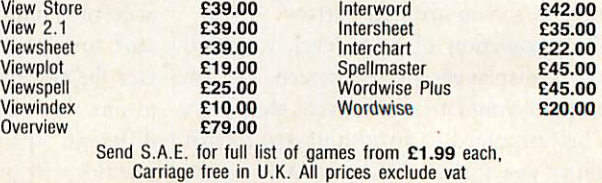

# *HARD AND FAST*

HARDWARE

*REVIEWS*

*With the price of Winchesters dropping, a hard disc becomes an attractive proposition. Steve Mansfield reports*

I know that file is somewhere. I distinctly remember saving it on a disc. Now if only I could remember which disc.

How often have you had that problem? One obvious answer is to put all your files onto one disc. It would have to be a pretty big disc, but fortunately that's not a problem any more.

Hard discs - also known as Winchesters and less elegantly as 'winnies' - can hold more data than the mind can comfortably imagine. Capacities of up to 20 megabytes are now very common, and it is possible to get discs which will hold several hundred megabytes of data.

The discs themselves are permanently fitted, but with that type of capacity you wouldn't want to change discs too often anyway. There are other advantages too.

The disc spins constantly, so there's no wait like there is when a floppy drive coughs into life. That makes access times how long it takes to get data on to or off the disc - much shorter. Sometimes you'd be forgiven for thinking that the data was actually in memory, because access to it is almost instantaneous.

There can be a few surprises, however. I use **ViewStore** to manage a large database of names and addresses. It's on an ADFS disc for the simple reason that I need the storage capacity. The problem is that using ADFS on the Master can be frustratingly slow. I was hoping that switching to a hard disc would speed things up. It did - but not by much. Although it cut out the time usually taken by the floppy disc drive to get up steam and put the head in position, once it was reading or writing the data the difference in speed was minimal. In other words, the problem is often to be found in the software.

For most applications, however, disc operations are improved dramatically. And that doesn't just mean that you spend less time waiting for something to happen. It also means you can start using some of the advanced programming techniques that are so tedious with floppies.

For example, to help overcome problems with the BBC micro's limited memory, ACORN USER SEPTEMBER 1987

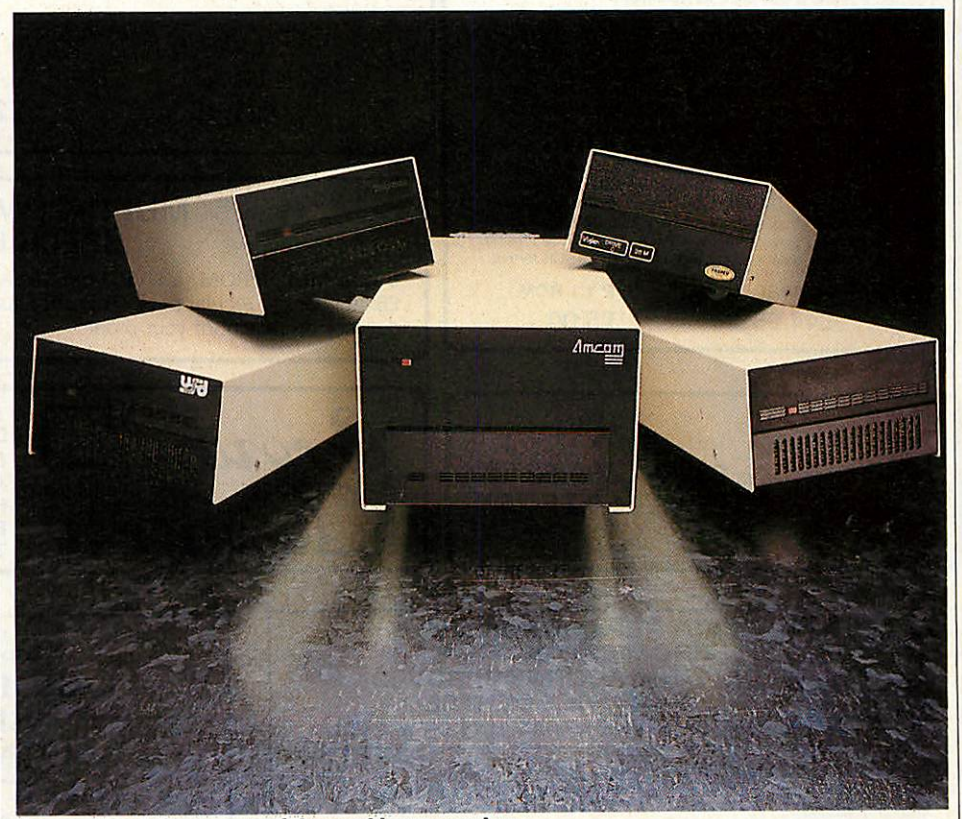

**Heaps of hard discs; some of the machines on review** 

you can use program overlays - loading in whole sections of code as and when you need to run them. And you can use the disc as 'virtual memory'.

#### *Cheaper discs*

It may seem surprising that hard discs haven't become popular before. The reason is quite simple - the price of them. Until recently Winchesters were expensive. But like so many other pieces of computer equipment, the prices have started to fall, putting hard discs within the reach of home and small business users.

Acorn has been in this market for some time- it had to be. There's no sensible way of running a network off floppies. So Acorn's products are designed to fit in with its Econet system.

But you don't have to be running a network to make use of hard discs. They have advantages for the single user too. So most of the better-known disc drive sup pliers have added Winchesters to their ranges. We were supplied with 20Mb sam ples by Akhter, Viglen, Technomatic, Wat ford Electronics and Amcom, but there are other companies producing them.

My main impression of these units is how little difference there is between them. Although I didn't bother opening them up, the Akhter 'User Friendly' drive appeared identical to the Watford and Technomatic models - which isn't all that surprising. Most suppliers get their products from a fairly small number of OEM manufactur ers, so that most differences come down to the price and the name on the front. Of these three, the Watford unit, which comes with the ADFS ROM you'll need to use it, is the cheapest (see price list).

Of the units we looked at, the Amcom drive is the odd one out, as far as looks are concerned. It comes in an extremely large case - far larger than necessary, although it does look pretty robust. One novel feature is that the drive is lockable. Instead of an on/off switch, it's supplied with a key. The

#### MULTIPROM EPROM PROGRAMMER

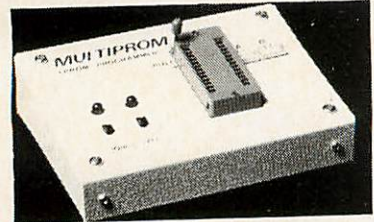

MULTIPROM allows the experienced user to program 2764, 27128, 27256, 27512, 27513 and 27011 EPROMs, including "A" version. Programming of 27256 up types is carried out in 16K blocks to ensure MULTIPROM compatibility with all models of BBC from B to Master. The UVP 1.1 softwar

The fully cased MULTIPROM plugs into the user port on the BBC microcomputer, taking power directly Irom Ihe computer, with an onboard converter providing Ihe programming voltage. Two switches with LEDs are provided, one powering down the<br>MULTIPROM to insert or remove an EPROM from the Textool<br>ZIF socket, and one for Vpp on/off. DIP switches enable switt<br>configuration of the MULTIPROM for each type (afsp) (compare contents of EPROM lo disc). When using •VIEW & "COMP, data is displayed in hex and ASCII format.

Prices: *MULTIPROM £44.95 UVP 1.1 ROM* £5.00

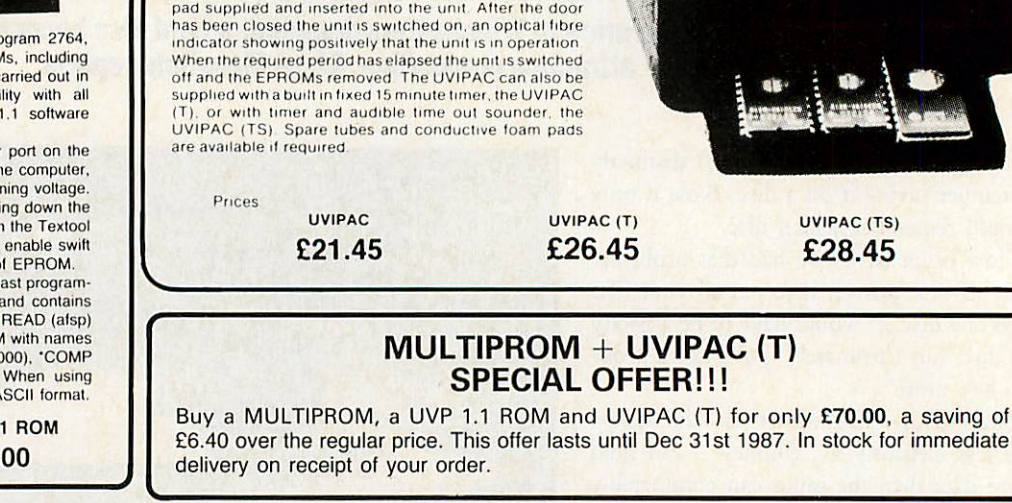

UVIPAC EPROM ERASER The UVIPAC was designed especially tor the home microcomputer enthusiast, but is equally useful in the development lab when quick erasure of just a couple of

A special type of discharge lube is used to help achieve the very compact dimensions of the unit, which is housed<br>in a 90 x 80 x 40 mm plastic case. The 230 or 110 volt (+ or<br>-5%) mains powered unit enables up to 3 EPROMs of any size, or 1 CPU with on-board EPROM to be erased in<br>around 15 minutes usually The EPROMs are simply loaded into the conductive foam

EPROMs is required.

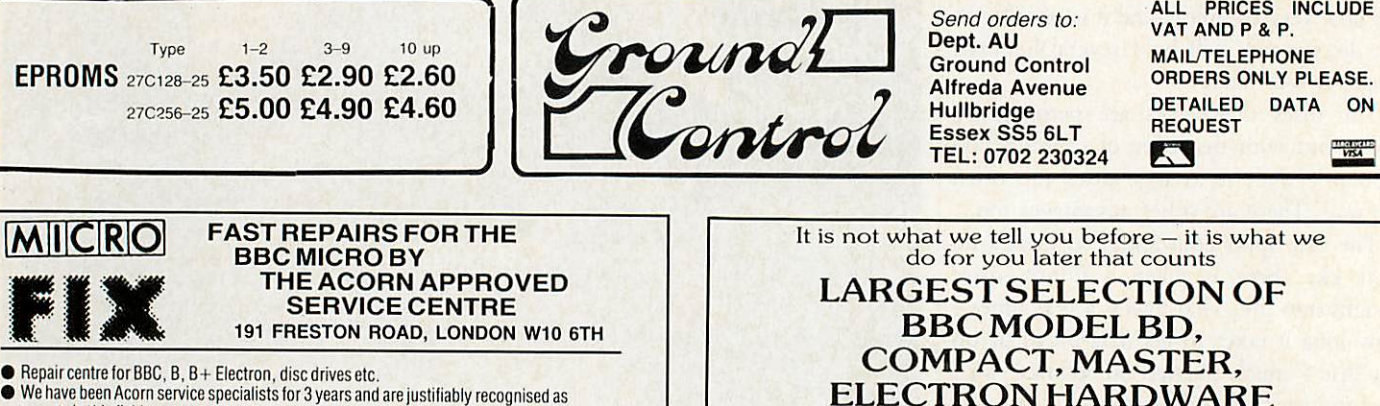

*L*

- We have been Acorn service specialists lor 3years and arejustifiably recognised as
- experts in this field.
- BBC micro repairs: average cost £15-£20.
- Complete discdrive calibration: £15/drive Upgrades: Disc-£65inc.installation.
- Econet-£65 inc. installation.
- **Other upgrades carried out as required.**
- All repairs fully guaranteed.
- Insured return carriage if required.
- 
- Extended warranties available on most equipment.<br>● Low prices for Mitsubishi disc drives and Acorn peripherals.
- Acorn authorised Econetsupport centre. Expert installations and trouble-shooting. Expressservice byprior arrangement.
- 
- **Opening hours: Normally Mon, Tue 9.30am-6pm, Wed-Fri 10am-4.30, but phone first** *RING 01 -968 9214 AND ASK FOR REG ELWOOD*

#### *computersand health* **Epsilon software - specialists in nutrition**  $+$  **health** *What we eat effects not only how we look but also how well we perform &how much we achieve. Our programme will help you improve your health by:- \** Examining *your* daily *food* intake *\** Warning *you of any deficiencies \* Giving constructive advice to help you* improve *your* diet *\** Comparing *your*intake with *recommended* intakes *\* Help you achieve your*ideal *body weight*

#### *Itwill help you get more from life*

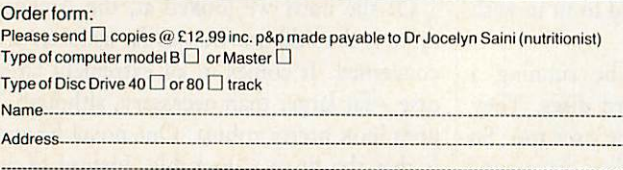

To Dr Jocelyn Saini, Epsilon Software, 45 Wych Hill Park, Woking, Surrey GU22 OHE.

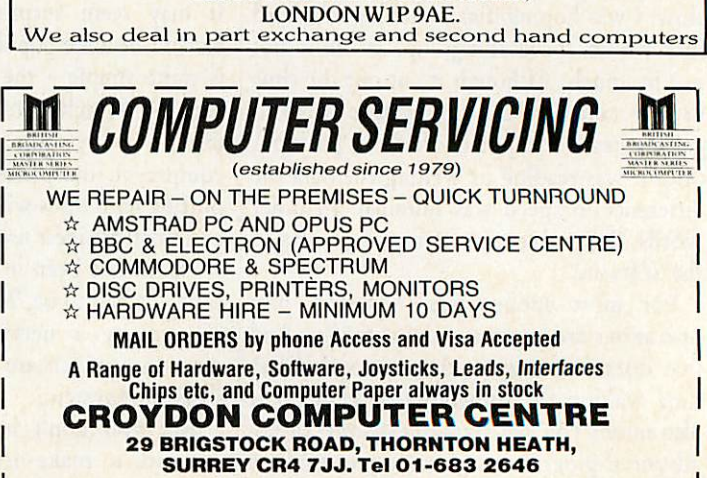

AND SOFTWARE SPECIALIST BBC DEALER & SERVICE CENTRE *SALES:- 01-580 0181 TECHNICAL:-01-631 1098 MAIL ORDER -3£ E3-CHEQUES/P.O.* HHEM1SEH@ 1DI .,",,, *<sup>233</sup> TOTTENHAM COURT ROAD.*

*THIS NOTICE WORTH E5*

*AGAINST ANY PURCHASE OF HARDWARE OR SOFTWARE OVER £50* <u></u>

**THE THE THE THE** 

### *REVIEWS*

### *HARDWARE*

company also.supplied a 10Mb tape stream er which uses the same casing.

The discs come already formatted, and usually contain some utility software. The Akhter drives had very little, however-just one program called 'defects'. When I ran it the program replied with the message 'NO!', and that was it. I suppose I should be reassured.

When I plugged in the Watford drive I got astrong sense of**dejd vu.** Notonly is it physically identical to the Akhter unit, but was supplied with the same software.

Amcom supplies a range of programs, including one which allows you to load the contents of your floppy discs on to the Winchester easily.

The Viglen drives have a suite of pro grams, most of which are similar to the standard ADFS utilities, but with a couple of additions. One of these is an intelligent backup program for use with tape stream ers, floppies or another hard disc.

Technomatic has gone one better, sup plying a complete WIMP-based front end system. This wasn't finished on our review sample but from what we did see it looks quite good. As well as helping you find your way around the disc, the system also has all the usual utilities.

#### *Higher capacity*

Other options are available; higher capacity discs are common, and as well as stand alone units you can get discs mounted in monitor plinths. Akhter supplied us with its UFD 2000 which, at £900, is an expensive way of propping up your monitor, but fortunately it comes fitted with a 20Mb Winchester and an 80-track, double-sided floppy disc drive.

By now you probably want to know just how fast these discs are. There are plenty of benchmarks around, but they tend to be pretty meaningless in practice. Instead I decided to take a typical application and see how the discs performed.

I chose the Viglen to represent Winches ters - mainly because it was the one attached to my Master at the time. There are some speed differences between hard discs, but in practical terms they're not worth bothering about.

The floppy disc drive used in the test was my faithful oldTechnomatic unit. This isn't the fastest in the world - nor is it the slowest. Indeed, as floppy drives go it's ACORN USER SEPTEMBER 1987

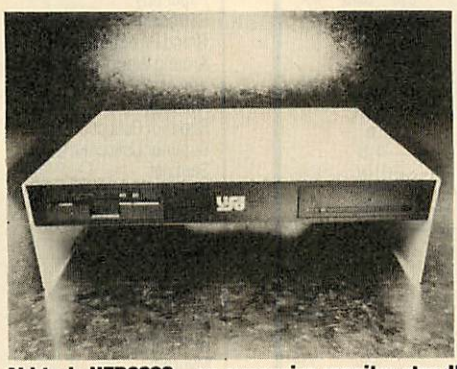

*Akhter's UFD2000 - an expensive monitorstand!*

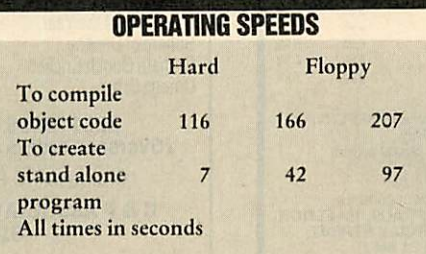

typical of the vast majority of quality drives on the market.

Finally, I searched around for a reason able test. It needed to be something that was disc-intensive. And I eventually settled on Acorn's ISO Pascal.

Just recently I seem to spend half my life waiting for Pascal programs to compile, just so that I can see where the latest fatal bug has crept in. Compiled languages can lead to almost psychotic frustration, and I'm now convinced that anyone considering getting deeply involved in languages like Pascal and BCPL should take into account the cost of getting aWinchester.

That's jumping the gun a little, but as you can see from the table, the hard disc does make a difference. For those impressed by numbers, the source code I used was 13,221 bytes long, and I used disc to disc compilation with the debug option off, the final object code being 3942 bytes long.

#### *Faster than floppies*

Using floppies took nearly 50 per cent longer under DFS, and almost twice as long under ADFS. As if that wasn't enough to convince me, I then took the object code and created a machine code program using the Stand Alone Generator. This is where things got ridiculous. The floppy drive was six times slower under DFS and nearly 14 times slower with ADFS. Of course, speed isn't everything. The other main advantage

to hard discs is the vastly increased storage. A 20Mb drive holds the equivalent of just over 100 sides of a normal 80-track DFS disc - although you would be surprised just how fast it fills up.

That probably sounds a lot. Well, yes, it **is** a lot. But there's a tendency to clutter up the disc with rubbish - early versions of programs that have long been superseded, wordprocessor files you'll never look at again, utilities with whose functions were forgotten long ago.

So you need to be disciplined about what you keep on the disc. Even if you're not quite ready to completely lose a file, you should put it on to a backup floppy, leaving the hard disc space free for something you're likely to need on a regular basis.

#### *Filing system*

It's worth taking a look at just how to use a hard disc. The most important thing here is the filing system. You have a choice of ADFS... or ADFS. This was produced with hard discs in mind. It's a hierarchical system, meaning that, as well as files you can also have named sub-directories which in turn contain files and sub-directories, and so on, forming a tree structure.

Master owners already have ADFS fitted to their machines, and so can plug in a hard disc and go without any messing around. BBC B+ owners will have to add the ADFS chip, which eats up some memory and costs a few bob, although some hard disc sup plies, like Watford Electronics and Tech nomatic, supply the ADFS with the Win chester drive.

It's BBC B owners who have the most trouble. As well as fitting the ADFS chip you'll also want to replace your 8271 disc controller chip with a 1770. This is so that you can also run floppies on ADFS - it's not vital, but it will make backing up much easier. If you're not sure how to do this upgrade consult your dealer or ring Acorn on (0223) 214411.

Before creating directories and saving files it's worth spending a while, with pencil and paper, working out how you want your directory structure to work. Once you've created a tree of continuously branching sub-directories, it's hard to change it later.

At the top of the tree you'll want a directory called 'Library' in which to store machine code utilities, disc-based languages and other useful routines. The reason for

### *G-TEN LIMITED*

### THE MAIL ORDER SOFTWARE HOUSE

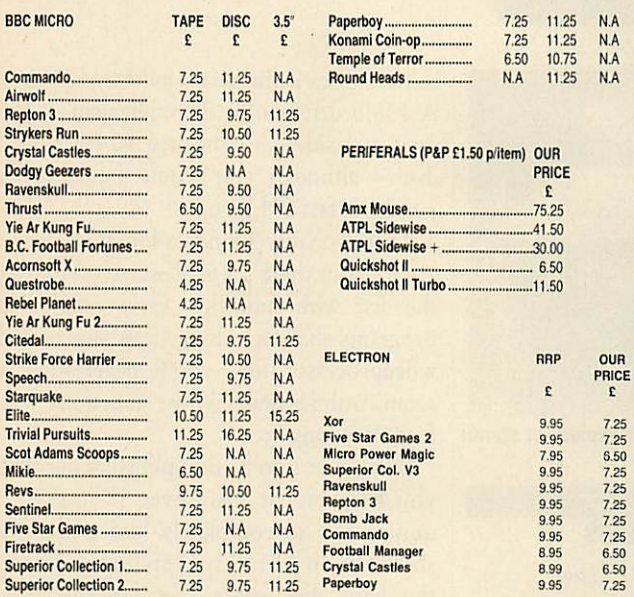

Please allow 14-28 days delivery. Please add 75p P&P per item (Indiand/BFPO only)<br>European orders add 1:1.50 P&P per item (inc. N./ICire).<br>Elsewhere add 12.50 P&P per item. Please make cheques or postal orders<br>(Sterling on

UKor BFPO Orders, please send to: G-TEN LIMITED, DEPT AU9, FREEPOST (no stamp needed), LONDON E1 6BR

Overseas Orders send to:<br>G-TEN LIMITED, DEPT AU9, 1st FLOOR<br>146/150 COMMERCIAL STREET,<br>LONDON E1 6NU

**Telephone Enquiries Tel: 01-377 2630 24hr answer phone**

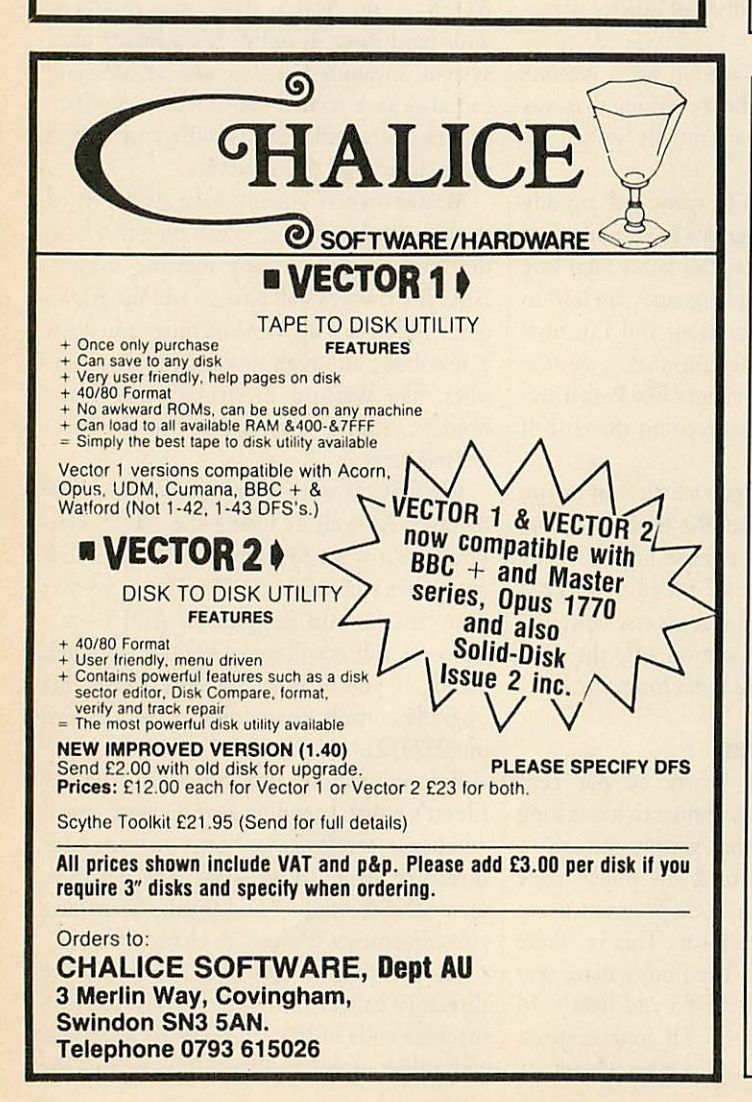

#### Title RRP Arkanoid 8.95 Crazy Rider 9.95 The Hunt 9.95<br>Spy vs. Spy 9.95 Spyvs. Spy 9.95<br>
Paper Boy 9.95 Paper Boy<br>Starquake 9.95 Starquake 9.95 Grand PrixConstruction 9.95 AroundWorld40 Screens 6.95 Xor 9.95 Firetrack 9.99 Our Our Price Title RRP Price 7.20 Crazy Rider 11.95 10.95<br>7.75 The Hunt 12.95 10.95 7.75 The Hunt 12.95 10.95<br>7.75 Graham Gooch Cricket 11.95 10.95<br>7.75 Spy vs. Spy 14.95 12.95 Graham Gooch Cricket 11.95 10.95<br>Spy vs. Spy 14.95 12.95 7.75 Spyvs. Spy 14.95 12.95<br>7.75 Paper Boy 14.95 12.95<br>7.75 Codename Droid 11.95 10.95 **2.75** Codename Droid **11.95 10.95**<br>**17.75** Grand Prix Construction **11.95 10.95 1.75** Grand Prix Construction **11.95** 10.95<br> **Lib** Grand World 40 Screens **1.95 6.95**<br> **Lib** Grand Morld 40 Screens **1.95 1.95** Around World 40 Screens **I. lb** Xor 14.95 12.95

**C&FASSOCIATES** 

**BBC DISC SOFTWARE** 

BBC CASSETTE SOFTWARE

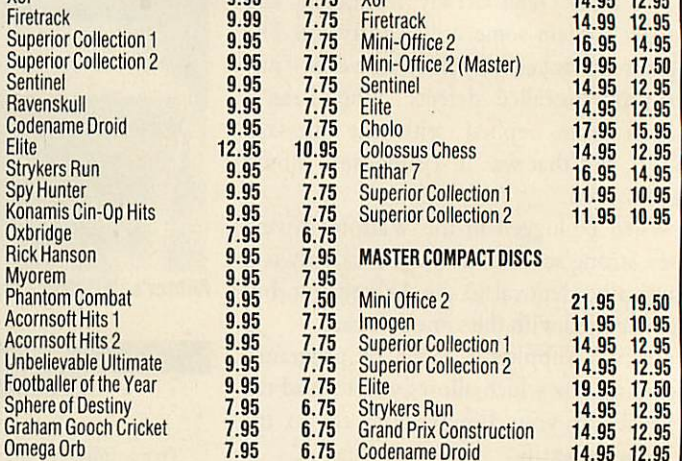

ALLPRICES INCLUDE VATANDPOSTAGE & PACKING (Overseas ordersadd£1.00 perorderorAirmail £2.00peritem)

Cheques/PO Payable to: C & FASSOCIATES and send to: *C*&*FASSOCIATES (AU) CRANFORD HOUSE, WOOLSERY,* **BIDEFORD N.DEVON EX39 5QY** 

Tel: (023 73) 619

Orders normally despatched within 24 hours of receipt, but allow 7days

### *BEEB-TEXT PLUS (BBC MODEL B ONLY)*

The most versatile text display tool for the BBC Model B. Allows text of any size, any thickness, italics, eight fonts, shadowed fonts, any colours, any screen position.. .infinitely variable. ONLY LIMITED BY YOUR IMAGINATION. Screens can be used with your own programs or use the carousel display routine which is supplied. Epson screen dump included.

40 or 80 track disc. ONLY £19.95

### *FONT DESIGN*

A font designer package for the Canon PW1080A or Kaga KP810 printers. Menu driven, easy to use. Comes complete with ten predefined fonts and pixel editor so that you can generate your own. Fonts include Gothic, Stencil, Outlined and more.

40 or 80 track disc. ONLY £9.95.

### *EPROMS & RAMS*

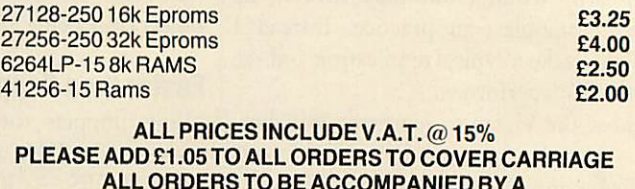

ALL ORDERS TO BE ACCOMPANIED BY A CHEQUE OR POSTAL ORDERS PRICES SUBJECT TO CHANGE WITHOUT PRIOR NOTIFICATION *TWYFORD COMPUTER SUPLIES <sup>5</sup> THE MEWS PIG LANE BISHOP'S STORTFORD*

*HERTS*

### *HARDWARE*

*REVIEWS*

this is that when you do a CTRL-Break the system automatically looks for a directory of that name and sets itself to use that as the current library. You can create the same effect manually by using the command •LIB LIBRARY.

#### *Advantage*

You're probably thinking 'so what?' Well, the advantage is that when you tell the micro to \*RUN a file, if it can't find that file in the current directory it will go and look in the library. That means you can have a large set of utilities which can be used from anywhere within the directory structure. In effect, it's like adding extra commands to the operating system as, with disc systems, you can simply type astar and the filename - you don't have to bother with 'RUN'.

That applies not just to machine code utilities but to any machine code programs and also exec files. For example, in the library on my disc I keep the following exec file under the name 'Top':

\*BASIC

\*DIR

CH."!menu"

Whenever I type \*TOP it takes me back to the root directory - by some perverse twist of logic the root is at the top of the tree in disc terminology - and runs a short Basic menu program called '!menu'.

You could write similar routines to load in sideways ROM images, which means you always have ROM software to hand.

You've probably heard that Winchesters are delicate flowers that need to be protected against the harsh realities of the world. And it's true- up to a point.

The disc spins very fast. Throwing the Winchester around the room could mis align the heads, and even cause a head crash, tearing a nasty, and often irreparable path through your data.

That doesn't mean you have to work in a padded cell. Just treat the Winchester like any other fragile object with something of a tendency to self-destruction and you shouldn't have any problems.

It's worth keeping the unit wellventilated. They all have built-in fans, but still tend to get hot. My cat, who feels she has a divine right to sleep on my nice warm Master, quickly took to resting her head, or the other end, on the hard disc. Don't be tempted to put manuals, floppy disc drives - or cats for that matter - on top of them.

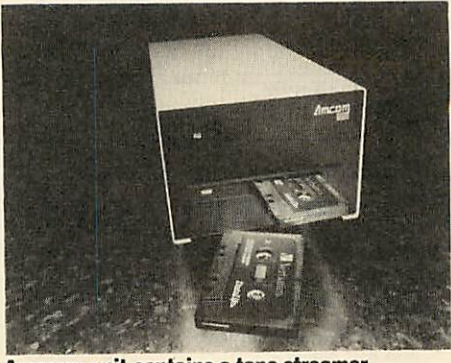

*Amcoms unit contains a tape streamer*

#### *PRICE LIST*

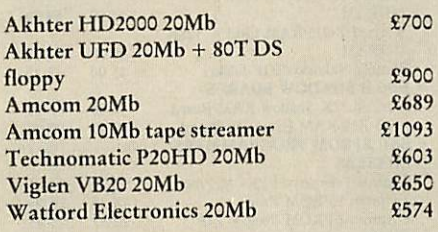

It's also a good idea not to switch the unit on and off too often. Any electrical or electronic device stands to have its life shortened by frequent switching, and the drive head is most vulnerable when it's just starting up. Many business micro owners, who are long used to hard discs, leave their machines switched on all the time, figuring that the wear and tear caused by constant use is less than that due to regular surges of power from switching on.

#### *Backing up*

One thing you should do regularly is back up your files. If your hard disc breaks down it can be disastrous if you haven't got back-ups. You probably know what it feels like when you lose a floppy's worth of files - now imagine losing **all** your files. A horrific prospect.

There are two back-up options - tape and disc. But by tape I don't mean normal cassettes. You'd have to have the patience of a saint to try to back up 20Mb or more on to cassette. Let's face it, you have to be pretty patient to use discs.

Even if you go for the highest capacity of ADFS floppies, a 20Mb Winchester is capable of holding the same as 32 doublesided, 80-track discs. If you use any other disc format you'd better invest in a few large books, as you're going to have some time on your hands.

To back-up on to disc you'll need a

utility program. If your hard disc doesn't come with a back-up utility you can always use the 'Dircopy' program supplied with the ADFS, but it can be very slow and tedious. The other option is simply to save the more important files on to a floppy disc from time to time.

#### *Tape streamer*

The tape I mentioned is a modified cassette which is used in tape streamer units. These run the tape through faster and can usually pack 10Mb on to one cassette. The problem is that they're usually more expensive than the hard discs themselves. That makes them very expensive for something that's just used for back-up. Indeed, they're only worth considering if your life - or your business - depends on having your data safe and sound.

Choosing one of these drives is tricky. The Viglen led the field in being quiet and smooth. It also booted up faster than the others. Of the three similar units - Akhter, Technomatic and Watford - the Watford drive is cheapest, but I'd still go for the Technomatic as it comes supplied with much better software.

When you buy, it's worth asking about after-sales support. No matter who they're from, hard discs can go wrong. If your Winchester contains all your programs and files this canbe frustrating, even disastrous, so check out how quickly you can get it repaired or the files recovered. If you're using if for business it might be worth taking out a general service contract.

A hard disc is highly recommended for anyone who can afford it. You'll still need at least one floppy disc drive to use for transferring files on to the Winchester, but apart from that you'll find yourself using the Winchester most of the time. Now, if only I could remember which directory I put that file in.

**Akhter Group, Akhter House, Perry Road, Staple Tye, Harlow, Essex CM18 7PN. Tel: (0279) 443521.**

**Amcom, 35 Carters Lane, Kiln Farm, Milton Keynes MKII 3HL. Tel: (0908) 569212.**

**Technomatic, 17 Burnley Road, London NW10 1ED. Tel: 01-208 1177.**

**Viglen, Unit 7, Trumpers Way, Hanwell, London W7 2QA. Tel: 01-843 9903.**

**Watford Electronics, Jessa House, 250 Low er High Street, Watford. Tel: (0923) 37774.**

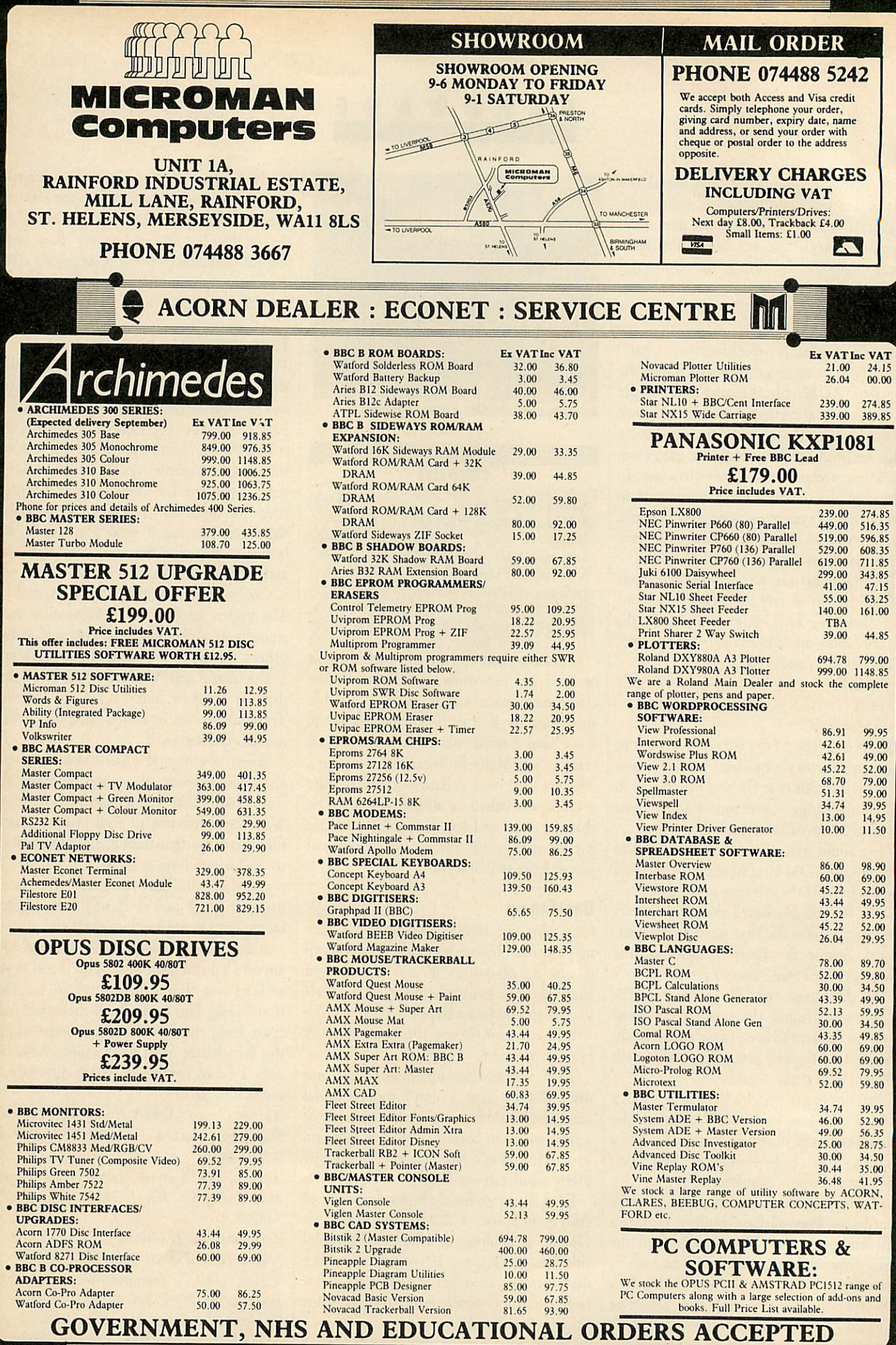

### OFTWAR

*REVIEWS*

# *QUICK ON THE DRAW*

*Watford's latest art program, Quest Paint, gives existing packages a run for their money. Robert Miller checks it out, and gives some mice the run around*

Until recently, **Super Art** from AMS had been judged by many to be the definitive mode 1 graphics package for the BBC micro. But it now has a serious rival in the form of **Quest Paint,** from Watford Elec tronics. To complete the package, Watford has also brought out its own three-button mouse. The mouse performs well in the face of competition from AMS, Wigmore and the rest. I'll be examining this in more detail later.

**Quest Paint** resides in a 32k ROM chip, the type currently used by Computer Con cepts in its **Inter** range. The EPROM chip sits on a tiny circuit board with an addi tional chip to control memory selection. The whole unit takes up just one precious socket - other companies please take note.

In addition to the mouse and chip, an instruction manual and a utility disc are provided with the package. The manual covers every aspect of **Quest Paint** and includes an indispensable chapter about getting started.

Pages are all numbered, although the Watford chapter/sub-chapter system of indexing is used throughout. This can make finding particular subjects difficult. One other niggle is in the presentation of the manual. Watford goes to the trouble of pointing out that the manual was produced on a laser printer but it has still used mono-spacing in the text and it looks as though it was produced on a typewriter! I should, however, point out that the manual is provisional and hopefully these points will be rectified in future printings.

The disc contains a number of utilities plus a selection of default files used by various functions of **Quest Paint.** The programs include an extended picture creator allowing pictures larger than a single screen to be drawn. When using an extended picture within **Quest Paint,** a small hand icon is used to allow you to pan the whole screen in any direction. This option is actually a utility on the disc.

Aprinter customiser is included to allow compatibility with as many printers as possible; something which can usually be quite a headache. The final utility is a ACORN USER SEPTEMBER 1987

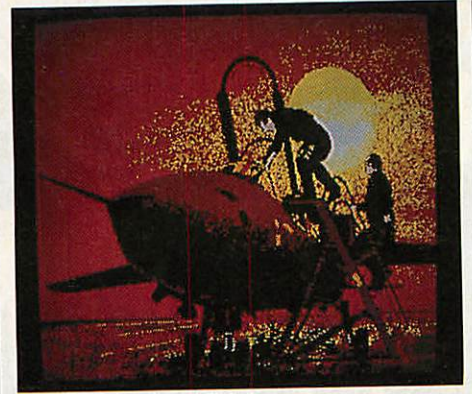

**Screens from Quest Paint** 

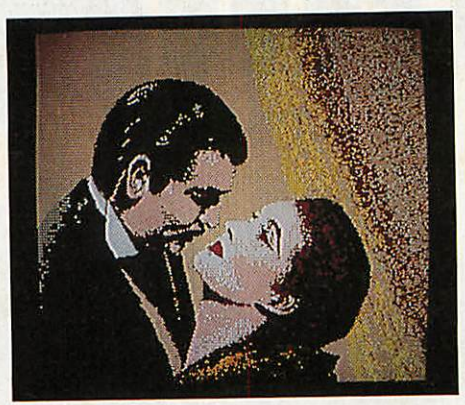

Frankly, my dear...

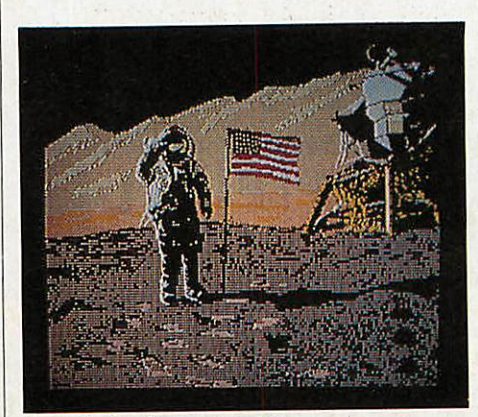

*A small step fora computer*

stand-alone star command to load pictures created with **Quest Paint,** complete with their respective palette. Screens can be loaded directly without having to change load addresses or worry about palettes.

As **Super Art** has been around for the last two years, Watford has had plenty of time to watch the competition and discover what the user wants. The result is an

extremely comprehensive and professional art package. Although there are one or two minor omissions, the scope and range of facilities should satisfy all but the most specialised of users.

The package is designed to work on all types of BBC micro, though some func tions only work fully with shadow and sideways RAM fitted in the machine. The differences are only minor - for example, you must have sideways RAM fitted to access two menus simultaneously.

The facilities available cover all the usual functions, like rubber-banding, circles and ellipses, flood filling, zoom and cut and paste - the list is extremely long, so rather than go through every function, I'll concentrate on what makes this particular program stand out when compared with other graphics packages.

With the ROM installed, you are ready to begin.- Issuing a \*PAINT command (or ::WPAINT to avoid possible ROM clashing) clears the screen and puts you in **Quest Paint.** You're faced with an empty screen - no cluttered borders, no fancy icons hanging in the wings; just a solitary pencil inviting you to draw.

Being keen to get down to some serious graffiti, the manual received no attention whatsoever and I went headlong into my first masterpiece. As I tried every combina tion of buttons possible, the screen soon filled with garbage. Menus appeared from nowhere and disappeared just as quickly. I soon discovered that reading the manual was essential in order to get recognisable doodles. Sixty pages later - and wiser - I was finally ready.

As mentioned earlier, the whole screen is available for drawing. If and when a new function is required or a new colour is to be selected, the respective menu can be called up with a click on the mouse's right button. There are two main menus available, the utilities menu and the palette.

In addition to the two menus, the mouse's middle button can be used to select further functions. These options are referred to as tools, and consist of an eraser, a zoom function and panning. One

139

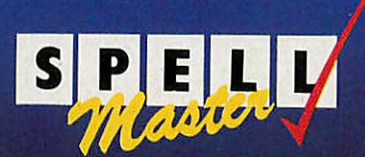

### Spellmaster contains 59,536 separate English words stored in 131,072 bytes in one chip

- Compatible with all BBC models
- Works with INTER-WORD, WORDWISE PLUS and VIEW
- Checks spelling at up to  $\bullet$ 10,000 words per minute.
- Checks text as it is entered  $\bullet$

### *SPELL-MASTER ROM*

This is the first completely ROM based spelling checker in the world. As a result it out-performs all known spelling checkers on this machine or any other micro-computer. The single 128K EPROM contains over 59.000 separate words and 22K of program.

### *Compatible with all BBC Micros*

Special switching techniques ensure that the 128K ROM appears to the machine as one single 16K ROM - this guarantees that it is completely compatible with the ROM sockets in all versions of the BBC Micro- computer.

### *Compatible with all the major word processors*

SPELL-MASTER has been designed to fully integrate with the most popular word processors on the BBC. WORDWISE and WORDWISE PLUS. VIEW and of course INTER-WORD. While editing in these word processors all that is necessary lo control SPELL-MASTER is to press one CTRL key (Usually CTRL-J). This causes a menu to appear listing a variety of options such as 'Check entire text'. 'Check word at cursor'. 'Continuous check - on/off etc. Text is checked directly in memory while in the word processor. There are even short-cuts to the menu, for example, pressing CTRL-V in any of the above word processors will start checking the text immediately from the current cursor position. Compare this with the process of checking text in the most highly rated competitive product - V1EWSPELL.

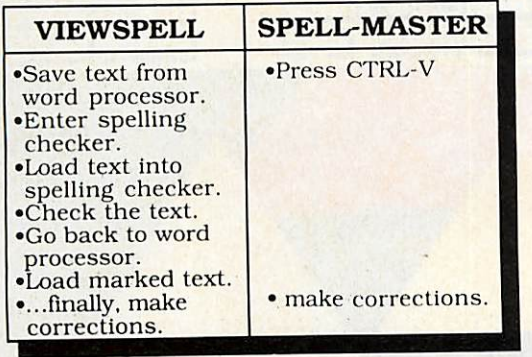

### *Check entire text*

In a word processor. SPELL-MASTER can check at up to 10.000 words per minute. Whenever a word is indicated as misspelt the user is given three simple choices. Replace the word with another selected from the dictionary, ignore the word altogether or add it to a user dictionary.

### *Check as you type*

Because the dictionary is ROM based it is possible to check words as they are typed. This feature works with all the above named word processors and does not slow the operation of the word processor at all. Whenever an

incorrect word is entered the computer will bleep; the word may then be corrected or simply ignored.

### *User Dictionaries*

SPELL-MASTER supports extensions to the main dictionary in sideways RAM or ROM. This has the advantage that there is no speed degradation when checking against user dictionaries, since there are no disc accesses required at all. Once a word is added to a user dictionary it is treated as if it is present in the main dictionary.

SPELL-MASTER can support a number of separate dictionaries at once, each sideways RAM or ROM holding up to 3000 additional words. Once a dictionary has been created it can be 'burned' into an EPROM to form a permanent extension to the main dictionary.

Provision is made for editing any dictionary extension, for adding or deleting words in bulk, and directly loading or saving user dictionaries from or to sideways RAM.

### *Additional star commands*

These can be issued from any language ROM such as spreadsheets or BASIC (they can even be included into BASIC programs). Some of the 8 commands are:

♦CROSSWORD - Will search the entire dictionary for words that exactly fit the search pattern. For example \*CROSS. ##M#U#ER would list ARMOURER. COMMUTER. COMPUTER. It takes about 8 seconds to check against all 59.000 words.

\*anagram - Will list all the words in the dictionary that contain the same letters as those specified.

\*FUZZY - Will list all words that sound something like the one you are searching for. If you are not sure of the spelling of a word then entering the approximate spelling here will generally list the word you are looking for.

### **Price: £59.00 incl.**

### *Upgrades*

Owners of the older two chip versions of SPELL MASTER can upgrade to the single chip version for £25.00. However this new version is functionally equivalent and so it should not be necessary to upgrade.

#### *2nd processors*

Due to its unique design SPELL-MASTER will not work with word processors running on the 6502 2nd processor, although there are facilities provided for checking long text files.

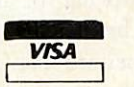

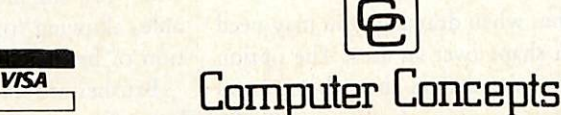

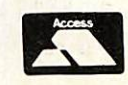

Gaddesden Place, Hemel Hempstead, Herts HP2 6EX Telephone: (0442) 63933

### *REVIEWS*

nice thing about the eraser is that it stays on screen when you are actually using it. This makes it much easier when carrying out delicate deleting.

Choosing the zoom facility causes a window, an eighth the size of the screen, to appear at the base of the screen, and a tiny magnifying glass icon replaces the cursor. By moving the glass over the area to be magnified and pressing the relevant button, a zoomed image appears in the window. The magnified image is four times the actual size, and can be magnified further to eight times.

The majority of functions available in the utility menu can be found in other art packages. What makes **Quest Paint** so versatile is the addition of a sub-menu which allows you extensive control over each function. These sub-menus vary in content from function to function although some options remain common throughout.

One such option is 'protect'. In practice, this is a method by which masking can be achieved. If, for instance, you had drawn a red wall and wished to draw an object to be seen through a hole in the wall, then by marking red in the protected colour palette and choosing the 'protect' option from the sub-menu, all subsequent drawing over red will be ignored.

Another similar option which allows selective use of colours is 'transparent'. Normally, when using cut and paste, all graphics enclosed within the cut box are copied or moved to the resulting paste box. If the 'transparent' option is used, it's possible to superimpose drawings on top of other pictures without losing any of the background detail.

The masking provided with 'protect' and 'transparent' makes the cut and paste func tions very powerful. Another useful option rarely found elsewhere, is the ability to scale cut-outs. Parts of the screen can be shrunk down or stretched to order. Cut outs can also be rotated through units of 90 degrees and/or reflected in X or Y axes.

As well as allowing the user to mark colours for the 'protect' and 'transparent' options, the colour palette menu also gives access to a selection of brushes. Eight brushes are available, all of which can be defined by the user on an X-Y grid. Pattern design is catered for similarly, with eight different designs being available. Brushes and patterns can both be saved to disc, and various examples of each is supplied on the utility disc.

In most art packages, provision is given for drawing triangles and rectangles. **Quest**

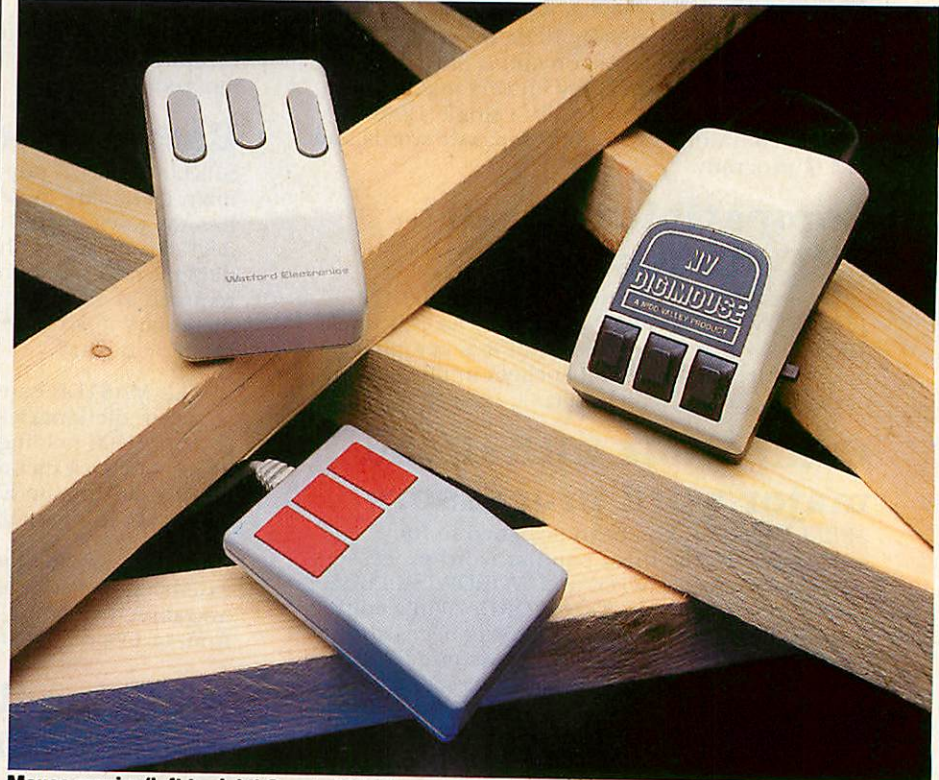

Mouse magic; (left to right) Quest, AMX III, and Nidd Valley mice

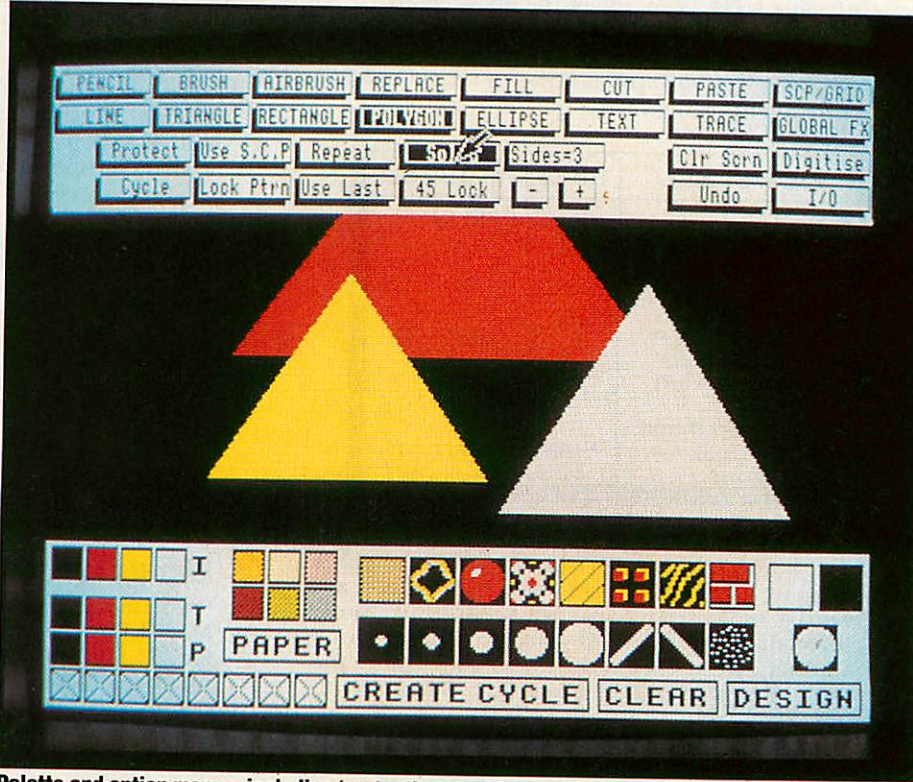

*Palette and option menus, including 'protect' or masking, available in Quest Paint*

**Paint** goes 14 better, allowing any regular polygon of up to 16 sides. These can be either outline or solid.

Sometimes when drawing, you may need to repeat a shape over an area. The option 'use last' is provided in the sub-menu so that multiple copies of shapes can be drawn. By using another option - 'repeat', in conjunction with 'use last', the last shape drawn can be continuously used for drawing - effectively like a brush. This method will work for most of the functions available, allowing for an almost infinite selection of brushes to choose from.

Brushes are fine for slapping on colours, but when some kind of texturing is required, an airbrush is essential. In most art packages, the airbrush is just a brush
consisting of a number of dots in fixed positions, **Quest Paint's** airbrush is better with dots of the current pattern/colour being sprayed at random over the given area. The area covered by the airbrush can be one of four, giving effects ranging from a dotted line to a wide spray.

Diagrams can be labelled using one of four fonts available in **Quest Paint.** The fonts are available in either roman or italic. Text can be positioned anywhere on screen and can also be of any size, both vertically and horizontally. It is displayed by first inputing the string, then drawing a box and size into which the text will be placed. One option which is lacking is the ability to design your own fonts. An additional 24 fonts are available separately for £12, although a font designer on the utility disc would have been useful.

One facility, not found in any other art package to my knowledge, is the ability to access a digitiser from within the program. The digitiser in question is Watford's own model - nice marketing lads! When the option is chosen, **Quest Paint** activates the digitiser and an image is passed back. The digitised picture produced can then be manipulated just like any other picture. Of course, if you have a different digitiser, there is nothing to stop you from pre recording screens and then transferring them to **Quest Paint** at a later date.

I have intentionally missed out standard functions - rubber-banding, ellipses, and so on - in order to concentrate on the unique features offered. As a measure of what is contained with **Quest Paint,** I would say it had all the facilities of **Super Art** plus the ones I've covered here.

Although extremely comprehensive in its content, there are one or two features which could complete the package. Useful additions would be a true cut and paste allowing you to cut out any shape with the mouse; variable rotation of shapes (not just in 90° steps); and perhaps some new or user-definable fonts.

All in all, **Quest Paint** is a very profes sional package. It contains virtually every function that the budding artist would require. As a result, it appears rather com plex at first, but by reading the manual a few times and experimenting with all the functions, it is possible to get to grips with **Quest Paint.** Having used it now for about a month, I find it quite easy, given time, to run off the odd masterpiece.

At £67.85 (including the Quest Mouse), this package represents excellent value for money. If you are interested in computer ACORN USER SEPTEMBER 1987

## **A MOUSE FOR ALL SEASONS**

Art packages come into their own when used with some form of hand-held input device - and the mouse has become the most popular. Watford has now intro duced its own mouse. Dubbed the Quest Mouse, it comes in an attractive two-tone grey with three buttons sloping away from the user. A rubber-coated steel ball is used to give the mouse good accuracy while at the same time making it feel substantial.

The rubber-coated ball means the mouse works well on a variety of sur faces. I've used it on wood and plastic laminate with no loss of control. The mouse casing, although angular, is nicely rounded and comfortable. Button travel appears to be just right - not too far so as to tire the fingers, while at the same time not being too sensitive. The mouse is compatible with AMX software and so should also work with Peartree's **Artist** program. I tried it with **Super Art** and found it functioned well compared with the AMX mouse Mk II.

AMS has also released a new AMX mouse, while Nidd Valley has improved its existing model. The new AMX model is the one that Acorn has badged. for use with its Archimedes series of RISC-based computers. If you have been unable to use the new machine, you should at least be able to get in a bit of practice with the mouse! The mice differ only in appear ance; the Archimedes mouse has a cream body with grey buttons, while the AMX mouse has a grey body with red buttons. The buttons hardly move at all, but they give a satisfying click when pressed. A resin ball is used, and the mouse is accurate over most surfaces. As the ball is plastic and not metal, the mouse is surpri singly light, but the ball is sprung to compensate. It may be interesting to note that it is manufactured in Switzerland, perhaps there's some connection with the cheese industry!

The Nidd Valley digital mouse has art, then this is the program for you to buy. Given time, I can see no reason why **Quest Paint** shouldn't take on the title of the definitive art package available for the BBC micro to date.

**The Quest Mouse is £40.25, Quest Paint costs £44.85, or buy mouse and software together for £67.85, from Watford Electro nics, Jessa House, 250 Lower High Street, Watford WD1 2AN. Tel: (0923) 37774. The newAMX mouse is £39.95 from AMS**

been around for about a year, and Dave Atherton reviewed the first version in the February 1987 **Acorn User.** Since then the button switches have been improved and the ball changed.

Not having used the original version, I can't compare the two, just make judge ments on the updated mouse. The case is larger than that of the others reviewed here, and felt solid, if a little chunky. The three buttons sit proud on the edge of a sloping front. The buttons require a grea ter amount of pressure than the others do to function correctly.

The ball is made of solid rubber (doubling quite well as a toy for my cat!) and works well on almost any solid surface. A seam left over from when the ball was moulded can cause it to jam occasionally, although, after some use, it slowly wears away.

One nice feature, not found elsewhere, is the inclusion of a linear-lock switch which allows horizontal or vertical lines to be drawn free-hand — but this works only with Nidd Valley's own software. In use, I found the Nidd Valley mouse to be slightly less responsive than the other two and its larger size made it feel uncomfortable with prolonged use.

In the end it is really a battle between Watford's Quest Mouse and the AMX Mk III model. They compare favourably on the three Cs — construction, control and comfort.

One alternative to using mice is a Trackerball. These first appeared in military equipment for missile guidance and later, in arcade games such as **Missile** Command. The high degree of movement and accuracy needed has been carried through to the Marconi Trackerball (used by Acorn with its Domesday videodisc system), making it a good tool for use with art packages. The Trackerball is • compatible with the AMX mouse and should therefore work with AMS's **Super Art** and Watford's **Quest Paint.**

**166-170 Wilderspool Causeway, Warring ton WA4 6QA. Tel: (0925) 413501.**

**The Nidd Valley mouse is £34.95 from Nidd Valley Micro Products, Thorpe Arch Trading Estate, Wetherby, West Yorkshire. Tel: (0937) 844661.**

**The Marconi Trackerball costs around £47 from Marconi distributors. For more in formation contact Marconi Electronic De vices, Power Division, Carholme Road, Lincoln LN1 1SG. Tel: (0522) 29992.**

# *BAMBOARD*

#### - U OFFER

# *ROM/RAM Expansion Board*

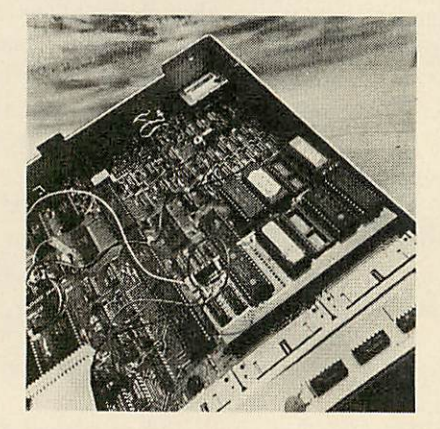

Edinburgh Software Products' Sideways ROM/RAM board is being offered to **Acorn User** readers at abargain price of only £64.95, a saving of£10.00. The board allows any BBC model B micro's memory to be fully expanded, up to a total of 256Kbytes. Four sideways RAM banks are fitted as standard and the board will accept up to six sideways ROMs (16Kbyte or 32Kbyte chips).

This well-built board simply plugs in to the circuit board, so no messy soldering is necessary. Compatibility is good; unlike some other sideways RAM boards, the user port is not corrupted, and the board works with shadow RAM boards too. It has been tested with a wide variety of software and has worked without problems.

The board is British made and comes with excellent after sales support. A battery back-up upgrade can be fitted to the RAM, as can read/write protect switches.

As written in **Acorn User** when we reviewed the board last month, 'This board rates as one of the best I've seen. The overall quality is excellent - well laid out and robustly made.' You won't find a cheaper or easier way to upgrade your micro's memory than this.

Please note this board is only for the BBC model B.

Please send me ROM/RAM boards at £64.95.

Ienclose my cheque/postal order payable to Edinburgh Products Ltd for £

(including Postage and Packing)

**NAME** 

**ADDRESS** 

POSTCODE

Send this coupon with your remittance in an envelope to ROM/RAM Offer, **Acorn User,** Redwood Publishing Ltd, 141-143 Drury Lane, London WC2B 5TF.

# *ITubeLinET*

# EXROM: The Extension ROM

Tubelink's EXROM effectively doubles the size of the BBC's operating system by emulating many of the features that until now were only available to Master owners, in addition to which, EXROM offers...

- Extended Osbyte/Osword calls •Sideways ROM save/load
- Filing system utilities
- •Tube switching on/off commands
- UNPLUG/'INSERT ROMs •Tube memory Transfer
- Extended Hi-BASIC environment
- Full 65C02 disassembler •Suitable for DFS/ADFS/Nef
- ' Model B, B+, Master compatible

£9.95 on 40/80 track disc • £14.95 on 16k EPROM

# UTILRAM: The Utility RAM

At last full emulation of the Master's configuration and Real-Time clock system is available for Model B and B+ owners using Tubelink's Utility RAM. Supplied on 40/80 track disc for loading into sideways RAM. Excellent value at just £9.95.

- 
- 
- Choose start-up mode, drive speed, language ROM, etc<br>• Set-up screen interlace and DFS/ADFS preferences<br>• Extended Printer Buffer (upto 63k) and Epson screen dump<br>• Constantly updated Real-Time clock and calendar
- 
- •Compatible with BBC Micro models B, B+ 64k, and B+ 128k

Postage FREE on all items. FREE catalogue on request. If ordering EXROM, please state which version of Hi-BASIC you use, if any. Dealer enquiries welcome. See us at Stand 12, 1987 Acorn User Exhibition. Orders/enquiries to:

Tubelink, PO Box 641, LONDON NW98TF

# *SHADES OF ORANGE, GREY, BROWN ANDPINK ONYOUR COMPUTER The SPX system gives you:*

A choice of 4096 colours 16 non-flashing colours in mode 2 Works in all modes (even mode 7) Easy to fit— requires no soldering Software on ROM, 10 new star commands Can be driven from VDU19 . . . Complex flashing colours Can be used with ART PACKAGES, GAMES, VIDEO DIGITIZERS etc.

SPX requires an RGB **monitor**

**Following** *Model* **Biversion**<br> **Enhanced Master** *E59.95* **+ vat Enhanced Master** *version*

# *Saturn Computers* 1/12 Avenue Road

DARLASTON West Midlands WS108AR or phone 021-526 6216 for details

COMING SOON: Palette switching system for the Master SPX giving 8 colours on a mode 0 or 3 screen.

# *Archimedes Software*

*Over the past five* years *Computer Concepts have gained a* Model-A to the Master Compact. We intend to produce a wide *range of quality software for the Archimedes including completely new andoriginal applications and utility software.*

# INTER-series

Our most popular products have been converted to operate on the Archimedes. Each of these will be available as a full package and, to current owners of the existing ROM versions, as a low-cost upgrade. Files created on the BBC Micro (ADFS 3.5") are immediately compatible with the Archimedes versions. The products available are:-

# WORDWISE PLUS INTER-CHART INTER-SHEET INTER-WORD

40-column word processor. Features text segments and a full programming language. Very flexible, allowing label-printing, multi-column printing, etc. The most popular word processor for the BBC Micro.

Chart plotting. Operates in any Archimedes screen mode. Data can be entered/edited direct, or imported from INTER-SHEET, INTER-WORD, or even from BASIC etc.

'WYSIWYG' word Spreadsheet. Operates processor. Operates in in 40/80/132 column 40/80/120 character display modes. Allows display modes. Accepts up to 255x64 cell data transferred matrix. Accepts data from transferred from **&•** INTER-WORD. INTER-SHEET.  $F\mathbb{Z}$ **WOrk** Work Bang Ban

# Programmers *^P& <sup>w</sup>*

Writing good software for the Archimedes requires teamwork. In order to develop a larger range of products than would usually be possible, we are looking for competent, experienced programmers. We can offer either fixed contract work or full-time employment. Products developed by us or for us must be of the highest quality and, to this end, all programming must be undertaken *purely* in ARM assembly language. Interested applicants are invited to apply (in<br>writing only please) to the 'Manager' at the address below.

> If you want to be kept up-to-date on the forthcoming Archimedes products then please write or phone for details.

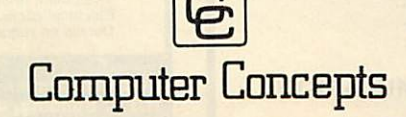

Gaddesden Place, Hemel Hempstead, Herts HP2 6EX Telephone: (0442) 63933

# **LOW COST ELECTRONICS CAD**

IBM PC (and compatibles) R.M. NIMBUS, BBC MODEL B, B+ and MASTER<br>AMSTRAD CPC and SPECTRUM 48K.

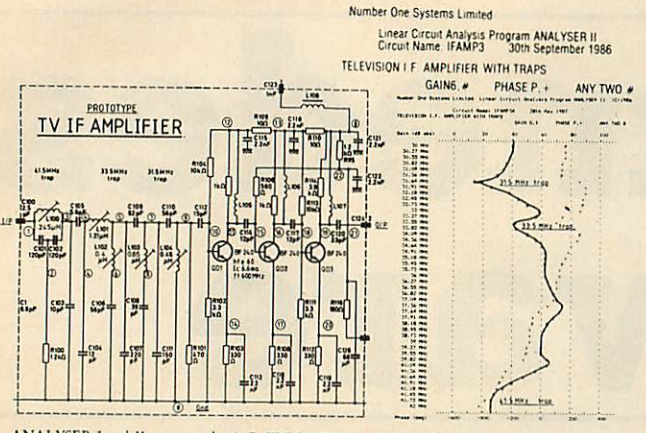

ANALYSER I and II compute the A.C. FREQUENCY RESPONSE of linear (analogue) circuits.<br>
ANALYSER I and II compute the A.C. FREQUENCY RESPONSE of linear (analogue) circuits.<br>
CANN and PHASE, INPUT IMPEDANCE, QUIPUT IMPEDANCE

**STABILITY CRITERIA AND OSCILLATOR CIRCUITS can be evaluated by "breaking the loop".**<br>Tabular output on Analyser I. Full graphical output, increased circuit size and active component library facilities on Analyser II.

Check out your new designs in minutes rather than days.

ANALYSER can greatly reduce or even eliminate the need to breadboard new designs.<br>Full AFTER SALES SERVICE with TELEPHONE QUERY HOT LINE and FREE update service.<br>Used by INDUSTRIAL, GOVERNMENT and UNIVERSITY R& D DEPARTMEN

For further details and example computation or for details on our DRAUGHTING program,<br>please write or phone:

**NUMBER ONE SYSTEMS LTD, Dept AU.** 

Harding Way, Somersham Road, St Ives, Huntingdon, Cambs. PE17 4WR.<br>Tel: (0480) 61778

# **DOUBLE PHANTOM?**

YES! This IS the program demonstrated on BBC TV's "Micro Live". The Worlds first micro multi-user combat flight simulation is now available<br>direct from DOCTOR SOFT via our 'HOT LINE' FIRST CLASS MAIL **ORDER service.** 

DOUBLE PHANTOM is basically a TWO computer version of the highly<br>acclaimed PHANTOM COMBAT simulation. At least one BBC must have a disc system. A hardware link (included) then links the machines which become separate aircraft sharing the same airspace, each VISIBLE and **VULNERABLE to the other!** 

DOUBLE PHANTOM has all the usual PHANTOM features including the FINANTOWING antitre usual Frank Low requires including the<br>fastest and smoothest 3D colour graphics around (15fps). RAF Phantom<br>pilot Paul Courtnage's verdict: "Marvellous ... quite the best micro flight<br>simulation I've ev

Phone: Mail Order Hot line 0903 776000 with VISA/ACCESS. Mail: PO BOX 66, East Preston, West Sussex BN16 2TX. Most orders<br>despatched SAME DAY, FIRST CLASS, POST FREE.

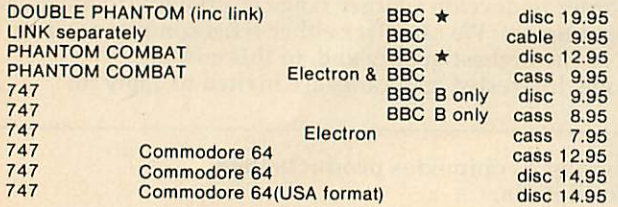

(Overseas orders, equiv currency, add air mail at cost)<br>JOYSTICKS optional with all programs BBC means all machines from 32k up \* SPECIFY DFS when ordering discs E2 discount on multiple order<br>DOCTOR SOFT - THE FLIGHT SIMULATION **SPECIALIST** 

# **SOLIDISK 256k OWNERS**

Would you like to run second processor languages on your BBC micro? HiLoad is a software package that lets you do that and more. High quality at a low price - once only offer at £12 inclusive.

Send your cheque to:

#### **David McQuillan Woosehill Lane** 65 Wokingham **Berks RG11 2TR**

State whether a 40 or 80 track disc is required. Or send SAE for full details.

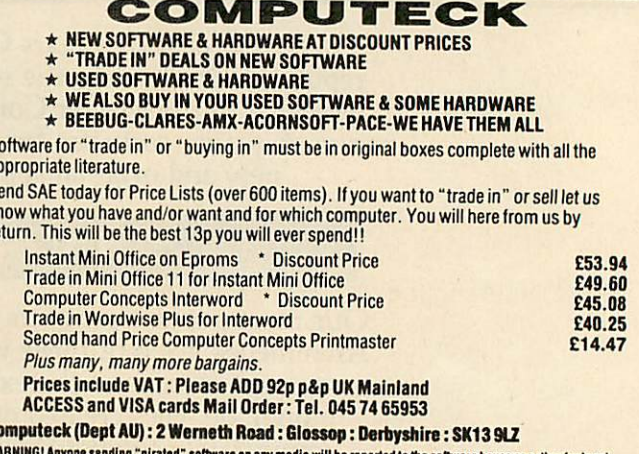

W/ anyone sending "pirated" software on any media will be reported to the software house or author for legal<br>action by them!

#### At last! MODE on the **ELECTRON**

- full hardware implementation
- 7 colours, flashing, double height, etc.
- 1k screen (HIMEM at &7C00)

 $\overline{a}$  $S<sub>0</sub>$ kr

re

 $\mathbf{c}$ 

- -same video chips as BBC micro
- screen POKEs displayed correctly
- connects between Electron and Plus One/ROM box
- NO internal modifications to Electron<br>RUNS BBC MODE 7 SOFTWARE, eg. WORDWISE
- 
- Price £89 including p&p. etc.

**JAFA SYSTEMS** 9, Lon-y-Garwa, Caerphilly, Mid-Glamorgan For further details, phone 0222 887203

Also still available - the original 'kit' boards for the E2P Second Processor - bare pcb, instructions, and software £15 E

**Coming soon - Electron Speech Unit** 

#### ROOM 7 SOFTW **ARE**

#### **POOLS CHEQUE**

A useful utility for anyone running a pools syndicate.<br>Store on disc the lines entered on your coupon and when<br>the results are entered the program calculates which line<br>gives the highest score. Multiple printouts gives a c

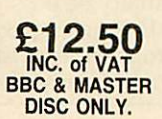

SOCCER BOSS<br>
This great football management simulation game offers<br>
the challenge of taking your team through league fixtures,<br>
the F.A. cup, Littlewoods cup, and for anyone good<br>
enough, European competitions.

Also available - Easy Banker, Introduction to Statistics, Investment Analyser 2, Matrix, Central Heating calculator, Electrical cable selector and Structural beam Calculator, Details on request.

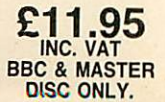

**BARCLAYCARD** 

**VISA** 

Letters/cheques to: W.L. Computer Services, First floor,<br>H.S.L. Building, 437 Warrington Road, Rainhill,<br>Merseyside L35 4LL. Tel. 051-426 9660

# *REVIEWS*

# *HARDWARE*

# *VIDEO BY NUMBERS*

*Digitisers let your computer use complex images without drawing. Malcolm Banthorpelooks at two popular models*

Video digitisers provide a way of convert ing a video picture from a camera or video recorder into a form that can be used by the computer. In November 1985 I wrote about video digitisers in general and the RH Electronics digitiser in particular. Since this unit is now unavailable, I have looked at two more digitisers, from Data Harvest and Watford Electronics.

Digitisers employ, as part of their hardware, an analogue to digital converter which is generally capable of resolving either 64 or 256 levels of grey within the picture. As the micro is capable of displaying only up to eight levels (or 16 in some cases, if pixel dithering is used), the choice of exactly which levels out of the 256 or 64 are displayed, is made by the digitising software. In neither of the units looked at was this choice easily changeable by the user: this would be a major drawback for some applications.

With only four or eight levels available it's impossible to achieve any degree of subtlety in the shading. If you look at the pictures accompanying this article, you'll see one way I found of achieving a smoother shading effect.

This effect was achieved by deliberately operating the camera under very low light conditions, which in turn required that the digitiser be operated at a high gain setting. This tends to make the pictures very 'noisy' with lots of random dots. Although video noise would be considered as some thing to avoid in most situations, it can be turned to advantage with a digitiser of the simpler type. By deliberately using a noisy picture source, the hard boundaries between the four levels in mode 1 pictures are softened by a random dithering effect. The result gives a more pleasing pictorial effect - rather like a grainy photograph.

Data Harvest's Video Interface comes in a black plastic case, approximately six inches by four inches by one inch and has a separate, compact power supply with an integral 13-amp plug.

The rear panel has a BNC socket for video input, a power input jack and a ACORN USER SEPTEMBER 1987

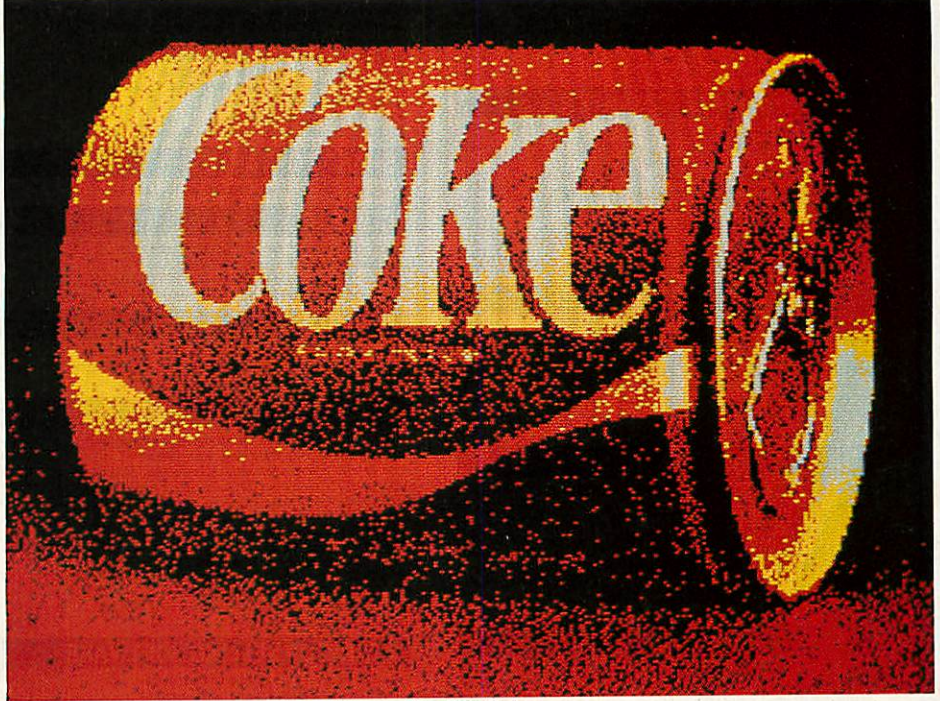

*The Watford digitiser canproduce images likethis Coke can*

20-way socket, for connection via ribbon cable to the BBC micro's user port. The front panel has red, yellow and green LED indicators marked respectively, 'power', 'sync' and 'busy', and two screwdriver adjustment slots marked 'sync' and 'gain'.

With a video signal present at the input socket and the sync control set fully clockwise, the yellow lamp should glow. The control must then be backed off as far as possible, while keeping the lamp glowing steadily. Depending on the signal source, this adjustment can be quite critical: if it's set too high, the digitiser can trigger on a sharp brightness transition in the picture rather than on its sync pulses. This is particularly the case when trying to capture a frozen frame from a domestic video recorder. Once set up for a particular video source, no further adjustment should nor mally be required.

The gain control may need more frequent attention, according to the picture content, to obtain optimum results. I would prefer to have seen a proper rotary control with a knob on the front panel,

rather than a screwdriver slot for this particular adjustment.

Software is entirely on disc and gives the following options: capture image, load from disc, save to disc, change mode, change palette, load or save palette, invert image, dump screen to printer.

At any point, pressing Escape will dis play the current image captured while the space bar will return you to the menu.

The software default to mode which gives only four grey levels, but modes 0, 1 and 2 can also be selected, according to the resolution and number of grey levels re quired. This gives up to 16 levels in mode 0, with 160 x 128 pixels resolution. In mode 1, seven levels are possible, eight in mode 2.

In modes 0 and 1 resolution has been sacrificed to allow more grey levels to be represented by means of pixel patterns.

I found that too much colour saturation in the source picture could cause problems of patterning and distorted grey levels.

The manual supplied, as well as giving general operating instructions, has a

# "THERE'S NOTHING AS TEMPTING AS OUR PRICES"

c195<br>C149<br>C228<br>C298<br>C299<br>C170<br>C2277<br>C165<br>C299

C288 C424 C521

£385<br>£517<br>£439<br>£260<br>£366<br>£608

C423 £577 C694 C679 C525 £415 C389 C447

£179 C254 £397 C660 C966 C1200 1499ء<br>1510ء<br>1549

159<br>1335ء<br>155ع<br>155ع<br>187

£20 £45 £79 £7 £21 £28 £85

## **NARROW DOT MATRIX PRINTERS**

Epson LX800 - The Brand New Best Seller!<br>Star NL10 - The Number Two Seller-Best Spec.<br>Panasonic 1081 120cps & 80 col - Brand New!<br>Panasonic 1091 - Byte Magazine Says It's No.<br>Panasonic 1091 - Byte Magazine Says It's No.<br>Ep

Oki Microline 182 - The Number 2 Brand<br>Oki Microline 192 - Perennial Favourite<br>Citizen MSP 10 - 160cps draft 80 column<br>Citizen 120D - 120cps draft 25cps NLQ<br>Citizen MSP20 - 200cps draft 50cps NLQ

#### **WIDE DOT MATRIX PRINTERS**

Star NX15 - The New Wide-body NL10!<br>Star NR15 - Replaces the SR15-A Great Mover<br>Panasonic 1595 - The Panasonic Favorite<br>Epson FX1000 - Brand New Replaces FX105<br>Epson FX1000 - 300cps & 136 column-Super Fast<br>Selikosha MP5300

#### **24-PIN DOT MATRIX PRINTERS**

Epson LQ800 - Letter Quality-24 Pin Printhead<br>Epson LQ1000 - Letter Quality-24 Pins-132 Co<br>Epson LQ2500 - This one is really good' Star NB15 - The big, up-market Star 24-pin 300cps<br>Star NB24-15 - Same as above, but 216cps<br>Star NB24-10 - 80 column 24-pin winner NEC P6 - Good Buy<br>NEC P7 - One of the Best Sellers Ever - 24 pin

#### **DAISY WHEEL PRINTERS**

Star Power Type 18cps - The Curent Cheap One<br>Juki 6100 - 20cps - Very Popular<br>Juki 6200 - 30cps - Still Popular<br>Juki 6300 - 30cps - Still Popular<br>Juki 6300 - 40cps - Very Up-Market<br>Quite Spint 11/90 - 90cps Daisywheel Prin

### *COLOUR PRINTERS*

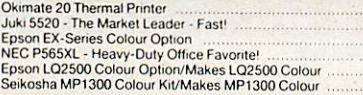

### *INK JET PRINTERS*

#### Epson SQ25O0 - Ink your jet with this one' £988 **PLOTTERS, DIGITIZERS & LASERS**

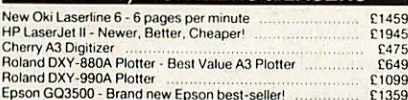

### *CABLES AND THINGS*

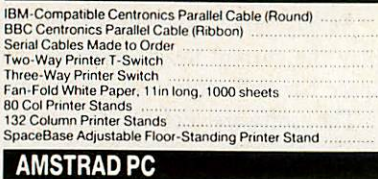

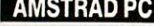

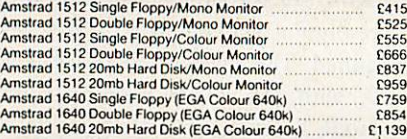

#### *MACDOUGALLPC's*

FOR FULL PRICE LIST PLEASE CALL **TELEPHONE ORDERS WELCOME** 

MacDougall 286 AT 512k 10mz/20mb HD/mono monitor £999

## *EPSON PC's*

Epson PC+ B40k RAM, 20mb Hard Disk, Video Card<br>Epson PC AX-20 AT 640k RAM, 1.2mb Floppy, 20mb HD<br>Epson PC AX-40 AT 640k RAM, 1.2mb Floppy, 40mb HD<br>Epson PC AX-60 AT 640k RAM, 1.2mb Floppy, 60mb HD<br>Epson PC AX-60 AT 640k RA £950<br>£1499<br>£1899 £2399 £2799 £1050

 $\epsilon$ 

ज स गंगा

## *OLIVETTI PC's*

Olivetti M24 Single Floppy Base Unit/640k £799 Olivetti M24SP 20mb single lloppy Base Unit/640k £1199 Olivetti M28 ATCompatible - 20mb Hard Disk £1831 Olivetti M28 20mb Hard Disk with 20mb Tape Back-up £2299 Olivetti M28 40mb Hard Disk. 640k RAM £2325 Olivetti M28 40mb Hard Disk with 20mb Tape Back-up £2796 Special Otters: M2420mb Computer System £1299 M24SP Complete System (Monitor/Keyboard/DOS) £1499

#### *SHARP PORTABLES* Sharp PC7100 20mb Hard Disk SuperTwist Screen

*COMPAQ*

Compaq Portable IIIModel 2 640K/20MB HD £2824 Compaq Portable IIIModel 3 640K/40MB HD £3136 Compaq Deskpro 286 Model 20 640K/I FD/20MBH.D. .. £2161 Compaq Deskpro 386 Model 40 1024K/40MD HD/Tapo Bk £3999

## *MONITORS*

Dyneer 12in 12MHI Mono Monitor & Tilt/Swivel Stand<br>Eizo ER8042S 14in Ultra-High Res EGA Colour Monitor<br>ADI 14in Mono Monitor with Tilt/Swivel Stand

£99 £465 £120

£1399

## **ATARI**

Atan520STM512kRAM.TVModulator.no disk drive £199 Atari 520STFM 512k RAM. disk drive, mouse £299 Atari 1040STF 1mb RAM. disk drive, mouse, no monitor £430 Atari 1040STF with Mono Monitor. Imb RAM. disk drive £529 Atari 1040STF with Alan SC1224 Colour Monitor £720 Atari 1040STF with Phillips 8833 Colour Monitor £670 Atari 1040STF with Phillips 8852 Colour Monitor £674 Atari SF314 tmb Floppy Disk Drive £150 Atari SF354 512k Floppy Disk Drive £118 Atari SH204 20mb Hard Disk Drive ... £478 Curnana CS354 Imb Floppy Disk Drive £116 Atari SM125 High Resolution Monochrome Monitor . .. £114 Atari SC1224 Colour Monitor £296

## **ATARI TOP SELLING SOFTWARE**

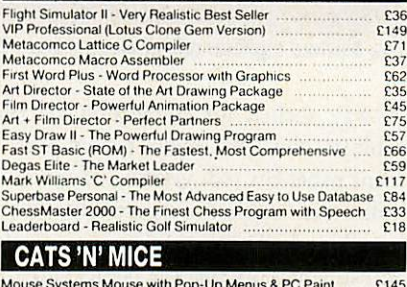

Mouse Systems Mouse with Pop-Up Menus & PC Paint Mouse Systems Mouse with Pop-Up Menus Only ,.., Microsoft Bus or Serial Mouse - Don't forget the cat' Logitech Logimouse Plus Package £145 £125 £132 £89

## *DISKETTES*

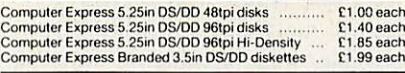

## **COMMUNICATIONS**

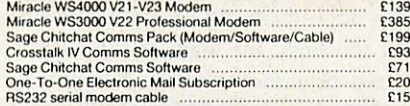

#### *HARD DISKS*

Dysan/Western Digital20mb FileCard £289 Miniscribe 30mb Scribocard Hard Disk Card £325 Seagate 20mb Hard Disk Kitwith WD Controller &Cables £235 Plus HardCard 20mb

nd delivery. Prices are correct at the time of going to press although they are subject to change without notification. Official purchase<br>-orders welcome: Full back up and support. Open Monday to Friday 9am-6pm. Open Satur

*0727-72790/37451* **VTSA** 

SINGLE AND MULTI-USER MICRO-COMPUTER SOFTWARE SALES AND SUPPORT

**SHOWROOM\*** 99 *PARK*STREET LANE • *BRICKETWOOD • HERTFORDSHIRE • AL22JA • STALBANS*(0727) 72790 TELEX: 8950511 ONE ONE G (Quote Ref: 15412001)

**OFFICEAND WAREHOUSE** • UNIT A • CAXTON CENTRE • PORTERS WOOD • ST ALBANS • HERTFORDSHIRE • AL3 6XT • (0727) 37451 **COMPUTER EXPRESS HOLLAND** • NIJVERHEIDSWEG • N60 • 3812 PM • AMERSFOORT • NETHERLANDS • (33)630544

# *ADD-ON BOARDS*

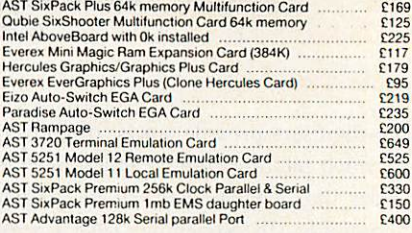

*Services M1 Junction 6 M10 Junction <sup>1</sup>*

> **BY DOR THILL**

S

*,\_M25Ju^hk-i21A*

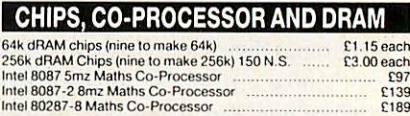

## TOP IBM-COMPATIBLE SOFTWARE

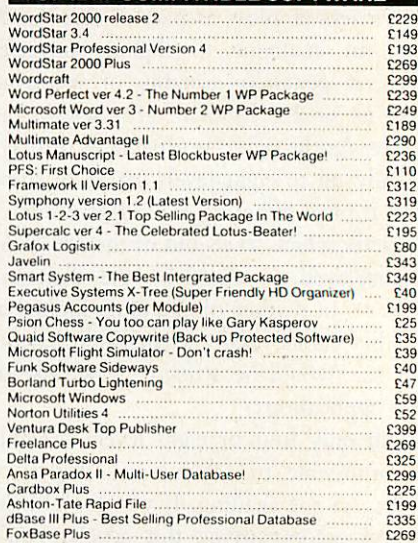

#### **LOW-COST SOFTWARE**

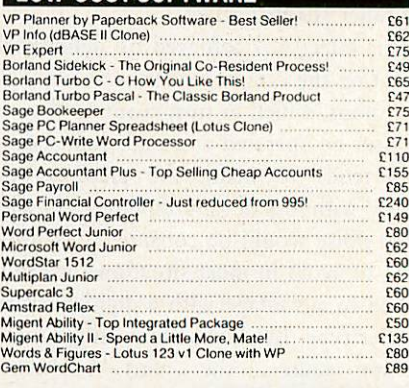

## *SPEC AL OFFERS*

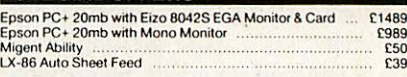

# *REVIEWS*

# *HARDWARE*

number of hints for those wishing to write their own software. There is also a brief discussion of image processing with some useful equations for the more technically minded and a book list for those wishing to pursue **the** matter further.

## *Watford's machine*

Watford's Beeb Video Digitiser comes in a very compact box measuring approximately four inches by five inches by two inches. Its connection to the BBC micro is via the user port and the unit takes its power from the micro's own supply via this connection. Power consumption is about 300mA, which should cause no problems normally, but may be pushing things a bit too far if there are already other peripherals con nected to the internal power supply.

The software to drive the digitiser is supplied as a ROM and offers eight commands to create and manipulate images, all of which may be called either direct from the keyboard or from a Basic program.

As with most digitisers, the picture can come from almost any video source; a camera or recorder are the most obvious choices. Most cameras, either colour or black and white, can be used but a few older or very cheap models which have random interlace are not suitable: it would therefore be wise to check with a dealer if you're not sure whether your own model falls into this category.

A three-position switch on the front panel of the digitiser allows it to operate with screen modes 0, 1 or 2. The resolution and number of the grey levels in the digitised image is directly related to the number of colours available in the screen mode chosen: colours rather than pixel patterns are used to represent the different levels. Therefore mode 0 gives 640 by 256 resolution with two levels, mode 1 gives 320 by 256 resolution with four levels and mode 2 gives 160 by 256 with eight levels; the eight flashing colours are not used. The time taken to capture a picture is just under two seconds. So in the case of a video recording, a freeze-frame facility will be necessary, unless it is a specially shot scene without any movement. A video recorder giving a steady freeze-frame without jitter is essential for good results.

The front panel of the unit also has two rotary controls by means of which the ACORN USER SEPTEMBER 1987

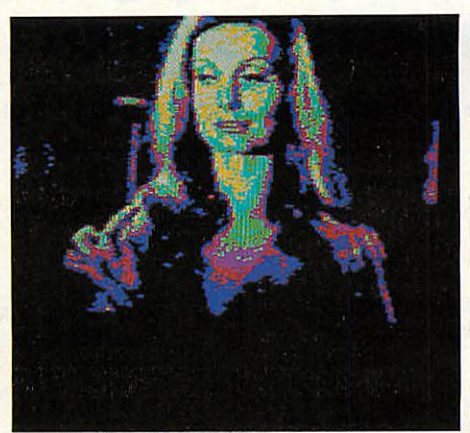

*Apicture from the Data Harvest machine*

black and white levels of the image can be controlled. This helps to make best use of the limited grey scale, by making the darkest parts of the picture black and the brightest parts white.

Automatic control of these levels by the hardware is also available and while it works well to give a reasonable result quickly, I found that in most cases it was worthwhile taking time to set up the levels manually for optimum results.

The ROM software includes two screen dumps with shading for use with Epsoncompatible and Acorn/Olivetti Spark Jet printers. Images in any of the screen modes produced by the digitiser can be saved to the current filing system, without loss of detail, in a compressed form. The amount of disc storage space saved will depend on the amount of detail in the picture; where as 20k would normally be required for any of these modes, an average picture may well be reduced to 12k or possibly as little as 1k for a very simple picture. The mode 1 pictures which accompany this review, all of which contain quite a lot of fine detail, showed savings of 3k to 6k each when saved using this compression routine.

Images stored in compressed form will only be displayable on a machine contain ing the Watford ROM, as the appropriate data expansion routine is required, but there is nothing to stop images for general use being stored in the conventional manner, for example:

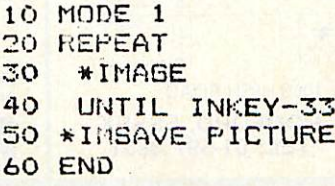

For those who have an AMX mouse, the ROM allows pictures in any of the digitiser's three screen modes to be masked and converted into mode 4 screens ready to be loaded into the **AMX Art** program, either to be modified or to serve as the basis for a sketch. In this case the colours in the original picture are converted into black and white pixel patterns in mode 4.

This digitiser represents quite good value for money, the price being at a level likely to be considered affordable by many home users. It works well, given a good video source. The ROM software offers the sort of routines that most home users are likely to find attractive.

Each of the digitisers appeared very similar in hardware performance. The main differences were in the software supplied. Again, each version was reasonably easy to use and in no case was it difficult to achieve quite pleasing results - given a good video source. Consequently it's difficult to recommend a model, as whichever is more suitable will depend on your application. The choice of graphics modes, resolutions and grey levels may make you choose one over the other.

The Data Harvest unit, while more ex pensive, would probably be most suitable for serious industrial or educational ap plications where some degree of image processing and analysis is required. This unit also comes with menu-driven software which demands no knowledge of program ming, whereas the Watford unit needs a minimal understanding of the subject.

My own choice for home use would probably be the Watford unit as it would satisfy most of my requirements for a digitiser at reasonable cost. The black level and gain controls were easier to use. I also liked the way that the picture capture and manipulation commands can easily be in corporated into the user's own programs. On the negative side is the lack of information in the manual for those who wish to write their own software at assembler level. **Video Interface is available from Data Harvest, 28 Lake Street, Leighton Buz zard, Beds LU7 8RX. Tel: (0525) 373666. Price: £174 plus VAT.**

**Beeb Video Digitiser is available from Watford Electronics, 250 Lower High Street, Watford, Herts. Tel: (0923) 37774/ 40588. Price: £109 plus VAT.**

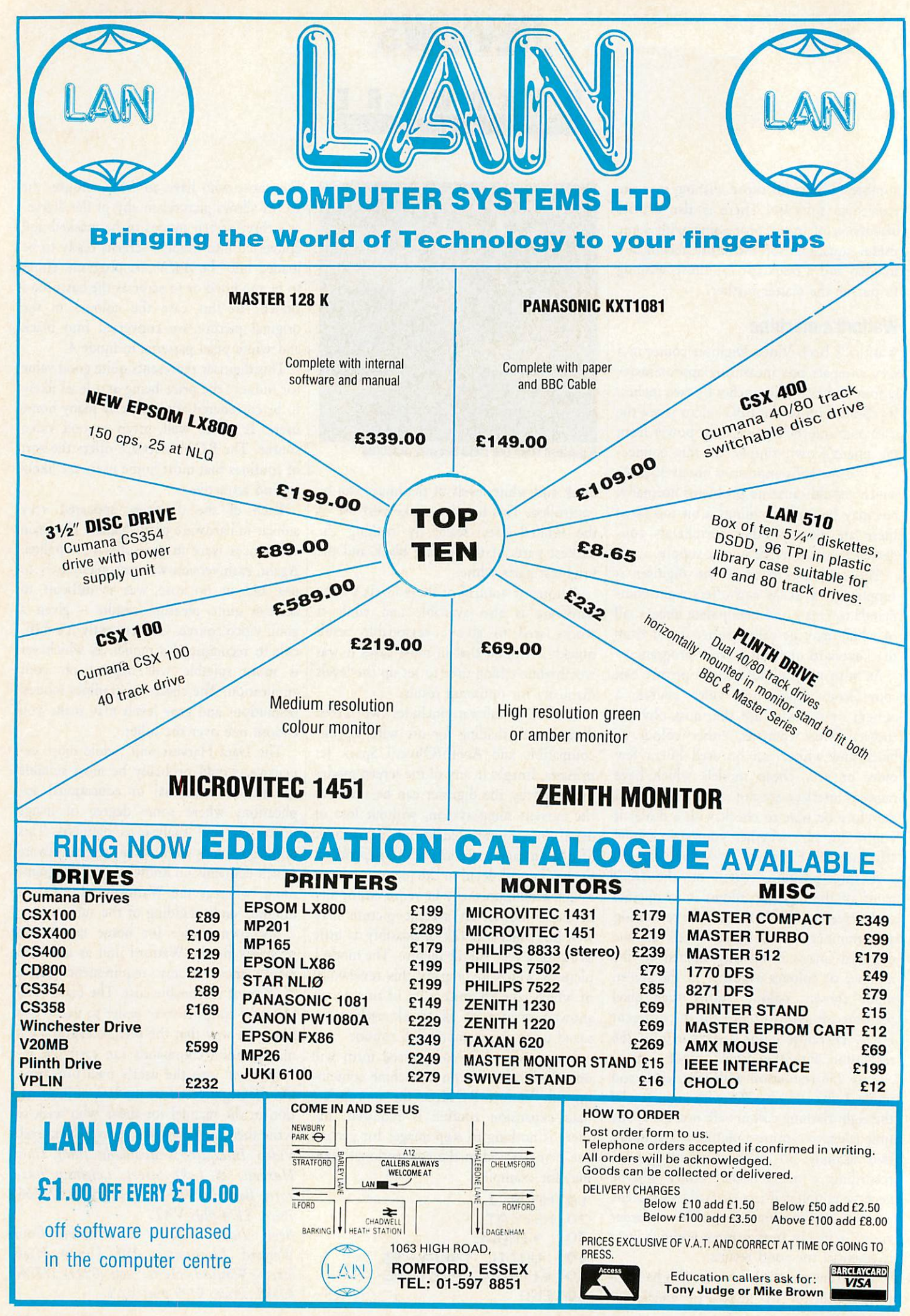

# *REVIEWS*

*BOOKS*

# WHAT A LOVELY VIEW

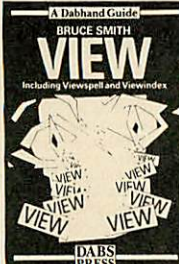

'View' by Bruce Smith, Dabs Press, £12.95 At last! Just when we'd almost given up hope, a comprehensive guide for **View** users has arrived and not a moment too soon. All we've had un til now has been Acorn-

soft's reference guides, which fall far short of explaining how to stretch the wordprocessor to its full capacity.

But patience has finally been rewarded. Our saviour is the indescribable, the inde fatigable, the indefensible but never indo lent Bruce Smith. (We'll explain the long words to you later Bruce.)

Called simply **View,** it comes from a new publishing house, Dabs Press. It's the first of what is promised to be a series of Dabhand Guides. This inaugural effort in cludes not only an extensive introduction and tutorial on **View** but also covers **ViewSpell** and **Viewlndex,** written in the usual cheerful Smith style.

Acorn is not providing proper guides to **View** or **ViewSheet** with new Masters or Compacts - demanding instead you to shell out for its guides - the Dabhand alternative is a better option.

This is the first computer book I've read in bed for pleasure rather than to cure insomnia. In fact it's even had me springing out from under the duvet after midnight, bounding back downstairs to try out some of the tips included within its 248 pages.

The book begins with an easy-to-follow introduction then proceeds to explain stepby-step, plainly and simply, how the va rious features of **View** operate.

Even if you already have Acornsoft's **Into View,** the new Dabhand reference should still teach you a lot you did not already know and provides an equally useful tutorial for **ViewSpell** and **View-Index.** At last, even I understand how printer drivers work - I think.

For experienced **View** users, the most immediate benefits are the utility listings though it's probably easier to buy the program disc which accompanies the guide for an extra £7.95 (DFS 5.25-inch disc) or

£9.95 (ADFS 3.5-inch disc) to save errors. Included are a printer driver generator, a front-end **View Manager,** a shadow ROM image for **View Help** and several other helpful knick-knacks.

Bill Penfold

# PROGRAM IN PASCAL

'Pascal Programming', by Chris Hawksley, Cambridge University Press, £5.95 The majority of home micro owners learn Basic and nothing else. It's the language that comes with the machine and, having been introduced to the arcane world of programming in this way, it's difficult for people to switch to other languages later.

For that reason, most introductions to programming are based on Basic. That's why Chris Hawksley's book is such a pleasant change. He's writing mainly for college students who need some computing knowledge to support their main subjects. So Hawksley was not restricted in his choice of language, and his decision to go for Pascal is a logical one - it's a widely available language with a lot of features to recommend it to learners, not least because it encourages well-structured programs. The version of Pascal used in the book is the ISO standard version, which is avail able on the BBC micro.

The book serves as both a good introduction to Pascal and as an easy way into programming in general. People who already have a reasonable knowledge of Basic programming will find it a little slow going at first, but by putting programming concepts in the context of another language it helps to shed a new light on them.

Even if you go back to Basic after reading the book, you're likely to write better programs - especially as BBC Basic has a number of Pascal-like features.

Steve Mansfield

# DATA ON DATABASES

'Brit-Line', EDI, £40

On-line information retrieval abolishes the problem of finding sources. Electronic searching means time spent combing refer ence tomes is saved but, more importantly, searches which would be impossibly com plex to do manually are easy.

Even at £40 a copy, or £75 for a twiceyearly subscription, a reference work like **Brit-Line** will quickly pay its way for anyone involved in extensive research. Its 376 pages contain pointers to hundreds of databases and the cross index is an invalu able aid to research.

It opens with the basic information needed to go on-line. This covers types of terminal and information format, a jargon glossary and background features on issues around electronic information retrieval.

One such is Strathclyde University librarian Lizzie Davenport's account of her first encounter with ALANT, the American Library Association Network. 'And the devil, taking him up into a high mountain, showed him all the kingdoms of the world', but 'an hour or so of running time ... convinced me that the network was a force for good'.

The meat of the book is the 326-page directory. It is divided into categories from agriculture to veterinary science. The general information category ranges from the British Library's **Blaise-Line** to a joke database. Sub-headings include host/ producer, subject, content, cost, the quantity of information and frequency of update and the book includes an example of what you get from each database.

Special sections cover electronic mail and miscellaneous on-line services - an on-line book ordering service and a commercial information exchange service feature here.

For serious searching, the indices at the back are invaluable. One may search by information producer, database, host (the parent database organisation) or, most use fully, using the cross index. This is divided into the major topics of the front contents page, but defeats the problem of rigid sub-divisions. For example, the database **Geoarchive** appears under earth sciences, energy, and life sciences. Database addres ses and electronic mailboxes are included.

Potential users include journalists, busi ness people, scientists, teachers and anyone who needs information. Contact EDI, Westlands Cottage, Green Lanes, Shipley Bridge, Horley, Surrey RH6 9TG. Tel: (0293) 773675; Telecom Gold 76:SJJ 161. . Manek Dubash

#### *OFF-BOARDS FOR ELECTRONIC SYSTEMS DESIGN*

An exciting development in the field<br>of educational microelectronics.<br>Unlike other 'push together' systems<br>boards with limited flexibility, you'll<br>find the OFFBOARDS truly openended, ideal for design problem solving. They provide an essential stepping stone-to the complexities of pure breadboarding. With the OFF-BOARDS you can introduce a component-based approach without the usual drawbacks of lost time on

PACK

£44.00 10 PACK £99.00 simple wiring faults. Each of the ten<br>OFFBOARDS consists of a small PCB<br>with aset of Veropins fitted to one end<br>These can be pushed into a standard<br>I.C. type breadcoard, and powered up<br>to provide a useful systems function.

#### **CONTROL CARD**

÷.

÷.

ę,

हरत

Another very useful tool for problem<br>solving exercises and computer control<br>studies, the CONTROL CARD will shortly studies, the CONTROL CARD will shortly<br>along a constant of the state and the distribution of the state of the<br>ducts. Ideal for introducing the computer as a device controller, and<br>solving problems in a control<br>environment. Control software facilities<br>can be taught quicker,<br>allowing much more time for posing and solving<br>problems. The CONTROL<br>CARD connects to the

**REATA** 

user and printer<br>ports of the<br>BBC<br>Microcomputer.

**DIGITAL ELECTRONICS TASTER COURSE** Provide

an inventive<br>and stimulating<br>introduction to digital electronics.<br>The six-hour course,<br>with its guided discovery<br>approach, offers pupils approach, otters pupils<br>valuable practical experience<br>in handling microelectronic<br>components. Secondary teachers<br>contributed to its design, and<br>helped with trialling.

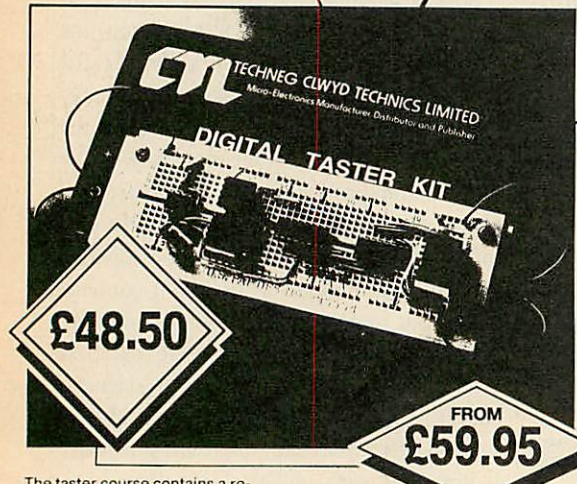

The taster course contains a re-useable self-contained kit. requiring no special environment or mains<br>supply. It allows teachers with little or<br>no previous knowledge to create the<br>first awareness of modern micro-<br>electronic technology, and stimulate<br>entimeted in the recognition and use of<br>in decimal display.

# **BBC MICRO**<br>**INTERFACING COURSE**

**INTERFACING COURSE**<br>An inexpensive guide to using the<br>BBC Micro-computer as a monitor/<br>controller of various devices. The eight-hour course follows a set of<br>Pupil Worksheets, from BASIC<br>program writing to controlling the<br>'loco' of an N-gauge model railway.<br>Central to the course is the versatile<br>interface card, with 19 in/out sockets<br>which con

#### *TREKKER*

်

 $\overline{\rho}$ 

The complete educational robotics package. Designed by a teacher for other teachers to use in their class rooms. TREKKER is supplied ready-<br>built with a complete survival pack of<br>courses on computing, electronics and<br>cobotics. Just plug into your BBC user<br>port, and start in less than three<br>minutes. TREKKER is the best way to<br>c Applications range from geometry to<br>electronics, white line following to ba<br>codes, and from music to distance<br>measuring, TREKKER embodies<br>components, circults and design<br>techniques from public syllabuses in<br>Control Technol technology, keep on the right track with **TREKKER.**

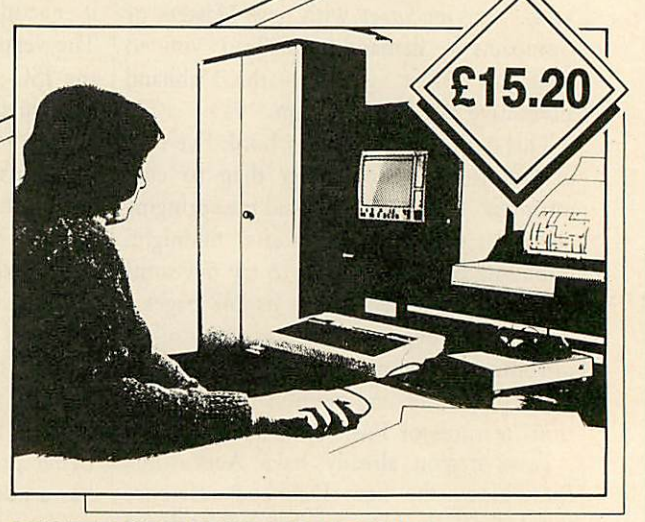

#### *PRINTED CIRCUIT BOARD DESIGNER*

Designing printed circuit boards with computer aided design provides many advantages for both teacher and pupil. Its quicker, cheaper and easier to use than traditional tape and transfer methods. Using the PRINTED CIRCUIT BOARD DESIGNER the layout can be changed at any stage of the design. Good physical co ordination is no longer necessary to

149.95

produce a neat and accurate p.c.b. mask Once you've used this program to design a p.c.b. you'll soon be<br>attempting more and more complex<br>circuits. Tapes, transfers and strip-<br>boards will become things of the past<br>The dot-matrix printouts of your<br>designs can be used to make either<br>single or d

TREKKER.<br>
FREEKER TREGISTER COOP PRISICAL SINGLE OF SINGLE OF CHANNEL CHANNEL CHAPPED<br>
CLWYD **TECHNICS LIMITED** Telephone: Hendre (035283) 75 Clwyd Technics Ltd Antelope Industrial Estate Rhydymwyn, Mold, Clwyd CH7 5JH<br>Telephone: Hendre (035283) 751

# *EDUCATION*

*NEWS*

# *News in brief*

**• Fearnleaf's** latest 24-page catalogue has just been issued containing a variety of new releases including **Castle Under Attack, The Normans: Re sources Pack** and a series of compilations of educational software. It points out that all its packages are now available for all of the versions of the BBC micro.

Ega Beva Software, which was taken over a little while ago by SESS in Bristol, is on the move again. Meyers Leisure Products has taken over the entire catalogue of Ega Beva products. The titles range from nursery to computer studies, and many support the Concept Keyboard. Meyers intends to cut prices sharply and there will be further discounts for quantity orders. Concept Keyboard users may find this company a good source of materials if they have not already tapped into it.

# *Contacts*

Topologika, PO Box 39, Stil ton, Peterborough, PE7 3RL. Tel: (0487) 831153. Meyers Leisure Products, Tur ners Tower, Faulkland, Avon

BA3 5UP. Tel: (037387) 459. The Historical Association, 59a Kennington Road, London SE11 4JH. Tel: 01-735 3901. Fearnleaf, 31 Old Road West, Gravesend, Kent DA11 OLH. Tel: (0474) 359037.

Soft-Teach, Sturgess Farm house, Longbridge Deverill, Warminster BA12 7EA. Tel: (0985) 40329.

# *Out to get the giants* The first release from a new company - Topologika - is **Giantkiller.** It is based on Jack and the Beanstalk, which seems inappropriate for the 10 to 14 year-old target age group, but all the puzzles are based on fundamental mathematical acti vities: calculator work, spatial investigations, co-ordinates,

tessellations, topology and map

work. The program was writ ten by Peter Killworth, who is best known as the author of the early Acornsoft adventures such as **Philosopher's Quest.**

Topologika claims that the program will replace favourites like **L** and others in the junior/ secondary age range.

The program loads in its en tirety into memory and there-

# *Symbolic science*

Users of micros for scientific purposes will welcome the **Sciways** ROM from Mahew Telonics, which allows the printing of over 350 science-based char acters on the screen Epsoncompatible printer. It supports chemical and mathematical symbols, the Greek alphabet, superscript, subscript and userdefined characters. The package links into its wordprocessors and may be accessed from Basic. It costs £33.50 for the BBC B, B+ and Master 128. *Useful symbolsfrom Sciways*

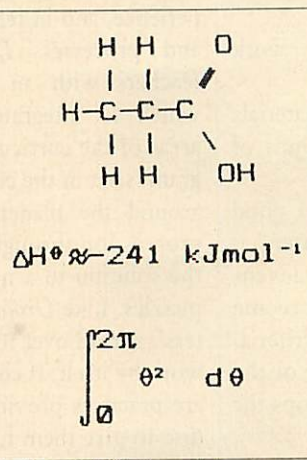

# *Computers - a thing of the past*

The Historical Association's re cent report **New History and New Technology** explores curricular issues and the range of information available on class room practice and materials.

The authors conclude that new technology can improve the quality of teaching, and can enable information to be hand led efficiently - particularly im portant in an information-rich subject like history. In addition they believe it encourages cross-curricular activities, and helps in the effective presentation of information.

**New History** and New Tech**nology** is concise and readable, and should be useful to IT advisers in persuading their history-teaching colleagues of the advantages of computerbased teaching.

# *Quite right*

the Compact.

fore the disc may be booted up in a number of machines at the same time. With the program disc there is a 24-page teacher guide complete with detailed maps and all the answers plus a 16-page children's guide with copyright-free worksheets and keycard. The package costs £16 for all BBC micros and £18 for

Soft-Teach Educational has just released its new introductory wordprocessor - **Quite-Write.** The package has been de veloped with an English teacher doing research at Bath Uni versity into the effect of wordprocessing on children's writing. Classroom experiences in the use of wordprocessors have been taken into account, and Soft-Teach reckons that its package provides a straightfor ward and non-threatening en vironment for introductory work in this area.

The package, costing £20, operates in mode 7. Most of the editing options are displayed on-screen as and when they are needed. It comes with exer cises, available both on workcard and disc, which help be ginners come to terms with such topics as 'Move and Copy', and 'Delete, Insert and Find'. There are supplementary exercises which encourage the user to develop the skills learned earlier in real situations.

# *EDUCATION PLAYTHEGAME*

*Computer games aren't just for fun- they can be valuable educational tools in the classroom*

# *Chris Drage and Nick Evans*

Computer-based adventure programs can generate a creative and imaginary world in the classroom. Experimentation with ideas, discussion, formulation and sharing of strategies, drama and simulation all feature largely in adventure programs. Traditional drill-and-skill teaching has no place in the exciting world generated by the micro. The micro is better used by teachers in a resource-based approach to education, in which children are actively learning and where teachers are not actively teaching. But for success the teacher must be prepared to adopt a managerial role: the micro is used to make the classroom a much more exciting and stimulating environment.

What are the most important criteria for selecting a good adventure program for use in the school environment? We can identify four important points:

The content must be fresh and completely original

The content should encourage work across the curriculum

The software design and materials should meet the needs of large groups of children, not just individuals

The software should encourage a good deal of work away from the computer

During the past year a number of adven ture packages for children have become available which fulfil all of these criteria. This month we take a look at a few of the best of these, and give some general tips for their use.

## *Balance*

Adventures for low attainers are difficult to come by. **Farm** from NORICC attempts to redress the balance. Being entirely Concept Keyboard based, children must explore a colourful overlay depicting a farm scene, in order to collect food from around the farm. A variety of problems have to be solved to enable all the possible foods to be collected. The program aids the development of reasoning, problem solving, reading and comprehension skills. **Farm** will certainly encourage group discussion, co-operation and decision making among nine-year-olds and above, and indeed it's equally challeng-

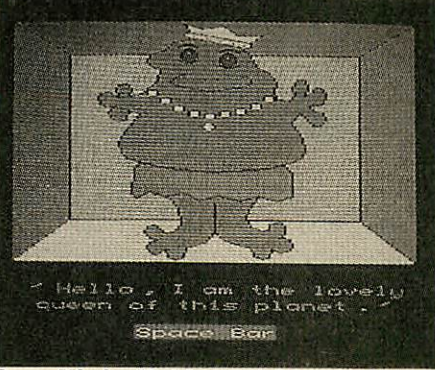

*SpaceMission Matin's entertaining graphics*

ing for the more able of younger children.

Those who have enjoyed **Droom** from RESOURCE can now revel in its sequel: **Dust.** This is an adventure program specifi cally aimed at supporting a thematic approach to the curriculum, both in terms of creative, linguistic and mathematical ex perience, and in terms of transferable skills and processes. **Dust** provides primary teachers with an excellent vehicle with which to integrate mathematics into all areas of the curriculum. Although the pro gram is set in the context of a story centred around the planets in the solar system, progression through most of it depends on the solution to a number of problems and puzzles. Like *Droom*, each of the 13 'chapters', spread over four discs, is a module of work by itself. If children fail in a task there are practices provided on a supplementary disc to give them further experience with a particular type of problem. Importantly, each chapter may be tackled independently - unlike many adventure programs, children are not sent back to the beginning to try again, but are given a chance to perse vere at the task until they solve it.

Sherston Software has followed the suc cess of its excellent **Wizard's Return** with two mathematical adventures: **Animal Res cue,** aimed at six to eight-year-olds, and **Space Mission Mada,** suitable for nine to 13-year-olds. The former program compris es three parts plus a 'problems practice section'. A nasty troll has stolen an animal from the animal park. The children's task is to recover the animal, solving mathematical

problems on the way. The thought and care that have gone into the design of **Animal Rescue** show in the small details eg, providing a vocabulary list for a wall display. Featuring delightful graphics and a simple input routine, **Animal Rescue** will prove a valuable resource particularly for infant and primary schools. **Space Mission Mada** resembles **Dust** in its concept. Chil dren must fly from a distant galaxy to earth in order to save a little girl's school from threatened closure - Sherston Software be lieves in keeping its themes current! There are wonderful graphics, and a wide range of well-presented, mathematical puzzles and problems must be solved during the journey. This package not only complements work on an outer space theme very well but could also be used in a wide range of other classroom contexts.

## *Problem solving*

Selective Software has also released a number of mathematics-based adventures over the past year which encourage a wide range of problem solving activities. **Little Red Riding Hood** is aimed at five to eight-yearolds. It needs only very simple input routines and presents a good range of appropriate problems to solve along the way. Surprisingly, the Concept Keyboard is not catered for. Selective uses mode 7 teletext graphics in all its adventures and **Cuthbert Catches a Cold** (six to nine-plus years) is no exception. A great deal of thought and effort has gone into those in this package, and they are both motivating, and well supported by additional materials and ideas for use. Animated graphics and the accompanying story book both help establish the scenario, and children soon develop an empathy for Cuthbert, so they are well motivated to attempt the problems and puzzles they are presented with.

**Shylock Gnomes** (10-plus years), has many features common to **Cuthbert,** but is cast more in the style of traditional adven ture programs. As the determined (but fearful) Shylock roams freely through Dracula's castle he must overcome all manner of fiendish mathematical problems. Many

# *EDUCATION*

ideas are suggested in the handbook for development across a broad range of curri culum areas.

Longman Micro Software has not been slow to produce an excellent mathematical adventure game suitable for upper primary school children. *Kingdom of Helior* is different from most adventures in that each attempt is unique, there being no single solution. As each game is a new game children must find strategies for play rather than merely learn the particular positions of clues, hazards and treasures. The children must search a magic island for the treasures of Helior. The island is divided into three parts, which must be searched for treasures. Passwords must be discovered to enable each part to be explored. To gain these the children must solve mathematical puzzles and problems. These are found in the pupils' books as tasks one to six (each set of tasks corresponds to a level of difficulty). The tasks are varied and involve numerous aspects of mathematics. The pack contains three A4 pupils' books, a teacher's manual and two discs. The quality of the materials is excellent and the software transfers smoothly to Econet. A utilities disc allows both the scenario and tasks to be altered and modified to suit the needs of the children, and it transforms **Kingdom of Helior** into a truly content-free program. Children are able to write personalised adventures for their chums to solve!

Chalksoft and Nene Valley Publishing have teamed up to produce a multi-media pack of resource materials for eight- to 12-year-olds based on the life of the legen dary King Arthur. At the core of **Arthur** is an adventure program in which the children are invited to join in the quest for the Holy Grail. Success in this adventure depends not only on solving problems, but also on choosing the right knight supporter at the right location (based on each knight's 'per sonality'). The support materials include taped stories, transparencies (plus taped commentary), project cards and copy sheets - impressive indeed. Although the level of reading difficulty of the cards will preclude younger children, **Arthur** is a complete set of activities which can be used immediately with conveniently little or no modification by the teacher.

4Mation is a name synonymous with high quality adventure programs for children. **Dinosaur Discovery** and **Zoopak,** two new additions to the range, will not disappoint. The former program has not been produced in-house, but has roots in Australia where it is marketed by Jacaranda Software. Essen-ACORN USER SEPTEMBER 1987

tially, the children's task is to solve prob lems in order to gather all the articles necessary to collect a dinosaur egg and successfully incubate it. The graphics, puzzles and support materials arc certainly up to the standard we have come to expect from 4Mation. Documentation is excellent, providing ideas for further development, a teacher's guided tour and listings for var ious practice programs.

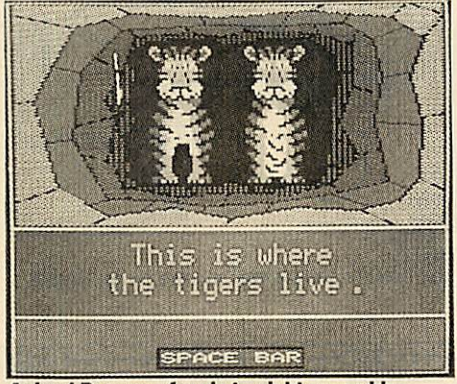

*Animal Rescue- forsix to eight year-olds*

**Zoopak** is a major resources pack providing a starting point for a zoo project. Compris ing five programs (three problem-solving programs, a wordprocessor and database), activity sheets, zoo information and Con cept Keyboard overlays, there is enough material provided to cover a wide range of ages and abilities. If you had previously thought of a school zoo visit as simply a look-and-fill-in-a-worksheet session, then **Zoopak** will definitely open your eyes to a variety of imaginative new approaches to the topic.

## *Interaction*

To make the most of any of these adven tures - or any others - our experience shows that children should be grouped in threes or fours to maximise computer time and encourage group interaction. The result is that children can discuss options and draw upon a larger fund of ideas. It is important to encourage children to discuss strategies and ploys, not to accept things at face value but to seek verification. Failed strategies should be seen as a group problem and the suggestions of every member should be valued equally.

Make sure that each group has a balanced composition. Girls must be allowed full opportunity to contribute as should the shy, reserved boy. Particularly dominant children must be encouraged to exercise restraint. The success or failure of a group can depend on the teacher's skill in putting the right children together.

Computer time will be a problem in most | EX32 9AQ.

schools. This is why the best adventures must encourage back-up work away from the micro. It is vital that a program can be used in the context of a twice-weekly computer session, and so support materials are vital as well.

Although many packages have a taped or printed 'story' to introduce the scenario, teachers must keep in mind that the chil dren's age, ability and previous experience with adventure programs will determine the real starting point. Quality adventure pack ages tend to be expensive items. Choosing software which has been purchased in bulk by your local education authority adviser can be one way to lessen the financial burden. All schools should be able to manage to purchase two or three adventures to cover a suitable age range.

Finally, if any of the packages mentioned in this article are to succeed then they require a capable and enthusiastic teacher to bring them to life. Next month we will look at the practicalities of using one of these adventure packages in the classroom and suggest a range of supporting materials to help you get the most from it.

Farm **for the BBC B, B+ and Master 128, £11.50 + VAT (disc), Northern Region Information Consortium Centre (NORICC), Resources Centre, Coach Lane Campus, Coach Lane, Newcastle upon Tyne NE77XA.**

**Dustfor the BBC B, B+ and Master 128, £20.95 (disc), RESOURCE, Exeter Road, OffCoventry Road, Doncaster DN24PY.**

Animal Rescue **and** Space Mission Mada **for the- BBC B, £18.40 each (disc) Sherston Software, 8 Court Street, Sherston, Malmesbury, Wiltshire SN16 OLE.**

Little Red Riding Hood, **£7.50 (disc),** Cuthbert Catches a Cold, **£19.95 (5.25-inch disc) or £21.95 (3.5-inch disc),** Shylock Gnomes, **£7.50 (disc) allforthe BBCB,B+, and Master 128, Selective Software, 64 Brooks Road,Street, Somerset BA16OPP.**

Kingdom of Helior **for the BBC B, B+ Master 128, £32.00 + VAT (disc), Longman Micro Software, Longman House, Burnt Mill, Harlow, Essex CM20 2JE.**

Arthur**for the BBC B, B+, Master 128 andMaster Compact. £29.95 + VAT (5.25 inch disc) £31.95 (3.5-inch disc), Rickitt Educational Media, Ilton, llminster, Some rset TA199HS.**

Dinosaur Discovery **£16.00 + VAT (disc),** Zoopak **£21.00 + VAT (disc), for the BBC B, B+, Master 128 and Master Com pact, 4Mation Educational Resources, 'Lin den Lea', Rock Park, Barnstaple, Devon**

155

# Every PEDMATE icture tells d'Story

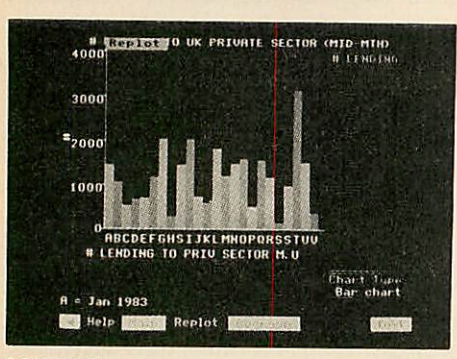

#### **DOMESDAY**

A typical bar chart from the Domesday database. Hard copy is obtainable via the Plotmate BBC<br>Welcome disk

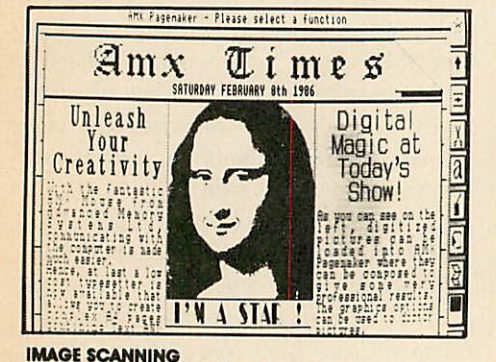

Linscan screen file of 'MONA LISA' incorporated into<br>AMX PAGEMAKER.

wwwww

Example from SUPERDRAFT running on the NIMBUS.

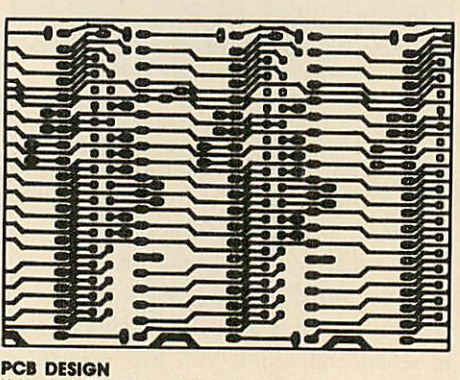

Using LINTRACK, a Printed Circuit Board design

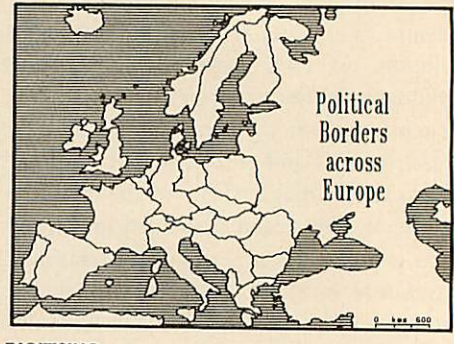

**DIGITISING** Map of Europe digitised and edited using LINMAP software

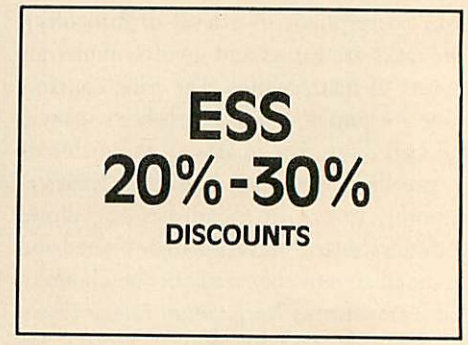

#### ESS

Linear Graphic's unique educational discount scheme.

PLOTMATE is one of the most popular graphics plotters used across the

entire curriculum in education. Sophisticated and inexpensive, Plotmate provides high definition<br>plotted output and high resolution scanned input when used in<br>conjunction with the LINSCAN Image Scanner.

#### **MICRO COMPATIBILITY**

Plotmate is compatible with all leading micros including the BBC,<br>NIMBUS, IBM PCs and PC compatibles, such as the AMSTRAD PC1512.

Plotmate runs from many leading BBC packages including BITSTIK,<br>AMX DESIGN, the REALTIME GRAPHICS SYSTEM and LOGOTRON LOGO.<br>When the on-board graphics language range is extended, Plotmate<br>M' models understand commands from standard languages enabling compatibility with a wide range of<br>professional third party software including AUTOCAD, AUTOSKETCH,<br>SUPERDRAFT, SCRIBE MODELLER and MICRODRAFT.

#### **PCB DESIGN**

LINTRACK is a sophisticated, low cost, CAD package which allows the creation and revision of printed circuit board artwork BBC, Nimbus, IBM<br>PC and Amstrad PC1512 versions available.

#### **IMAGE SCANNING**

The LINSCAN range of image scanners can create image files for most<br>popular Desktop Publishing and Art packages.

AMX PAGEMAKER, FLEET STREET EDITOR, IMAGE, ARTROOM and ACE can process image files created by Linscan (for the BBC).

ALDUS PAGEMAKER and NEWSPAPER can use image files from Linscan (for the Nimbus).

GEM PAINT, XEROX VENTURA PUBLISHER, and GEM DESKTOP PUBLISHER can utilise image files created by Linscan (for IBM PCs and PC compatibles).

#### **DOMESDAY**

All Plotmate Welcome disks allow WRITE Files containing tabular data<br>from the Domesday database to be reprocessed in pie, bar and line chart format on the BBC Master.

#### **EDUCATIONAL DISCOUNTS**

Linear Graphics offers the unique<br>Educational Support Scheme (ESS)<br>whereby savings of between 20%-30% unique on all Plotmate plotters, associated<br>software and add-ons are available to all educational establishments. **FREE** training is offered with quantity orders.

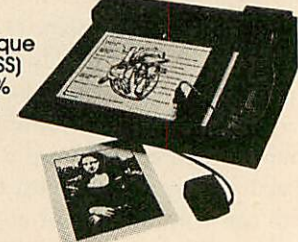

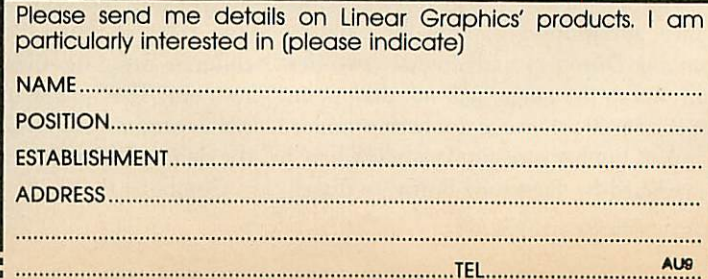

28 Purdeys Way Rochford Essex SS4 1NE<br>Tel 0702 541663/4/5 Telex 995701

# *BUSINESS SPECIAL EFFECTS*

# *You can create printer drivers to allow unusual effects for ViewSheet*

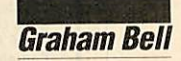

The Acorn **Printer Driver Generator** can be used to create printer drivers for the **View** family. These allow special highlight codes specifying printer effects to be put in your text. When the time comes for print ing, the printer driver translates the high light codes into the relevant control codes for the printer. As various types of printer demand different control codes to start, say, underlining, you use a separate printer driver for each printer. This allows the same piece of **View** text to be printed out on any type of printer, without modifica tion, just by using a different driver.

Printer drivers can also be used with **ViewSheet.** Highlight codes can be attached to the printer window definitions:

Wi TopL BotR Pos Cw Bw Fmt Opt PO Al El7 8 6 D2RM TS2

The 2 under Opt shows the window should be printed with highlight 2 set; that is, in bold.

This way, you can use two effects on the spreadsheet; underline and bold. With **View,** you can use extended highlight sequ ences to give other effects, but this isn't possible with **ViewSheet.**

However, you can create extraordinary printer drivers that allow unusual effects to be used for special **ViewSheet** models. The technique is to lie to the generator.

The first type of special effect can be applied to the whole of the print-out. One of the difficulties of using spreadsheets with a printer is that many sheets exceed the maximum width of the printer. Most printers are only 80-columns wide. Using a dot-matrix printer, this restriction can be lifted by selecting a condensed font, which usually gives up to 132 characters across the paper on an 80-column printer. The condensed font must be switched on before printing commences by sending the relevant control codes to the printer.

This can be achieved by specifying the necessary control codes when using the generator to create a printer driver. You type in the codes when the generator asks for the printer initialisation codes. For example, the following answer will make

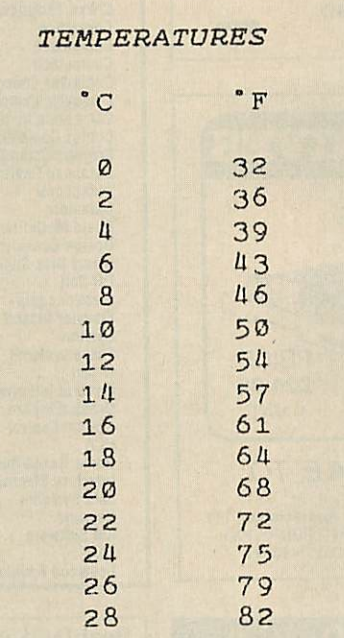

## NLQ, italics and the degree symbol together

an Epson FX80 or compatible printer set condensed mode when the printer driver initialises it:

Include printer initialisation?

Y

Give code sequence for initialising the printer:

ESC "I" 1 15

The 'ESC "I" 1' is the standard initialisation code for an FX80 compatible printer. It allows the pound sign to be printed using control code '6'. The extra '15' code sets condensed mode. Answer all the generator's other questions as usual.

The initialisation code is sent by the printer driver to the printer every time printing is started. Other effects can be selected in a similar way: the printer could be set to NLQ mode for example, by including 'ESC "x" 1'in the sequence. This should be 'ESC "("' for Kaga 810 and Canon PW1080 printers.

If necessary, complex sequences of up to a maximum of between seven and 21 separate codes can be entered into the initialisation routine (the actual maximum depends upon what codes are entered!).

Another type of special effect concerns This ensures that the columns line up.

the whole of an individual printer window. Highlight options one and two are normal ly attached to a printer window definition, and cause that window to be printed in bold or underlined. If, for example, a combination of bold face and italics is needed instead, then press 'Y' in reply to the generator's 'Include underlining?' ques tion, but give the codes for italics when the generator asks for the underline on and off codes. Answer the other questions in the normal way: press N in response to 'In clude italics?' and also superscript and subscript, as there is no way to use them with **ViewSheet.**

When this special driver is used to print out a spreadsheet, if highlight option one is set for a printer window, the window will print in italics, even though the driver thinks it is using underlining.

Lying about the ASCII code that prints the three special characters - hash, dollar and pound signs - allows printing of any other special characters that the printer provides. For example, just put hash on the sheet. The printer driver will translate this to the altered code, and the printer will print the special character.

For example, a degree symbol (°) can be printed on an Epson FX80 or compatible printer by specifying code 5:

Give the code(s) to obtain #: 5

Using this, a degree symbol can be printed by using the hash on the spreadsheet.

Another way to use these special charac ters is as alternative highlights. If you specify the control codes to start italics for the pound sign, and the italics stop codes for the dollar sign, then pound and dollar can be used on the sheet to switch italics on and off. So:

*123 £456\* 739* would print as:

123 **456** 789

If you do this, it is best to include a space character at the end of the italics control codes like this:

Give the code(s) to obtain  $\mathfrak{L}:$ 

ESC  $4"$  ""

# "THE PICK OF THE BUNCH" **16K SIDEWAYS RAM**

Module uses low power CMOS RAM Write protect switch now supplied for trouble free operation<br>Software provides full ROM load/save facilities<br>Formats programs for the ROM Filing System<br>FAM can be configured as a 15.5K printer buffer Excellent documentation and book printer buffer<br>A machine code patch allows Assembly language programmers to use the<br>65C02 instructions Price: 16K RAM £22.50<br>Please specify 40 or 80 track disc when ordering, Educational discount given. As an independent review put it<br>"IFEL's manual is a pleasure to use ...." "The model with the most features at a reasonable price, and therefore the pick of the bunch, has to be IFEL's." Beebug May 1986 Send cash with order official order, or write for further details to: **IFEL, Dept. (AU)** FREE: basic tool-kit for use in side-ways ram with every order taken 36 Upland Drive, Derriford, Plymouth PL6 6BD E Telephone (0752) 787058 **3″ HITACHI DISK DRIVES** 

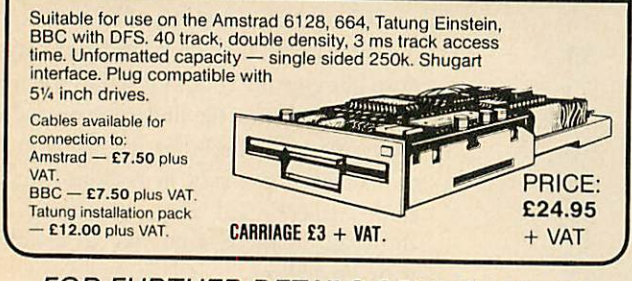

# FOR FURTHER DETAILS SEND S.A.E. TO:

MATMOS Ltd., Unit 11, Lindfield Enterprise Park, Lewes Road, LINDFIELD, West Sussex, RH16 2LX.<br>Tel. 0444-73830/0444-414484/0444-454377 Or Computer Appreciation, 111<br>Northgate, CANTERBURY, Kent<br>CT1 1BH. Tel. 0227-470512

#### p S D E **REAL-TIME CONTROL FOR THE BBC MICRO**

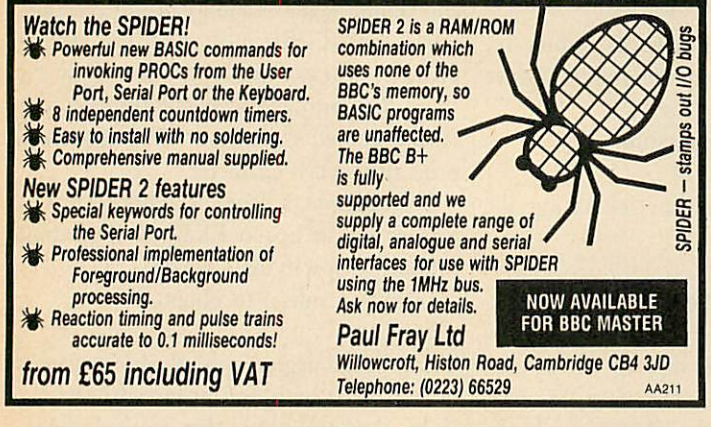

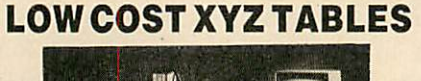

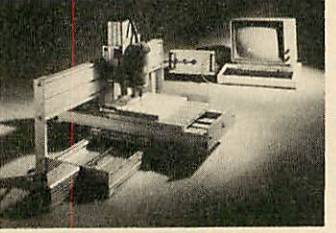

N.C. Work Station for Drilling, Routing, Engraving etc.<br>200 mm x 300 mm x 100 mm XYZ table and controller from £2400.<br>Outputs from STARCAD , 'LINTRACK PCB' or any other<br>software using MOVE, DRAW or PLOT commands can be sen

**LEEWOOD DEVELOPMENTS LTD UPTON, CAMBS.** TEL (0480) 890860 (24 Hr)

# **ACORN USER ADVERTISEMENT PAGES -SEPTEMBER 1987**

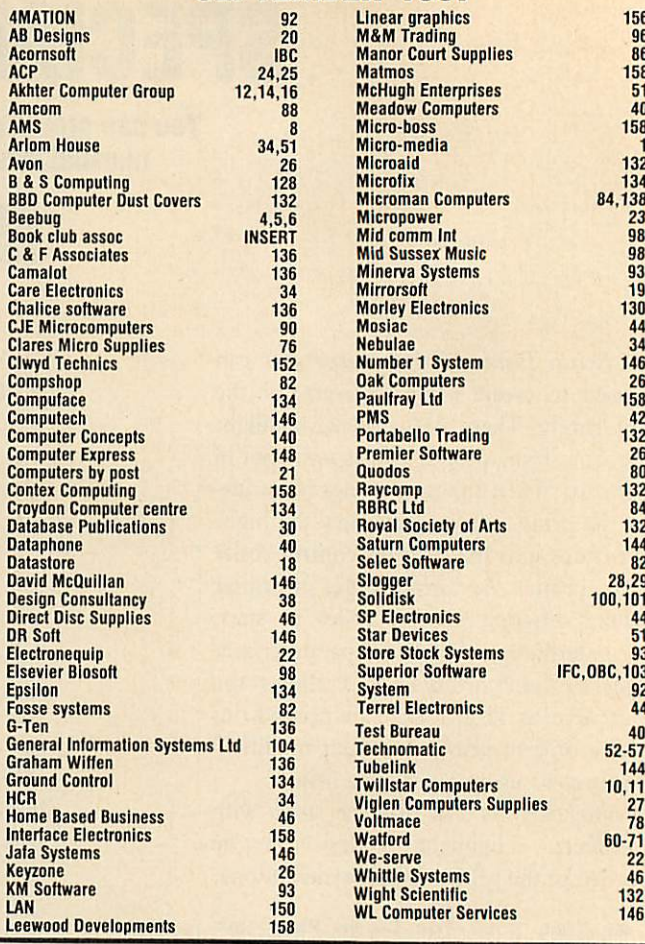

# **BeebDOS** version 1.10

Software for BBC and IBM file interchange Runs on IBM-PC-XT-AT or compatibles and supports DOS 2.0 or later

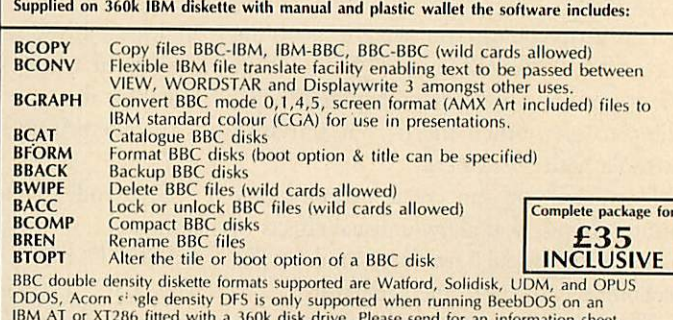

CHEQUE OR POSTAL ORDER ORDER TRADE/EDUCATIONAL ENQUIRIES WELCOME MICROBOSS LTD 3 HADLEIGH RD FRINTON ESSEX CO13 9QQ TEL (02556) 71095

# Fcontex:

**BANK MANAGER** is the most advanced and versatile personal bank account program for all BBC computers. "Data entry is a delight. . . professional . . . excellent product" Micro User.<br>36 separate accounts, 9999 standing orders, 99 analysis codes, thousands of transactions, budgets, graphics, foreign currency support, screen and printed reports, report writer, password, recovery and much much more. STANDARD BANK MANAGER for the BBC and BBC+, disc only £17.50.

**MASTER BANK MANAGER** with many more facilities including ADFS, sideways RAM, 40/80 column screens. Only for the BBC Master and Compact computers £22.50.

**BANK MANAGER BUSINESS UTILITIES** adds trial balance and programmable spreadsheet reports to both Standard and Master Bank Managers for business users £12.00.

**TYPING TUTOR.** The recommended way to learn touch typing. 90 smoothly graded lessons and many facilities and options. Disc or tape £12.50.

All orders should specify disc format required, 40 or 80 track, 51/4" or 31/2". Prices fully inclusive. Free postage in UK (overseas add £2.50) Enquiries and ACCESS credit card orders telephone 023 03 347.

**CONTEX COMPUTING** 

**15 WOODLANDS CLOSE, COPLE, BEDFORD MK44 3UE** 

from MicroBoss

# *FREE ADS*

Penpal wanted to swap info, must have disc drive. Details Jeremy Coen, 42 Cheviot Road, Millbrook, Southampton SOI 4AA. Tel: (0703) **778790.**

Serious BBC penpal wanted to exchange info. Must have disc drive. Write to: Mark Thompson, 42 Glenward Avenue, Lennoxtown, Scotland. Tel: Lennoxtown 311443.

Need help with your BBC? Want a contact? Then contact me for hints and tips for your BBC computer. Contact Avtar Singh, 35 Stanmore Place, Lidgct Creen, Bradford BD7 2EN.

BBC B with DFS 0.90, **Wordwise** + **Word Aid,** Mitsubishi D/S 40/80 discdrive, joysticks, Microvitec 1451 col monitor, Star Gemini 10X printer, games inc. **Elite,** books, paper, discs plinths, £600 ono. Tel: 01-508 1453.

BBC B 1.2 OS, good condition, £300 worth of games, including **Elite, Semin al, Repton I** and 2. Good condition, £198.Tel: (0742) 667828, Sheffield.

Electron, mint condition, tape recorder, leads, joystick and interlace, manual, games, dust cover, magazines. 12 months old, £120. Tel: (0222) 759872. Viglen single sided 40/80 track switch-

able disc drive, £70. Tel: (0702) 521903 ask for Simon. Music 500, £45 ono. Includes leads and

extra software (suppled on any medium). Contact Steve on (0243-69) 6666, evenings only.

Burroughs 5-inch green screen monitor, I2VDC comp video, £35. Tel: Colches ter (0206) 330775 (Bill).

Electron, tape recorder, leads, lots of software and magazines including **Elite** and languages. All as new, only £130. Tel: (0226) 753160.

Electron Plus One (printer joystick etc, interface) new, boxed, £35 ono. Tel: 061-432 7456, (John).

Grafpad 2 new style with Master soft ware. Boxed, unused, unwanted gift, £45 or swap for Marconi rollerball. Tel: Salisbury (0722) 23205. 6502 second processor, £50, as new. Tel:

01-471 9644, anytime. Alsohas anyone a Z80 ROM for sale or swap?

Acorn Electron, £60. Plus One, £20. **View, ViewSbeet** cartridges, £10 each. Books and manuals free. £90 secures everything. Tel: Mark, 051-733 2370. Torch Z80 second processor, two dual

80 track drives, perfect software, £300 ono. Acorn Master ROM sockets, £5. Dr Jowitt, Tel: (0252) 22521.

Master 128/512 computer, monitor, twin disc drive, printer, complete busi ness software system, worth £1850. For quick sale £1400 ono. Tel: (0865) 244834.

BBC B OS 0.9, DFS, 40 track singlesided drive, Epson printer, Sanyo monitor, sideways RAM, data recorder, **View,** discs, manuals, £499. Tel: (0742) 680968.

Colour monitor: Microvitec 1451 medium resolution, £230. Tel: 01-940 0896.

Untouched 400k 40/80 track drive and PSU, DS, bundled software, £85. Micro vitec Cub, RGB/TTL analogue monitor, med-rcs, £175. Offers welcome, Mike: 01-586 4982.

Cumana CS100, 100k single sided 40 track disc drive, PSU, cased, 2 drive-cables, manual, boxed, little used, £70. Phone: Wokingham (0734) 788193.

Torch Z80 card complete with perfect software, BBC Basic (Z80) and all manuals, £160 or exchange lor Music 5000. Tel: (0742) 459165.

# ACORN USER SEPTEMBER 1987

Printer/plotter, Tandy CGP 115, four colour, with five 4.25-inch paper rolls, vgc, £40, ono. Tel: Hornchurch (04024) 41593.

Cumana 89 file Electron disc interface, unused. Exchange modem or other equipment. Towse, Mweya, Budock Vean Lane, Falmouth, TR11 5LG.

Electron, Plus One, AP4 disc interface, 80 track double-sided drive, data recor der, monochrome monitor, **View,** etc, £300. Tel: (02556) 6199, evenings and weekends.

Microvitec 1451 colour monitor £175, **Starstore II** database, unused, £20, Elec tron Master RAM board (kit), £40. Tel:

(078 571) 3855 (evenings). Plus 3 ROM Box Plus, T2P3 and twenty discs, full of programs, boxed as new, £175. Electron, tapes books and maga zines, £70. Tel: (0272) 852702.

BBC B, OS 1.2, Speech, DFS 0.90, 2 double sided 40 track disc drives, data recorder, 16+ discs, 85+ games, manu als, magazines, excellent condition, £470

ono. Tel: Maidenhead (0628) 22921. For sale, 37 issues of **Acorn User** and eight other BBC magazines, £20 for the lot. Phone (0993) 850 974, after 6pm.

Forth manuals (two), De Grandis-Harrison, **Functional Forth.** Boris Allan, **Forth Language.** All three for £10. Tel: (0604) 405184, (Northampton).

Electron with upgraded Plus One ROM Box AP4. ROMs: **View, ViewSheet,** ADT, T2P4, games, magazines, manuals. Offers approx £240. Tel: Lincoln 730268.

Solidisk 2 meg 32k RAM board, £32. Kaga KP810 printer, £165. **Superart** package, £32. **Pagemaker** package, £32. Digimouse wanted. Tel: 01-968 3454.

BBC B 1.2 OS, 0.9 DFS, double-sided 40/80 track drive, Delta I4C joystick, 20 discs, manuals, magazines, excellent value, £380 ono. Tel: Grimsby 827942. Printer Epson FX80, immaculate condi tion. First offer £65 secures. Phone: David Fulton 01-455 0337.

Volex teletext adaptor, latest ROM (1.4), £55. Watford ROM/RAM card 128k, £60. **Aviator** disc, £10. All as new. Tel: (0629 82) 2197.

Electron First Byte joystick, Quickshot, software, mags, all leads etc, £70. Call: 01-654 9275, weekends and ask for David. Offers?

Magazines **All** (1985), **Micro-User** (1984, 1985), **PCW** (1983, 1984, 1985)- £1 per year. Buyer collects. Tel: Maiden head (0628) 23610.

Atom  $12k + 12k$ , sound board, ROM Box with ROMs, FP ROM, incomplete disc pack and information. Price: £95 Tel: 01-940 5635.

BBC B, Oak case, dual 5.25-inch drives, Solidisk 256k, Z80 system, dual DFS/ ADFS, software, all inclusive, £650, ono. Cannot split. Tel: 02I-35S 7572. 7.30pm-10.30pm

Twin Teac 100k drives, excellent condition, £95. Watford DFS 1.43 kit com plete plus manual, discs, £35. Tel: Chris, Reading 598379.

Wanted fairly new Replay system, not more than a year old. Good condition. Contact (0527) 72732, after 6pm.

Wanted dot-matrix printer, Epson, Kagan or WHY. Must be good quality with parallel interface and tractor-feed. Tel: (0756) 5156 (eves).

BBC B, 1.2 OS, Basic II, Watford 1.30 DFS, dual single-sided 80 track disc drives, mouse and GDump ROMS, Zif socket, joysticks, 20 discs, many games and utilities, £350. Tel: (0S65) 61249.

Data General Nova mainframe, CPU, hard disc drive, Iloppy disc drive, power supply, 6 foot cabinet. Offers invited. Tel: 021-472 3688.

Shinwa CP80 dot-matrix printer, £100. Mouse and **Super Art,** £45. Tel: (0224 575695, after 6pm.

Electron with disc interlace, manuals. **View, ViewSheet,** software, games, ROM Box, Plus One, £250 ono, will

split. Tel: (0480) 55115, after 6pm. BBC B 1.2 OS issue 4 Voltmace Delta I4B joystick, driver/cassette, **Elite, Vu-Calc, Chess, Mini Office,** Basicode user guide, Welcome, 7 books, £250 ono. Tel: Bruce Castle (038 789) 211, even ings.

Twelve-inch high resolution amber Tax an monitor, vgc, £65 delivered. Also Z80 second processor, package complete, £150 delivered. Telephone: Gerrv on (0779) 8422.

Star commands for Queudata DWPl 120 owners, details from Ian Shanks, 22 Bramley Drive, Offord Darcy, Huntingdon, Cambs PEI8 9SF. Phone: (0480) 812017.

Run American software, VS, MOS and VS Basic, 32k ROM, £35. Roger Roth, 1237 Beechwood Lane, Menasha, Wis consin, 54952, USA.

BBC B 1.2 OS, Watford DDFS, Watford 32k shadow RAM board, Peartree 4 ROM expansion board, **View, Spell-** **check,** mint. £250. Tel: (0760) 22587, evenings.

BBC B dual floppy disc controller 1770, plus 8271 Solidisk tourmeg 256k, Basic 4, **View** 3.0. Tel: (05S2) 606641.

Printer: Brother HR5 thermal transfer, hardly used, in original box, 30 cps, extra ribbons, paper, bargin £30. Tel: Daniel on 01-427 9508.

Wanted: manual for Arabic ROM for the BBC micro. Contact Khairul, South ampton, (0703) 584530, after 6pm.

Acorn User magazines for sale: issues 23 to 56, good condition and complete. Offers. Phone: (0624 84) 2910.

BBC B 1.2 O.S, issue 7, cassette deck, software, £190. Tel: 061-226 4331, alter 5pm.

Micro transmitter kit, size: 3"×1"×1/2" with up to a one mile range. Transmits on VHF/FM bands onto a domestic radio. Only £12.95. Julian Cox, Cheswick Drive, Gosforth, Newcastle-Upon-Tyne NE3 5DF.

BBC B printer, disc drive, ISO Pascal, SWR 32, Speech upgrade, **Pagemaker,** Digimouse, *Wordwise*, £300 + software<br>Cost £1,225 +, sell for £760 ono. Tel<br>John, 01-699 3134.

ACORN Z80 second processor, all manuals and software including wordprocessor, database, spreadsheet, nuc leus, Cobol. As new, £220. Tel: Ascot 27951.

Electron Plus One, **View, ViewSheet,** Hopper cartridges, twelve games, Commander 3 joystick interlace. All less than six months old, £75. Tel: (0222) 755250. Solidisk SWR 256, £80. Solidisk DFDC, £20. **Spellmaster** 128R ROM, boxed, £30. Must sell. Darren Sillett, I Prospect Avenue, Farnborough, Hampshire.

Wanted Amcom DFS from Pace. All my files locked due to changing to Master. Phone: 051-546 8955, Joseph.

BBC micro accessories: Acorn joysticks (pair) £10, data cassette + lead, £20. Monitor stand, £15. 3 years ot **Acorn User, Micro User, Beebug** magazines some bound. Offers? Tel: Highcliff (04252) 71972.

BBC B, data recorder, dust cover and 20 games including **Ravenskull** and **Citadel,** £200. Tel: (0248) 722537.

Teleprinter for BBC B. Can be seen working, £50. Stansted, Essex. Tel: (0279) 812121.

For sale, Solidisk sideways RAM 32k, £35. Ring Jamie on (02214) 2433, after 7pm please.

# *FREE PERSONAL AD SERVICE*

*Fill in* the form below to a maximum of 20 words (one in each box) and send it to **Acorn User** Free Ads, 141-143 Drury Lane, London WC2B 5TF. Please use capital letters, write clearly, and remember your name, address and telephone number. Without this full information, supplied on a separate sheet of paper, we regret we cannot carry your Free Ad. We cannot accept entries selling or swapping software. This is a service to readers - no companies please. One entry per form only. Free Ads are carried in the magazine as space permits, and any Free Ads not used within a month of receipt will be disposedof.

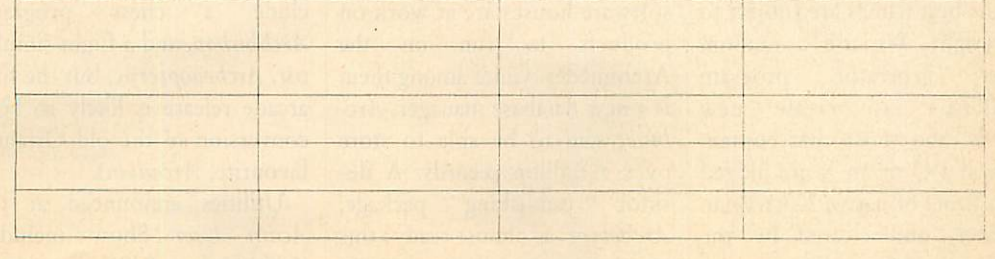

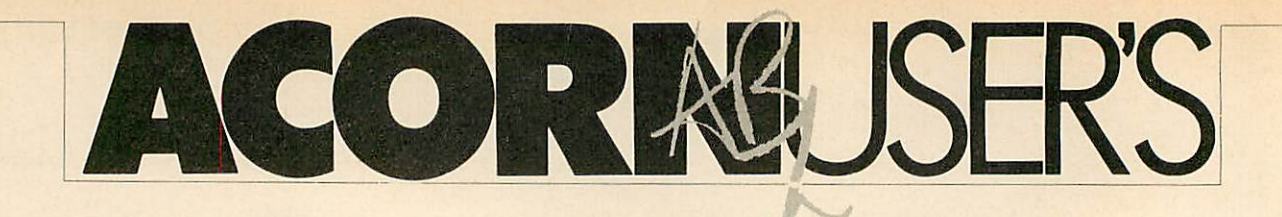

*DIARY*

# *Two micros enter the world*

Abuser announces the arrival of two babies this month. First is Kezia, pride and joy of Wimb ledon, offspring of Linda and Editor Tony. Many congratula tions. Second is 'Archimedes', the pride and joy of Cam bridge. But Acorn's super fast ARM processor at the heart of the new machine is already under a cloud.

ARM, and this has cast doubts upon reliability. Apparently poor David fell off a ladder days before the Archimedes launch, and has been encased in plaster from wrist to shoulder ever since. He blames hurrying a DIY job, but says he had to rush as the builder delivered the windows late. Kindly firstaider Bob Coates helped the victim, using his spare shirt to improvise splints.

Product manager David Bell claims to have broken his

# *Storm clouds coming*

Abuser presents the fourth in the best-selling back page trilo gy. This time it's a one-line flight simulator called **Storm Clouds over Zaqqit. Zaqqit** fea tures all-action colour wire frame graphics and full hidden line removal, but only on the cassette inlay.

In fact, it's just another ver sion of the old favourite, **Bom ber;** bomb the buildings and land the plane. Type AUTO, then enter the listing (right) carefully, pressing Return at the end, then Escape. Finally, save and run the program.

People have asked the Diary experts to describe their marketing of games. In fact only the name is important, but all the best names are subject to copyright. We use a random letter generator program 'PARTS-I' to create new words, and those that contain at least a Q or an X are judged by a panel of native Norwegian speakers and cleared by the Esperanto Association.

10 M0.7:F.I=0T0 39:F.J=23-RND(7)T0 22:V.31,I,J,35sN., sX=0:Y=0:A=0:B=0:C =0s REP. V. 31, A, B, 32 ,B, 10,C\*UB,31,X,Y ,62,8:A=A\*C-X\*(C=0 ):B=(B+1)\*C-Y\*(C=0 ):C=C\*(B<22A.C)+IN KEY-99\*(C=0): X=-(X +1)\*(X<39):Y=Y-(X= 0>:V=?(&7C00+X+I\*Y ): V.32: U.V<>320RY= 22:\*FX15

# *Raiders of the Arc lost*

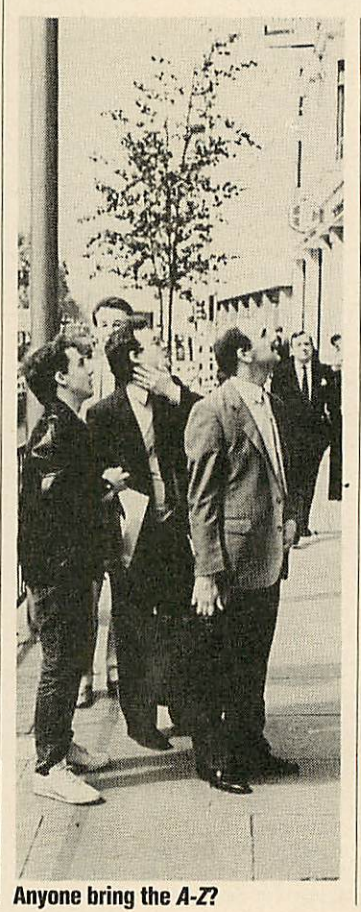

Picture a summer Tuesday morning, sun still low in the sky. The**AU** hacks set off con fidently for the Archimedes launch, to be held not a mile from their London offices. Now picture a summer Tues day, sun much higher in the sky. Still the **AU** hacks sear ched for the launch. They knew they'd spot it when they saw it. Up and down Piccadilly they searched, at a loss. Eventually one cried, 'Perhaps we should read the invitation - look, there's an address'.

At length ushered into a packed hall, they were shown the ads which later appeared in the national newspapers. Their hearts fell. Togas and laurel leaves, maybe, but 'Hail' was definitely a **Roman** greeting; Archimedes was a Sicilian, but belongs to the period of **Greek** civilisation. Perhaps it's an ad agency mistake. Perhaps they should have called it Horace.

# *What's in a name?*

Ace reporter Orson Fact's dili gent detective work (others know it as 'reading press re leases') has revealed that several software houses are at work on products to run on the Archimedes. Chief among them is a new database manager, Arc**hive,** said to be able to store over a million records. A de sktop publishing package, **Archetype,** is almost ready; this wordprocessor allows the text

to be printed in a variety of fonts. **Architect,** a CAD pack age is now nearing completion.

Games ready for release in clude a chess program, **Archbishop,** and a flight simula tor, **Archeaopteryx,** but the first arcade release is likely to be a conversion of the old Orlando favourite, **Arcadians.**

Utilities announced at the **Acorn User** Show included **Archangel,** a RISC version of

the **Genie** package, and **Arctic,** a sophisticated front-end for real-time clock.

One of the most interesting developments is a new prog ram, **Archer,** which is said to be able to write novels. Claims that this utilises techniques from the world of artificial in telligence are denied by its backers - one criterion for in telligence is the ability to learn from mistakes.

# WE'RE ABOUT TO CHANGE YOUR VIEW OF WORD PROCESSING.

View Professional is the latest addition to the well-known View suite of productivity software.

A highly advanced Word Processor, it also in cludes spreadsheet and

database facilities to form a single, powerful package.

So for example, you could prepare a price list, add it up, create a second column for V.A.T., write a letter around it and send it to a hundred addresses without even switching programs.

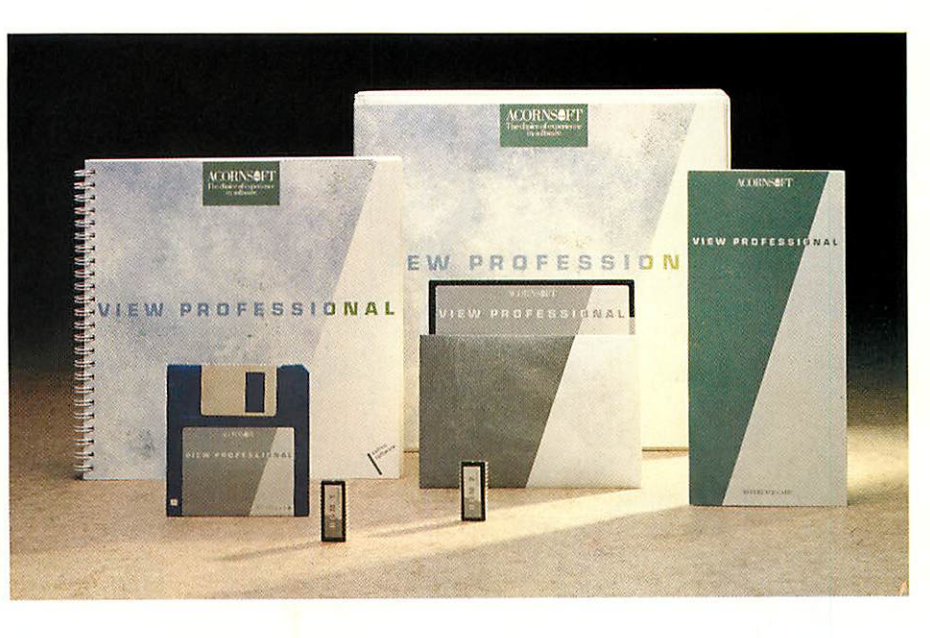

Easy to use, View Professional is suitable for the BBC B,  $B +$ , Master 128 and Master Compact and costs £99.95. A version for Archimedes will be available later in the year. View it now at your local Acorn dealer.

*ACORNSeFT*

Acorn Computers Ltd., Technopark, 645 Newmarket Road, Cambridge CB5 8PD. Tel: 0223 214411. Or contact: Vector Services Limited, 13 Denington Road, Wellingborough NN8 2RL. Tel: 0933 79300.

*v* I **E W** P R O F E S S I O N A L

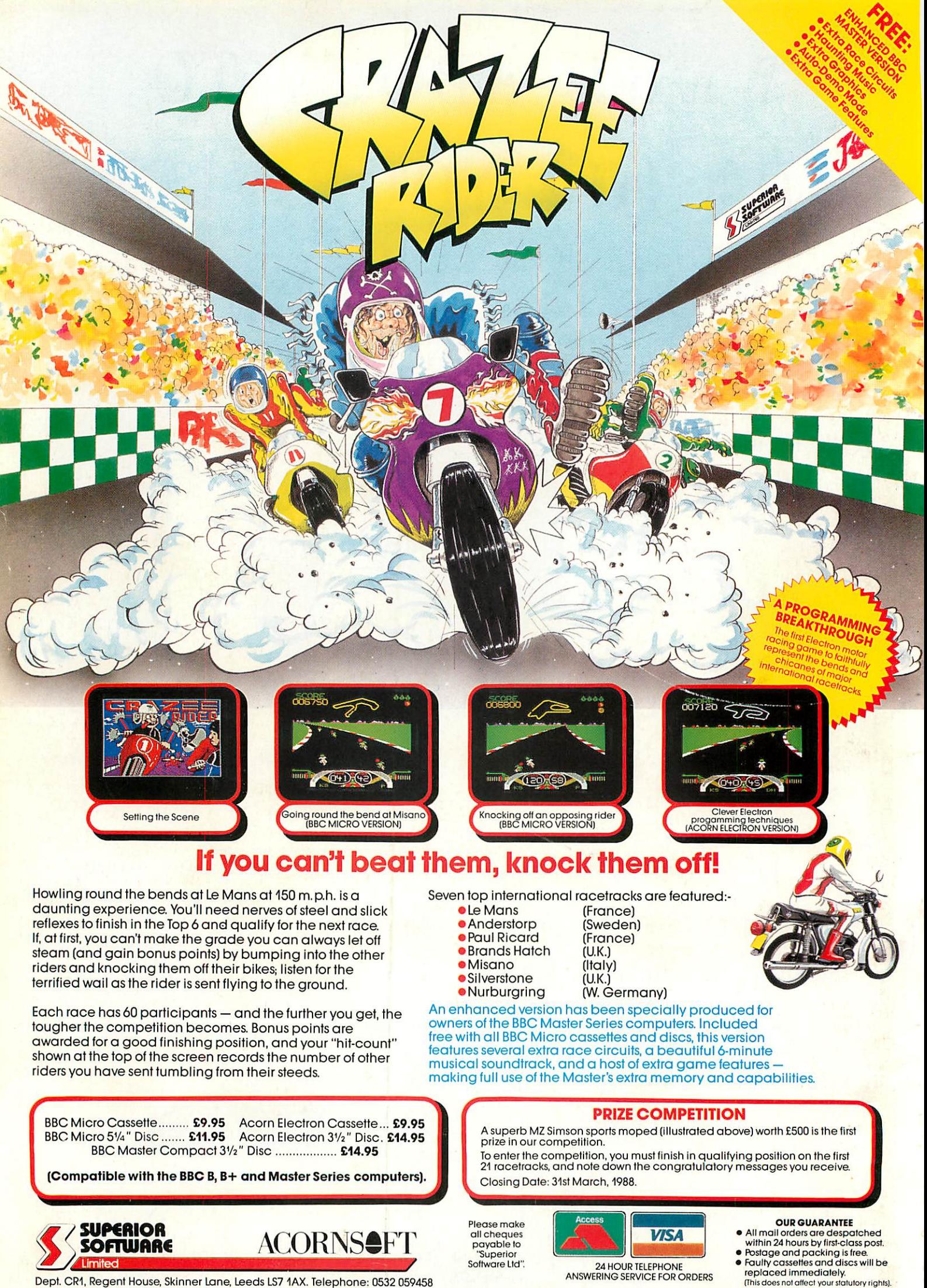

Dept. CR1, Regent House, Skinner Lane, Leeds LS7 1AX. Telephone: 0532 059458

ANSWERING SERVICE FOR ORDERS